User Guide BCS CC&G API Data Layouts

Issue 6.10 | 13TH MAY 2021

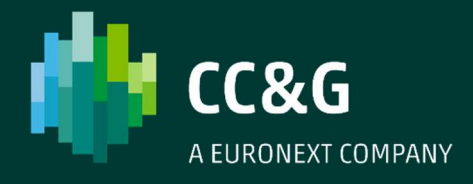

### **TABLE OF CONTENTS**

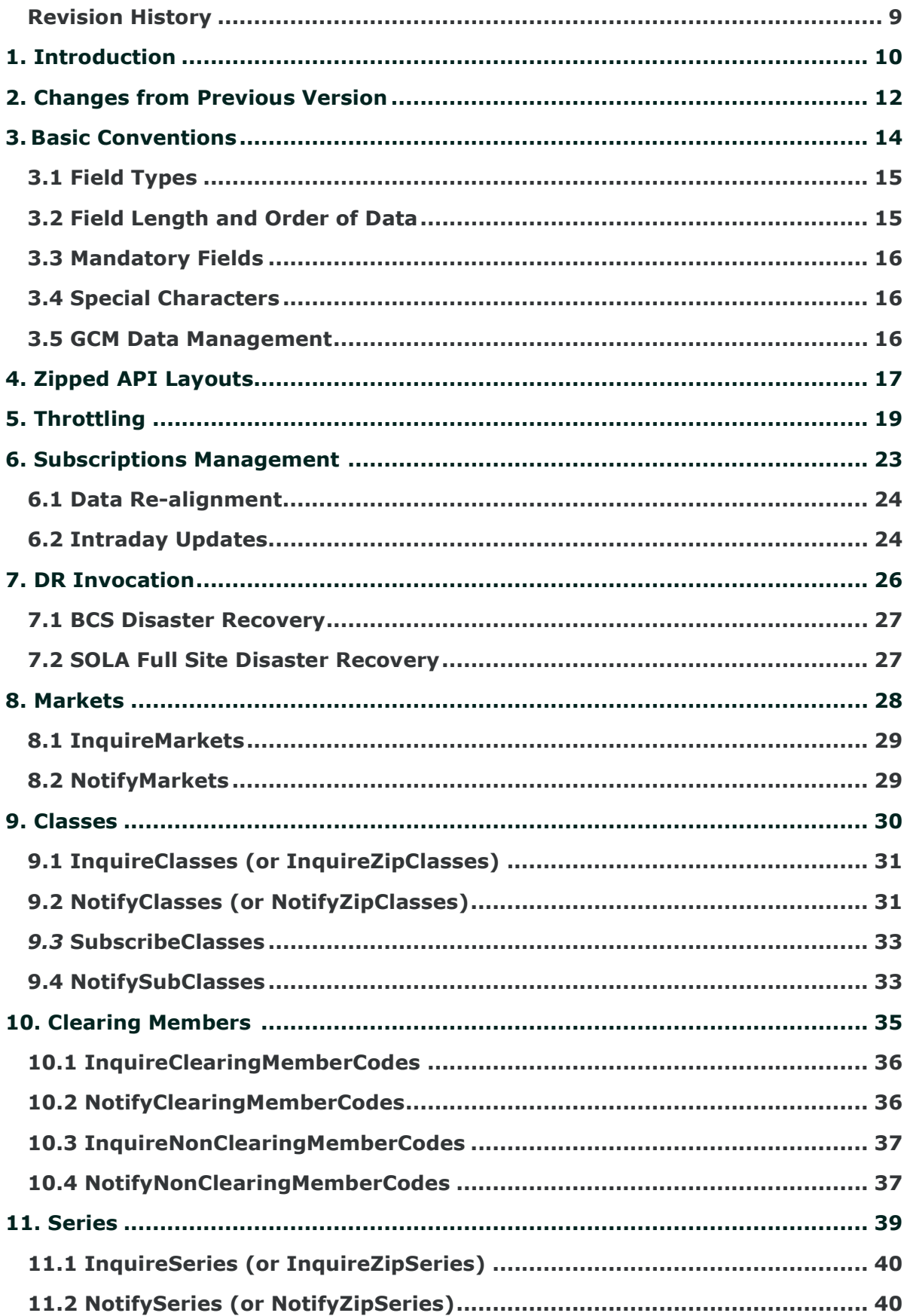

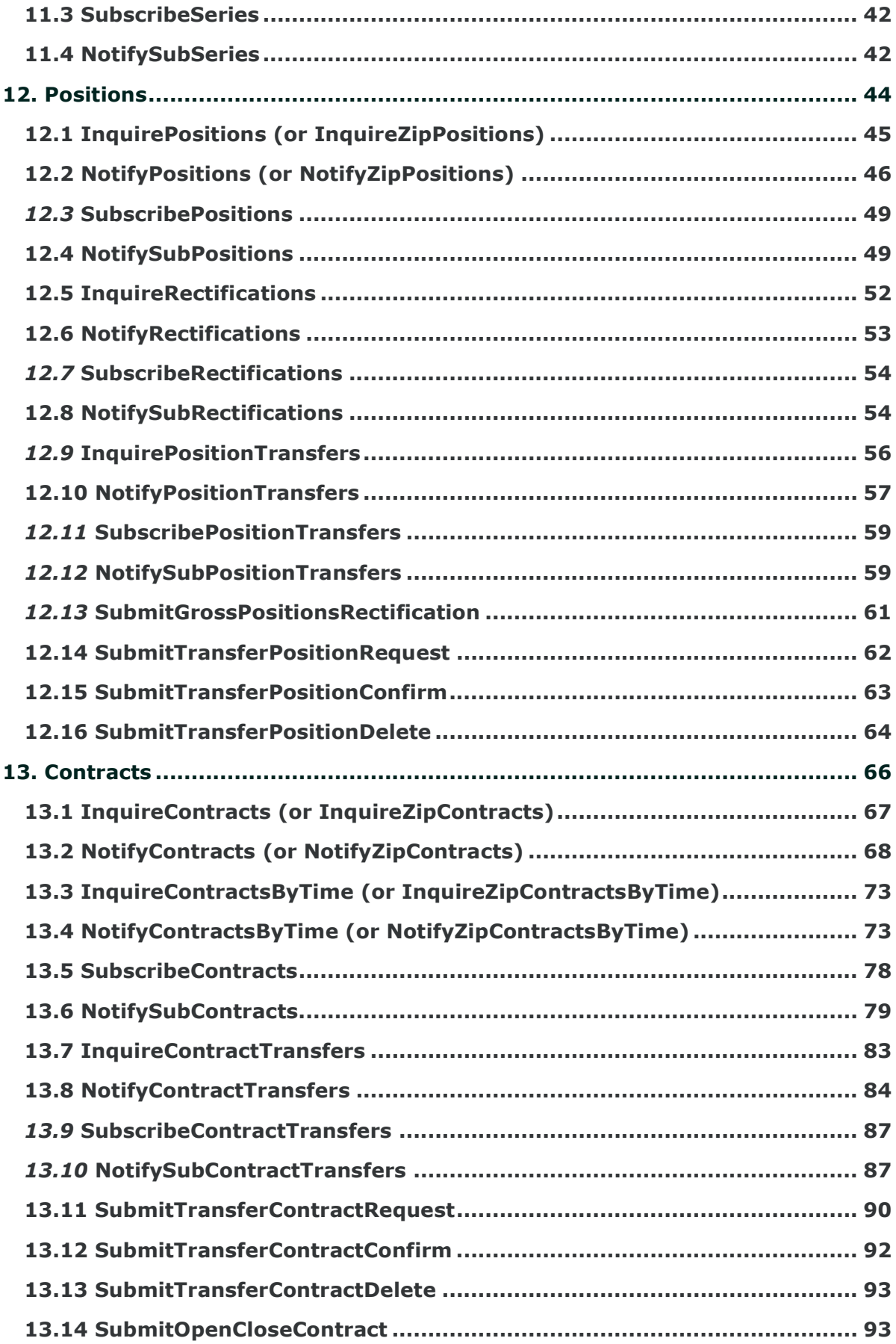

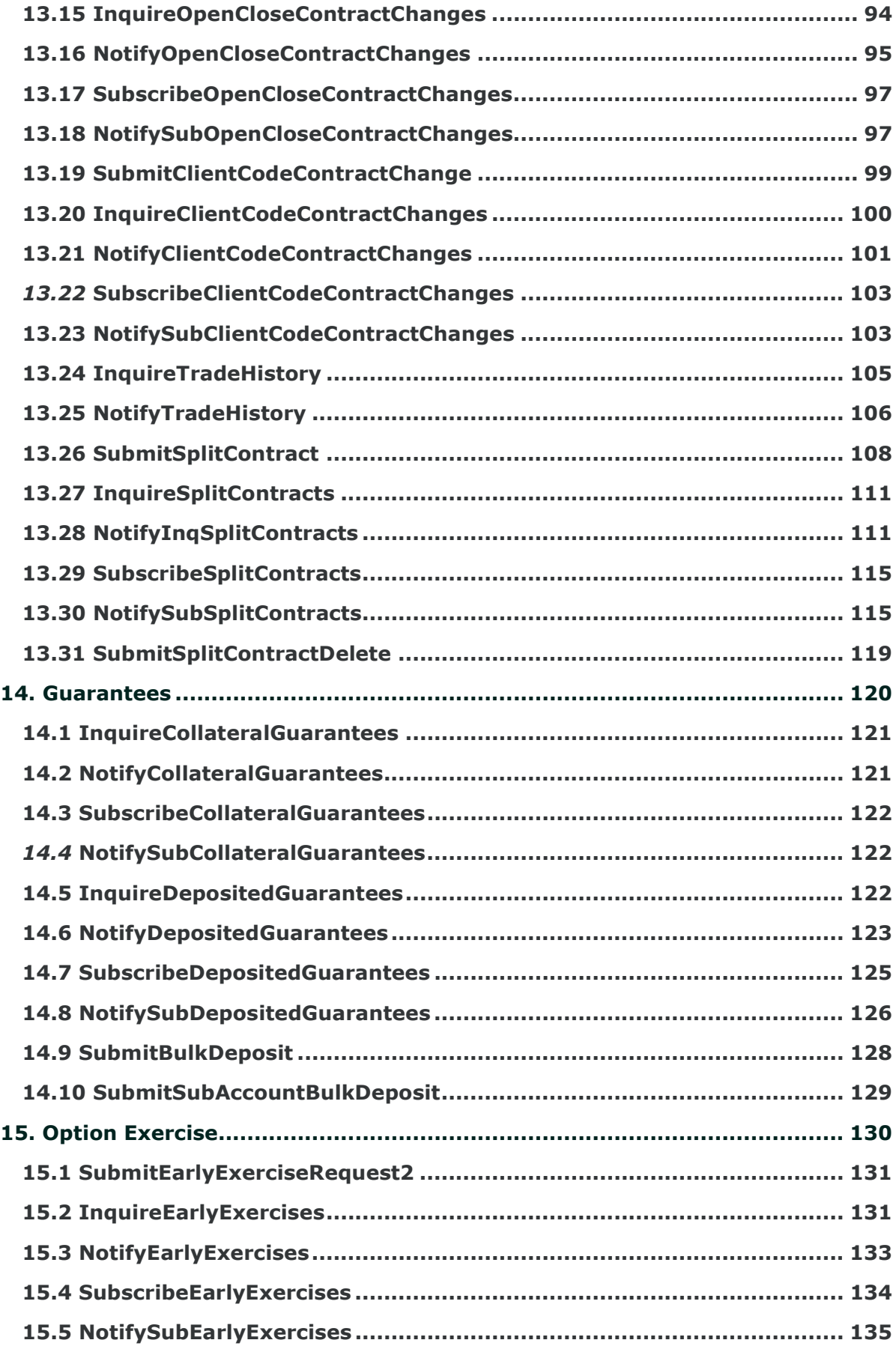

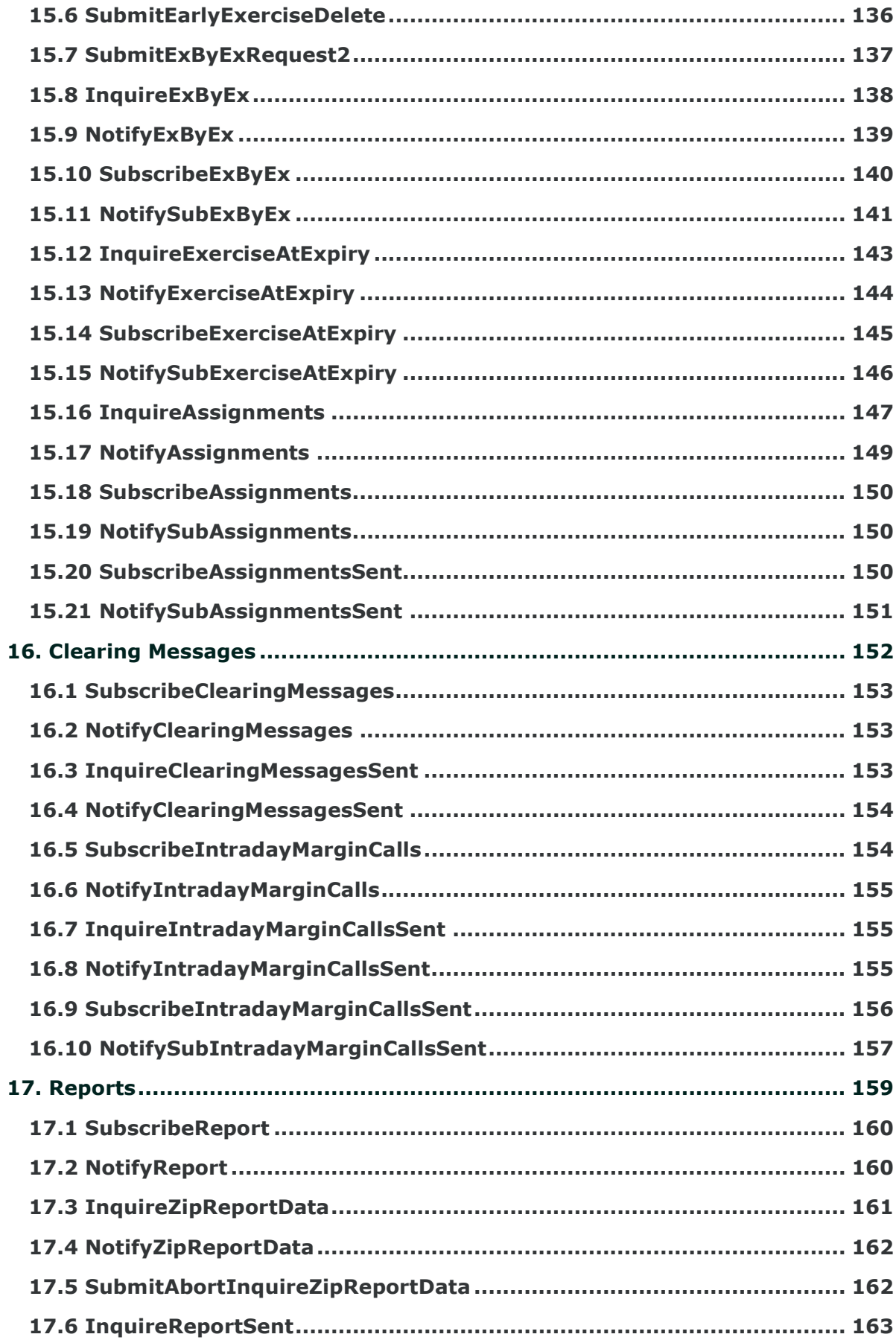

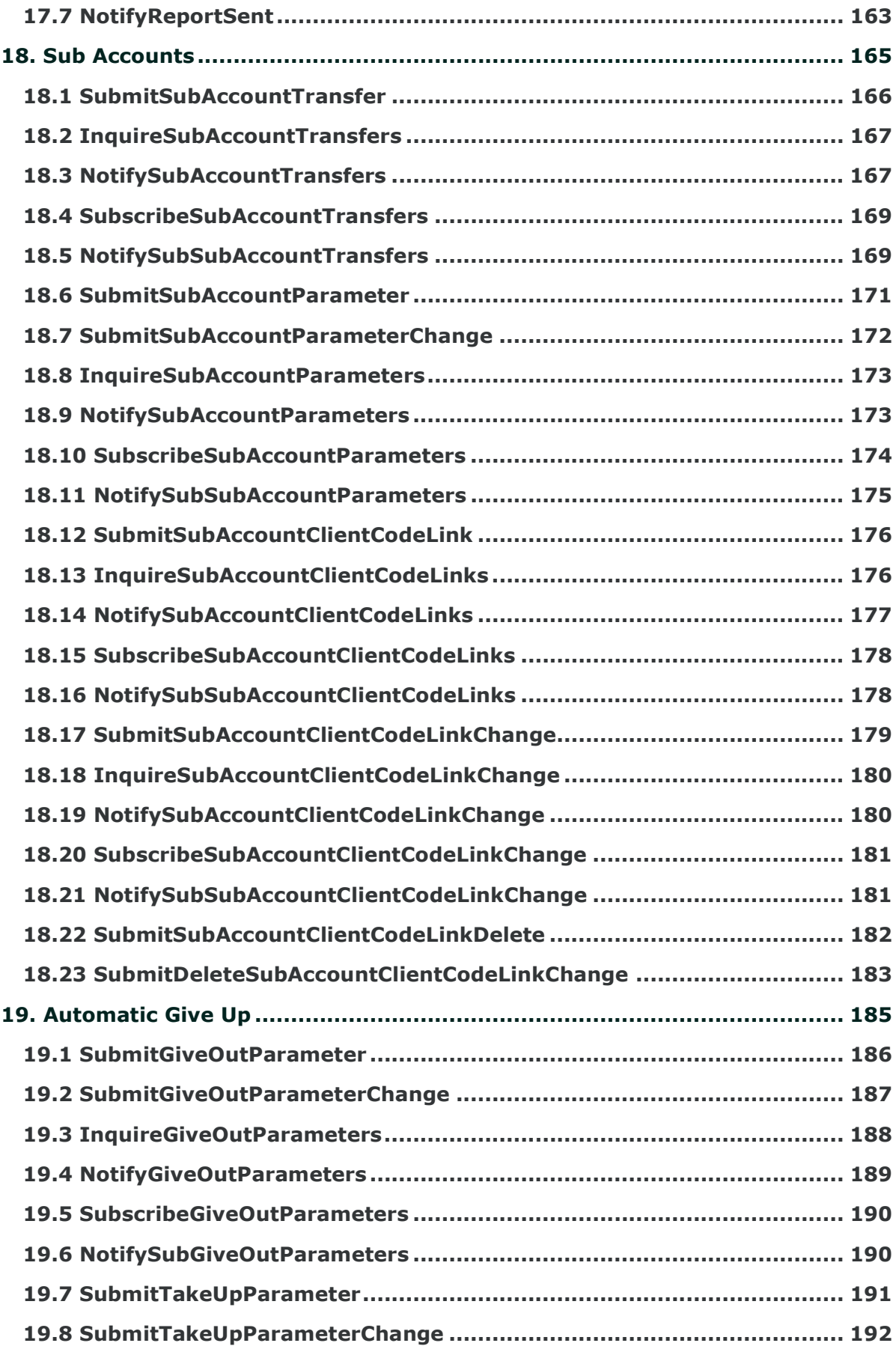

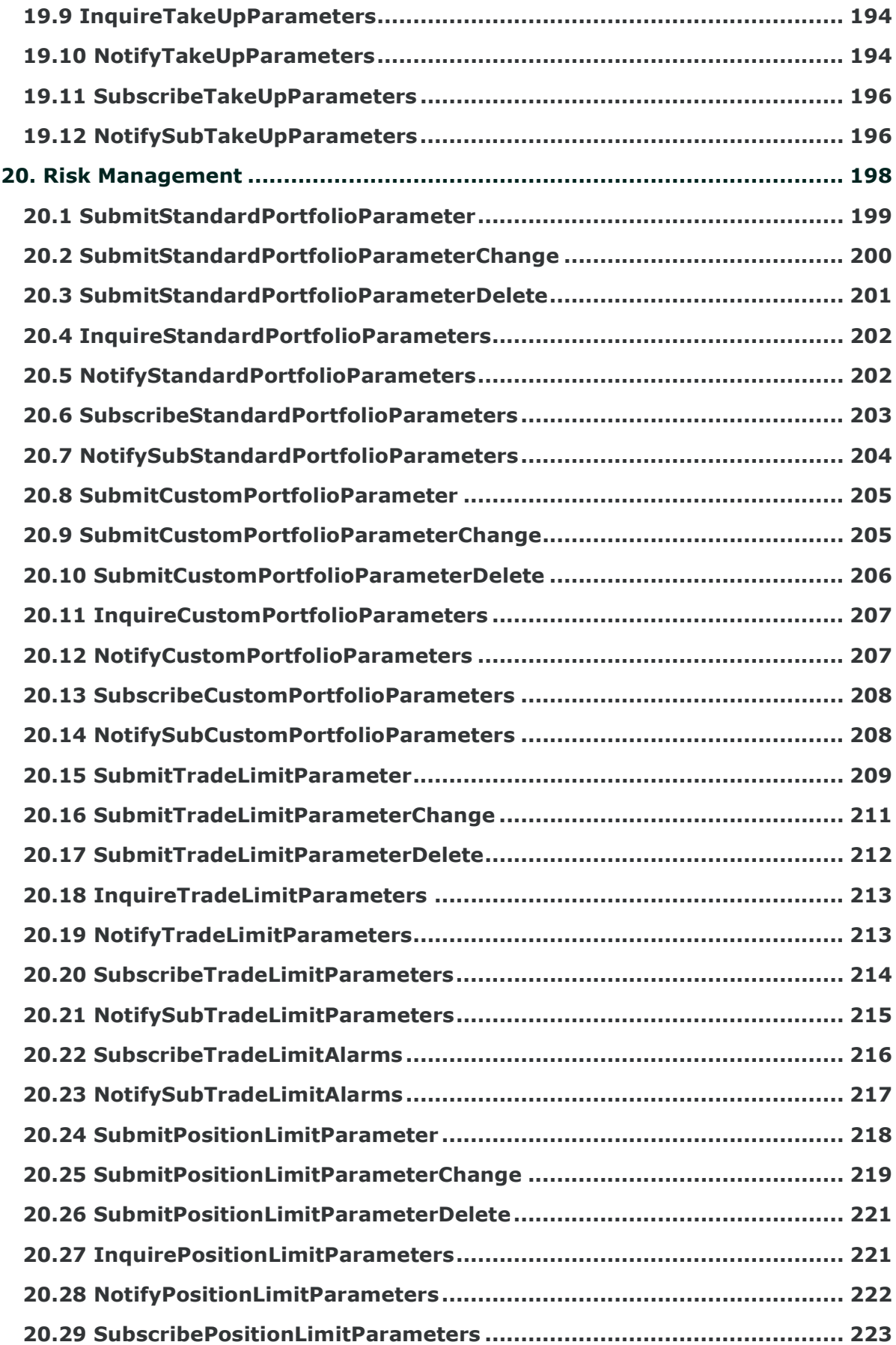

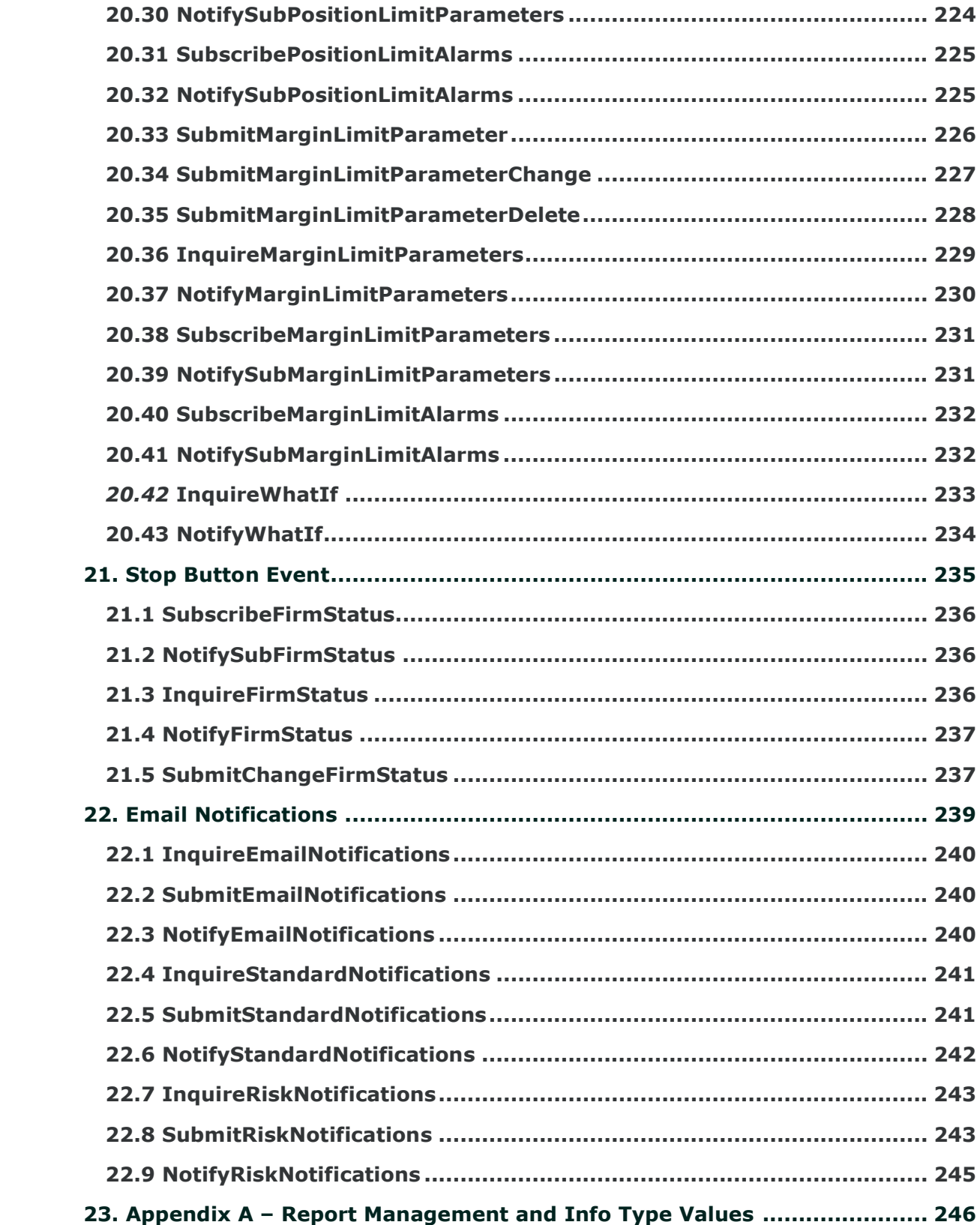

### Revision History

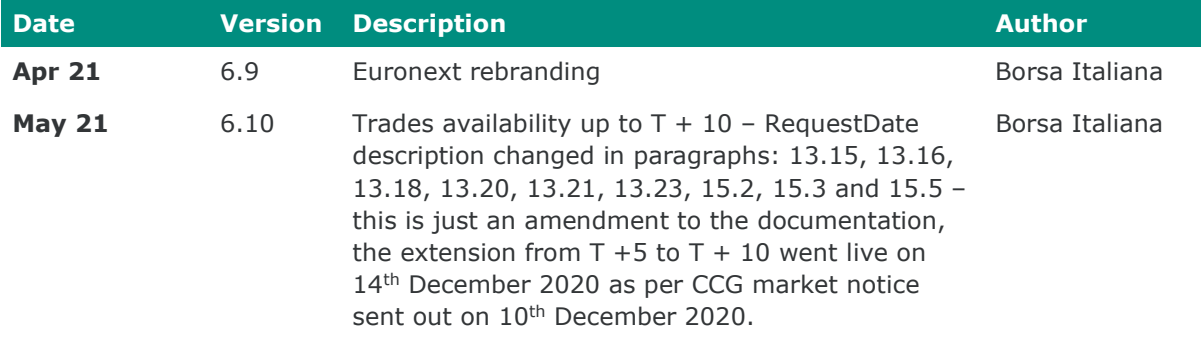

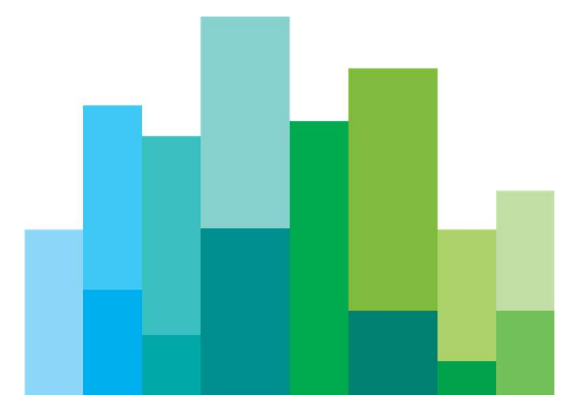

# 1. INTRODUCTION

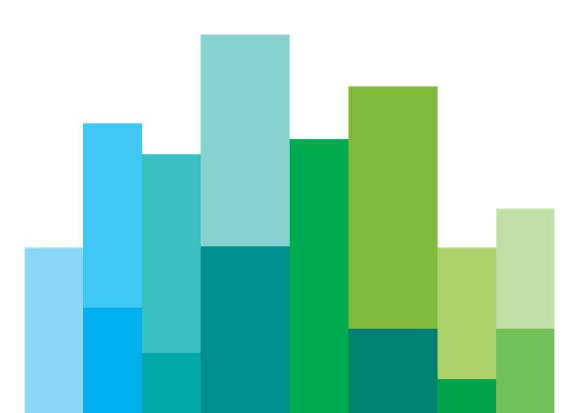

This document describes the BCS API data layouts. It is to be used in conjunction with the BCS API Programmers Manual in order to have an overview of how to interface the BCS Clearing system using the BCS API libraries.

The following sections gather all the data layouts basing on the main clearing functionalities offered by the BCS Clearing system. Each chapter includes and describes all data layouts, each one related to a specific function class.

The names of the classes, whose data layouts are listed below, adopt the following naming convention:

Inquire<ClassName> is an inquire class that identifies the message structure to be used when invoking an Inquire function.

Subscribe<ClassName> is a subscription class that identifies the message structure to be used when invoking a Subscribe function.

Submit<ClassName> is a submit class that identifies the message structure to be used when invoking a Submit function.

Notify<ClassName> is a notify class that identifies the message structure to be used when invoking a call-back function to notify new data.

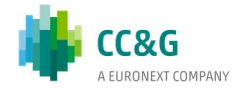

## 2. CHANGES FROM PREVIOUS VERSION

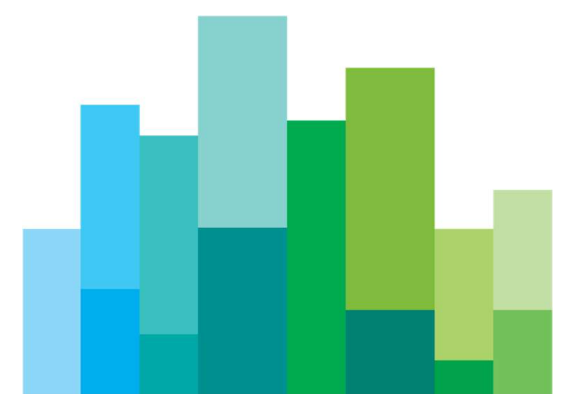

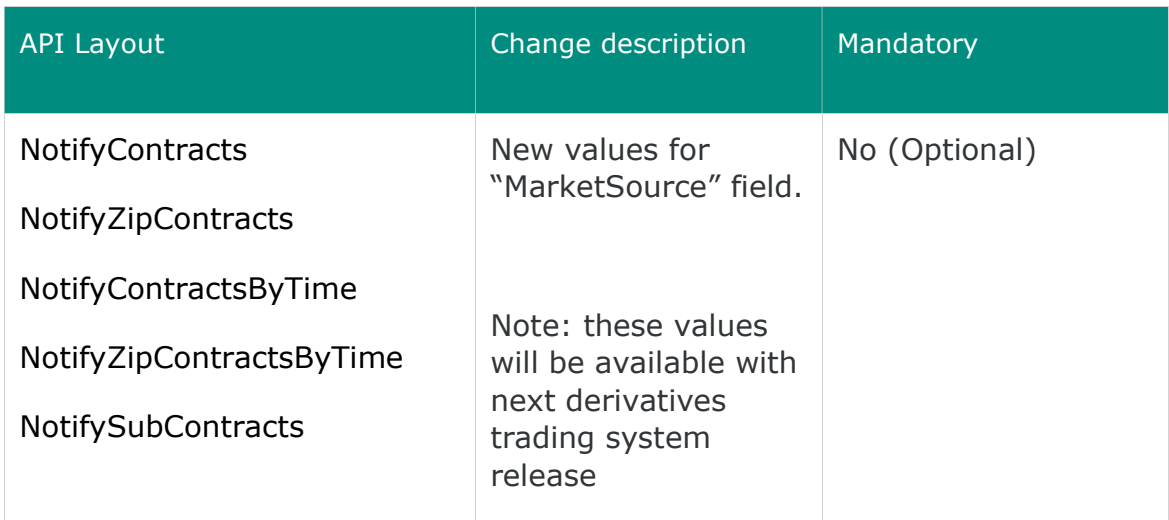

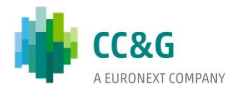

# 3. BASIC CONVENTIONS

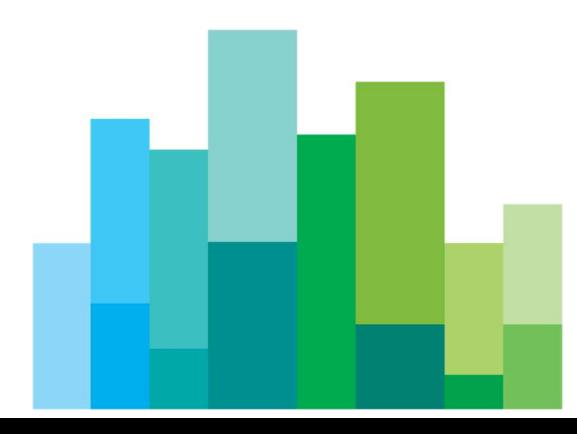

### 3.1 Field Types

The "Type" column includes the following formats:

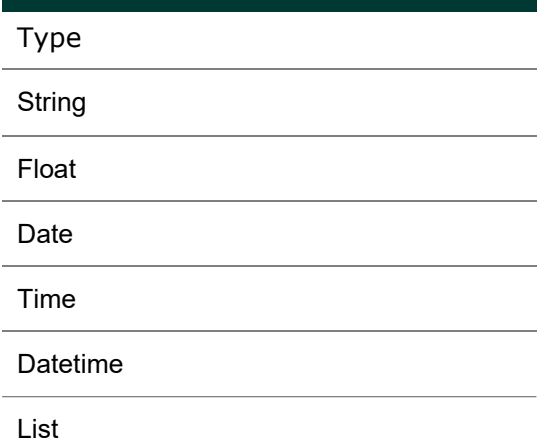

The List format is defined as follows:

- each value of the list is separated by the "|" character char (124)
- in case the value includes sub-values (i.e. positions list in SubmitCustomPortfolioParameters), each sub-values is separated by the "," character char (44)
- "|" and "," characters will be used only to separate values and subvalues, so they should not appear at the beginning and at the end of the list

Example of a list for the "PositionsList" field of the SubmitCustomPortfolioParameters layout:

95000,IT1837483929,\*OMN,C|95000,IT1837483934,\*OMN,P|03422,IT1834483929,\*OM N,C;

### 3.2 Field Length and Order of Data

The "Length" column stands for the maximum length of the field. The length for Price fields reports the following format: xx.y (i.e. 17.2). This means that the field could be composed by maximum 17 digits for the integer part and maximum 2 digits for the decimal part.

The order of data (the couple key=value) is not relevant in the data flow so the user should not expect the data in the same order of the layout description.

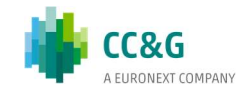

#### 3.3 Mandatory Fields

Each Inquire/Submit/Subscribe layout has mandatory and optional fields that are shown in the layout description as follows:

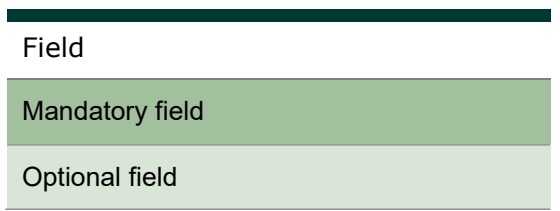

### 3.4 Special Characters

Some fields cannot contain special characters. The "Description" column of the data layouts includes the following short indicators to correctly manage special characters:

- $(°)$  the field cannot include symbol ';' or '='
- $(*)$  in sending or receiving, the symbols FS (0x1C) and RS (0x1E) replace respectively the punctuation  $'$ ; and  $'$ ='.
- $(^{\wedge})$  the field cannot contain lower-case characters

#### 3.5 GCM Data Management

In some Inquire classes, a General Clearing Member can use the wildcard "\*ALL" in the ABICode field in order to download all the data belonging to itself and all its Non Clearing Members. Only a GCM can use the "\*ALL" value. A NCM or a direct member must use his own ABI code. It's possible to understand whether the user is a GCM using the InquireNonClearingMemberCodes. If more than one entry is returned in the NotifyNonClearingMemberCodes, the clearing member is a GCM.

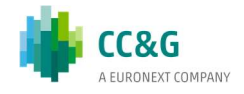

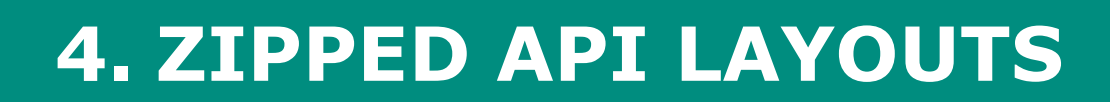

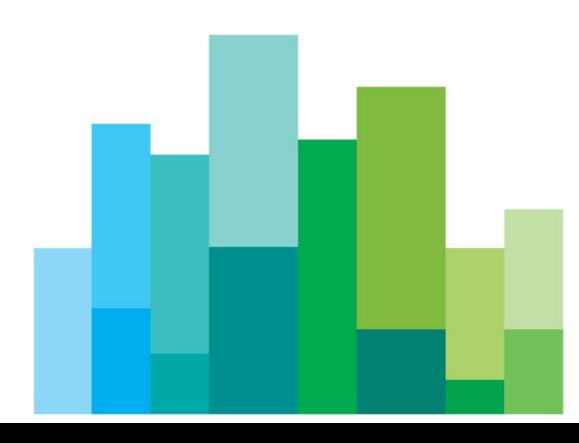

Some classes are available also in a zipped version in order to speed up transmission of large quantity of data. The layout of a zipped class does not change in respect to its normal version.

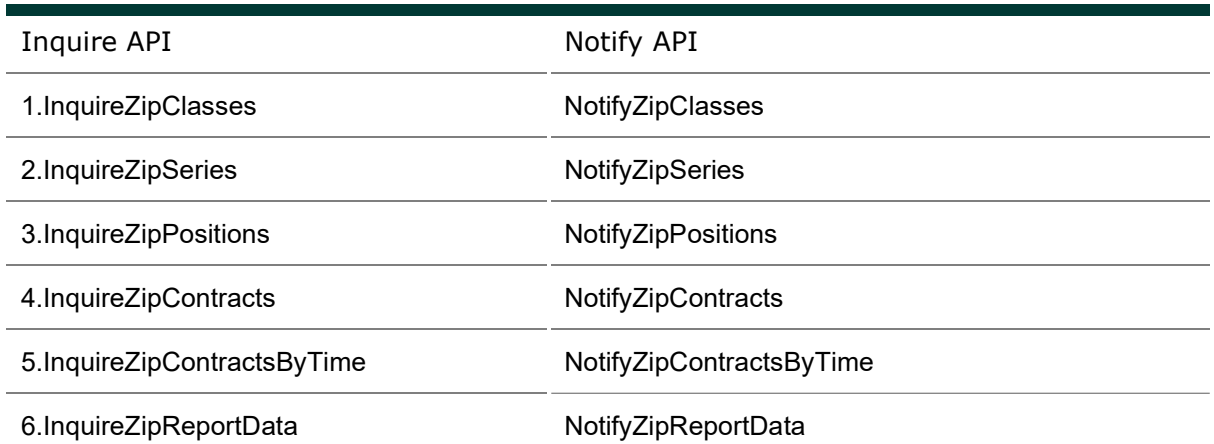

The following table lists all the available zipped classes:

For a description of the unzip callbacks of the BCS API, please refer to the BCS API Programmers Manual.

#### Please note

The NotifyZipReportData function must not be used together with the GK\_UnzipBinaryData callback. Reports will be downloaded in zip format and should be unzipped using an external unzip library.

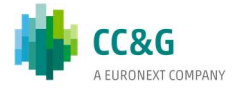

# 5. THROTTLING

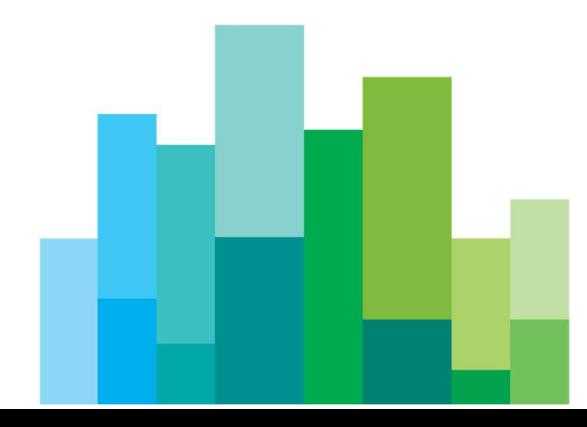

In order not to overload the system with too many transactions, every API user has a frequency limitation on each layout. Every transaction sent to the BCS server which exceeds this limit will fail with the error "ExceedingMaxNumQueries!!".

This limitation is implemented at user level, so different API users of the same company have different frequency counters.

The timeslot for which the limitation is calculated is 600 seconds (10 minutes).

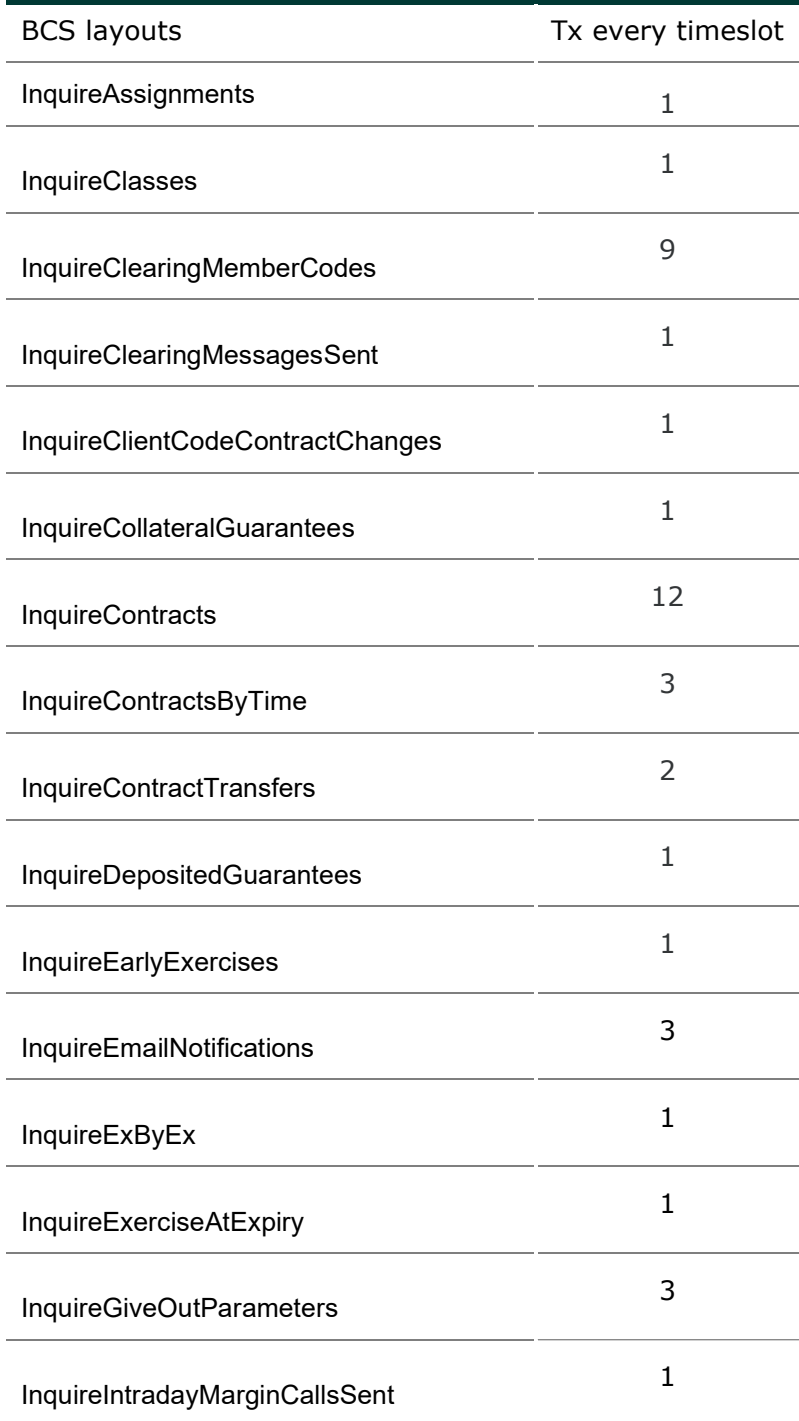

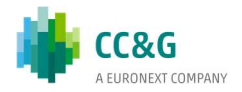

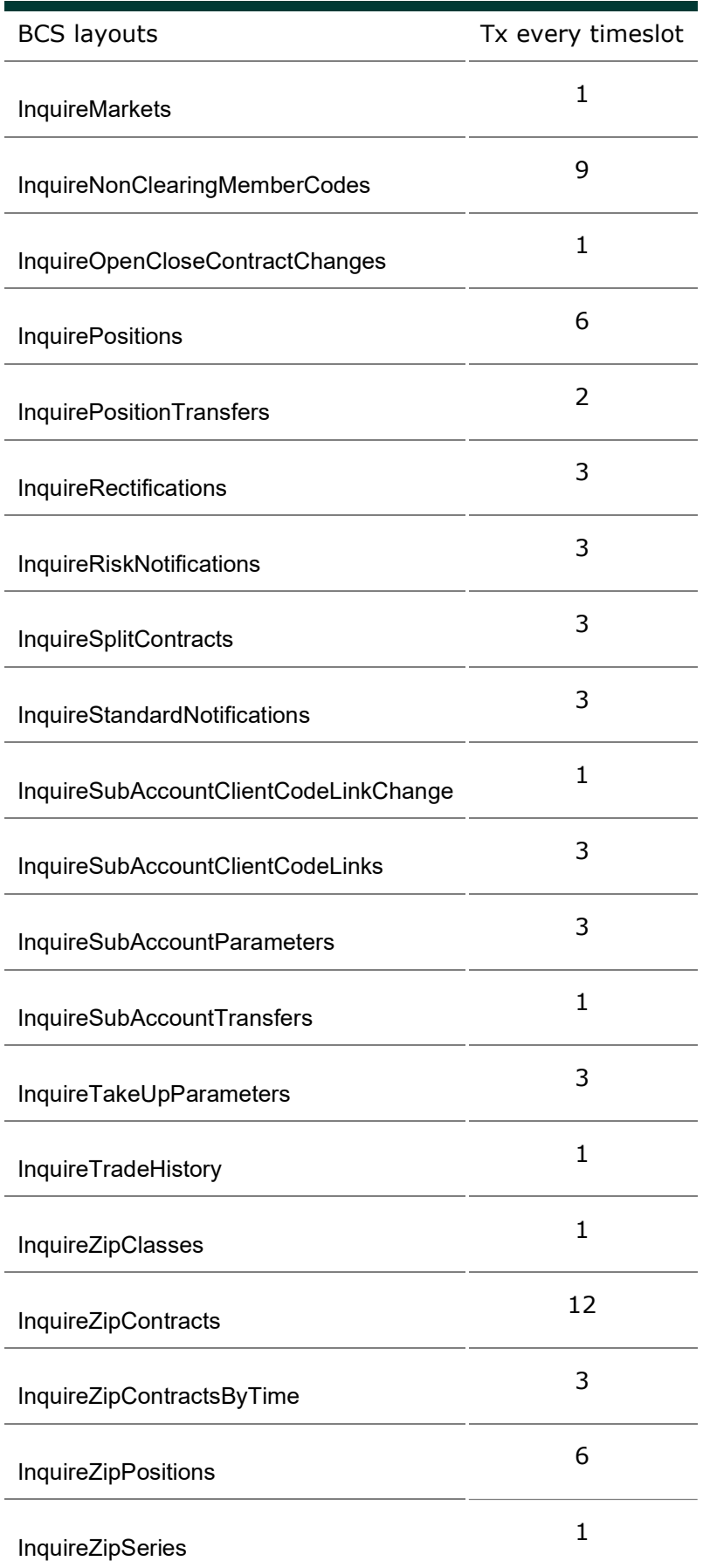

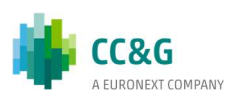

Timeslot =  $600$  sec.

This means that every member can send up to 6 InquireZipPositions every 600 seconds, no matter of the parameters specified in the query. The reject of the query does not affect the count.

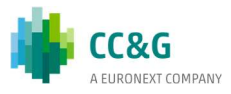

### 6. SUBSCRIPTIONS MANAGEMENT

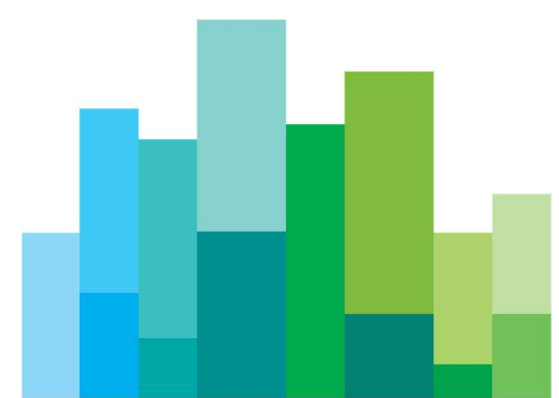

Subscription classes allow subscription for a specific clearing event in order to automatically receive an update as soon as a new event is generated (i.e. new trade reception), without having to inquire the system periodically to get new data. The BCS Clearing System will notify to the user any data generated after the subscription is sent. A GCM will automatically receive data of its NCMs.

For instance, after having sent a "SubscribeContracts" to the system, the user will start receiving a "NotifySubContracts" message for each trade update (i.e. new trade generation, trade cancellation, …) for itself and its NCMs (if any).

In order to unsubscribe a specific event, the "GK\_UnSubscribe" callback should be used (see BCS API Programmers Manual), specifying the right "SubscriptionId" parameter..

#### 6.1 Data Re-alignment

As soon as the user connects to the system, it should send a "Subscribe" to get all the updates on a specific clearing event from that moment onward. Then, an "Inquire" on the same clearing event should be sent in order to get all the information previously generated by the BCS Clearing system on that event (i.e. the user should first send a "SubscribeContracts" to get new trade updates and then an "InquireContracts" to get the current snapshot of the trades). In this phase, duplicates could be received by the user. These duplicates should be discarded through keys. Keys are defined for layouts that present both a "Notify" and a "NotifySub", since for these layouts both an "Inquire" and a "Subscription" should be executed.

In order to correctly manage the re-alignment of data during this phase, in case two records with the same key are received, the newest overwrites the oldest; **data** received through Subscribes are considered always newer than data received through Inquires, so in case a record with the same key is received from a Subscribe and from an Inquire, the one received from the Inquire should be discarded.

Since temporal order in sending messages is guaranteed by "Subscriptions", data downloaded through "Inquires" could not follow a predefined order.

Keys are reported at the top of the related paraghaps in the following chapters.

#### 6.2 Intraday Updates

When an intraday update for a record already received is sent from the BCS Clearing system to the user, the key should be used to correctly manage the update. When a new record is received from the system, the user should verify whether a record with the same key has already been received:

- in case a record with the same key is present in the list, the new record should overwrite the existing one;
- in case no record with the same key is present in the list, the new record should be appended to the list;

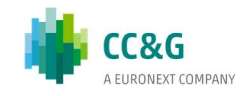

Keys allow also to delete a record if no more useful. This happens only for the "NotifySubContracts" event; in this case a "NotifySubContracts" with ContractState = R (Reversing) is received. Two are the possible scenarios:

- Split Contracts in this case the message with ContractState  $= R$  means that the related record (previously received) should be removed by the trades list;
- Contract Transfer in this case the message with ContractState = R is sent as a consequence of a trade transfer confirmed by the receiver. The related record with the same key (previously received) should be removed from the trades list.

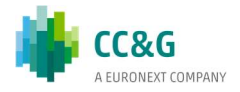

# 7. DR INVOCATION

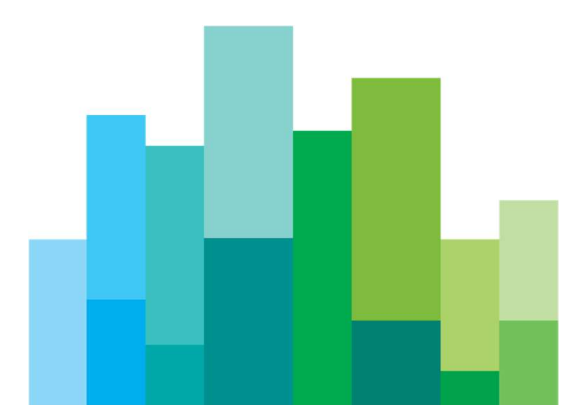

In case of Disaster Recovery invocation, two different scenarios could take place: the full site DR invocation (including SOLA trading platform and all the related downstreams) or the DR of the BCS System only.

#### 7.1 BCS Disaster Recovery

In case of Disaster Recovery invocation of the BCS Clearing system only, clients have to ensure to be connected to the Secondary Data Centre (SDC) site, managing the data realignment as a normal reconnection to the system (as described in section 6.1)

#### 7.2 SOLA Full Site Disaster Recovery

In case of SOLA Trading Platform Full Site DR Invocation, the following procedure will be applied - for both BCS GUI and API applications:

- Clients of the BCS clearing services have to ensure to be connected to the Secondary Data Centre (SDC) site.
- Once successfully connected in SDC, clients should manage the data re-alignment as per a normal BCS DR invocation, with the exception of the trades. For this purpose, an InquireContracts should be sent to the BCS Clearing system. The following trades will be notified through a NotifyContracts:
	- $\circ$  Trades on derivative instruments, having the original Contract Number of the trade executed in PDC (Primary Data Centre). These trades should be discarded by clients
	- o Trades on derivative instruments executed in PDC, with a ContractNumber starting from an offset value (500,000). Any split trade will maintain the original contract number. Both the MarketContractNumber and the OrderNumber values, related to trades executed in PDC, will remain unchanged
	- $\circ$  Trades on derivative instruments executed in SDC (if any), having the ContractNumber field restarting from the first value disseminated in PDC. An offset to the MarketContractNumber and OrderNumber values of the trades executed in SDC will be applied. The offset will be different from the one applied to the ContractNumber value for trades executed in PDC
	- $\circ$  Trades on cash instruments executed before and after the restart of the system (no offset applied).

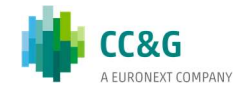

# 8. MARKETS

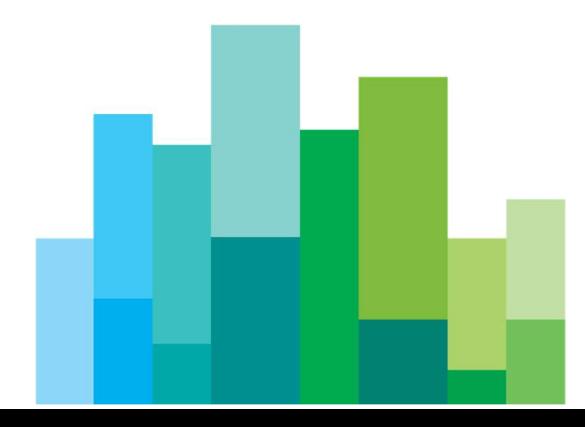

### 8.1 InquireMarkets

This layout allows to download the list of available markets. Data is returned in the NotifyMarkets.

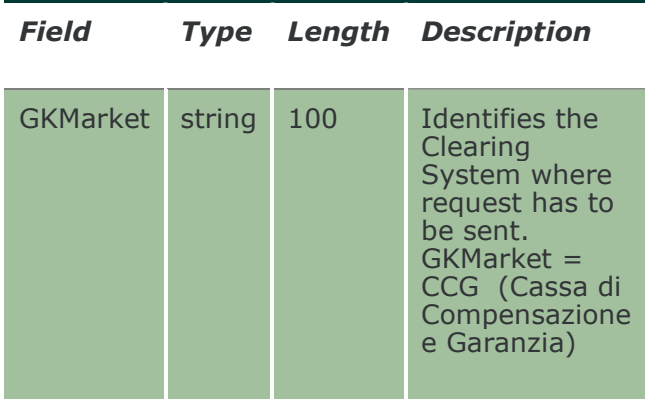

### 8.2 NotifyMarkets

This layout returns the list of available markets.

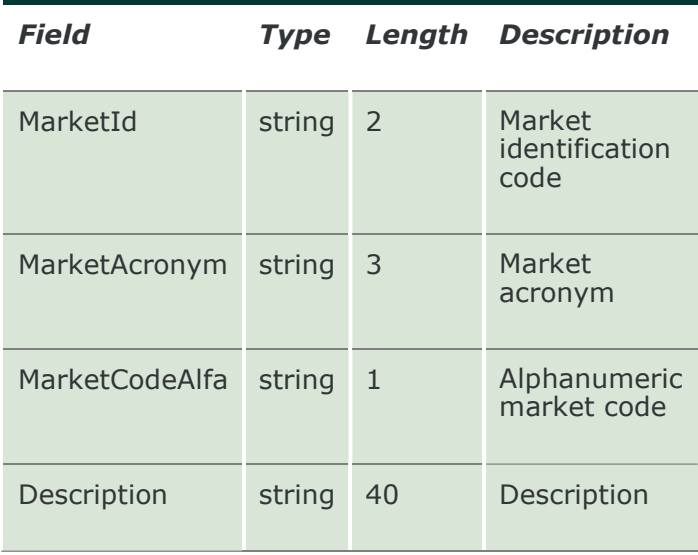

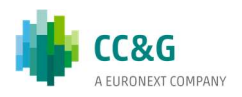

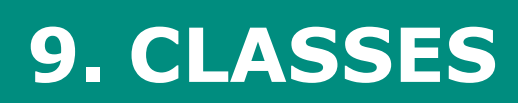

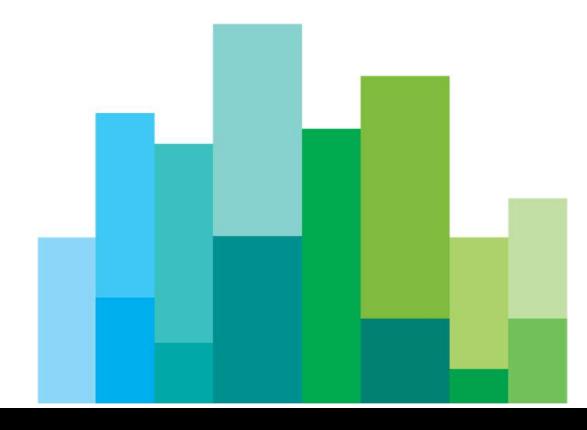

### 9.1 InquireClasses (or InquireZipClasses)

This layout allows to download the list of available classes. Data is returned in the NotifyClasses (NotifyZipClasses).

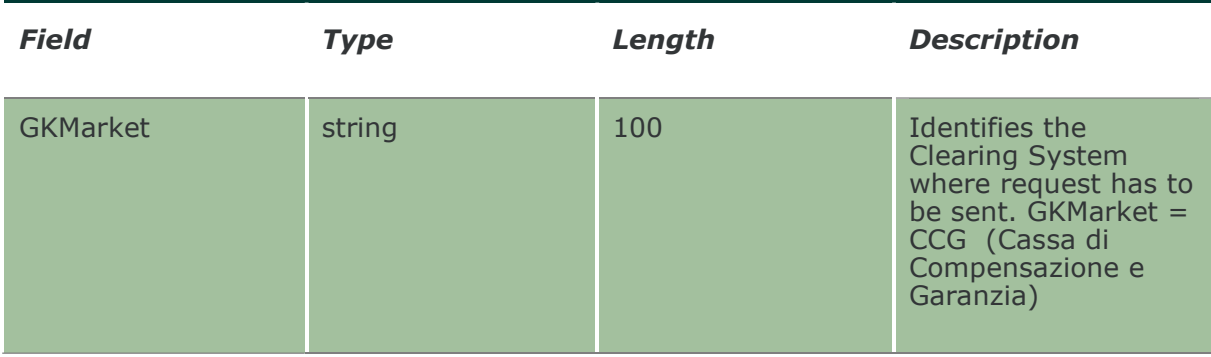

### 9.2 NotifyClasses (or NotifyZipClasses)

This layout returns the list of available classes. In NotifyZipClasses records are separated by  $\ln$ ; the last records ends with  $\ln$ .

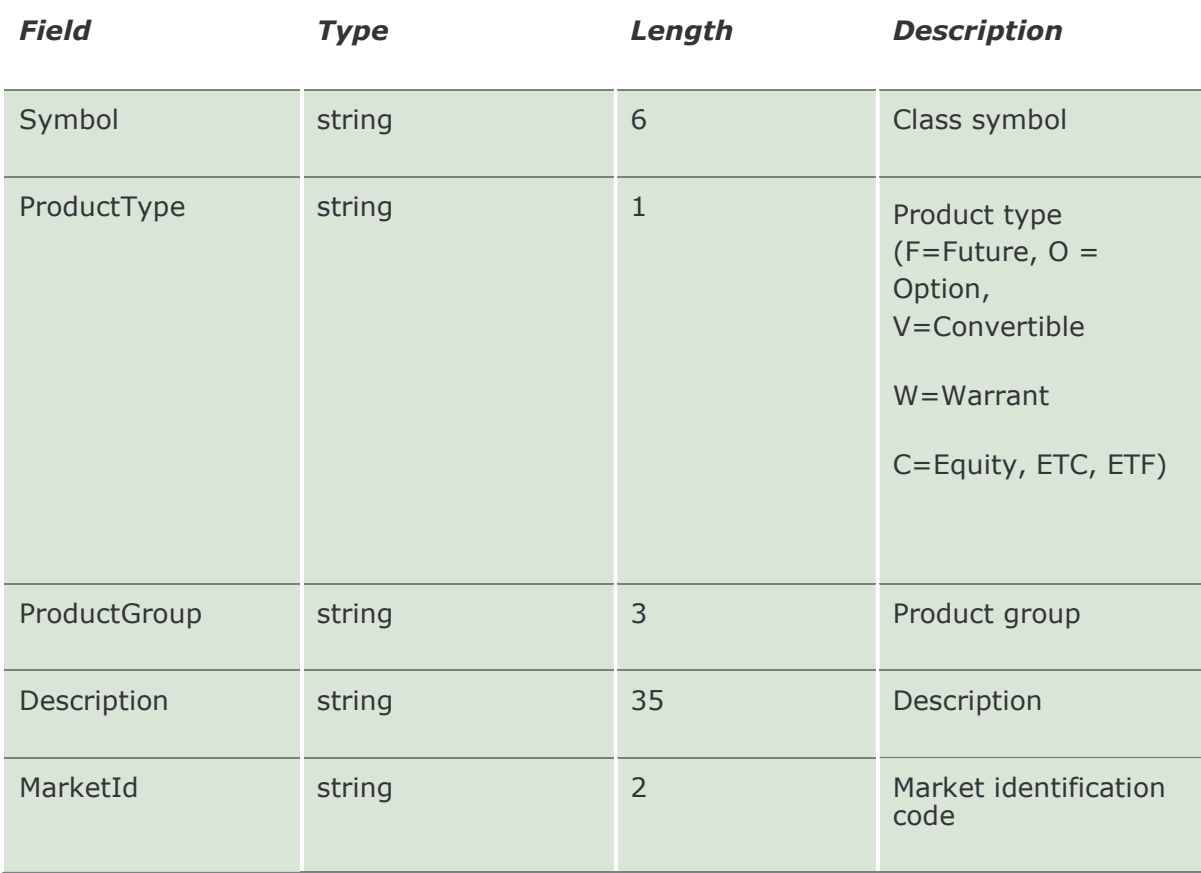

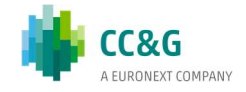

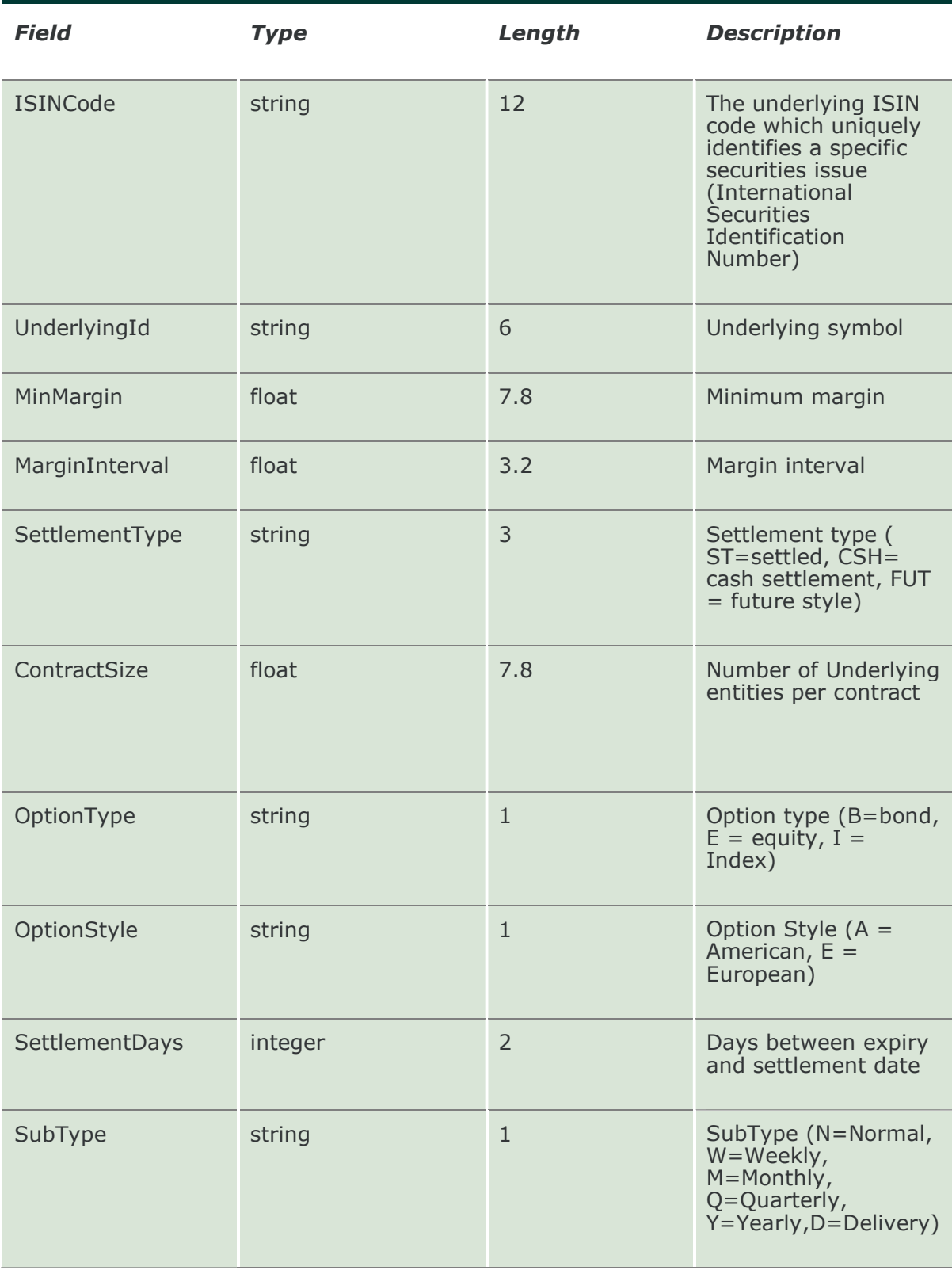

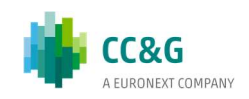

### 9.3 SubscribeClasses

This layout allows to subscribe for new classes events. Data is returned in the NotifySubClasses.

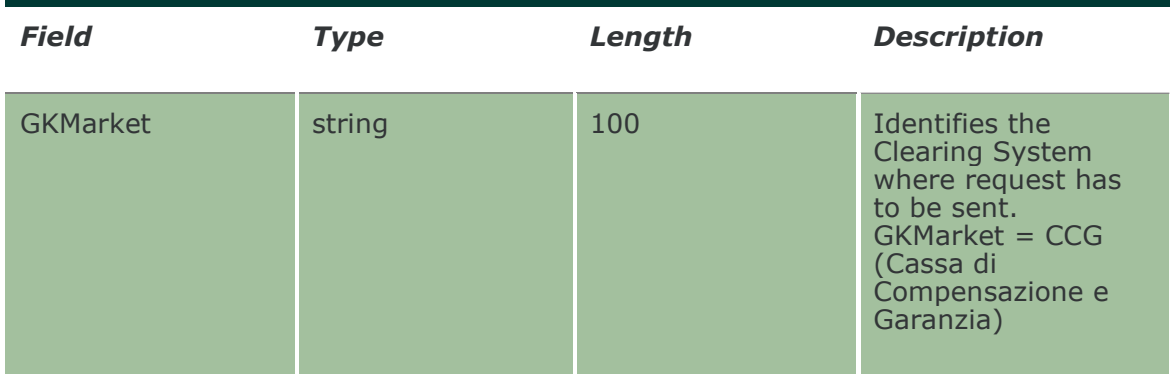

### 9.4 NotifySubClasses

Unique key for a Class message is: <symbol, product type>. This layout returns new classes events.

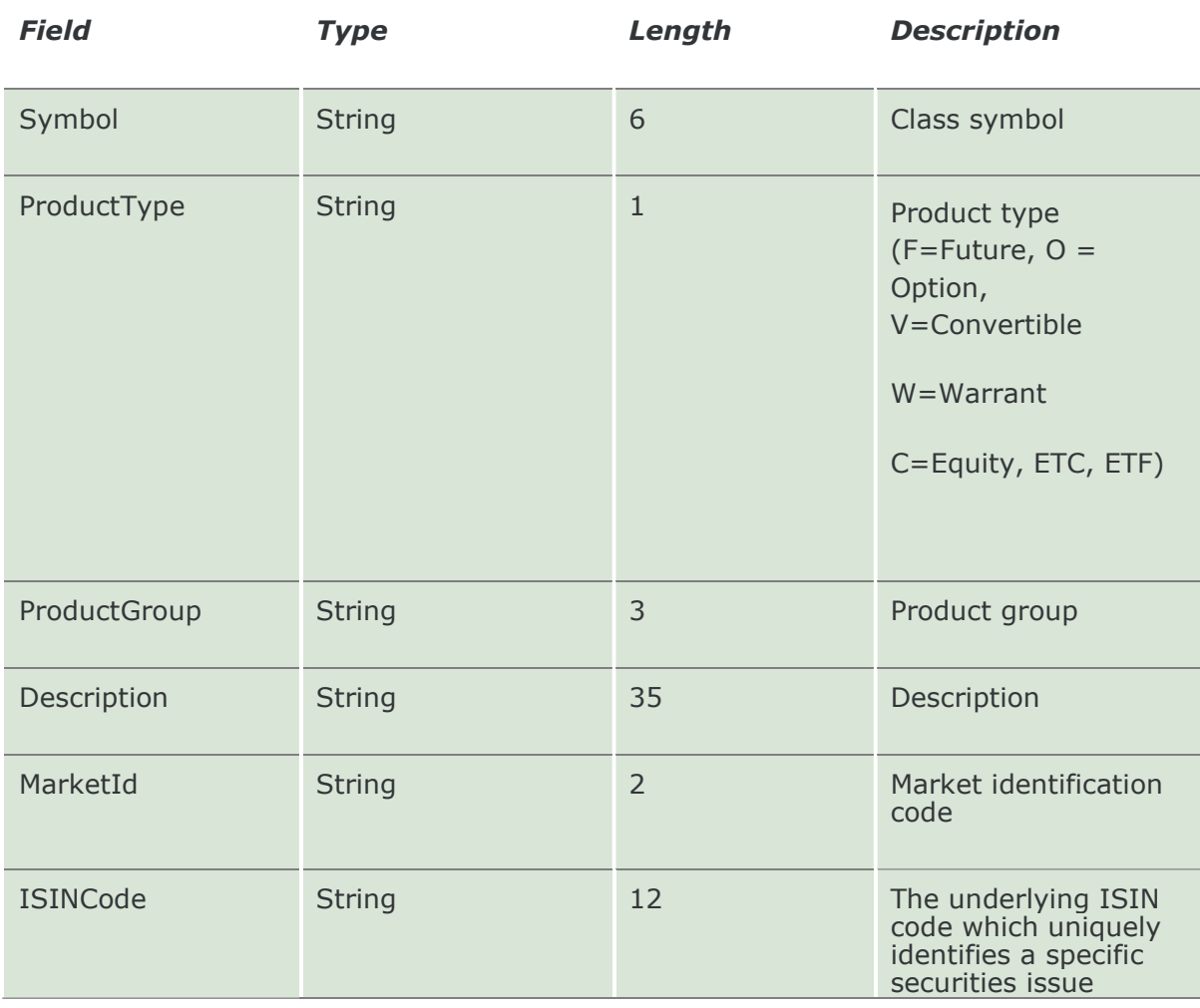

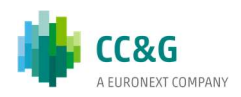

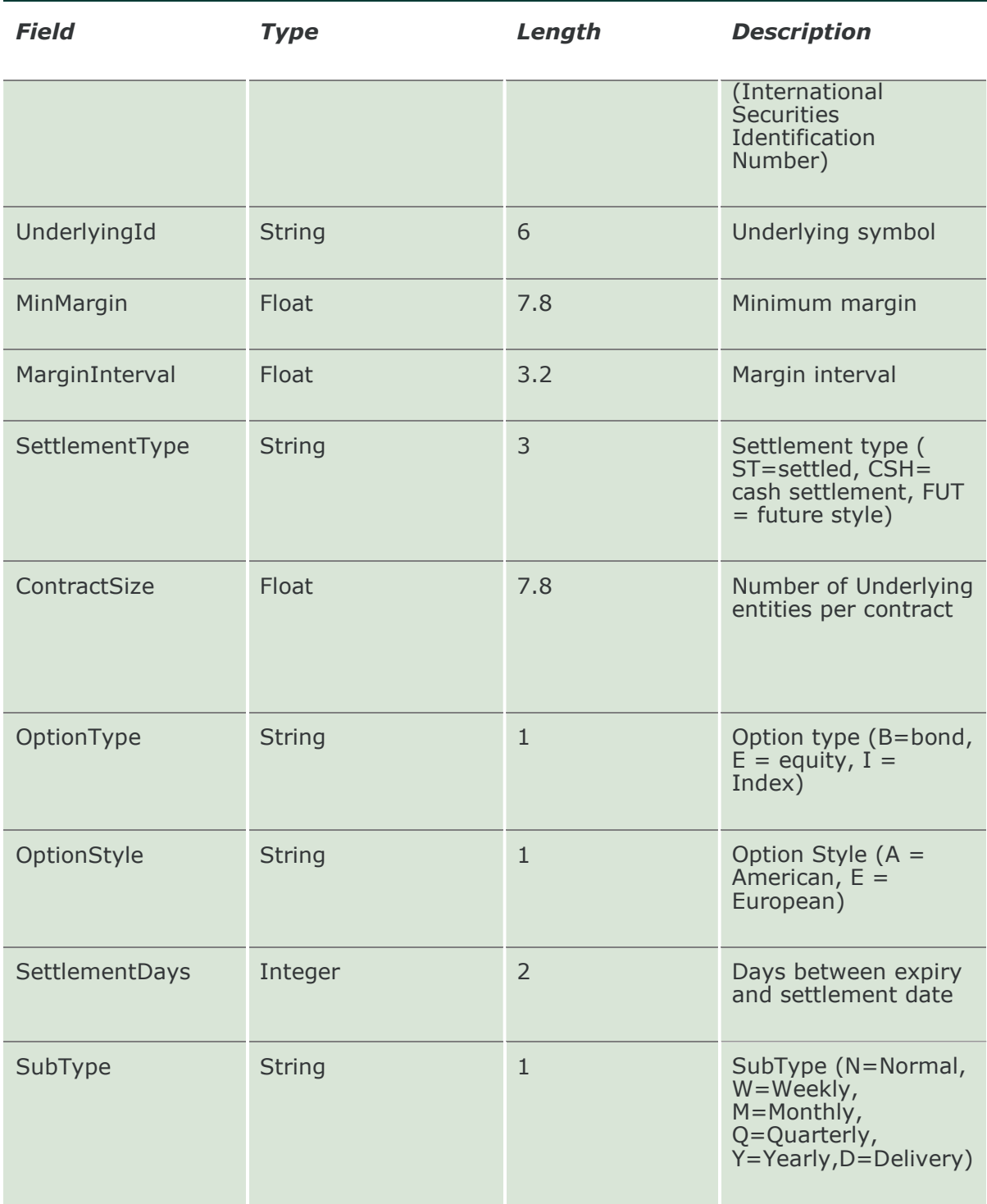

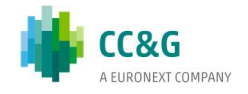

# 10. CLEARING MEMBERS

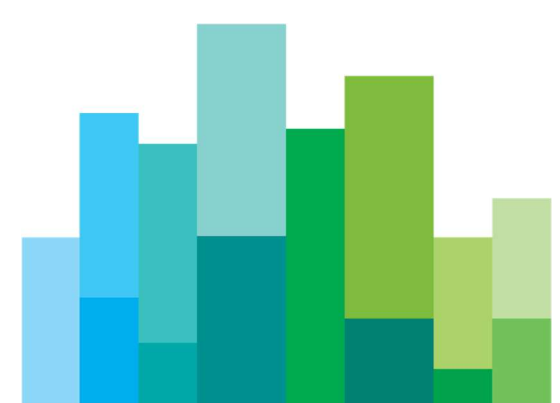

### 10.1 InquireClearingMemberCodes

This layout allowsthe download of the list of the clearing members. Data is returned in the NotifyClearingMemberCodes.

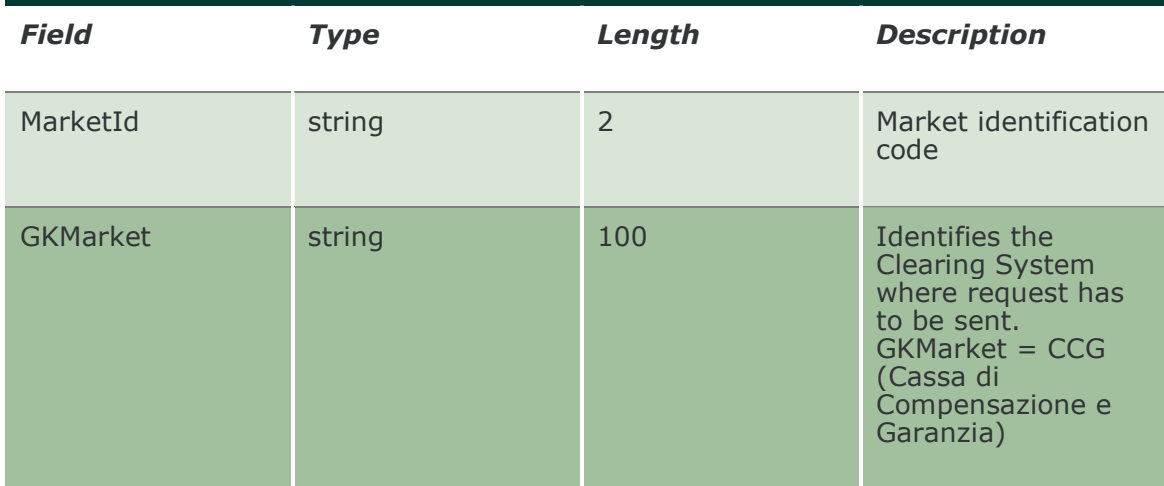

### 10.2 NotifyClearingMemberCodes

This layout returns the list of the clearing members.

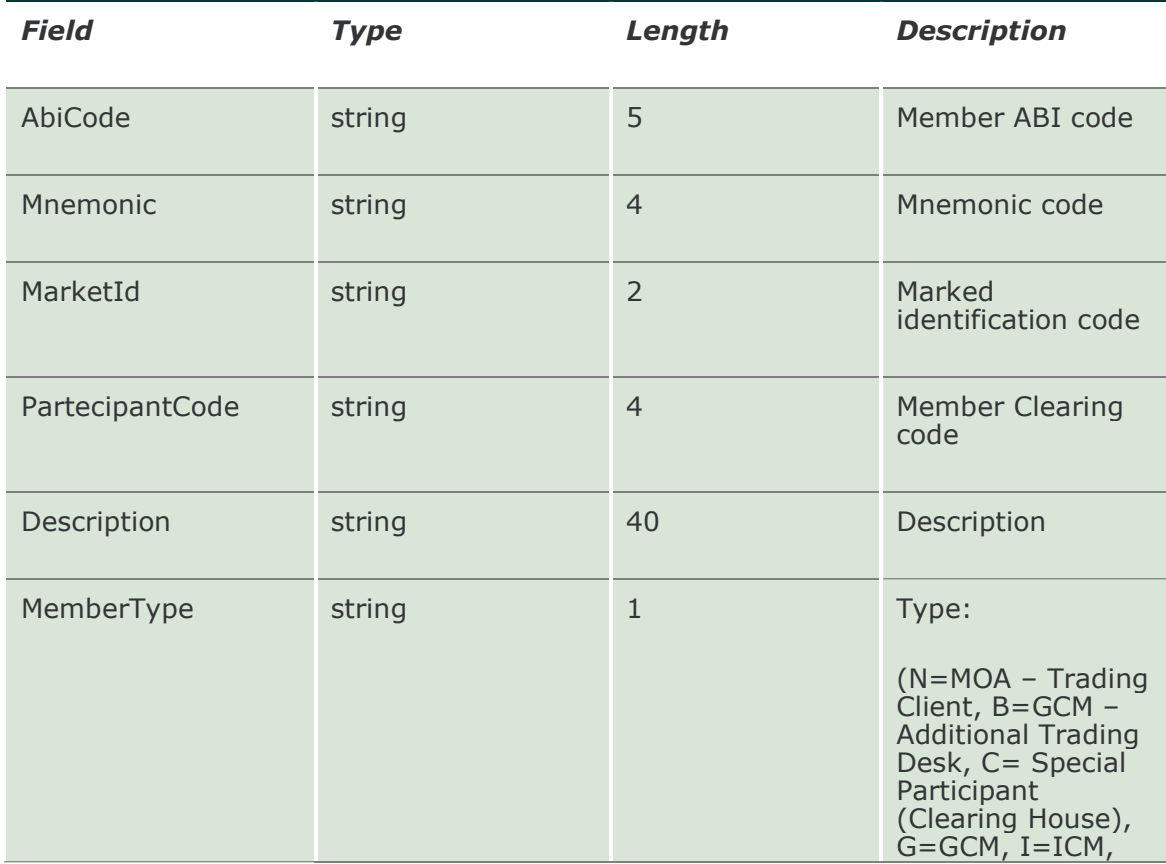

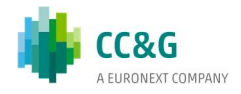
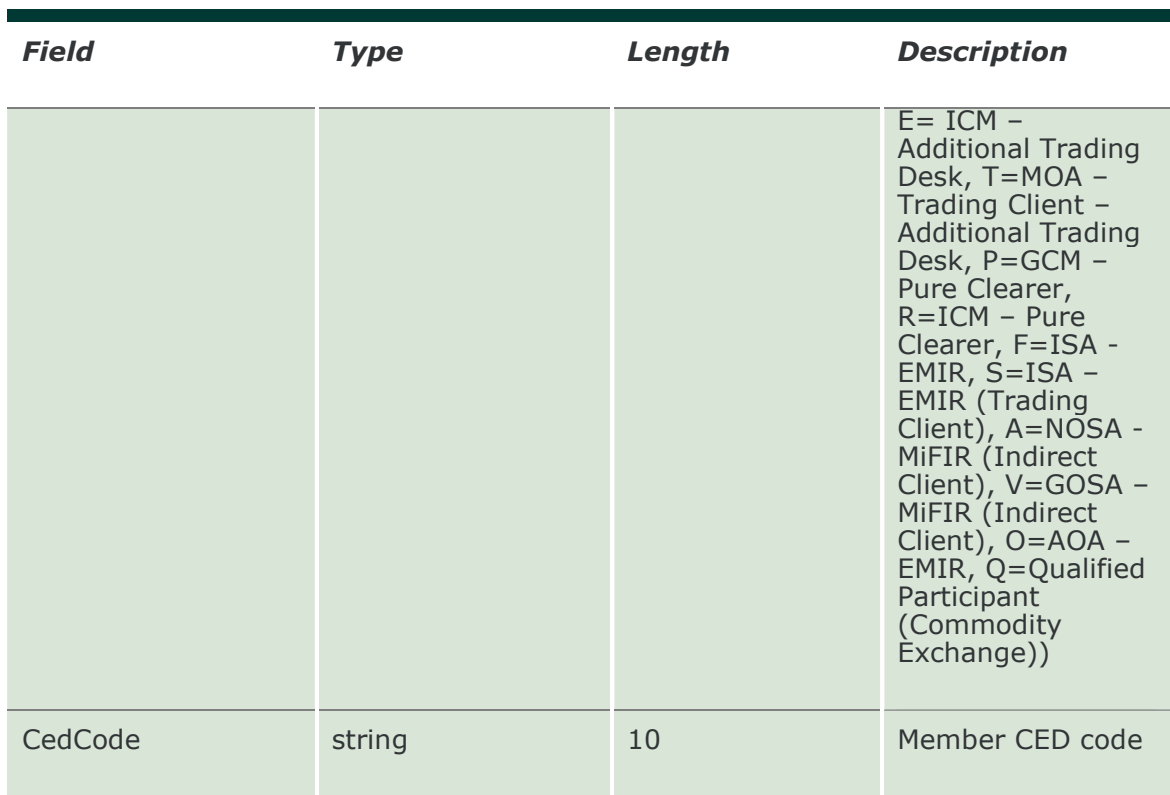

#### 10.3 InquireNonClearingMemberCodes

This layout allows to download the list of own non clearing members. Data is returned in the NotifyNonClearingMemberCodes.

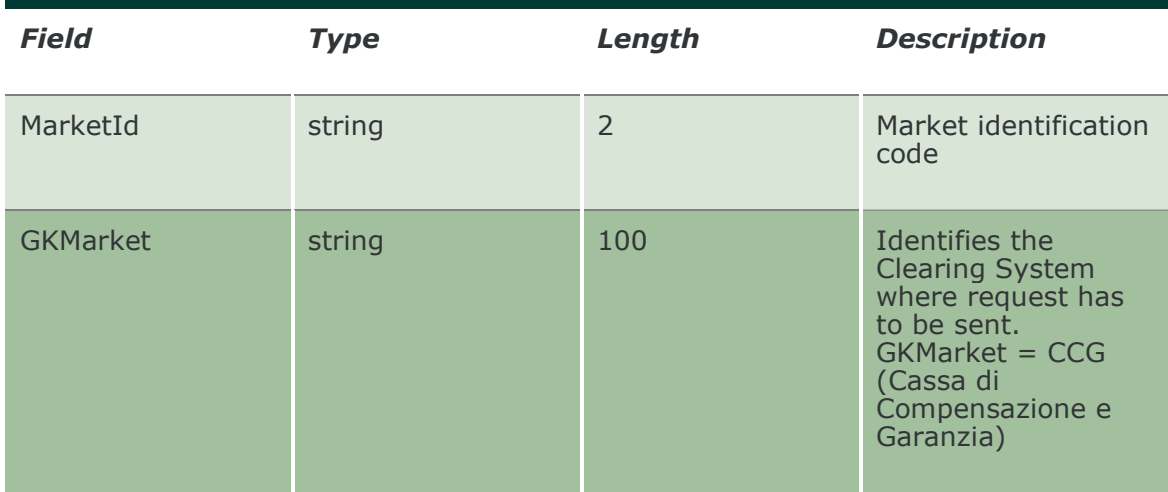

## 10.4 NotifyNonClearingMemberCodes

This layout returns the list of own non clearing members.

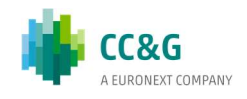

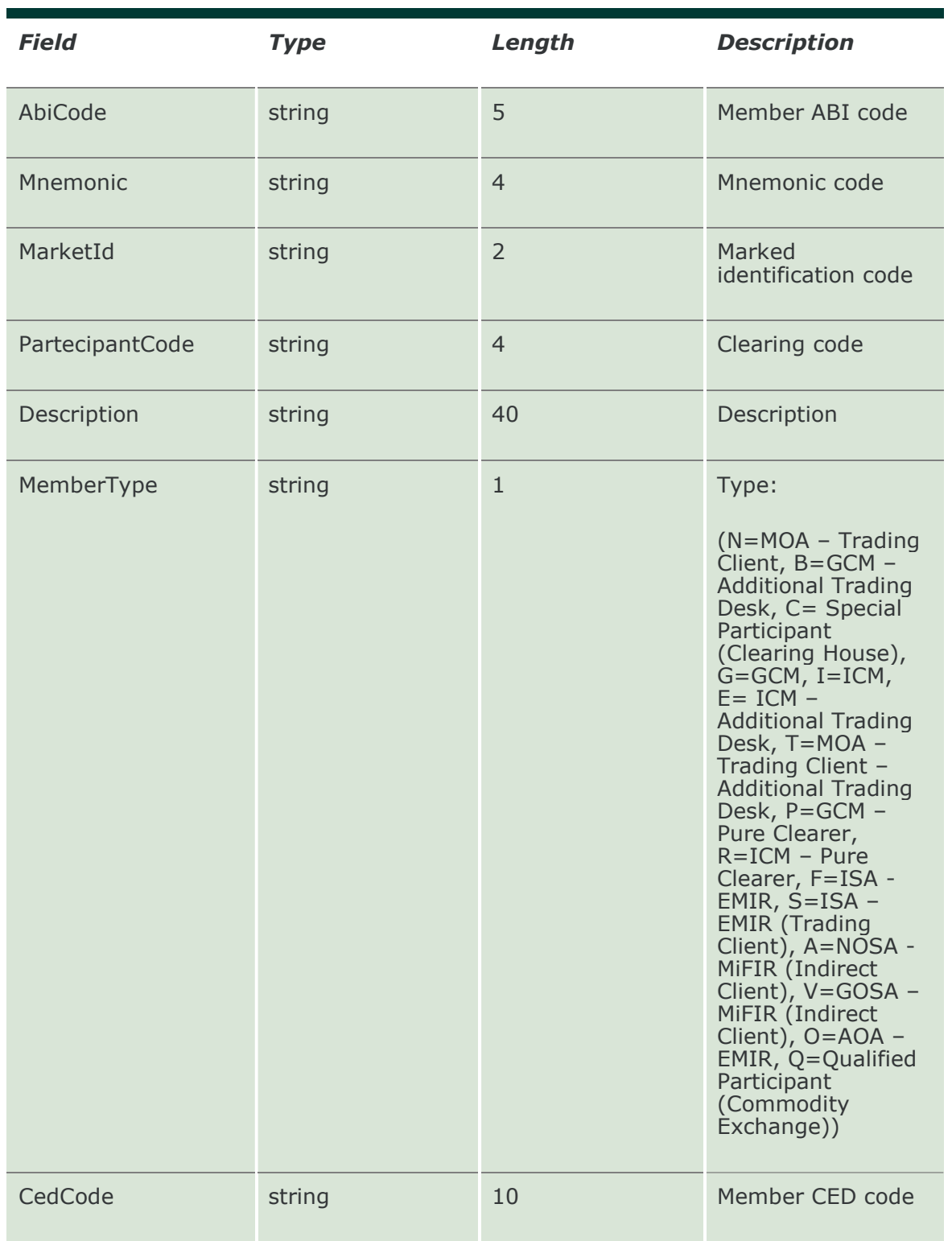

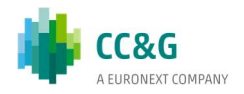

## 11. SERIES

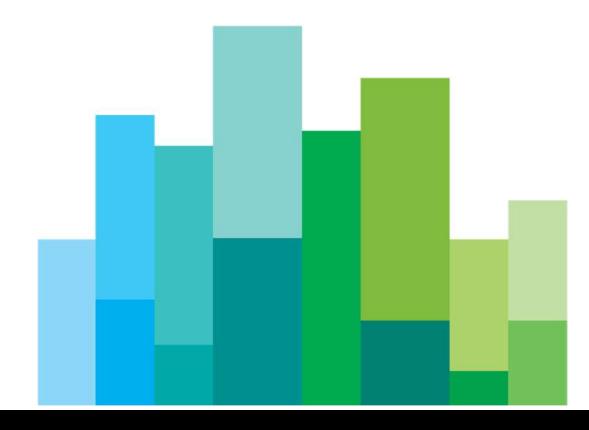

## 11.1 InquireSeries (or InquireZipSeries)

This layout allows to download the list of the tradable series. Data is returned in the NotifySeries (NotifyZipSeries).

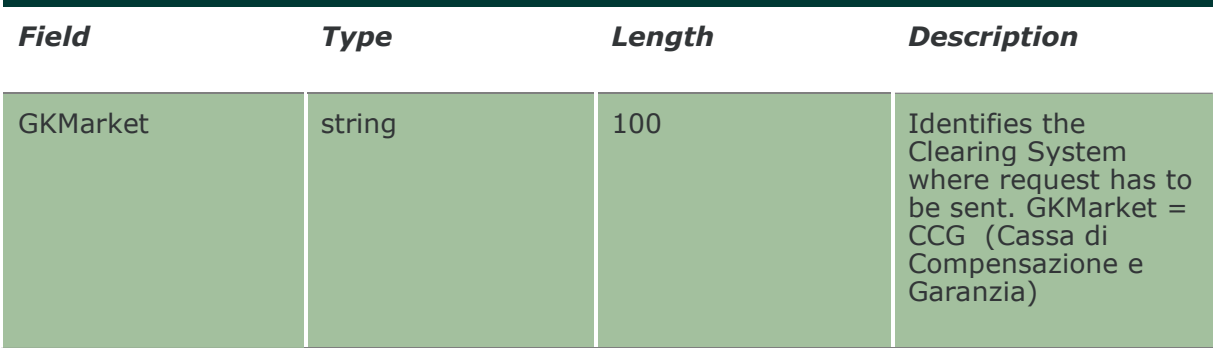

#### 11.2 NotifySeries (or NotifyZipSeries)

Unique Key for a tradable series is: <MarketId, ISINCode>.

This layout returns the list of the tradable series. In NotifyZipSeries records are separated by  $\ln$ ; the last records ends with  $\ln$ . The field ExpirationMonth is called "ExpiryPeriod".

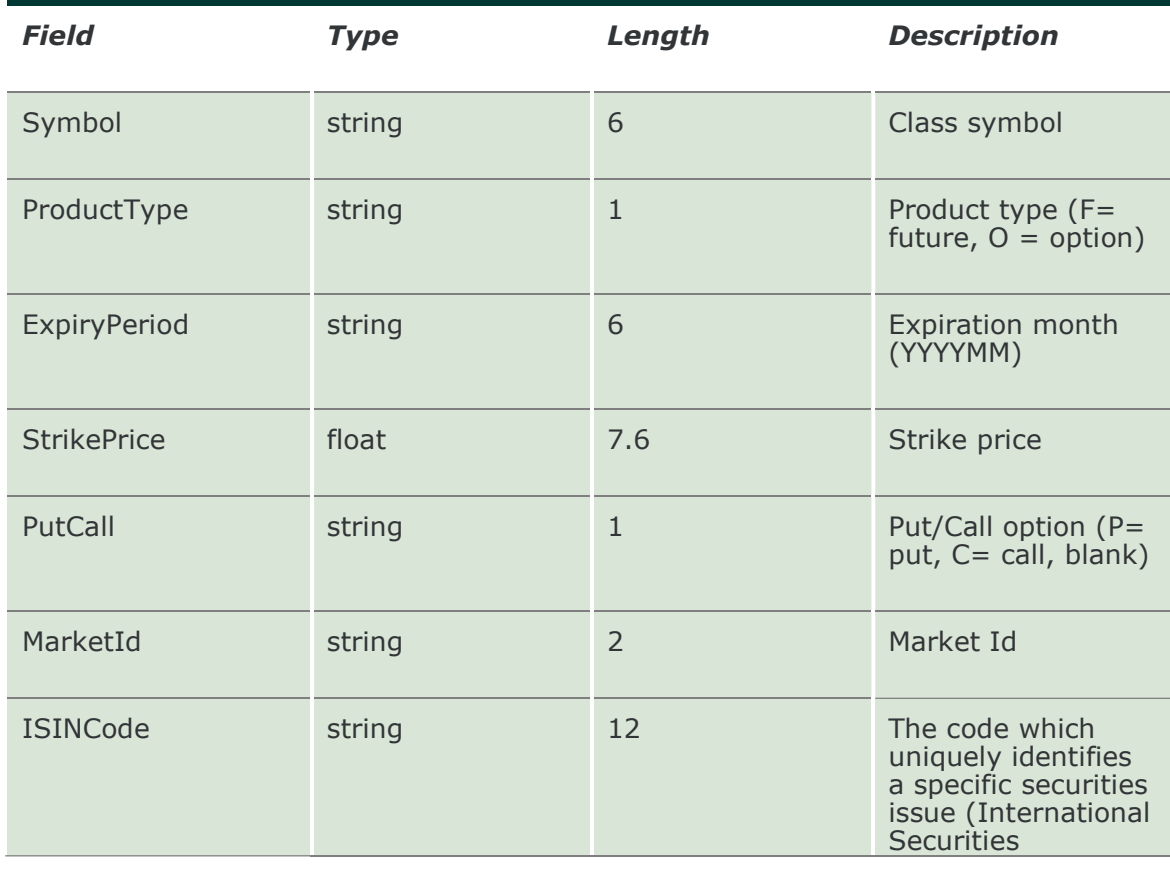

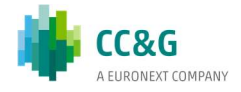

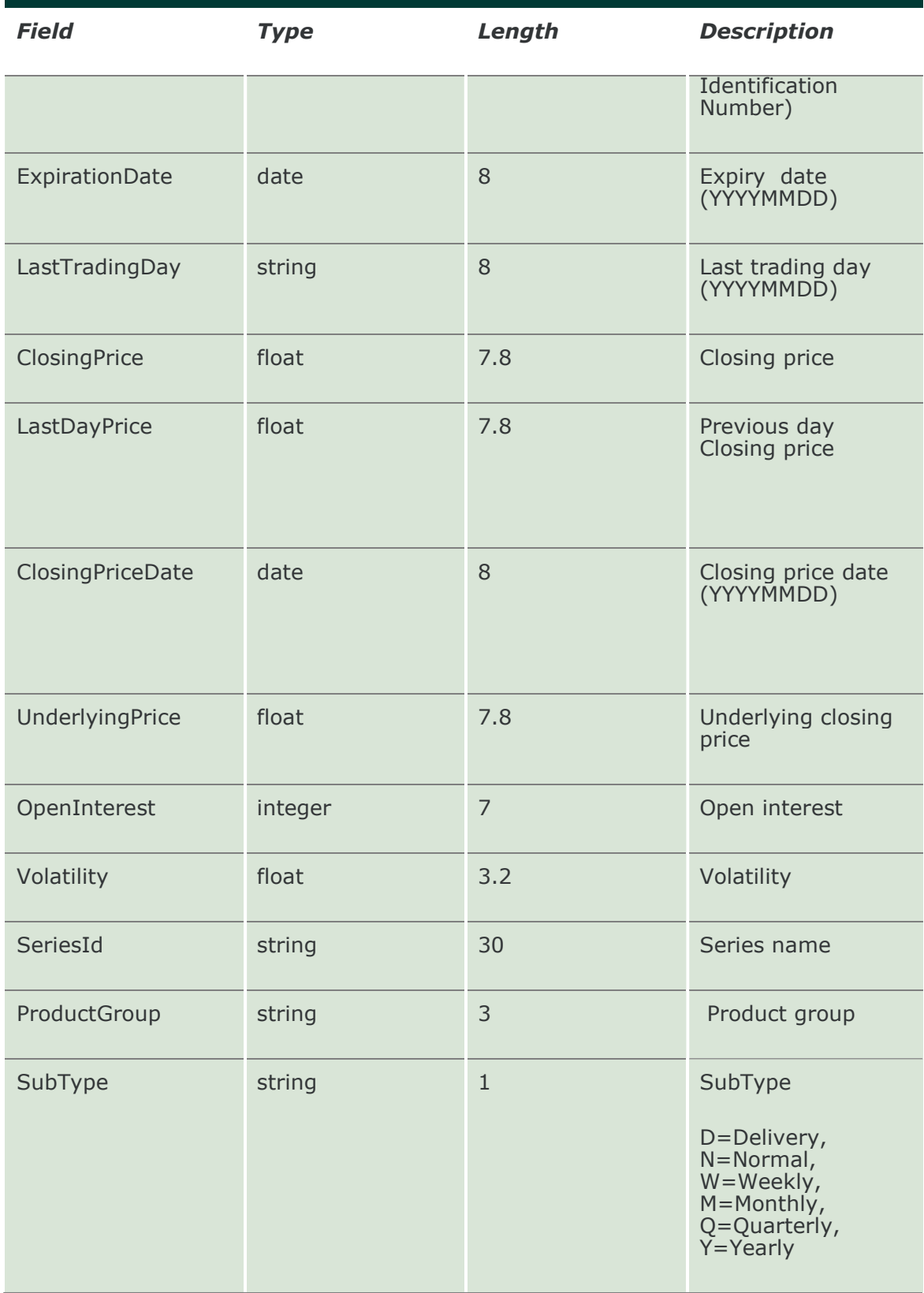

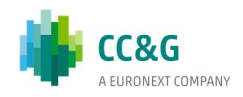

#### 11.3 SubscribeSeries

Unique Key for a tradable series is: <MarketId, ISINCode>.

This layout allows to subscribe for new tradable series events. Data is returned in the NotifySubSeries.

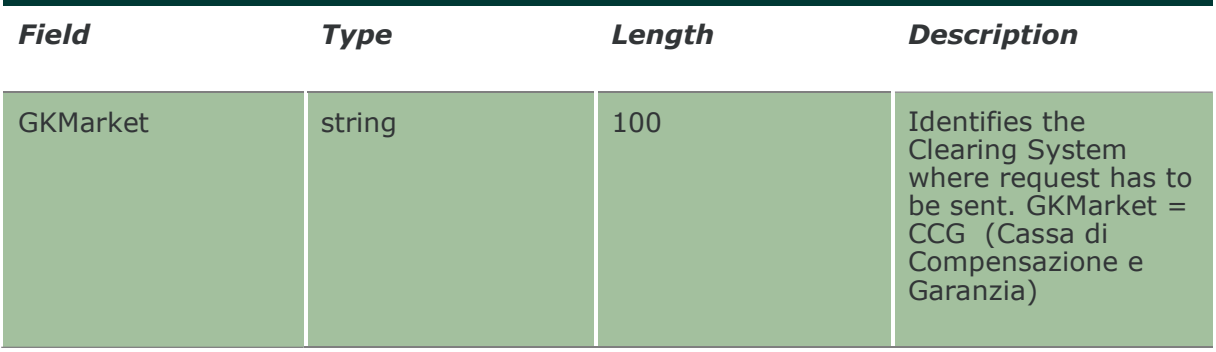

#### 11.4 NotifySubSeries

Unique Key for a tradable series is: <MarketId, ISINCode>.

This layout returns new tradable series events. The field ExpirationMonth is called "ExpiryPeriod".

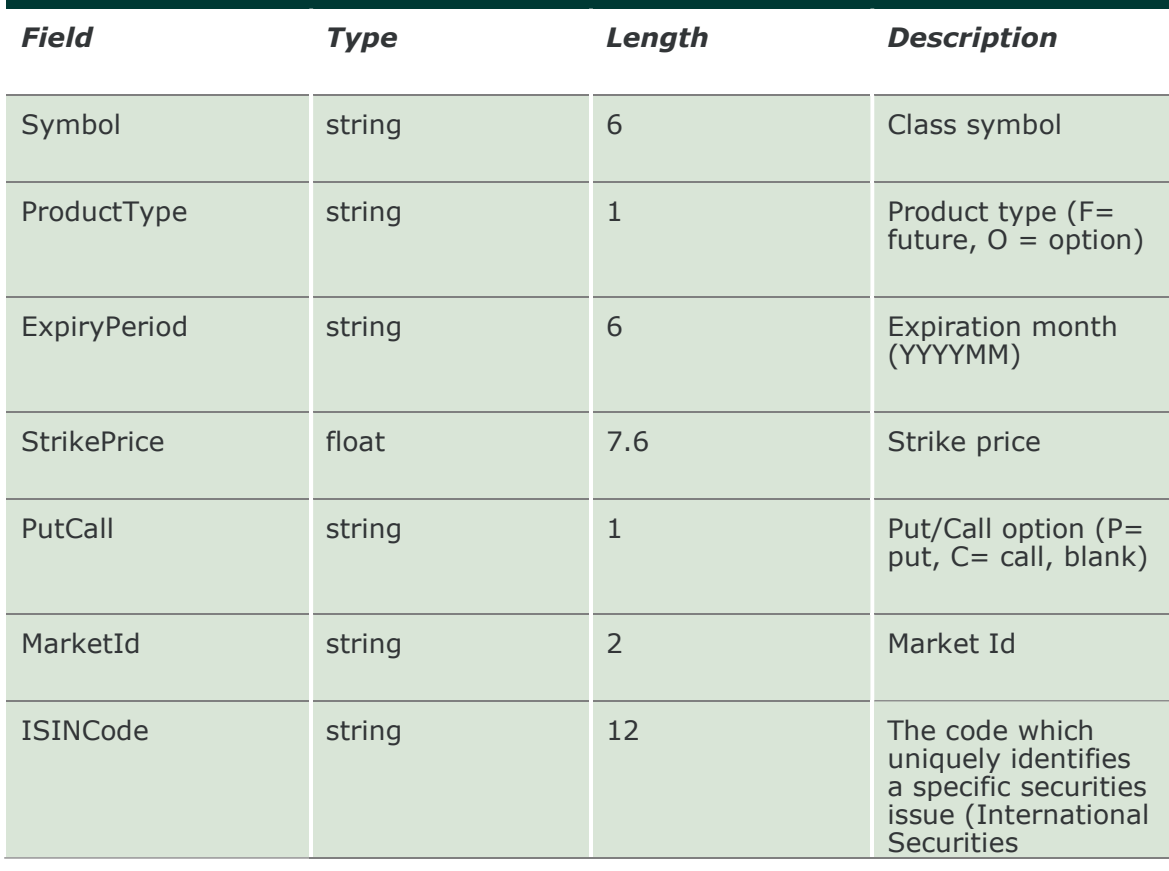

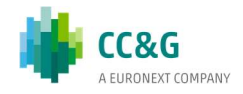

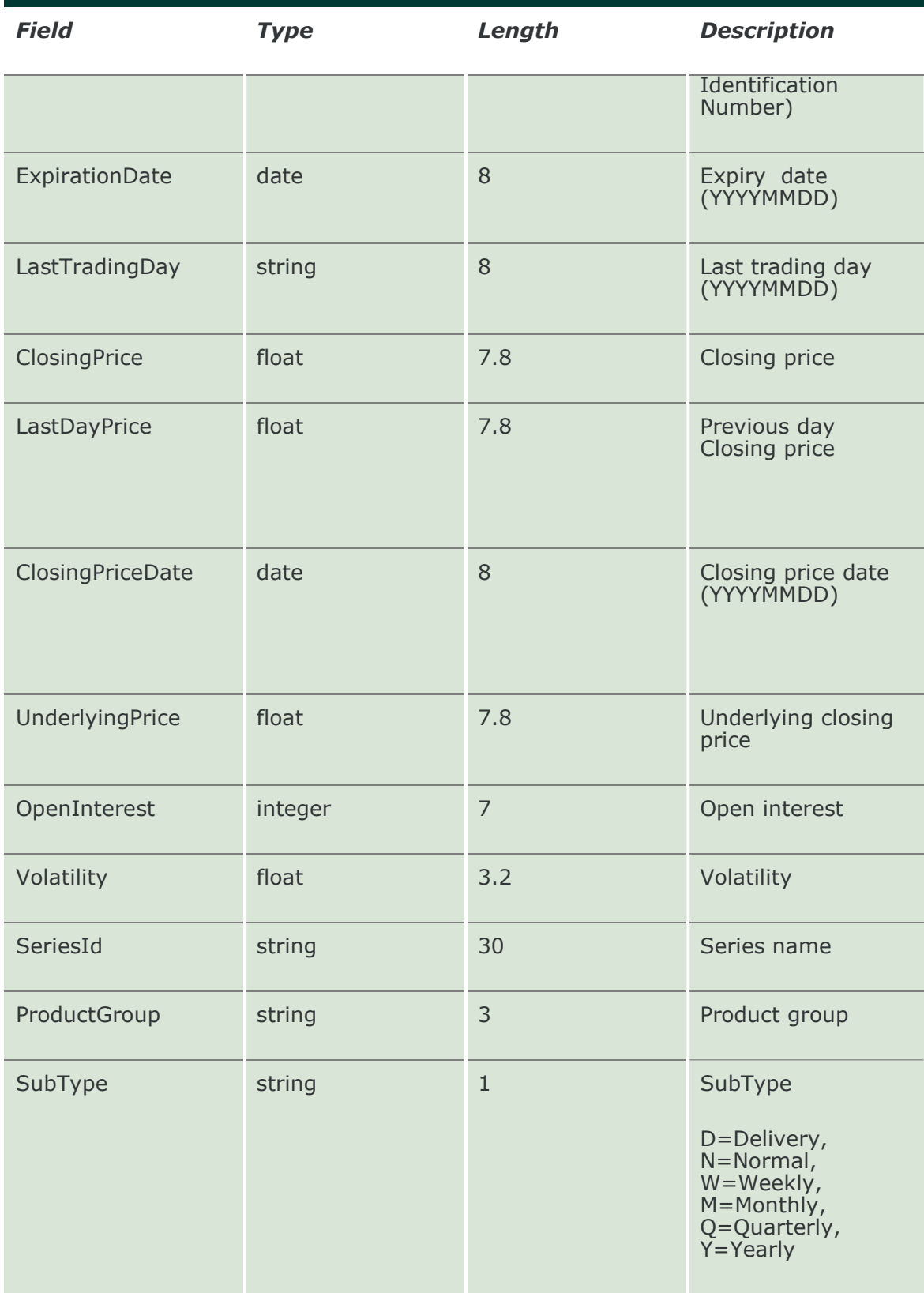

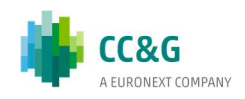

# 12. POSITIONS

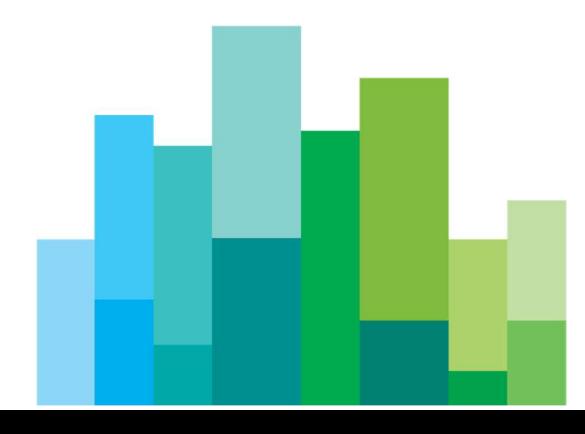

## 12.1 InquirePositions (or InquireZipPositions)

This layout allows the download of the list of own positions. Data is returned in the NotifyPositions (NotifyZipPositions).

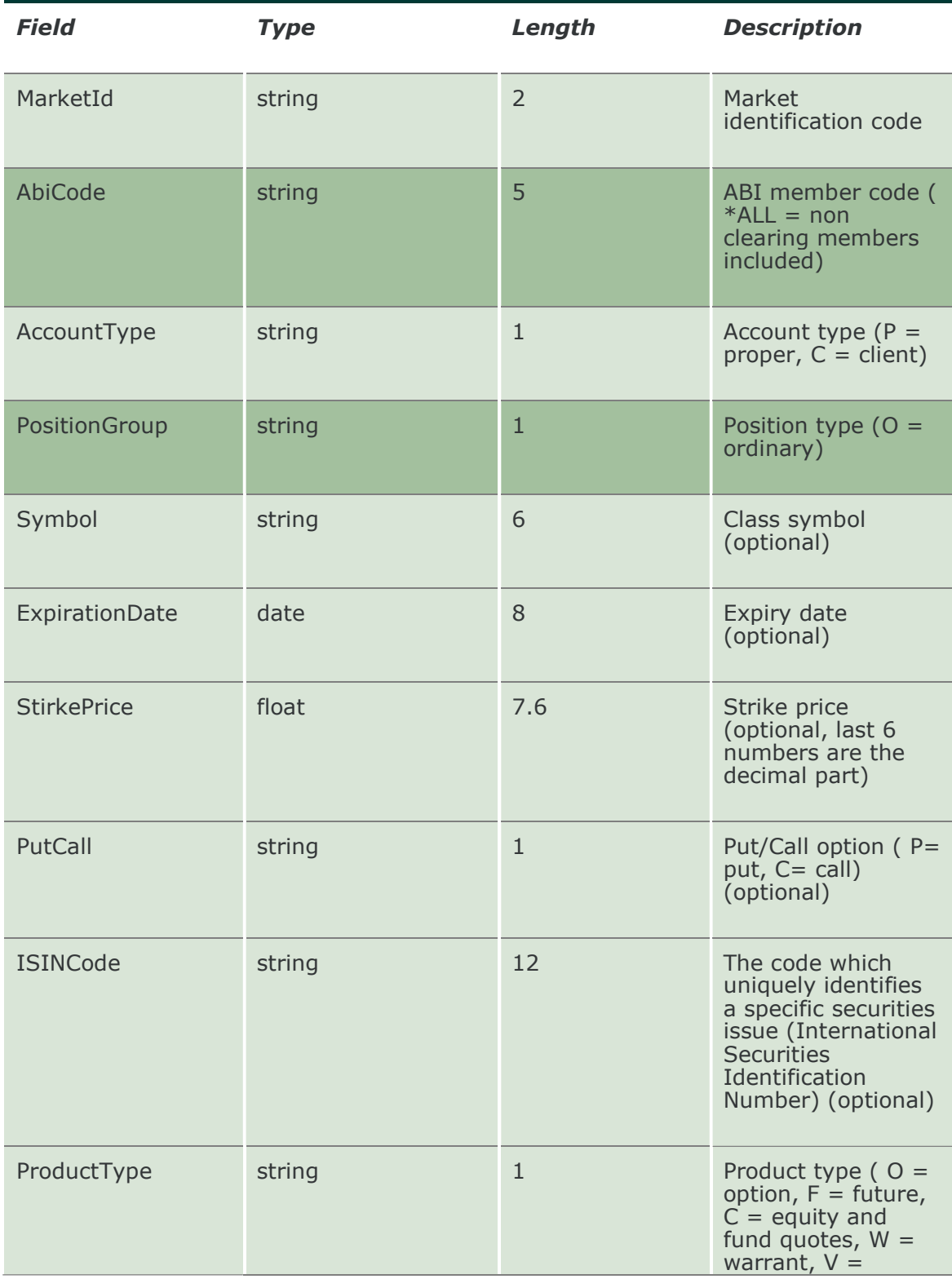

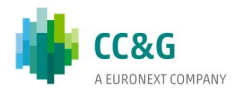

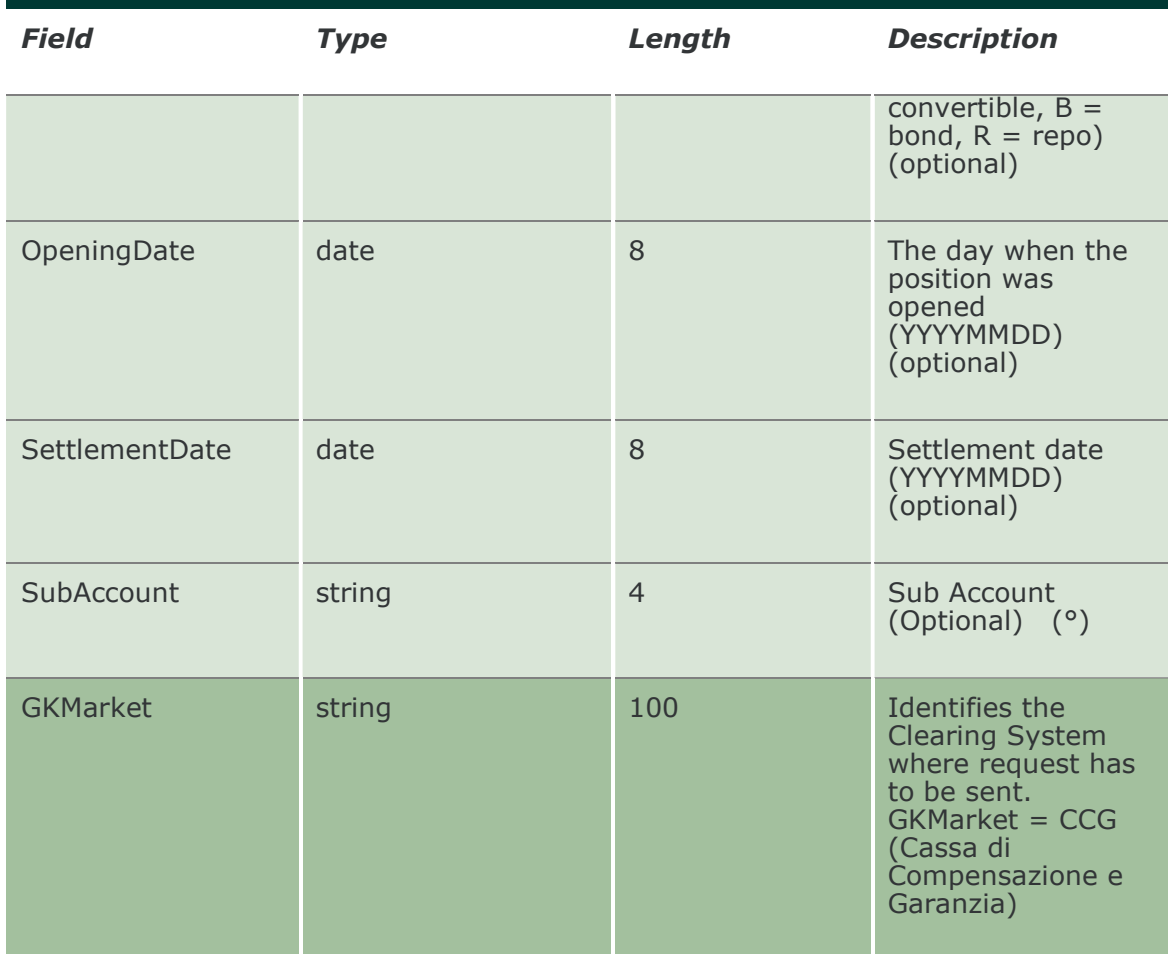

#### 12.2 NotifyPositions (or NotifyZipPositions)

Unique key for a Position is: <MarketId, AccountType , AbiCode, ISINCode, SubAccount, ExpirationDate >

This layout returns the list of own positions. In NotifyZipPositions records are separated by  $\ln$ ; the last records ends with  $\ln$ .

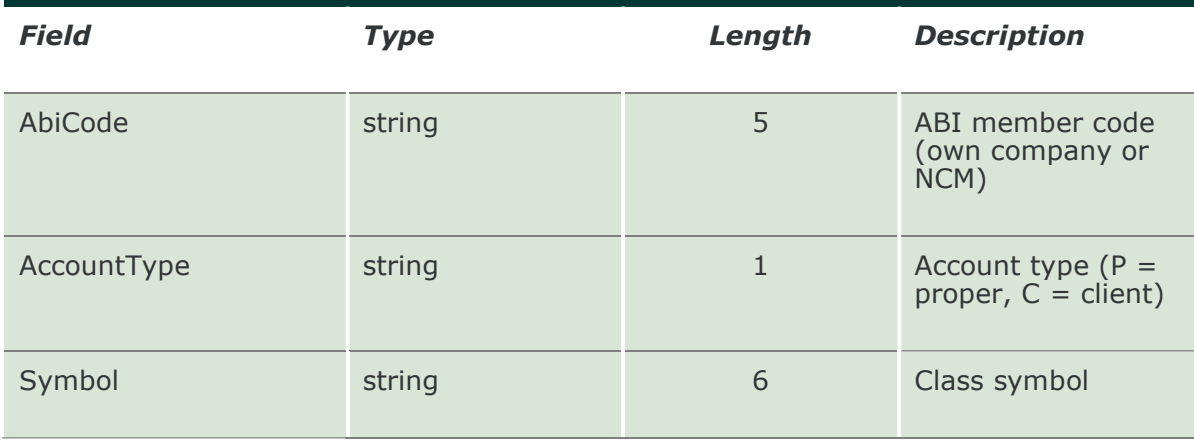

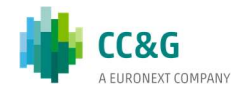

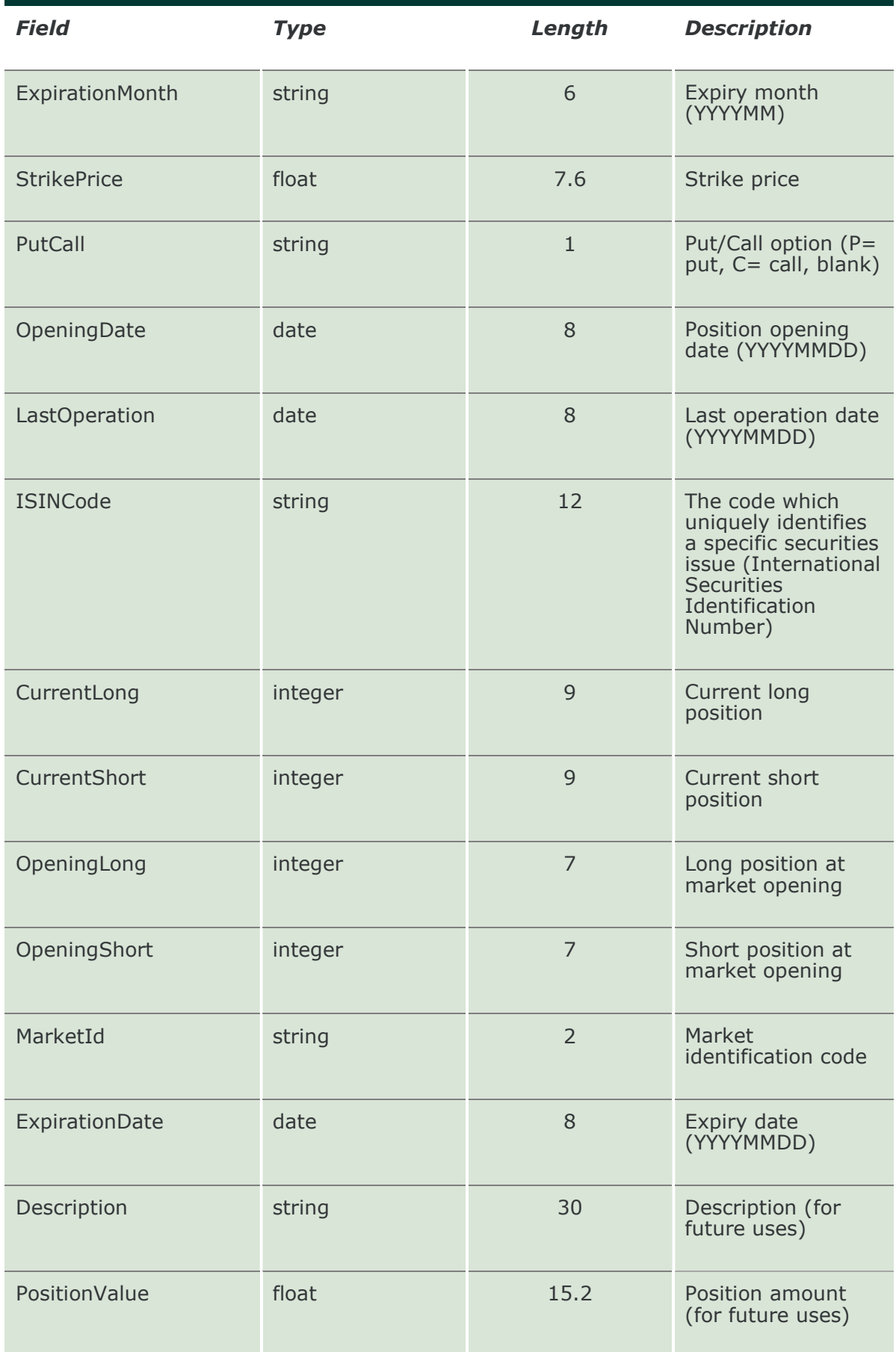

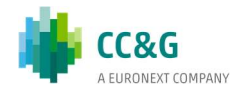

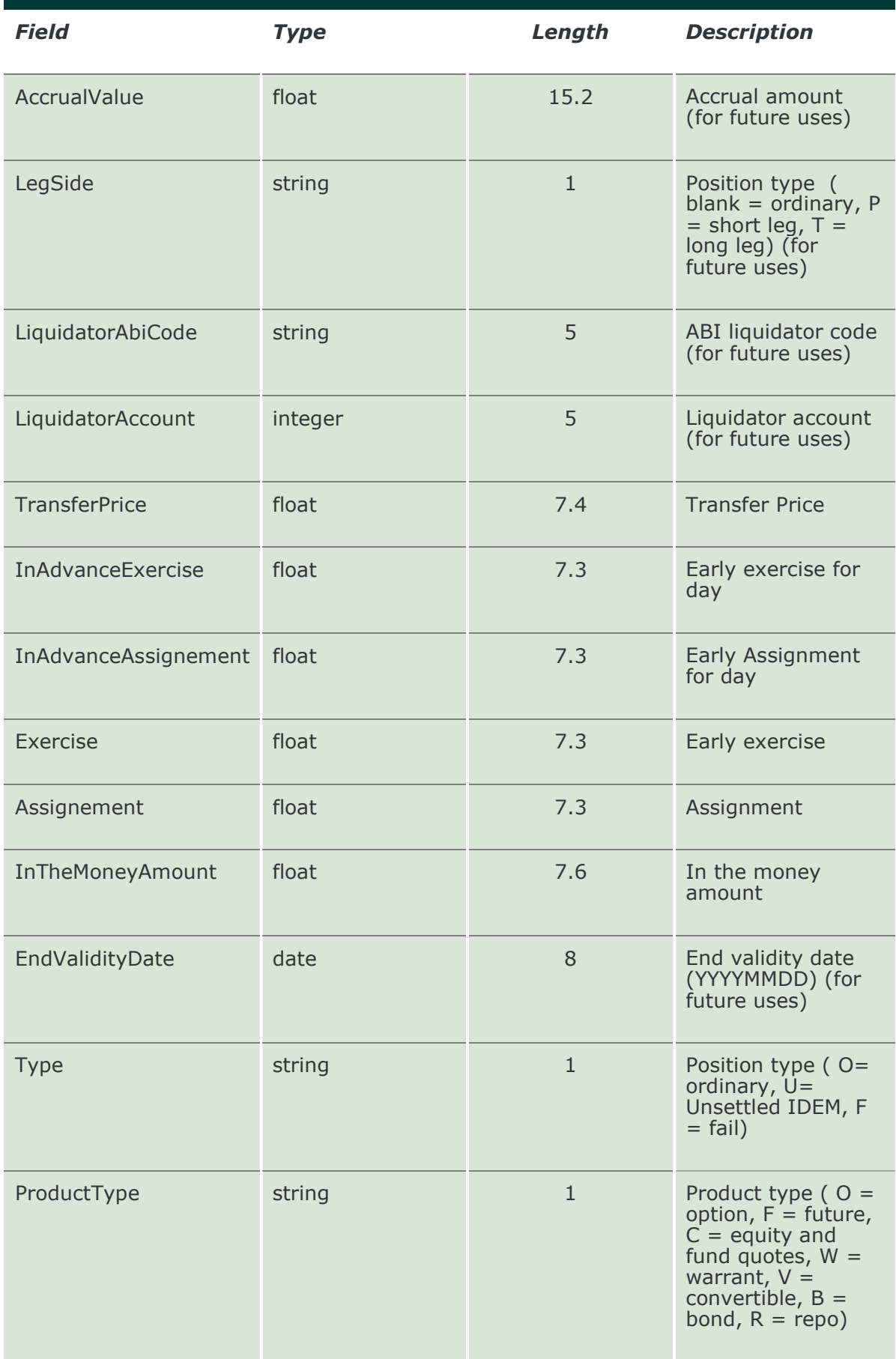

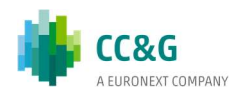

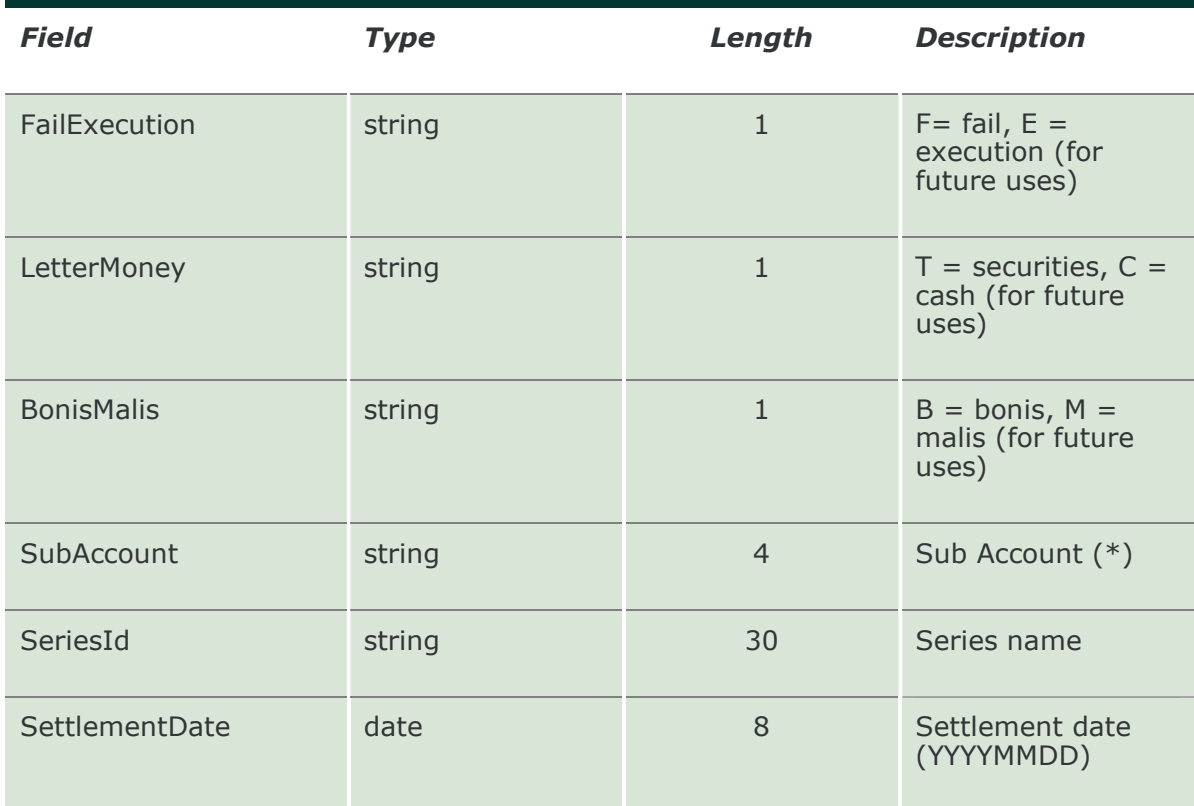

#### 12.3 SubscribePositions

This layout allows to subscribe for new positions events. Data is returned in the NotifySubPositions.

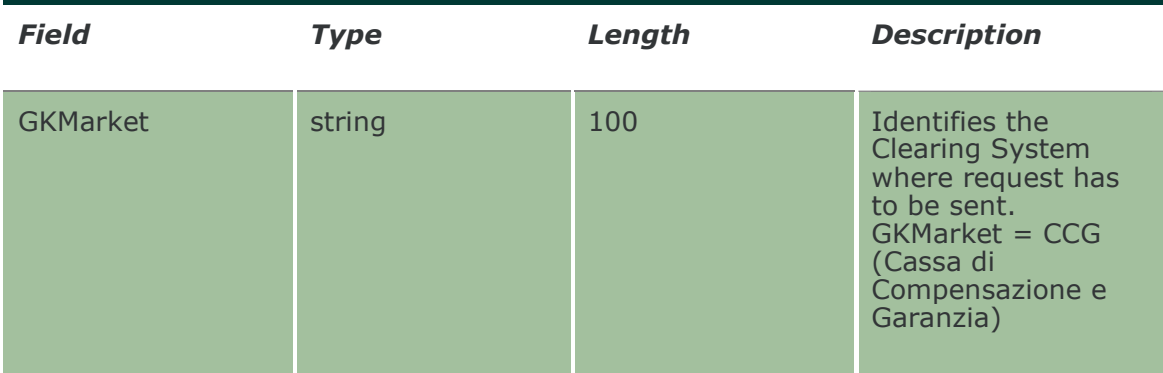

## 12.4 NotifySubPositions

Unique key for a Position is: <MarketId, AccountType , AbiCode, ISINCode, SubAccount, ExpirationDate >

This layout returns new positions events.

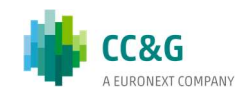

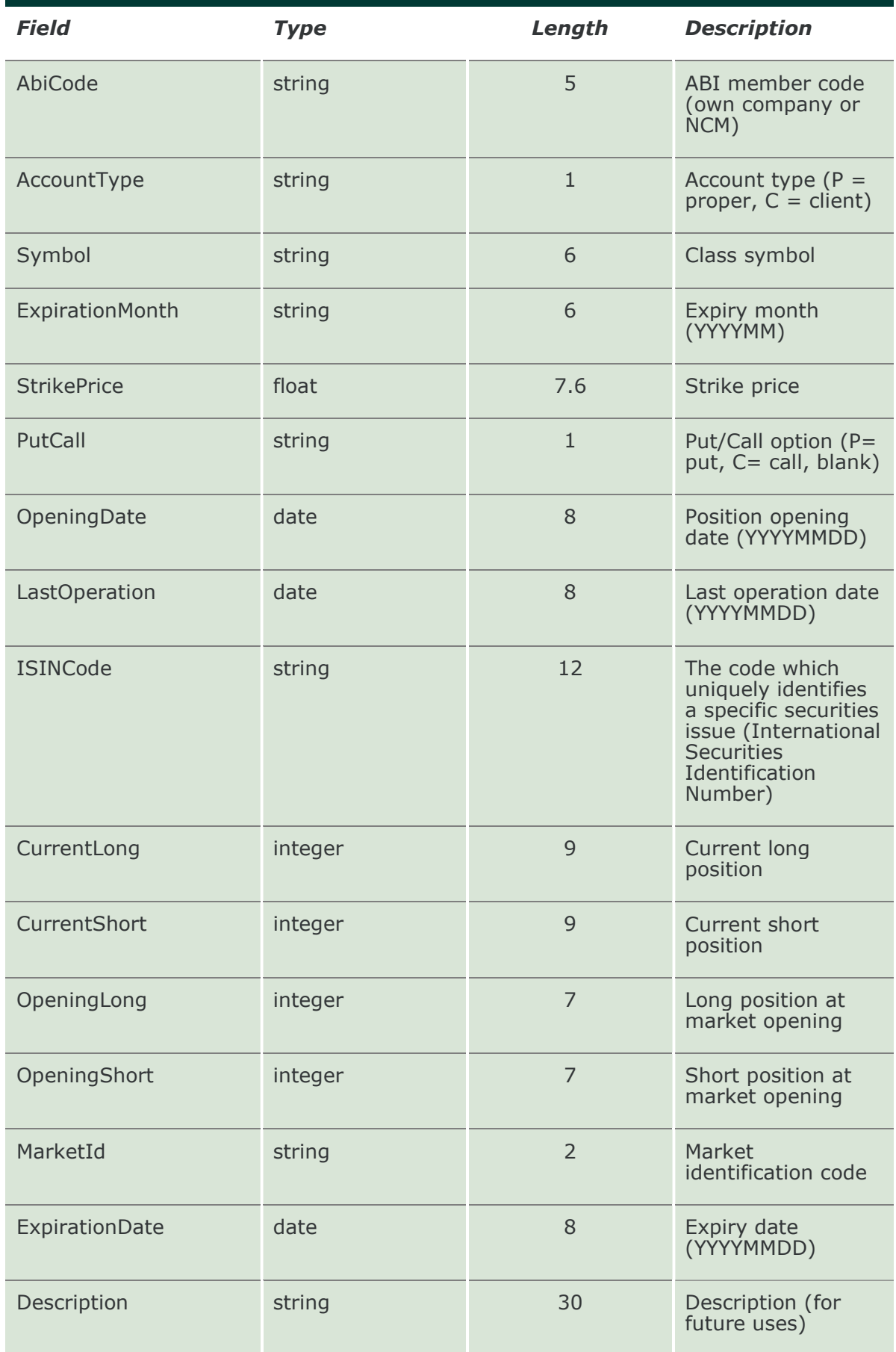

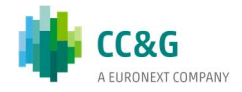

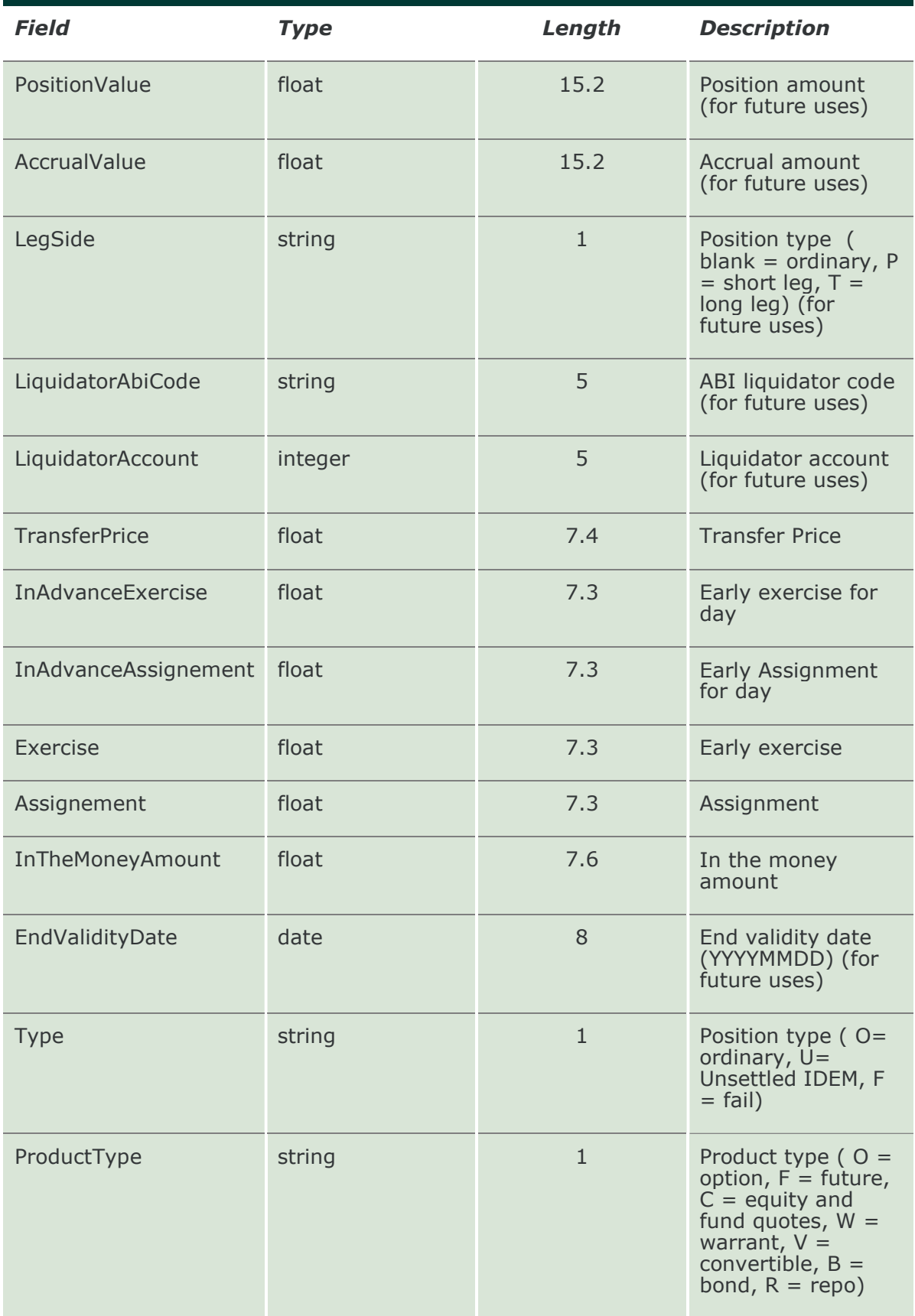

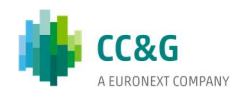

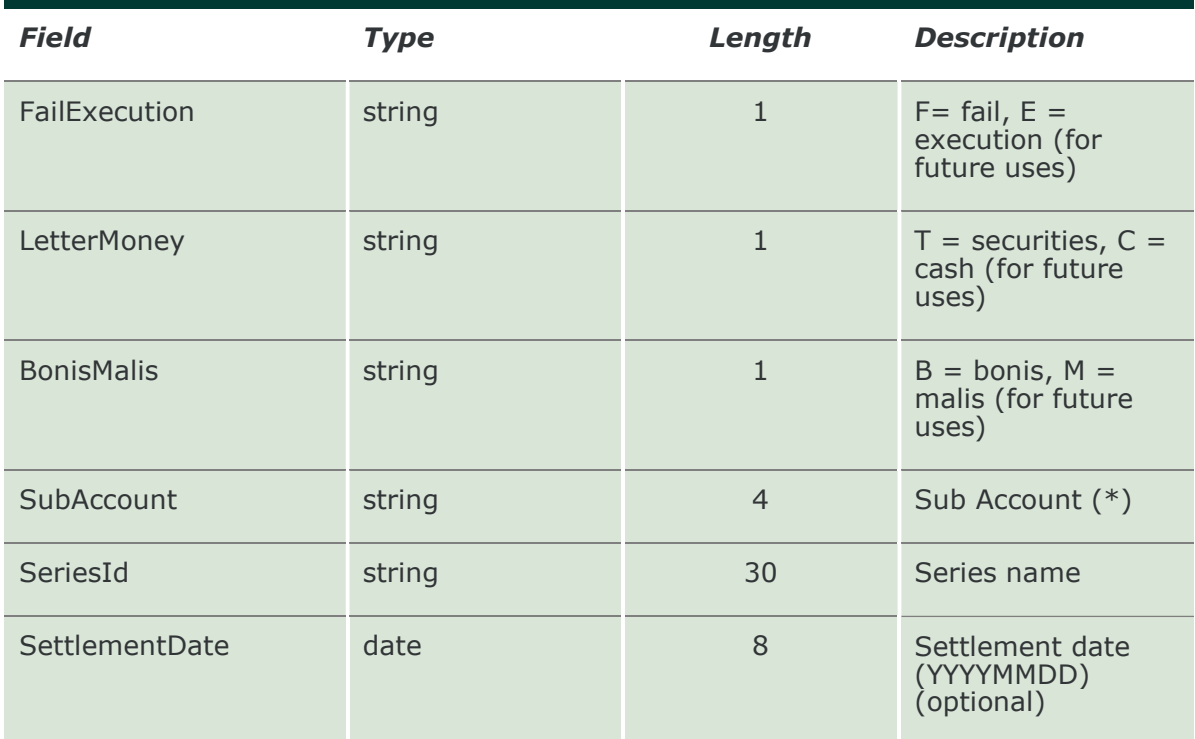

## 12.5 InquireRectifications

This layout allows to download the list of own position rectifications. Data is returned in the NotifyRectifications.

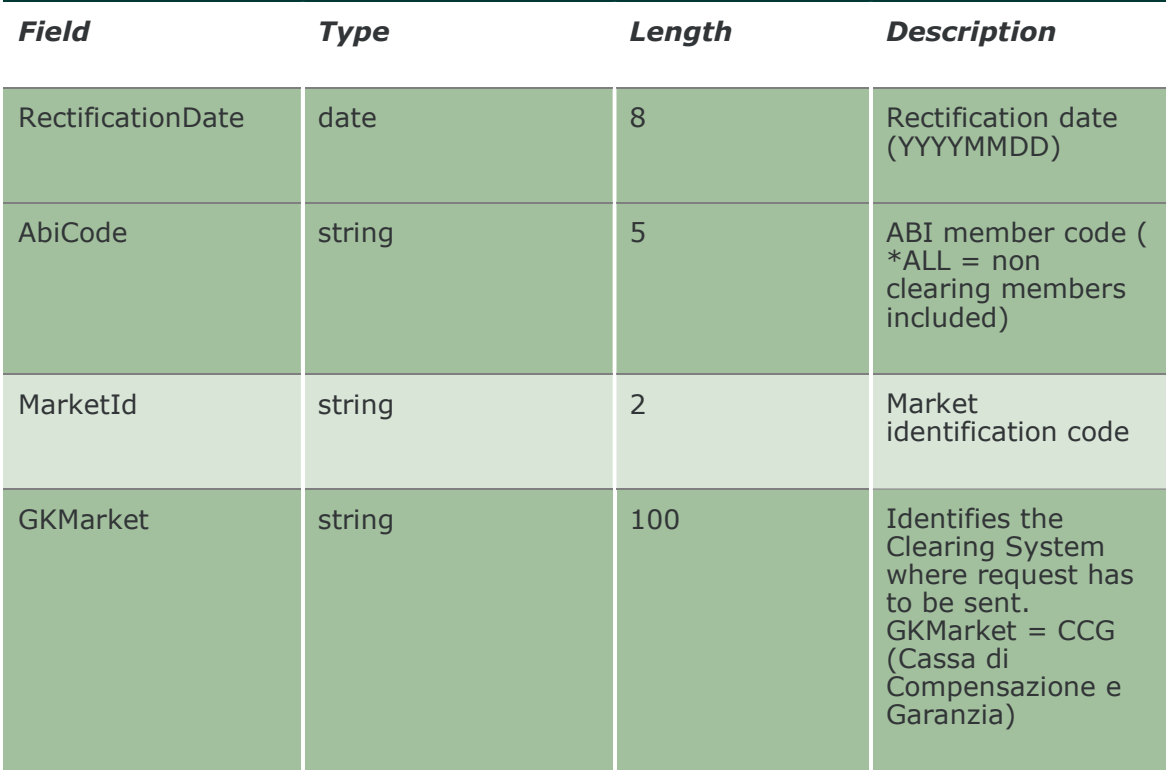

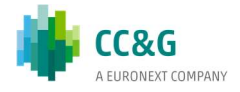

#### 12.6 NotifyRectifications

Unique key for a Rectified Position is: <ExternalKey> This layout returns the list of position rectifications.

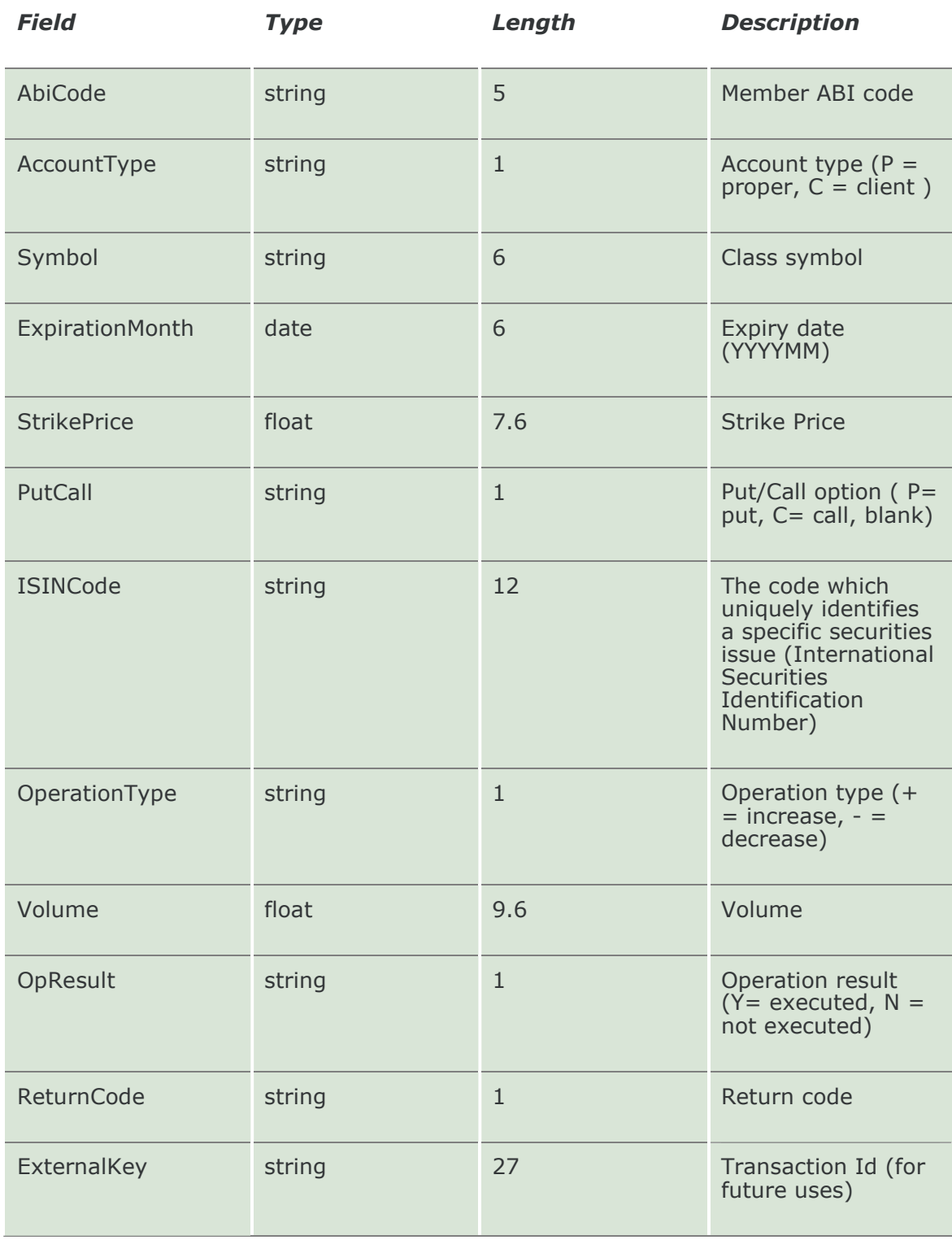

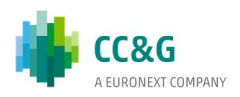

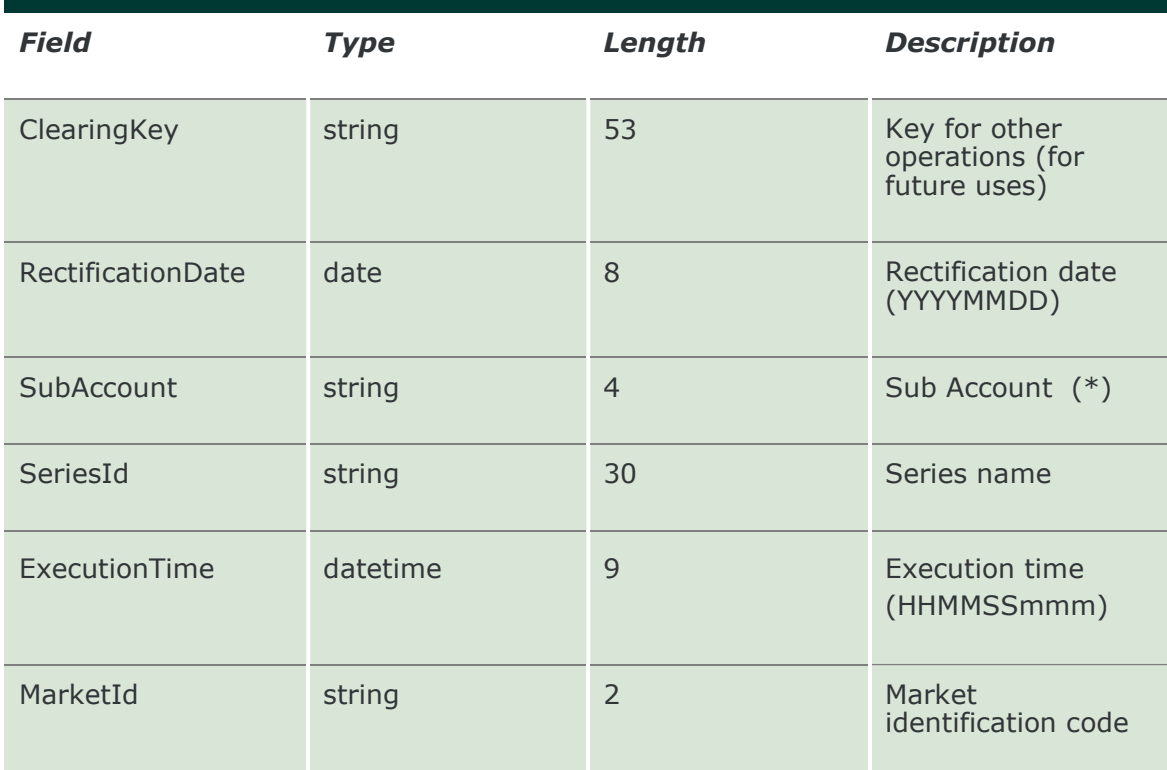

#### 12.7 SubscribeRectifications

This layout allows to subscribe for new position rectifications events. Data is returned in the NotifySubRectifications.

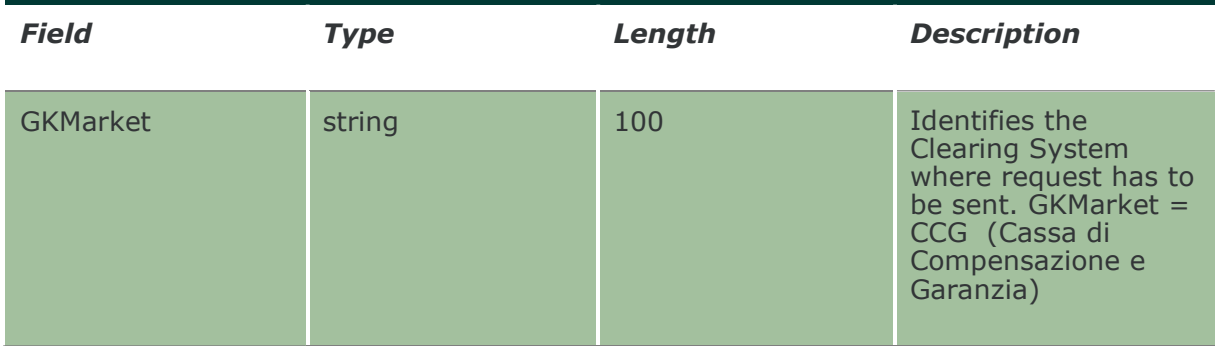

#### 12.8 NotifySubRectifications

Unique key for a Rectified Position is: <ExternalKey>

This layout returns new position rectifications events.

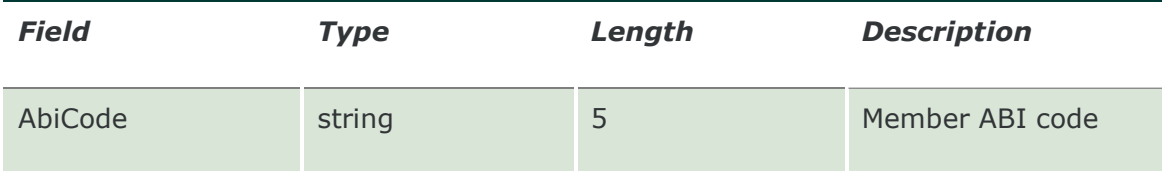

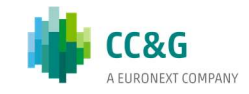

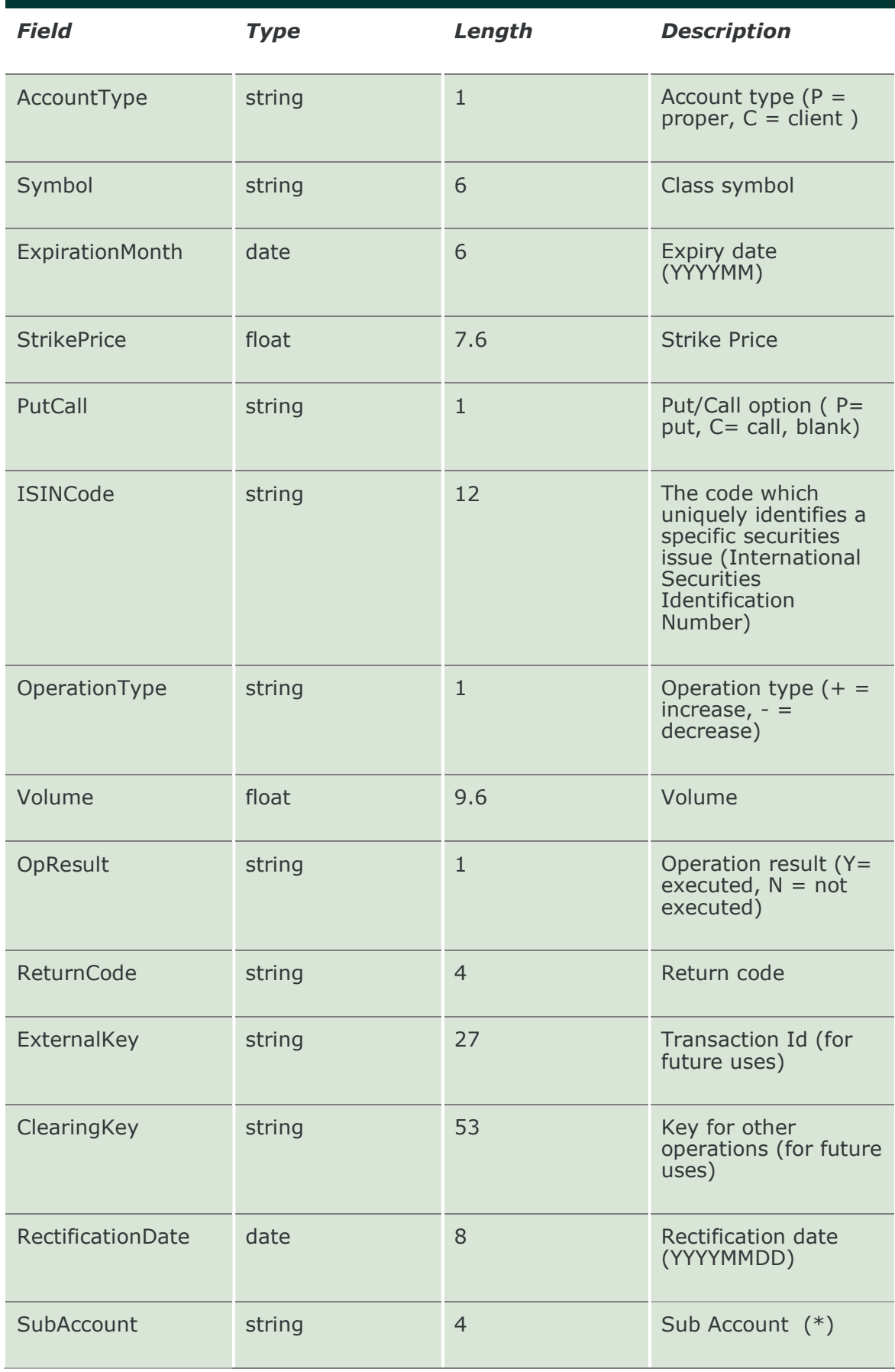

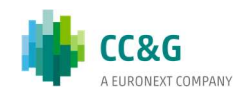

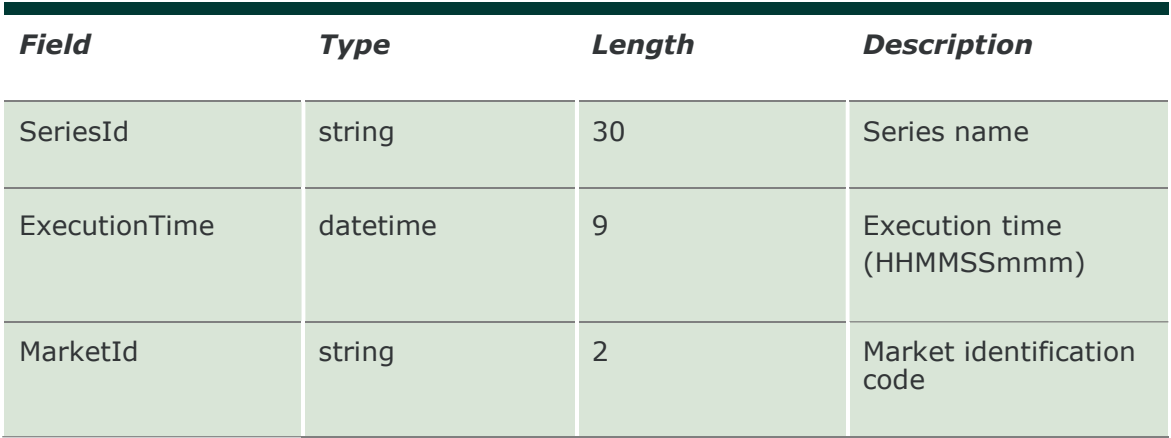

## 12.9 InquirePositionTransfers

This layout allows to download the list of position transfers. Data is returned in the NotifyPositionTransfers.

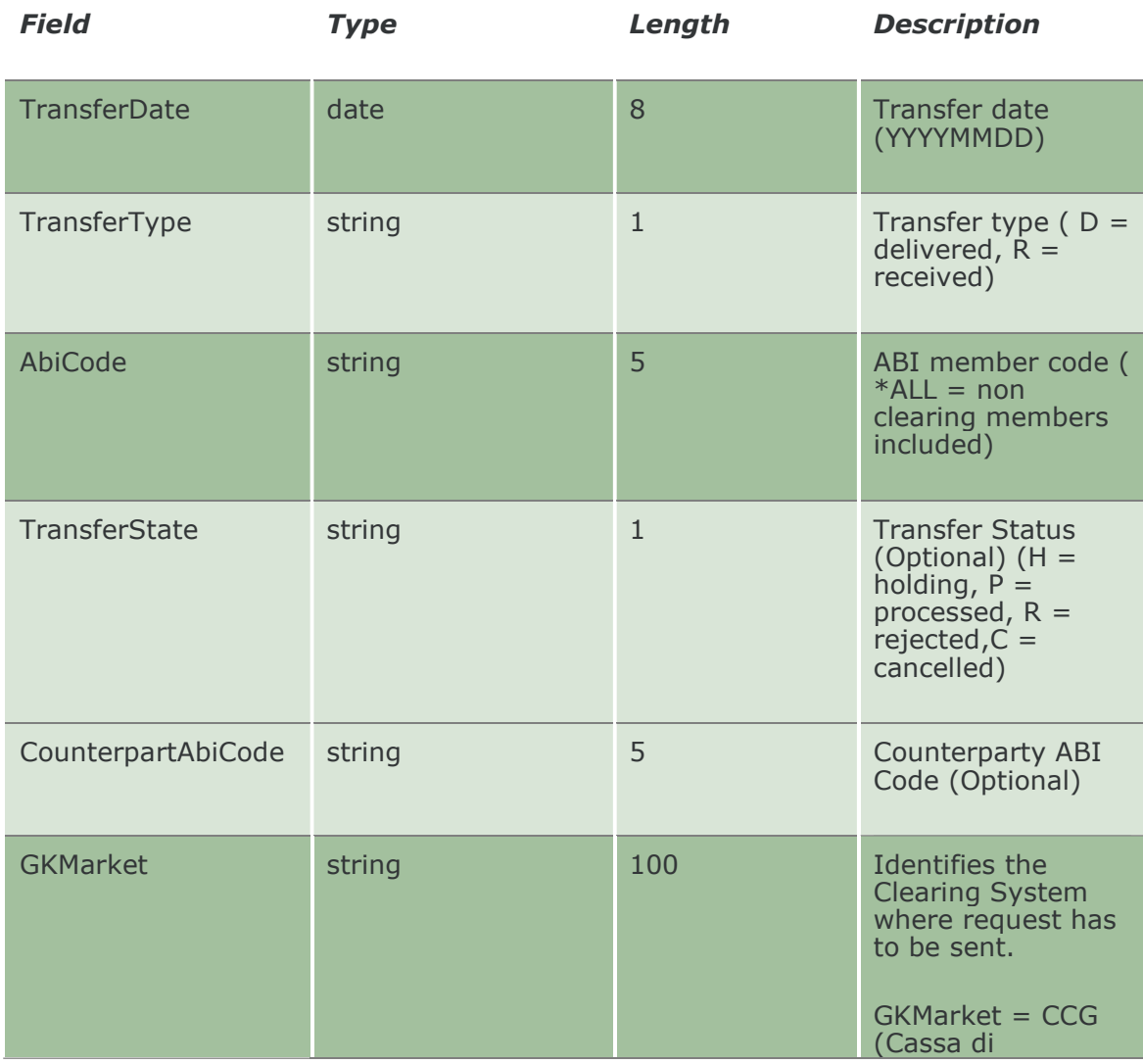

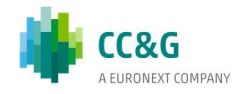

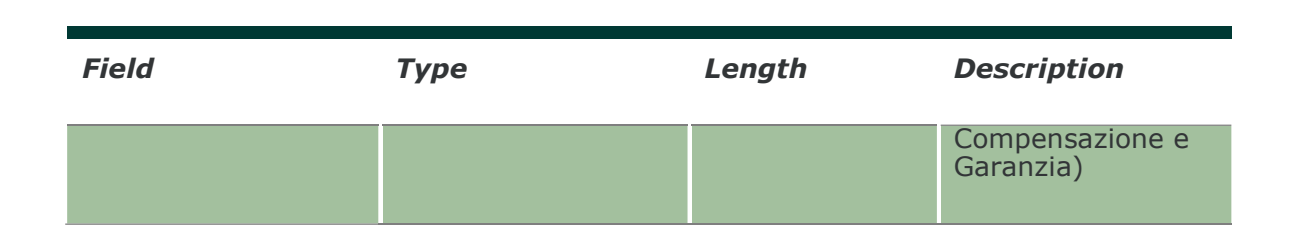

#### 12.10 NotifyPositionTransfers

Unique key for a Position Transfer is <MarketId, TransferDate, RequestKey, TransferType>

This layout returns the list of position transfers.

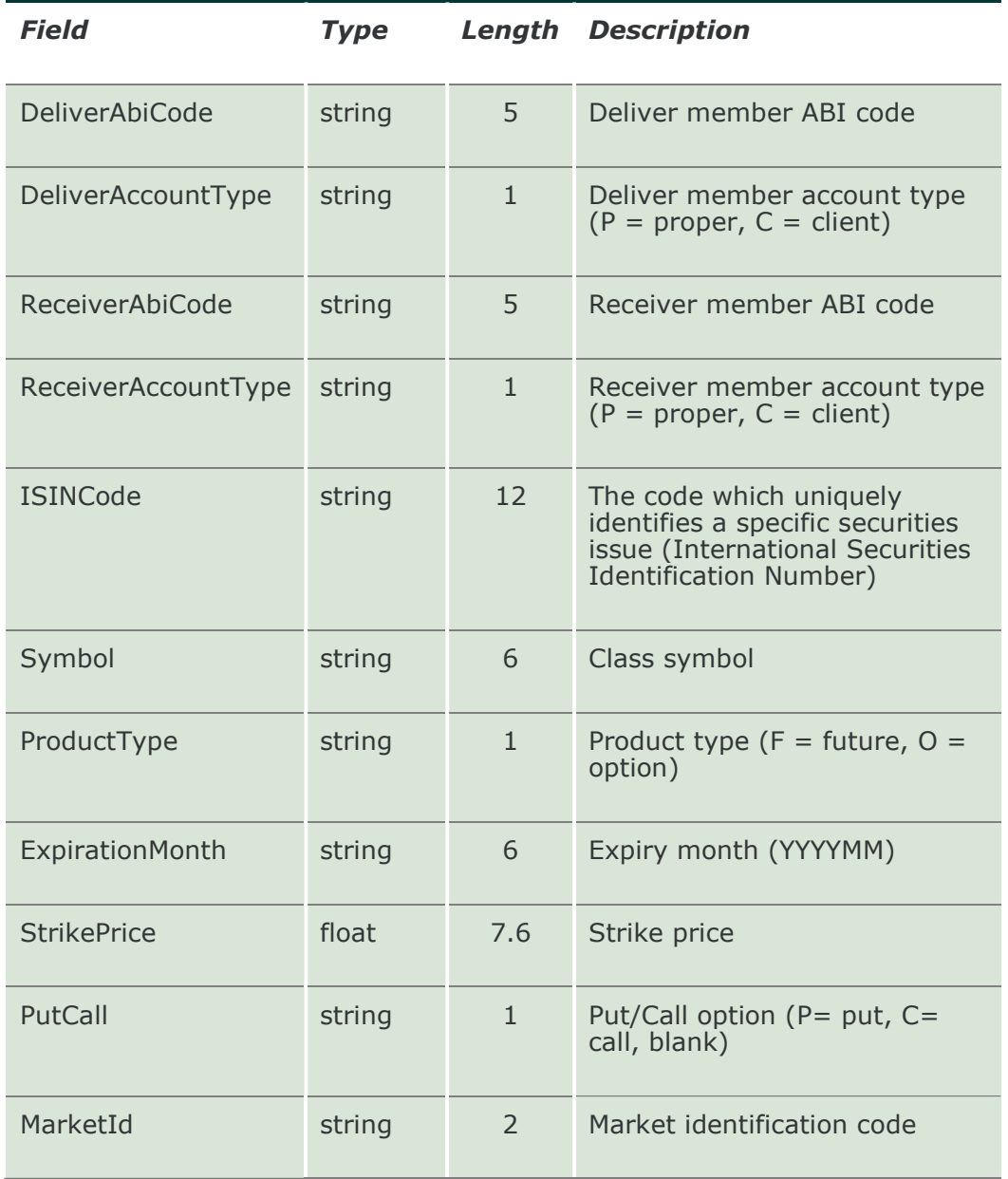

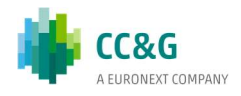

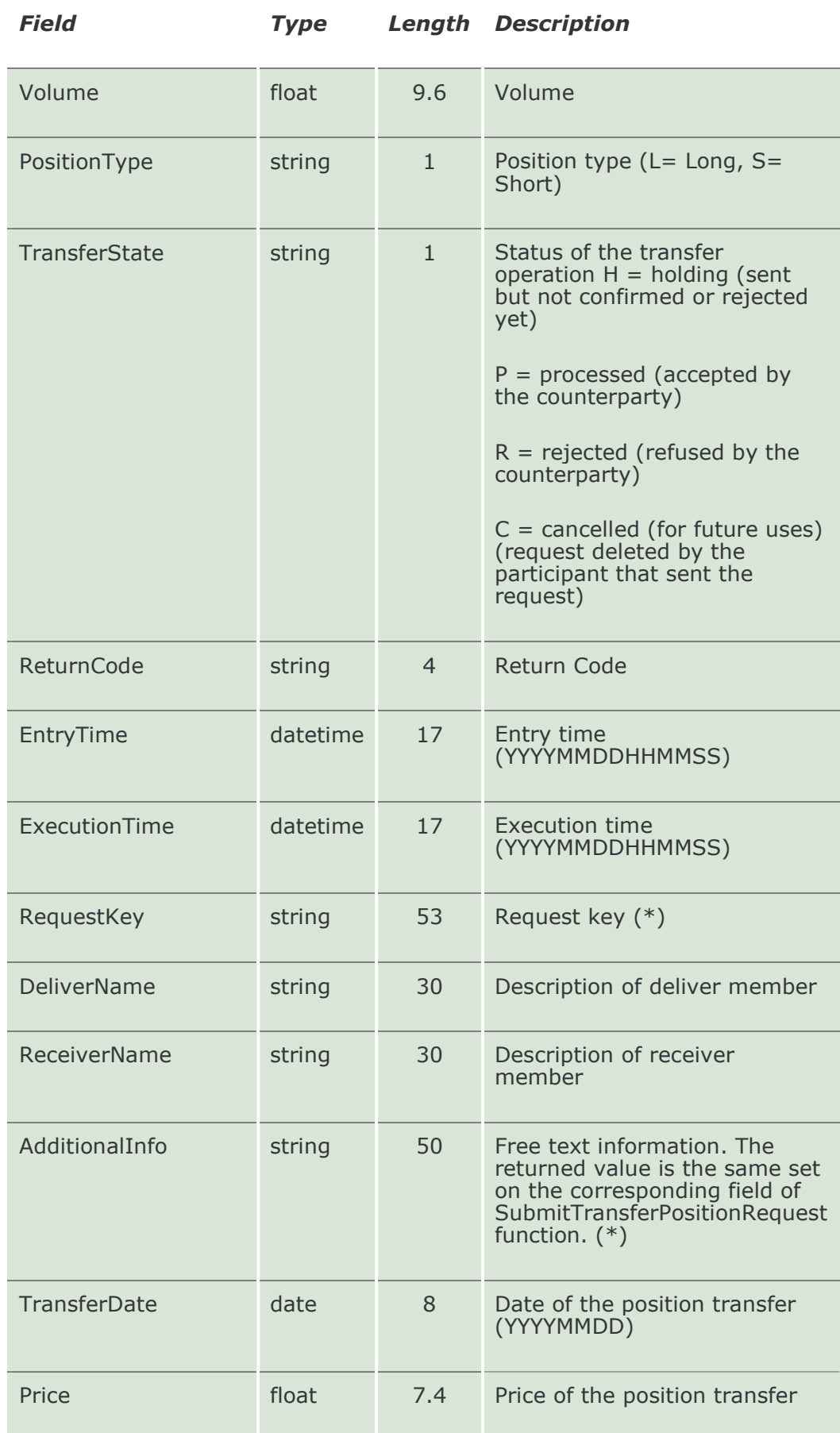

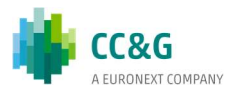

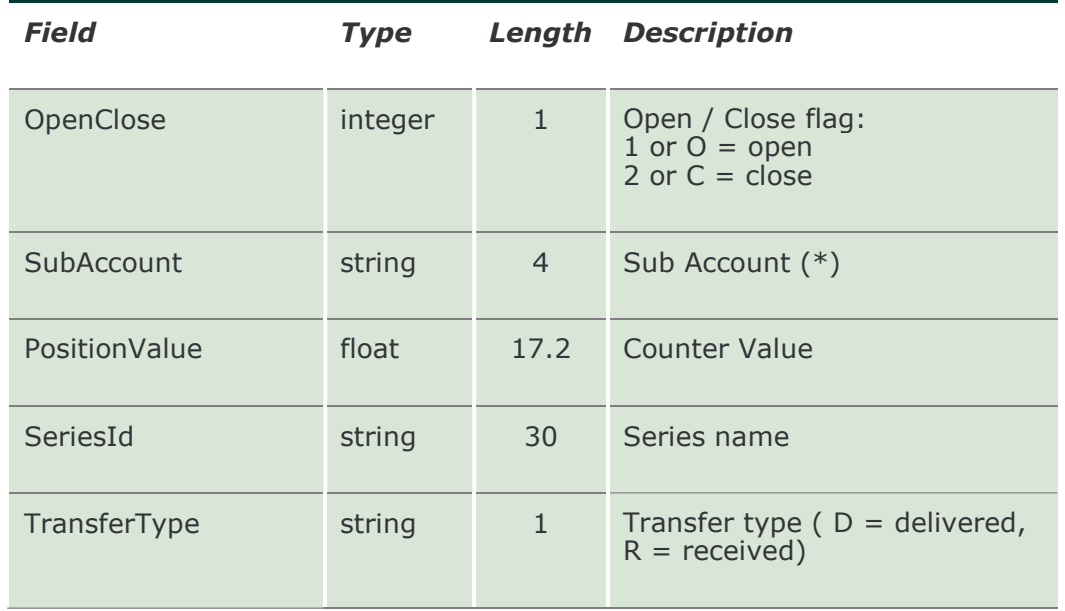

#### 12.11 SubscribePositionTransfers

This layout allows to subscribe for new position transfer events. Data is returned in the NotifySubPositionTransfers.

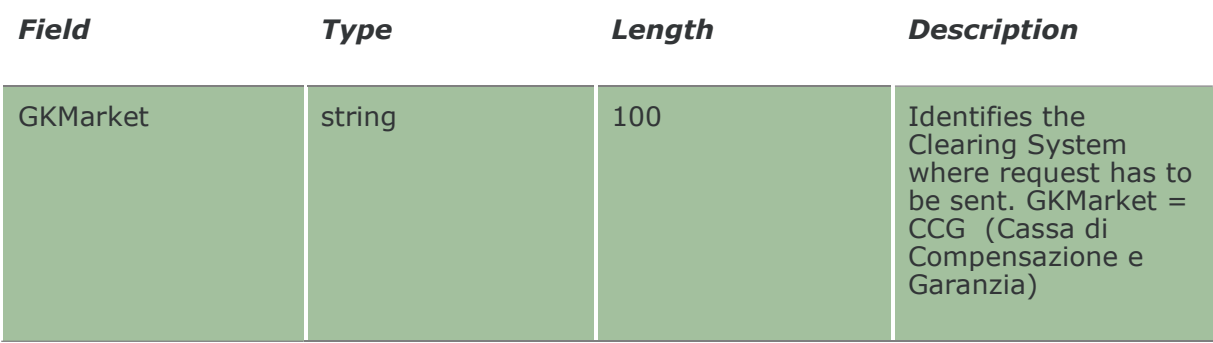

#### 12.12 NotifySubPositionTransfers

Unique key for a Position Transfer is <MarketId, TransferDate, RequestKey, TransferType>

This layout returns new position transfer events.

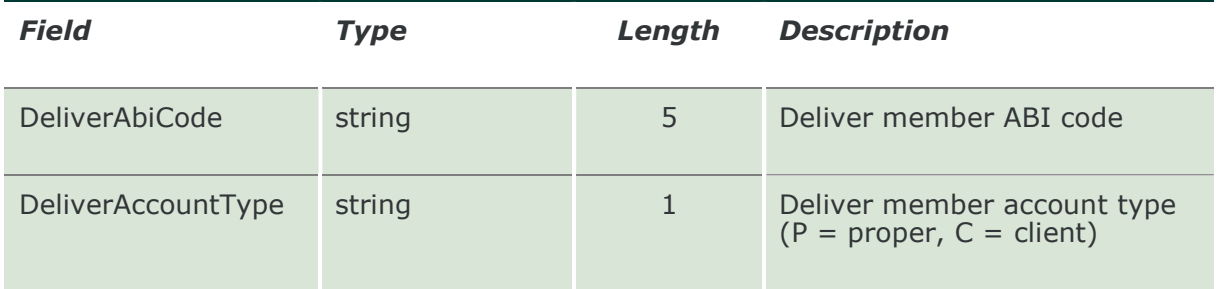

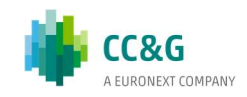

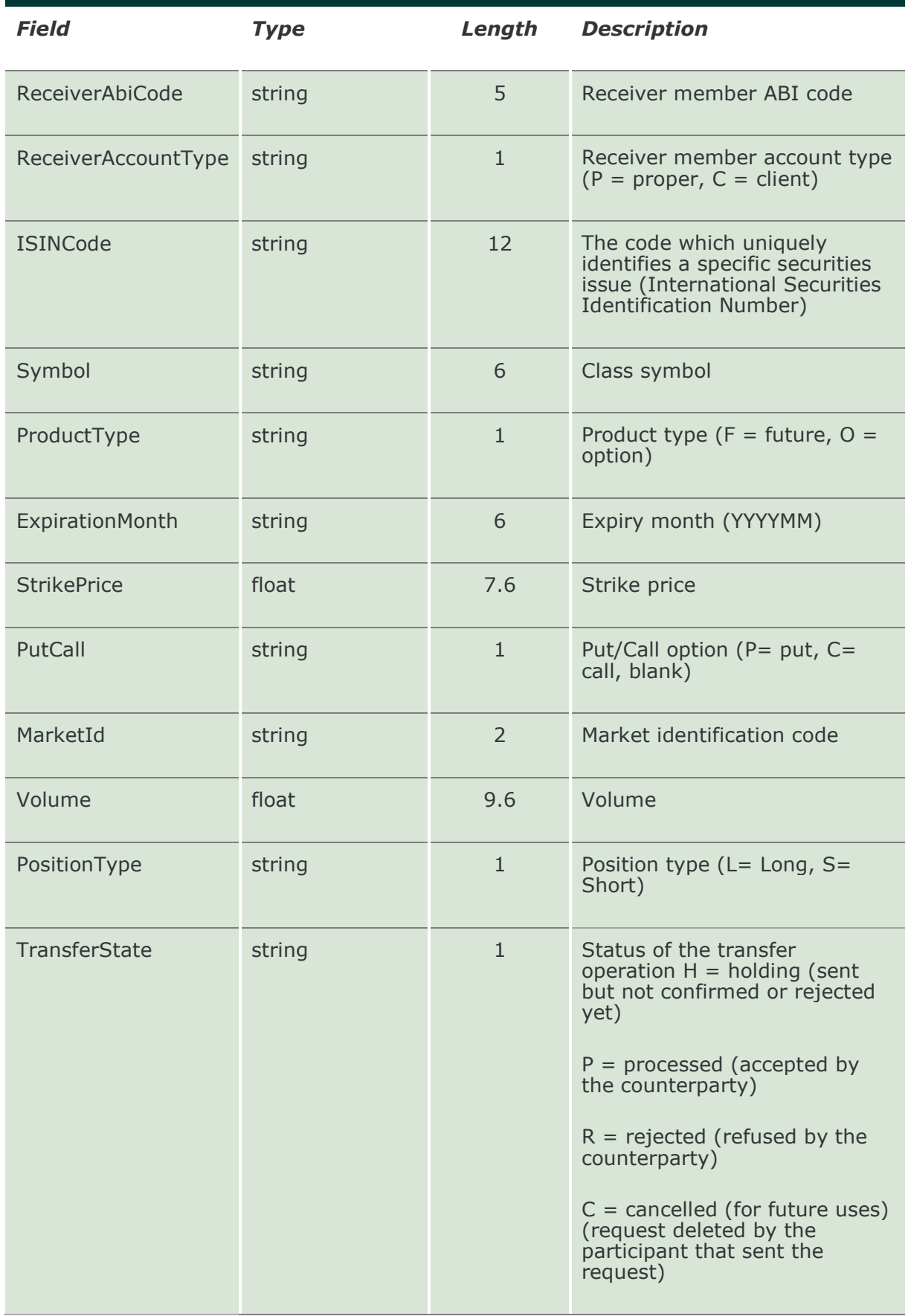

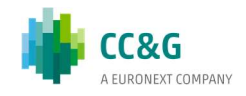

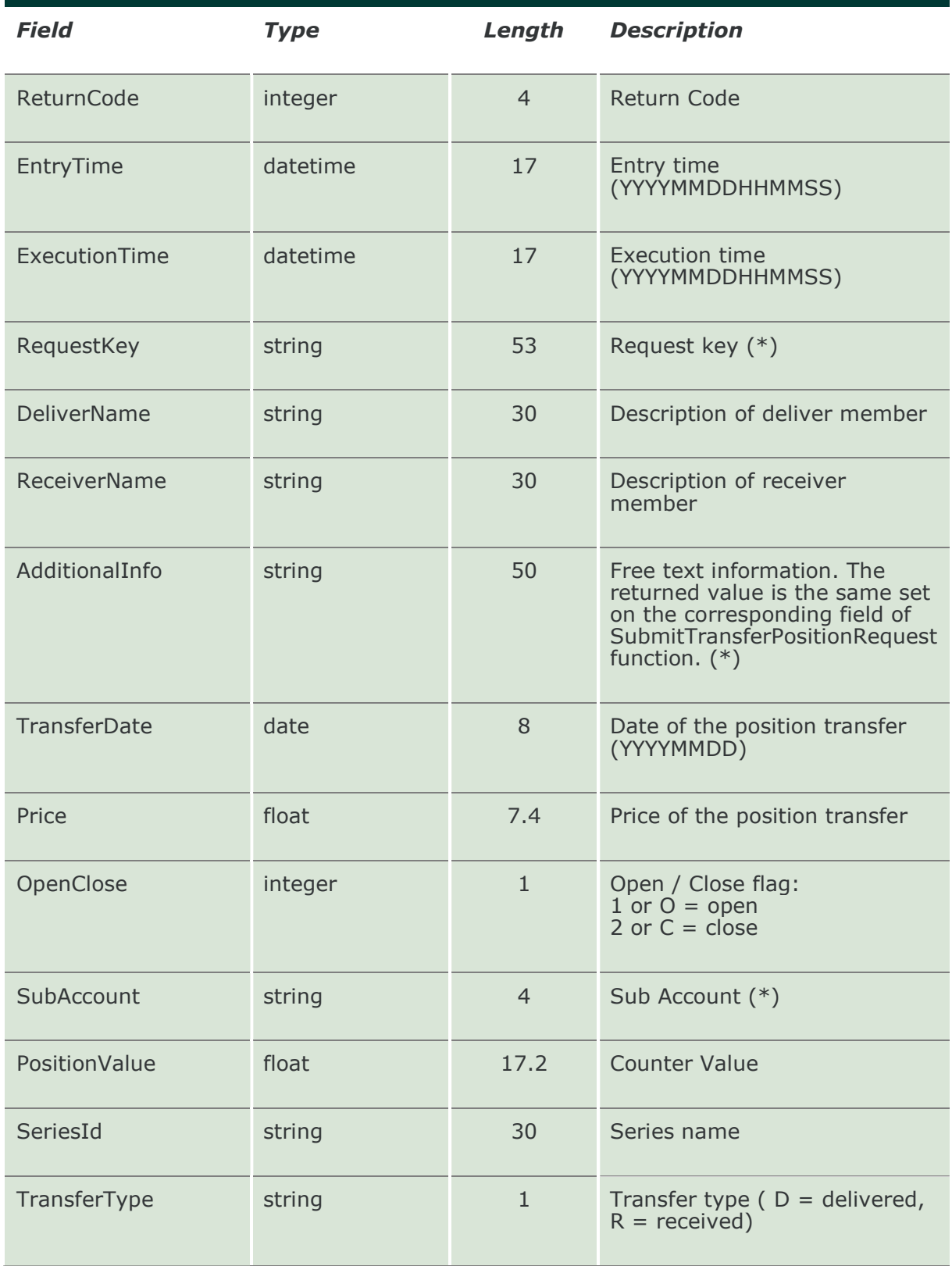

## 12.13 SubmitGrossPositionsRectification

This layout allows to send a position rectification request.

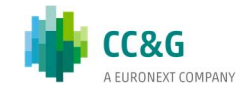

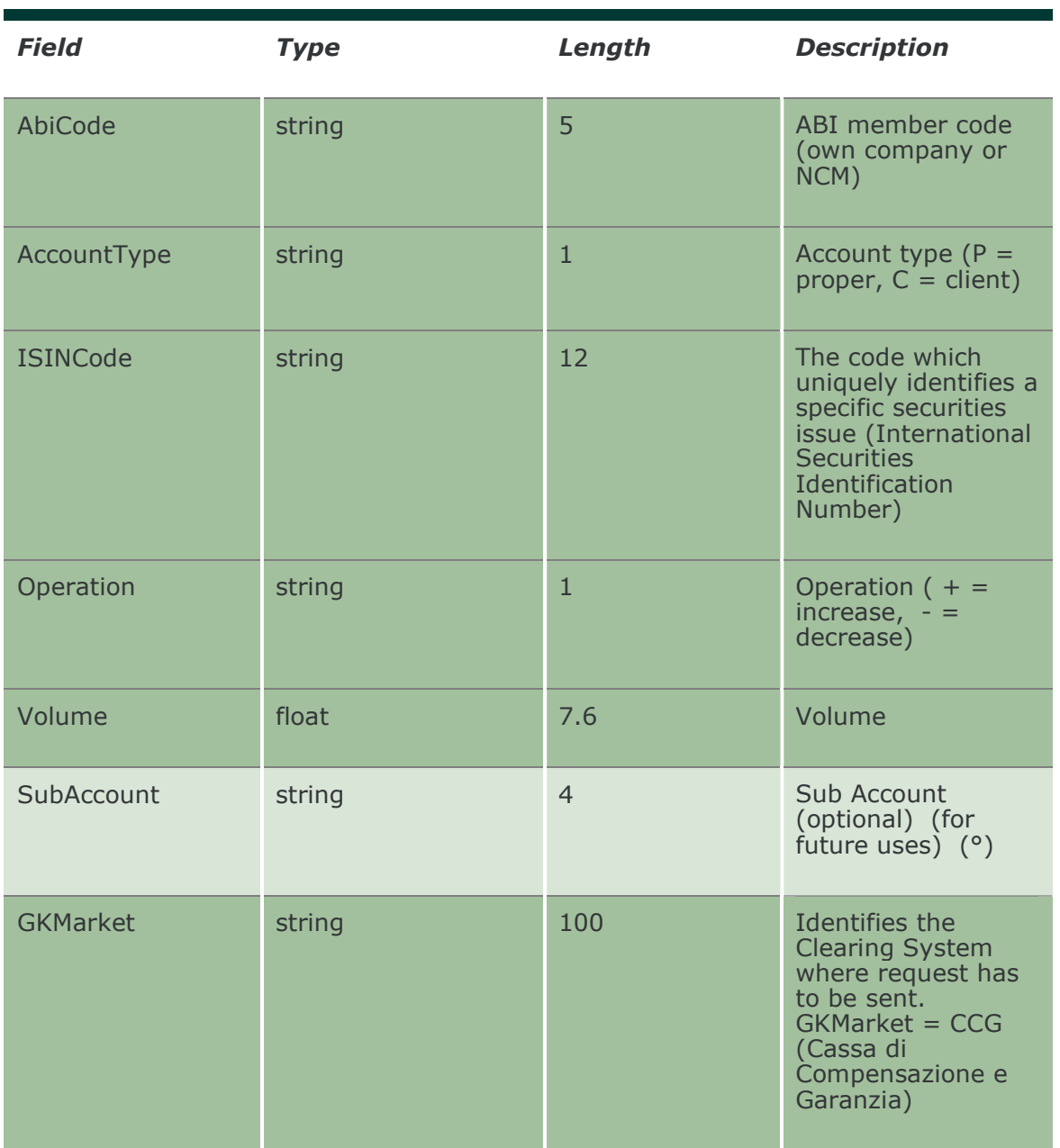

## 12.14 SubmitTransferPositionRequest

This layout allows to send a position transfer request.

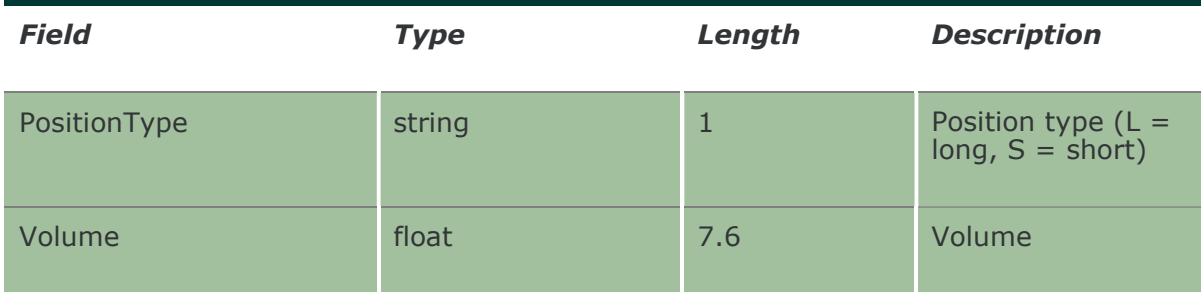

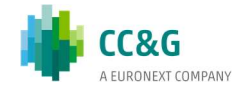

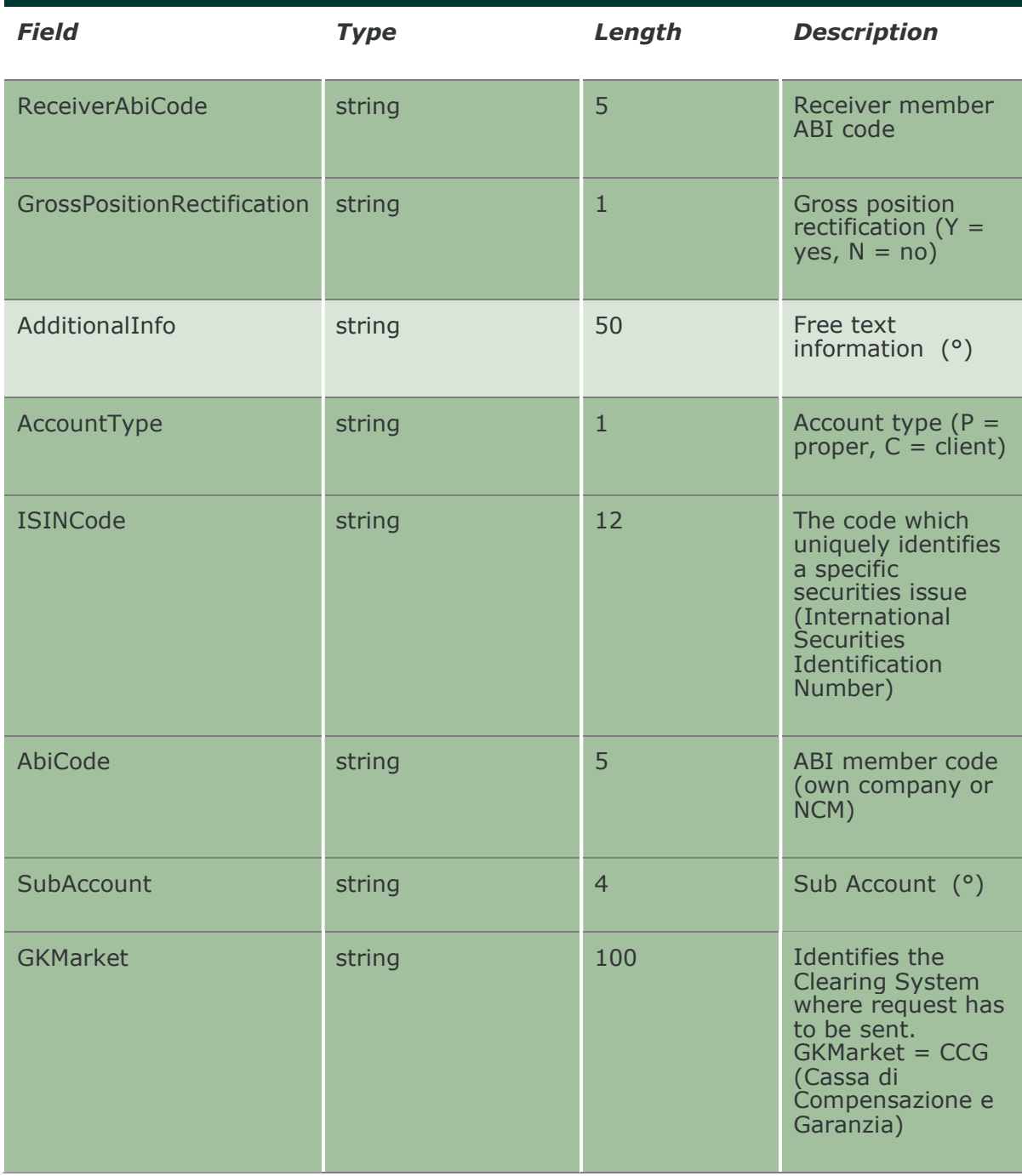

#### 12.15 SubmitTransferPositionConfirm

This layout allows to accept or reject an incoming position transfer.

The RequestKey code could be obtained by the NotifyPositionTransfers. Only pending transfers, i.e. in state H (holding), can be confirmed.

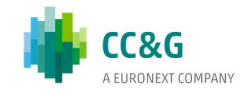

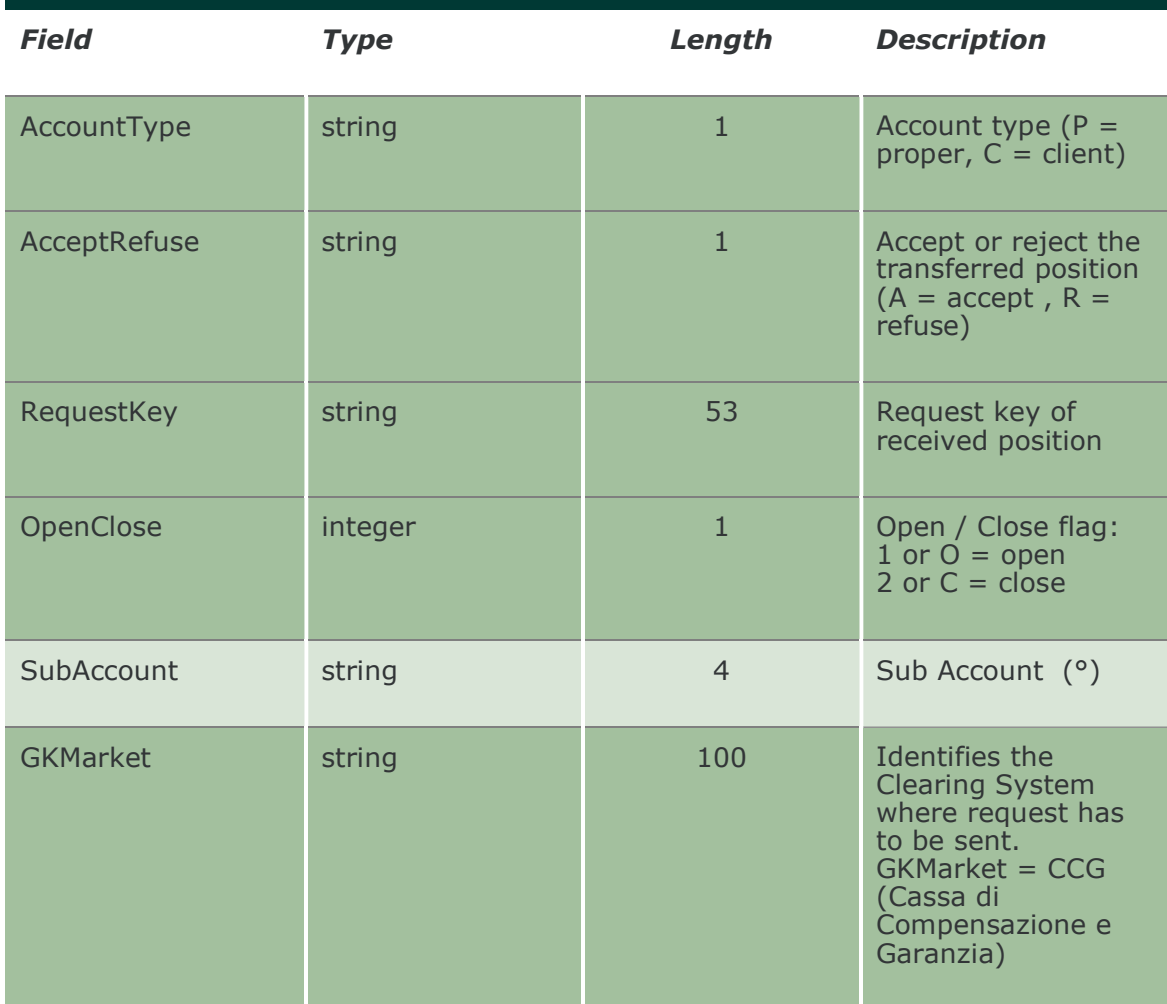

#### 12.16 SubmitTransferPositionDelete

This layout allows to cancel a position transfer request which has not been confirmed yet by the counterparty.

The RequestKey code could be obtained by the NotifyPositionTransfers. Only pending transfers, i.e. in state H (holding), can be removed. The function can be executed only in the same day when the position transfer has been requested.

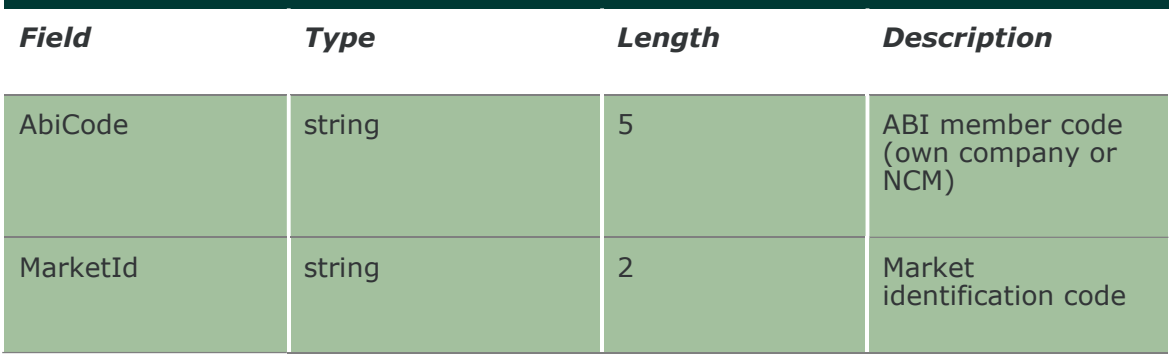

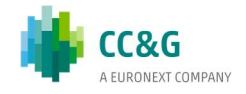

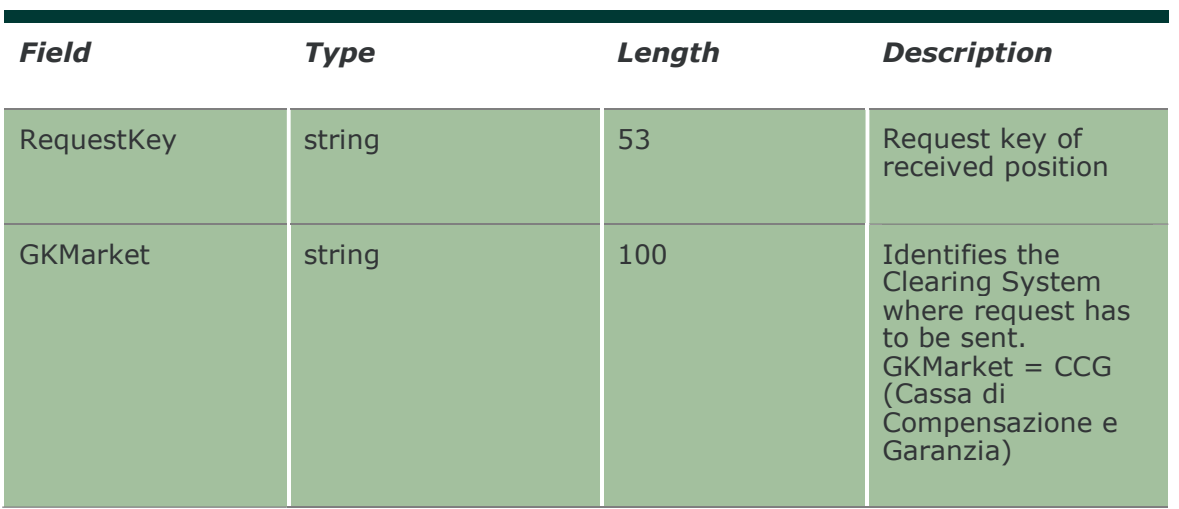

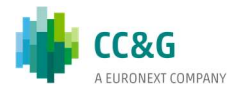

# 13. CONTRACTS

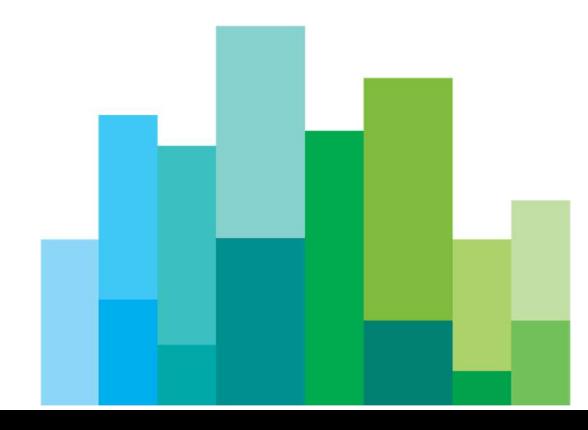

## 13.1 InquireContracts (or InquireZipContracts)

This layout allows to download the list of own trades. Data is returned in the NotifyContracts (NotifyZipContracts).

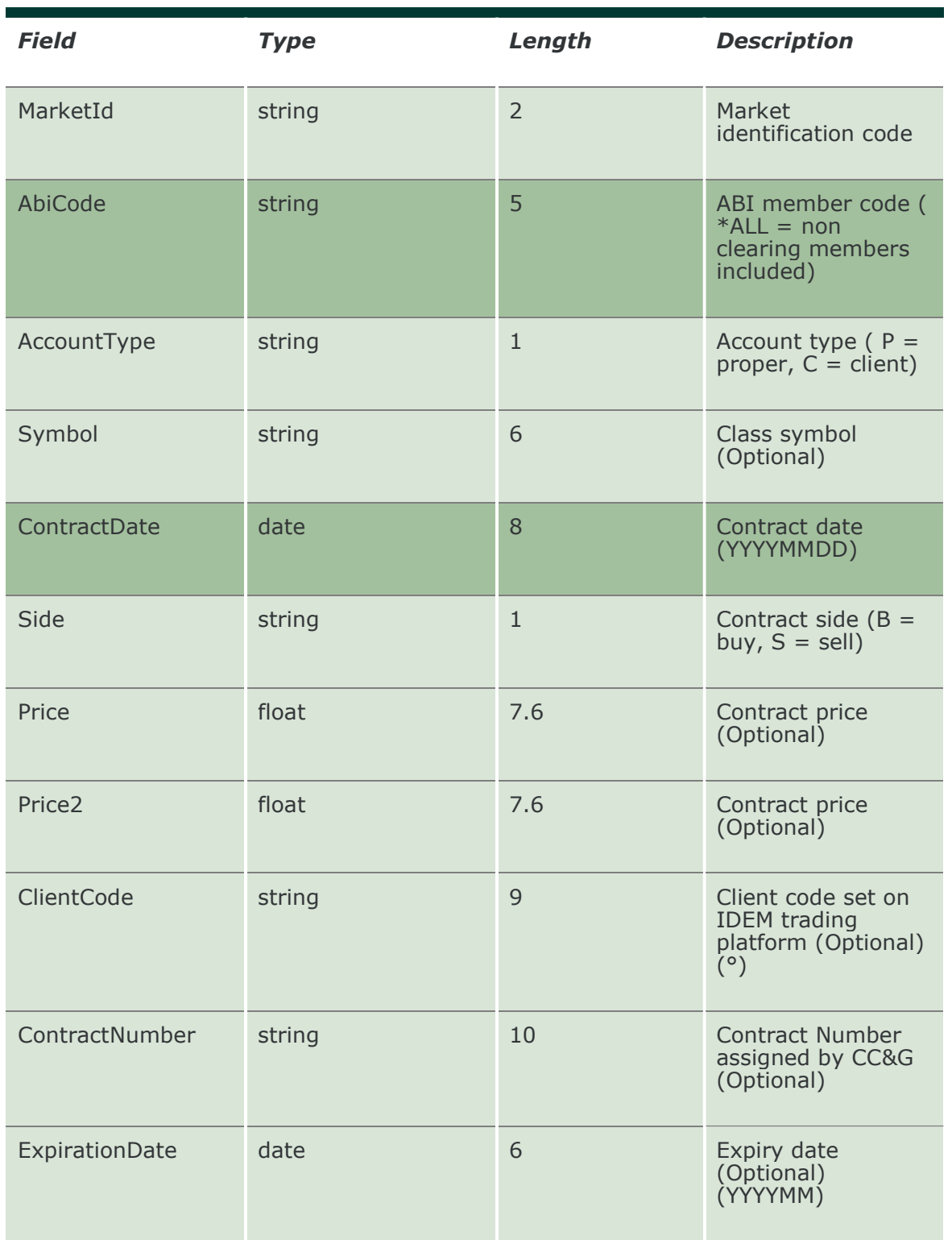

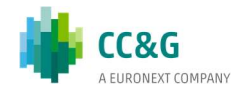

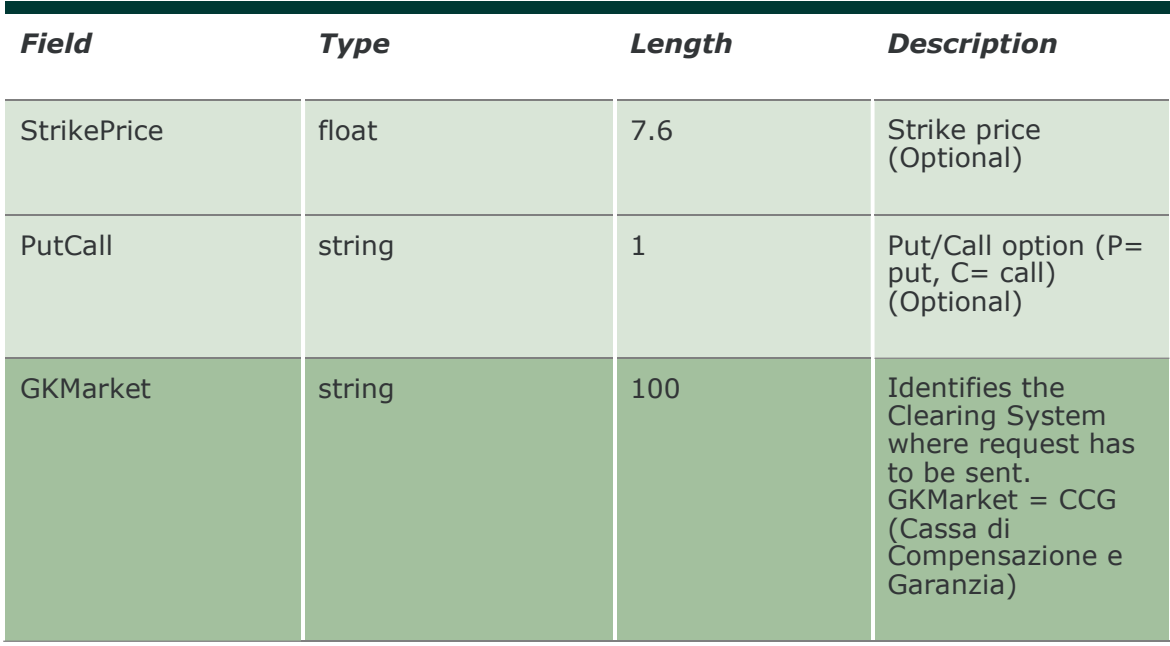

#### 13.2 NotifyContracts (or NotifyZipContracts)

Unique key for a trade is <MarketId, ContractDate, ContractNumber, Side>.

This layout returns the list of own trades. In NotifyZipContracts records are separated by \n; the last records ends with \n.

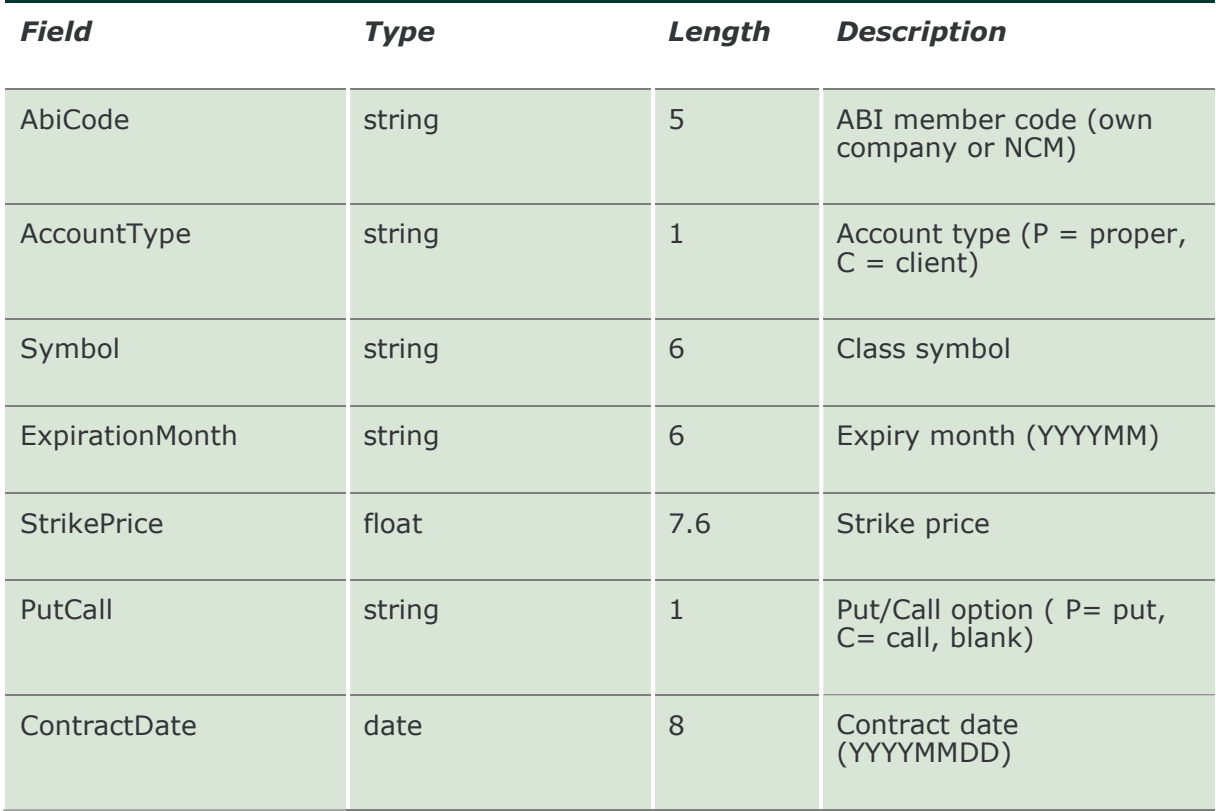

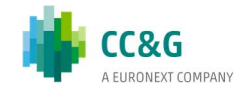

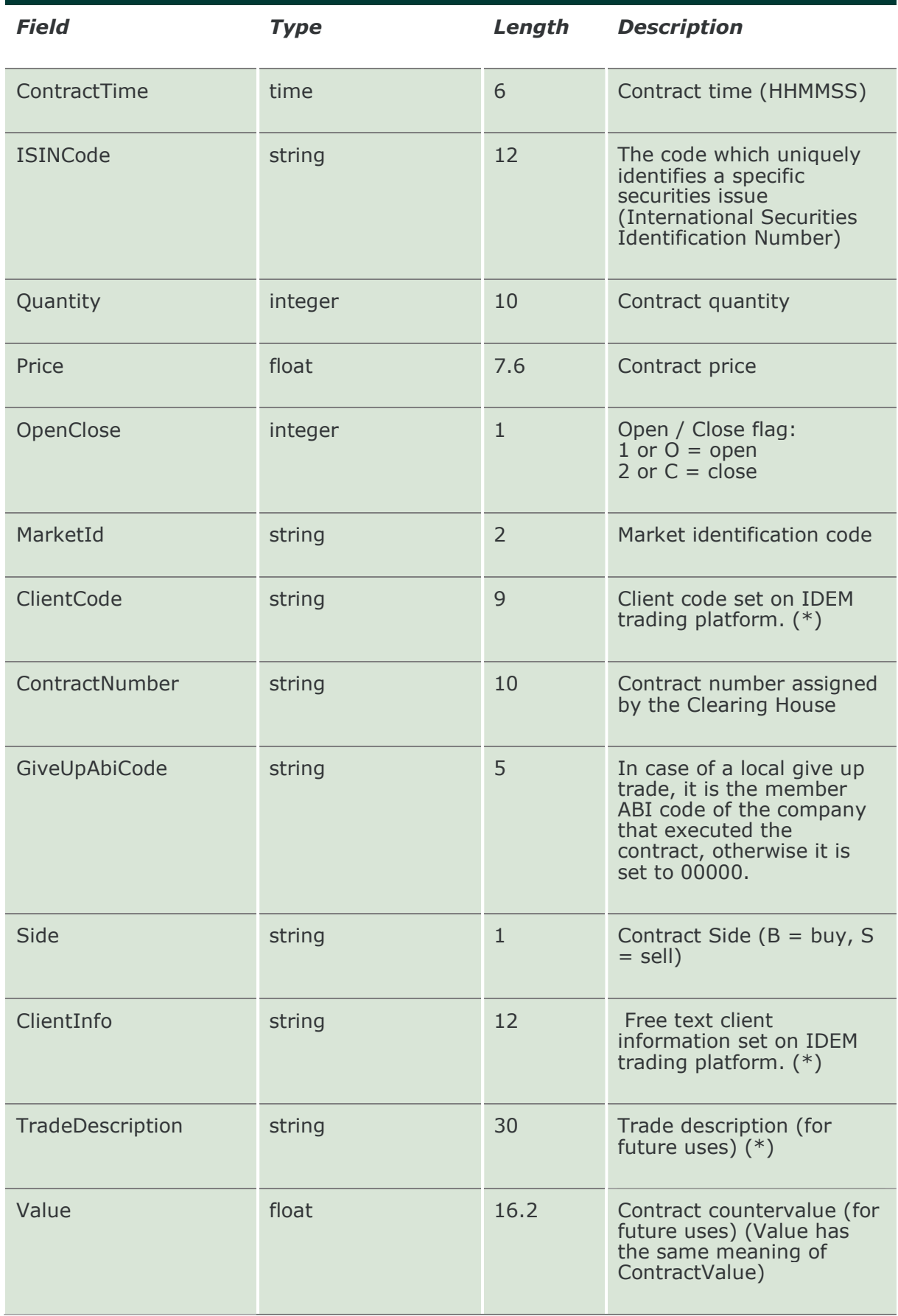

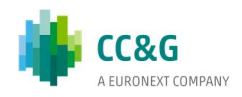

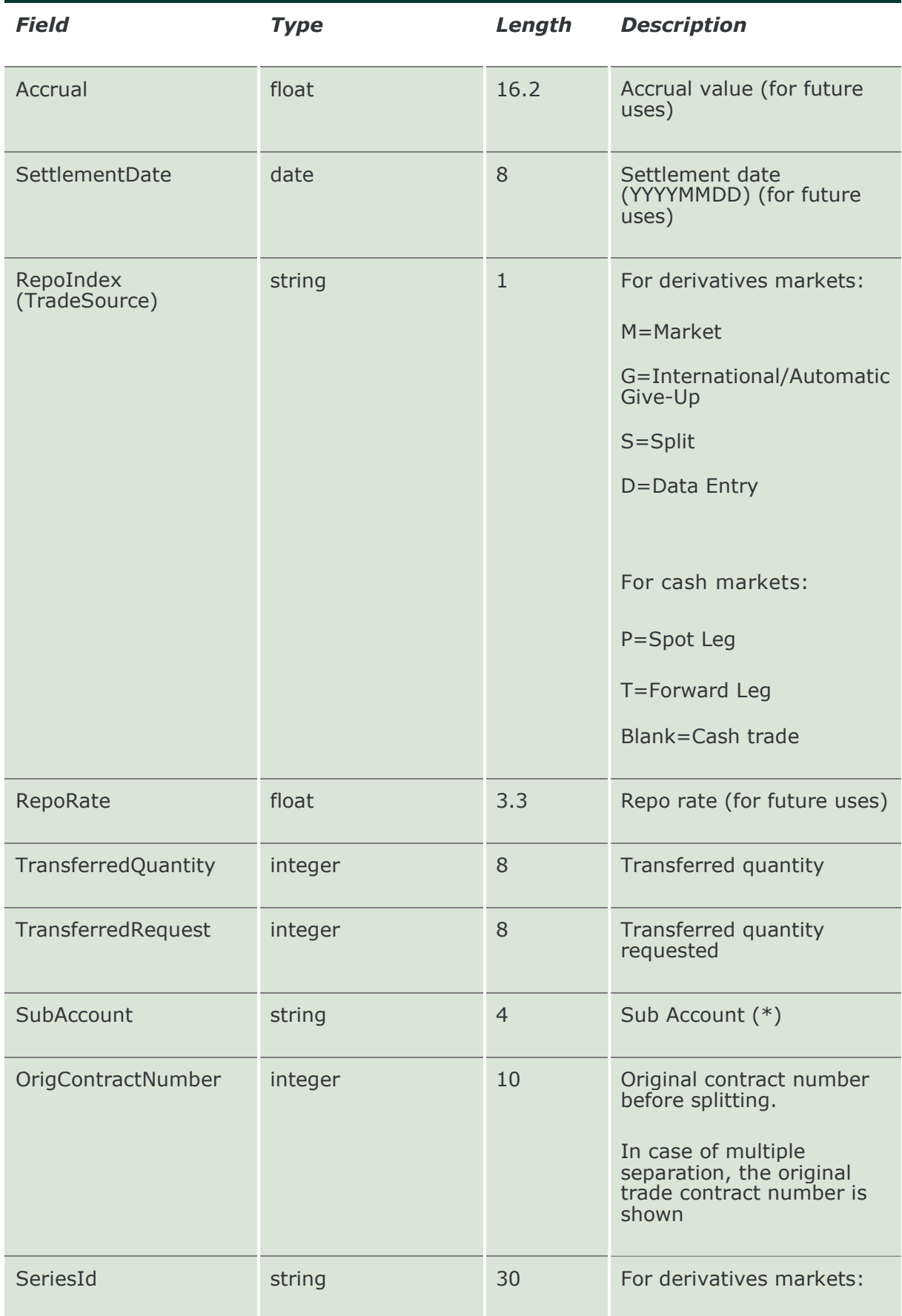

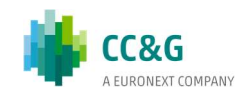

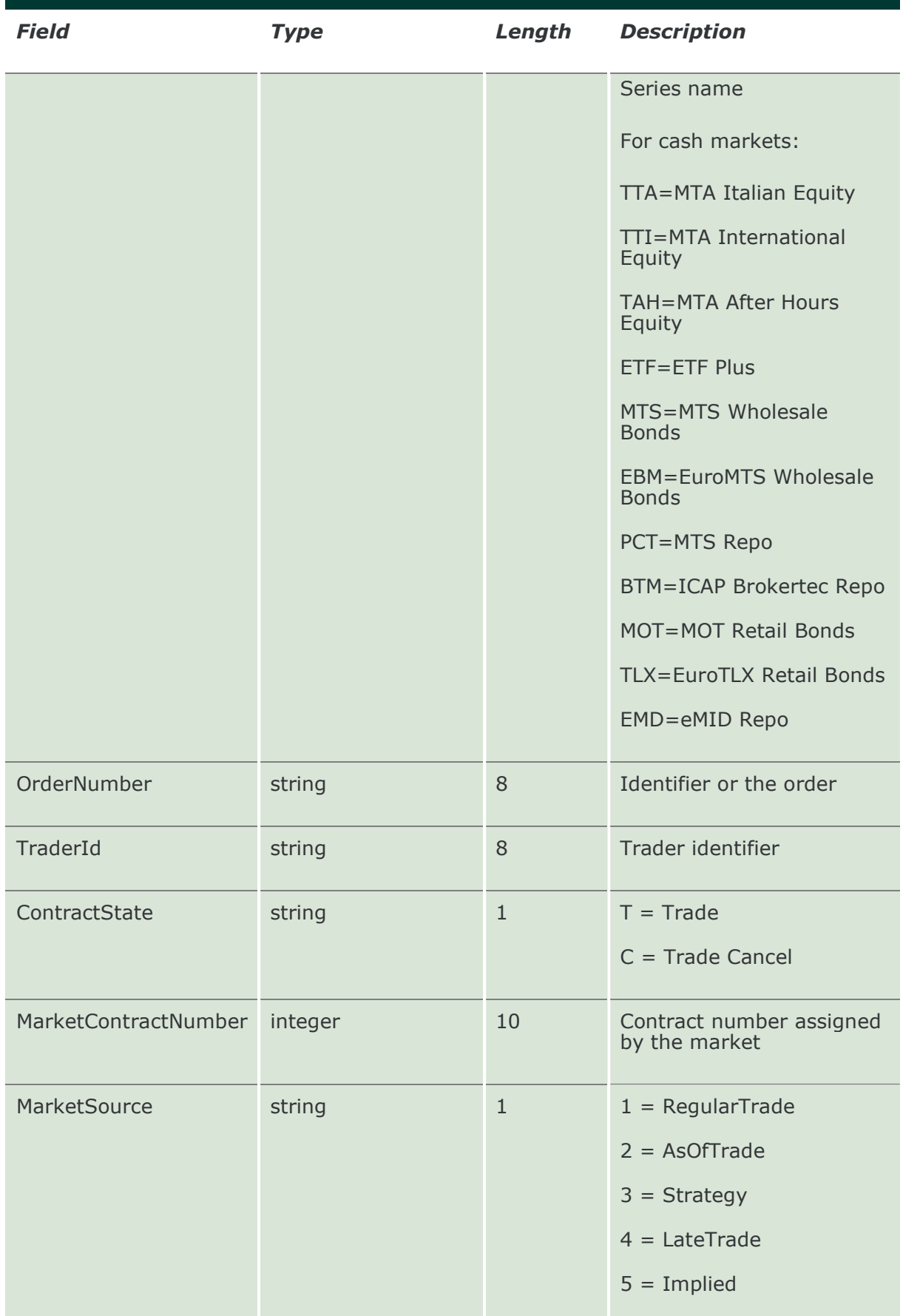

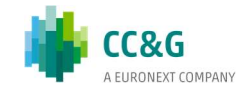

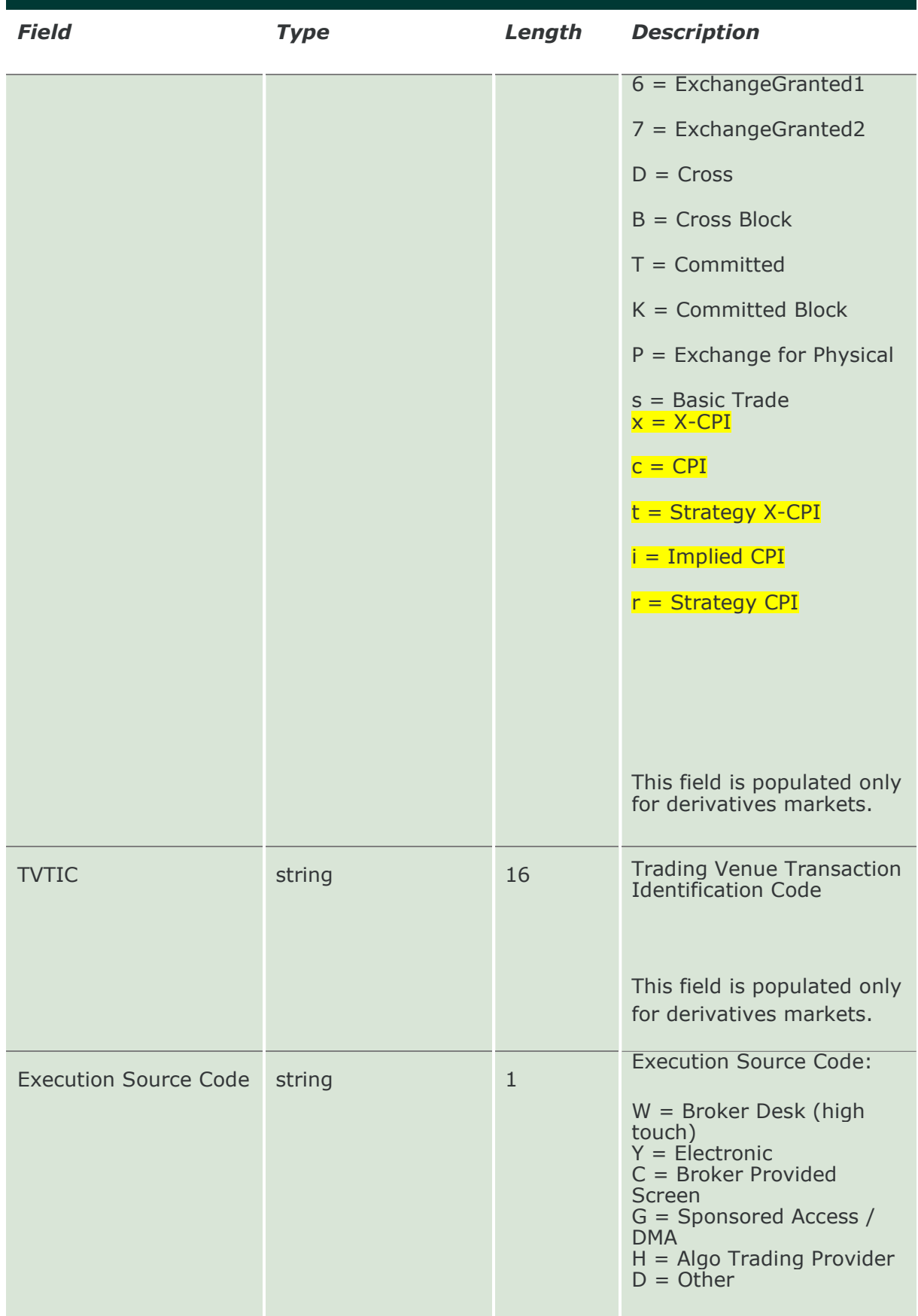

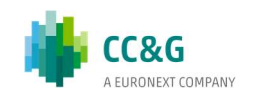
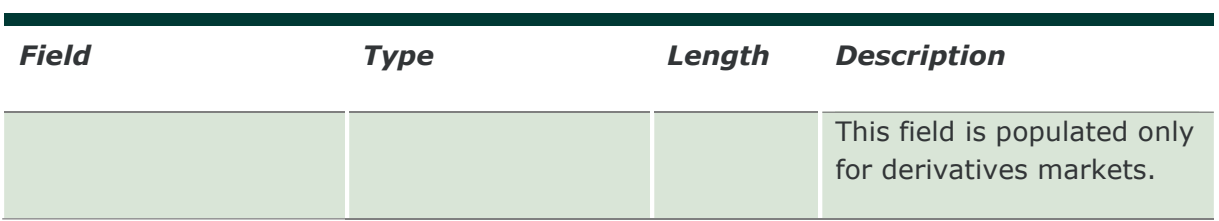

#### 13.3 InquireContractsByTime (or InquireZipContractsByTime)

This layout allows to download the list of own trades and be used only in the current business day. Data is returned in the NotifyContractsByTime (NotifyZipContractsByTime).

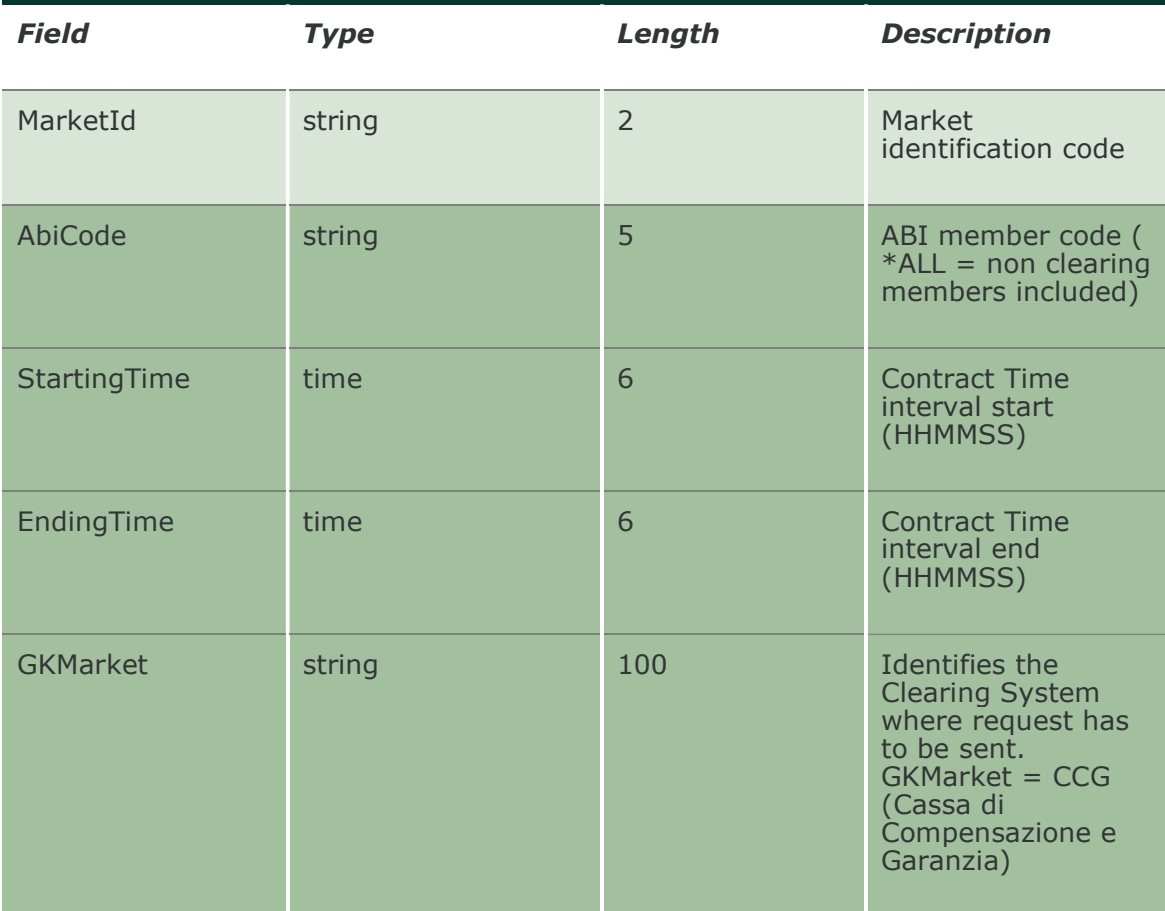

#### 13.4 NotifyContractsByTime (or NotifyZipContractsByTime)

Unique key for a trade is <MarketId, ContractDate, ContractNumber, Side>.

This layout returns the list of own trades. In NotifyZipContractsByTime records are separated by  $\ln$ ; the last records ends with  $\ln$ .

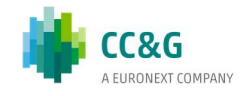

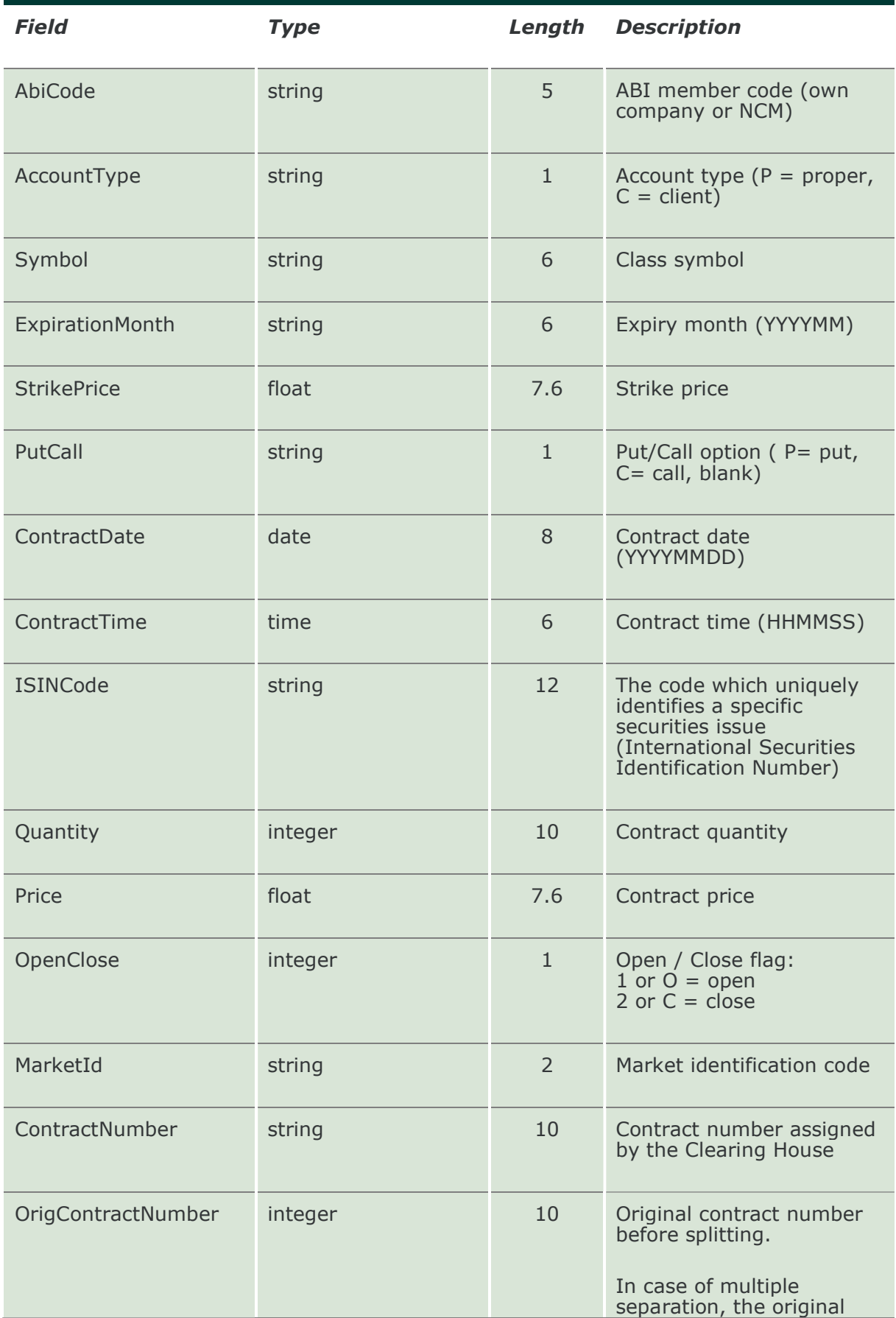

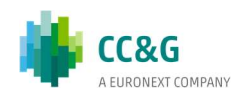

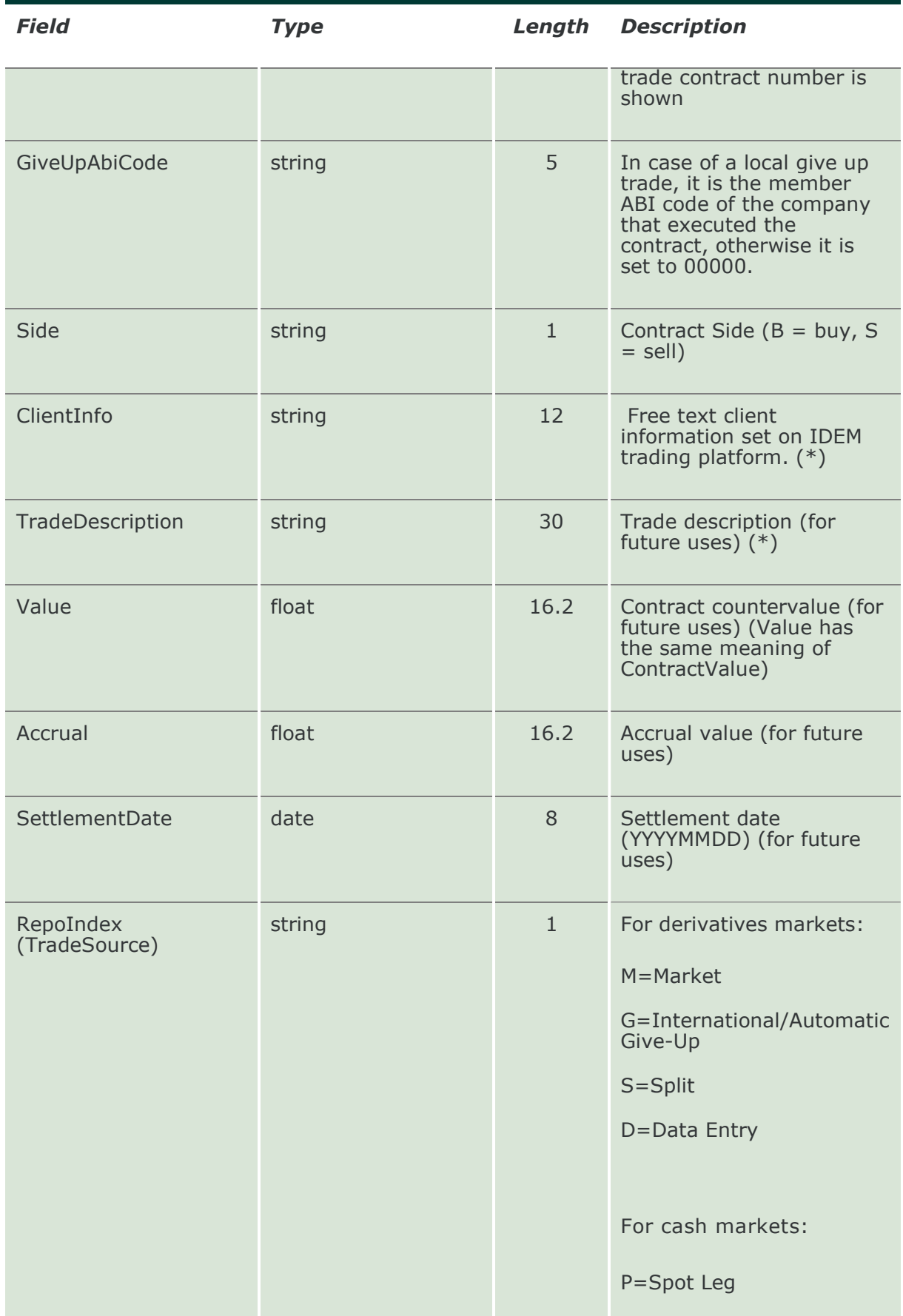

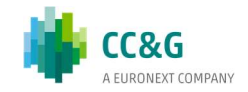

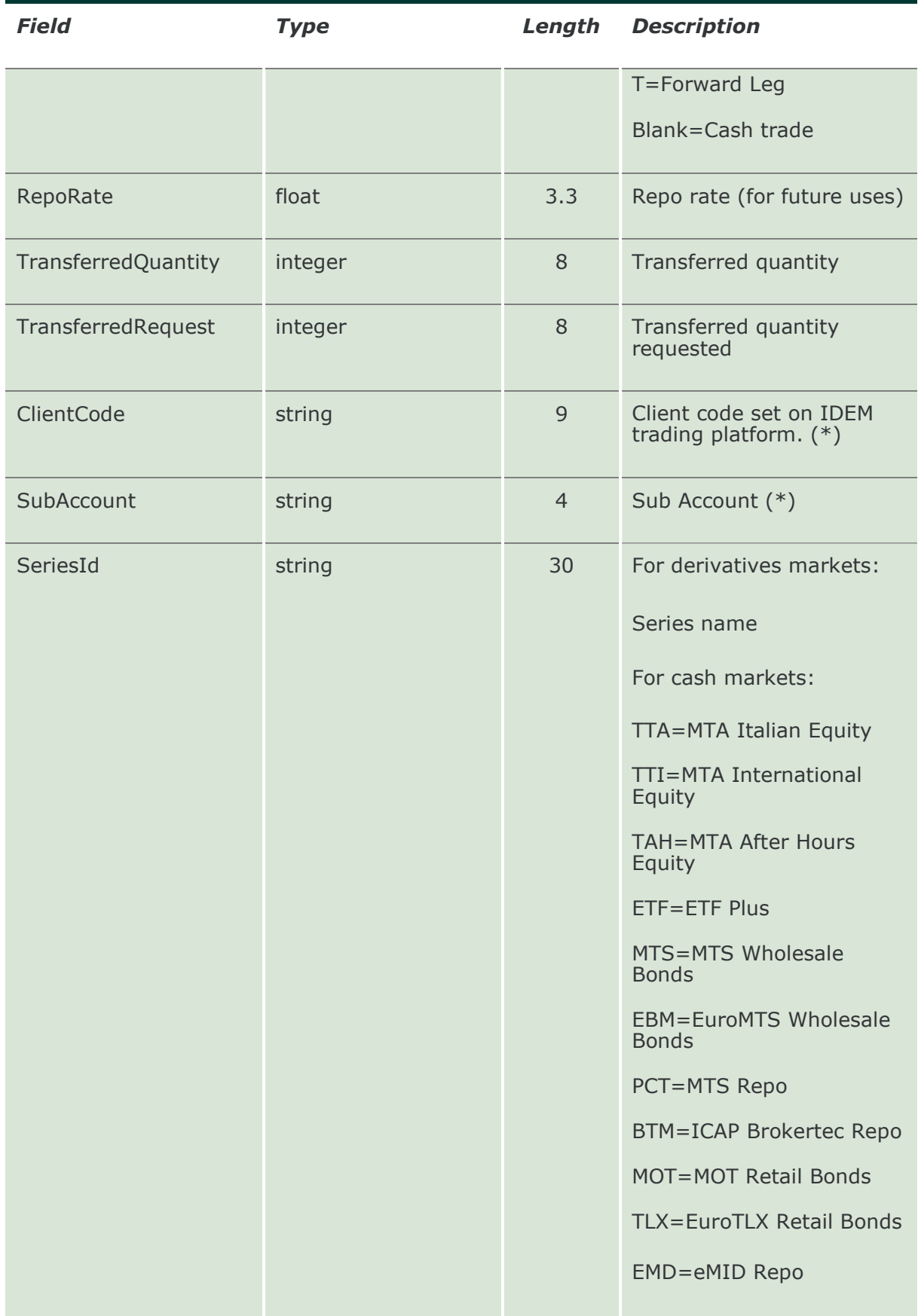

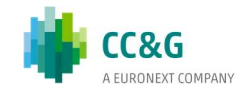

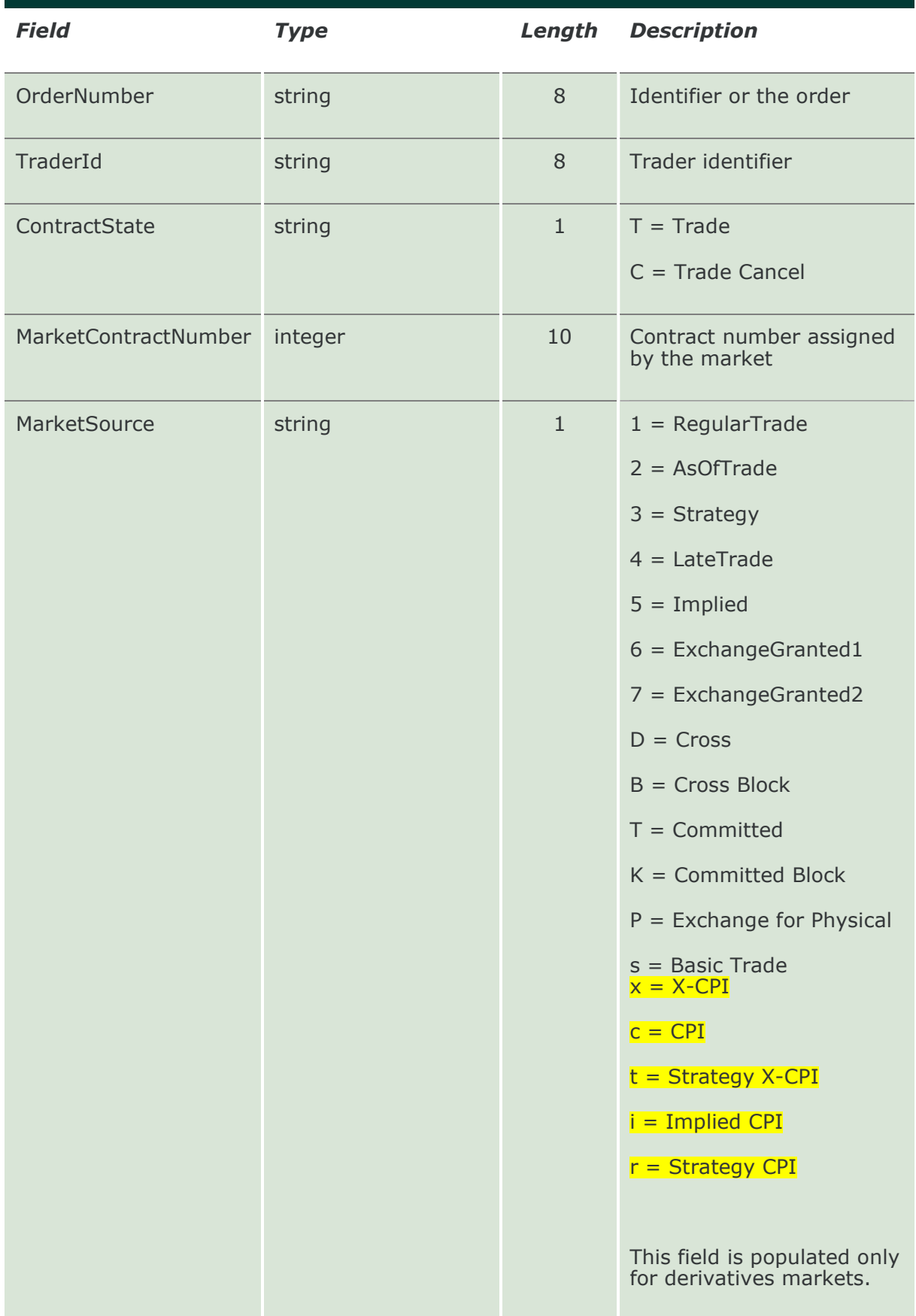

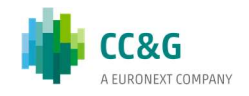

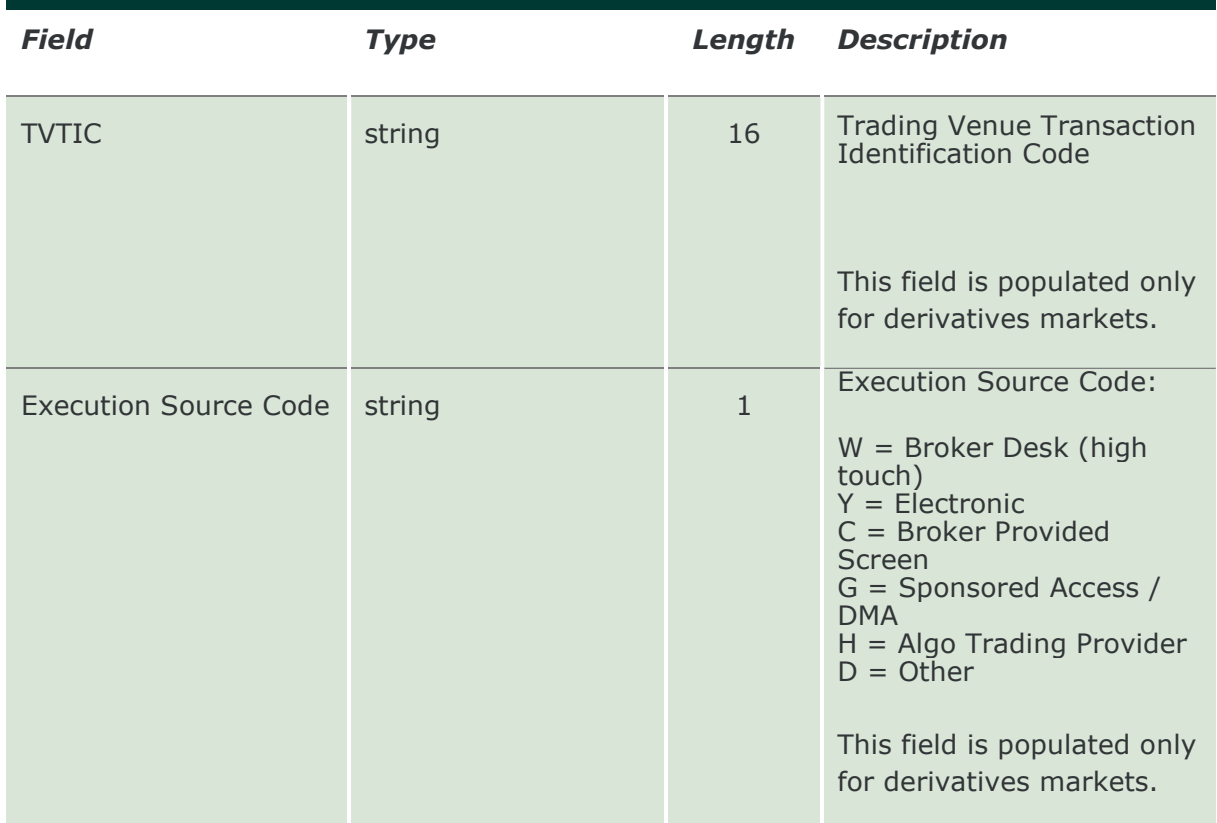

### 13.5 SubscribeContracts

This layout allows to subscribe for new trades events. If no filter is applied all markets are subscribed. This guarantee the backward compatibility. If a filter is applied the subscription will return only the data belonging to the market highlighted into the filter. Data is returned in the NotifySubContracts.

Example: MarketID = 01 the subscription returns only trades belonging to the market 01. If I want receive trades on another market I have to submit another request. In general one request for each markets.

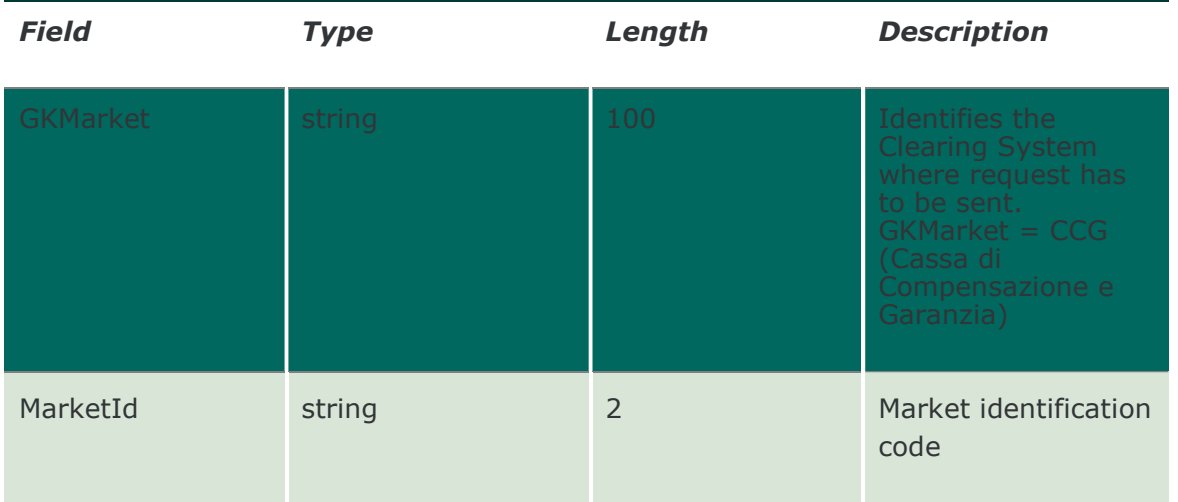

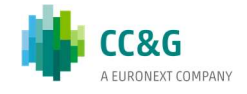

## 13.6 NotifySubContracts

Unique key for a trade is <MarketId, ContractDate, ContractNumber, Side>. A trade with ContractState = R (Reversing) is used to delete the trade with the same unique key in the list.

This layout returns new trade events.

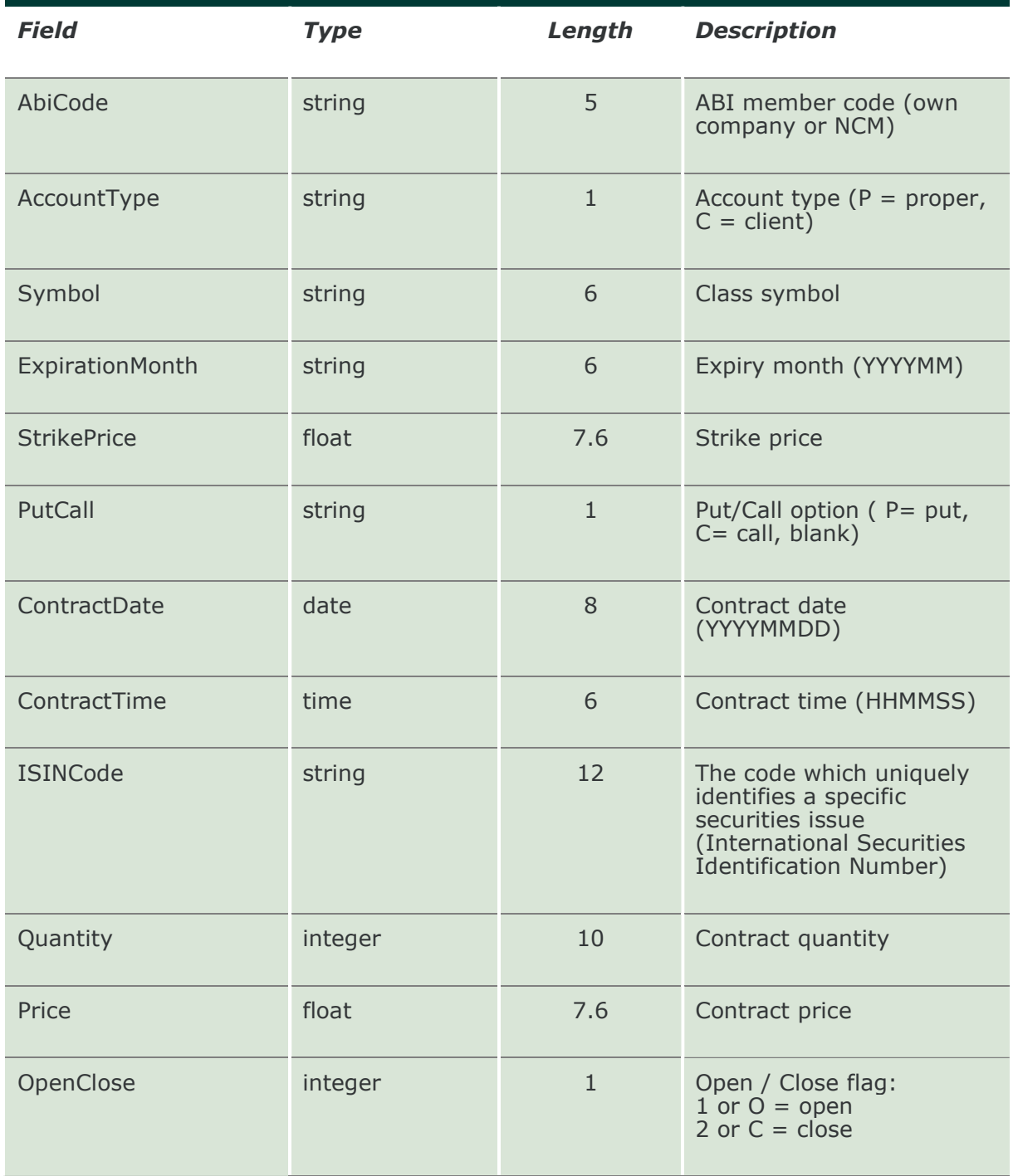

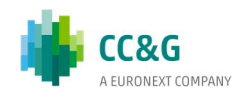

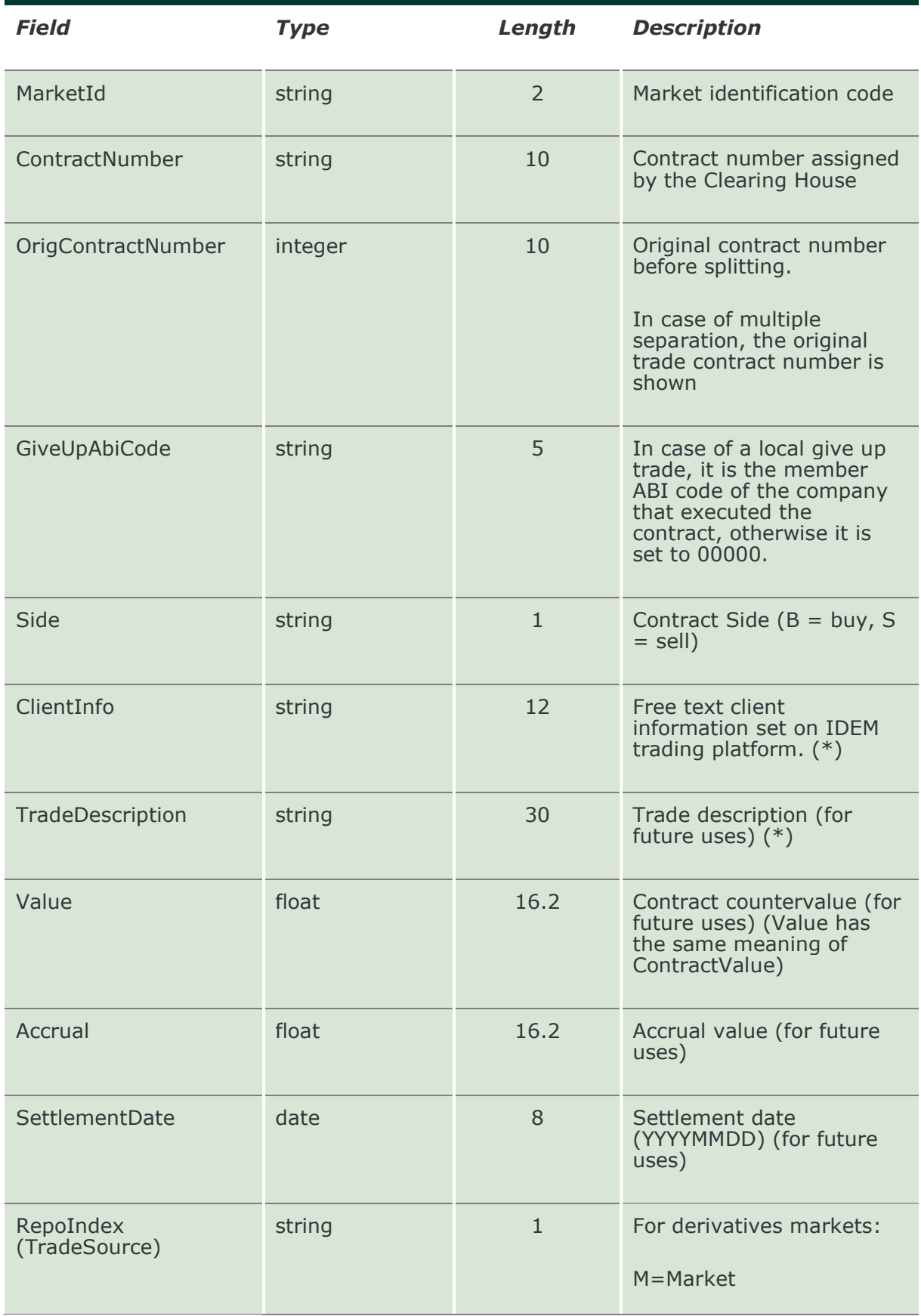

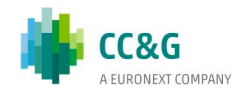

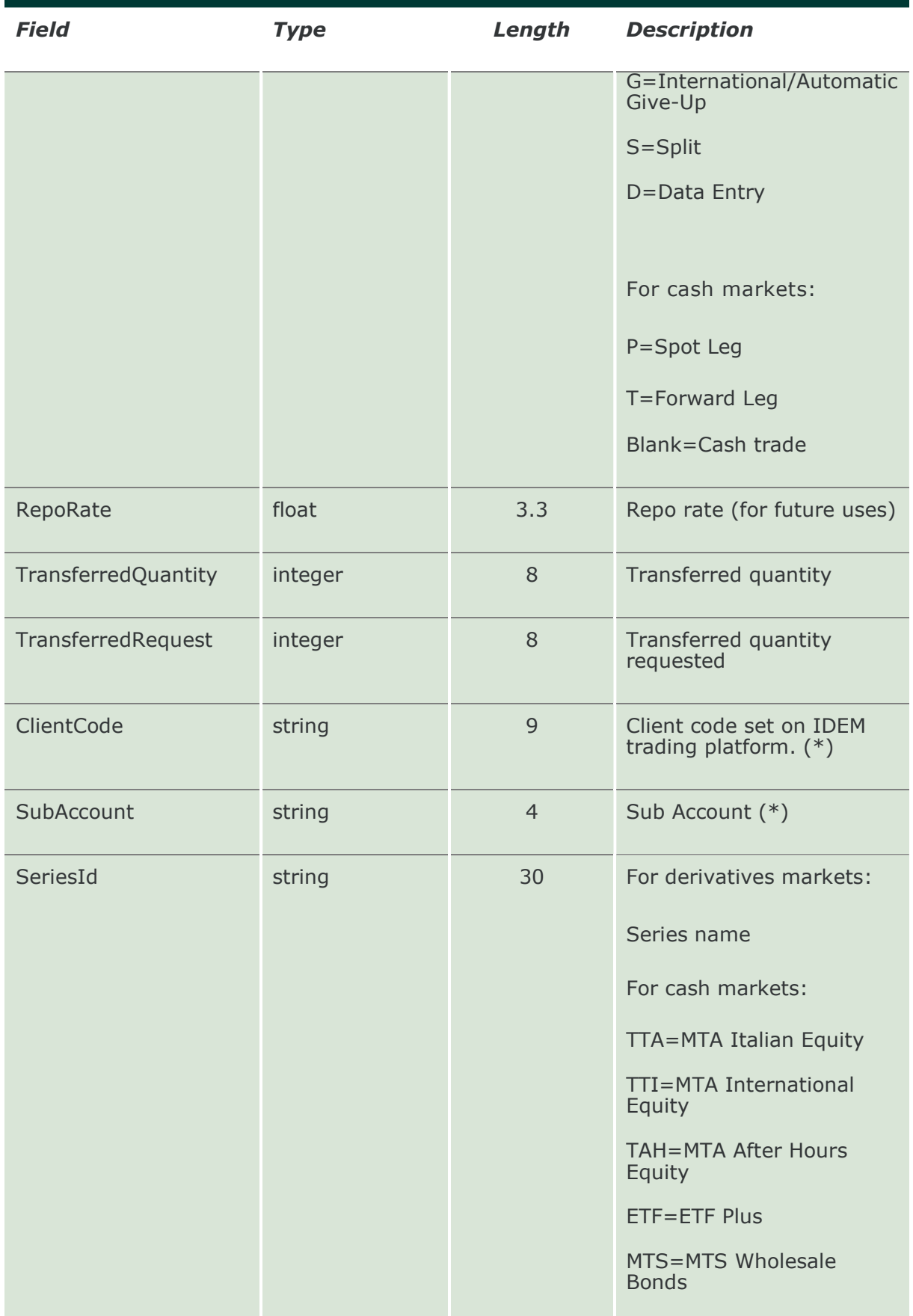

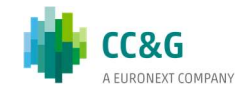

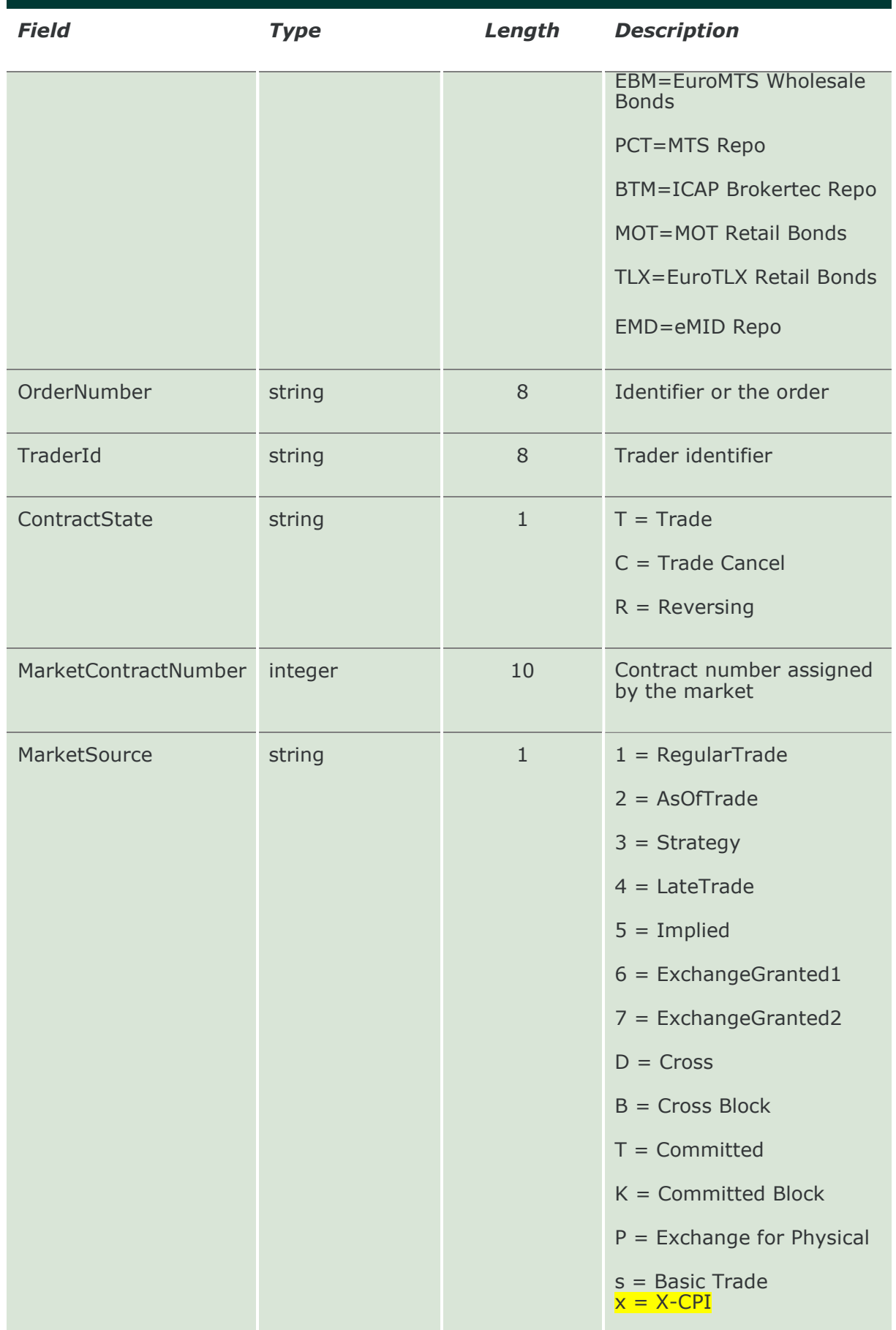

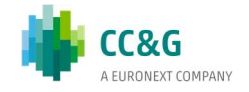

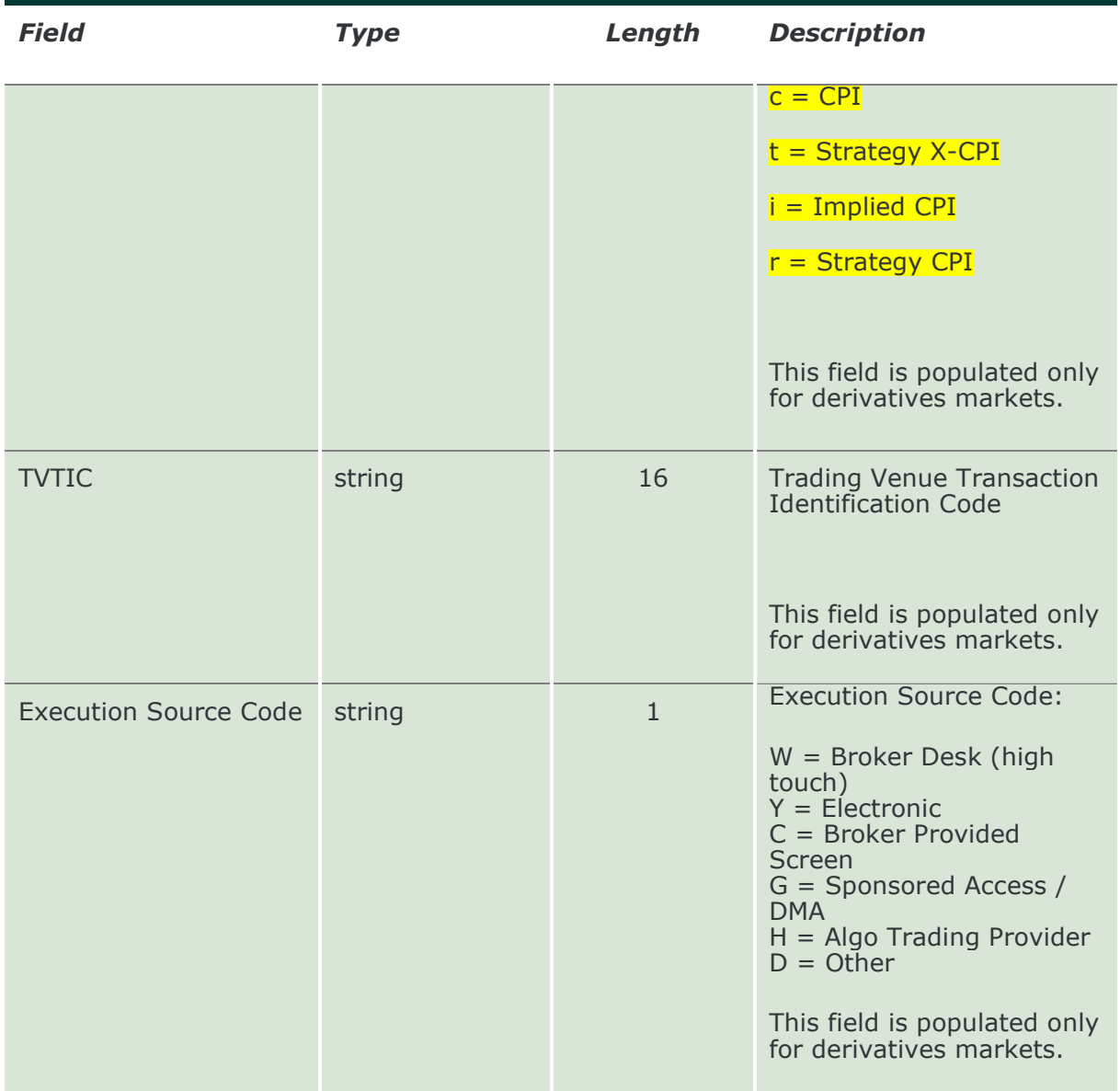

# 13.7 InquireContractTransfers

This layout allows to download the list of trade transfers. Data is returned in the NotifyContractTransfers.

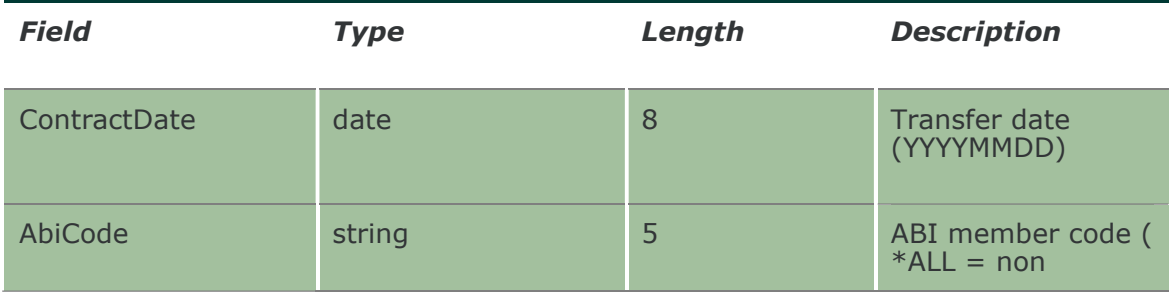

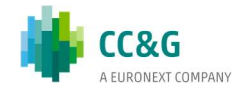

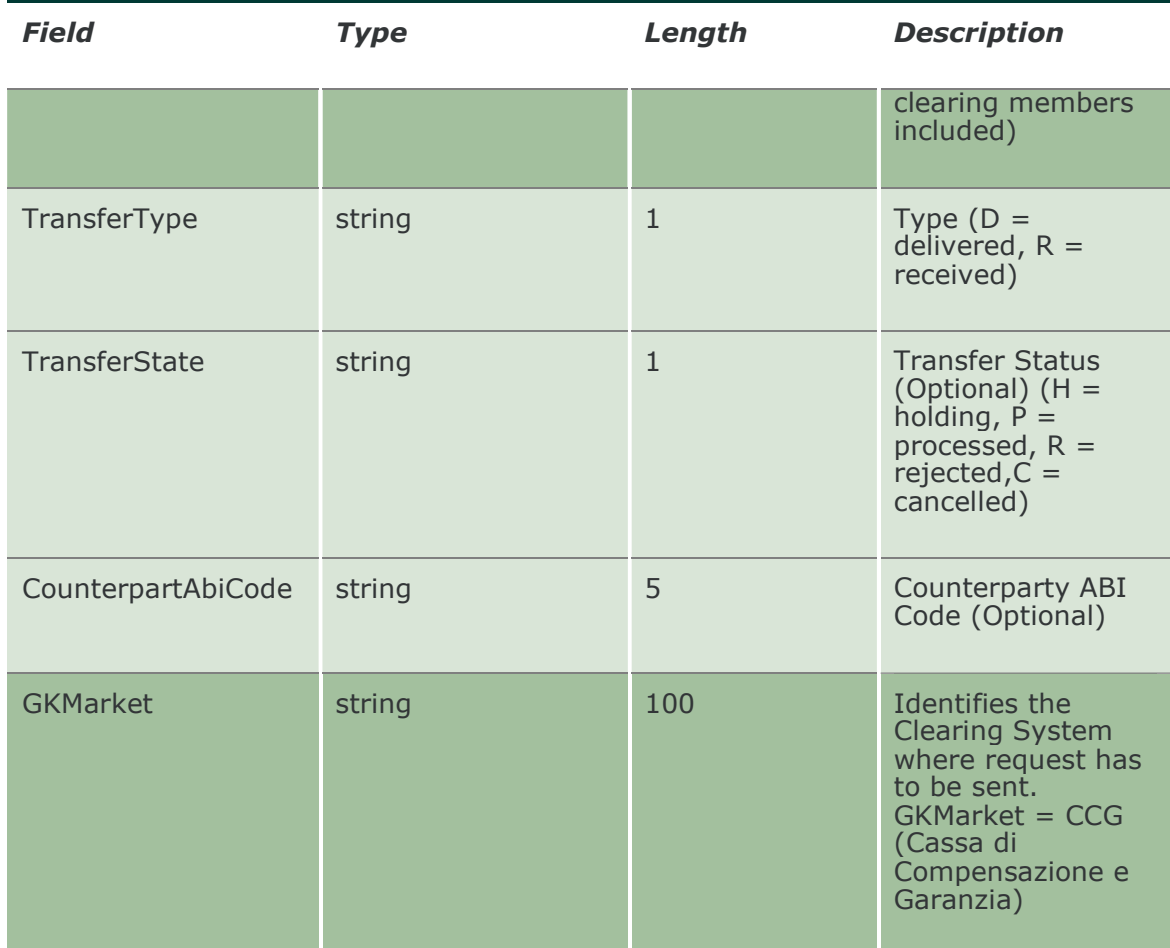

# 13.8 NotifyContractTransfers

Unique key for a Contract Transfer is <MarketId, TransferDate, RequestKey, TransferType>

This layout returns the list of trade transfers.

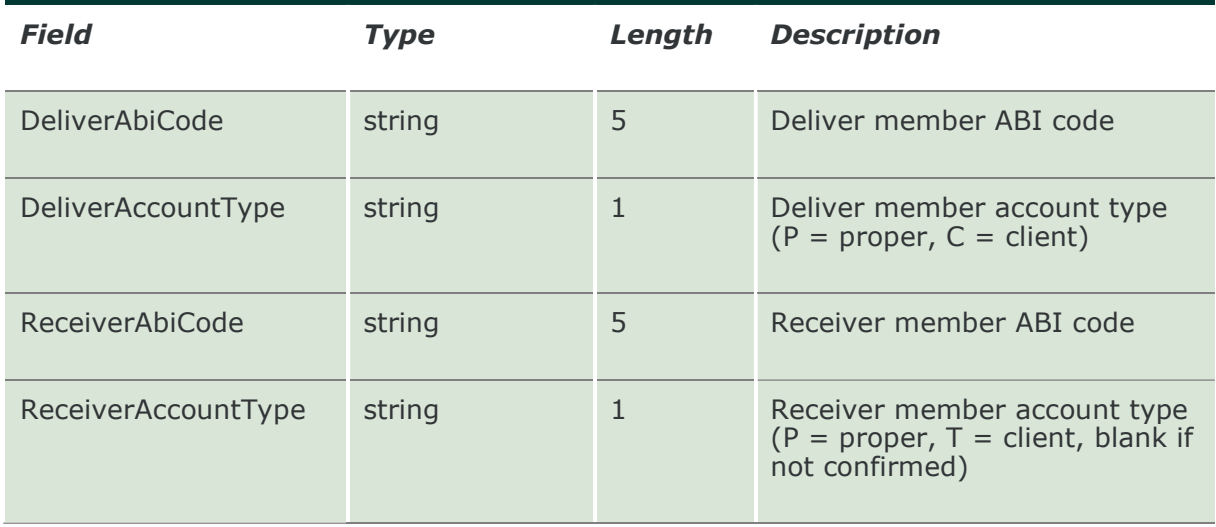

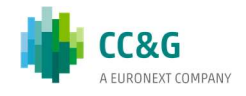

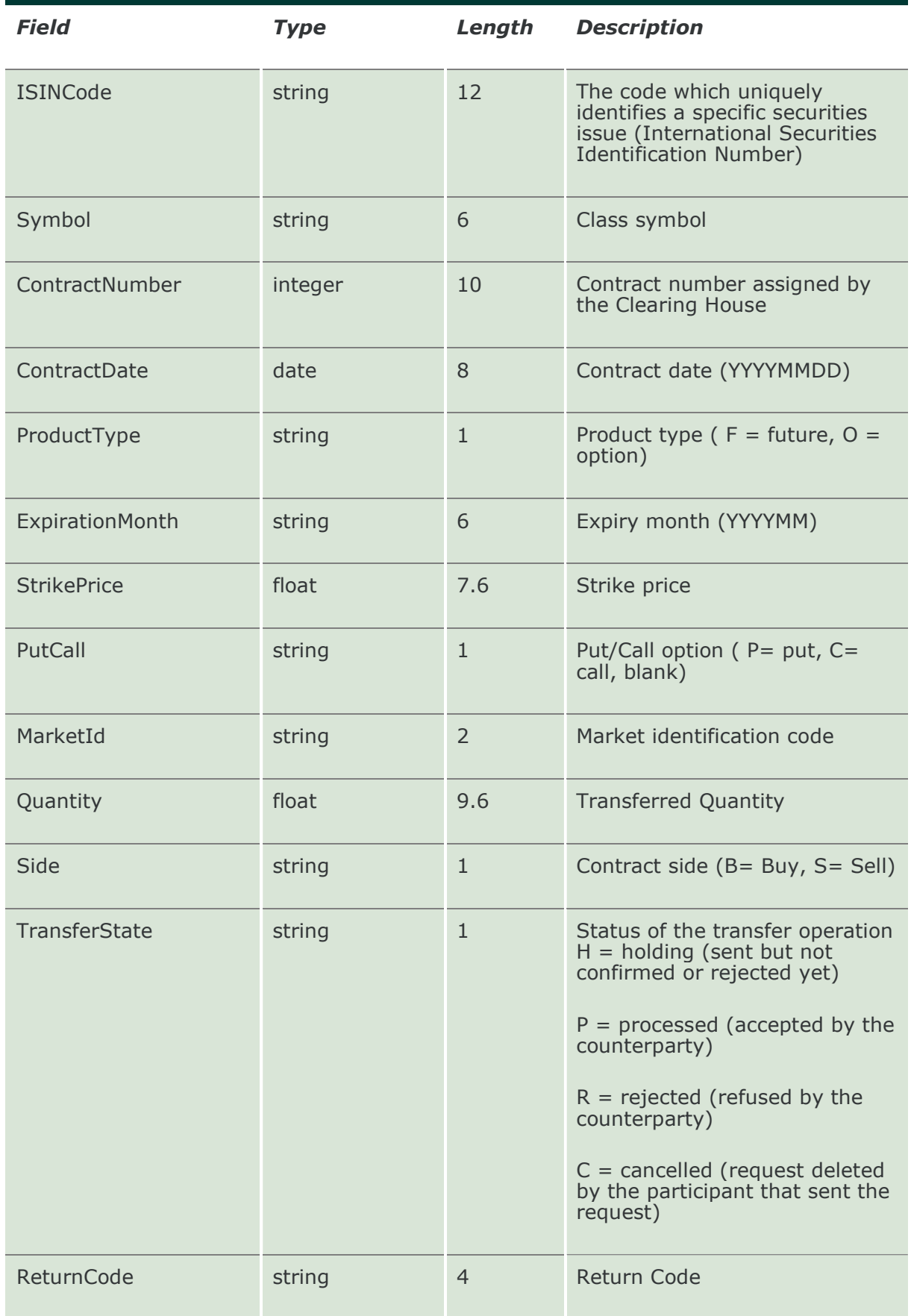

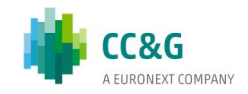

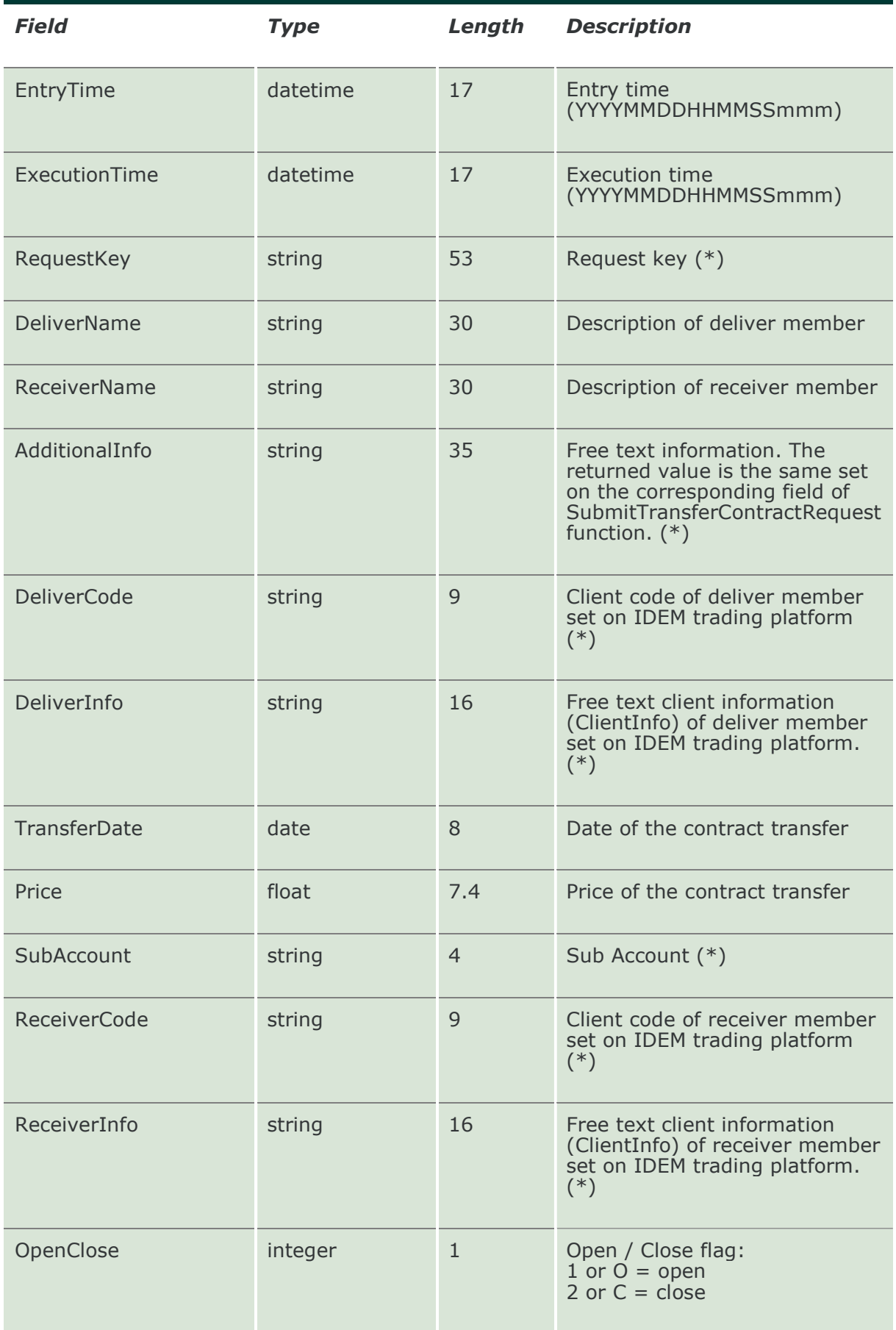

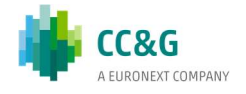

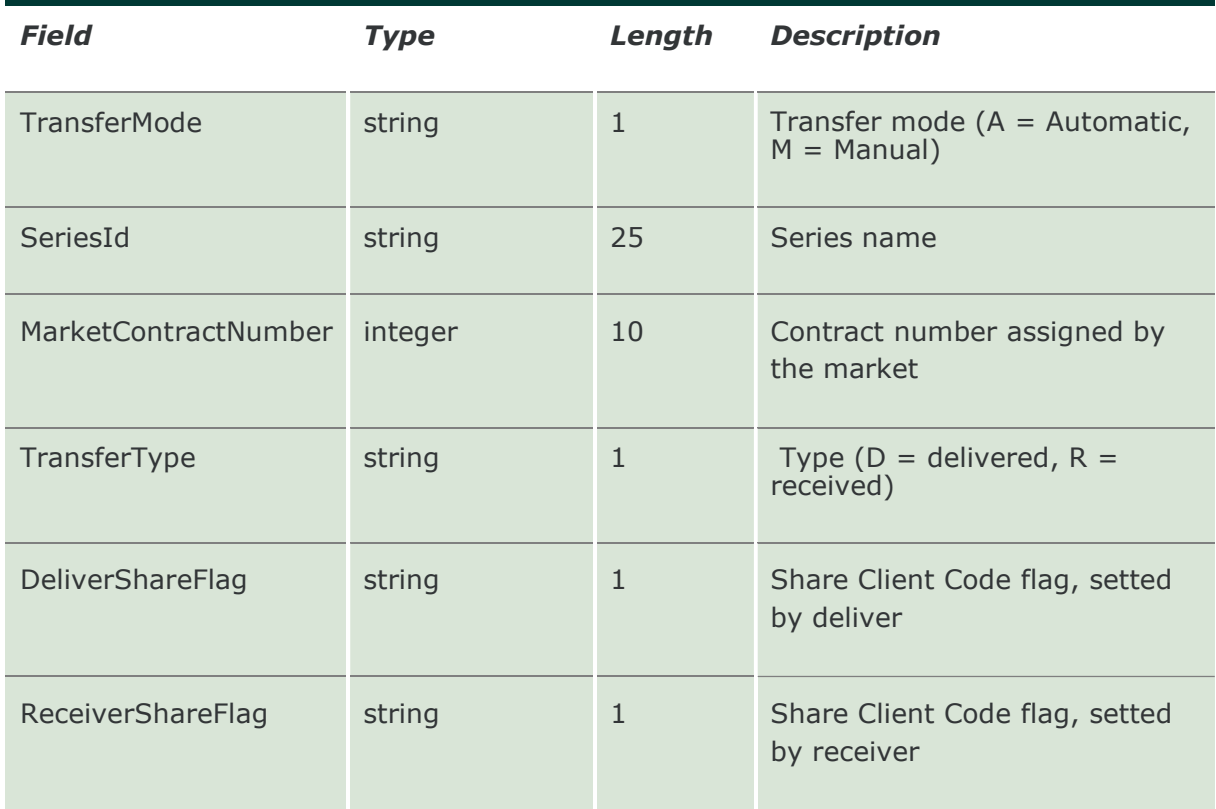

## 13.9 SubscribeContractTransfers

This layout allows to subscribe for new trade transfer events. Data is returned in the NotifySubContractTransfers.

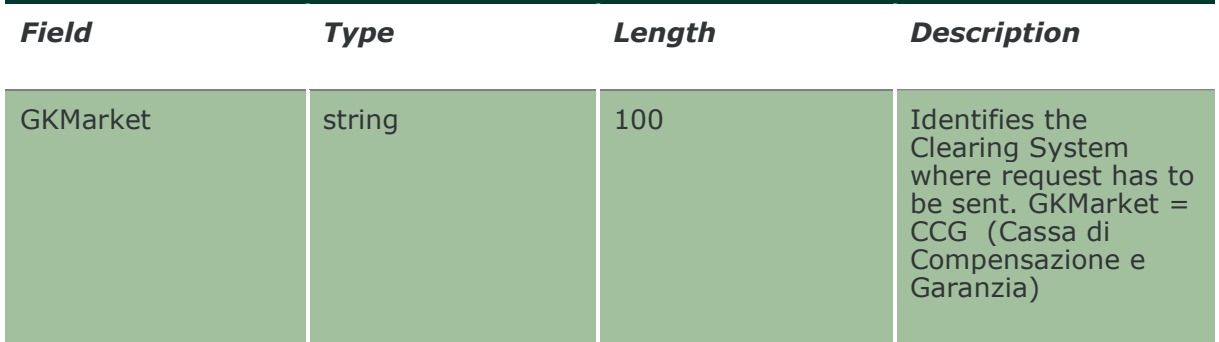

## 13.10 NotifySubContractTransfers

Unique key for a Contract Transfer is <MarketId, TransferDate, RequestKey, TransferType>

This layout returns new trade transfer events.

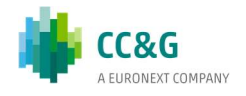

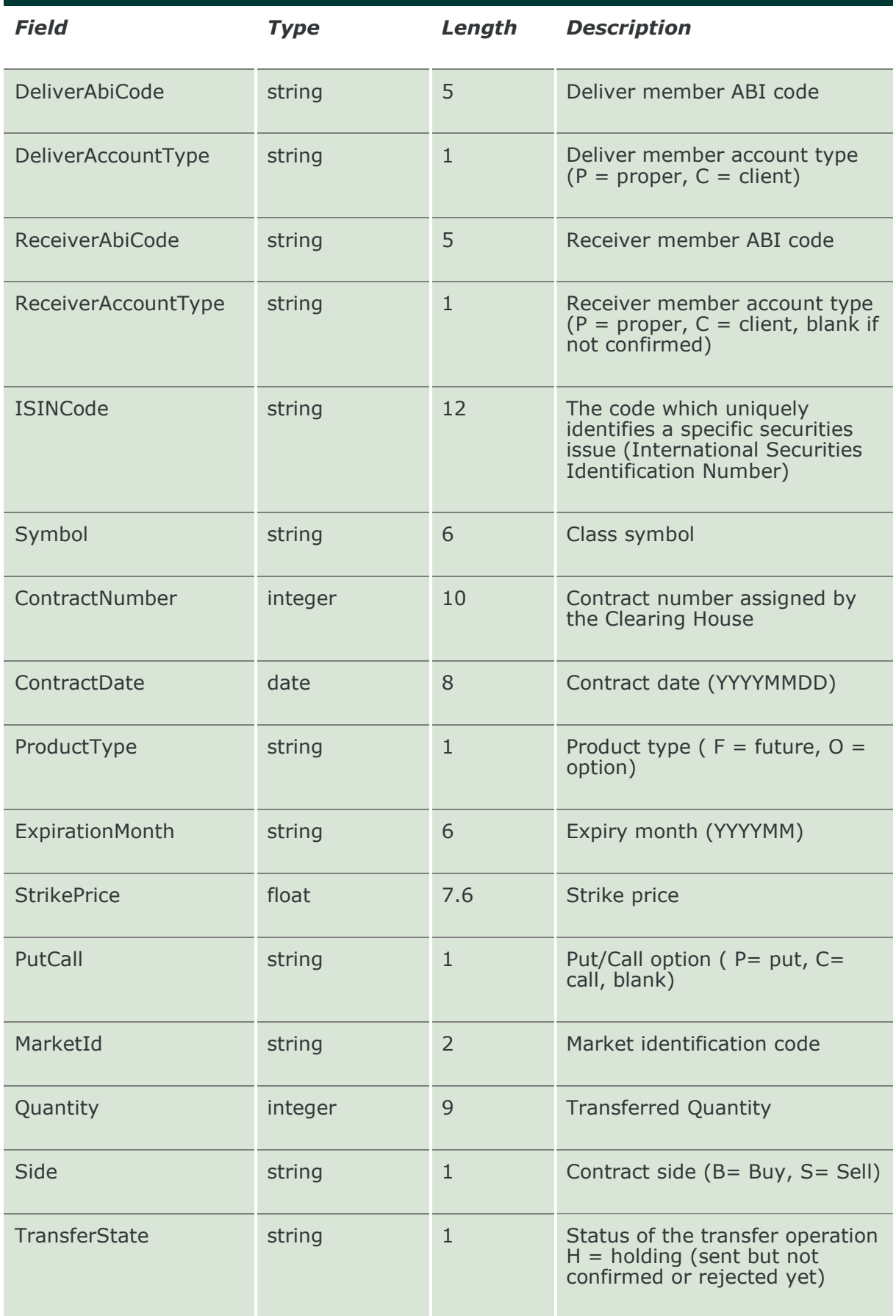

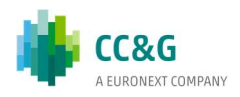

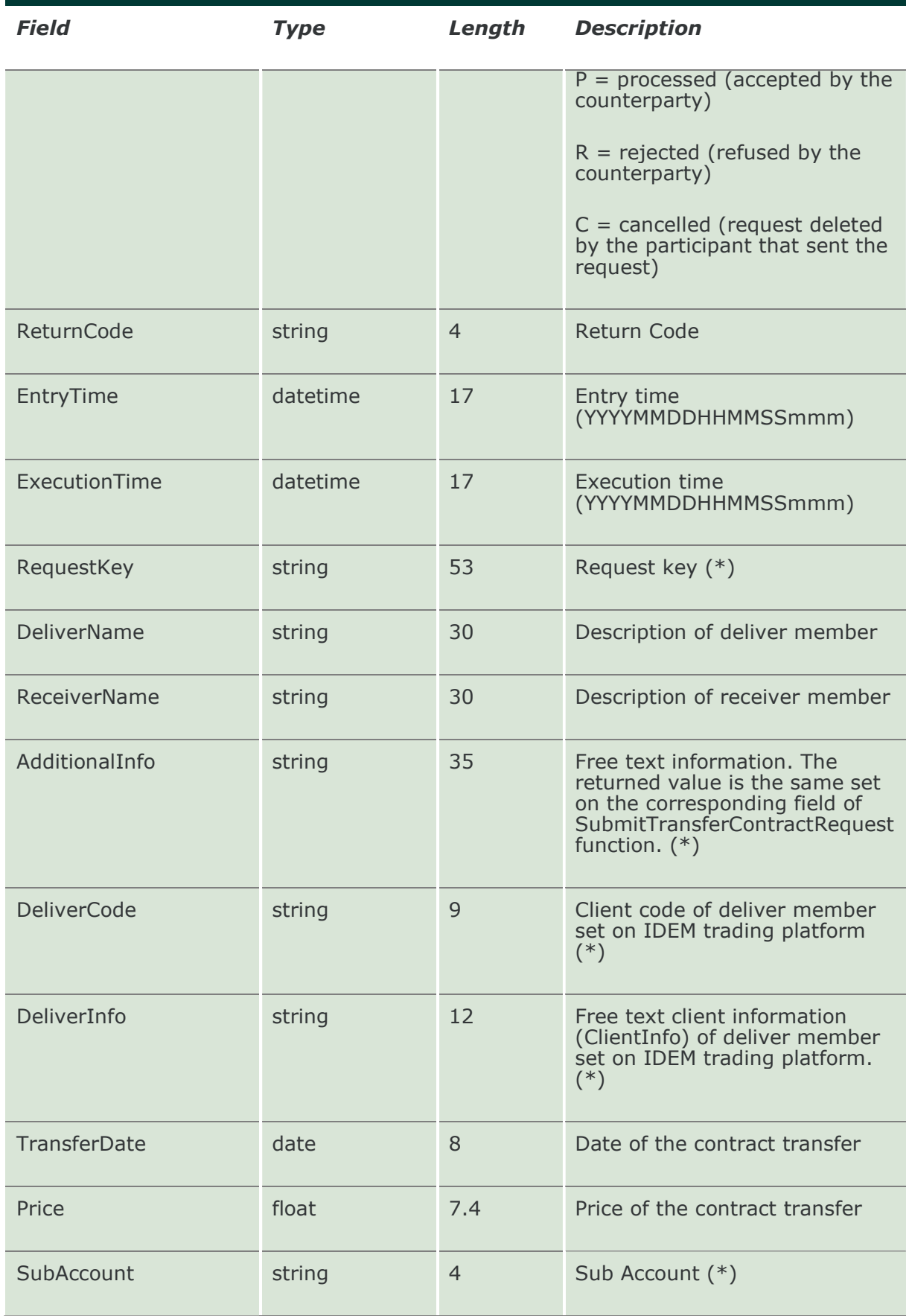

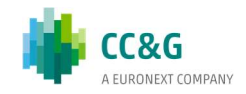

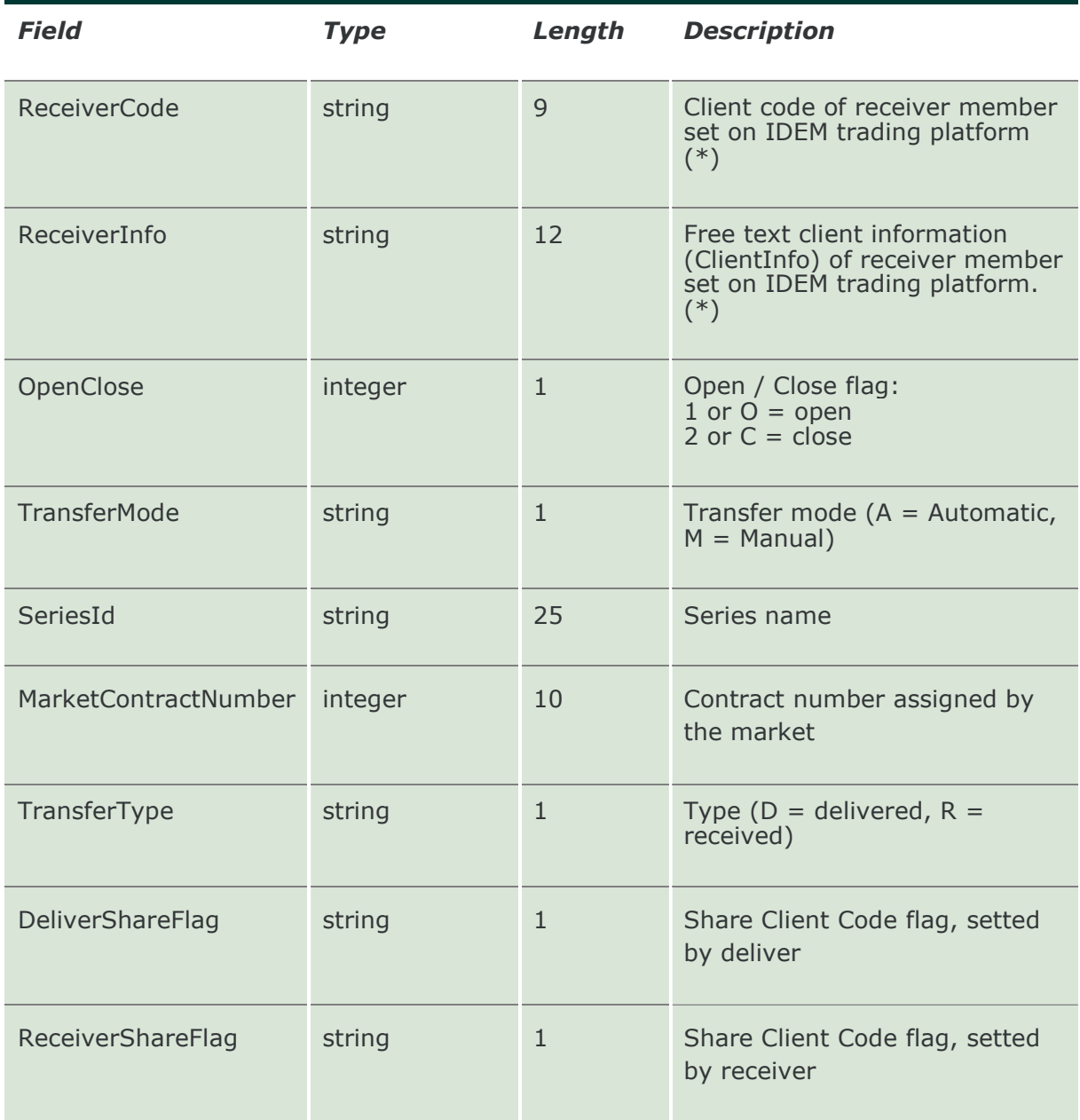

## 13.11 SubmitTransferContractRequest

This layout allows to perform a trade transfer request (International give up for trades done the same business date).

The field "Quantity" has to be equal to the contract quantity. In the future development this field will be removed.

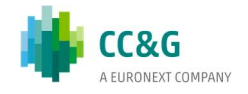

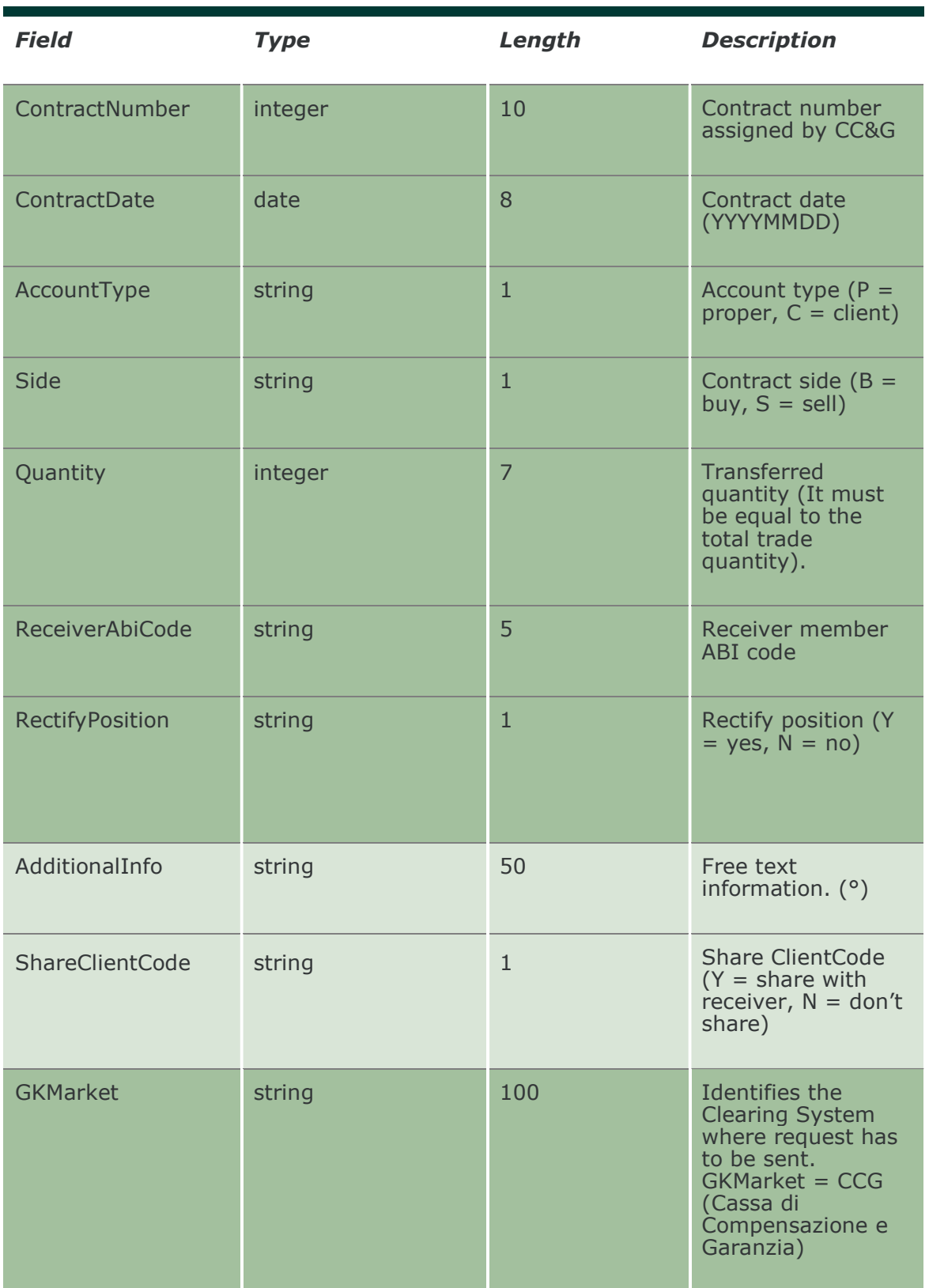

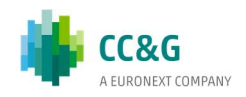

#### 13.12 SubmitTransferContractConfirm

This layout allows to accept or reject an incoming trade transfer request (International give up for trades done the same business date).

The RequestKey code could be obtained by the NotifyContractTransfers. Only pending transfers, i.e. in state H (holding), can be confirmed.

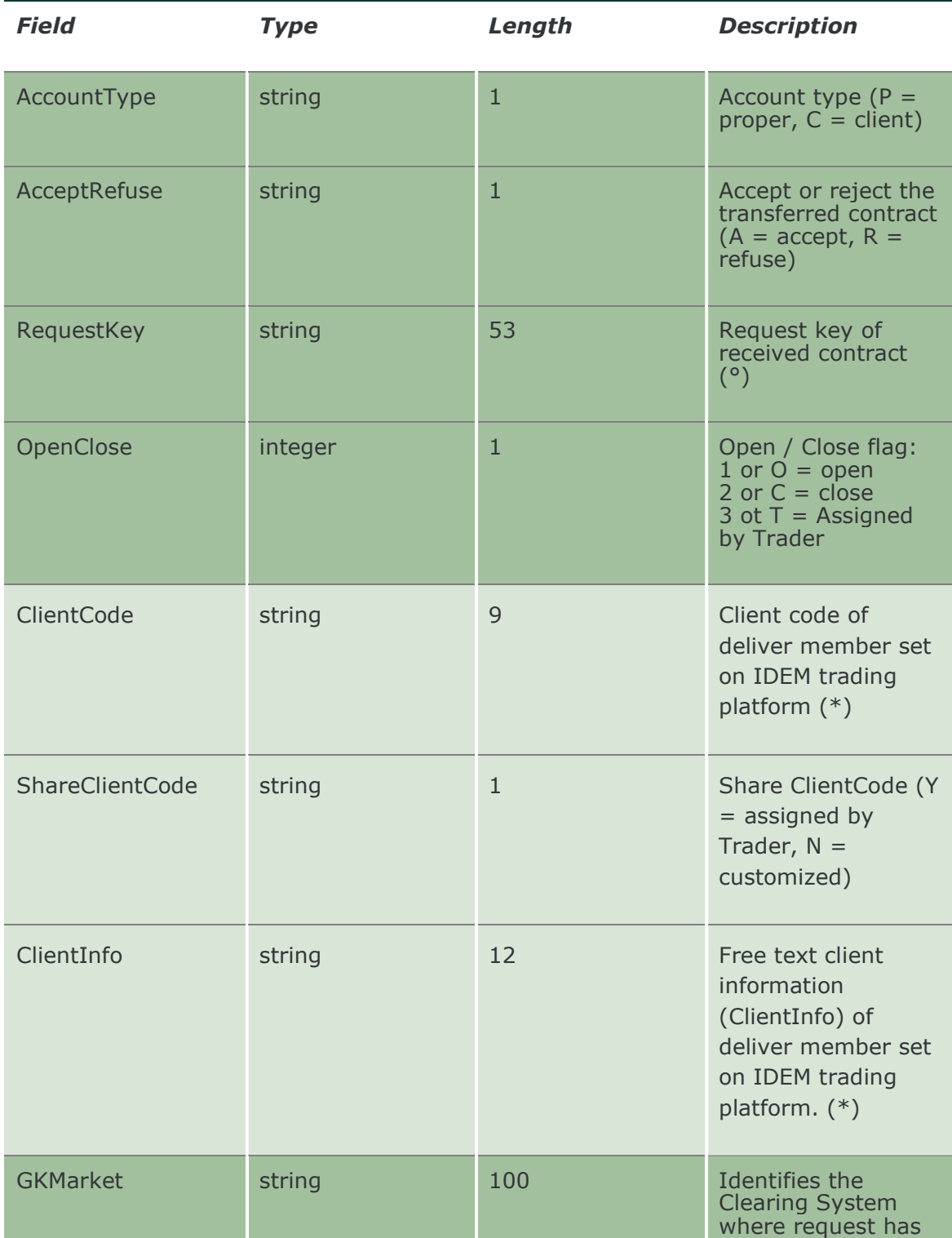

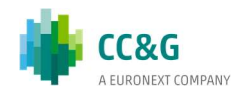

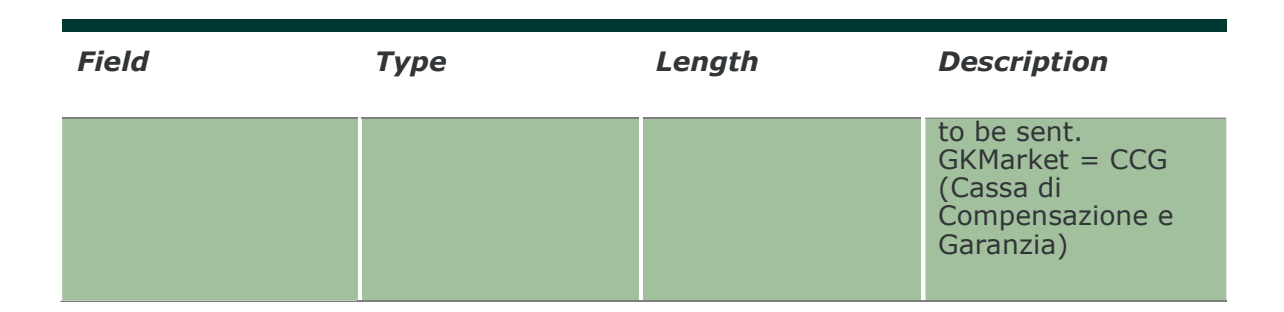

#### 13.13 SubmitTransferContractDelete

This layout allows to cancel a trade transfer request (International give up for trades done the same business date) which has not been confirmed yet by the counterparty.

The RequestKey code could be obtained by the NotifyContractTransfers. Only pending transfers, i.e. in state H (holding), can be removed. The function can be executed only in the same day when the trade transfer has been requested.

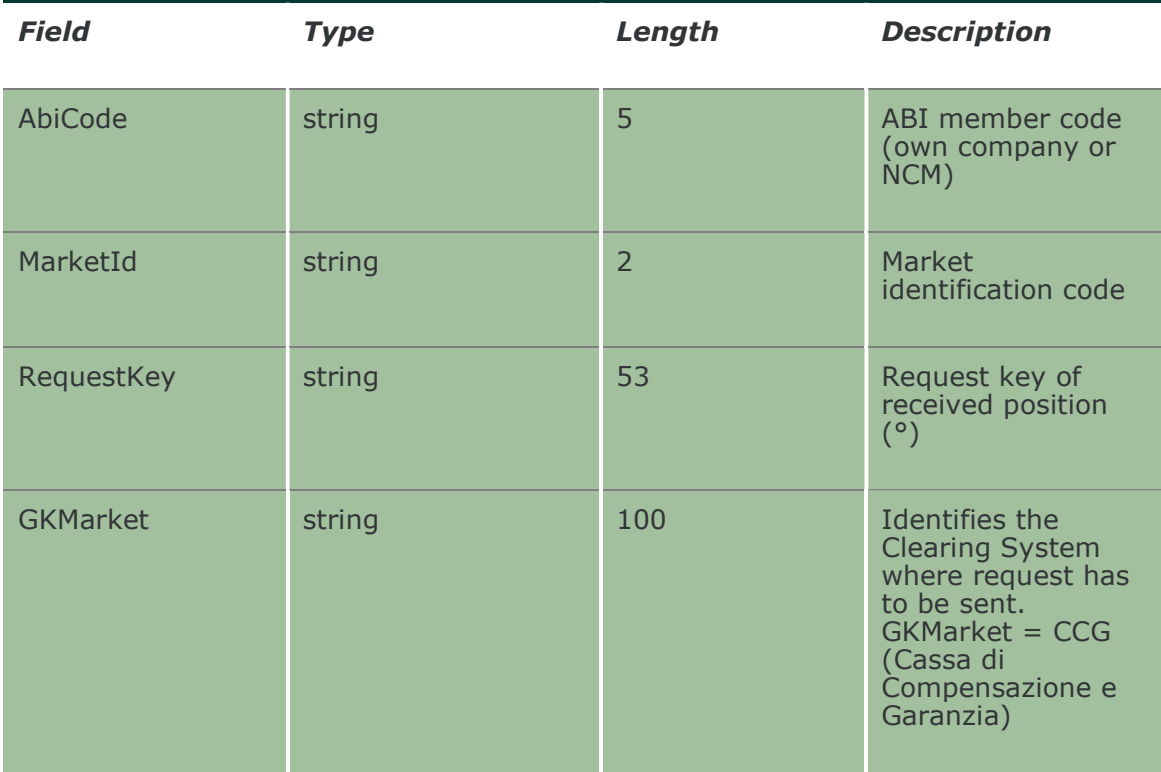

#### 13.14 SubmitOpenCloseContract

This layout allows to change the Open/Close flag for a trade on a client account.

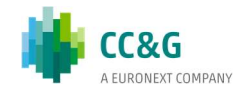

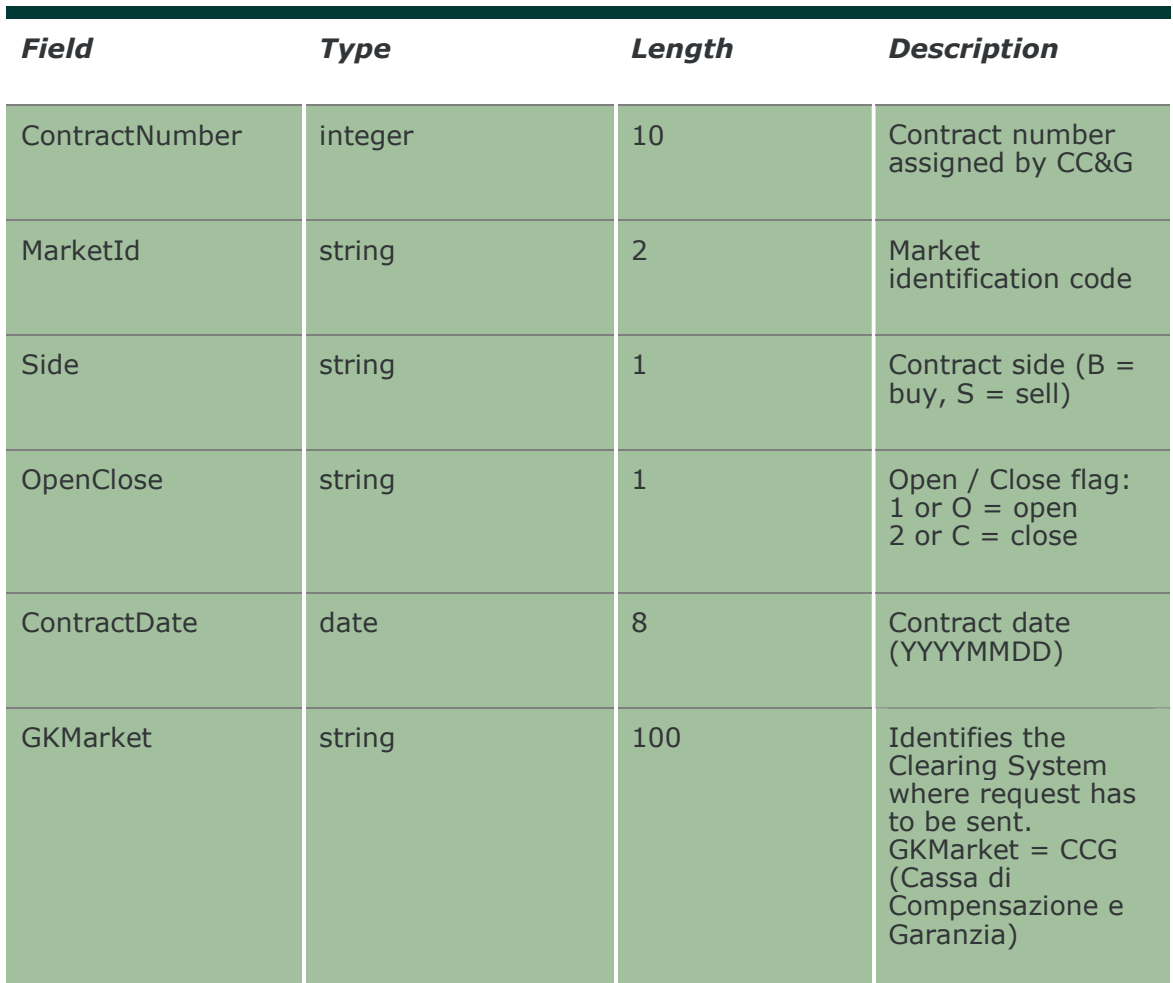

# 13.15 InquireOpenCloseContractChanges

This layout allows to download the list of the Open/Close changes. Data is returned in the NotifyOpenCloseContractChanges.

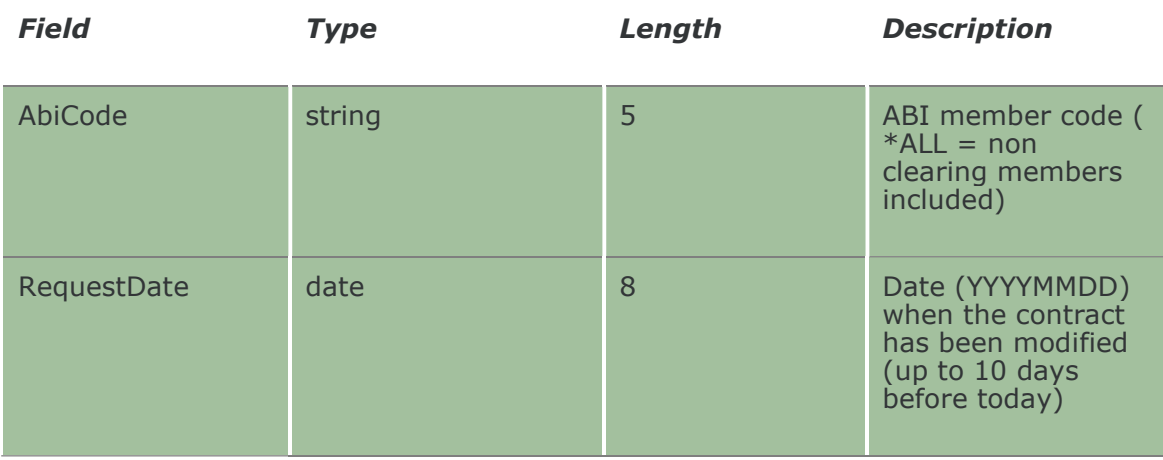

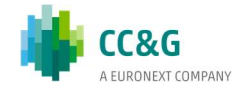

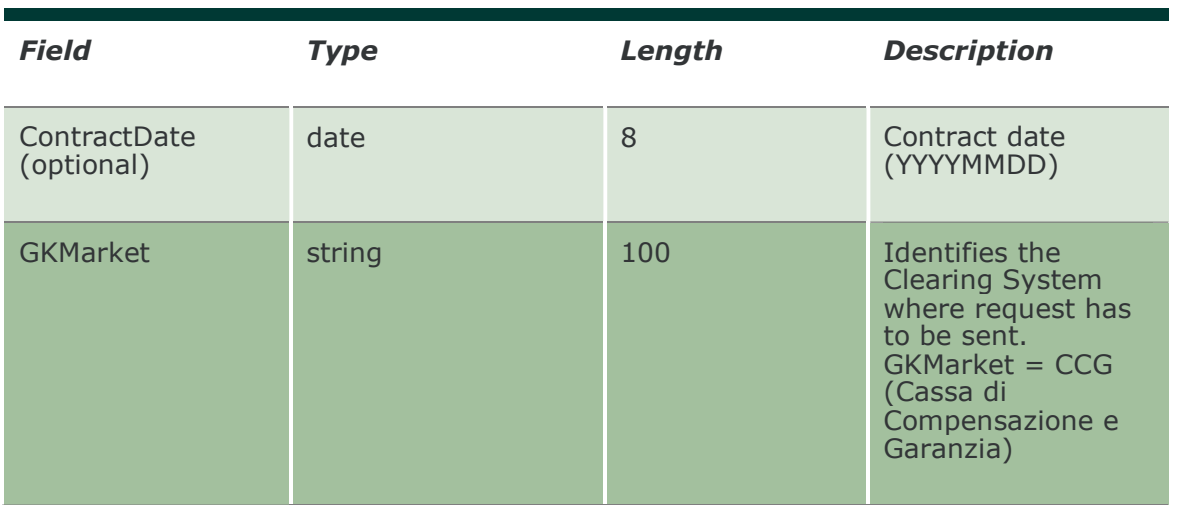

## 13.16 NotifyOpenCloseContractChanges

Unique key for a Open/Close Contract change is: <MarketId, ContractDate, ContractNumber, Side, RequestTime, RequestDate, OpenClose>

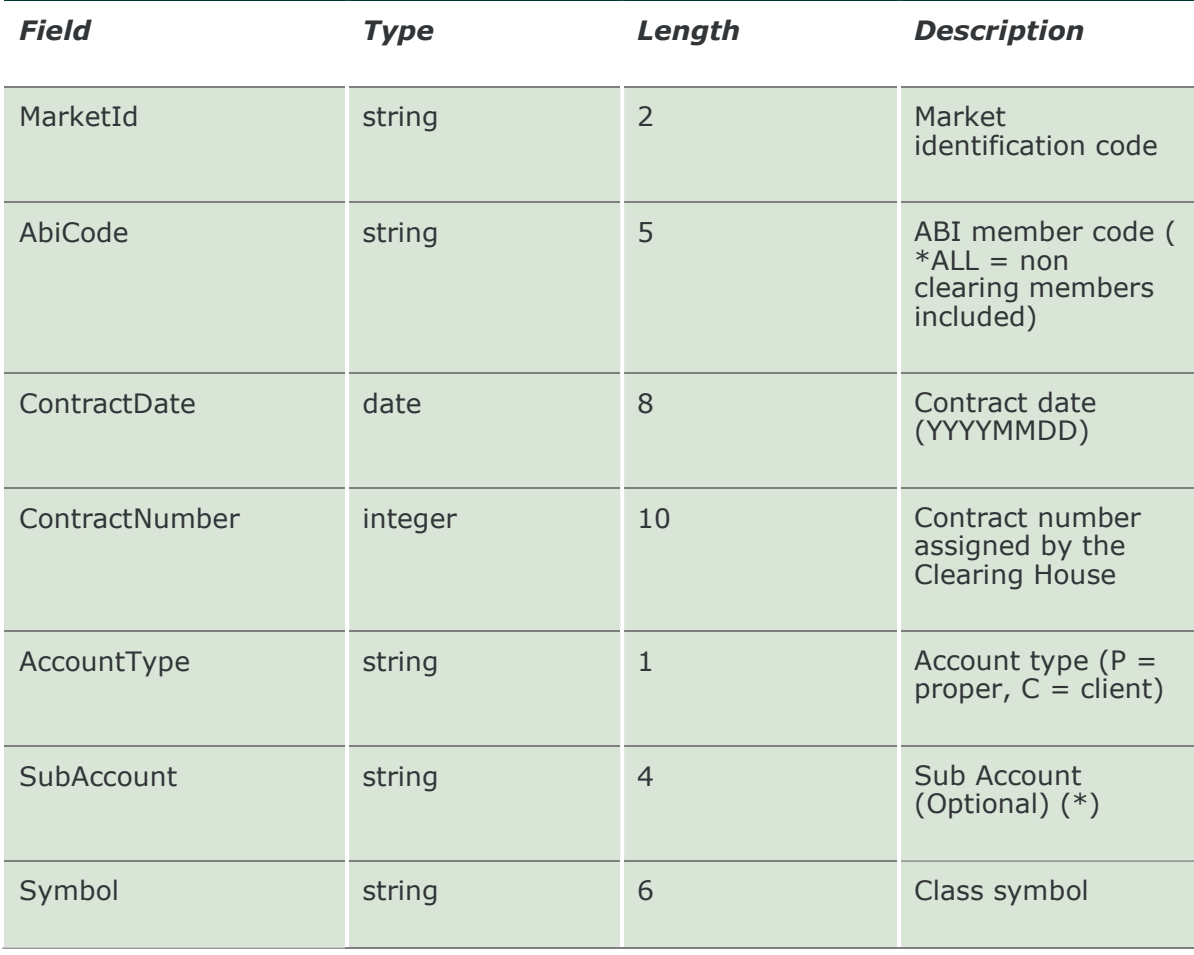

This layout returns the list of Open/Close changes.

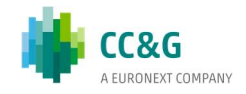

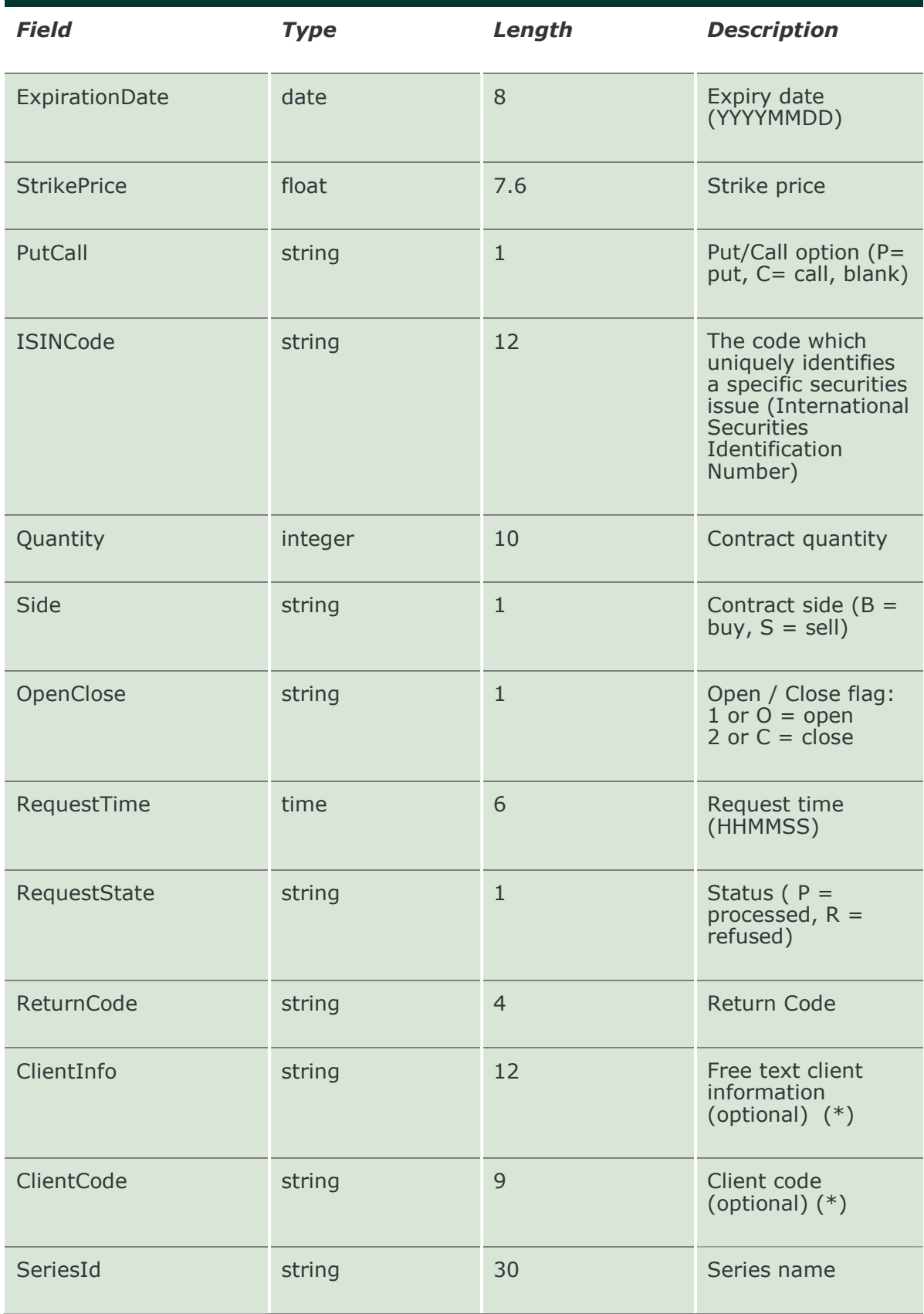

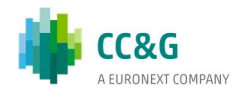

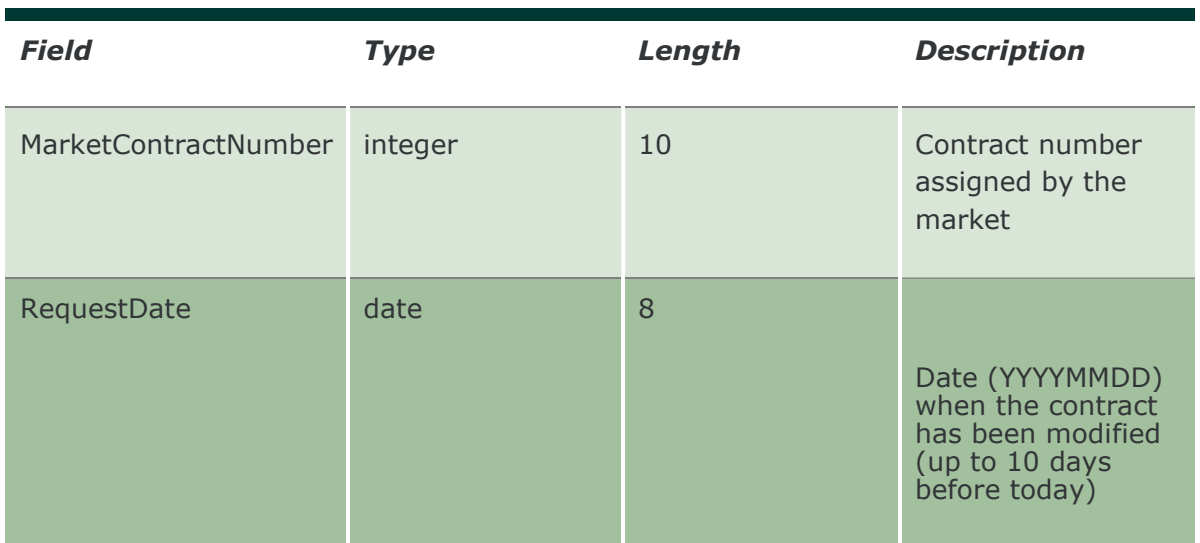

## 13.17 SubscribeOpenCloseContractChanges

This layout allows to subscribe for new Open/Close change events. Data is returned in the NotifySubOpenCloseContractChanges.

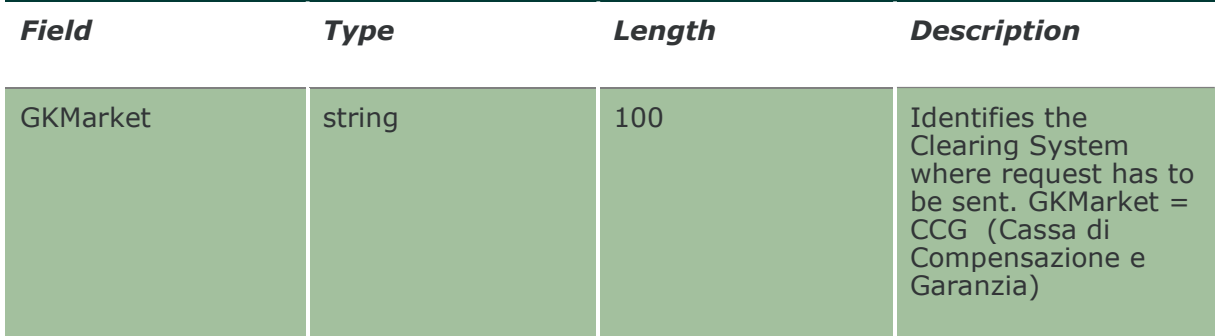

#### 13.18 NotifySubOpenCloseContractChanges

Unique key for a Open/Close Contract change is: <MarketId, ContractDate, ContractNumber, Side, RequestTime, RequestDate, OpenClose>

This layout returns new Open/Close change events.

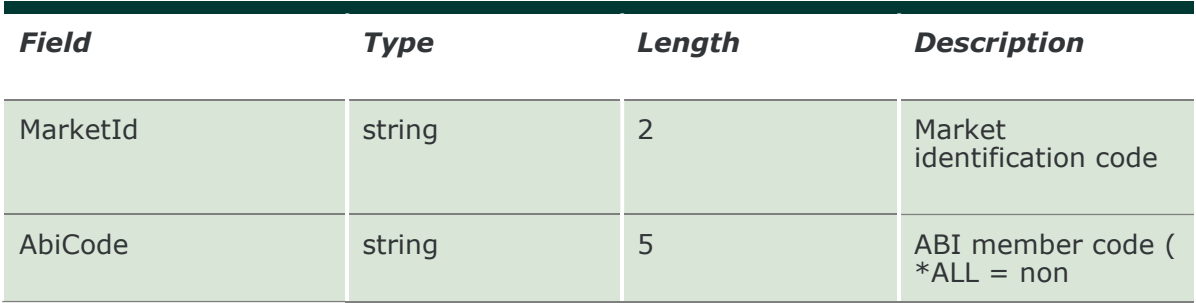

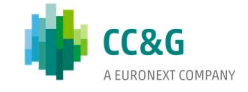

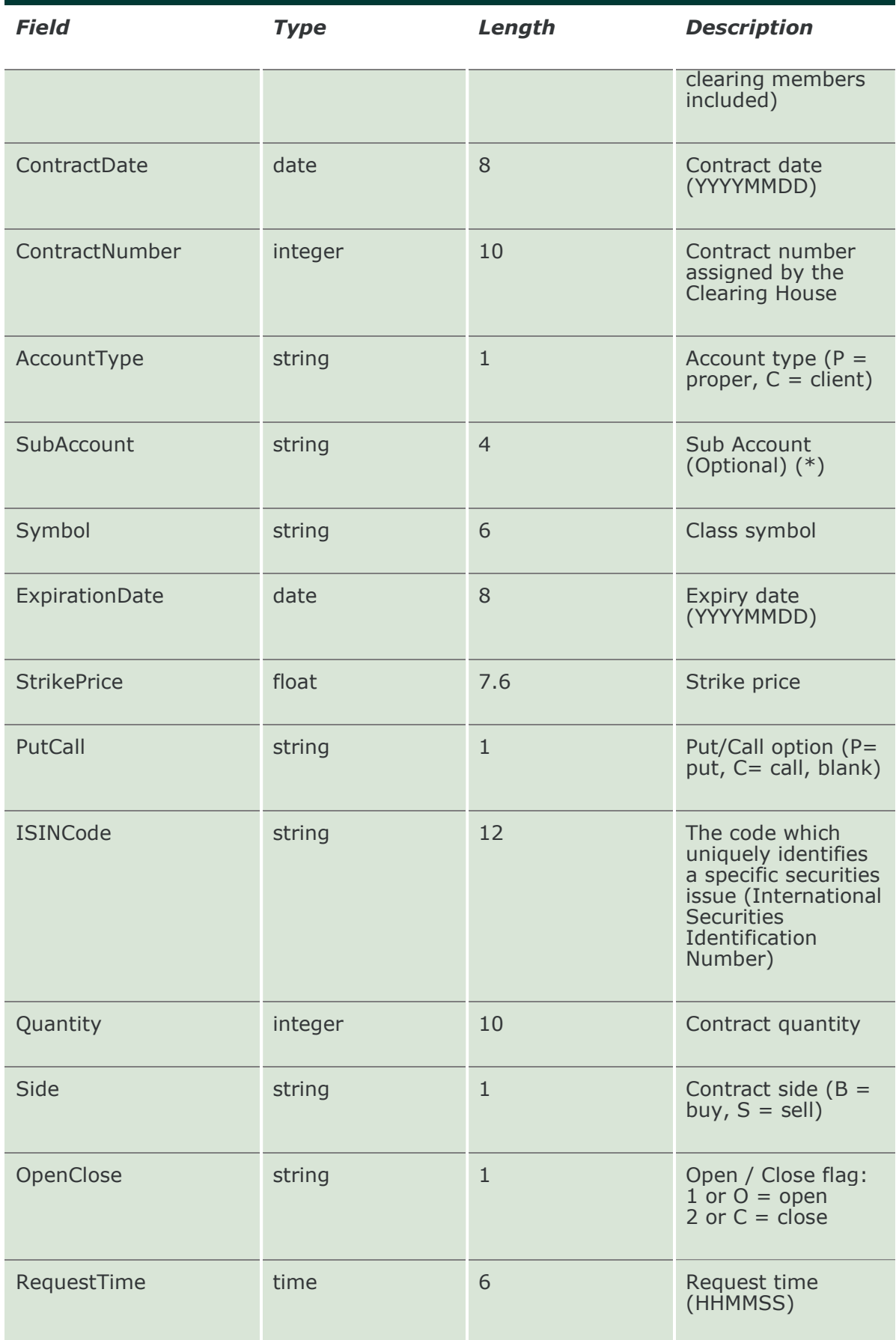

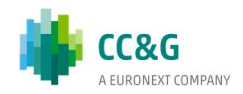

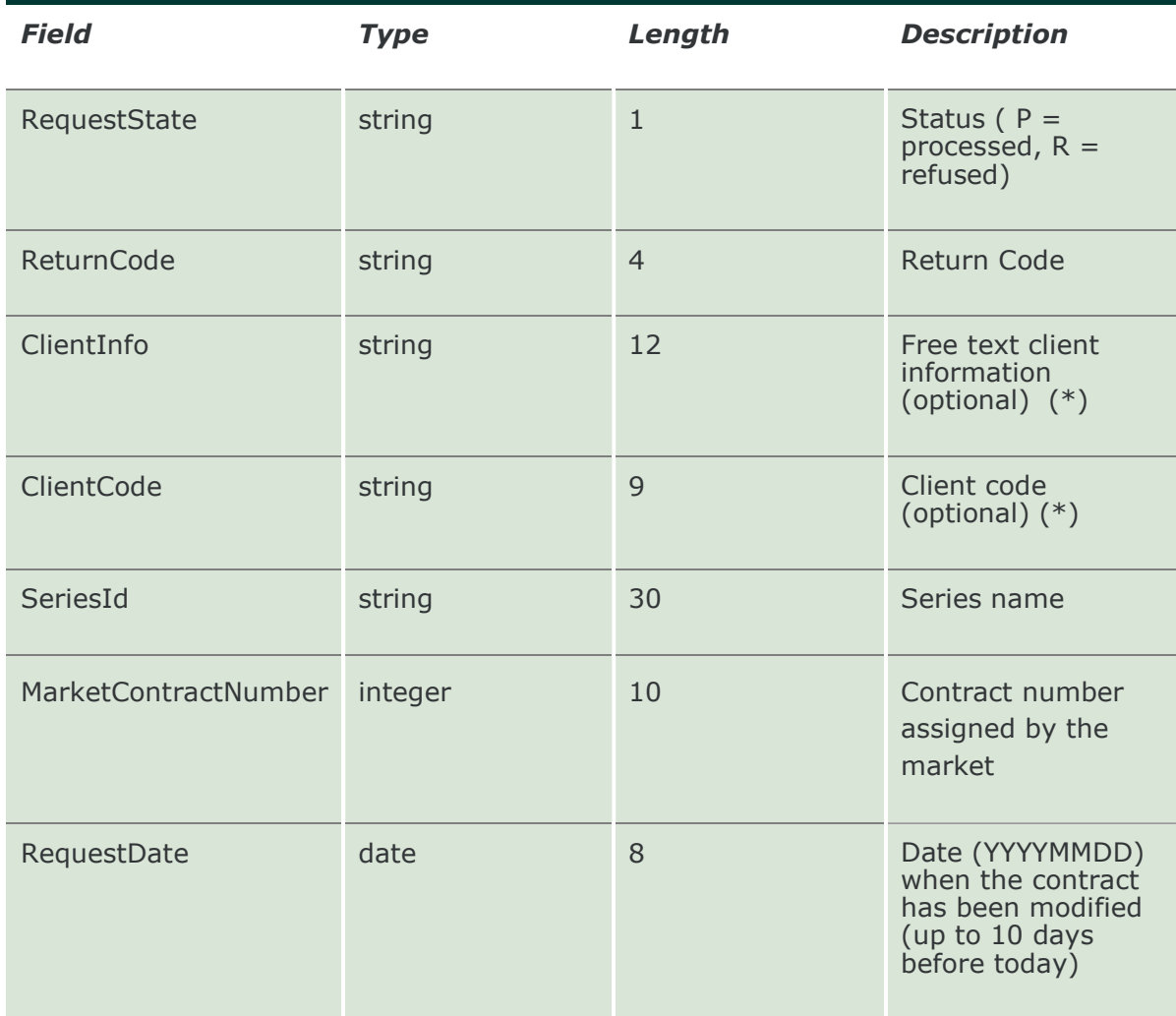

# 13.19 SubmitClientCodeContractChange

This layout allows to change the Client Code field of a trade.

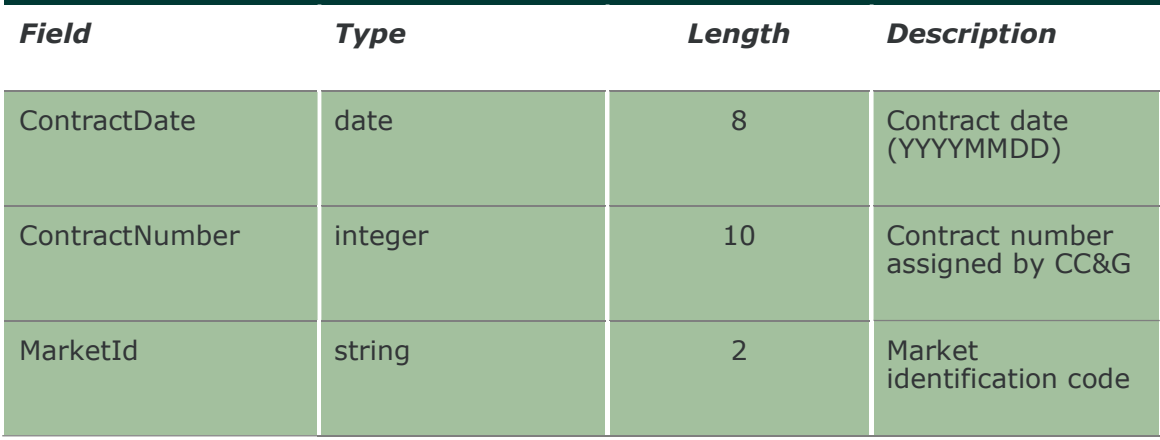

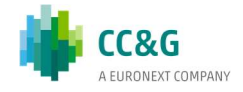

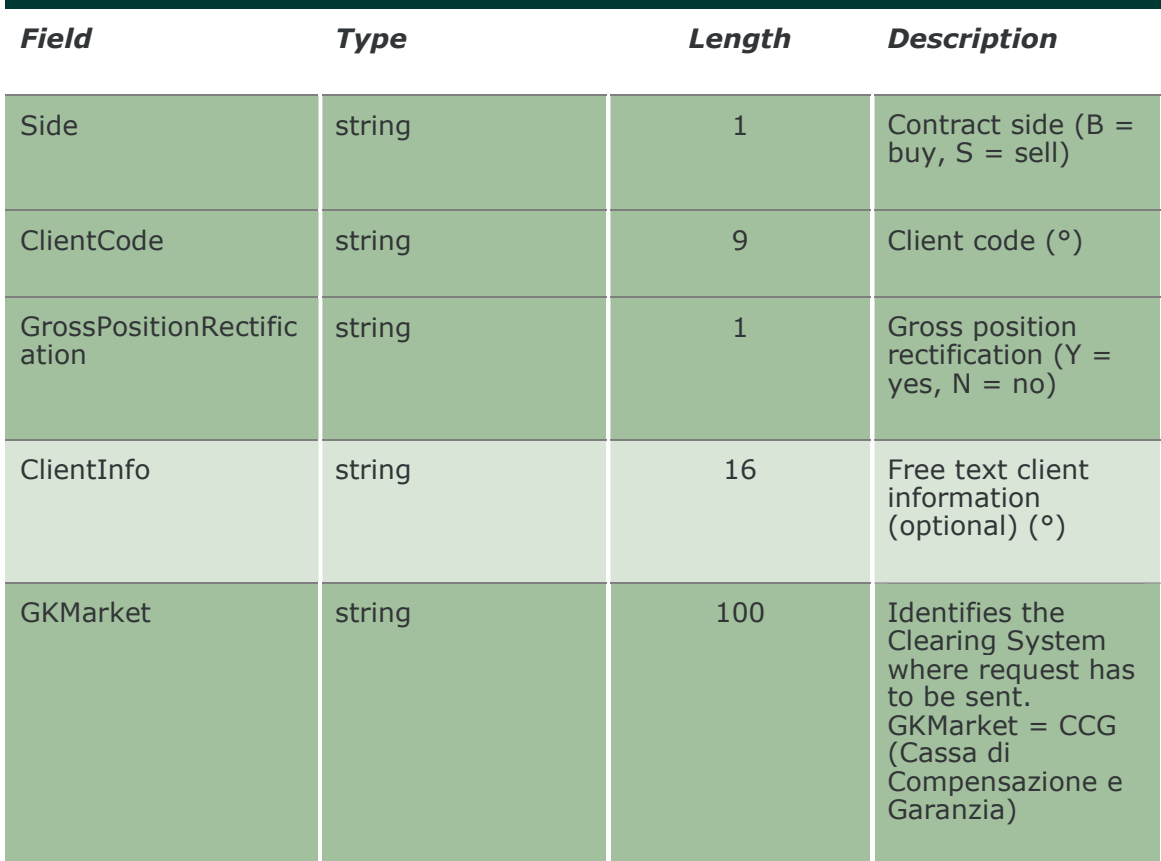

# 13.20 InquireClientCodeContractChanges

This layout allows to download the list of the Client Code changes. Data is returned in the NotifyClientCodeContractChanges.

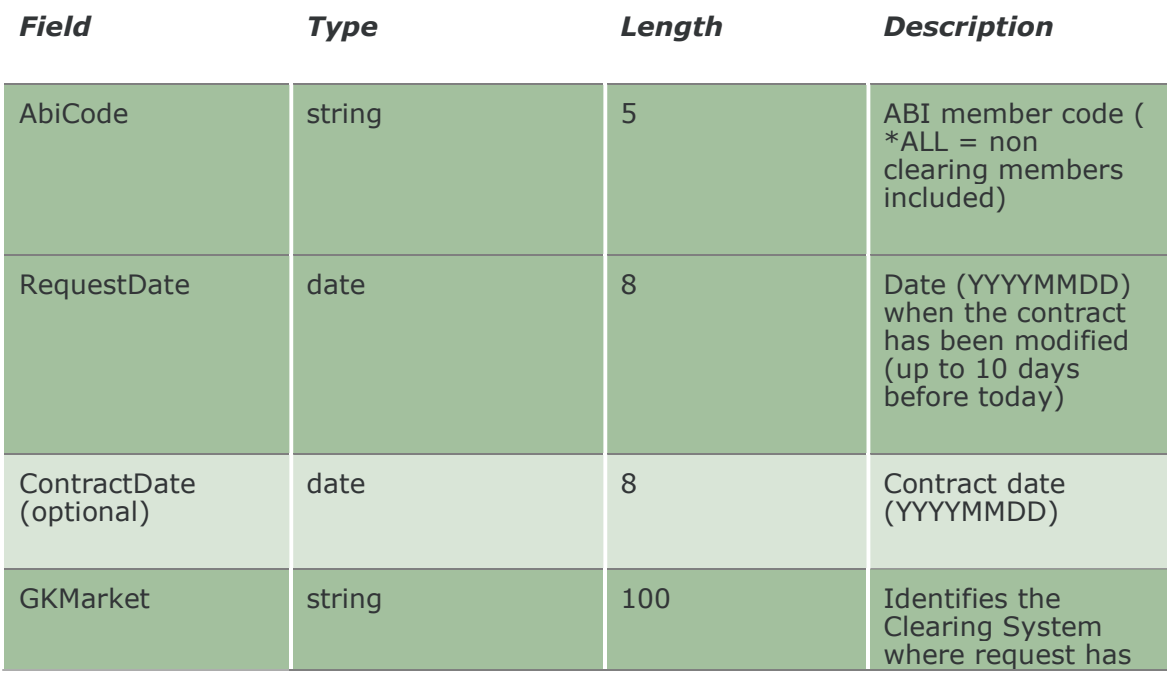

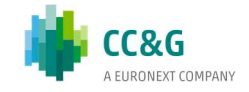

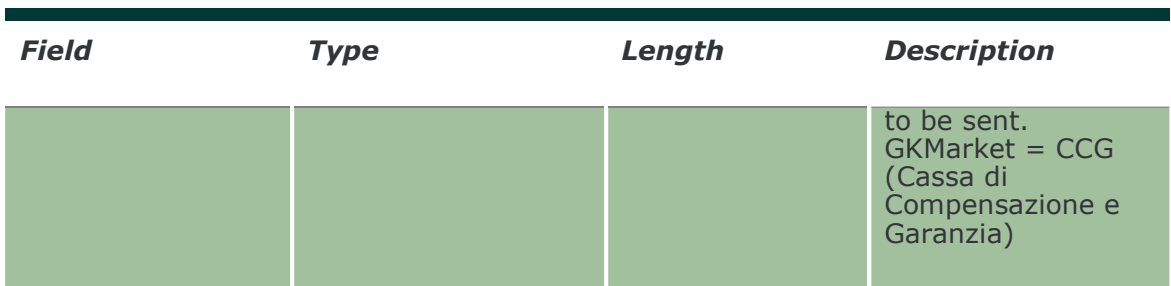

## 13.21 NotifyClientCodeContractChanges

Unique key for a Client Code change is: <MarketId, ContractDate, ContractNumber, Side, OrigClientCode, ClientCode, RequestTime, RequestDate>

This layout returns the list of Client Code changes.

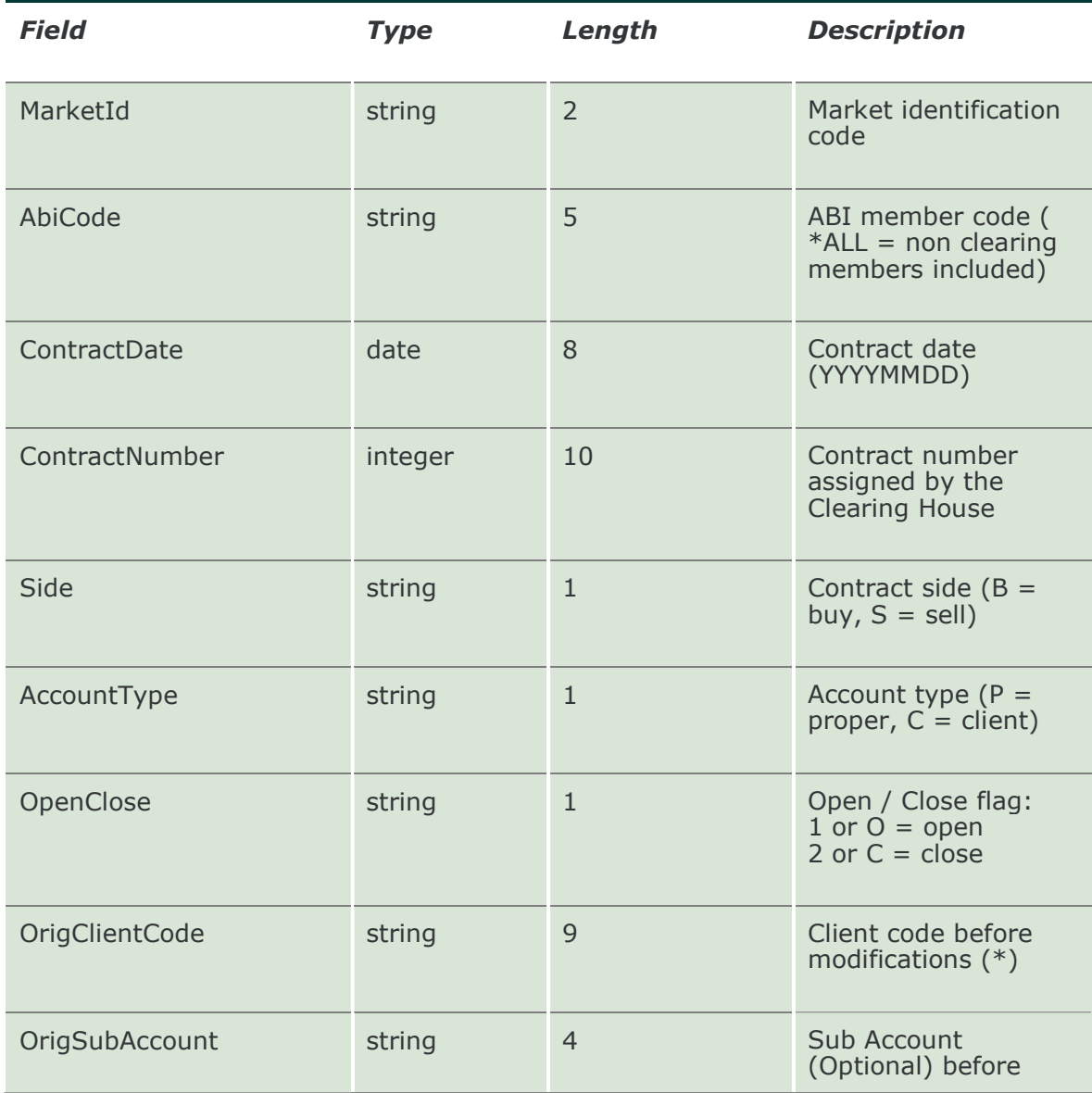

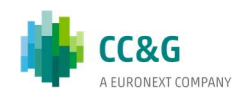

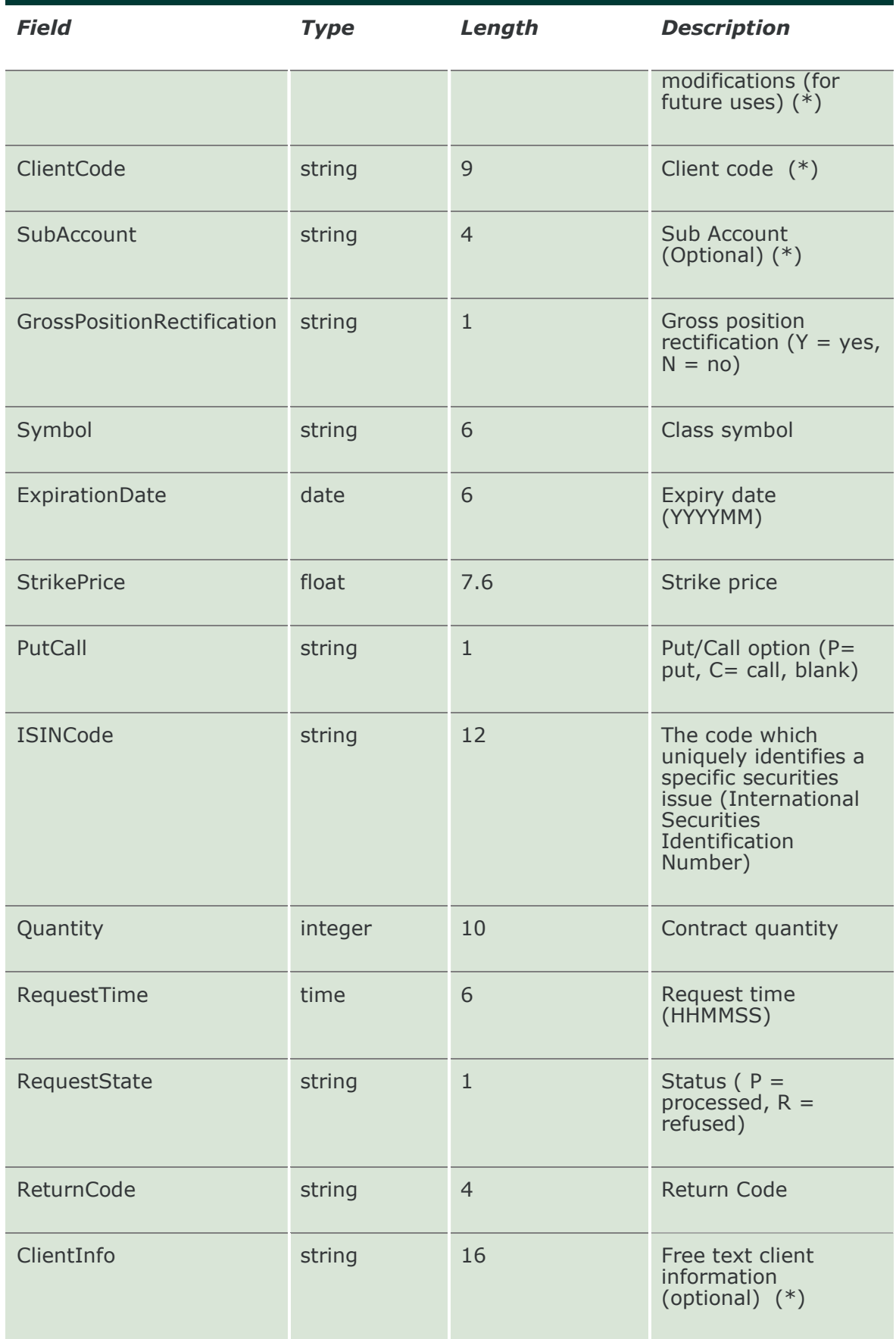

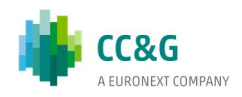

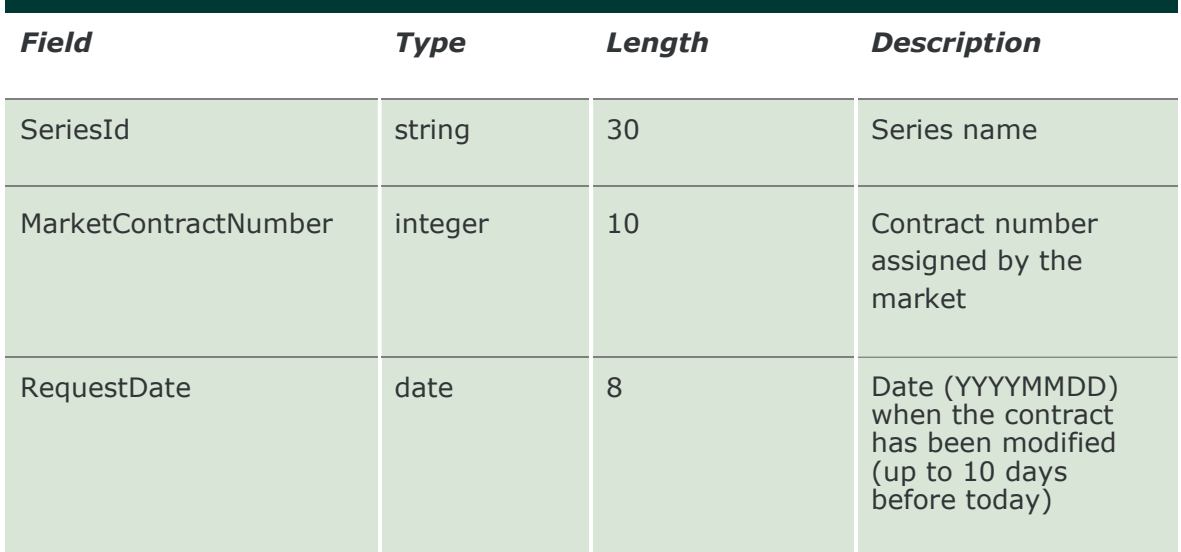

#### 13.22 SubscribeClientCodeContractChanges

This layout allows to subscribe for new Client Code change events. Data is returned in the NotifySubOpenCloseContractChanges.

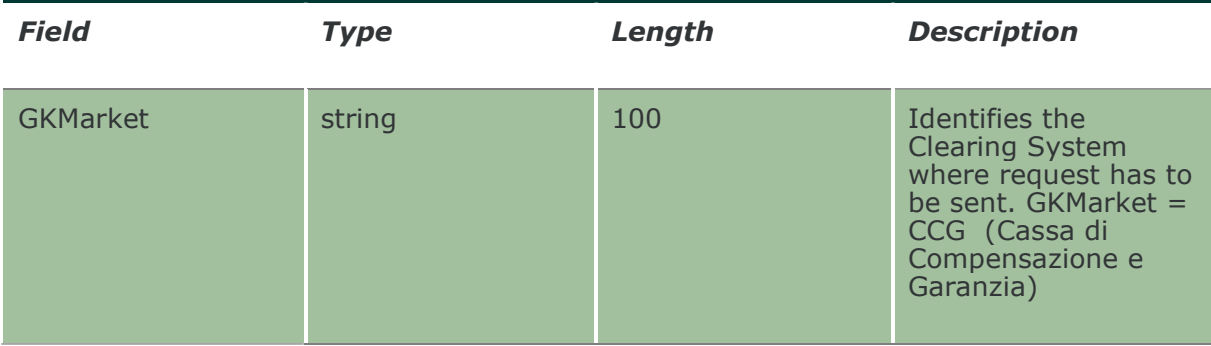

#### 13.23 NotifySubClientCodeContractChanges

Unique key for a Client Code change is: <MarketId, ContractDate, ContractNumber, Side, OrigClientCode, ClientCode, RequestTime, RequestDate>

This layout returns new Client Code change events.

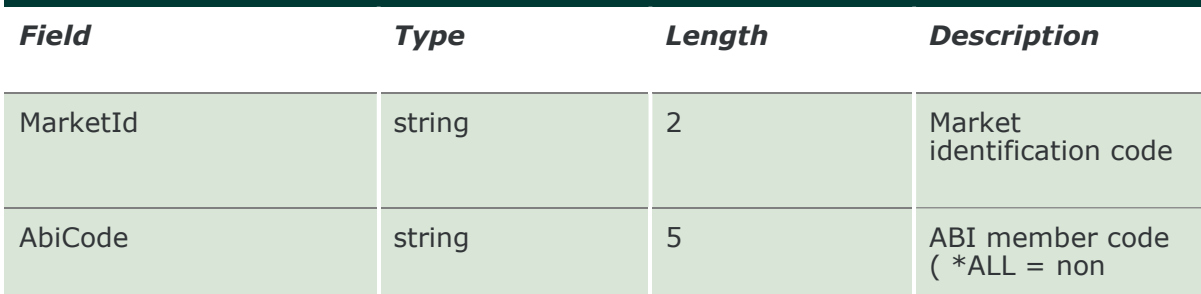

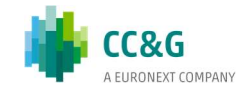

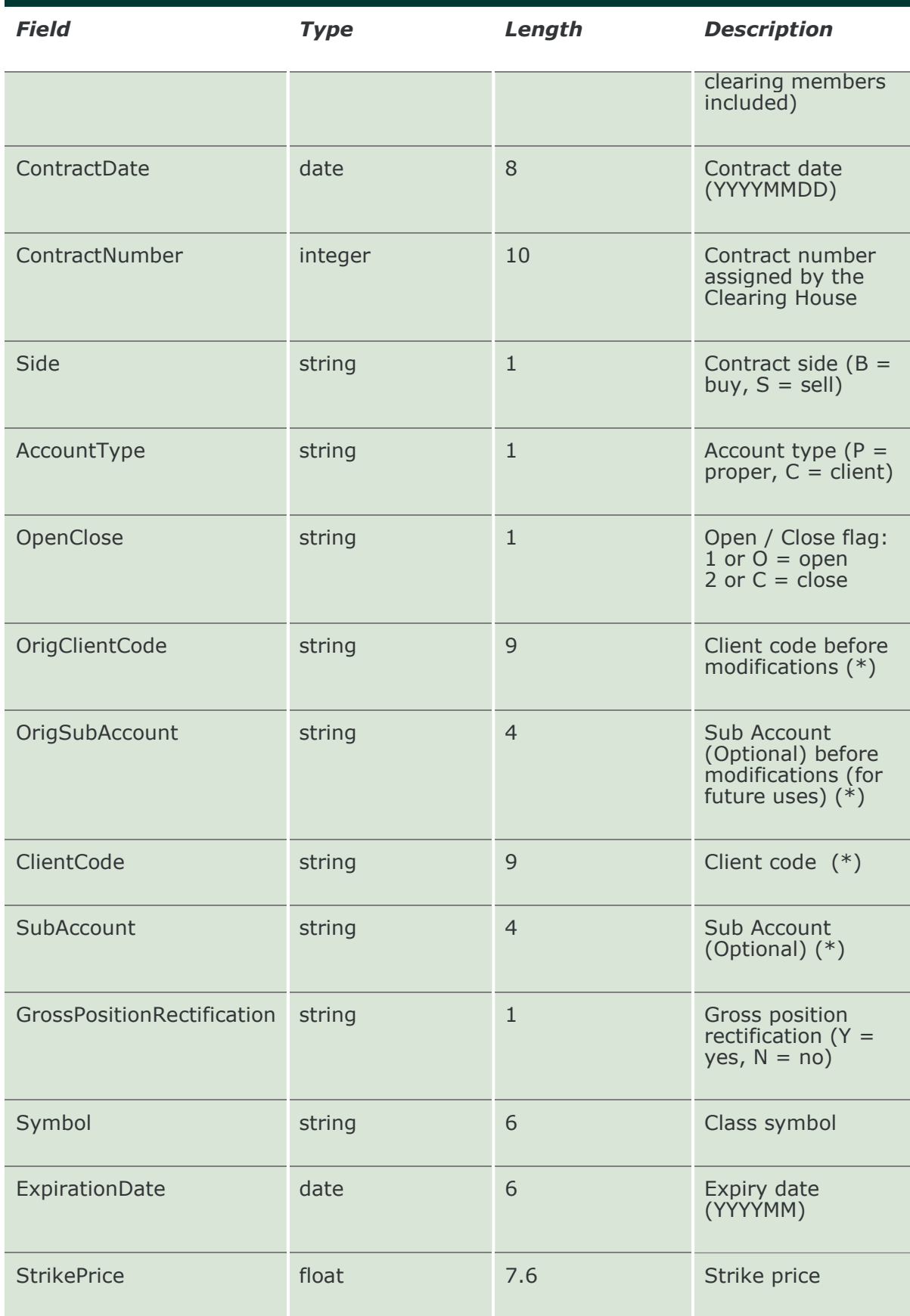

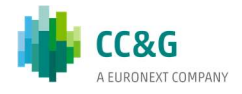

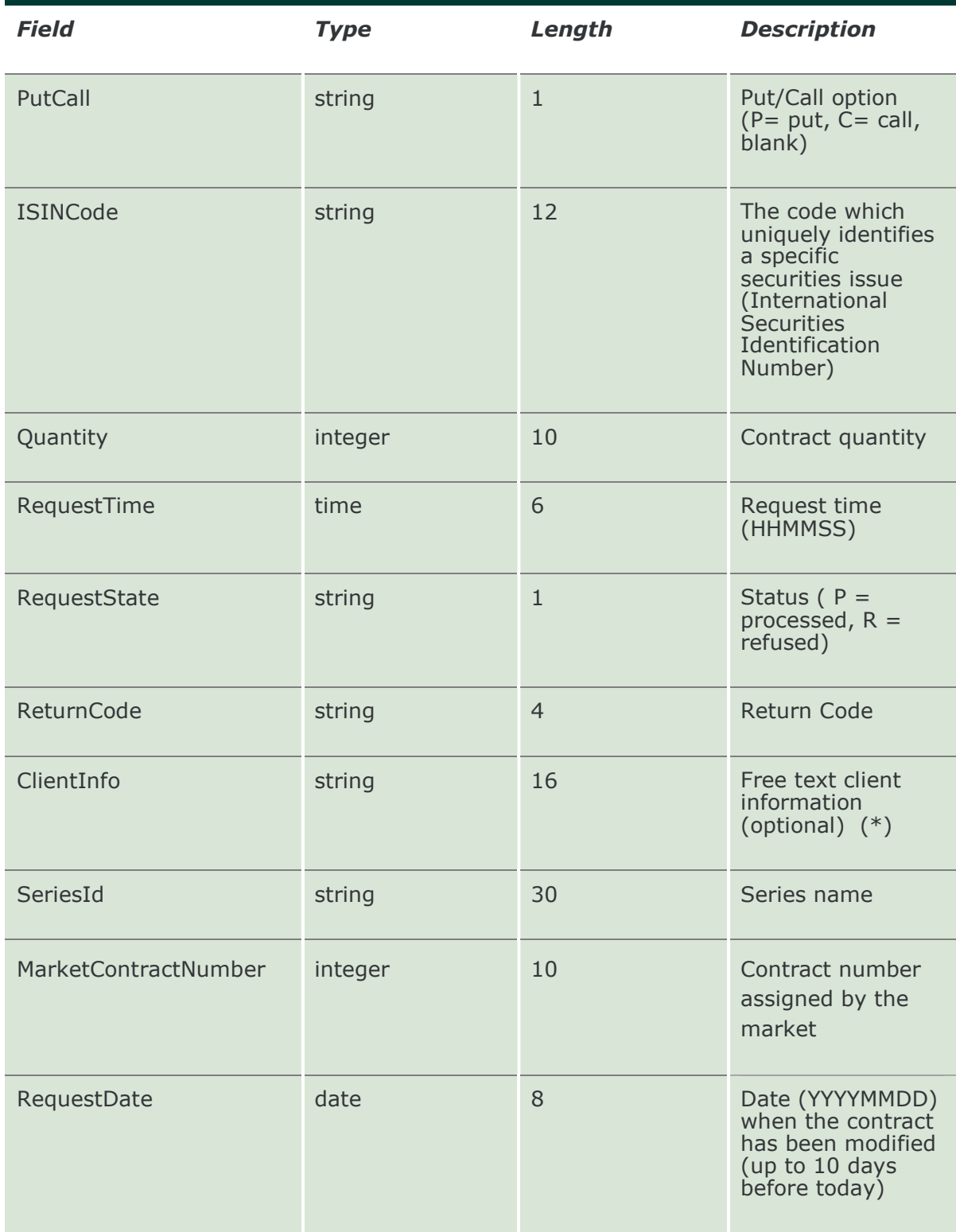

# 13.24 InquireTradeHistory

This layout allows to download the list of clearing operations done on a specific trade. Data is returned in the NotifyTradeHistory.

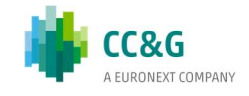

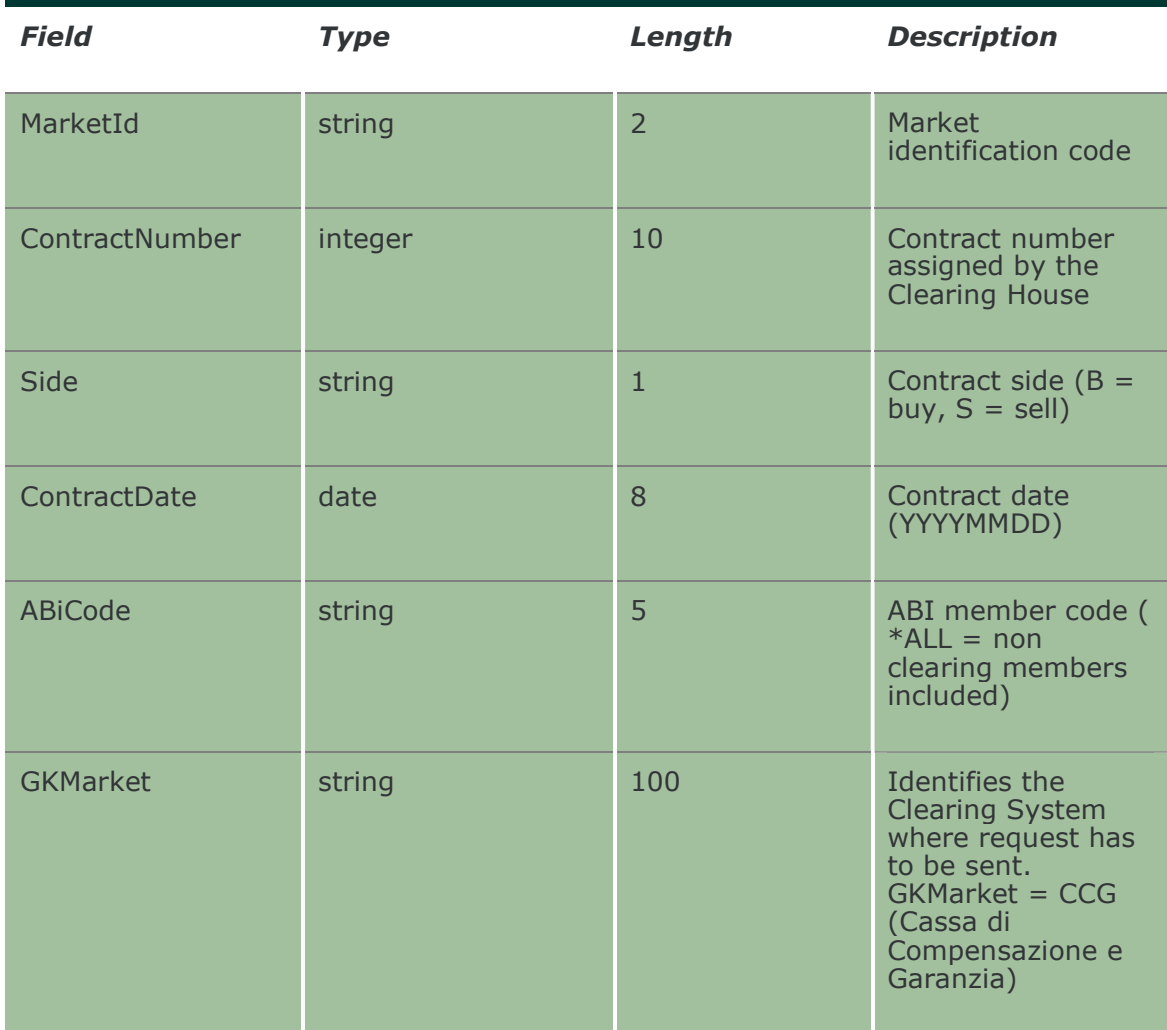

# 13.25 NotifyTradeHistory

This layout returns the list of clearing operations done on a specific trade.

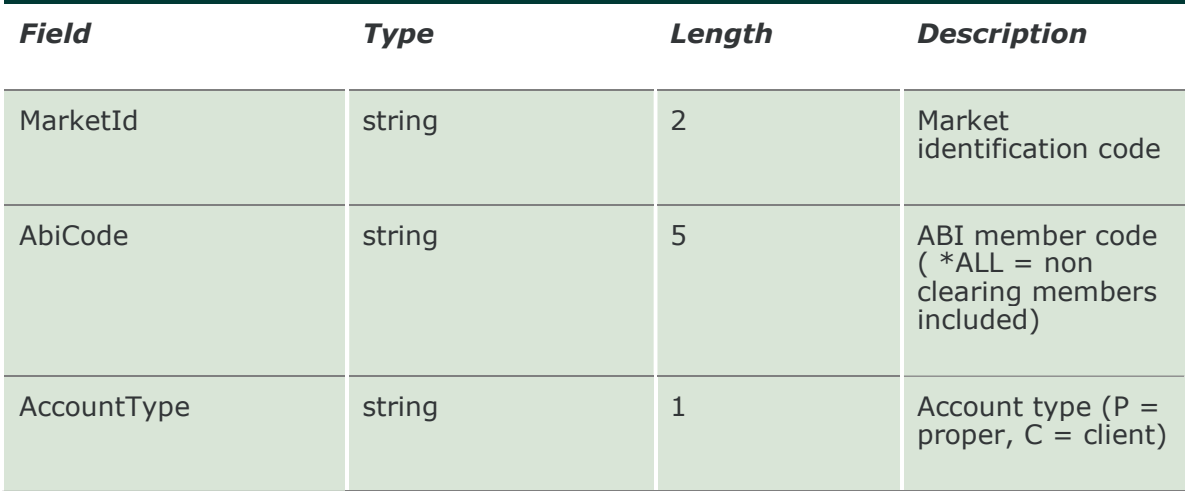

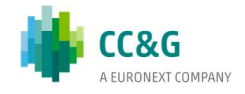

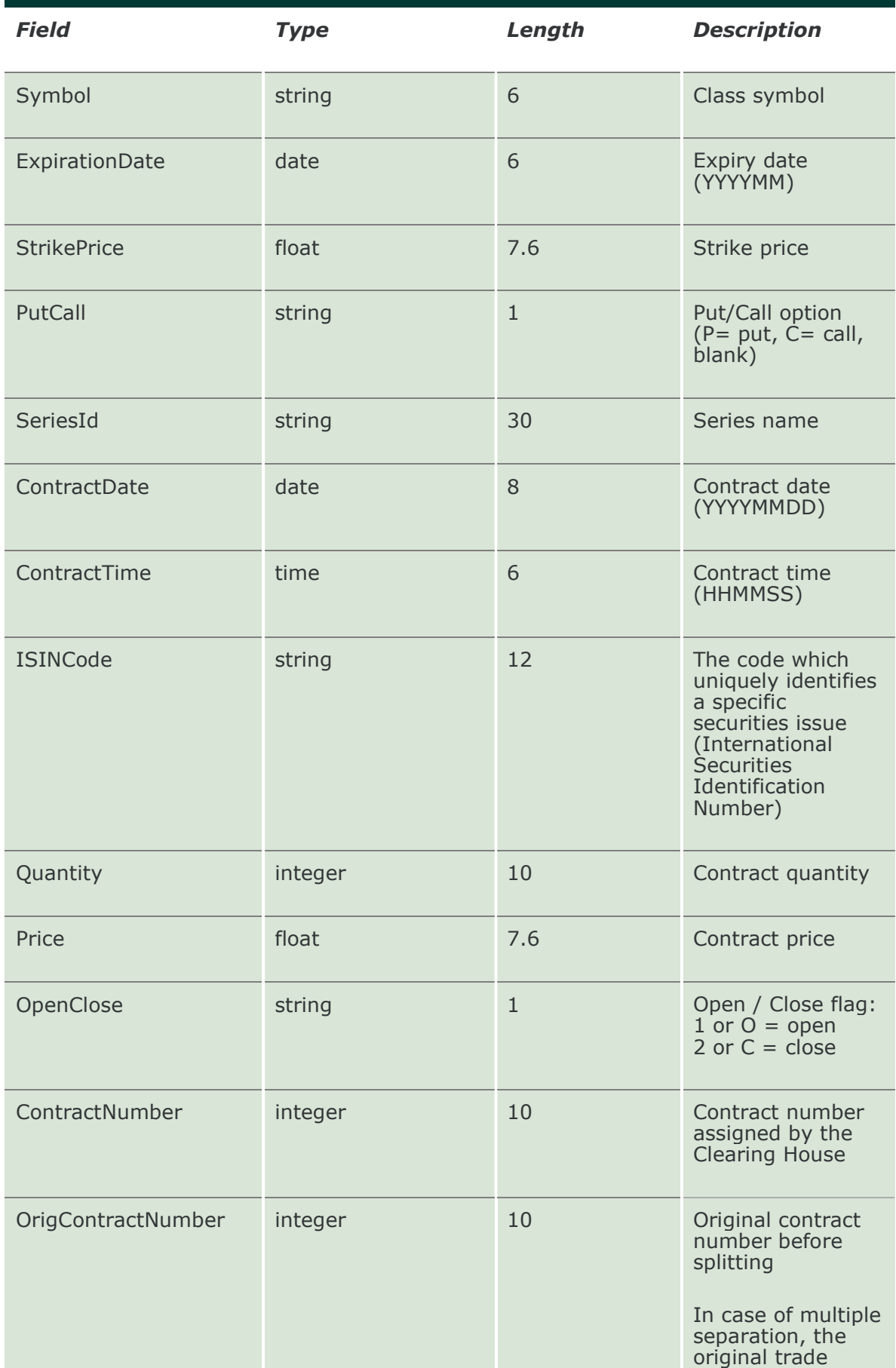

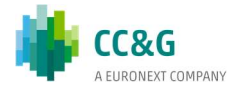

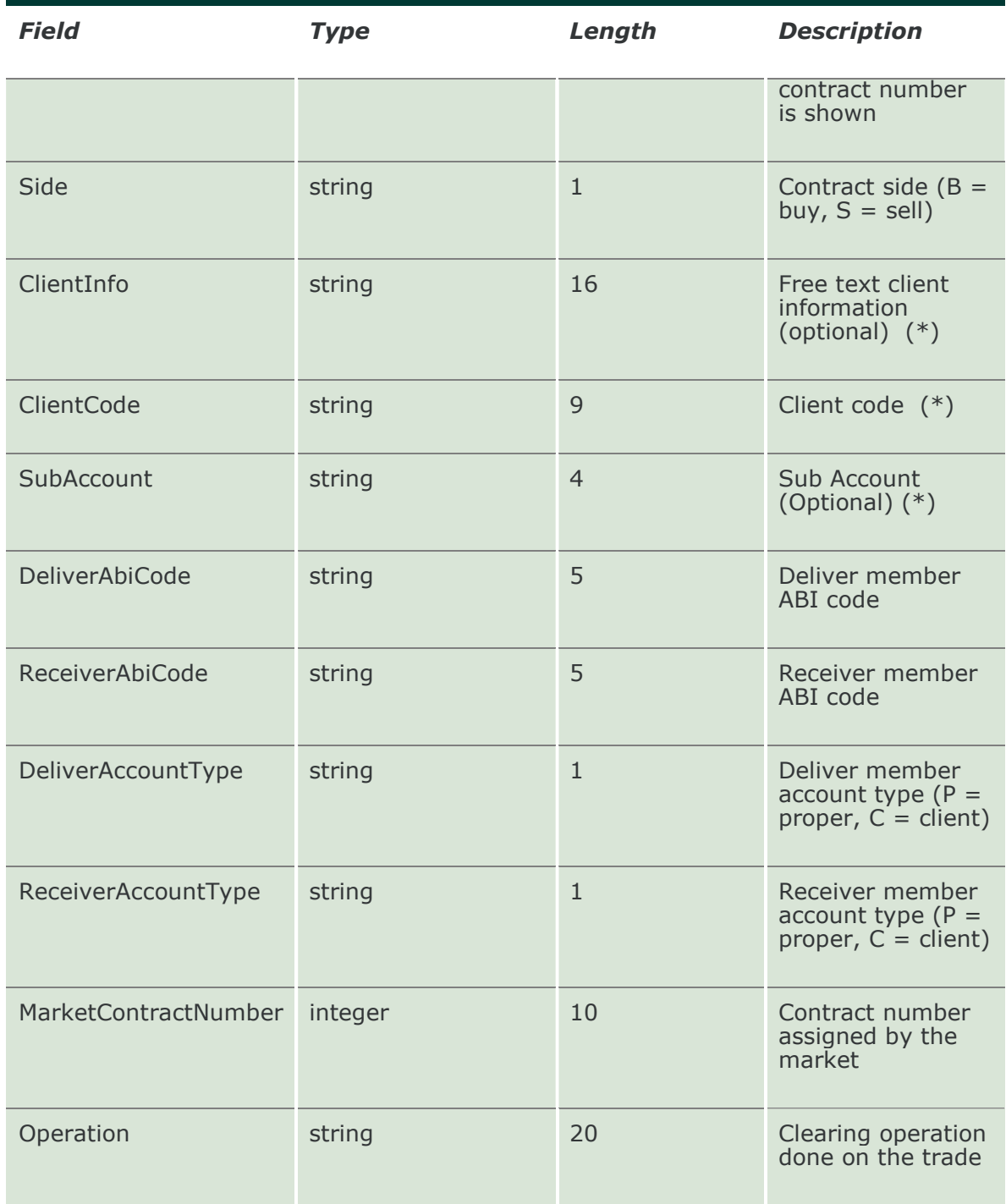

## 13.26 SubmitSplitContract

This layout allows to split a trade into at least 2 new trades (and a maximum of 8 new trades). Every trade generated from a split can be split again until a trade with quantity  $= 1$  is generated.

The number of new trades to be generated is determined by the number of ContractSplitQuantity fields that correctly filled.

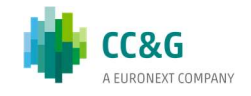
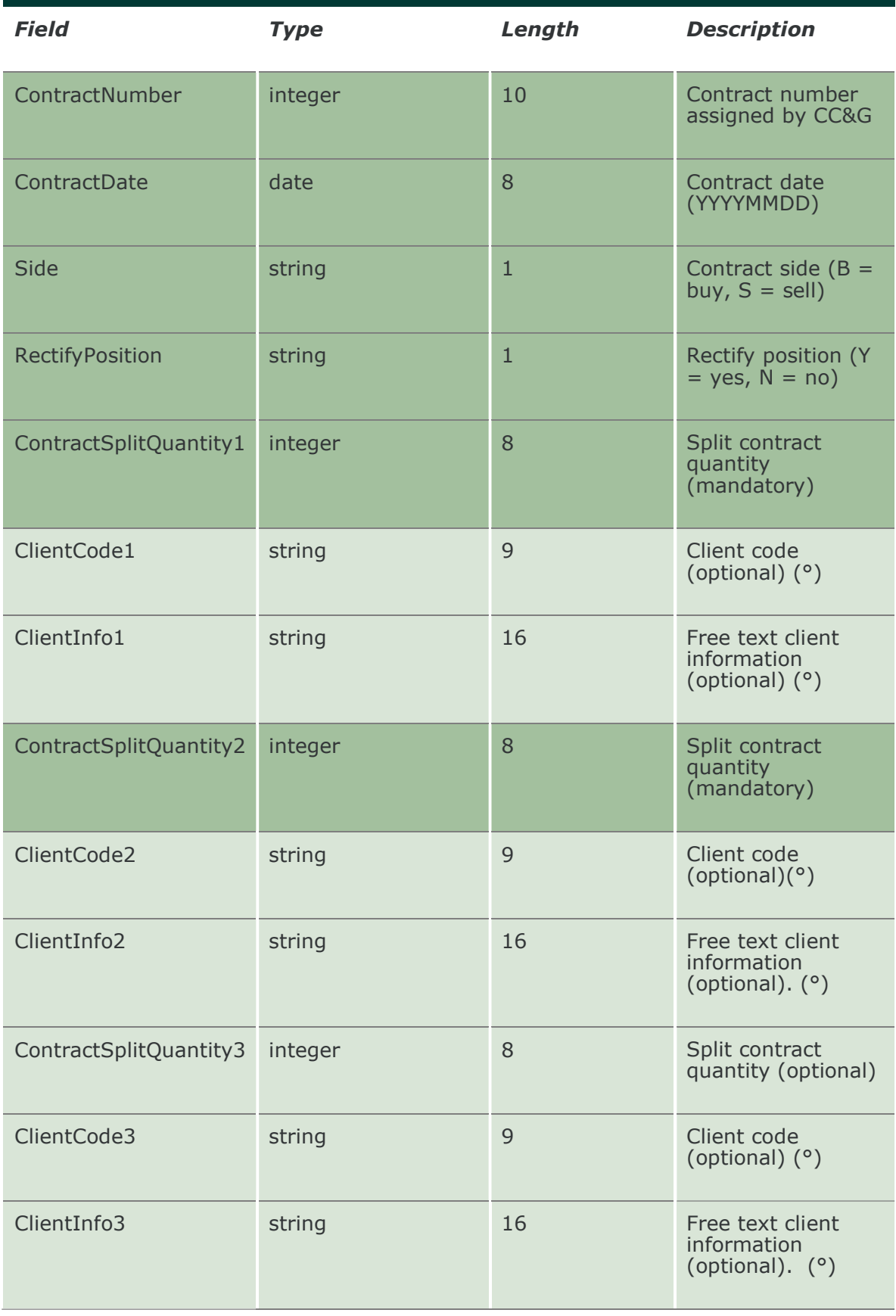

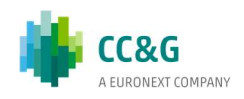

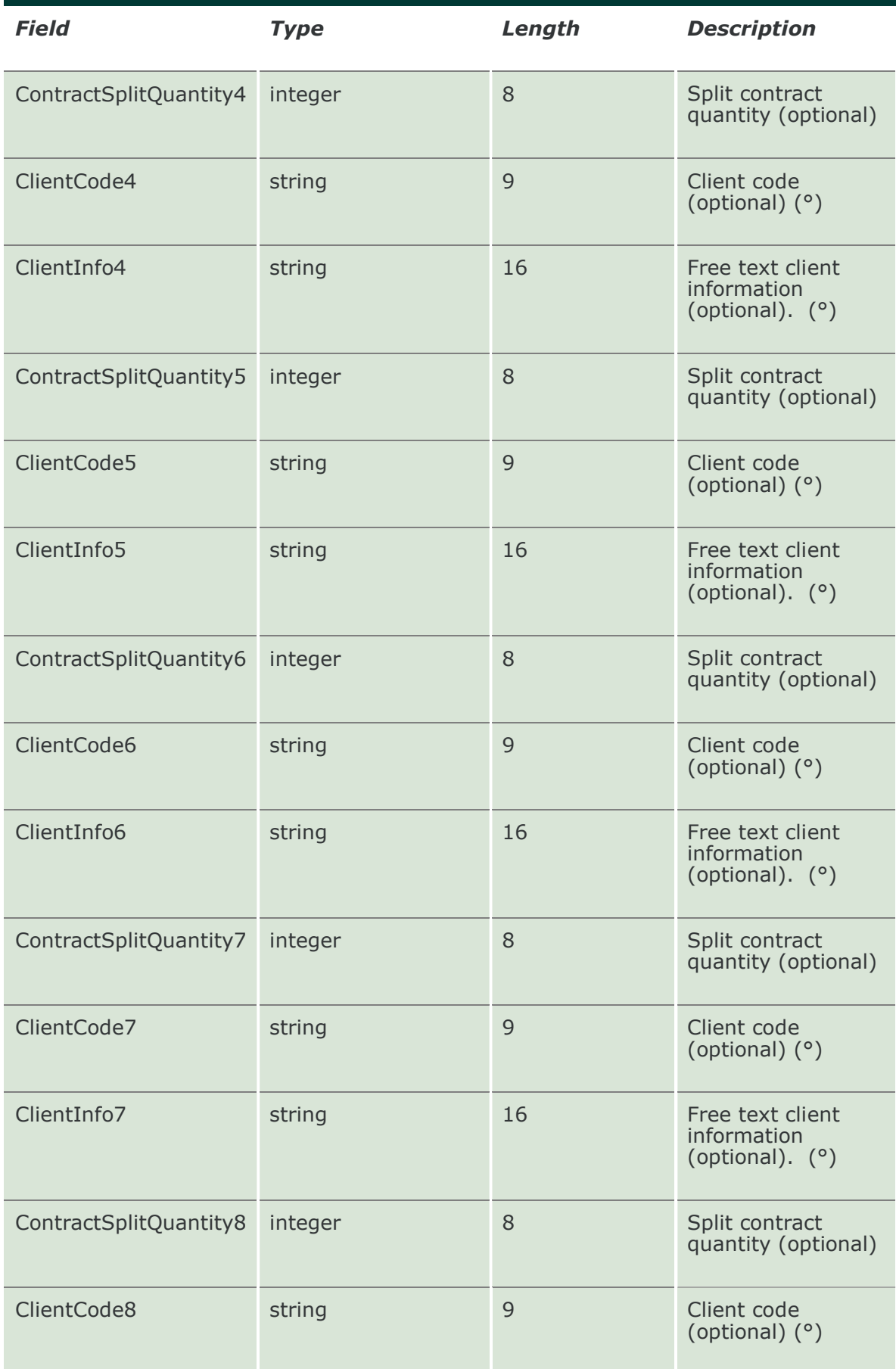

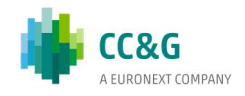

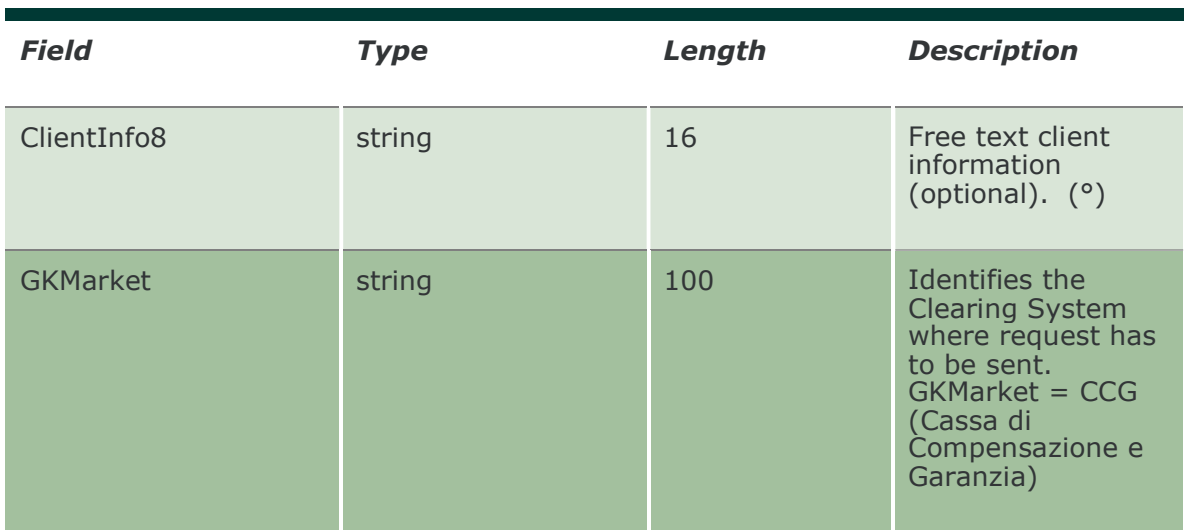

## 13.27 InquireSplitContracts

This layout allows to download the list of the trades generated from a split. Data is returned in the NotifyInqSplitContracts.

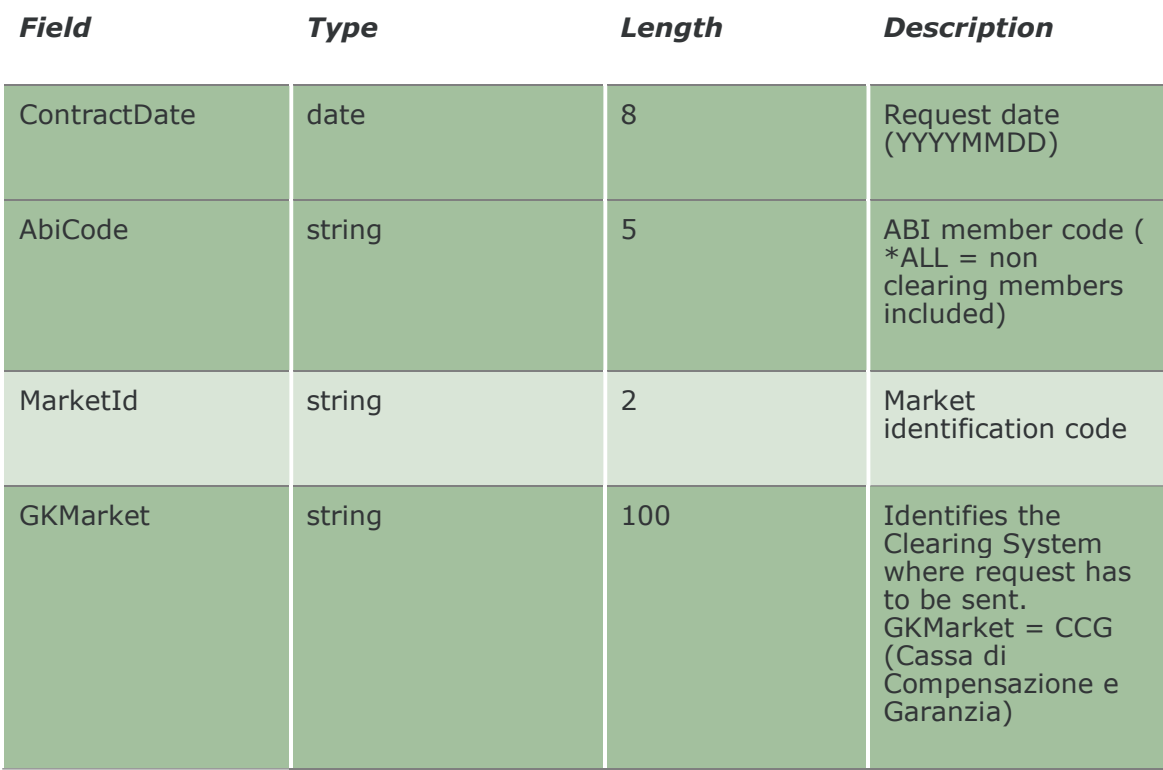

## 13.28 NotifyInqSplitContracts

Unique key for a Split Contract is: < RequestKey >

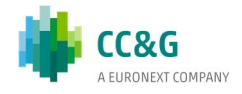

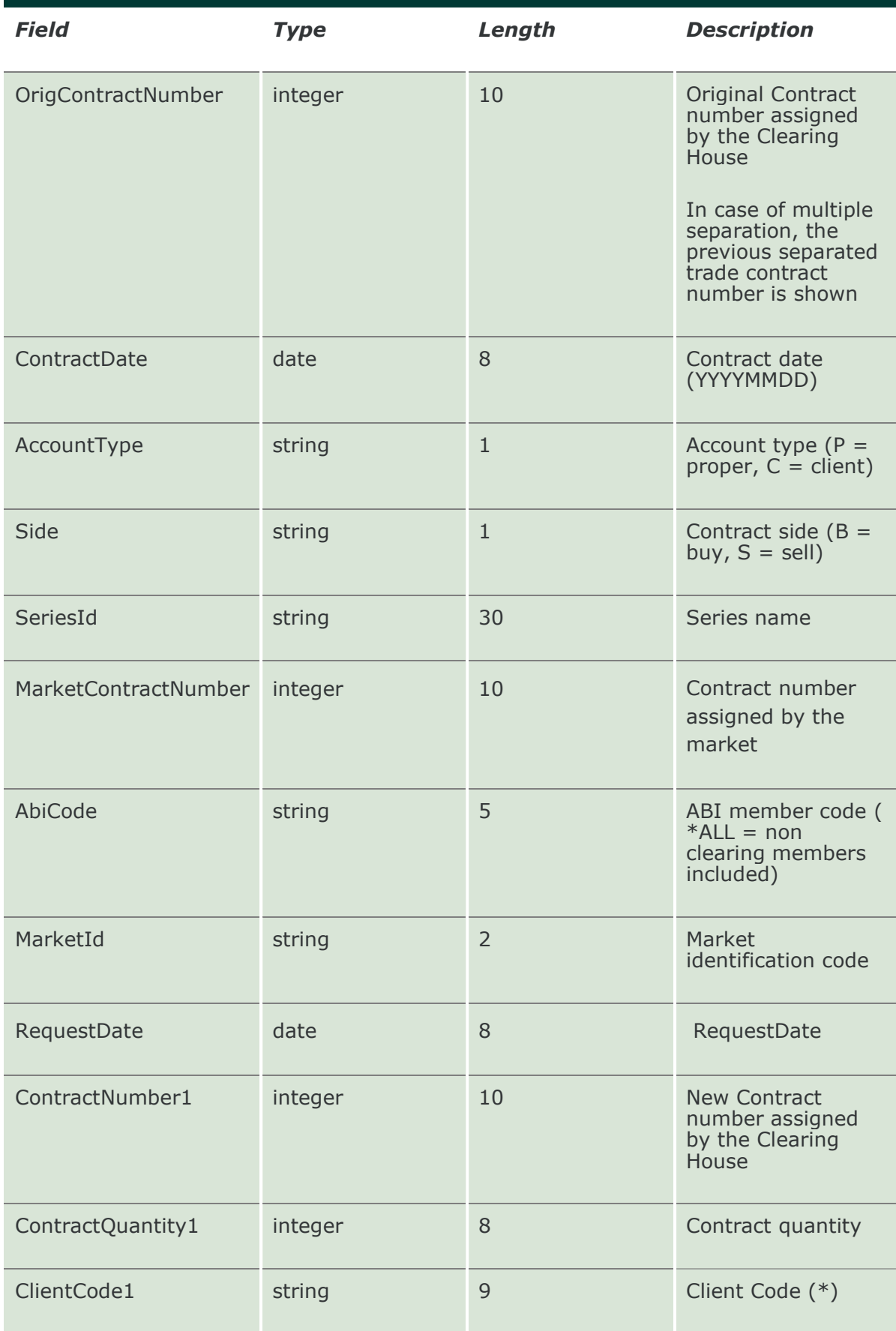

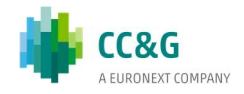

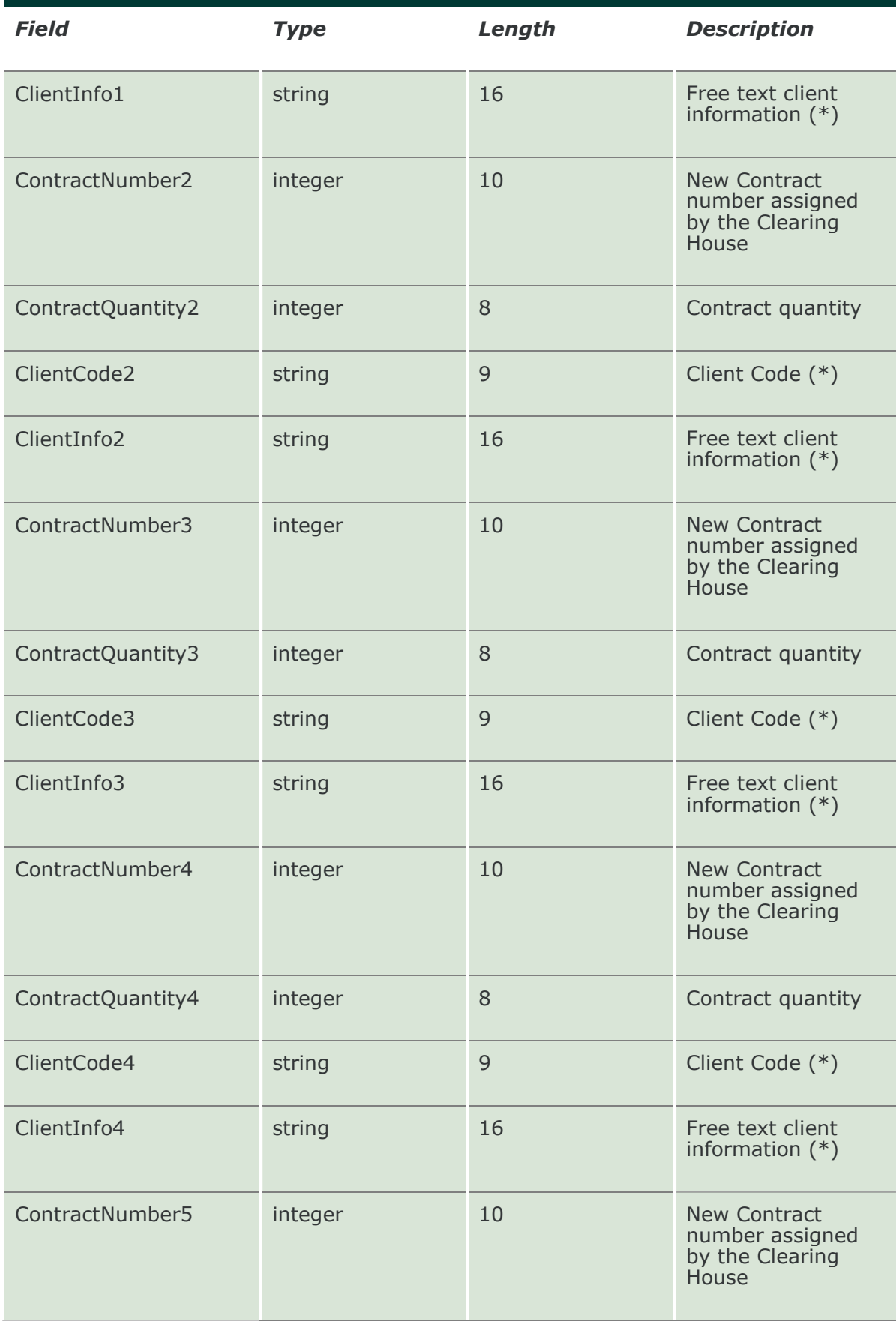

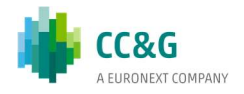

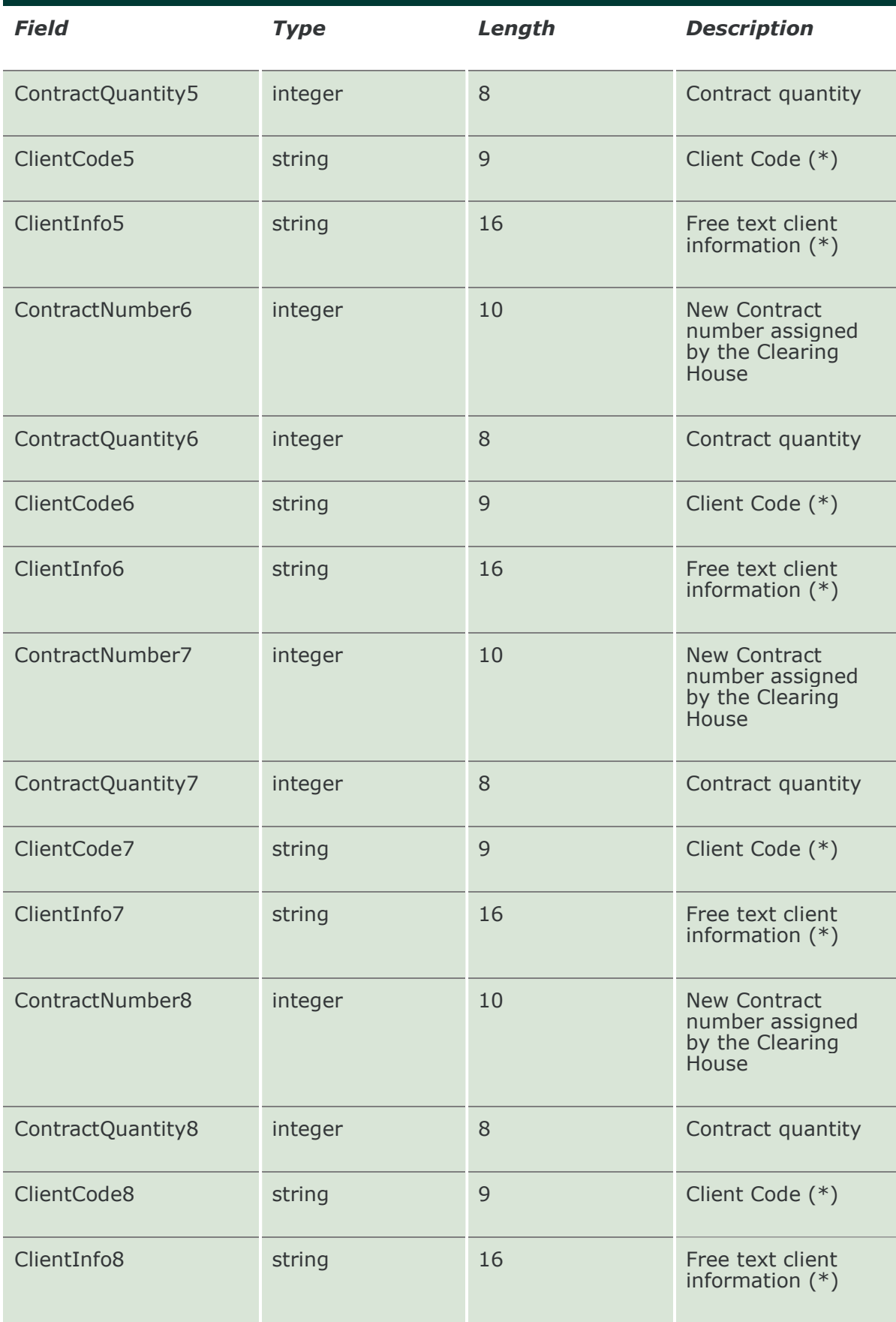

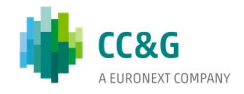

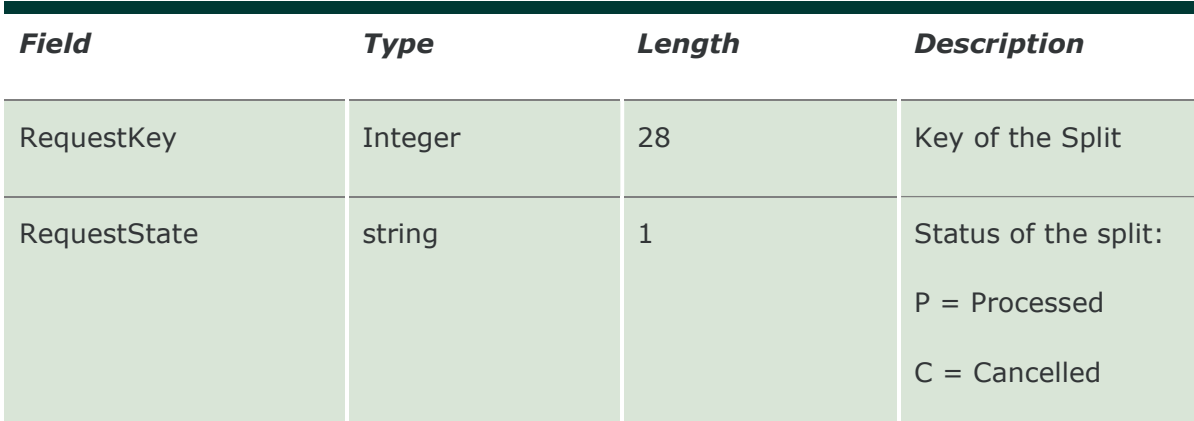

## 13.29 SubscribeSplitContracts

This layout allows to subscribe for new trades generated from a split. Data is returned in the NotifySubSplitContracts.

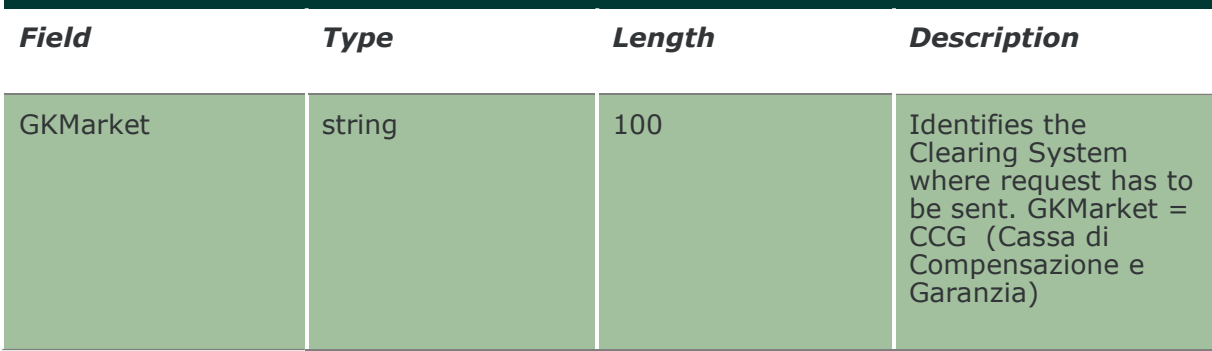

# 13.30 NotifySubSplitContracts

Unique key for a Split Contract is: < RequestKey >

This layout returns new trades generated from a split.

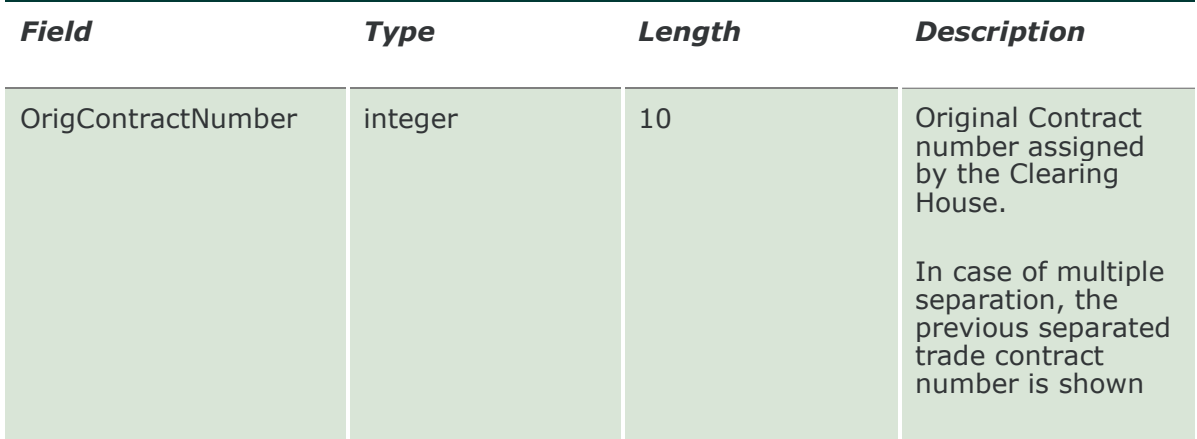

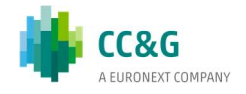

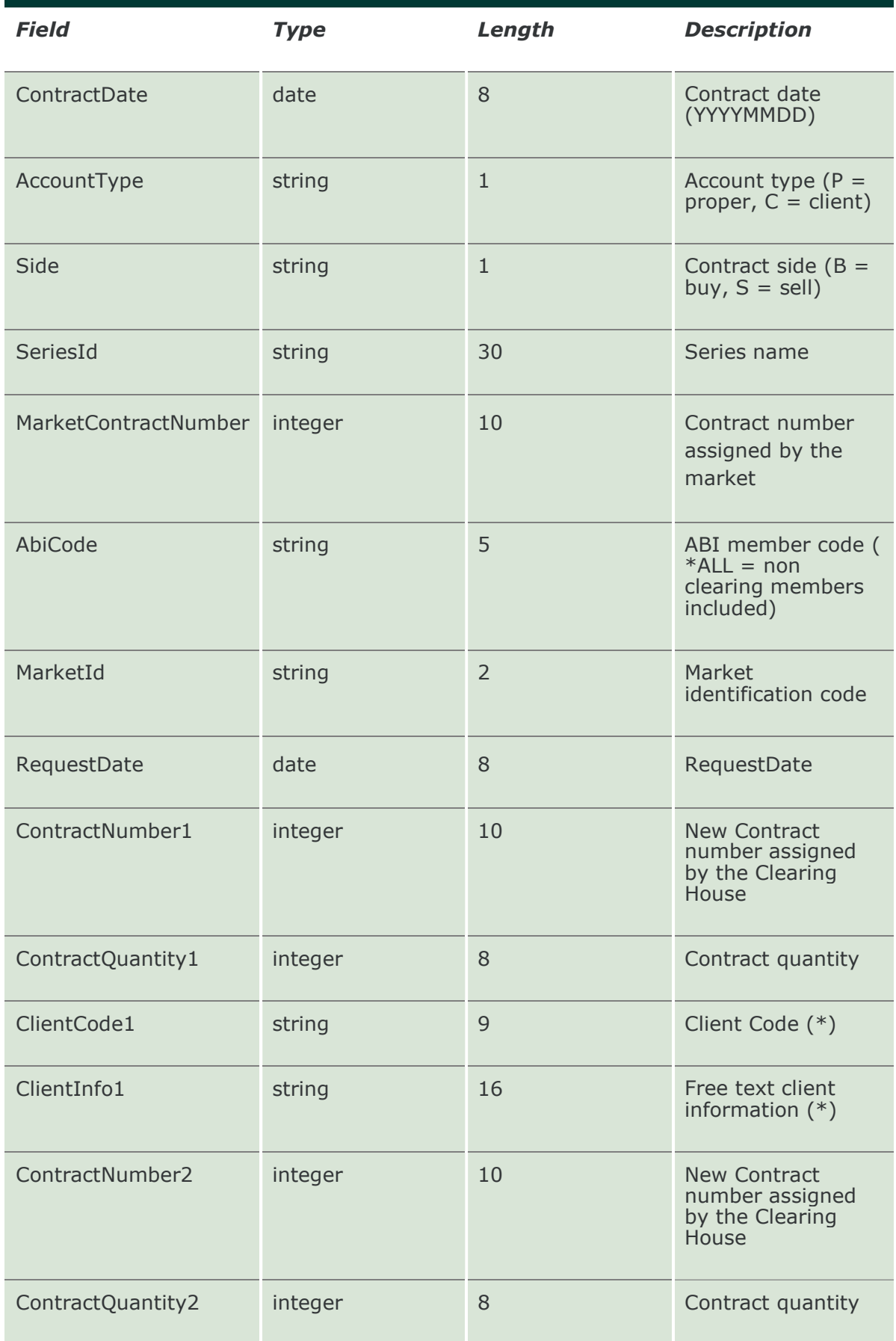

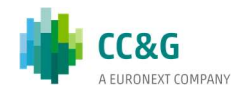

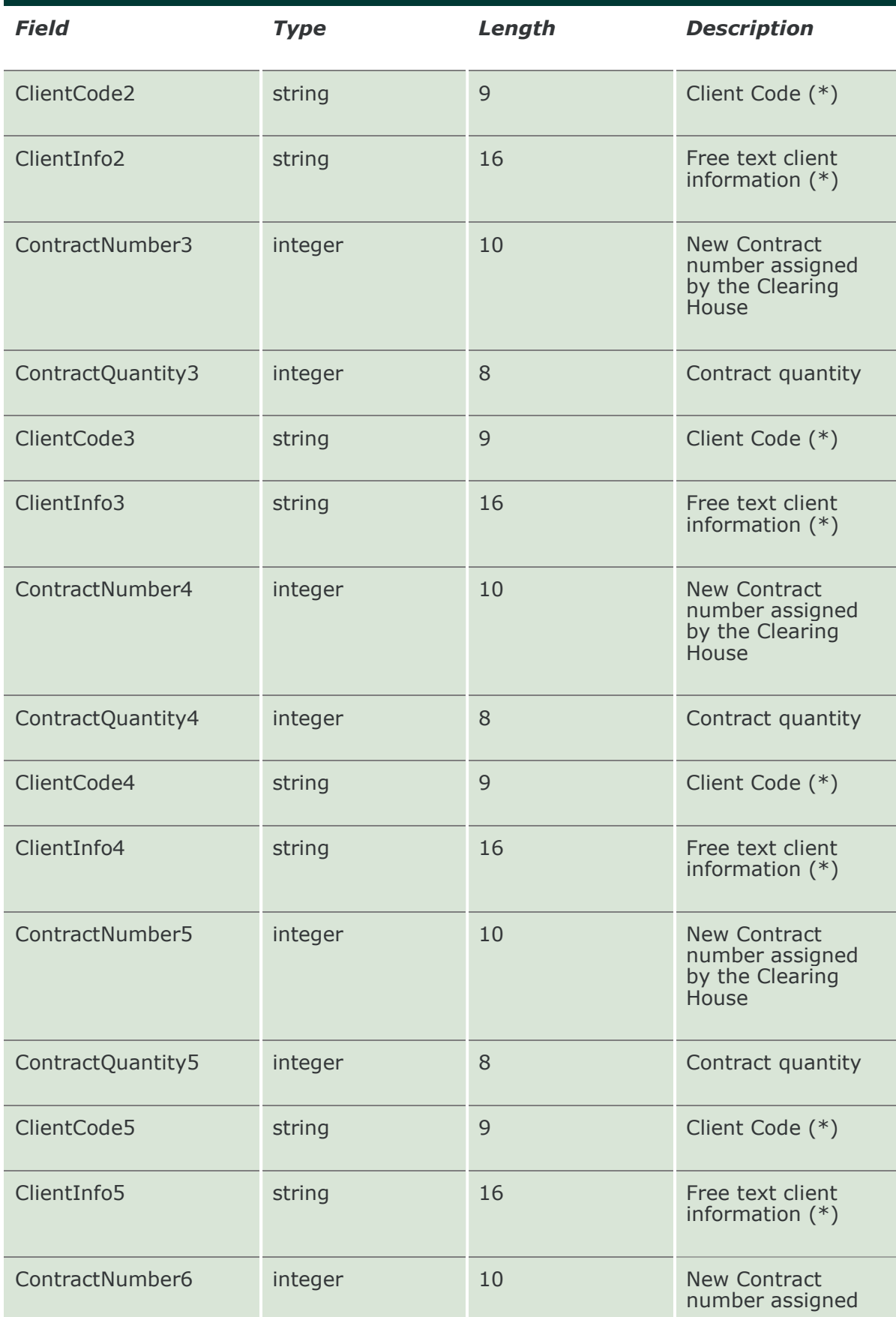

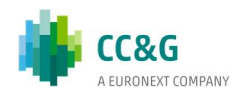

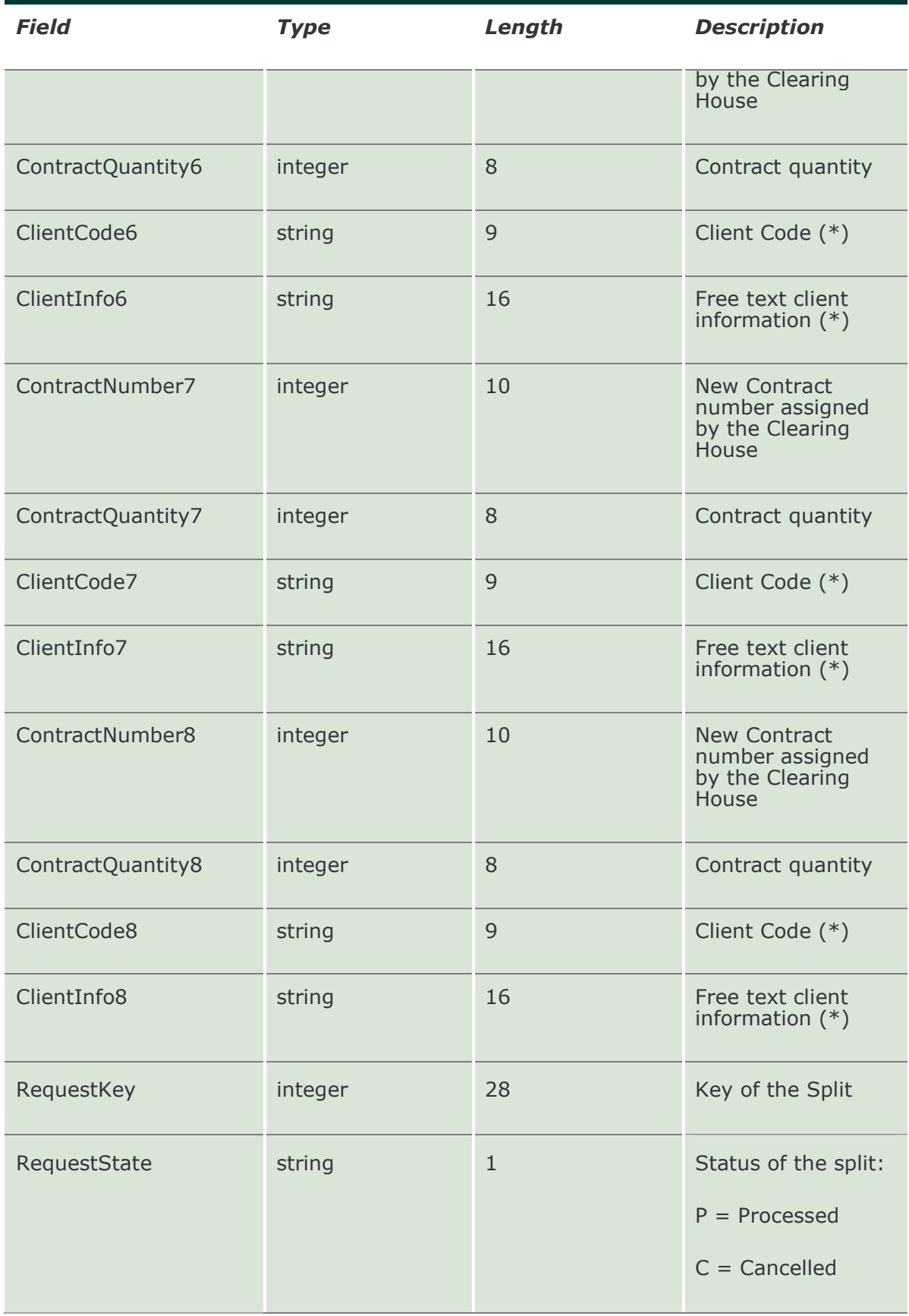

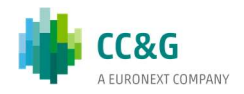

## 13.31 SubmitSplitContractDelete

This layout allows to cancel all the trades generated from a split. Data is returned in the NotifySplitContracts and NotifySubSplitContracts.

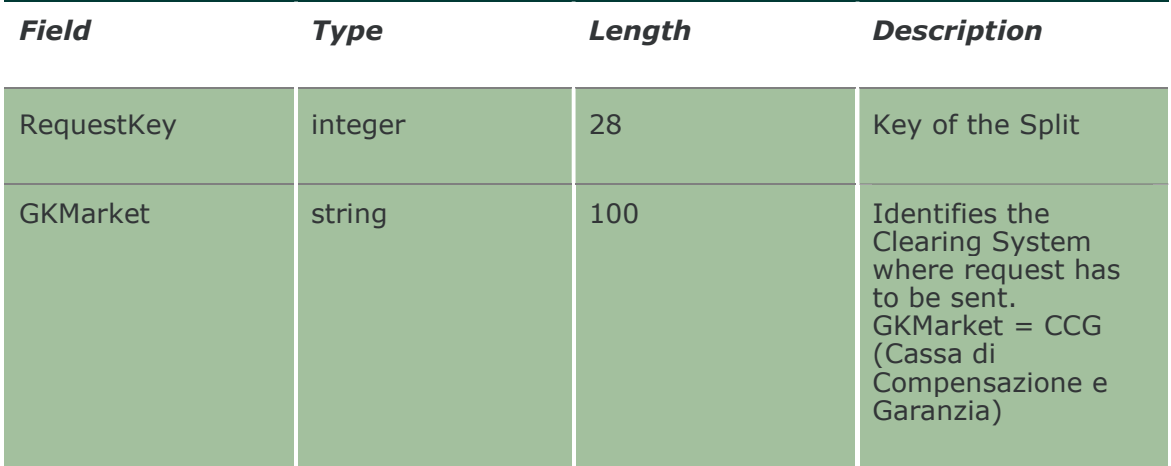

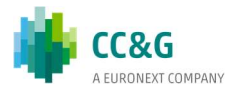

# 14. GUARANTEES

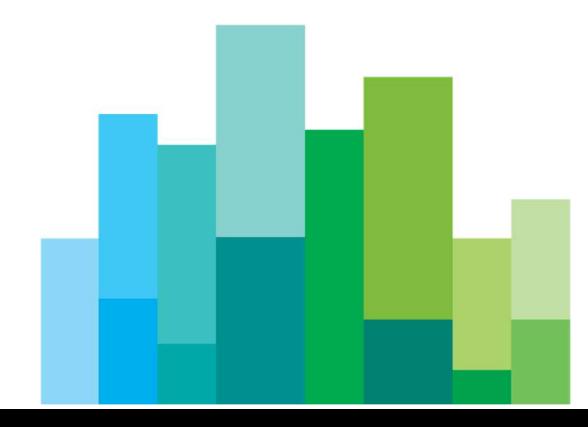

## 14.1 InquireCollateralGuarantees

This layout allows to download the list of Collateral Guarantees. Data is returned in the NotifyCollateralGuarantees.

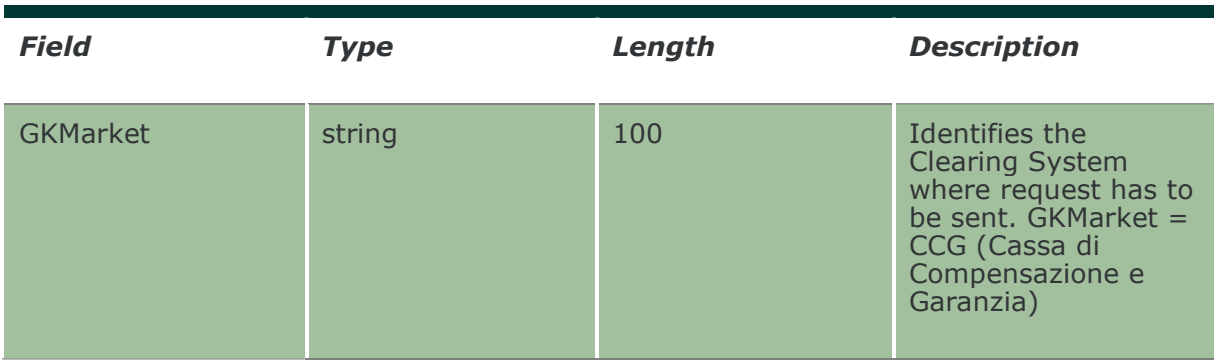

#### 14.2 NotifyCollateralGuarantees

Unique key for a Collateral Guarantee is <ISINCode>

This layout returns the list of Collateral Guarantees.

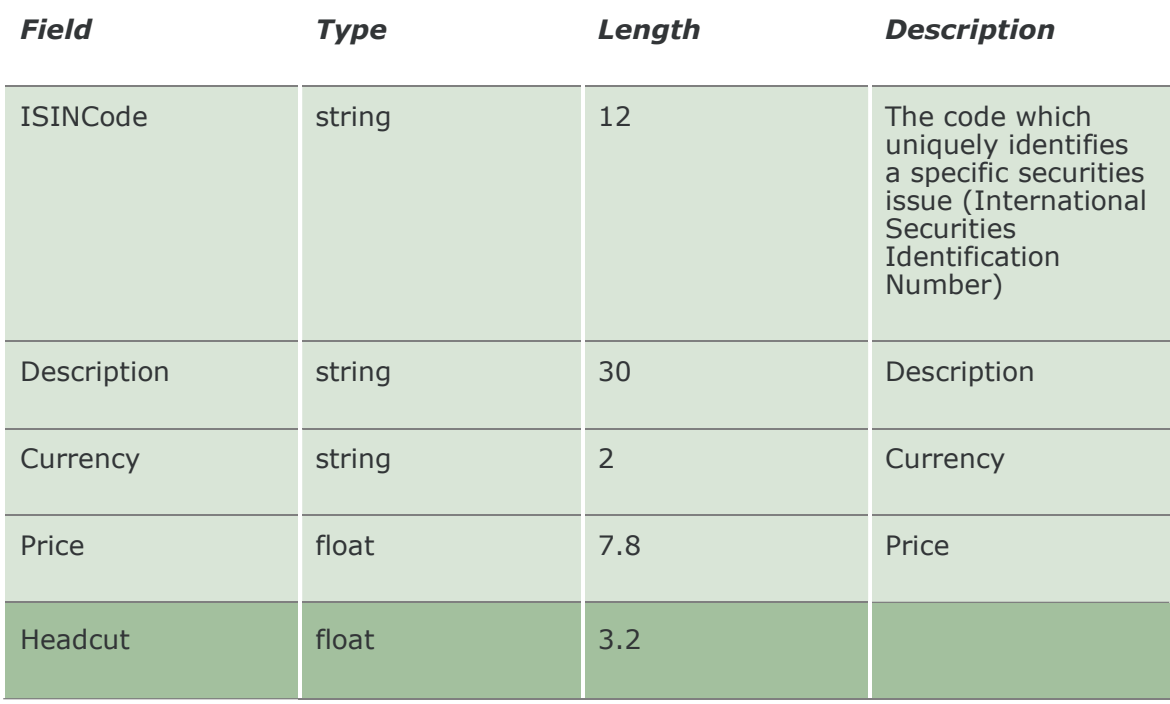

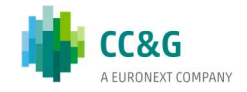

#### 14.3 SubscribeCollateralGuarantees

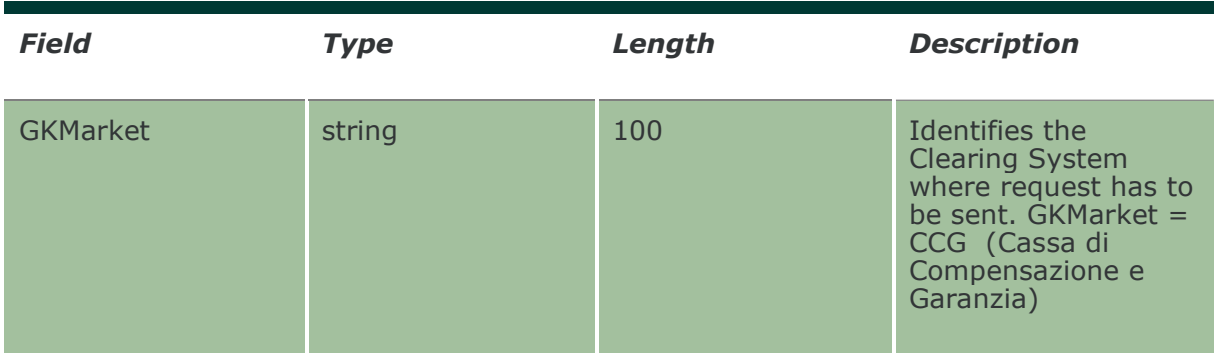

This layout allows to subscribe for new Collateral Guarantee events.

#### 14.4 NotifySubCollateralGuarantees

Unique key for a Collateral Guarantee is <ISINCode>

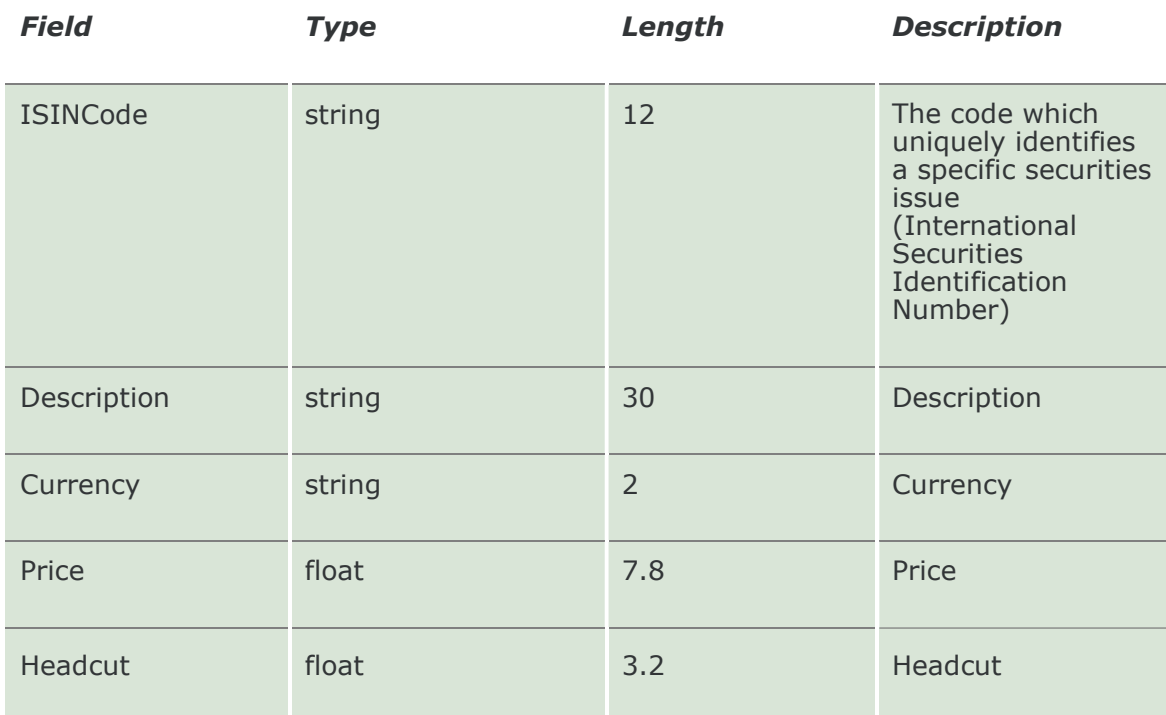

This layout returns new Collateral Guarantee events.

#### 14.5 InquireDepositedGuarantees

This layout allows to download the list of Deposited Guarantees. Data is returned in the NotifyDepositedGuarantees.

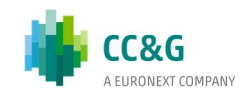

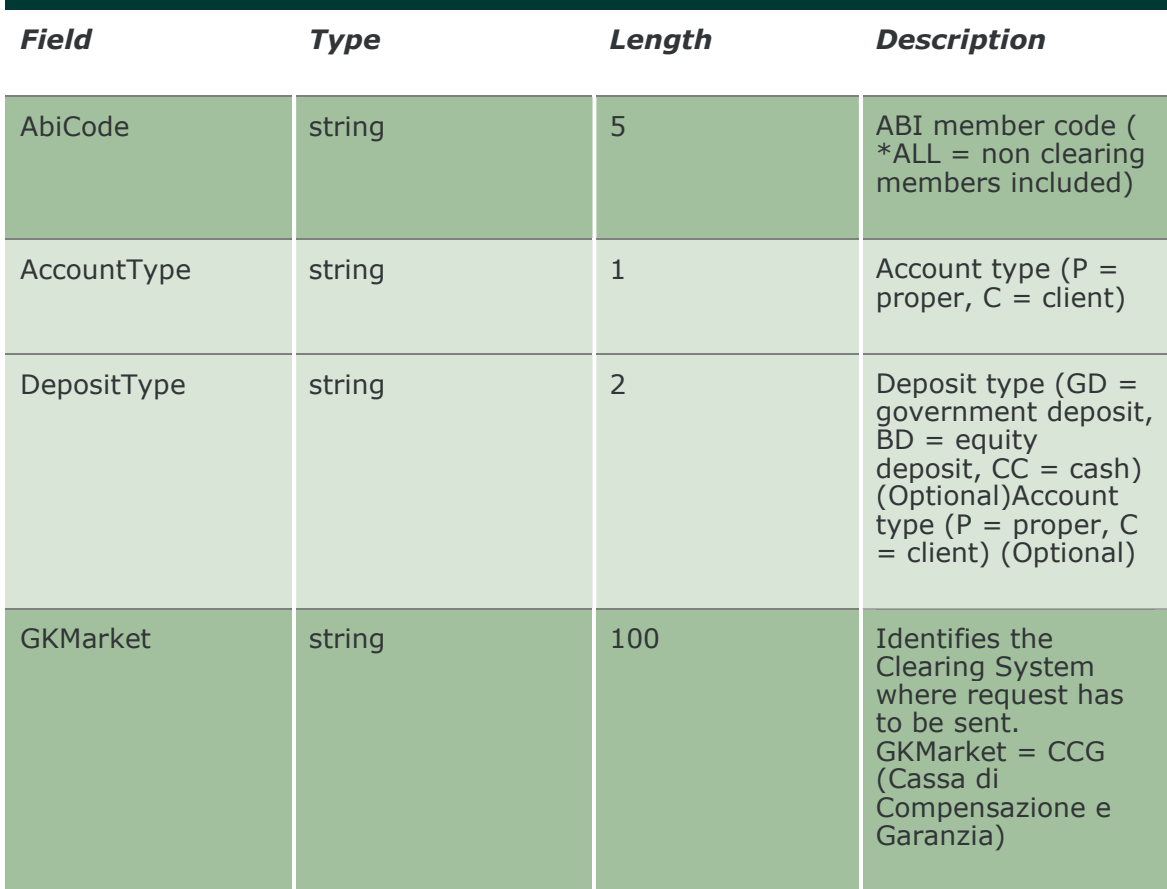

# 14.6 NotifyDepositedGuarantees

Unique key for a Deposited Guarantee is <ABICode, AccountType, DepositType, ISINCode, DepositSerialNumber>

This layout returns the list of Deposited Guarantees.

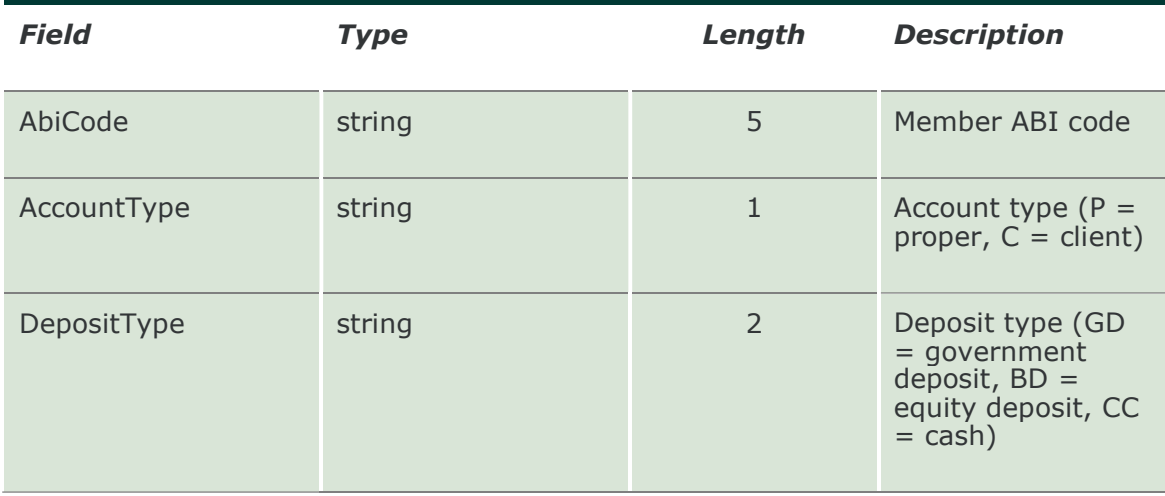

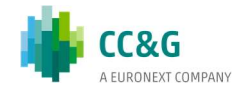

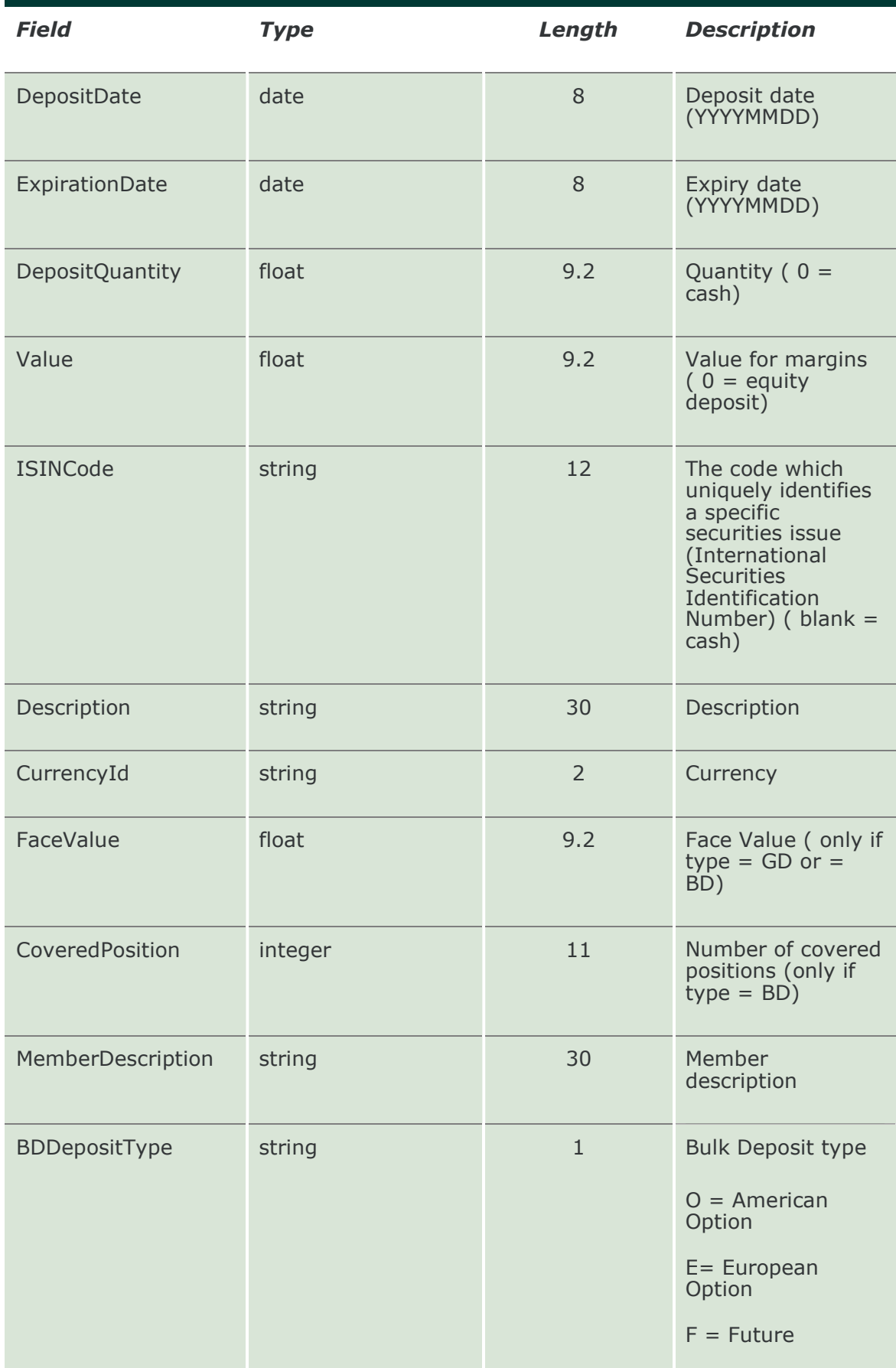

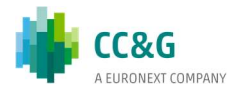

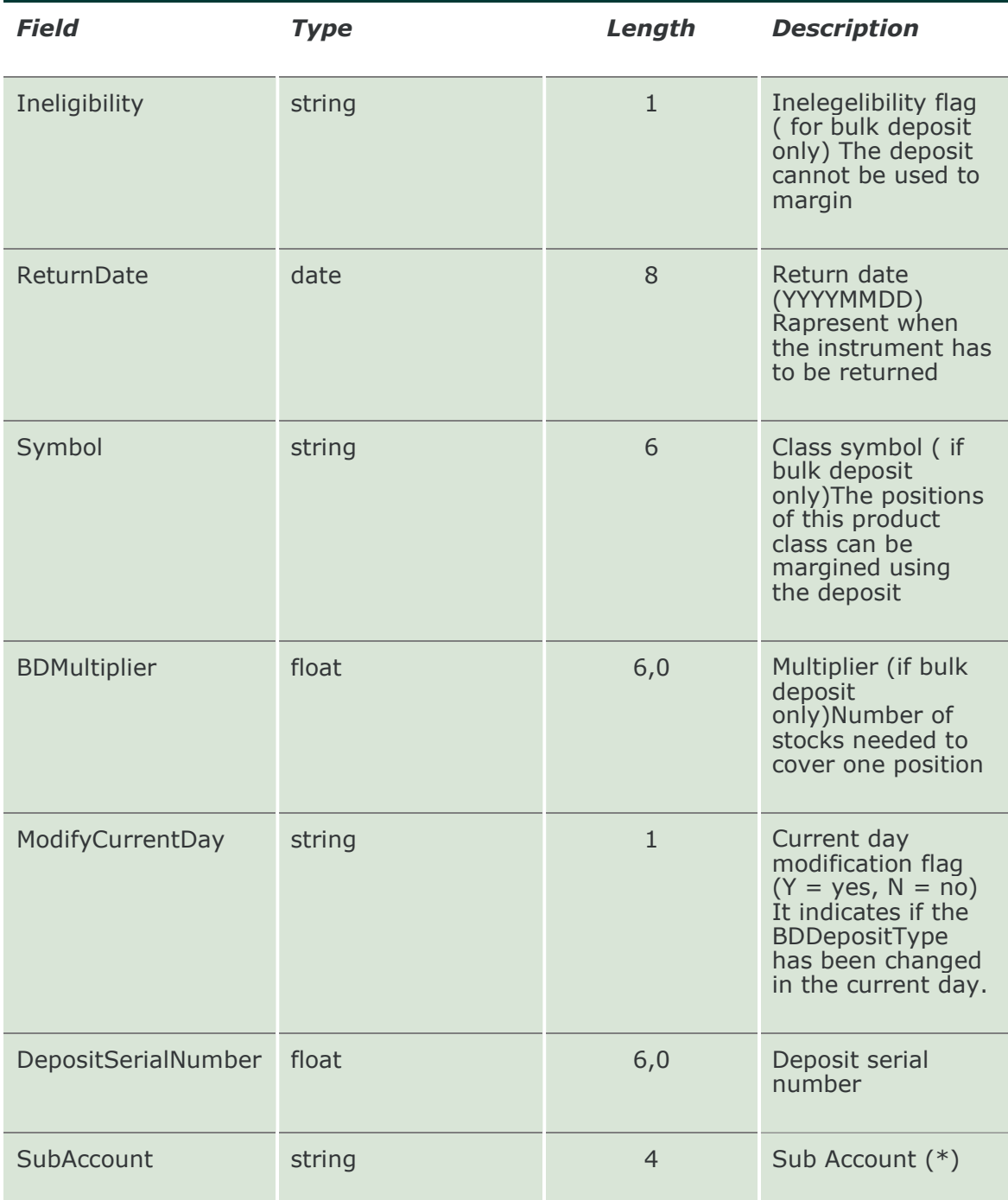

# 14.7 SubscribeDepositedGuarantees

This layout allows to subscribe for new Deposited Guarantee events.

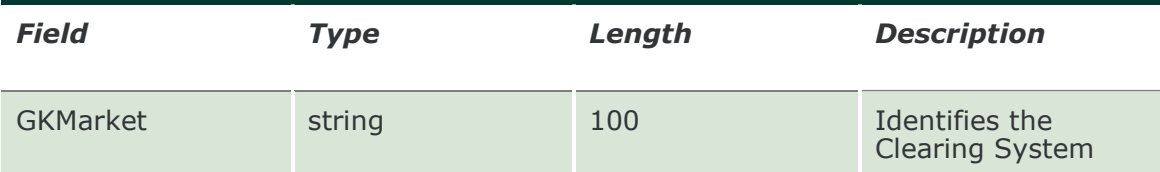

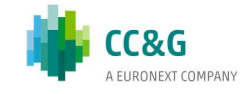

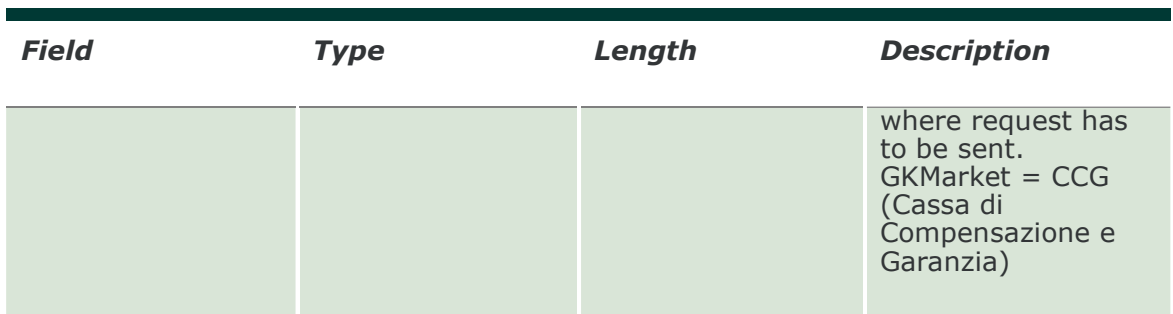

# 14.8 NotifySubDepositedGuarantees

Unique key for a Deposited Guarantee is <ABICode, AccountType, DepositType, ISINCode, DepositSerialNumber>

This layout returns new Deposited Guarantee events.

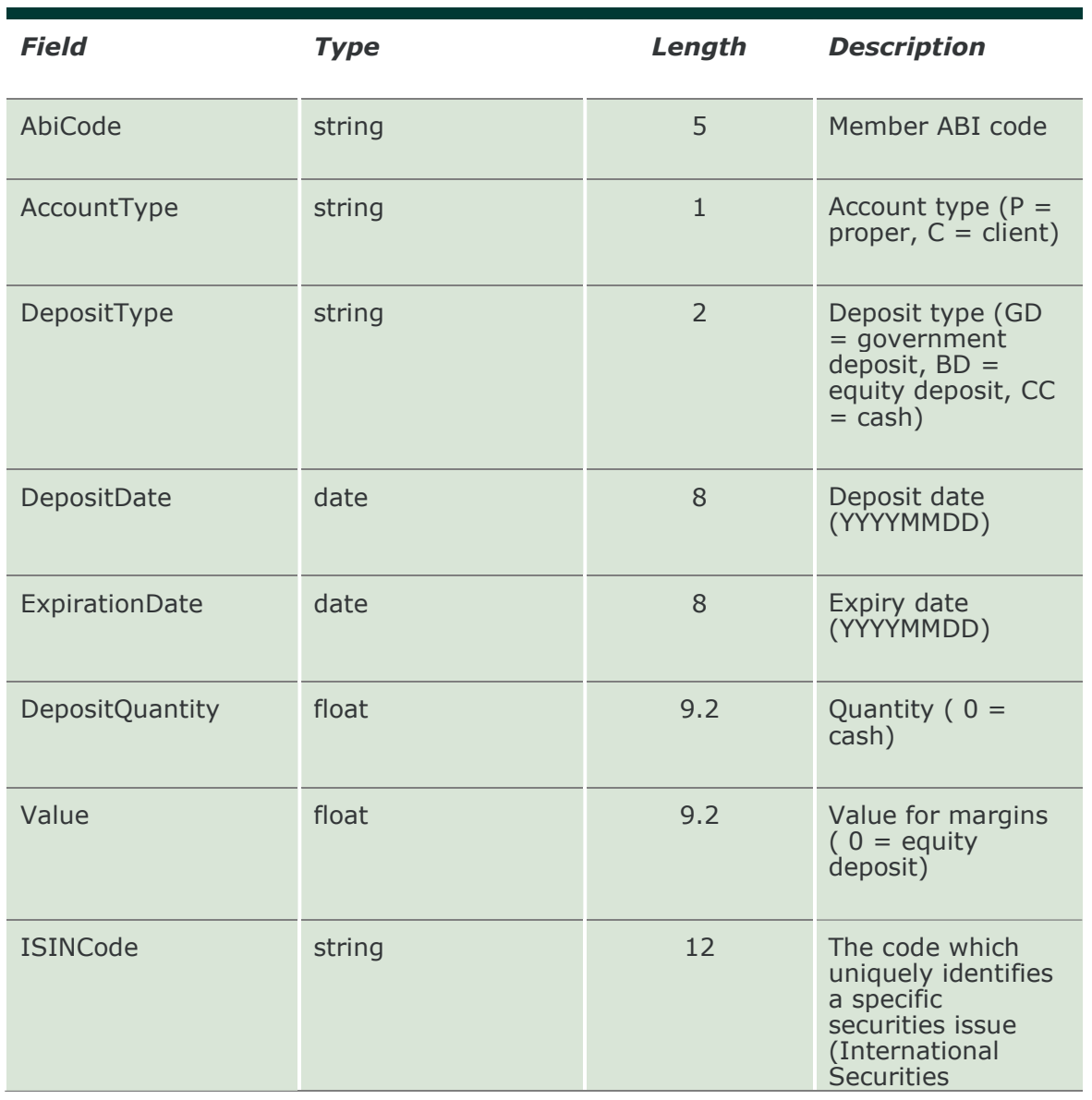

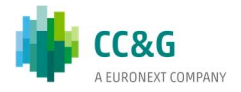

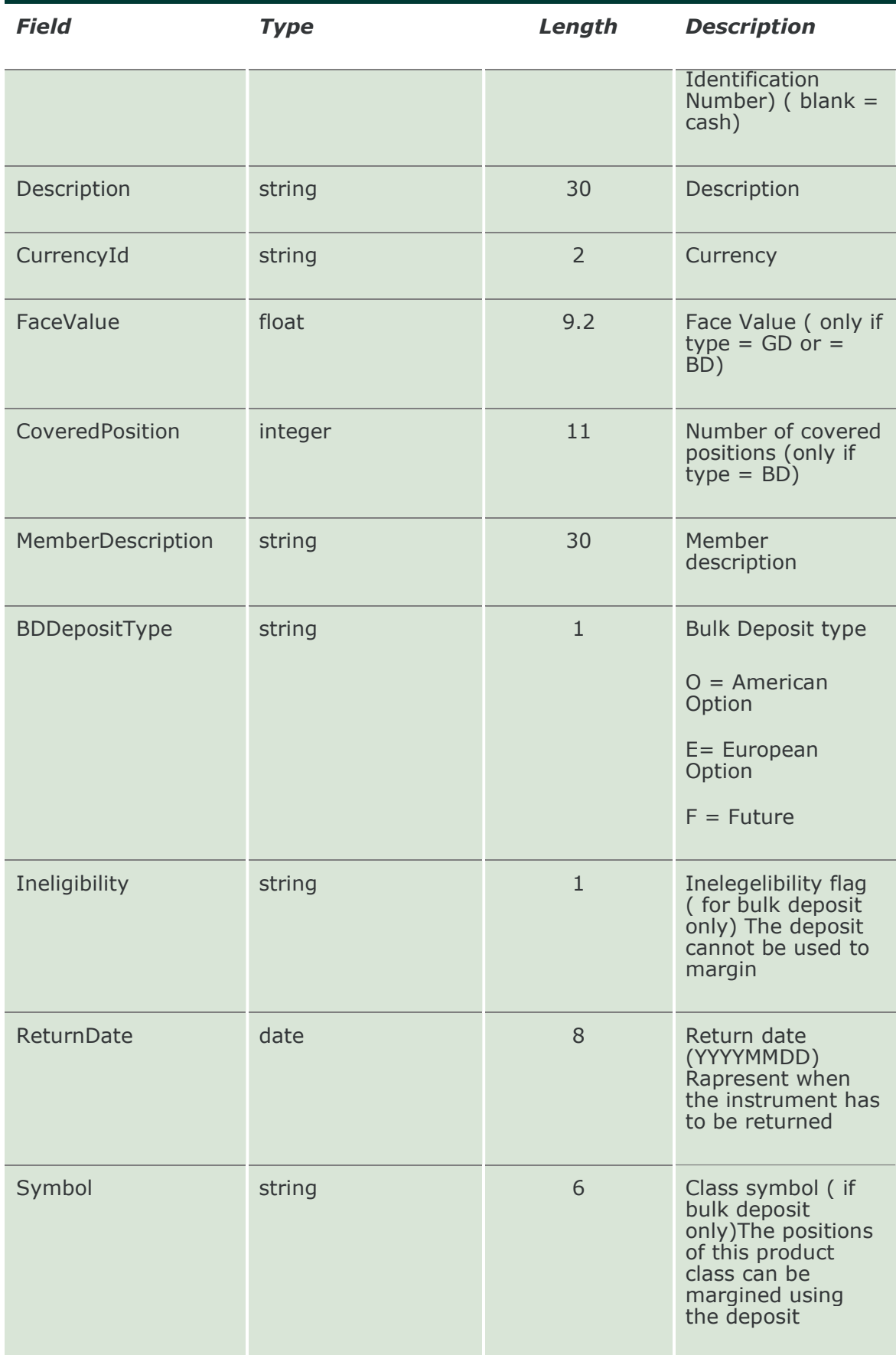

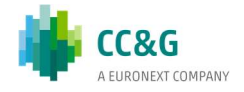

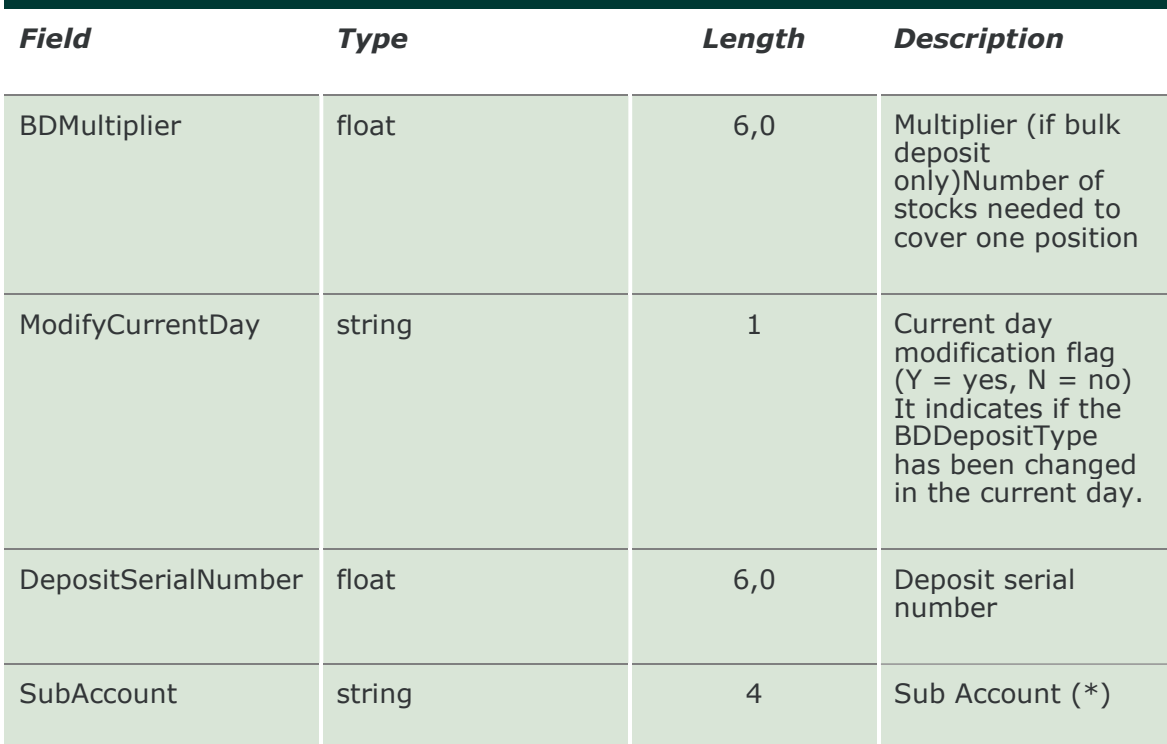

# 14.9 SubmitBulkDeposit

This layout allows to modify the allocation type of a Bulk Deposit Guarantee  $(DepositType = "BD").$ 

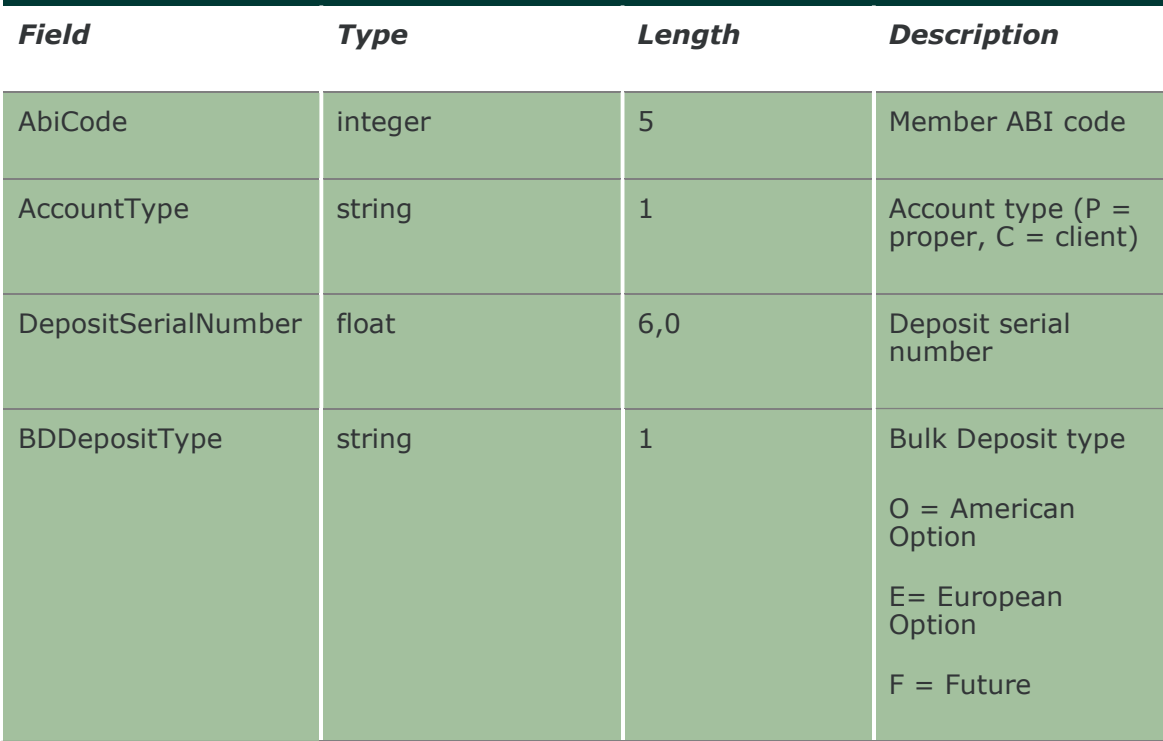

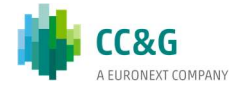

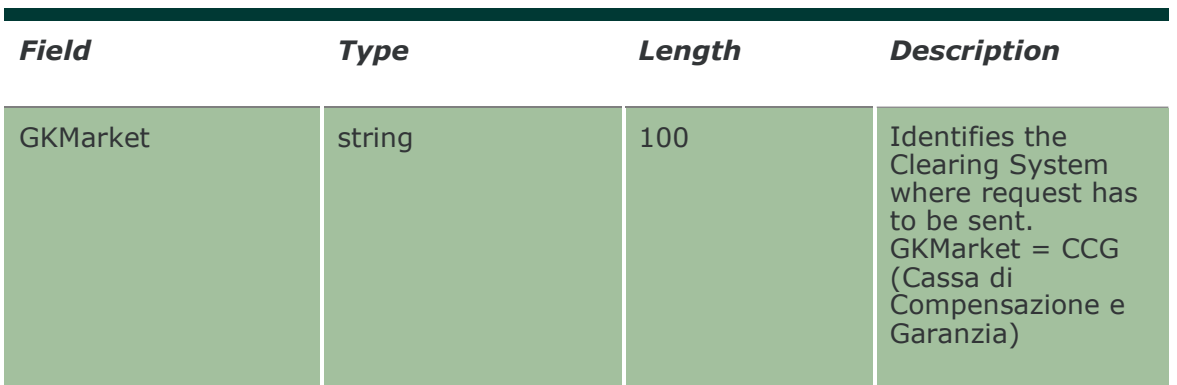

# 14.10 SubmitSubAccountBulkDeposit

This layout allows to modify the Sub Account of a Bulk Deposit Guarantee (DepositType  $=$  "BD").

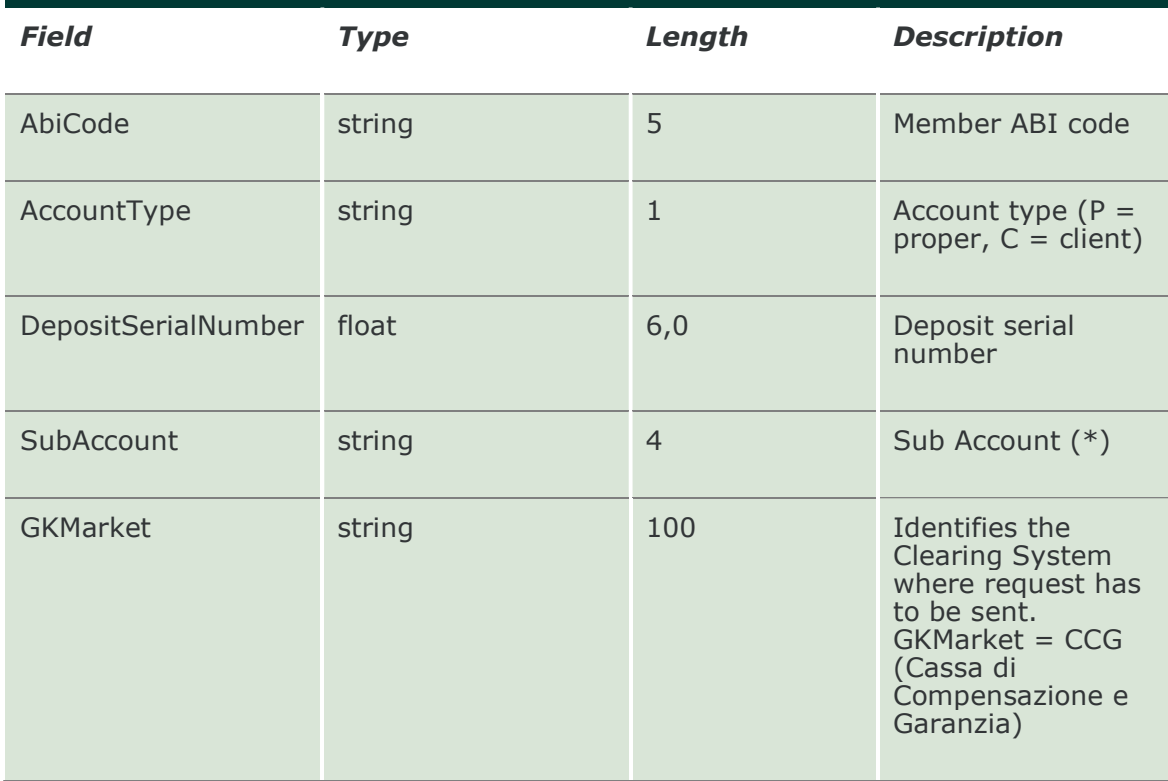

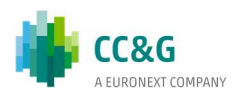

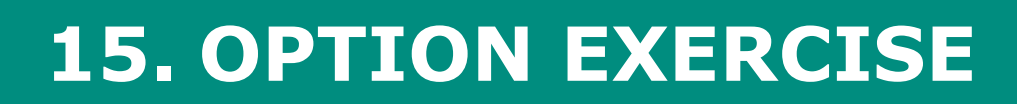

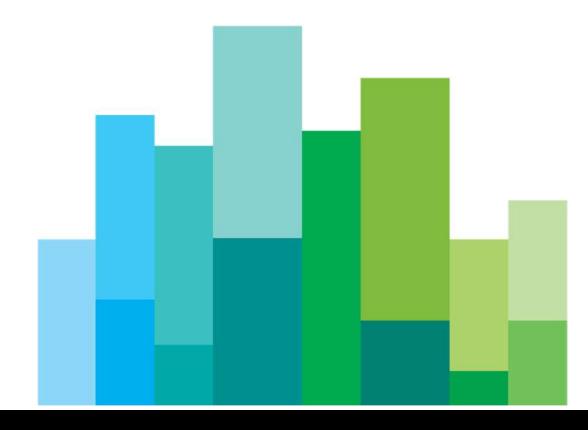

# 15.1 SubmitEarlyExerciseRequest2

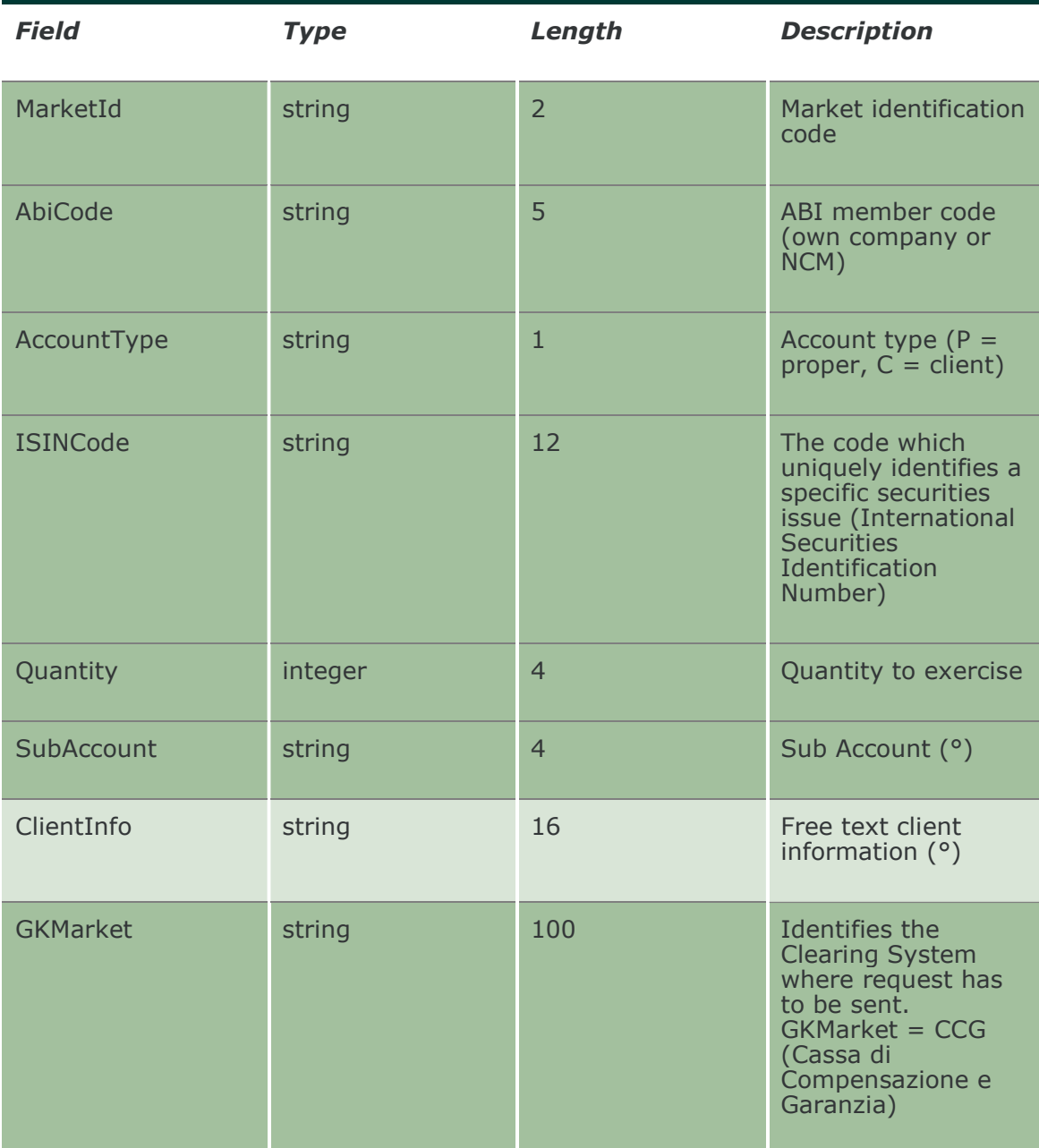

This layout allows to send an early exercise request for an option.

# 15.2 InquireEarlyExercises

This layout allows to download the list of early exercise requests sent. Data is returned in the NotifyEarlyExercises.

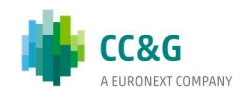

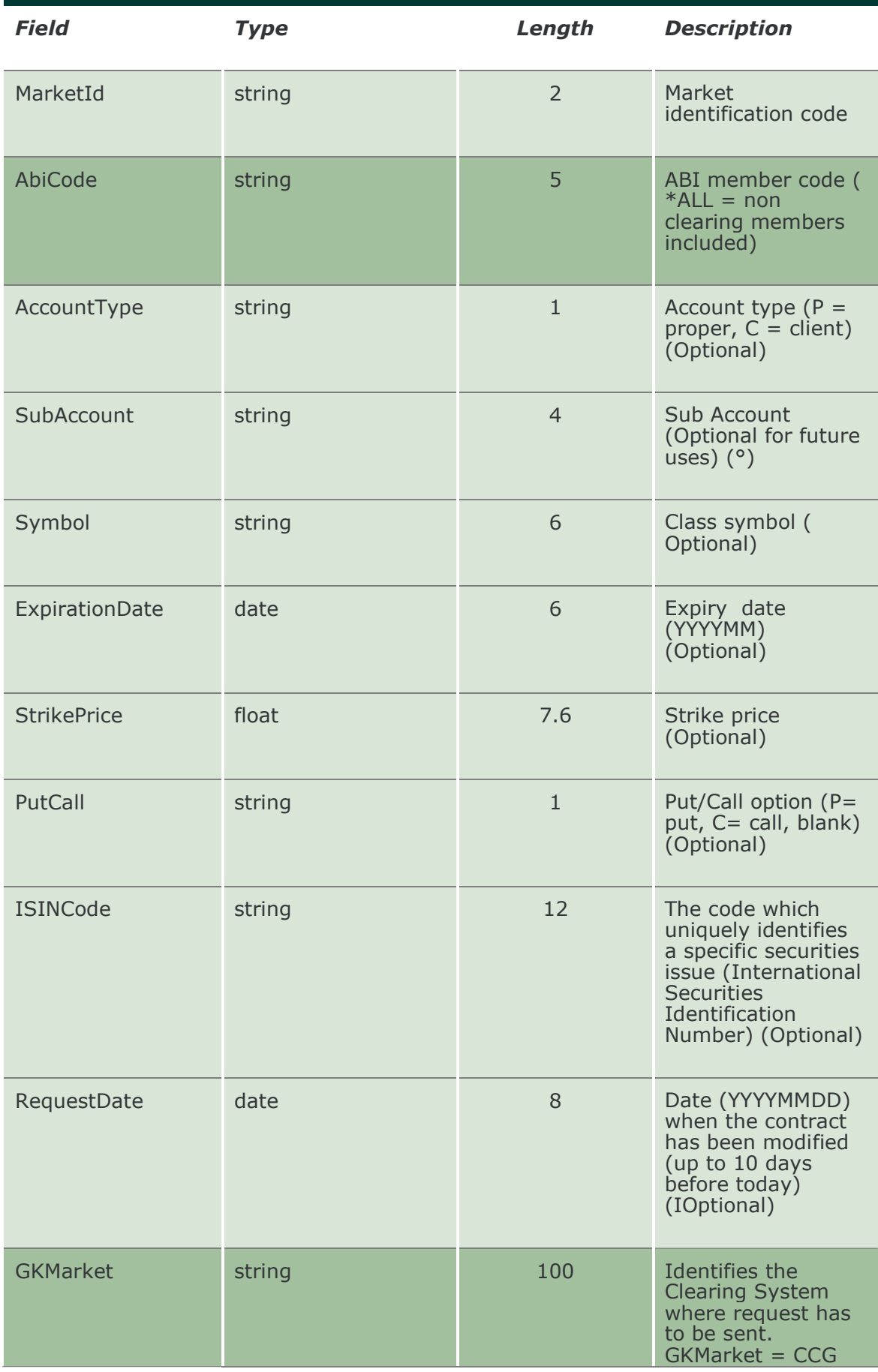

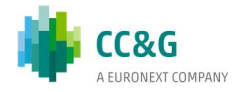

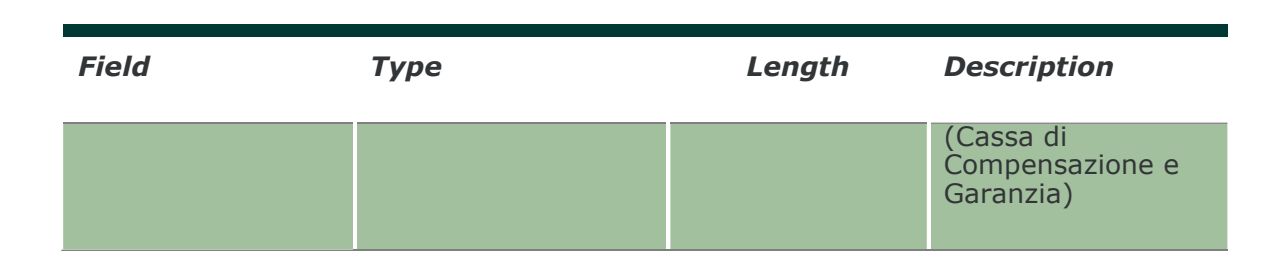

#### 15.3 NotifyEarlyExercises

Unique key for an Early Exercise is <ExerciseDate, RequestKey>

This layout returns the list of early exercise requests sent.

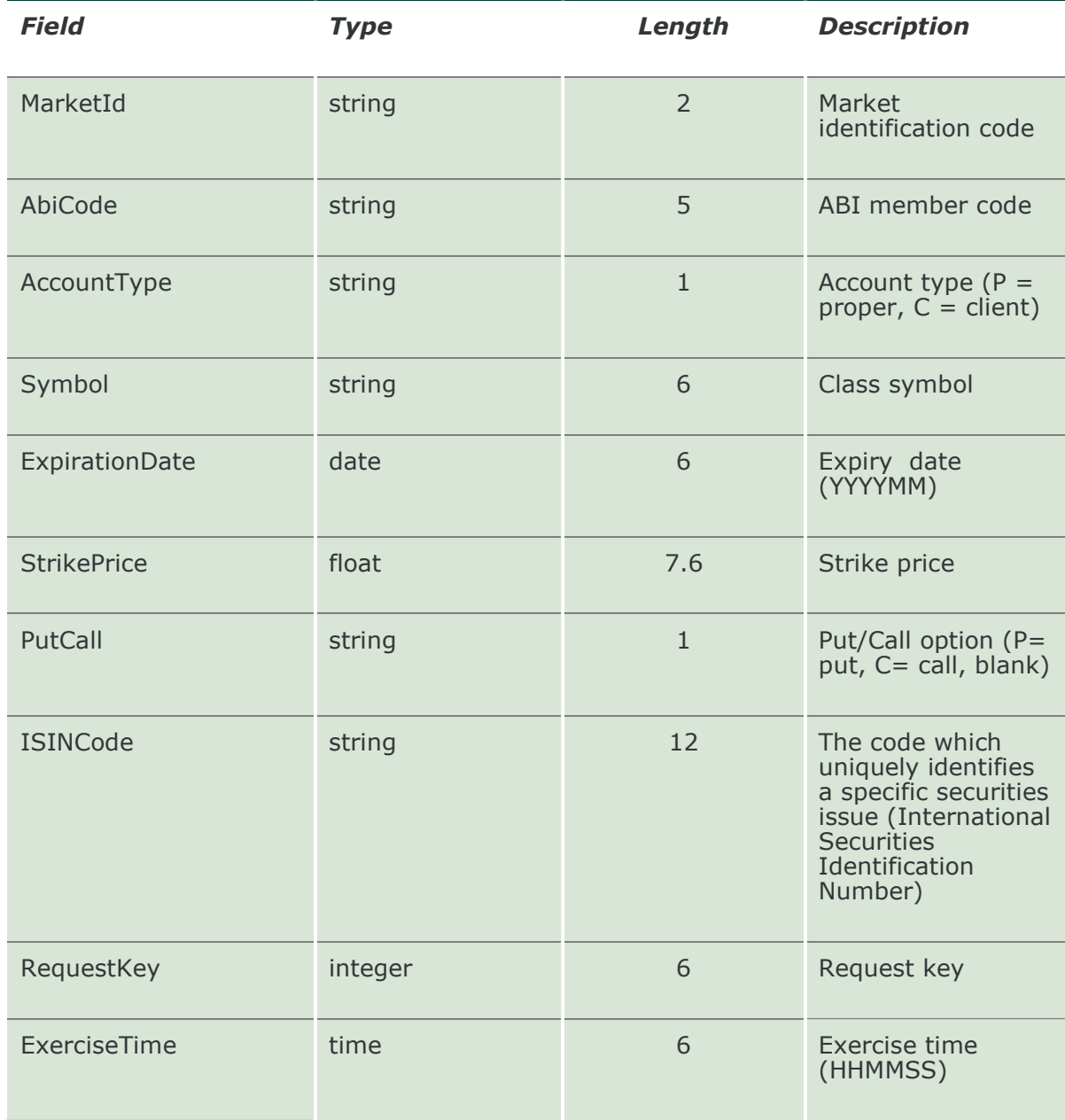

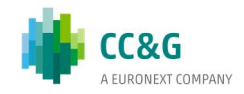

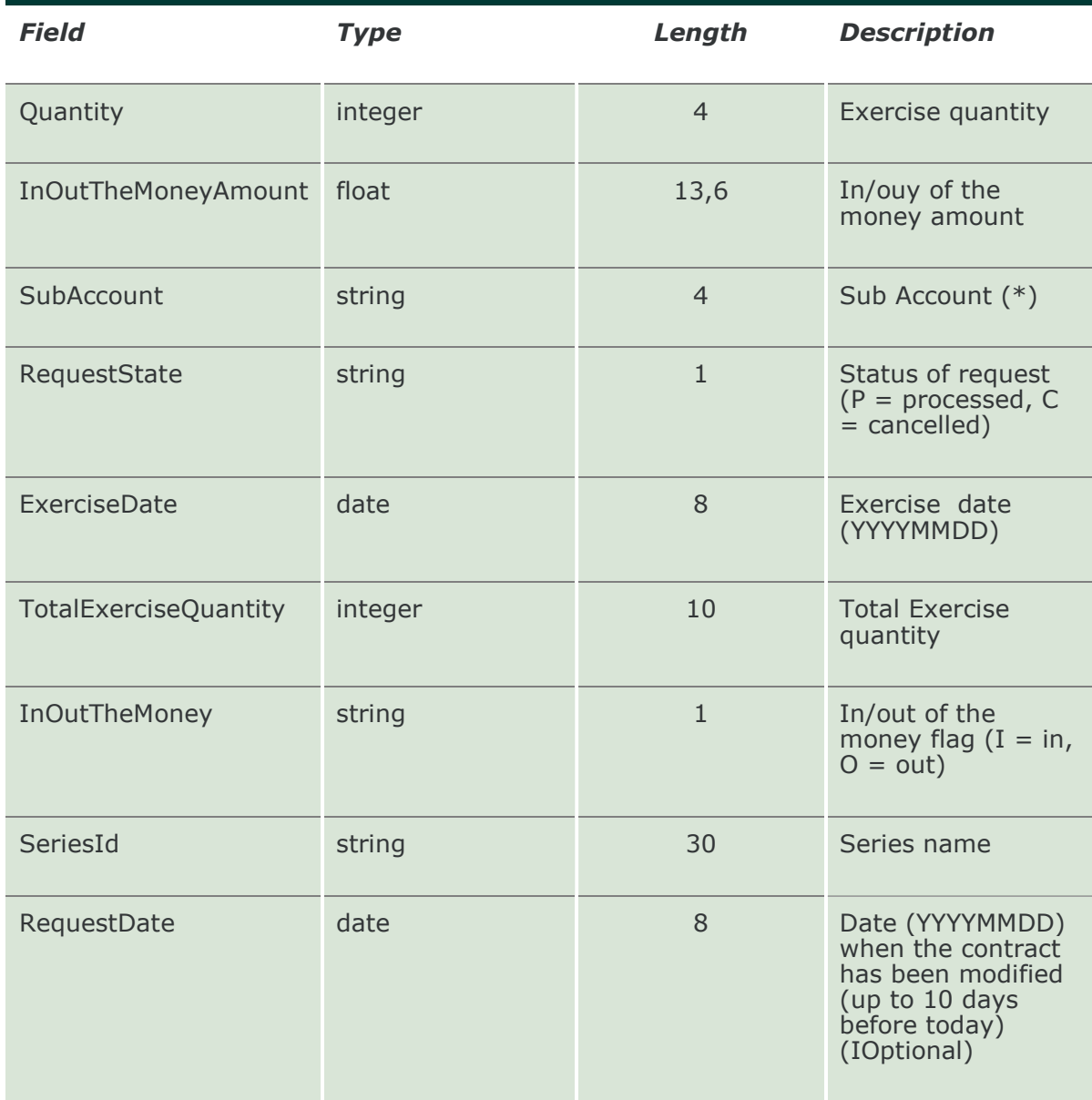

# 15.4 SubscribeEarlyExercises

This layout allows to subscribe for new early exercise request events.

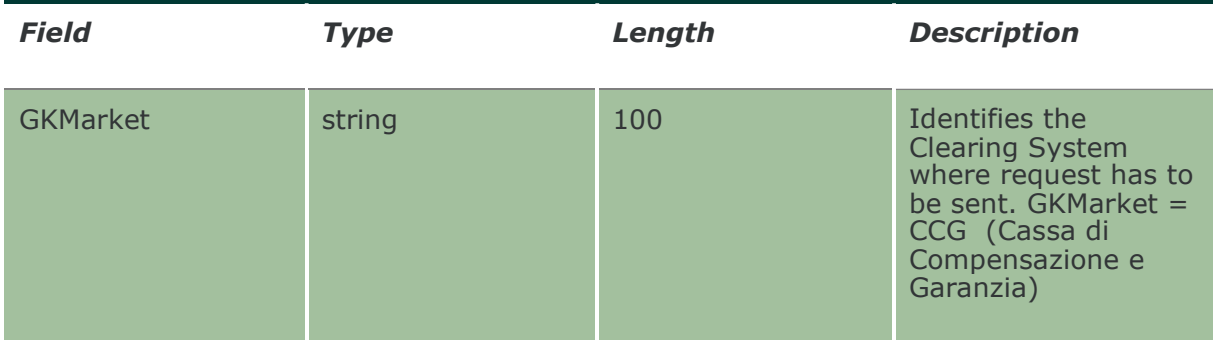

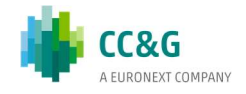

# 15.5 NotifySubEarlyExercises

Unique key for an Early Exercise is <ExerciseDate, RequestKey> This layout returns new early exercise request events.

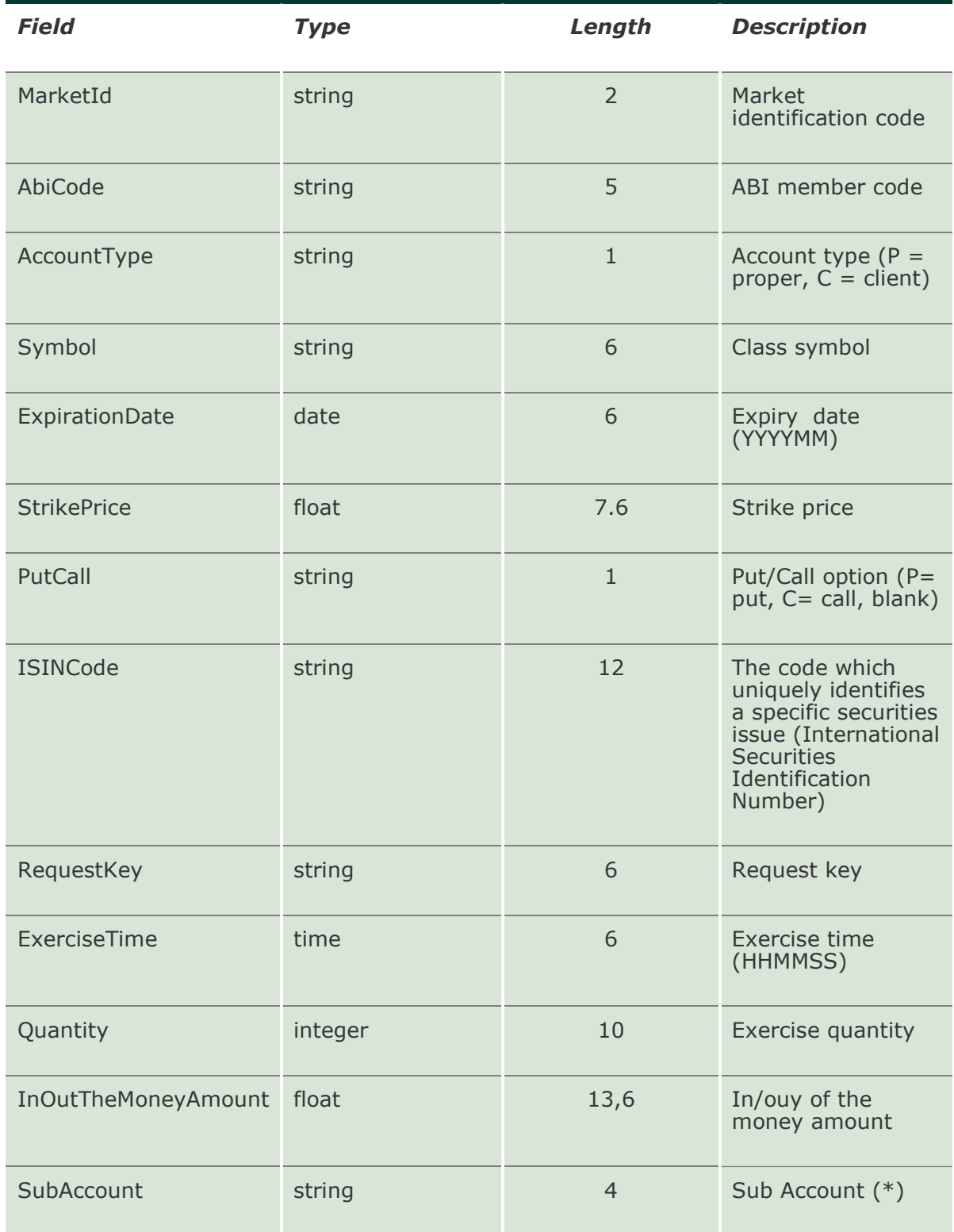

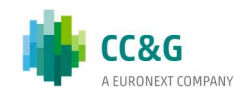

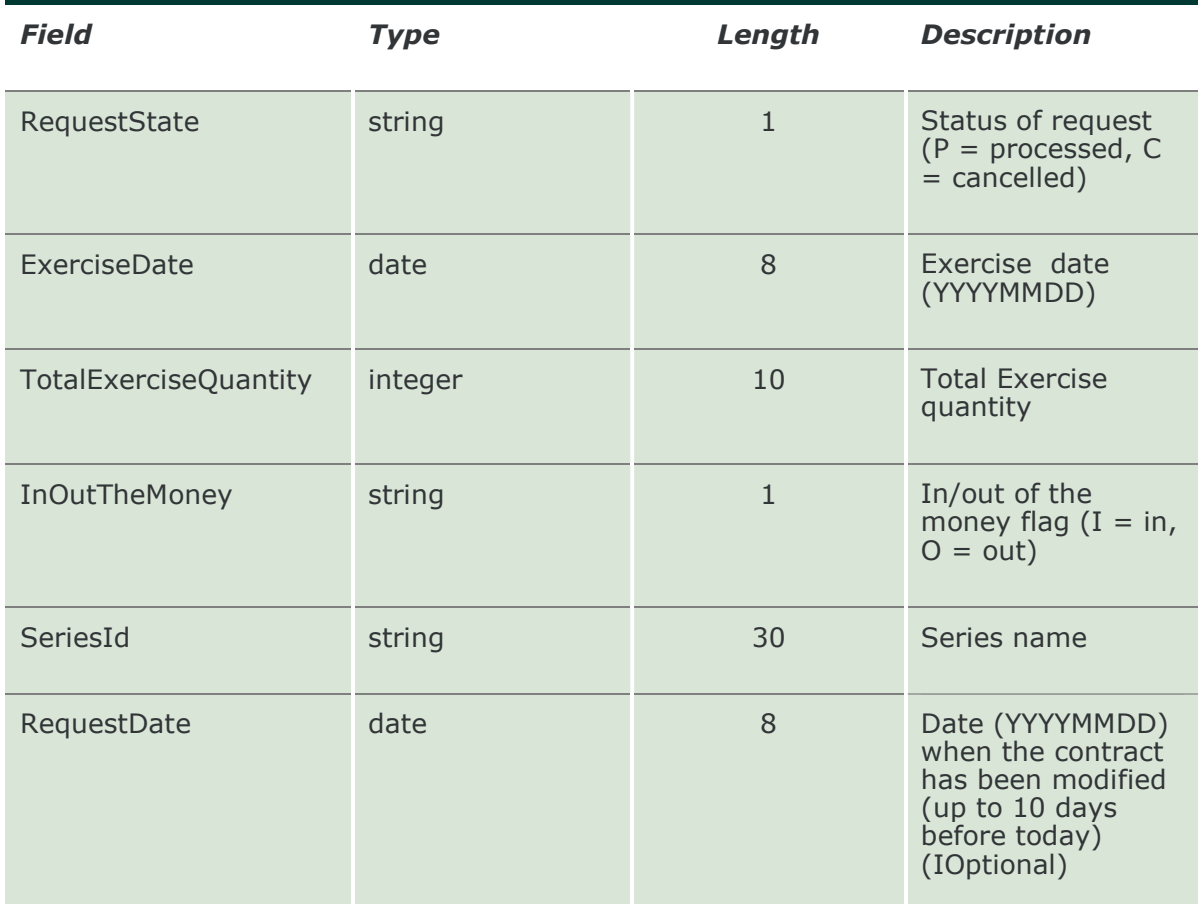

# 15.6 SubmitEarlyExerciseDelete

This layout allows to delete an early exercise request. The RequestKey could be obtained by the NotifyEarlyExercises.

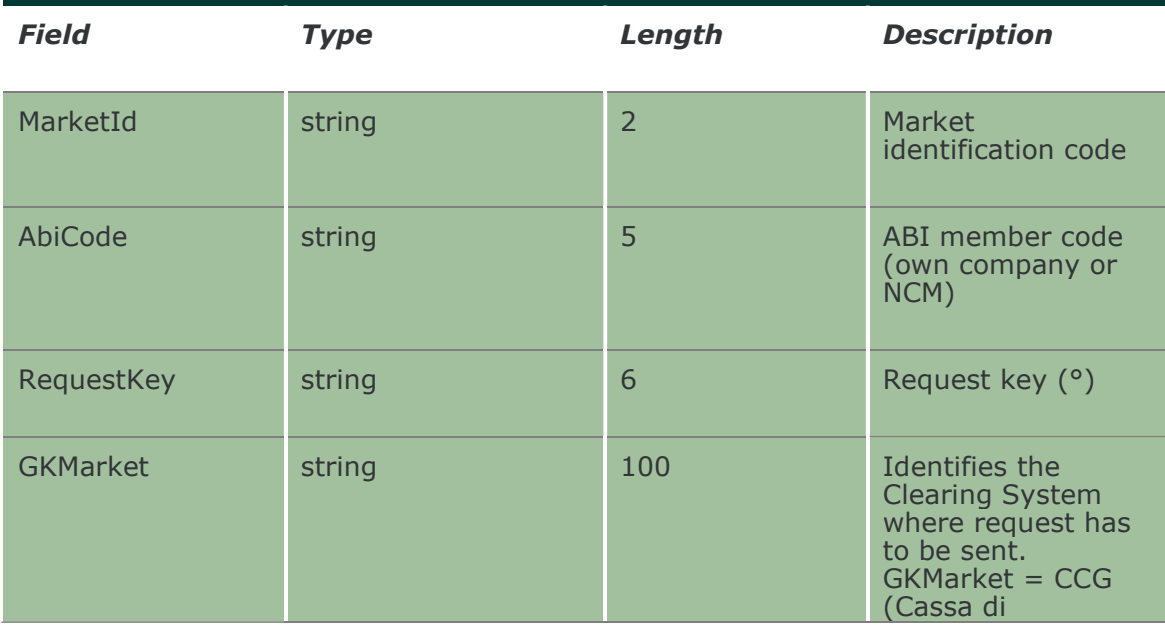

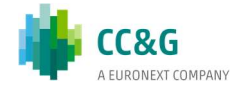

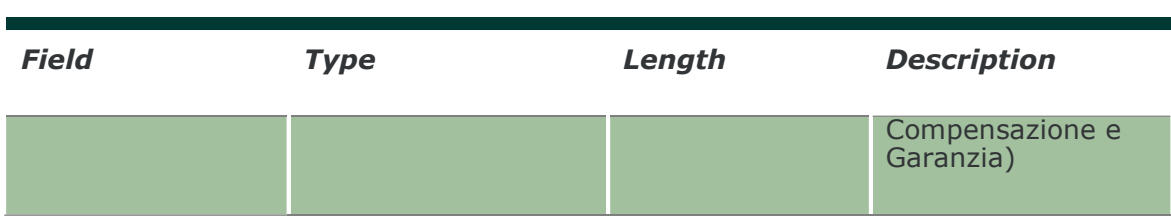

# 15.7 SubmitExByExRequest2

This layout allows to send an exercise by exception request for an option.

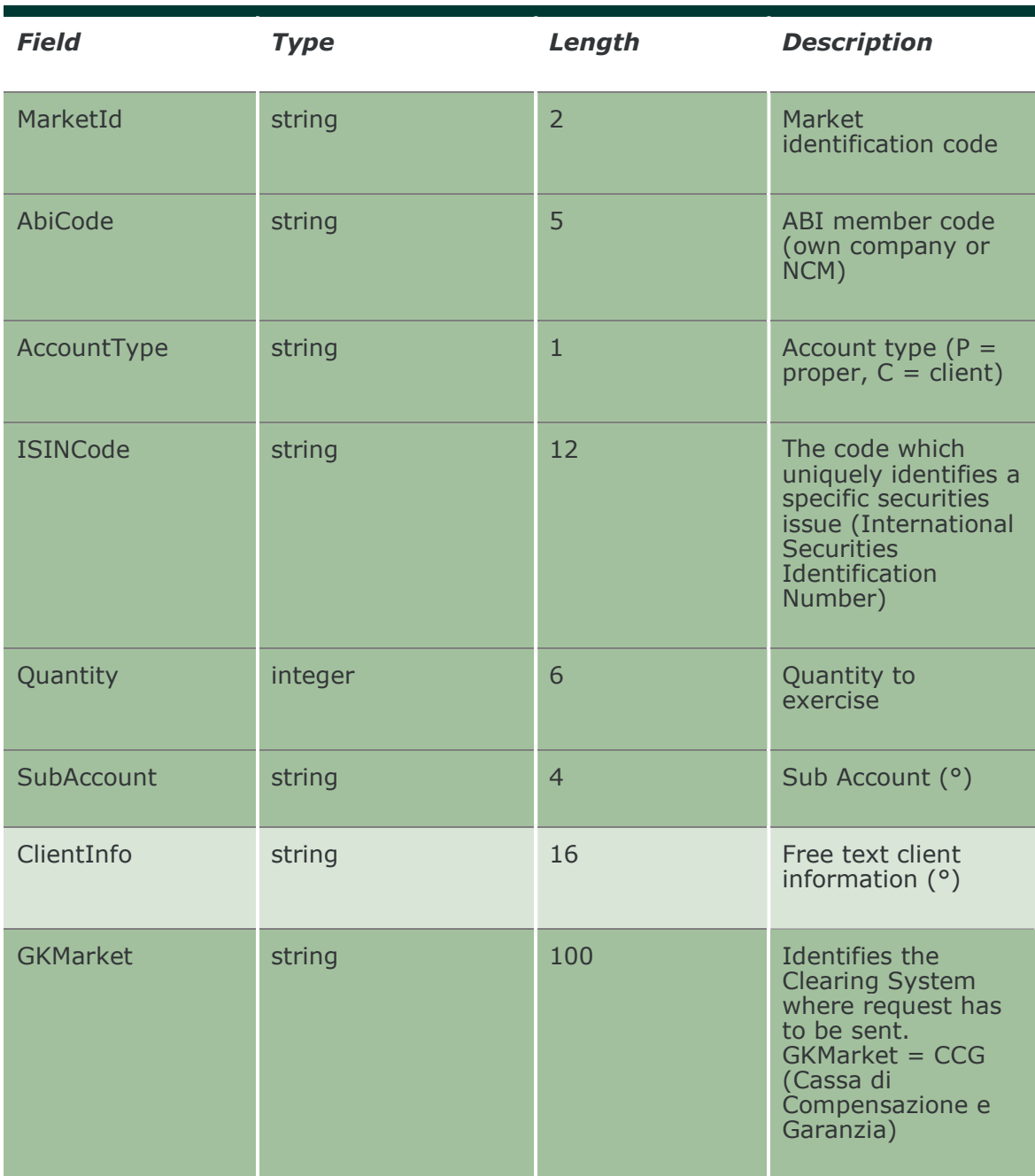

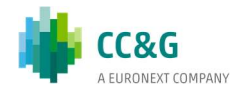

# 15.8 InquireExByEx

This layout allows to download the list of exercise by exception requests sent. Data is returned in the NotifyExByEx.

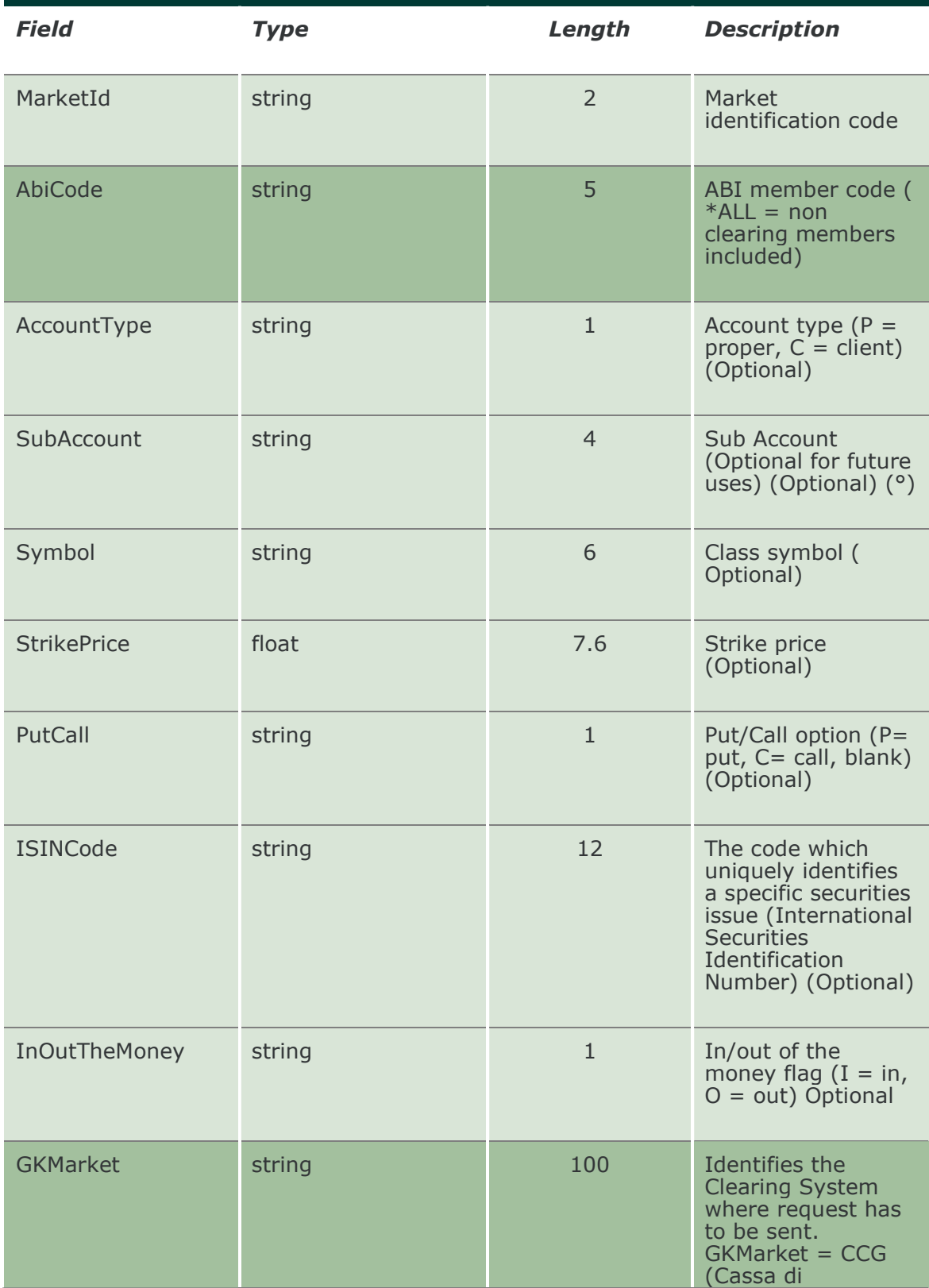

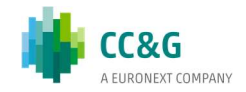

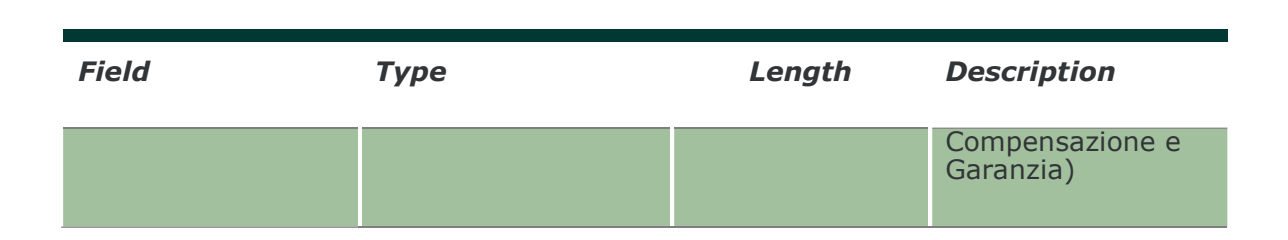

## 15.9 NotifyExByEx

Unique key for an Exercise By Exception is <MarketId, AbiCode, AccountType, SubAccount, ISINCode, RequestState, RequestTime>

This layout returns the list of exercise by exception requests sent.

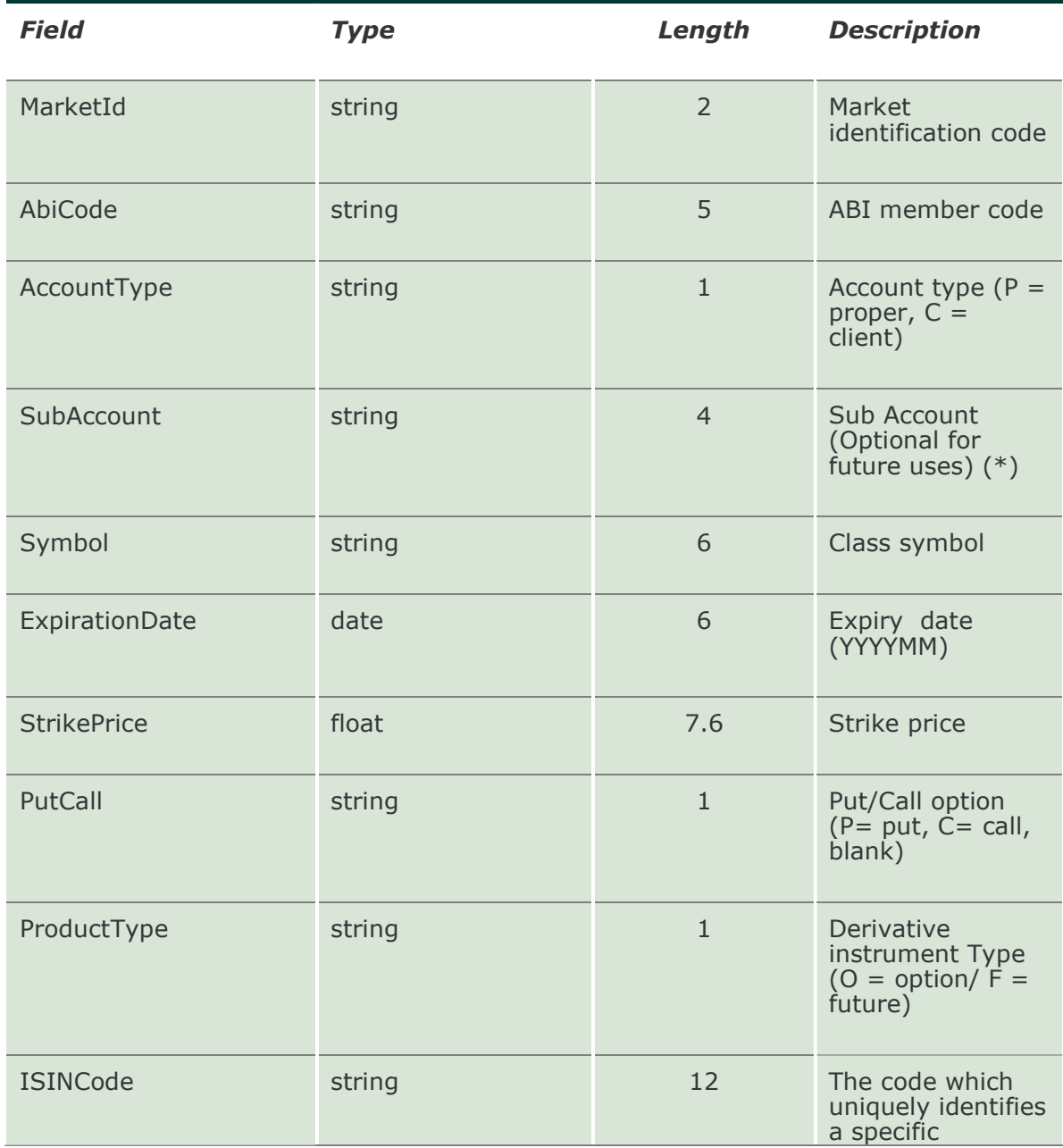

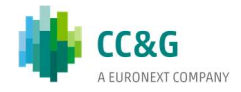

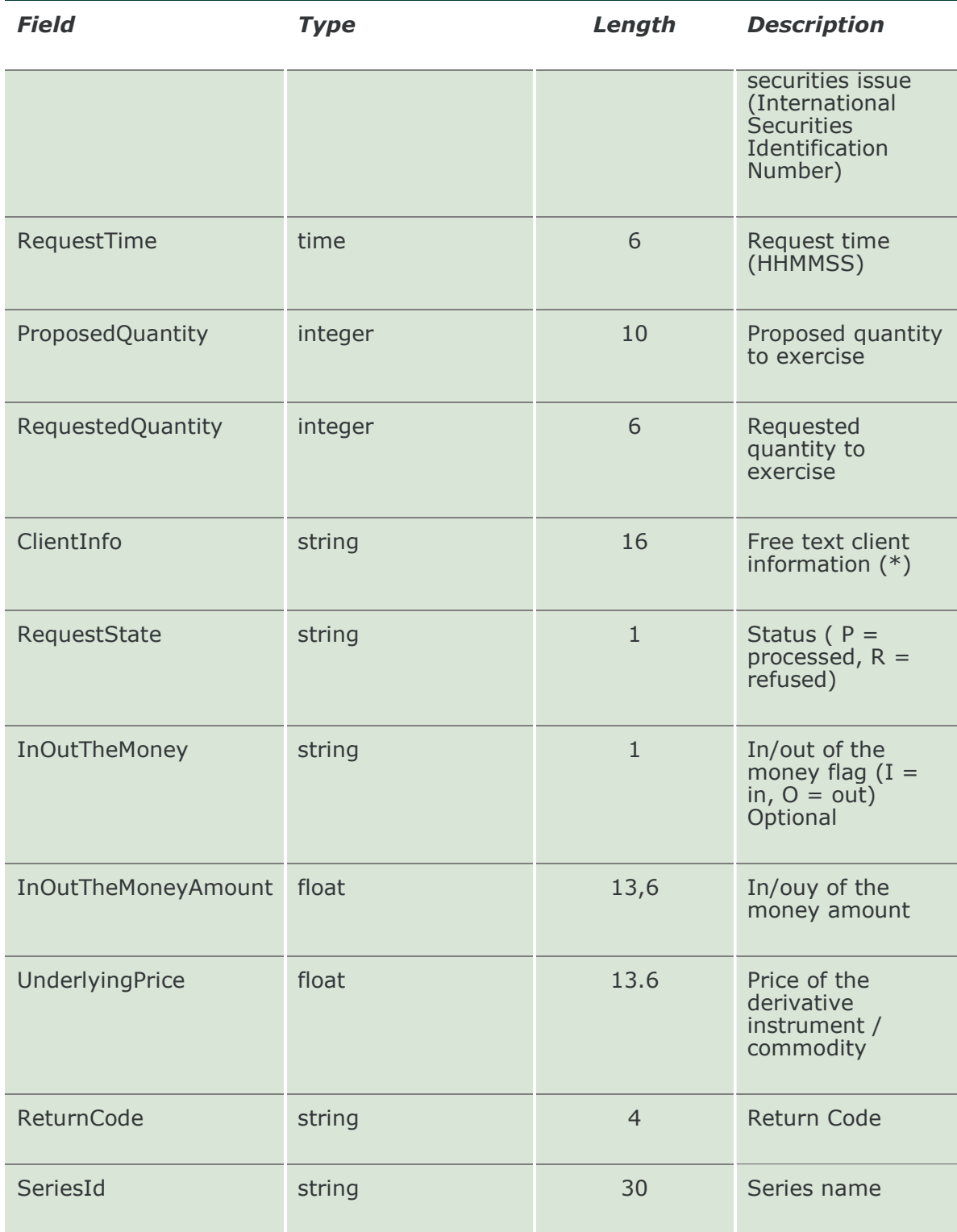

# 15.10 SubscribeExByEx

This layout allows to subscribe for new exercise by exception request events.

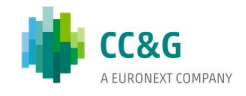

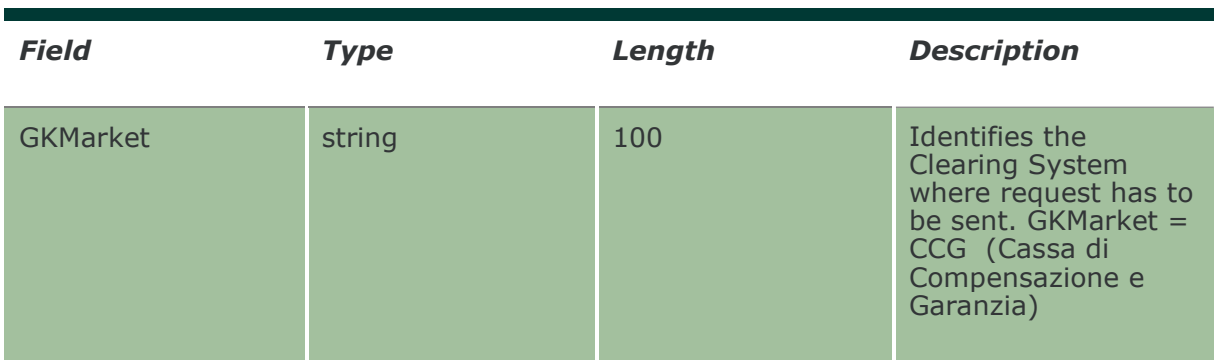

# 15.11 NotifySubExByEx

Unique key for an Exercise By Exception is <MarketId, AbiCode, AccountType, SubAccount, ISINCode, RequestState, RequestTime>

This layout returns new exercise by exception request events.

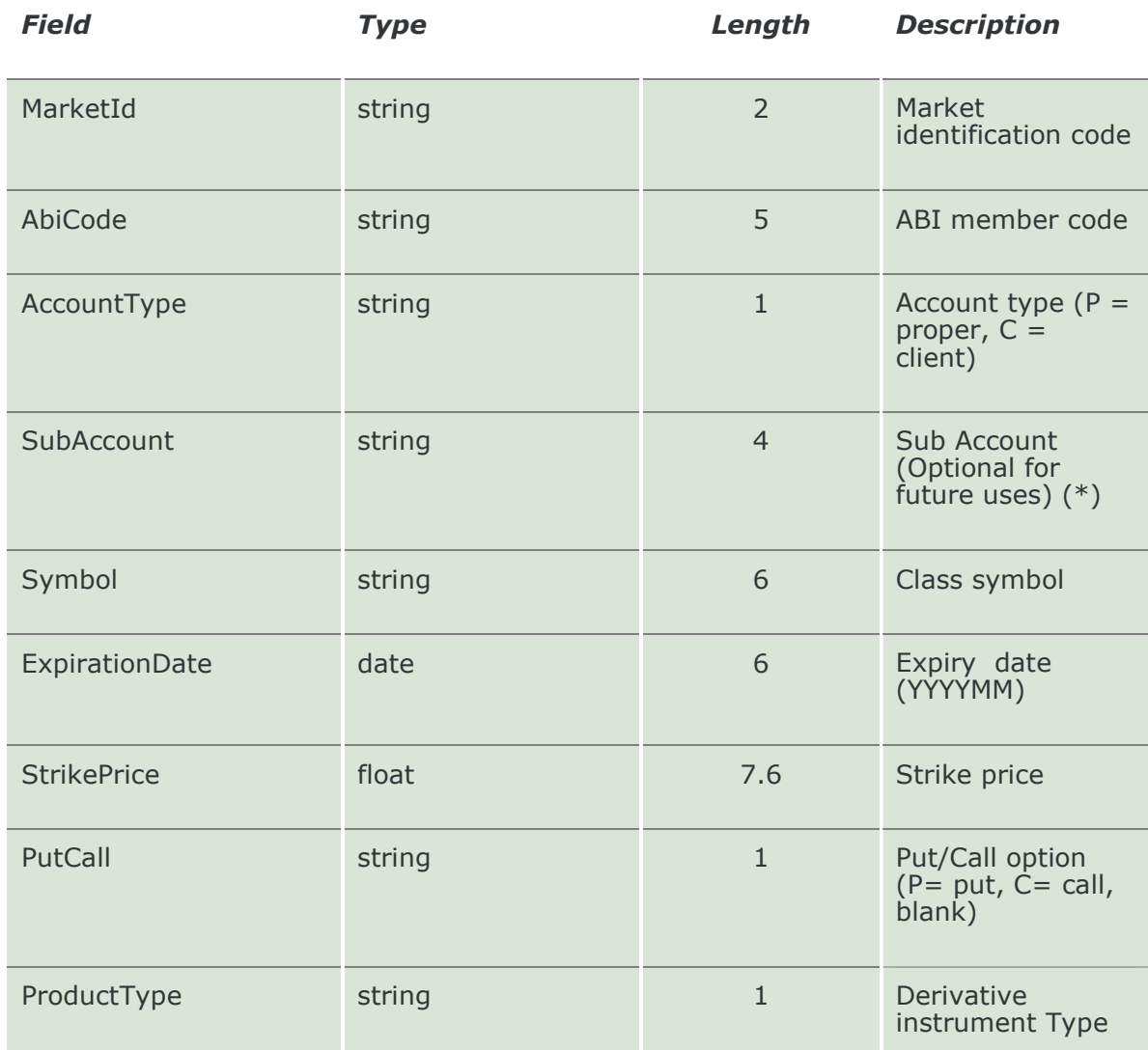

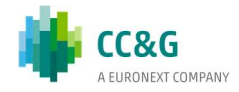

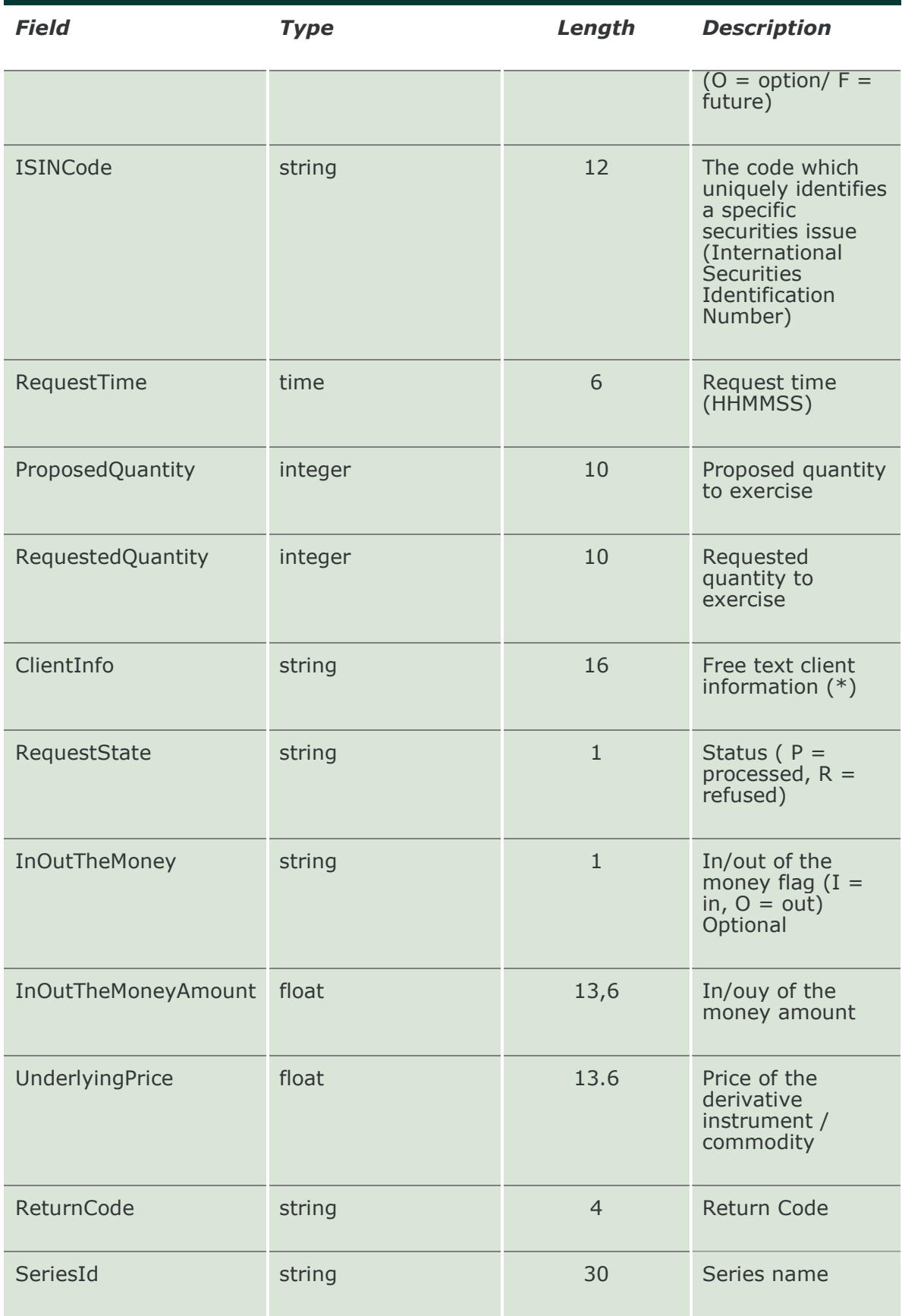

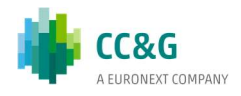

## 15.12 InquireExerciseAtExpiry

This layout allows to download the list of the exercises proposed by the Clearing System during the expiration together with the exercise by exception requests sent by the customer. Data is returned in the NotifyExerciseAtExpiry.

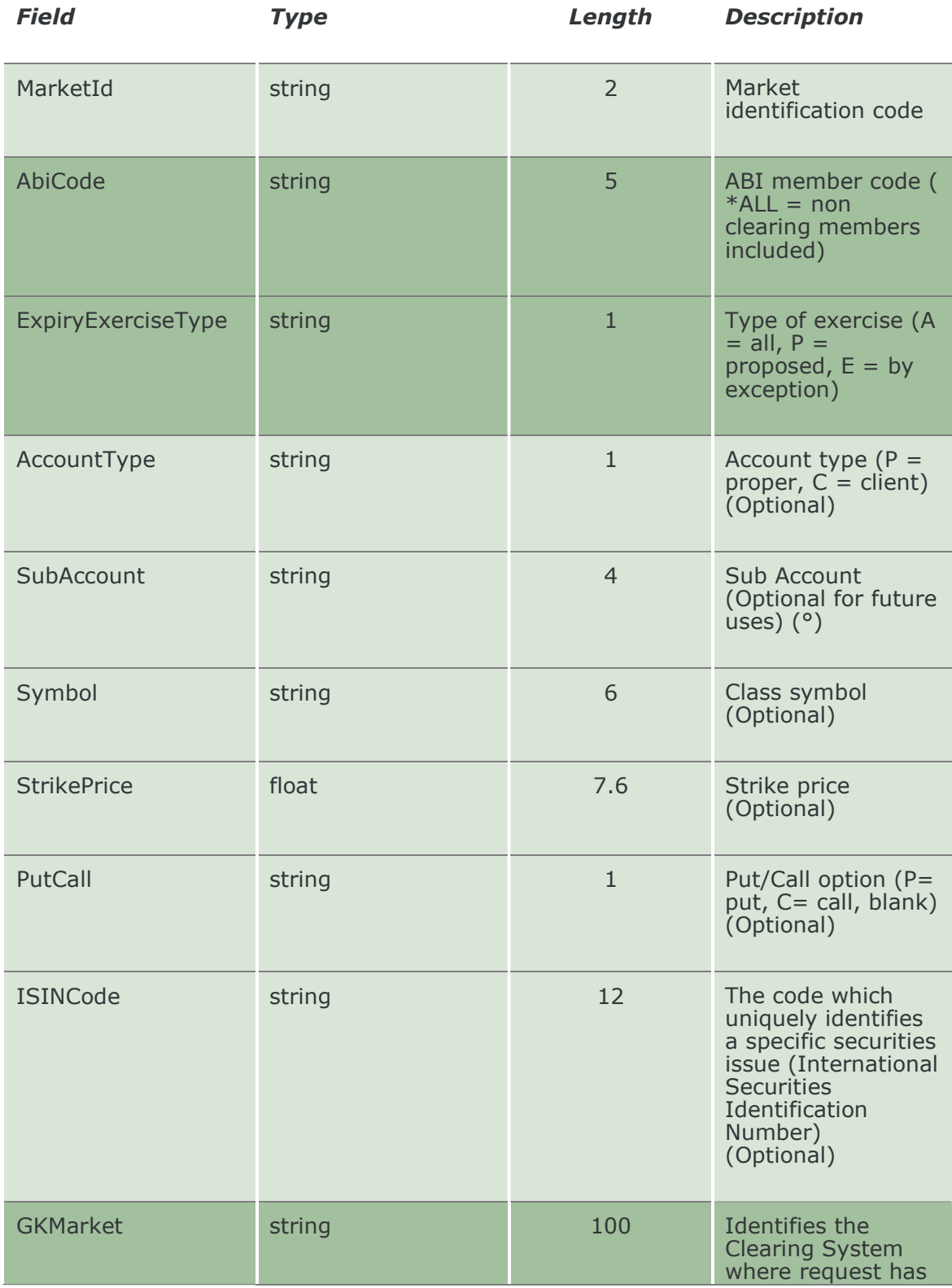

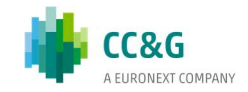

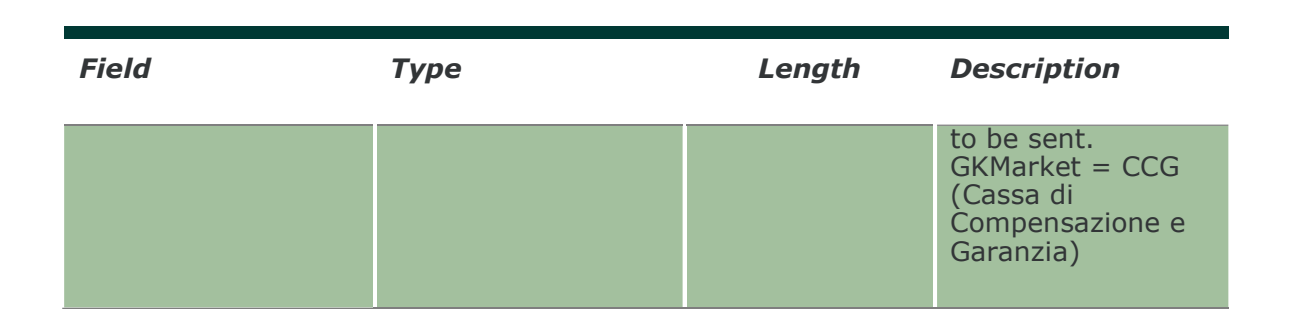

# 15.13 NotifyExerciseAtExpiry

Unique key for an Exercise At Expiry is <MarketId, AbiCode, AccountType, SubAccount, ISINCode>

This layout returns the list of the exercises proposed by the Clearing System during the expiration together with the exercise by exception requests sent by the customer.

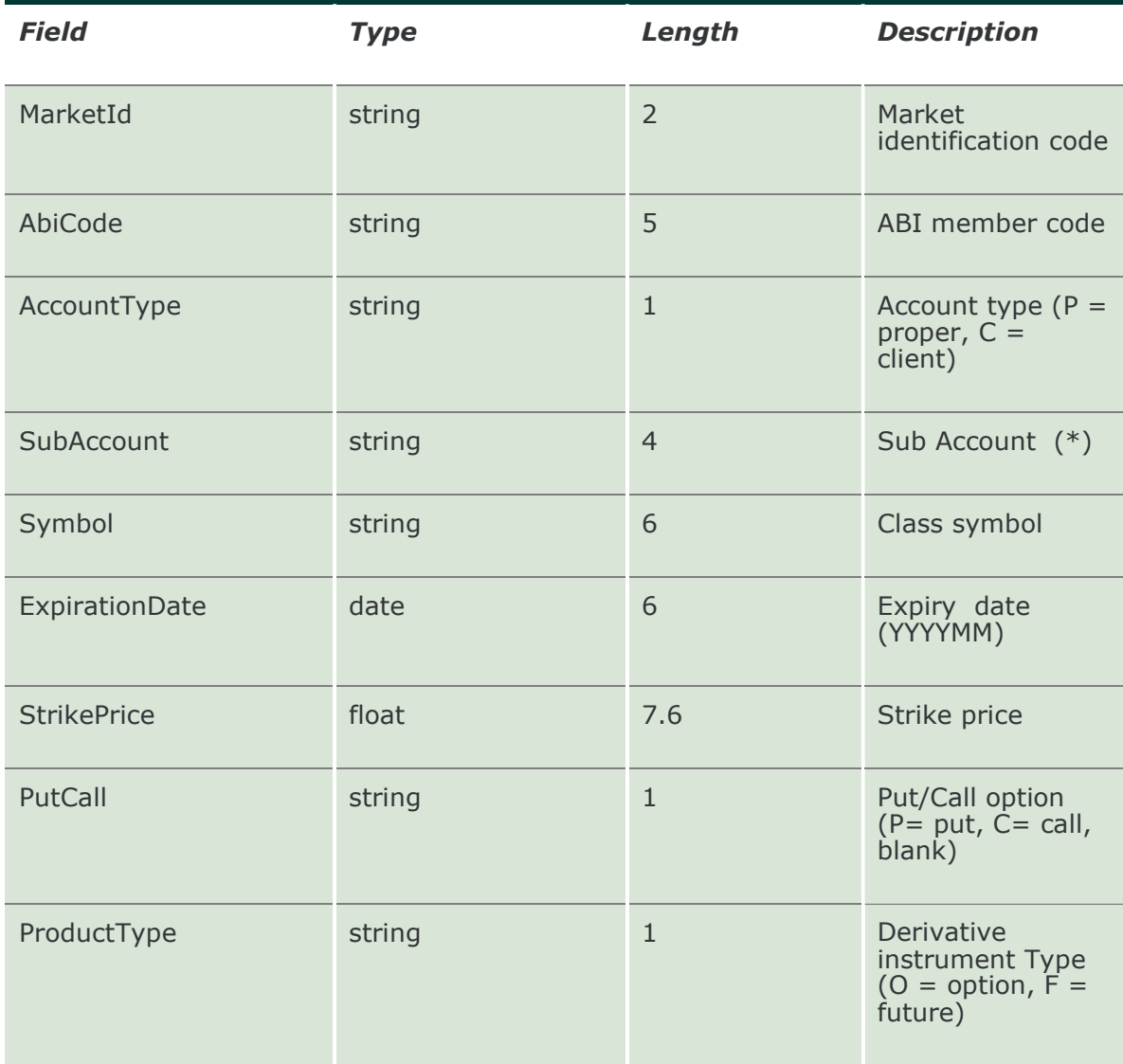

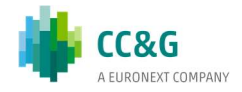
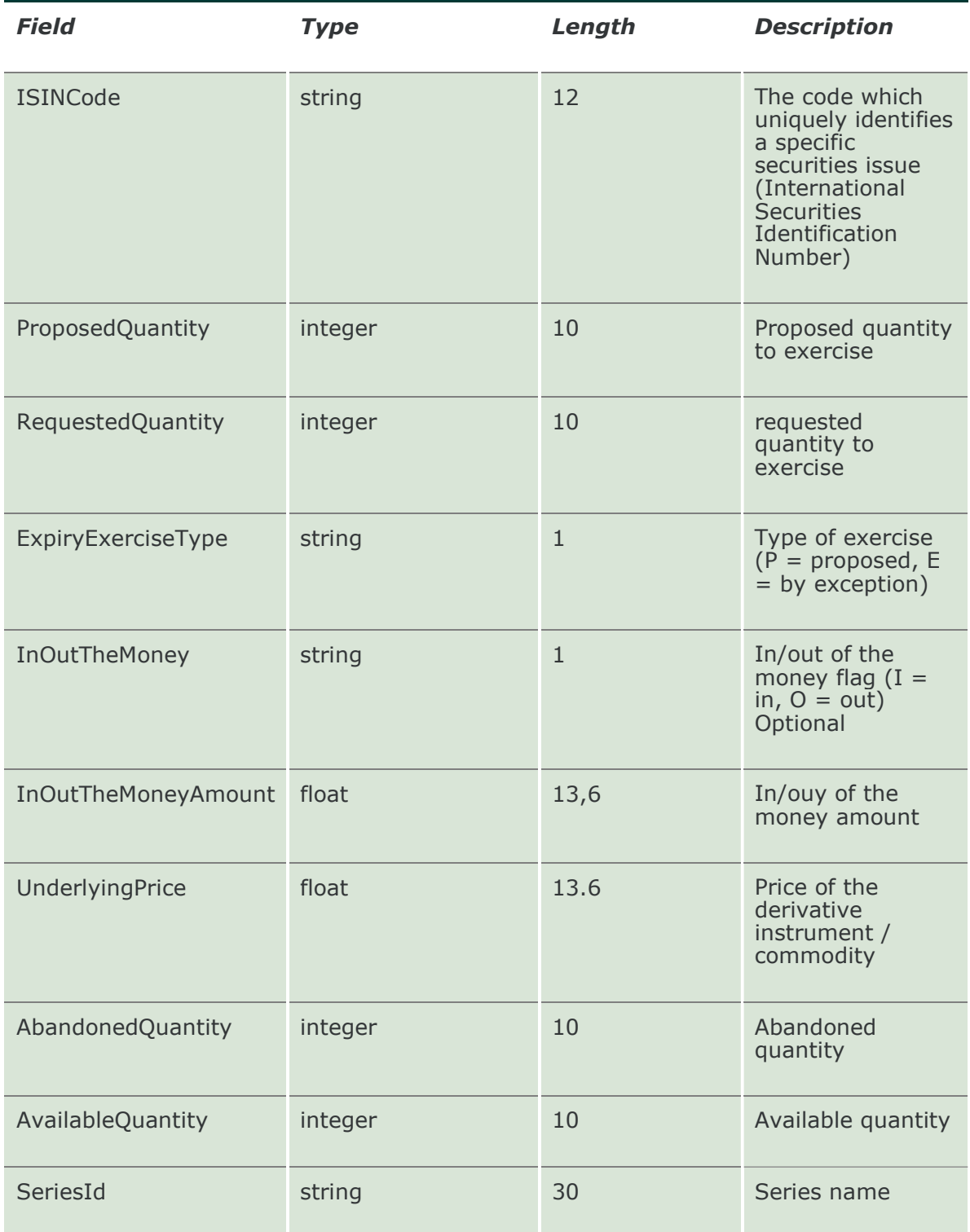

# 15.14 SubscribeExerciseAtExpiry

This layout allows to subscribe for new exercise at expiry events.

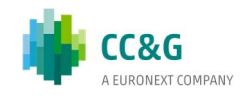

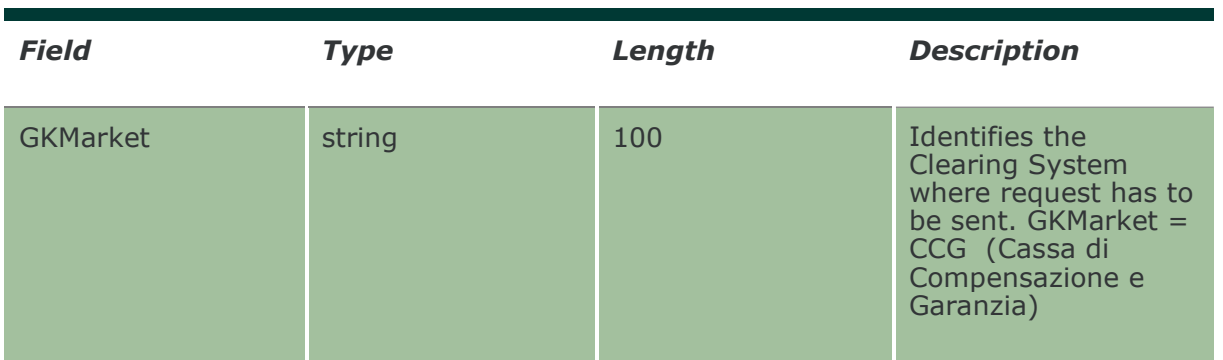

# 15.15 NotifySubExerciseAtExpiry

Unique key for an Exercise At Expiry is <MarketId, AbiCode, AccountType, SubAccount, ISINCode>

This layout returns new exercise at expiry events.

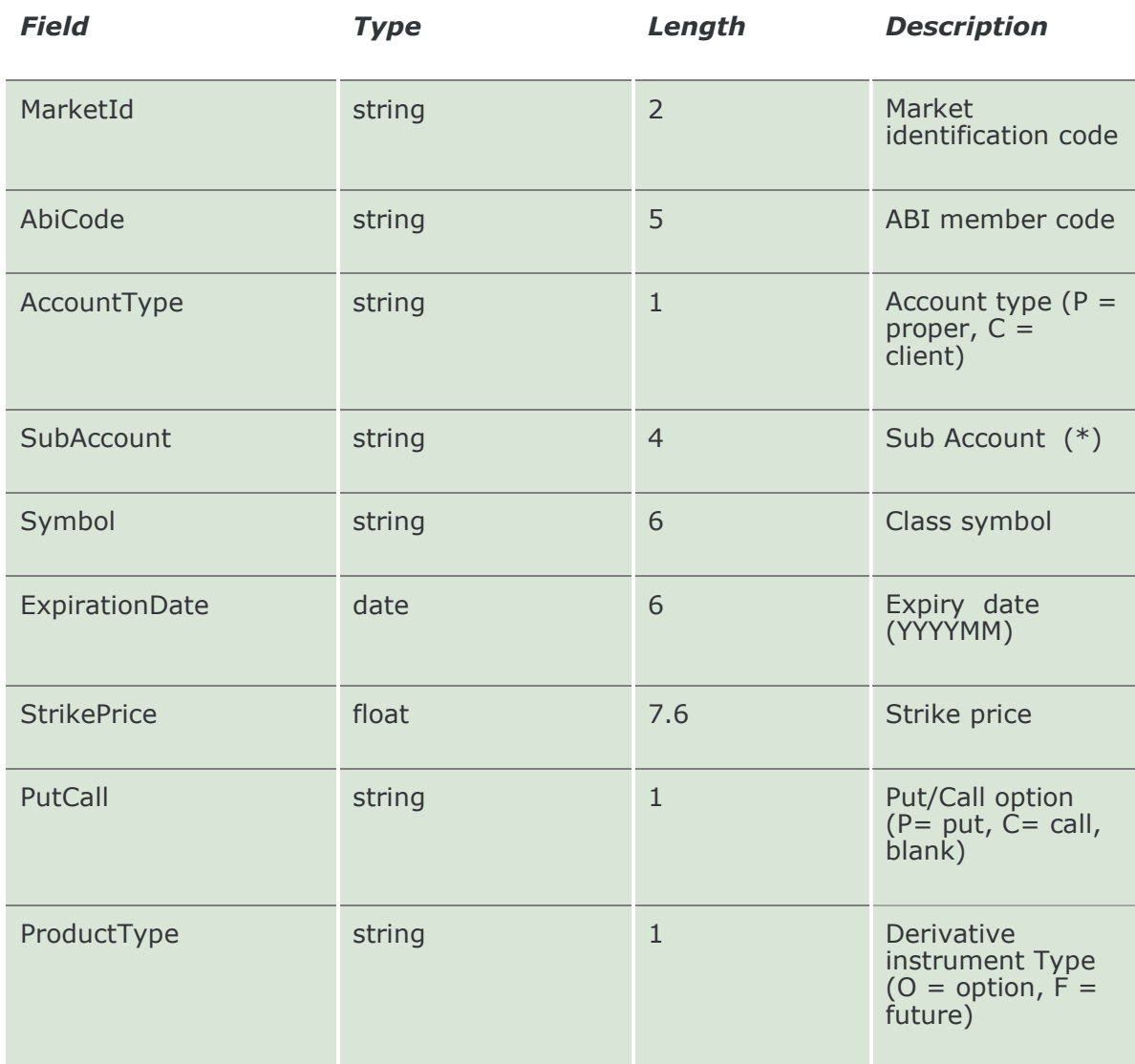

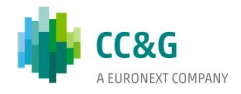

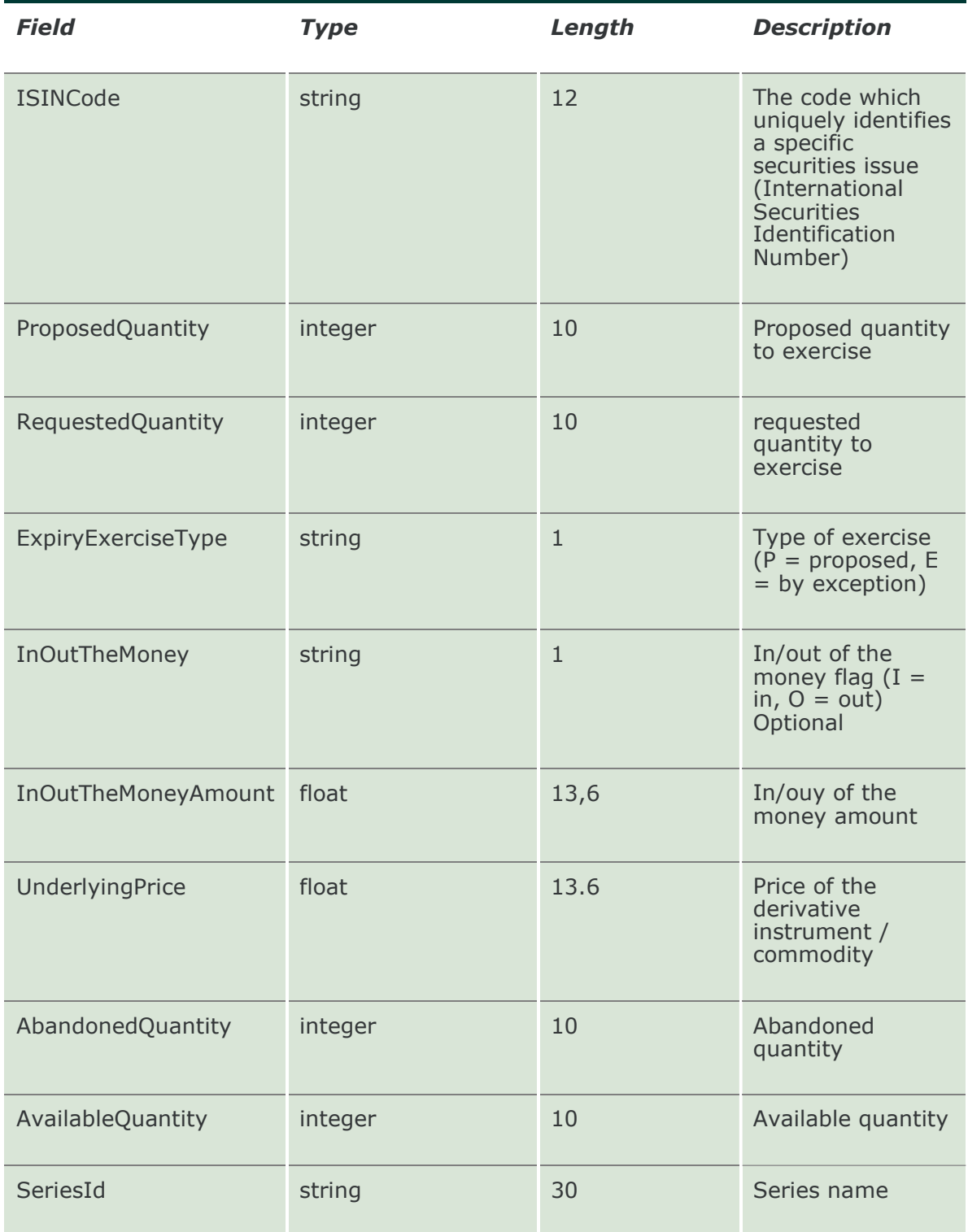

# 15.16 InquireAssignments

This layout allows to download the list of assignments received. Data is returned in the NotifyAssignments.

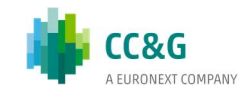

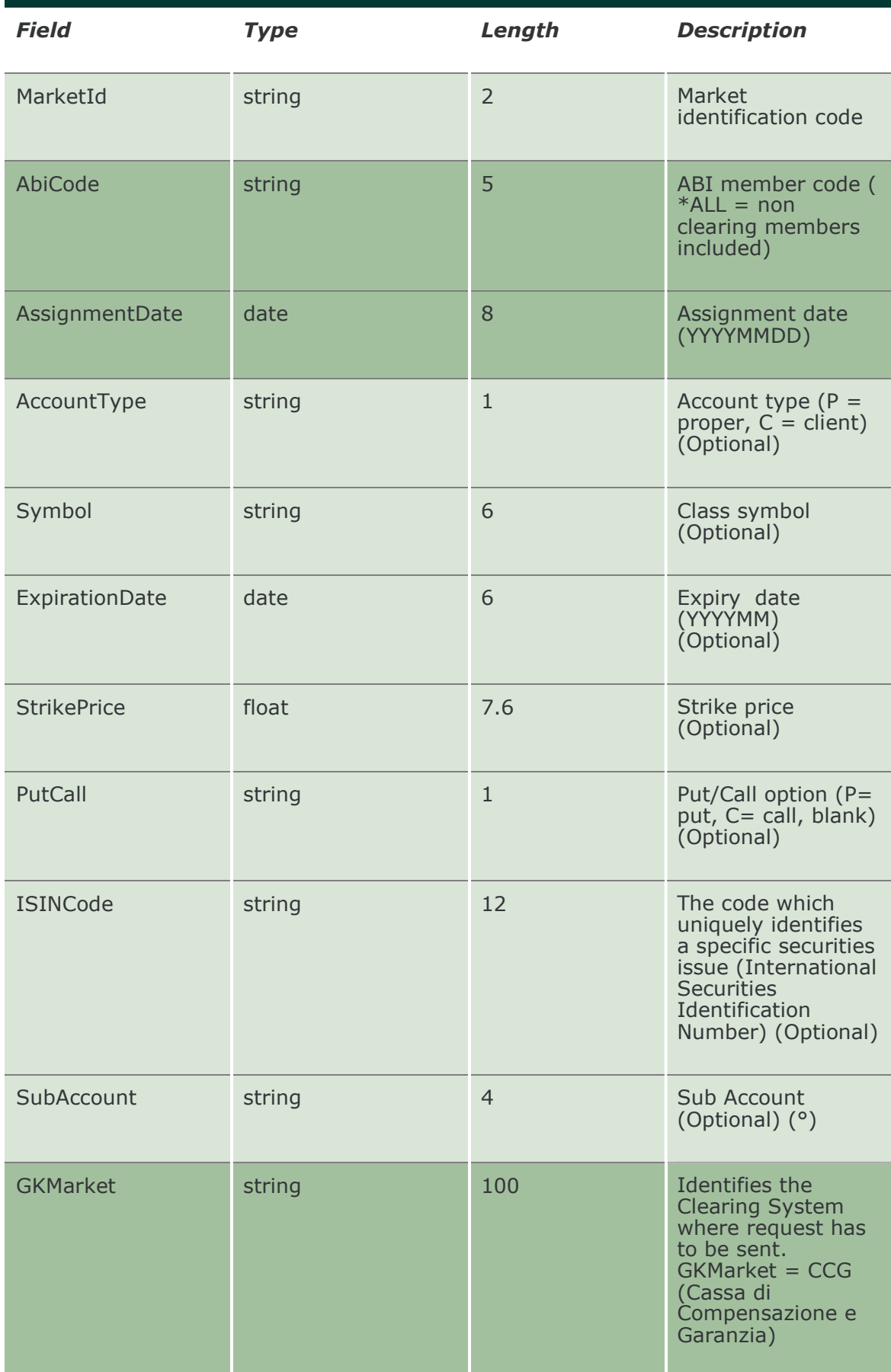

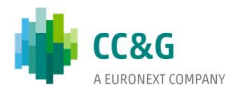

# 15.17 NotifyAssignments

Unique key for an Assignment is <MarketId, AbiCode, AccountType, SubAccount, ISINCode, AssignmentDate>

This layout returns the list of assignments received.

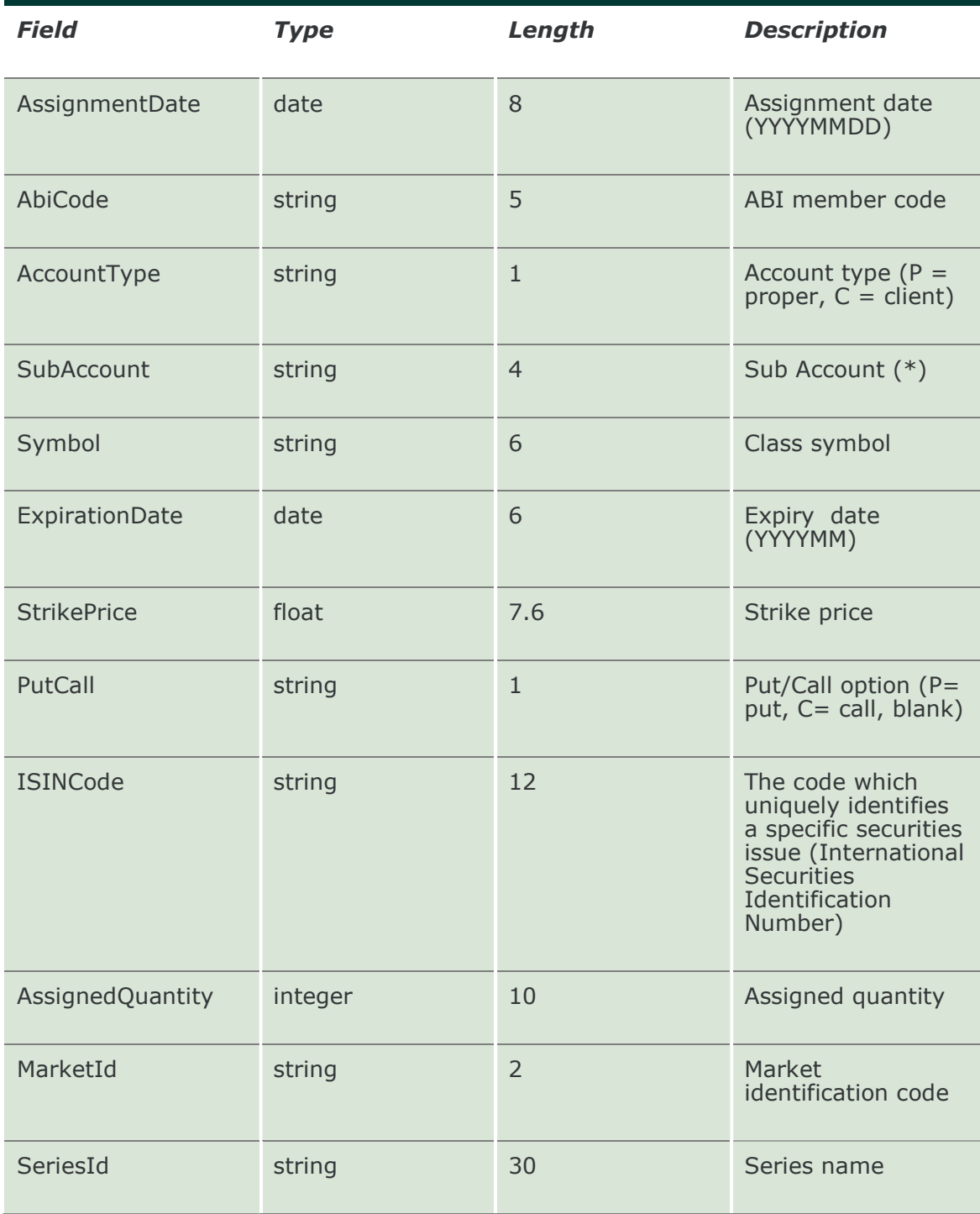

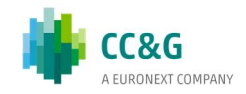

#### 15.18 SubscribeAssignments

This layout allows for an alert when the CC&G assignments calculation procedure ends. Info ready signal is returned in the NotifySubAssignments.

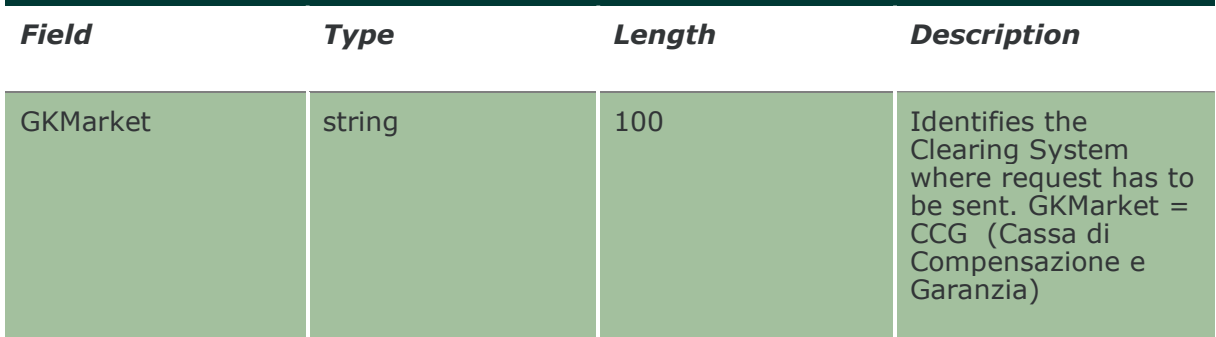

# 15.19 NotifySubAssignments

This layout returns the info ready signal about the end of the assignment calculation procedure. New assignments (if available for the working company) can be downloaded using the InquireAssignments layout.

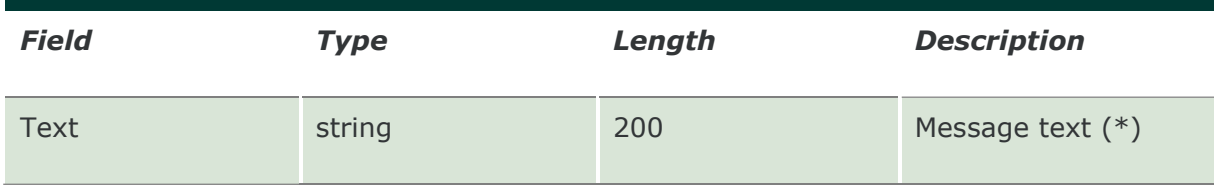

# 15.20 SubscribeAssignmentsSent

This layout allows to subscribe for new assignment events.

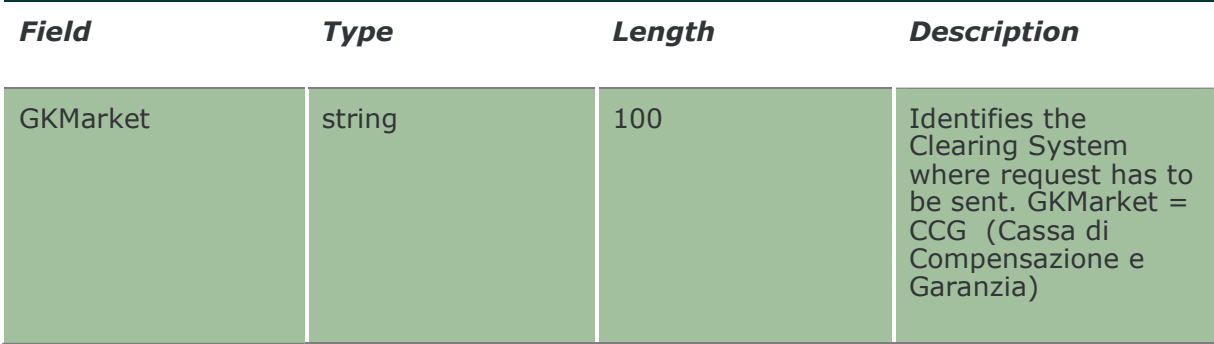

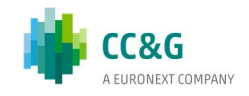

## 15.21 NotifySubAssignmentsSent

Unique key for an Assignment is <MarketId, AbiCode, AccountType, SubAccount, ISINCode, AssignmentDate>

This layout returns new assignment events.

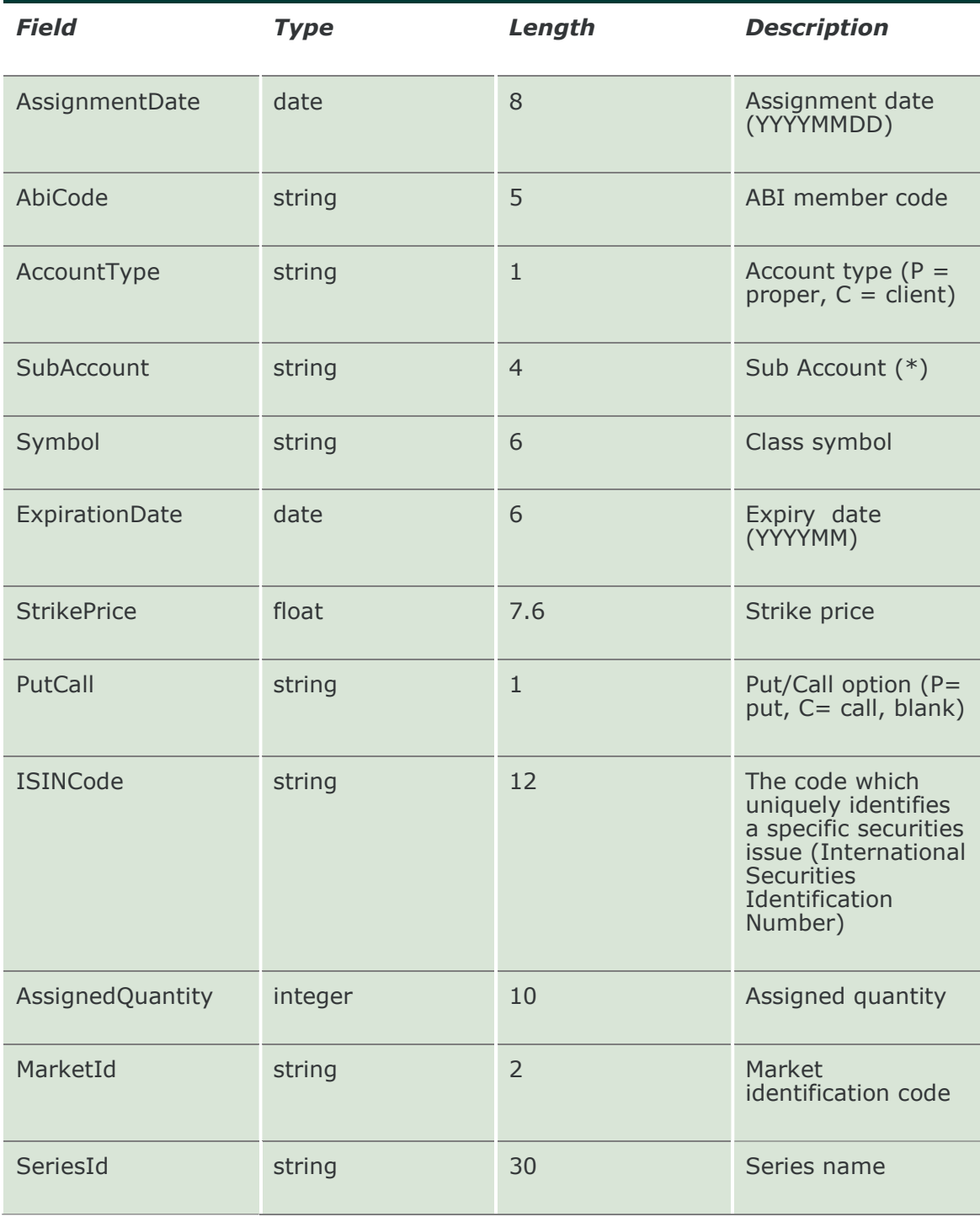

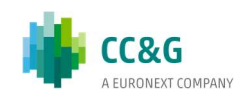

# 16. CLEARING MESSAGES

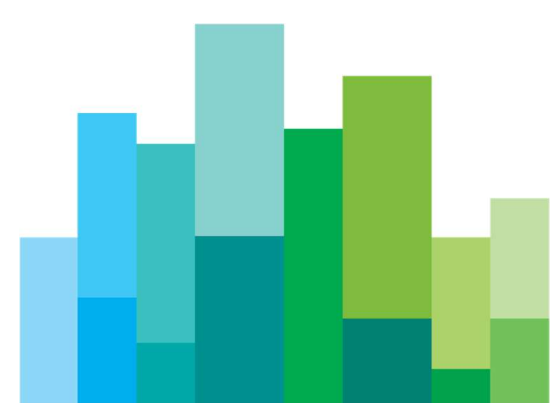

# 16.1 SubscribeClearingMessages

This layout allows to subscribe for new Clearing Messages sent by the clearing system.

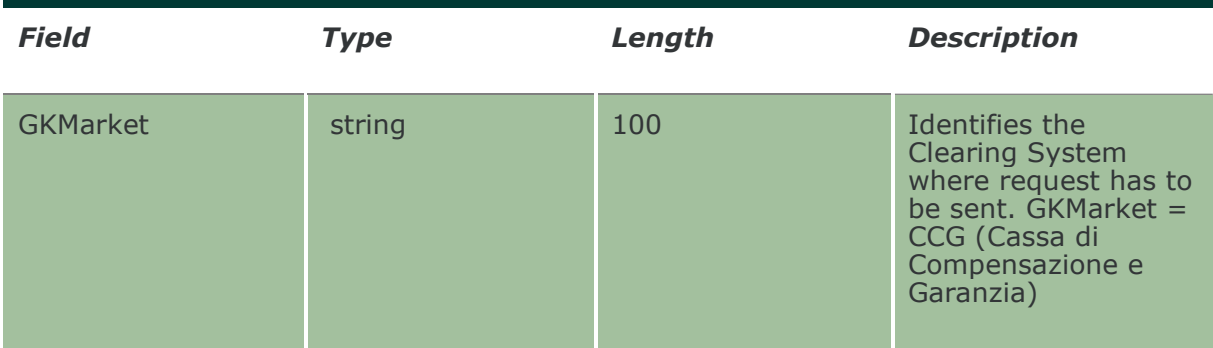

#### 16.2 NotifyClearingMessages

Unique key for a Clearing Message is <SequenceNumber>

This layout returns new Clearing Messages sent by the clearing system.

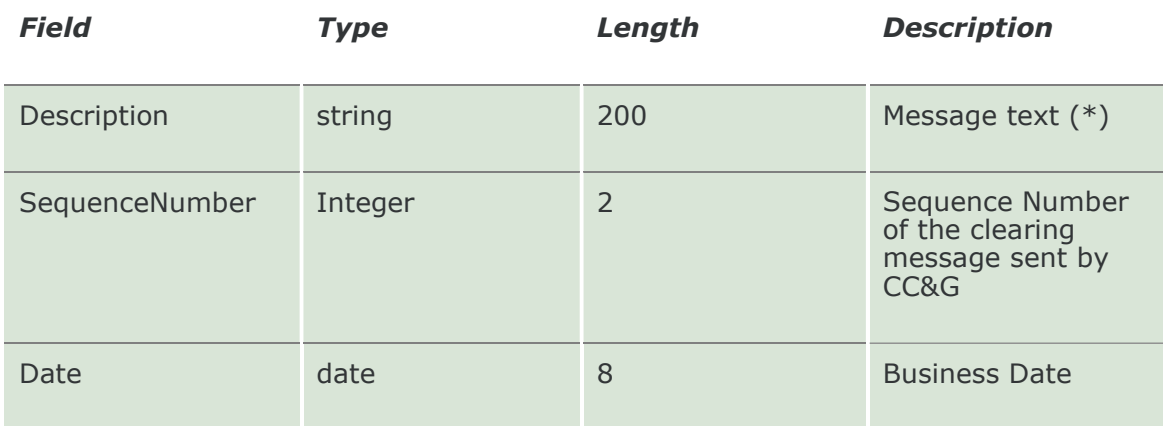

# 16.3 InquireClearingMessagesSent

This layout allows to download the list of Clearing Messages received during the day. Data is returned in the NotifyClearingMessagesSent.

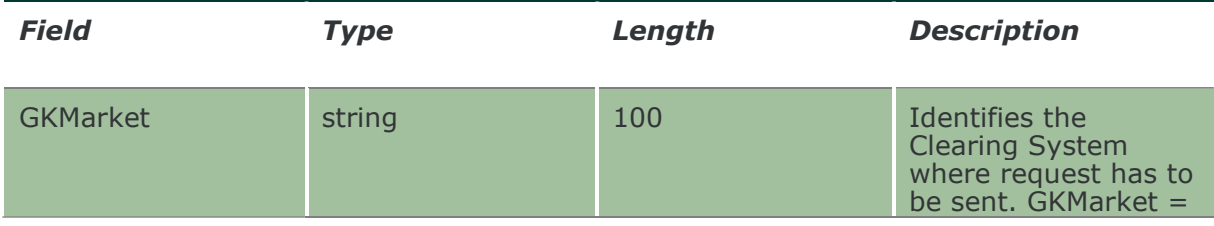

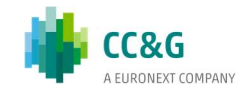

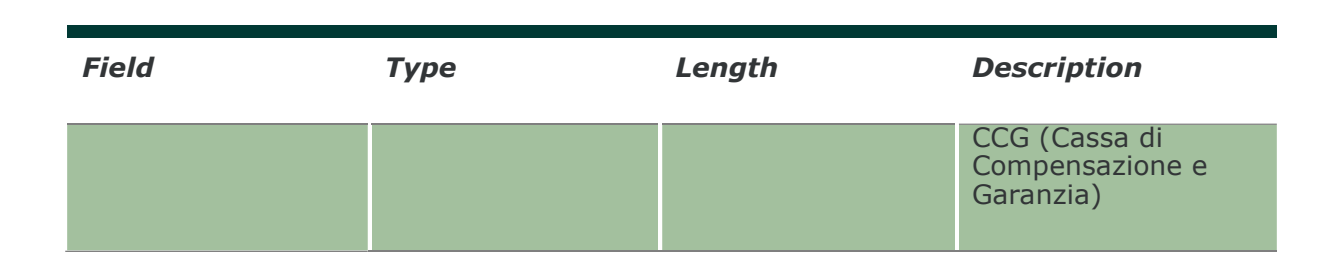

#### 16.4 NotifyClearingMessagesSent

Unique key for a Clearing Message is <SequenceNumber>

This layout returns the list of Clearing Messages received during the day.

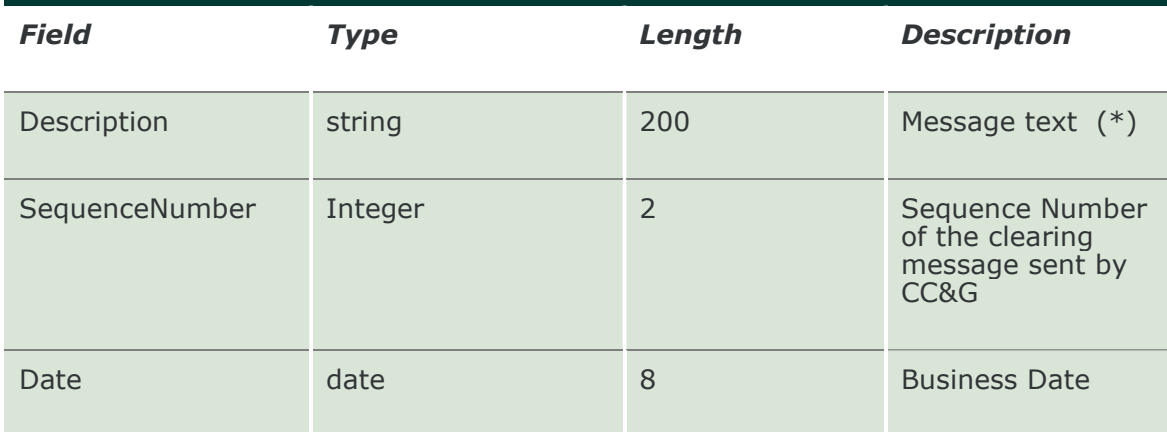

#### 16.5 SubscribeIntradayMarginCalls

This layout allows to be alerted when new intraday margin calls are requested by CC&G. Info ready signal is returned in the NotifyIntradayMarginCalls.

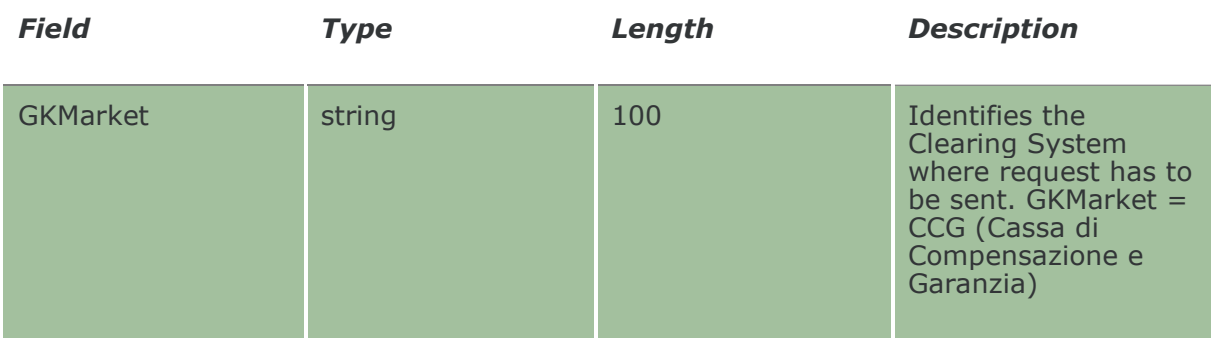

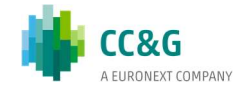

# 16.6 NotifyIntradayMarginCalls

This layout returns the list of intraday margin calls that have been requested by CC&G. Details (if the margin calls refers to the working company) can be downloaded using the InquireIntradayMarginCallsSent.

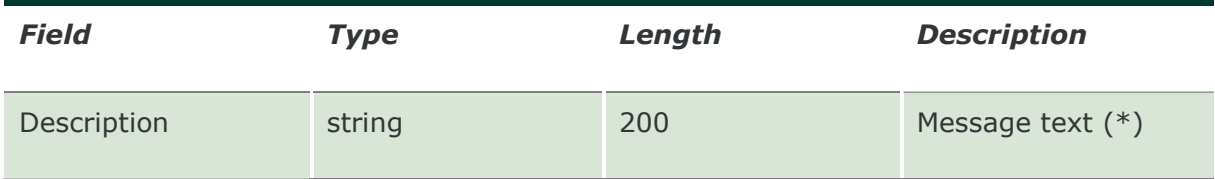

# 16.7 InquireIntradayMarginCallsSent

This layout allows to download the list of Intraday Margin Calls requested by CC&G during the day. Data is returned in the NotifyIntradayMarginCallsSent.

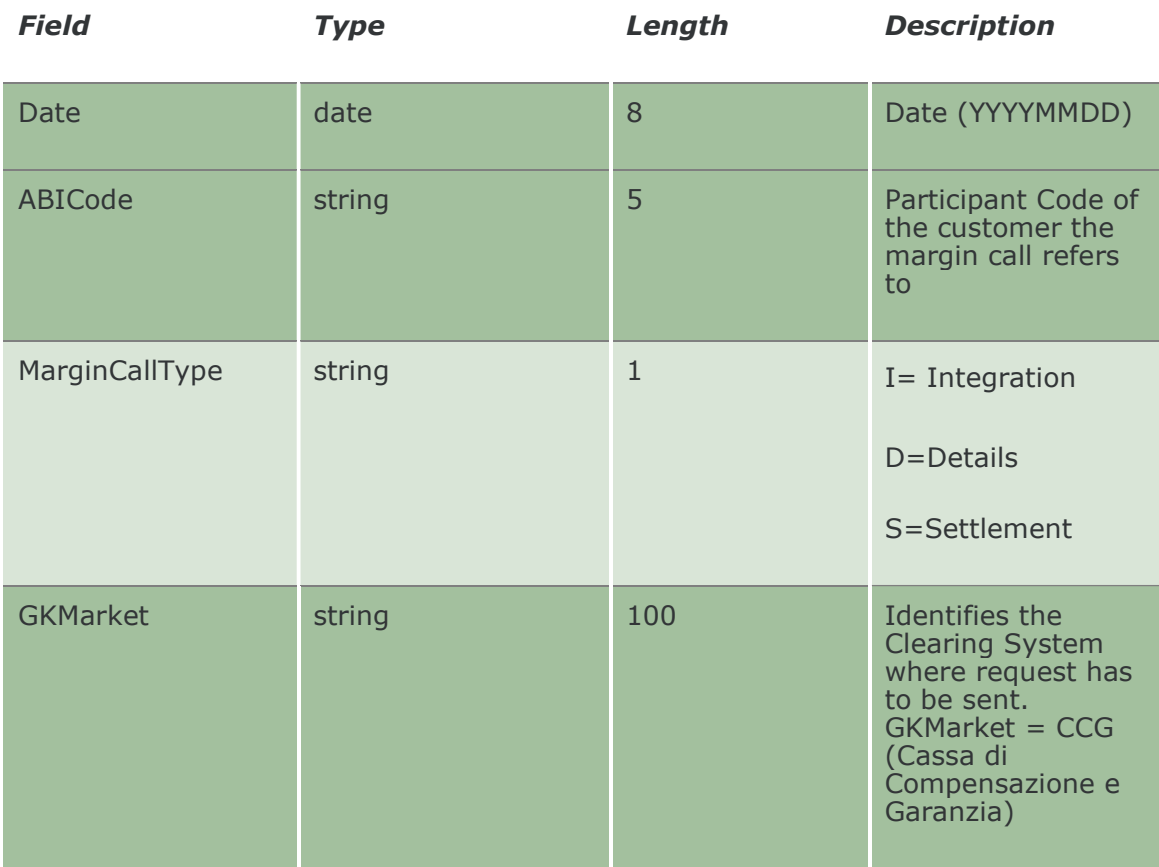

# 16.8 NotifyIntradayMarginCallsSent

Unique key for an IntradayMarginCall is <Date, MarginCallType, SequenceNumber, ABICode, AccountType>

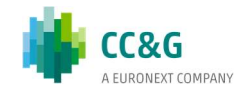

This layout returns the list of Intraday Margin Calls requested by CC&G during the day.

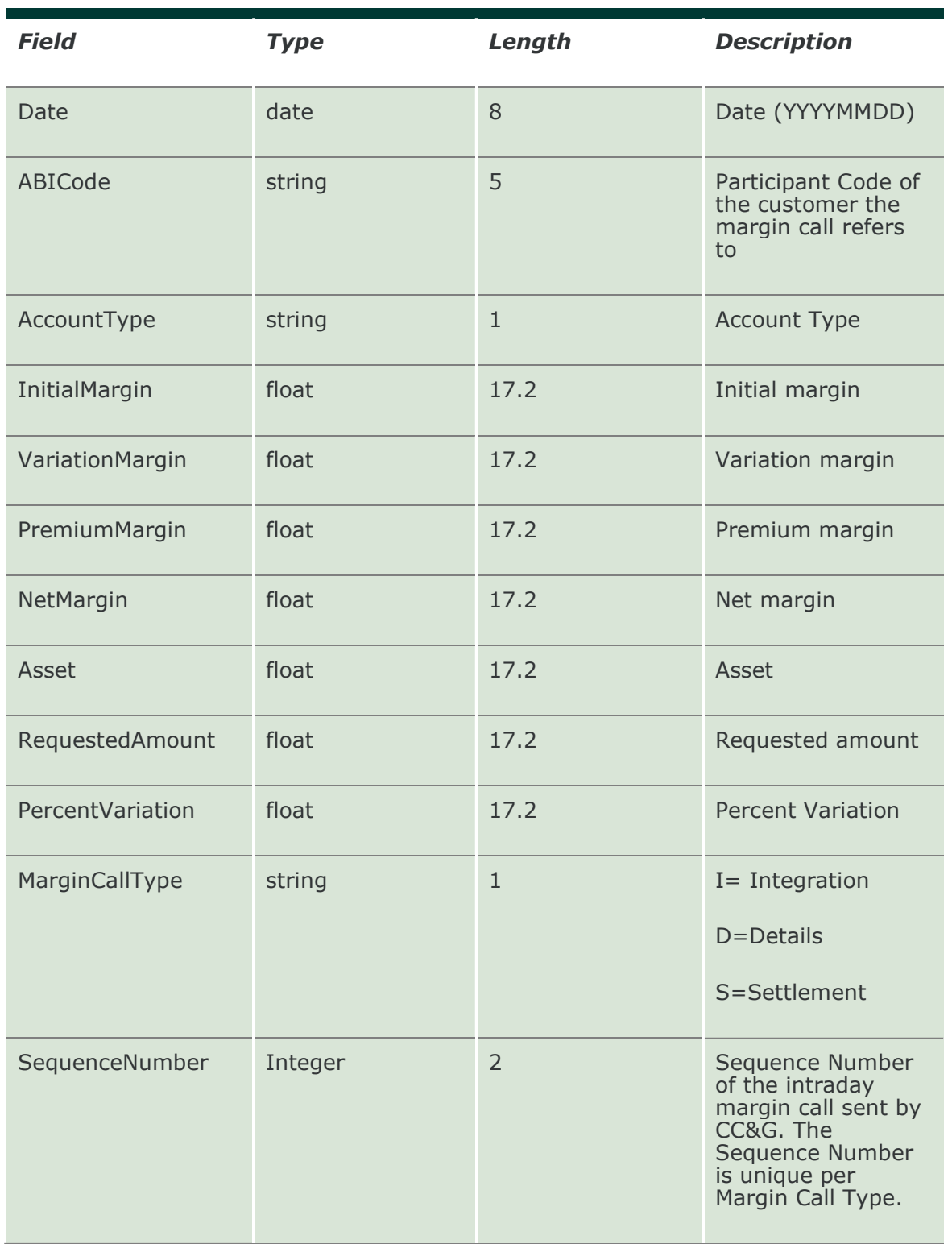

# 16.9 SubscribeIntradayMarginCallsSent

This layout allows to subscribe for new Intraday Margin Calls requested by CC&G.

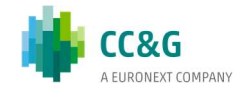

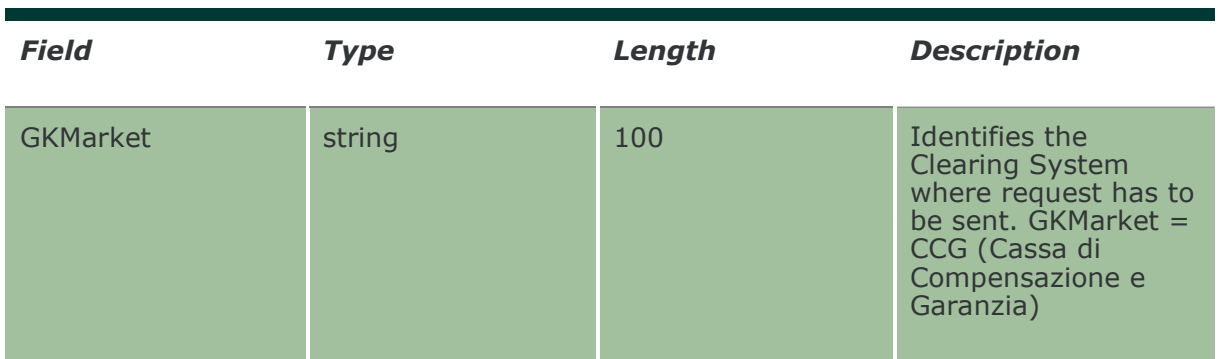

# 16.10 NotifySubIntradayMarginCallsSent

Unique key for an IntradayMarginCall is <Date, MarginCallType, SequenceNumber, ABICode, AccountType>

This layout returns new Intraday Margin Calls requested by CC&G.

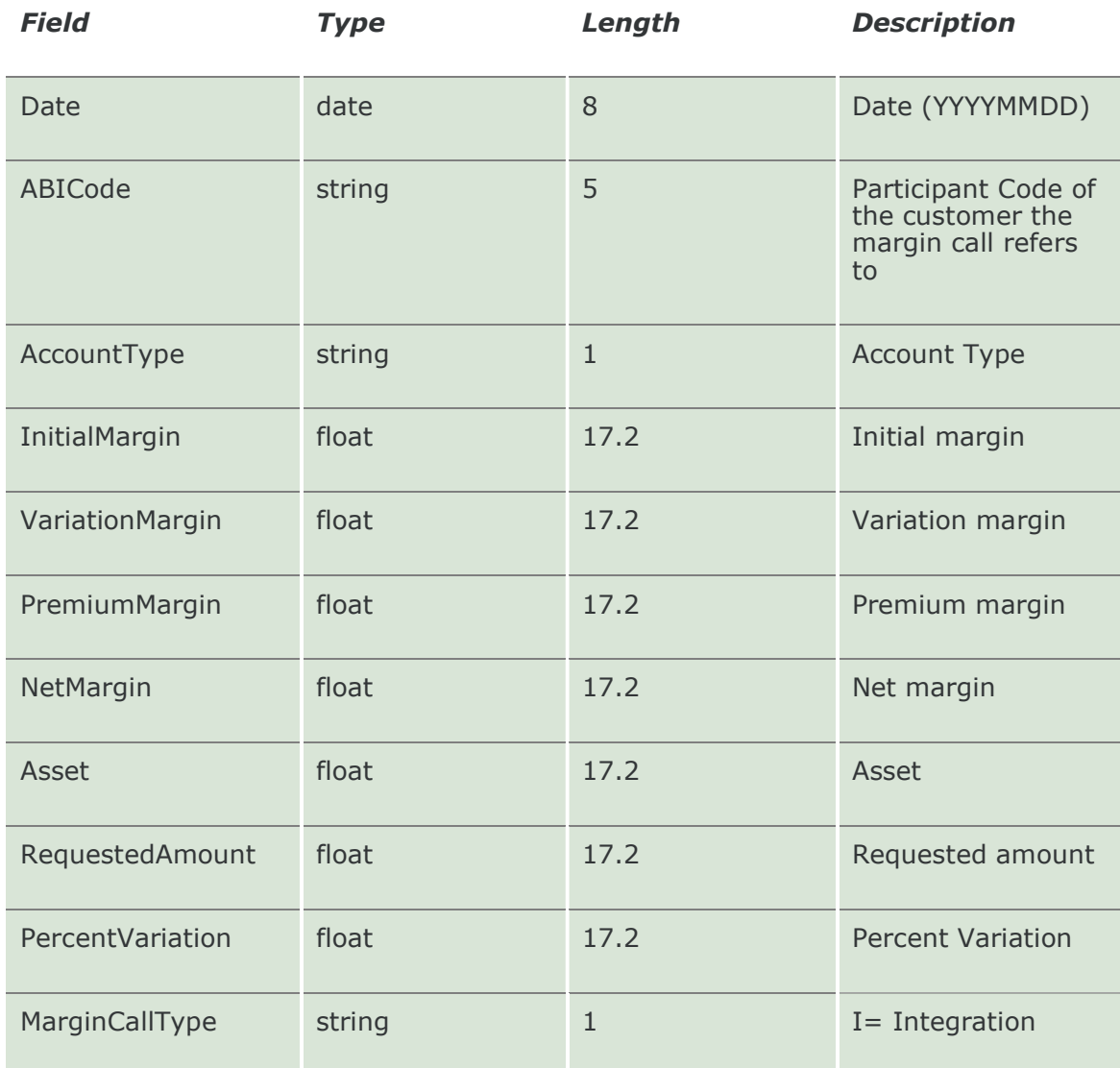

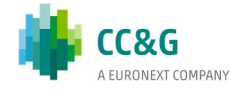

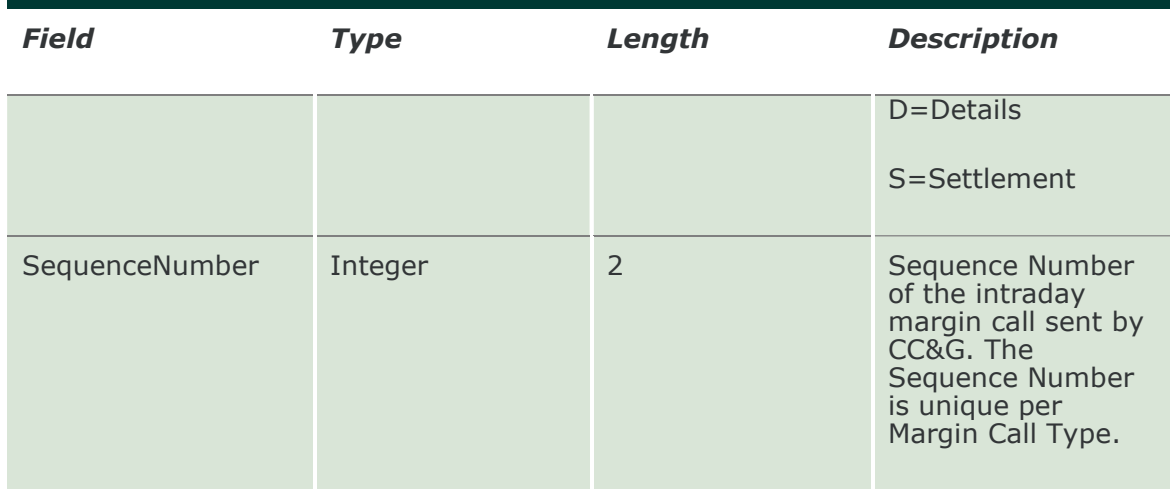

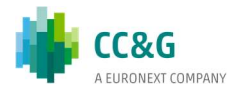

# 17. REPORTS

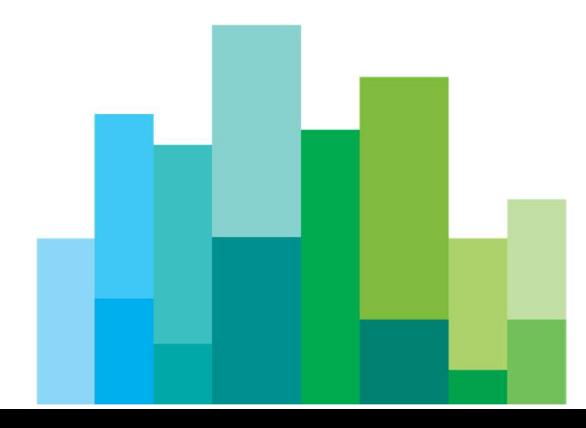

# 17.1 SubscribeReport

This layout allows an alert when a report is available. Data is returned in the NotifyReport.

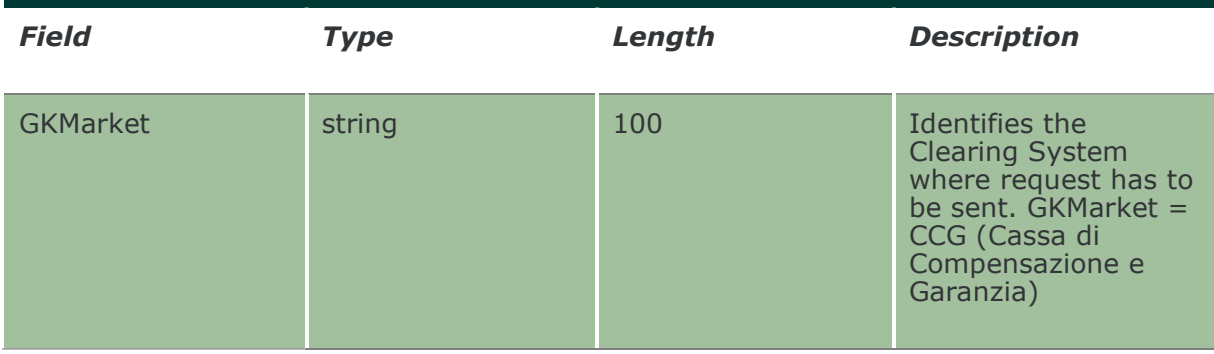

#### 17.2 NotifyReport

Unique key for a Report is <InfoType, BusinessDate, FileType, PartecipantCode, GCPartecipantCode>

This layout returns the information of a specific report as soon as it becomes available for the download.

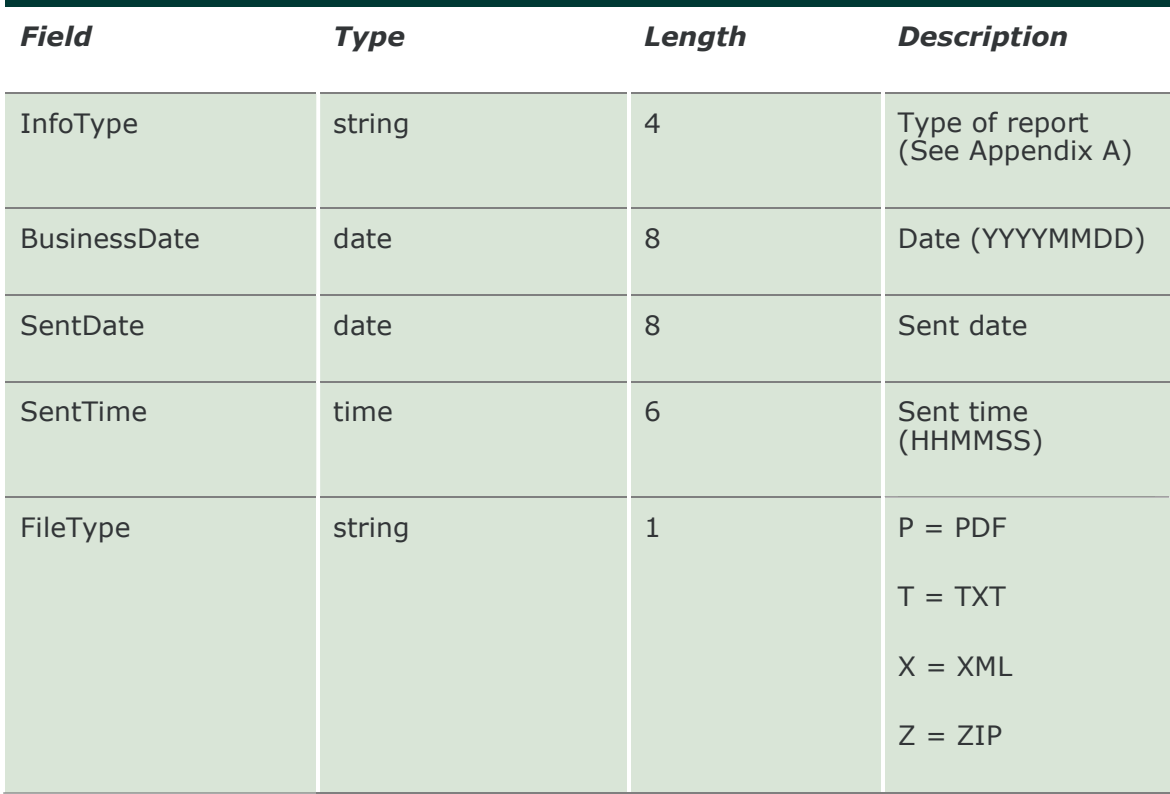

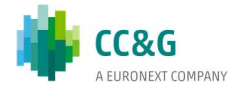

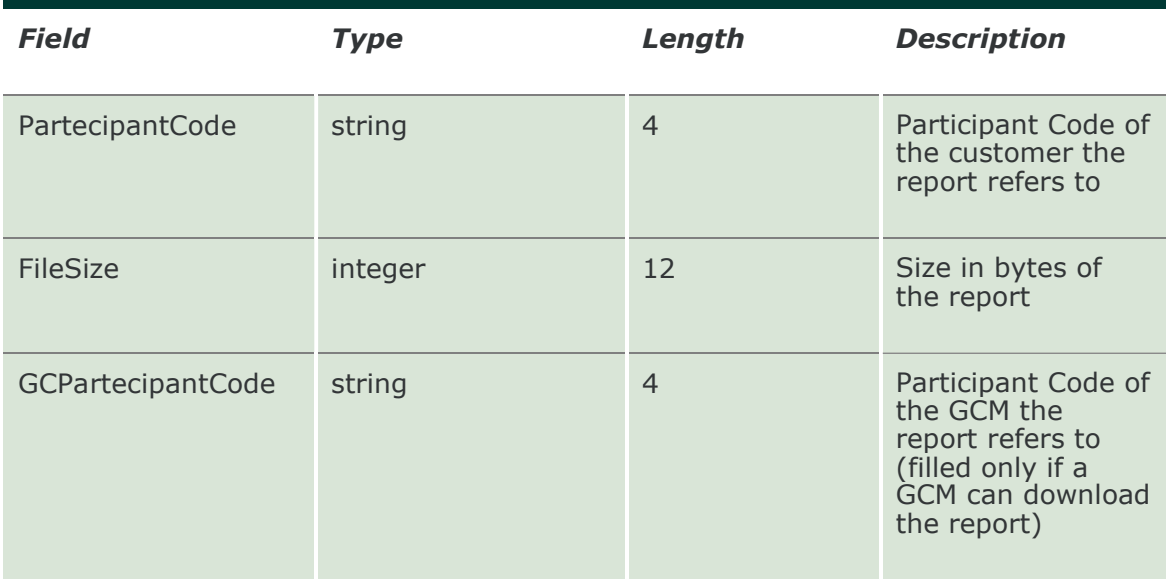

# 17.3 InquireZipReportData

This layout allows to download a specific report from the system. Data is returned in the NotifyZipReportData.

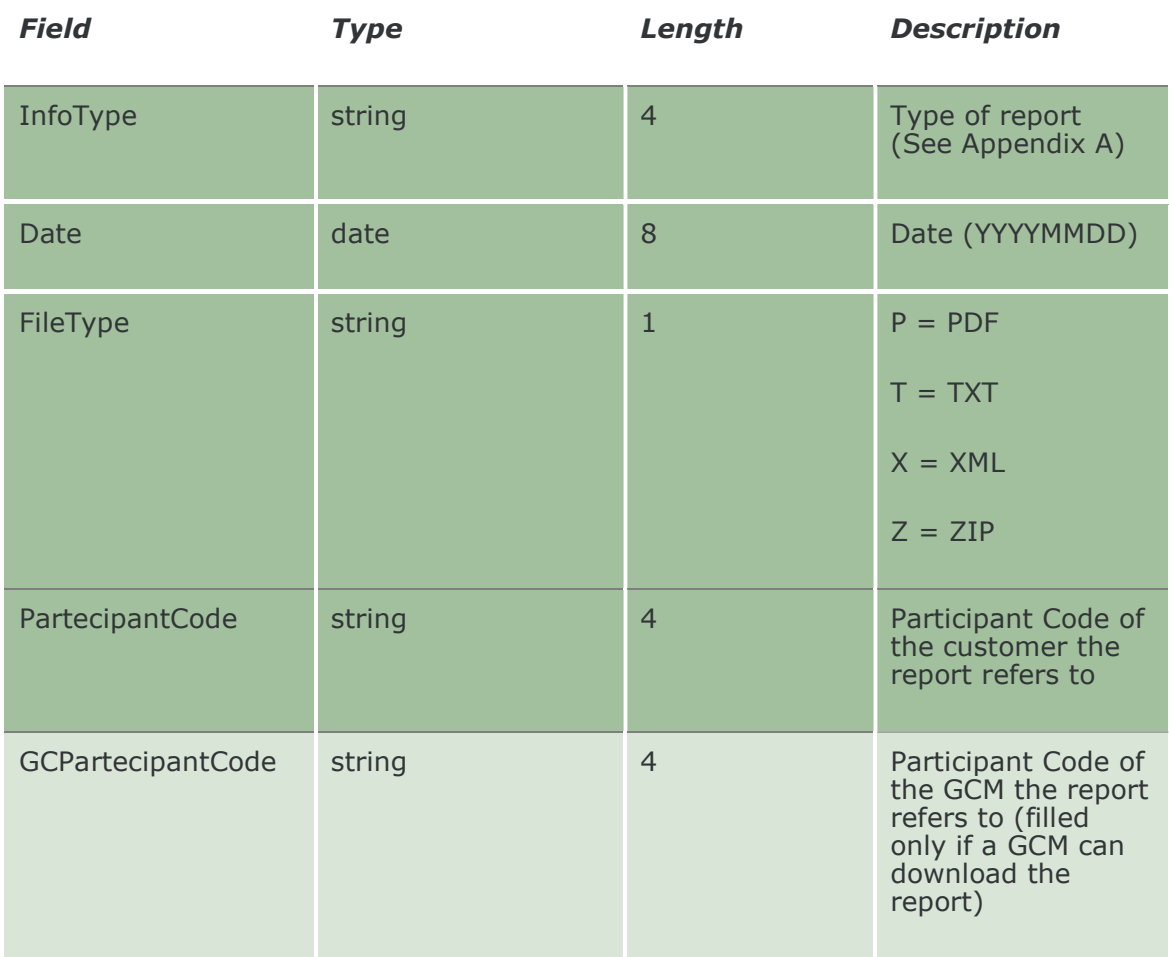

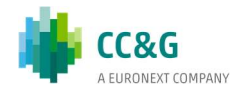

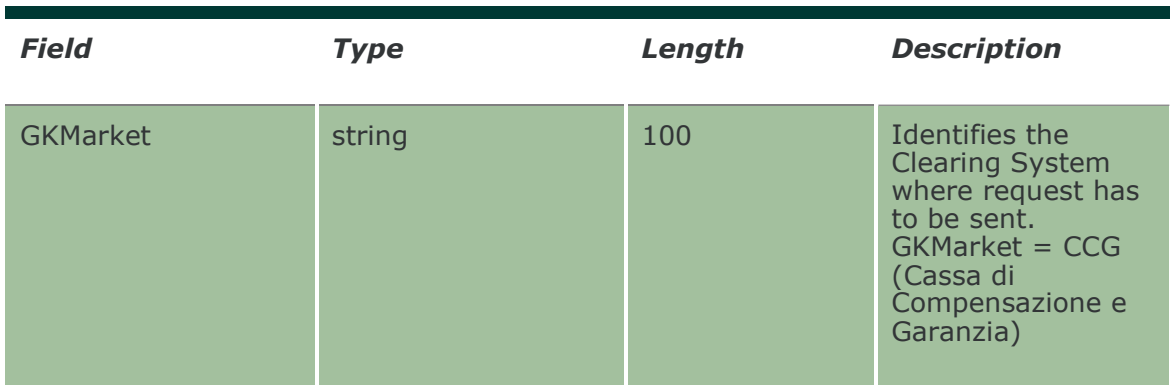

#### 17.4 NotifyZipReportData

This layout returns the report requested in the InquireZipReportData. Records are separated by  $\mathbf{r}\n$ ; the last records ends with  $\mathbf{r}\n$ .

An external unzip library instead of the GK\_UnzipBinaryData is required in order to unzip the report.

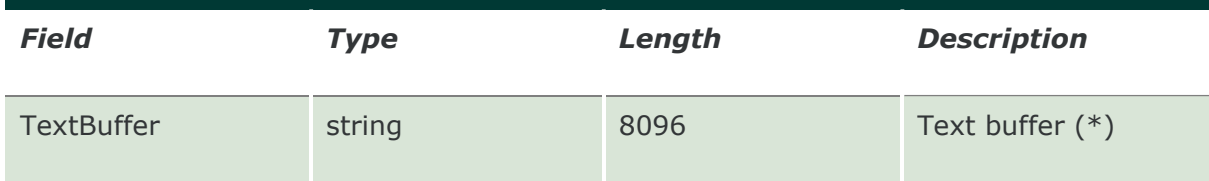

# 17.5 SubmitAbortInquireZipReportData

This layout allows to abort an InquireZipReportData previsouly sent in the case the download is not yet finished. The RequestKey code could be obtained by the transactional response of the InquireZipReportData.

In the "Specification" field of the transactional response of the InquireZipReportData, in addition to the ack, also the indentification number ("RequestKey") of the request will be returned to the user. This number will be generated by the server, as soon as an InquireZipReportData will be received.

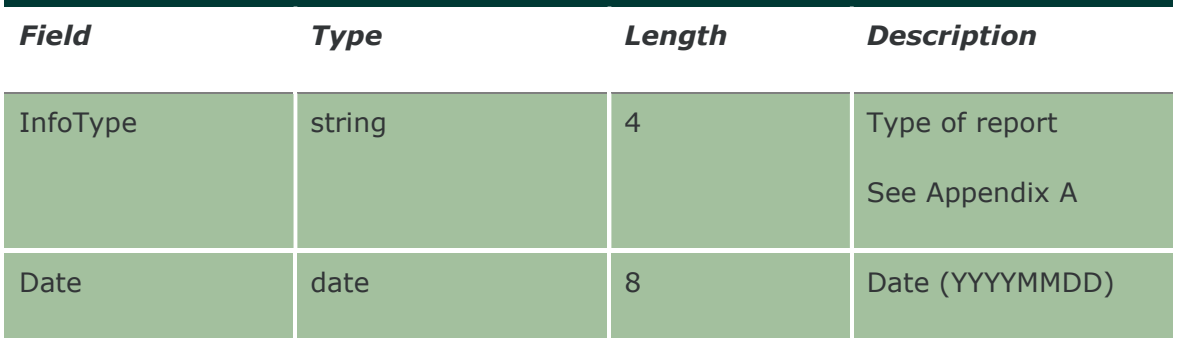

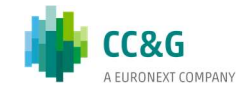

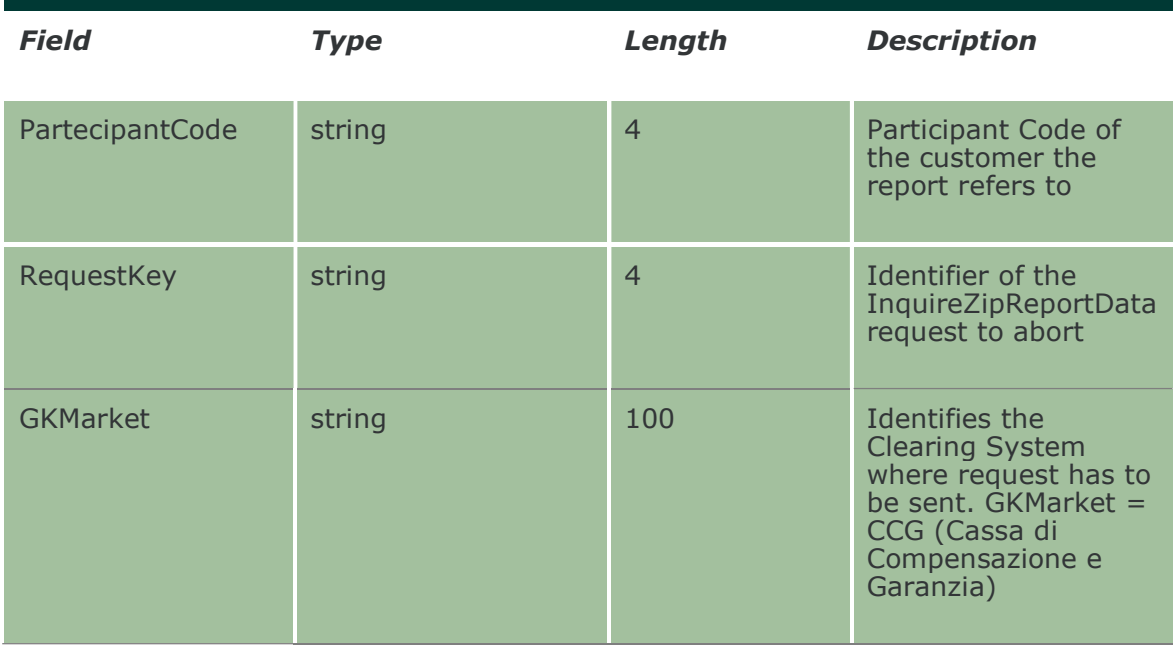

#### 17.6 InquireReportSent

This layout allows to download the list of available reports for the specified business date. Data is returned in the NotifyReportSent.

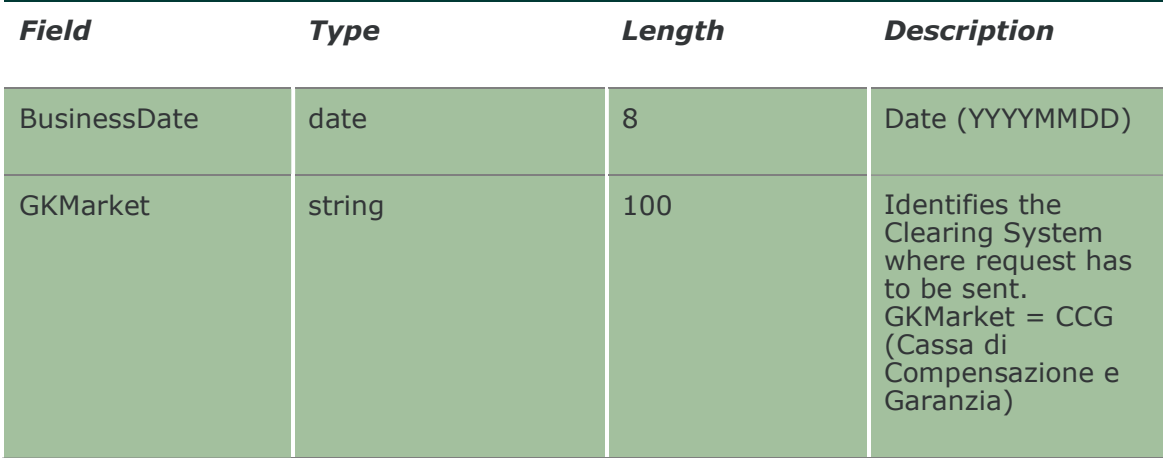

# 17.7 NotifyReportSent

Unique key for a Report is <InfoType, BusinessDate, FileType, PartecipantCode, GCPartecipantCode>

This layout returns the list of available reports for the specified business date.

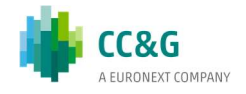

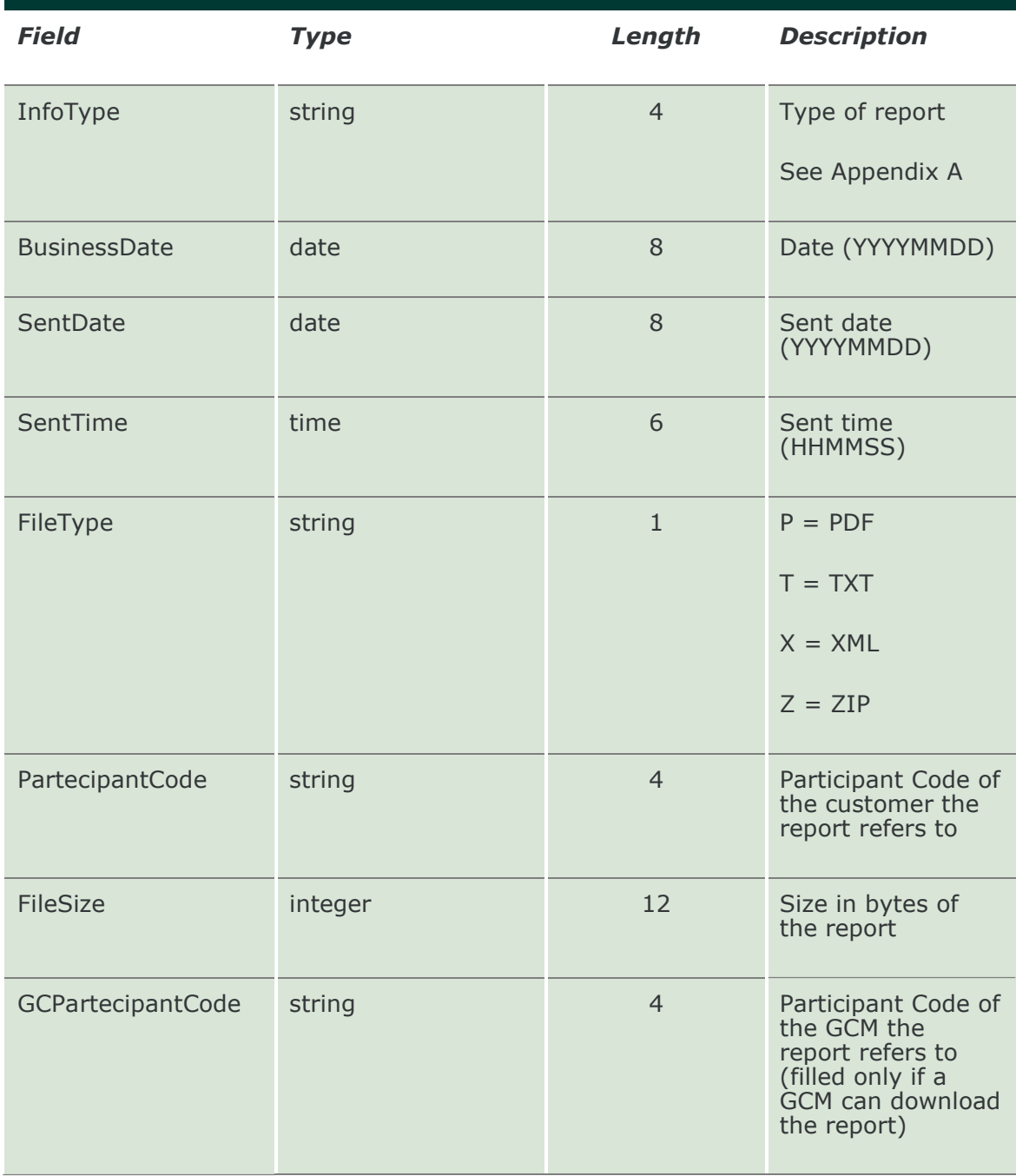

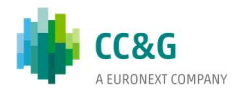

# 18. SUB ACCOUNTS

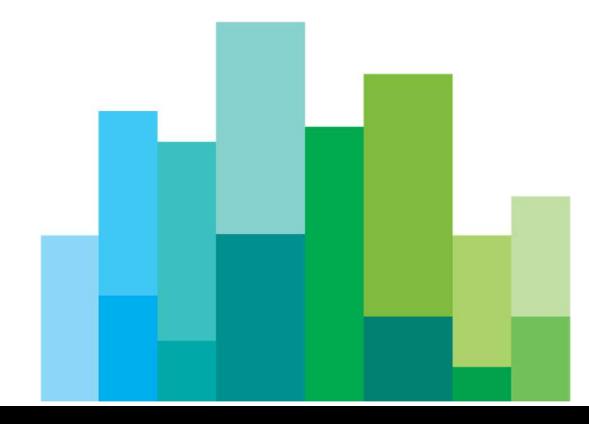

# 18.1 SubmitSubAccountTransfer

This layout allows to transfer a position between sub accounts belonging to same account.

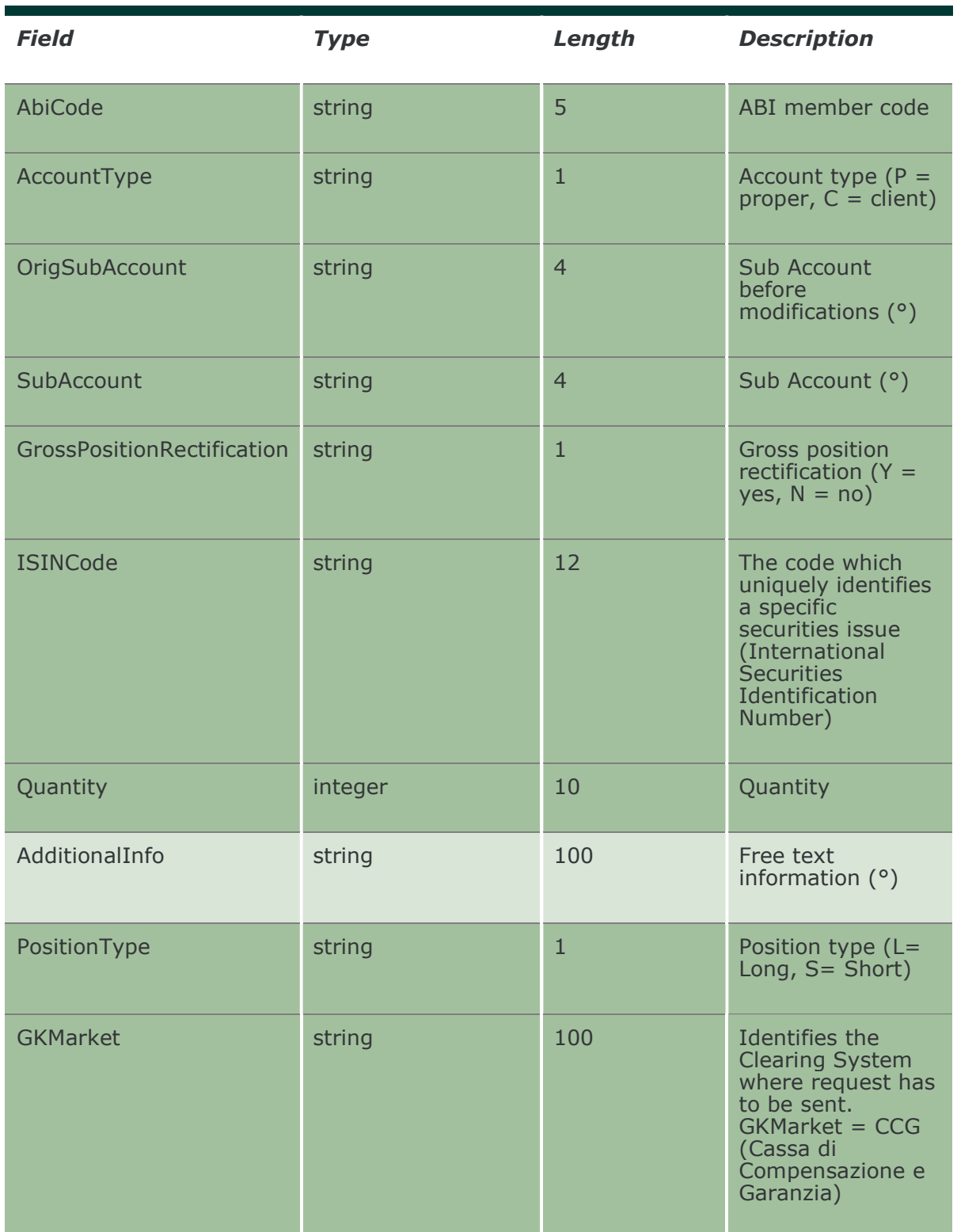

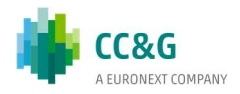

#### 18.2 InquireSubAccountTransfers

This layout allows to download the position transfers between sub accounts belonging to same account. Data is returned in the NotifySubAccountTransfers.

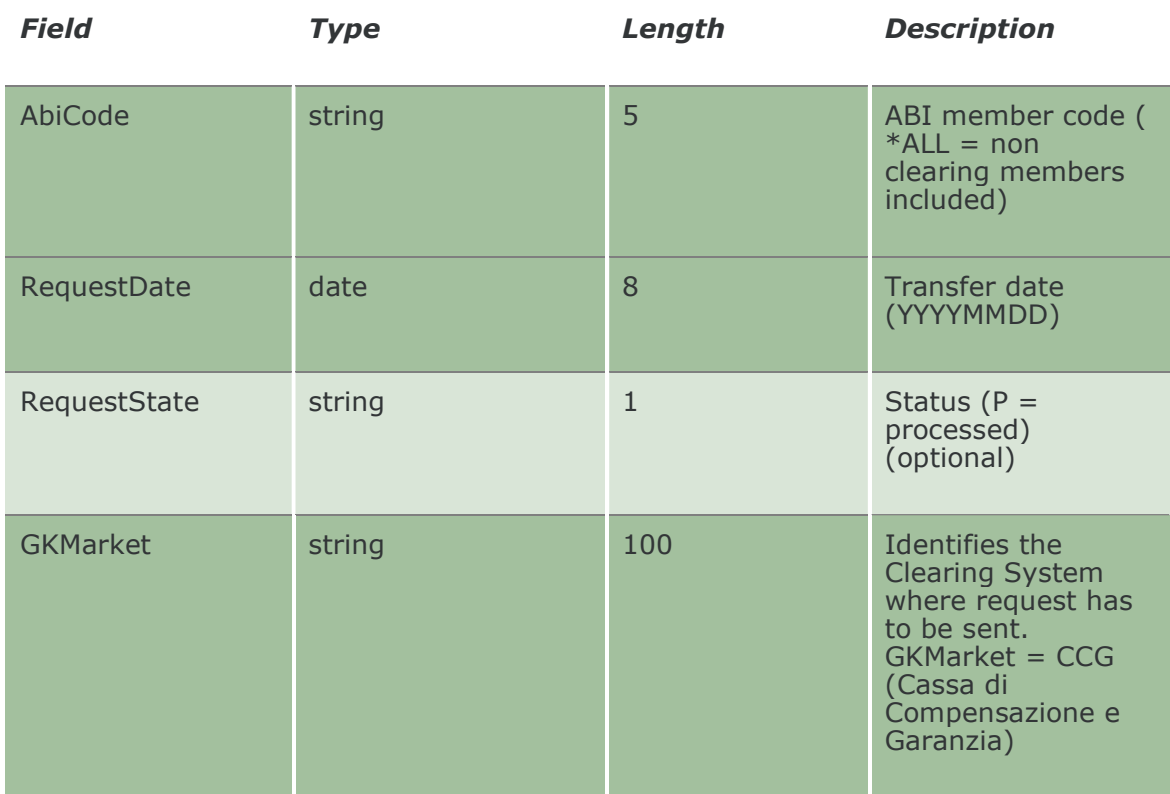

#### 18.3 NotifySubAccountTransfers

Unique key for a Sub Account Transfer is <MarketId, AccountType , AbiCode, ISINCode, SubAccount, RequestDate, RequestTime, OrigSubAccount, SubAccount >

This layout returns the list of position transfers between sub accounts belonging to same account.

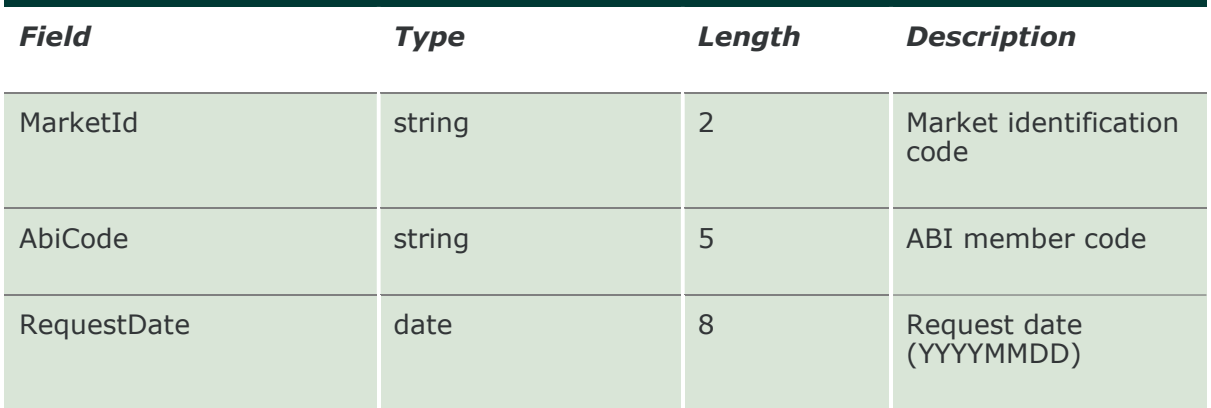

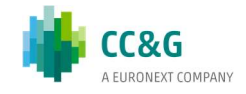

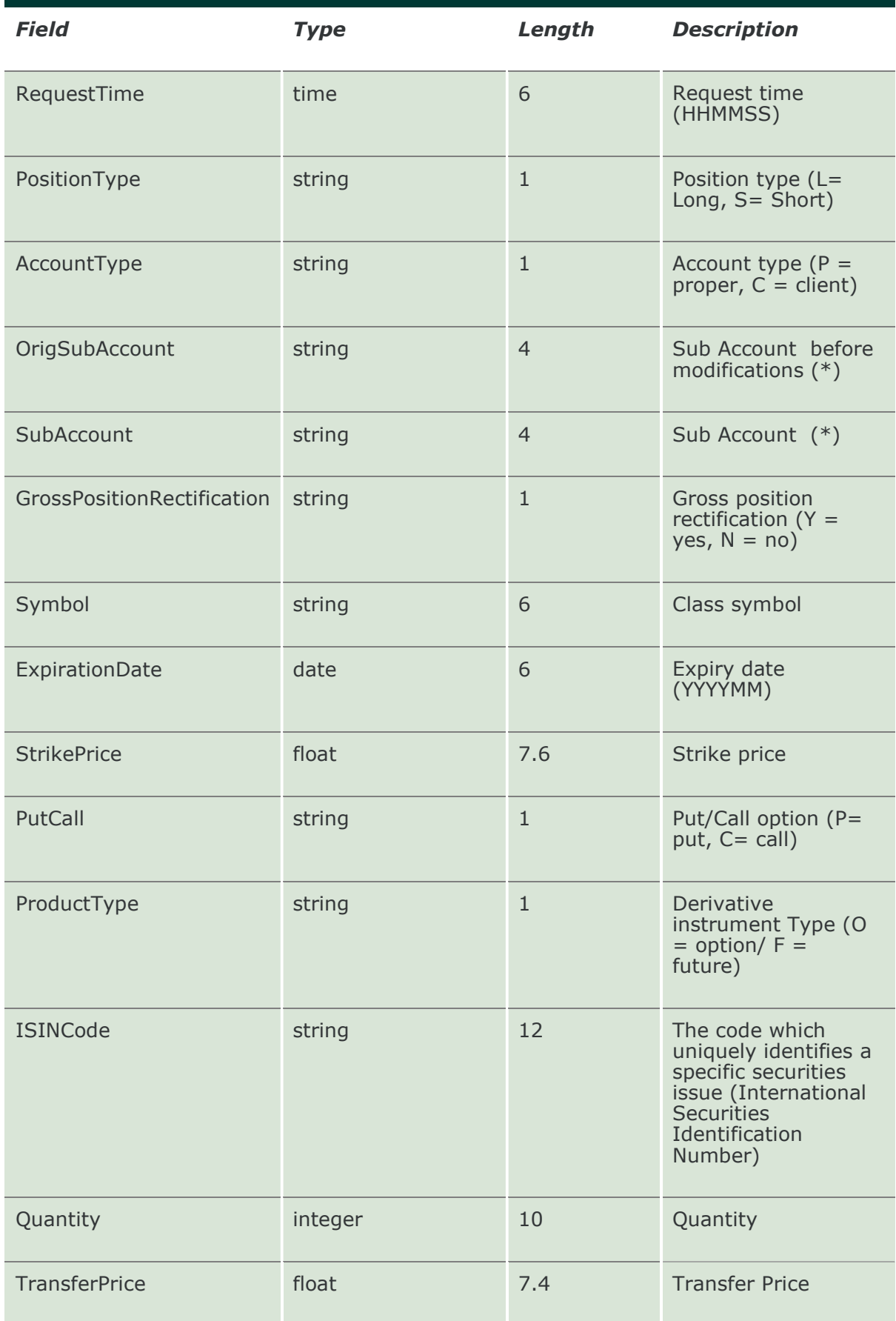

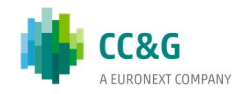

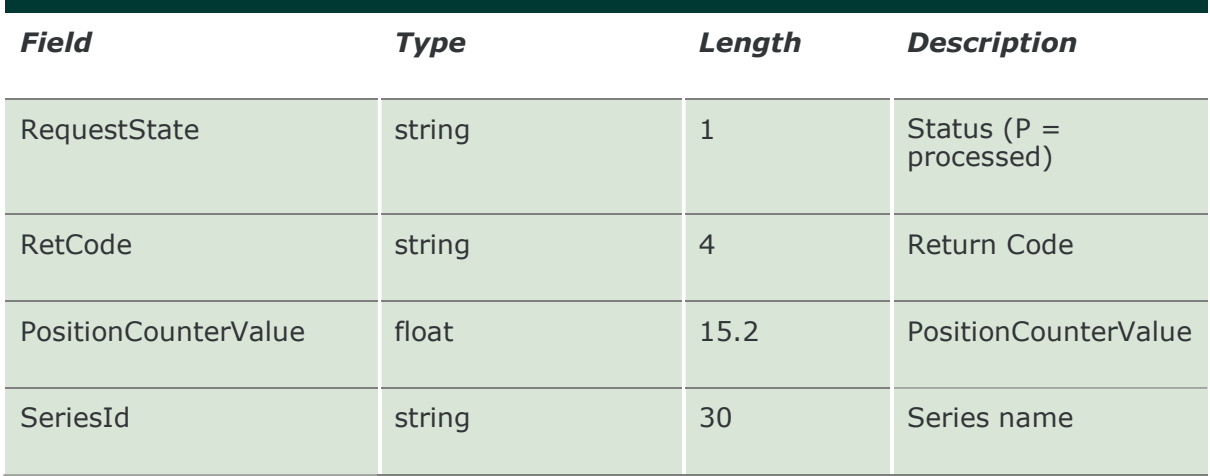

#### 18.4 SubscribeSubAccountTransfers

This layout allows to subscribe for new position transfers between sub accounts belonging to same account. Data is returned in the NotifySubSubAccountTransfers.

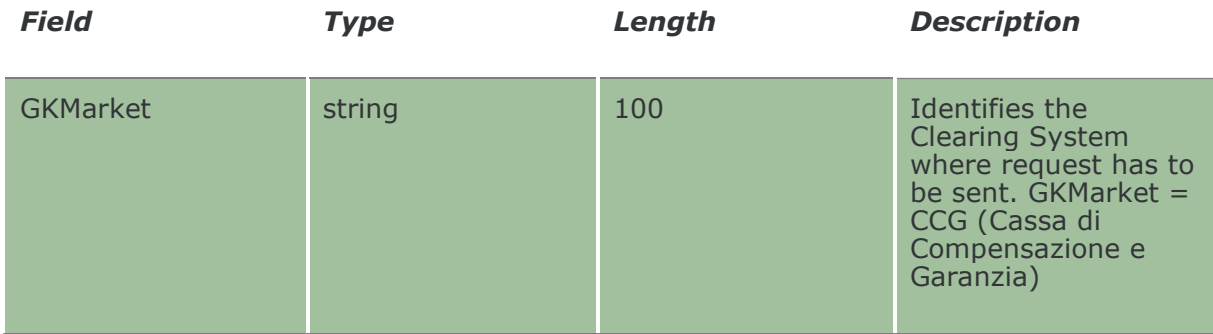

#### 18.5 NotifySubSubAccountTransfers

Unique key for a Sub Account Transfer is <MarketId, AccountType , AbiCode, ISINCode, SubAccount, RequestDate, RequestTime, OrigSubAccount, SubAccount >

This layout returns new position transfers between sub accounts belonging to same account.

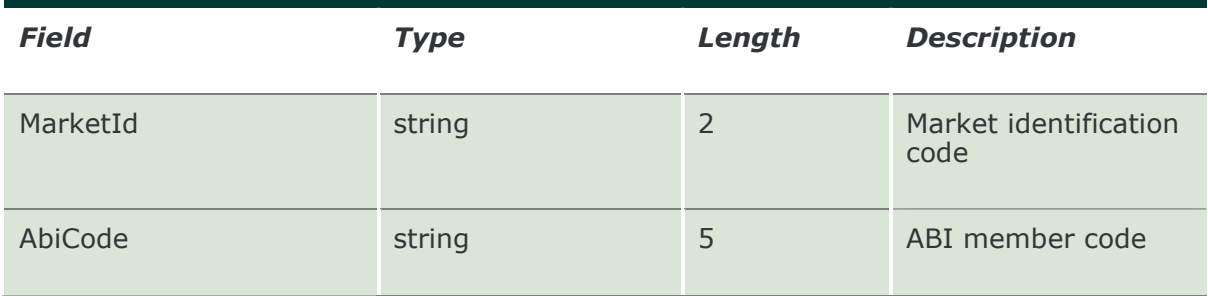

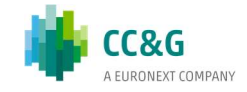

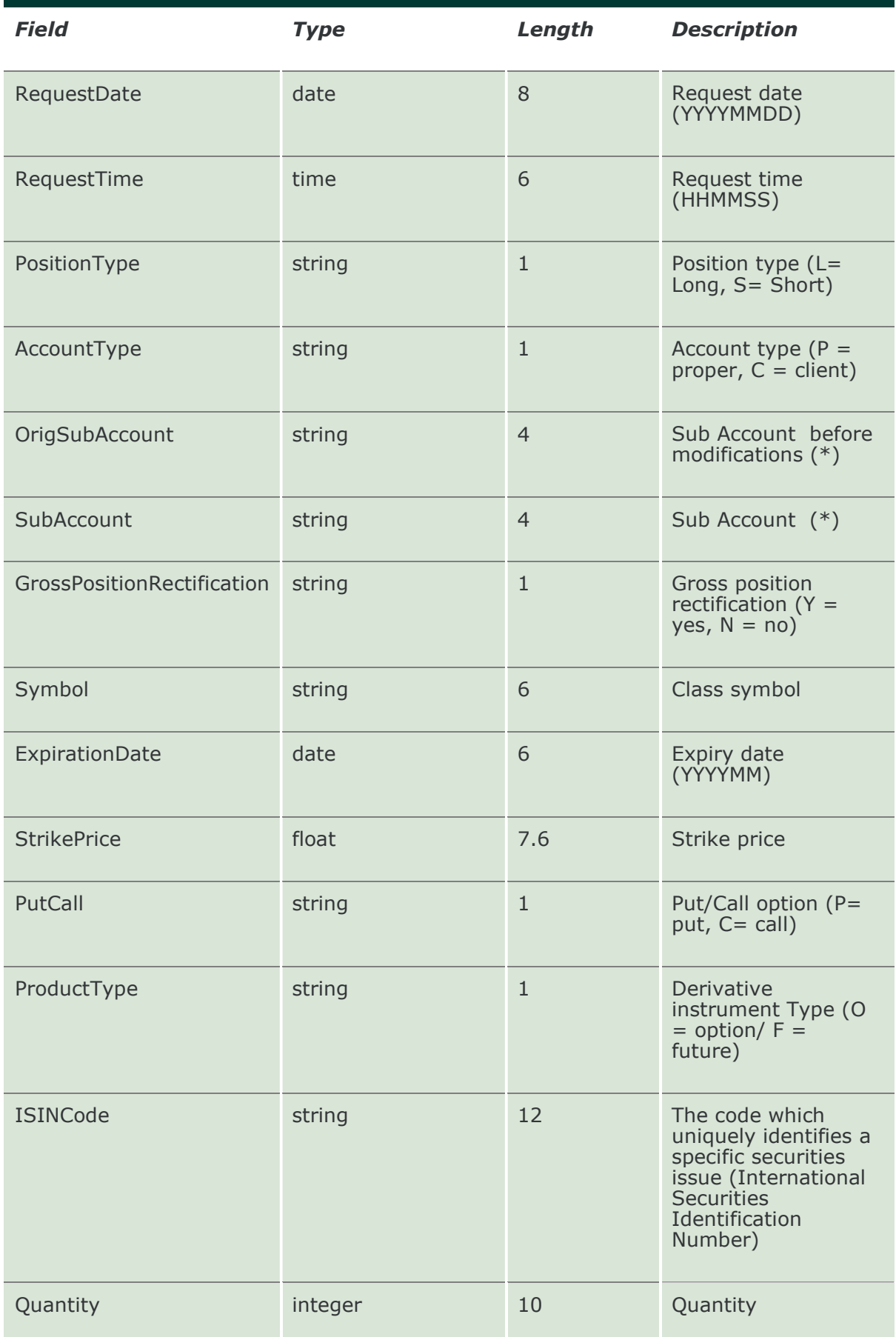

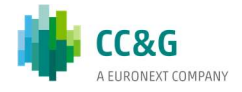

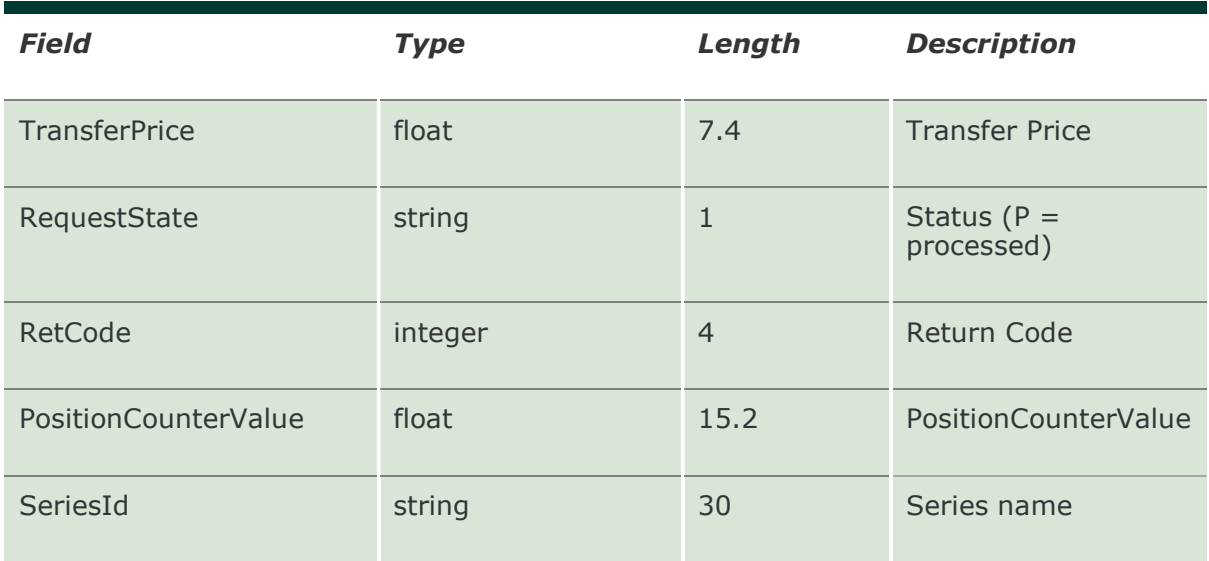

# 18.6 SubmitSubAccountParameter

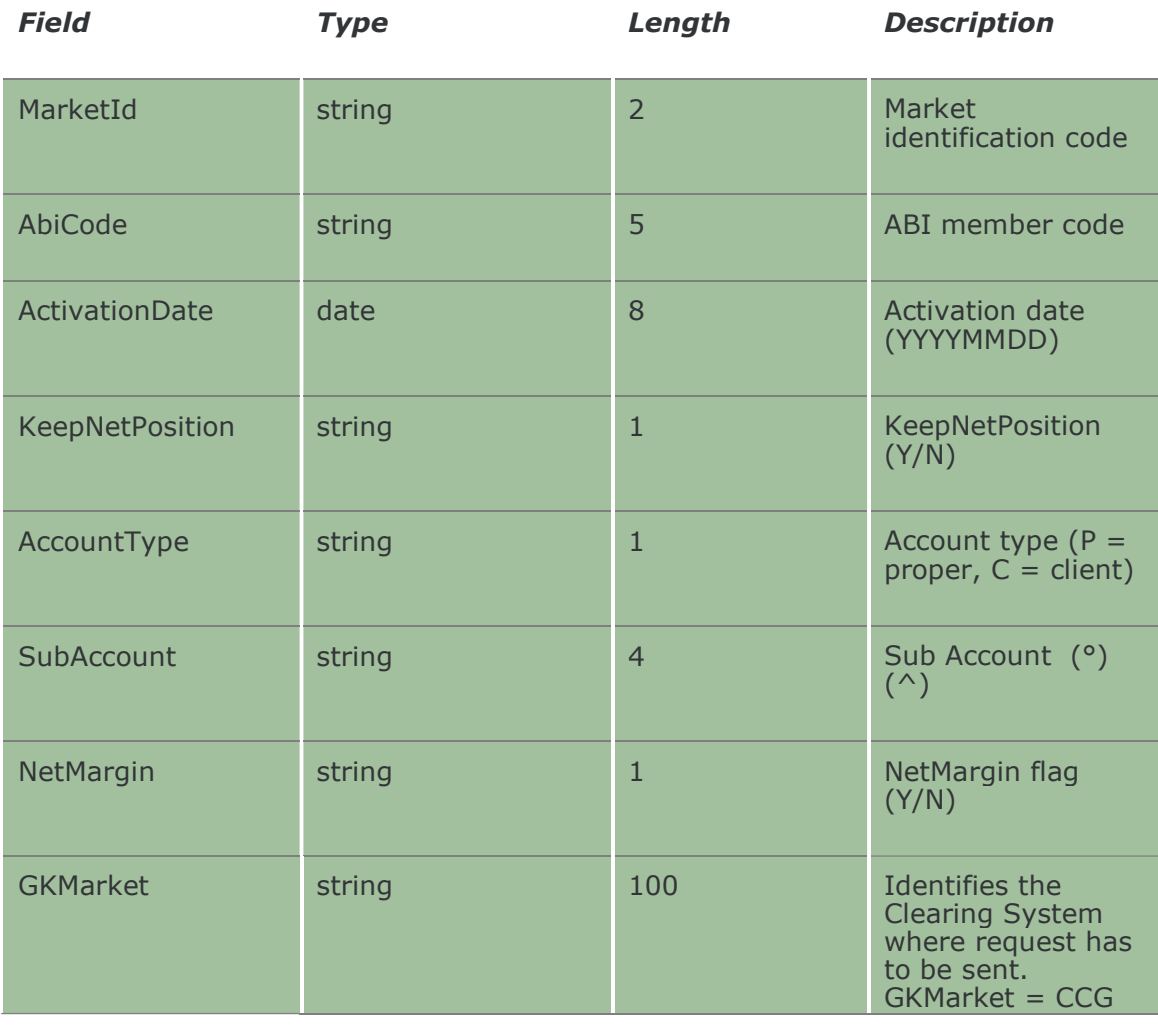

This layout allows to create a new Sub Account.

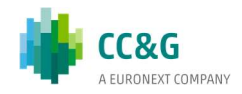

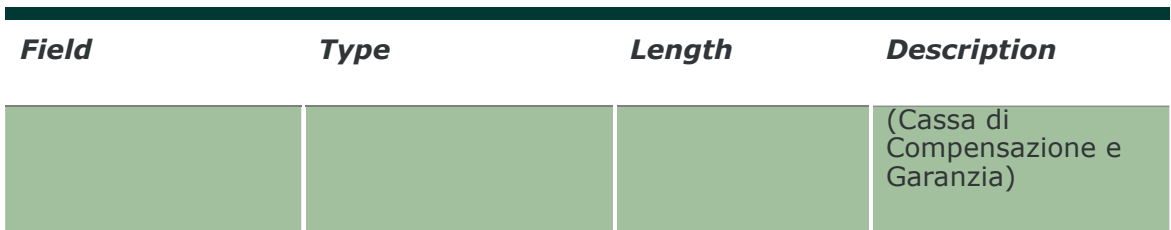

# 18.7 SubmitSubAccountParameterChange

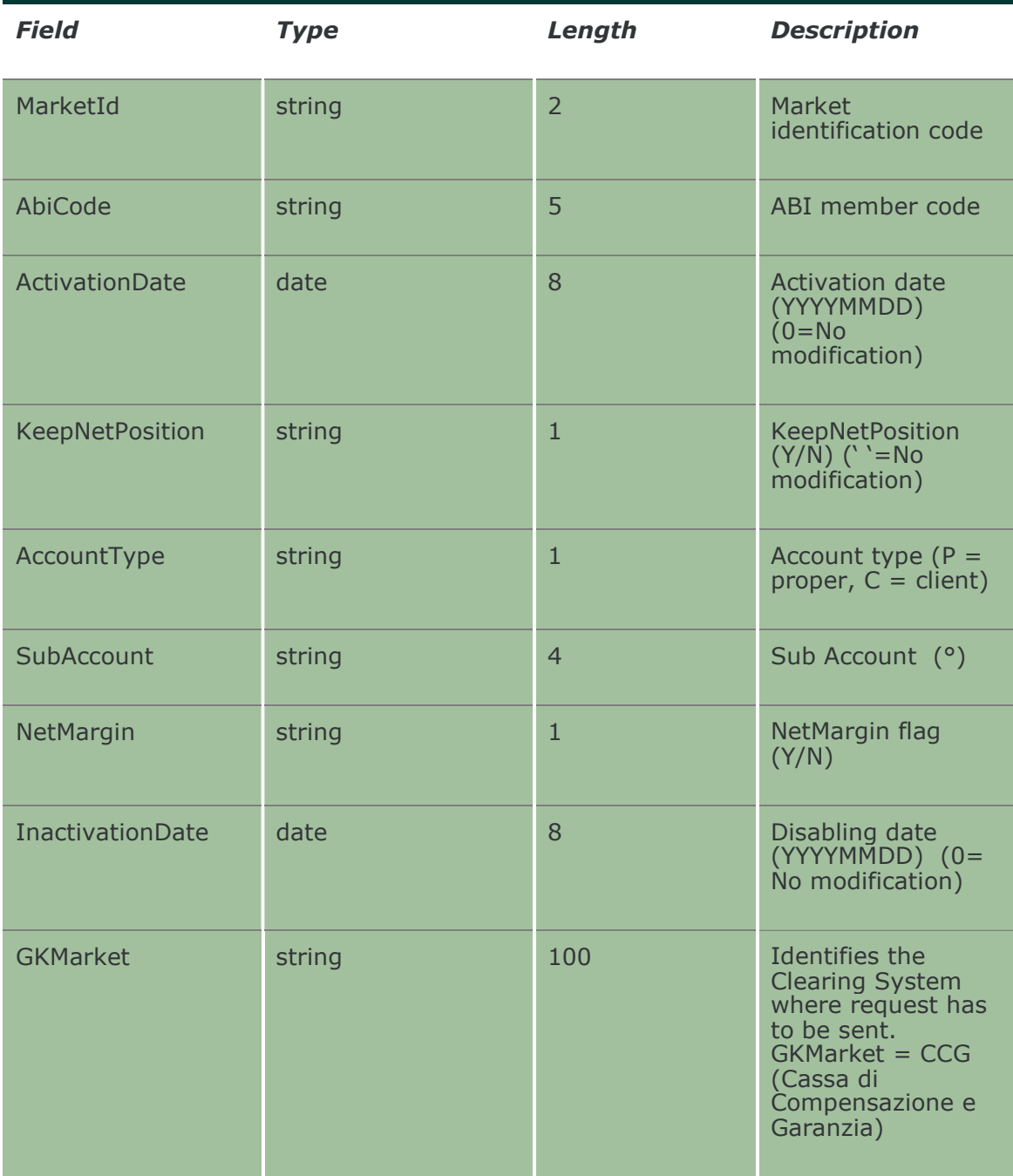

This layout allows to change an existing Sub Account.

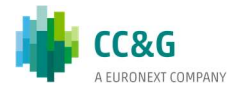

# 18.8 InquireSubAccountParameters

This layout allows to download the list of available Sub Accounts. Data is returned in the NotifySubAccountParameters.

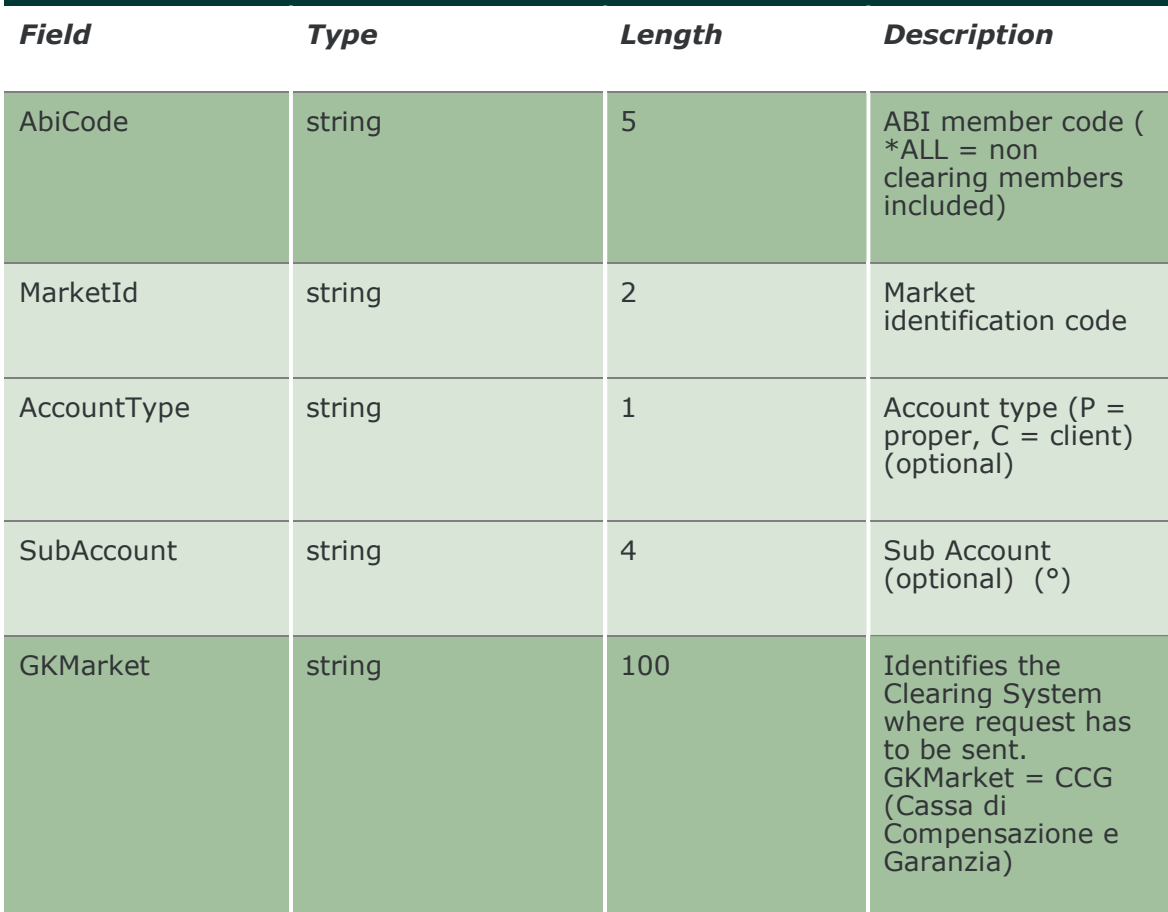

#### 18.9 NotifySubAccountParameters

Unique key for a Sub Account is <MarketId, AbiCode, AccountType, SubAccount> This layout returns the list of available Sub Accounts.

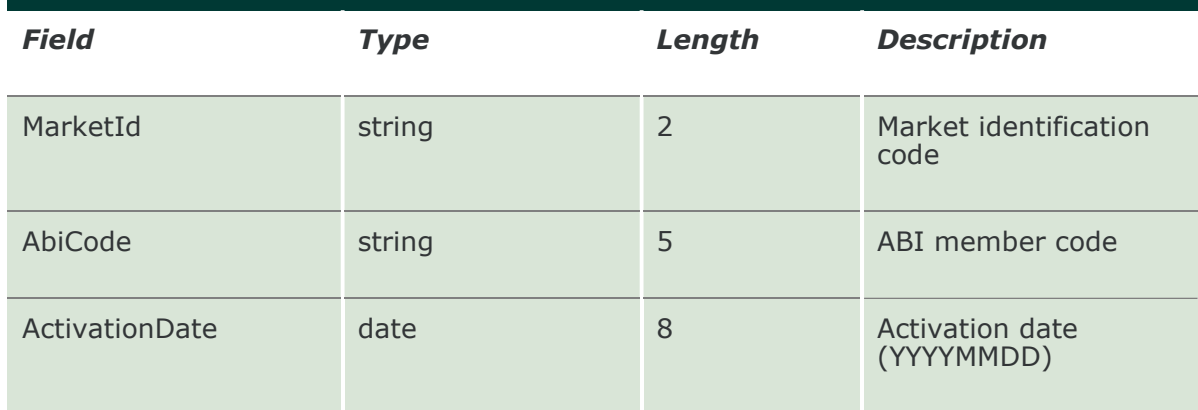

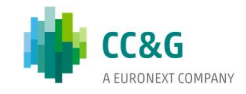

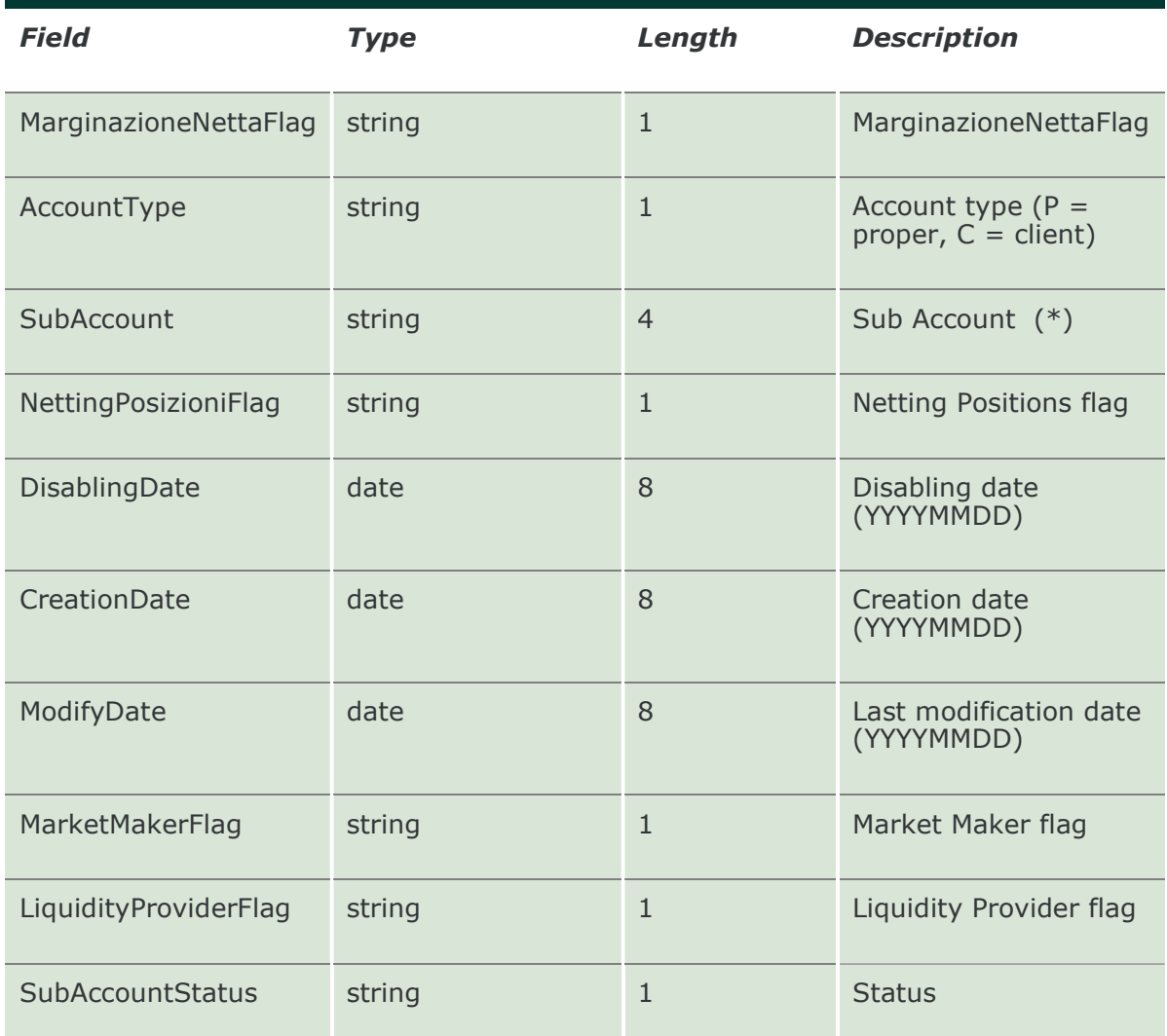

#### 18.10 SubscribeSubAccountParameters

This layout allows to subscribe for the creation of new Sub Accounts or for the change of an existing one. Data is returned in the NotifySubSubAccountParameters.

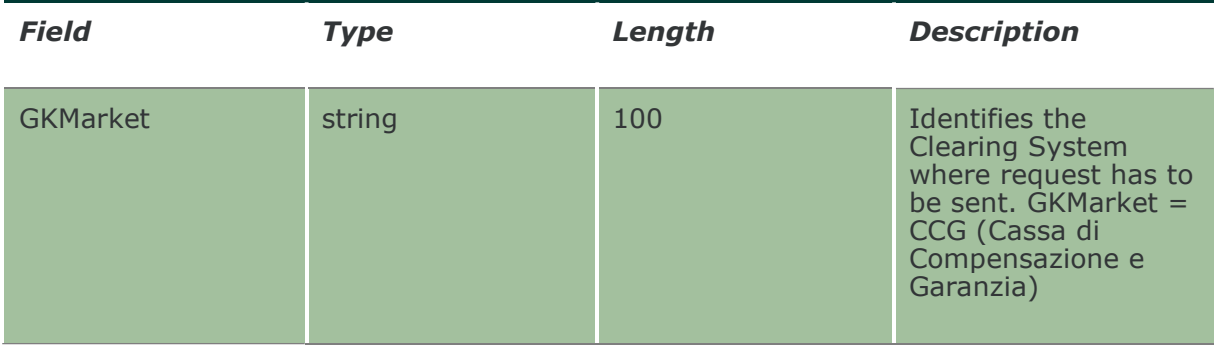

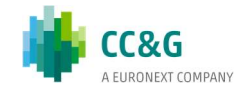

#### 18.11 NotifySubSubAccountParameters

Unique key for a Sub Account is <MarketId, AbiCode, AccountType, SubAccount> This layout returns events about a creation of a new Sub Account or a change to an existing one.

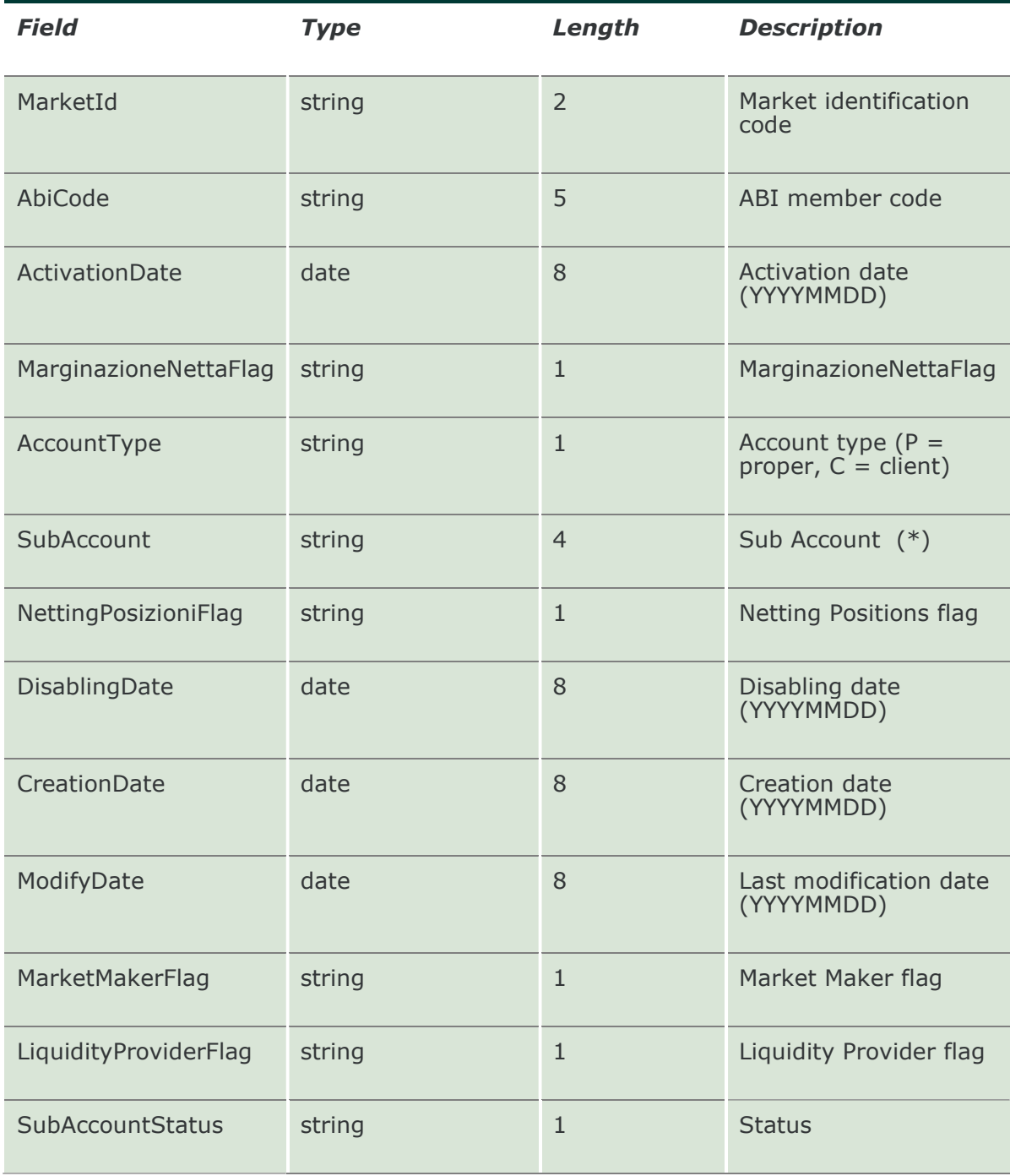

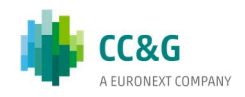

#### 18.12 SubmitSubAccountClientCodeLink

This layout allows to create a Sub Account / Client Code link. The Client Code created can be used in the SubmitClientCodeContractChange to transfer a trade to a Sub Account belonging to same account.

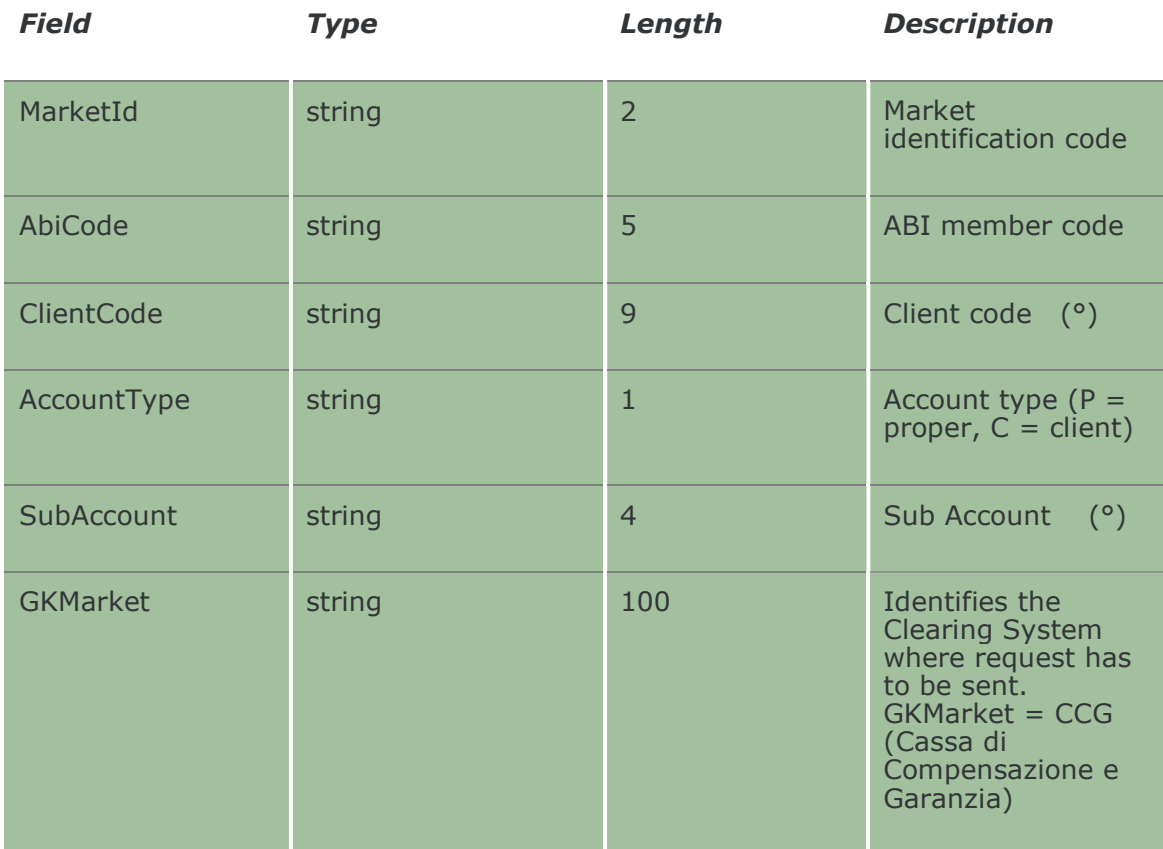

# 18.13 InquireSubAccountClientCodeLinks

This layout allows to download the list of Sub Account / Client Code links. Data is returned in the NotifySubAccountClientCodeLinks.

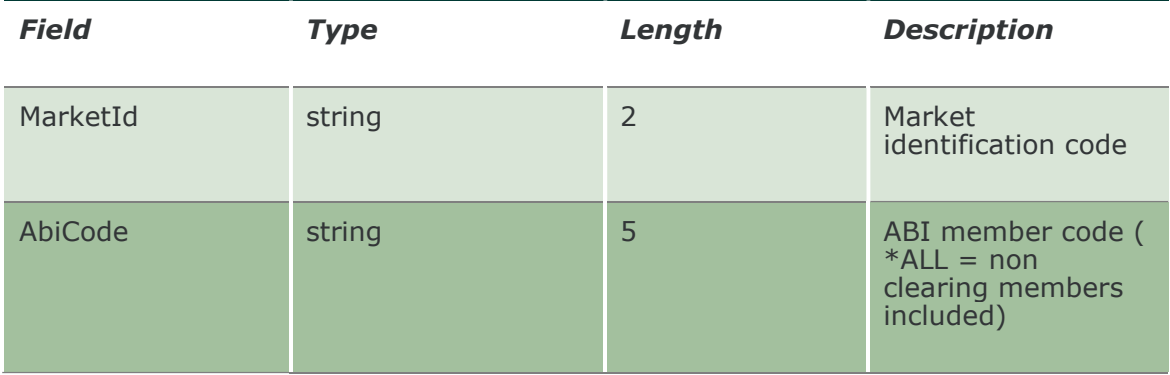

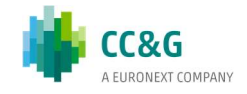

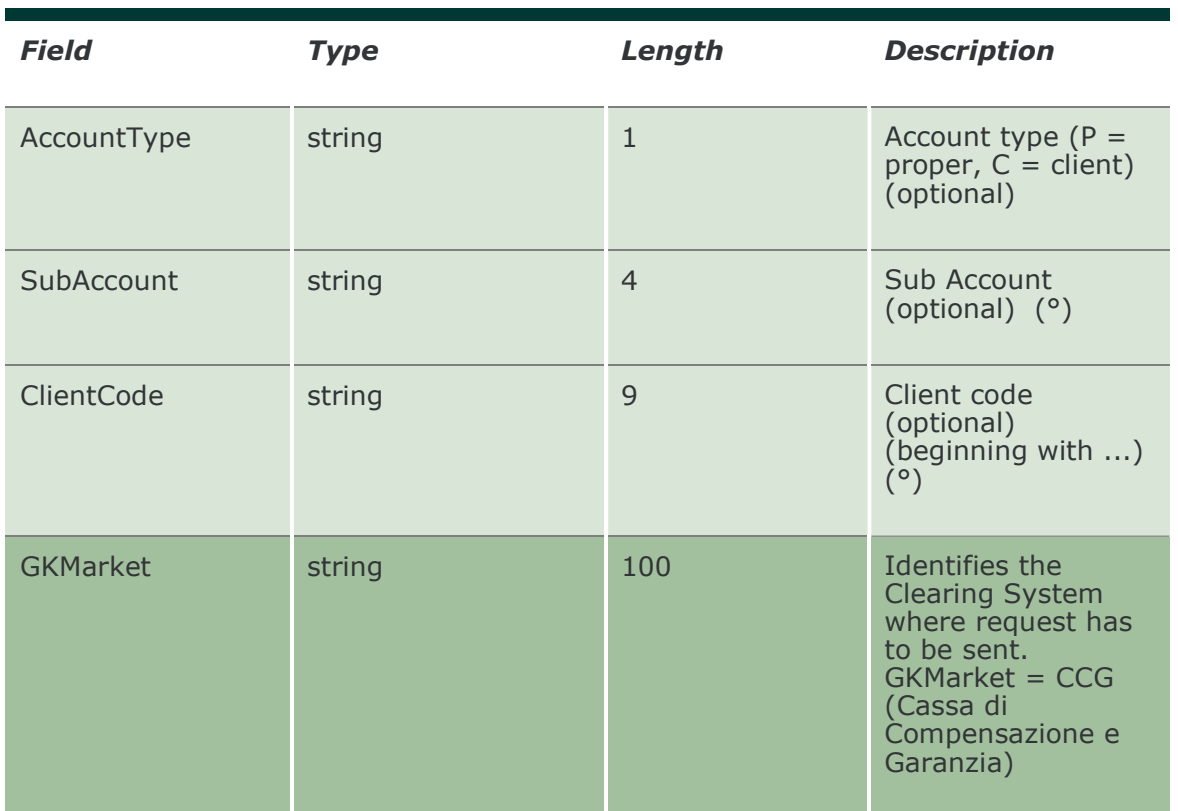

# 18.14 NotifySubAccountClientCodeLinks

Unique key for a Sub Account / Client Code Link is <MarketId, AbiCode, AccountType, ClientCode>

This layout returns the list of Sub Account / Client Code links.

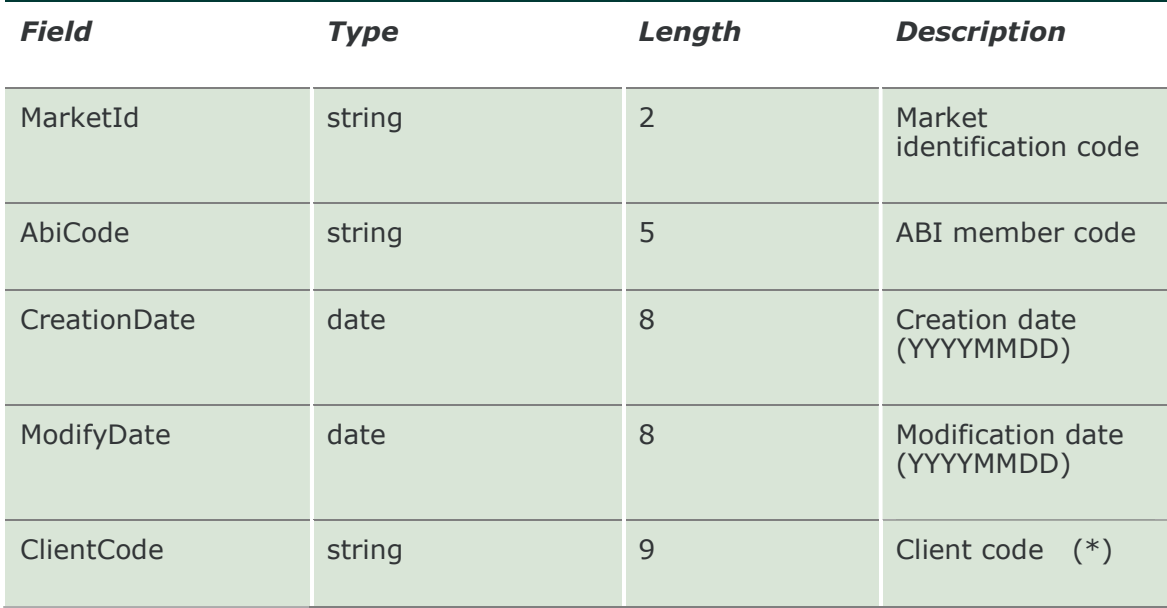

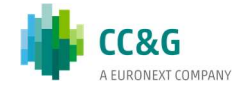

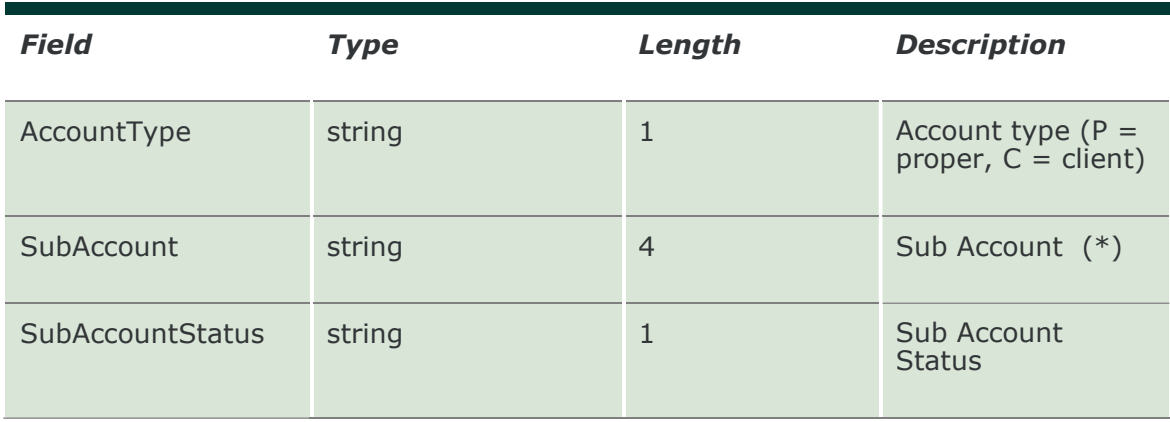

#### 18.15 SubscribeSubAccountClientCodeLinks

This layout allows to subscribe for the creation of new Sub Account / Client Code links or for the change of an existing one. Data is returned in the NotifySubSubAccountClientCodeLinks.

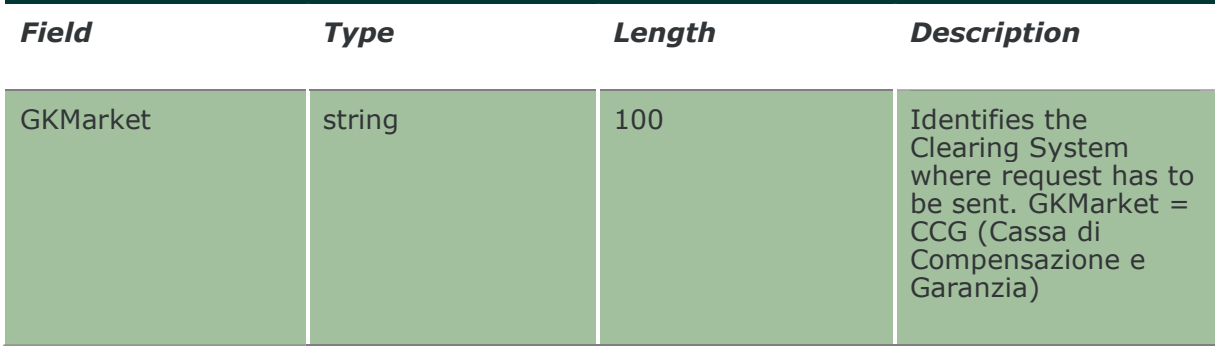

#### 18.16 NotifySubSubAccountClientCodeLinks

Unique key for a Sub Account / Client Code Link is <MarketId, AbiCode, AccountType, ClientCode>

This layout returns events about a creation of a new Sub Account / Client Code link or a change to an existing one.

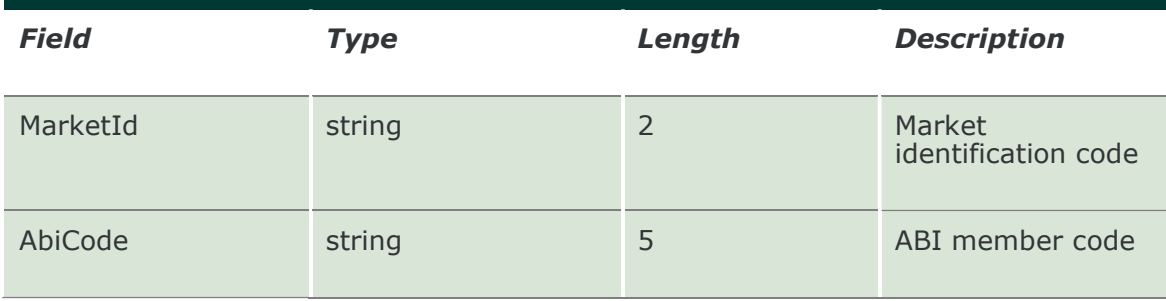

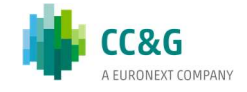

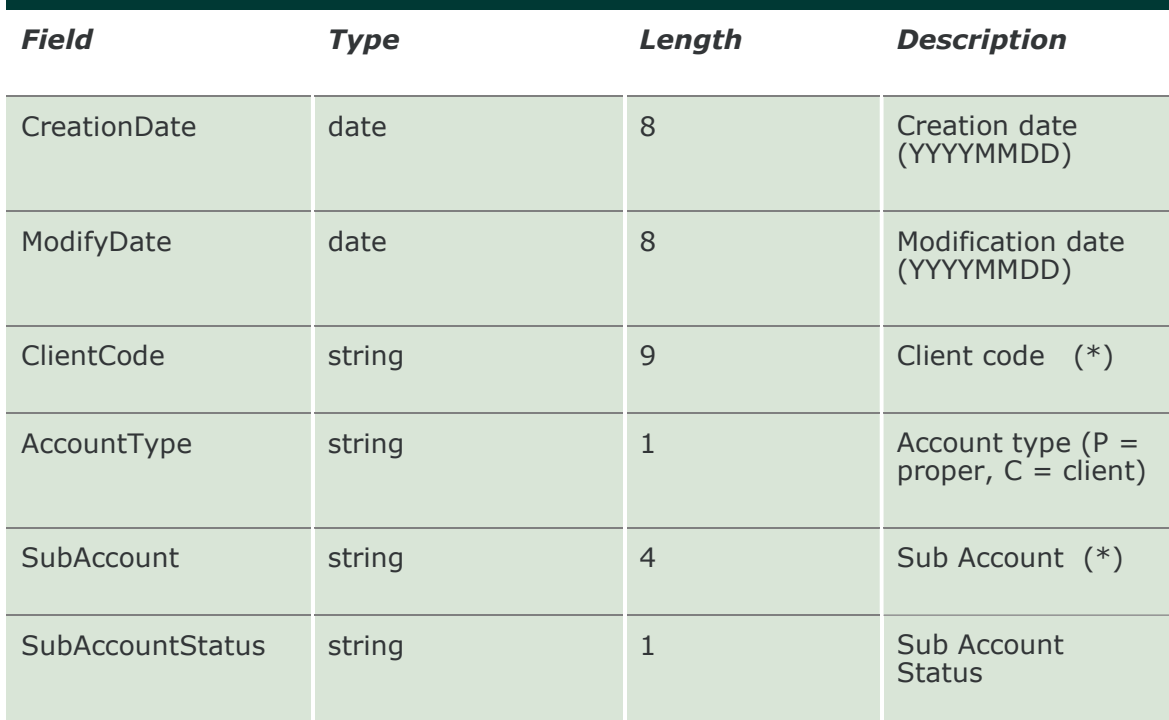

# 18.17 SubmitSubAccountClientCodeLinkChange

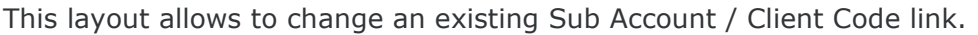

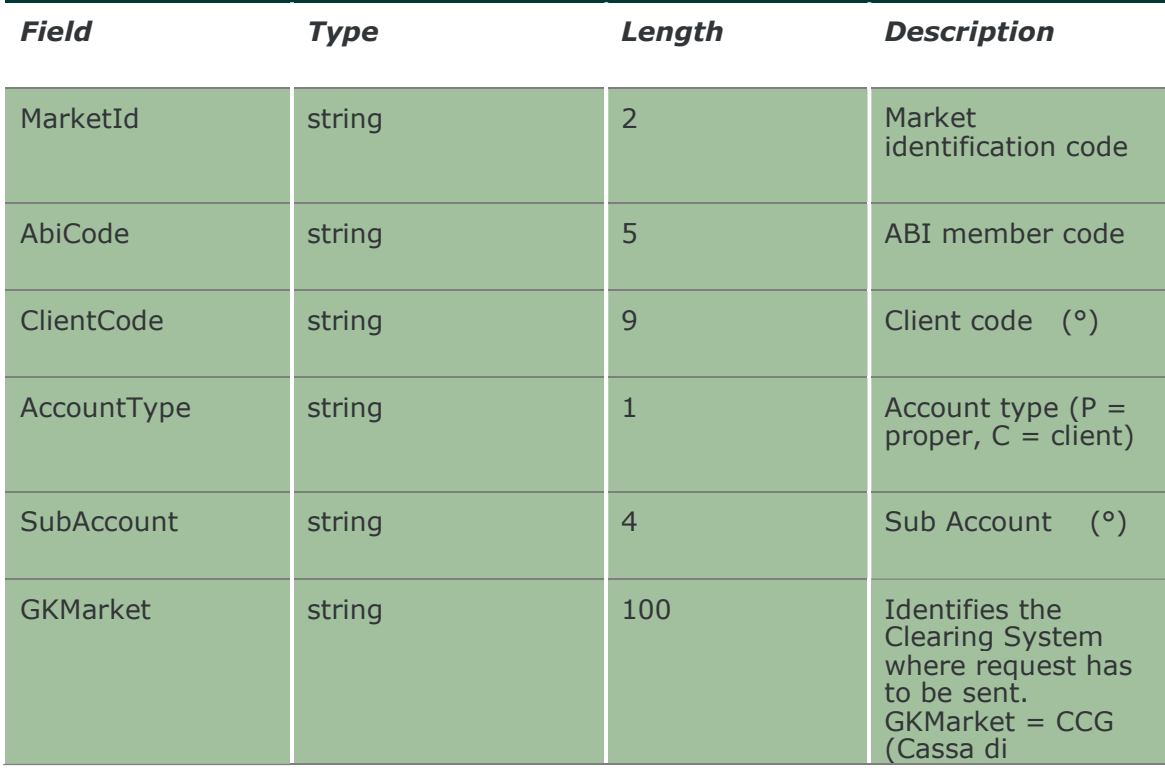

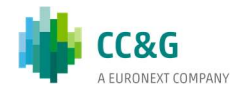

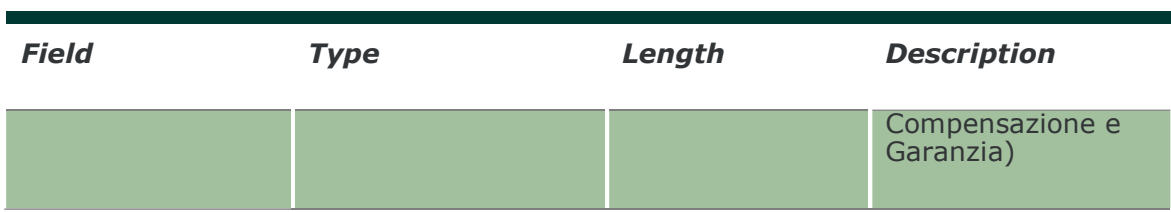

#### 18.18 InquireSubAccountClientCodeLinkChange

This layout allows to download the list of Sub Account / Client Code link changes sent during the current business date. Data is returned in the NotifySubAccountClientCodeLinkChange.

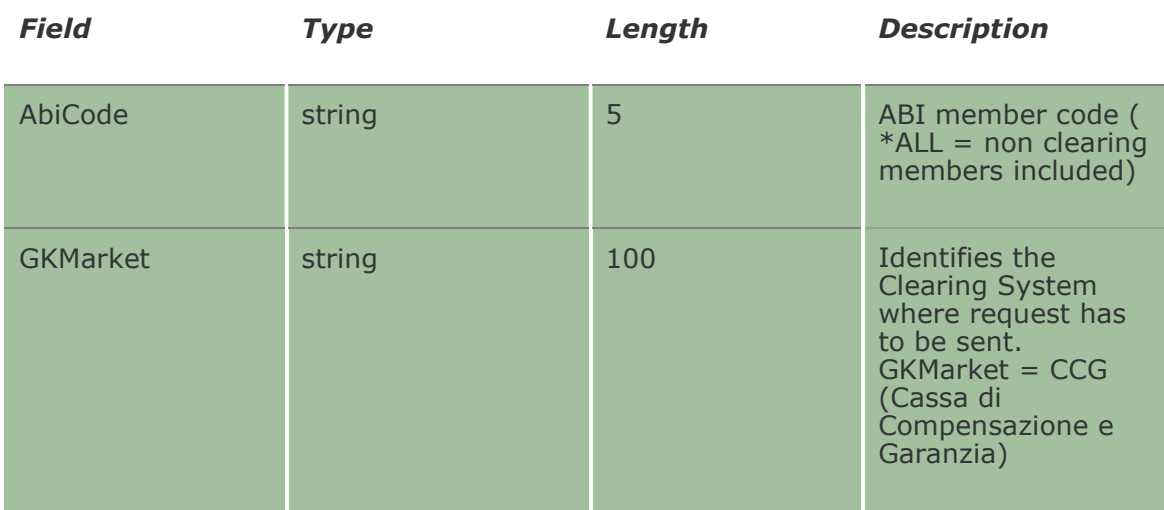

# 18.19 NotifySubAccountClientCodeLinkChange

No key is needed for a SubAccountClientCodeLinkChange since any new record will be appended to the existing ones. It's not required to replace an existing record.

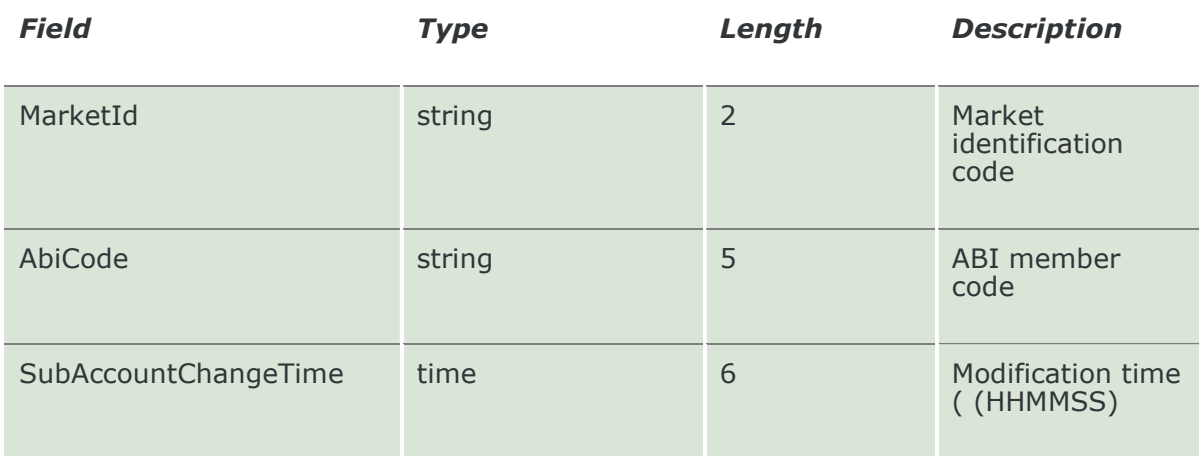

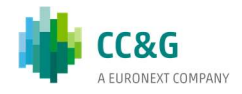
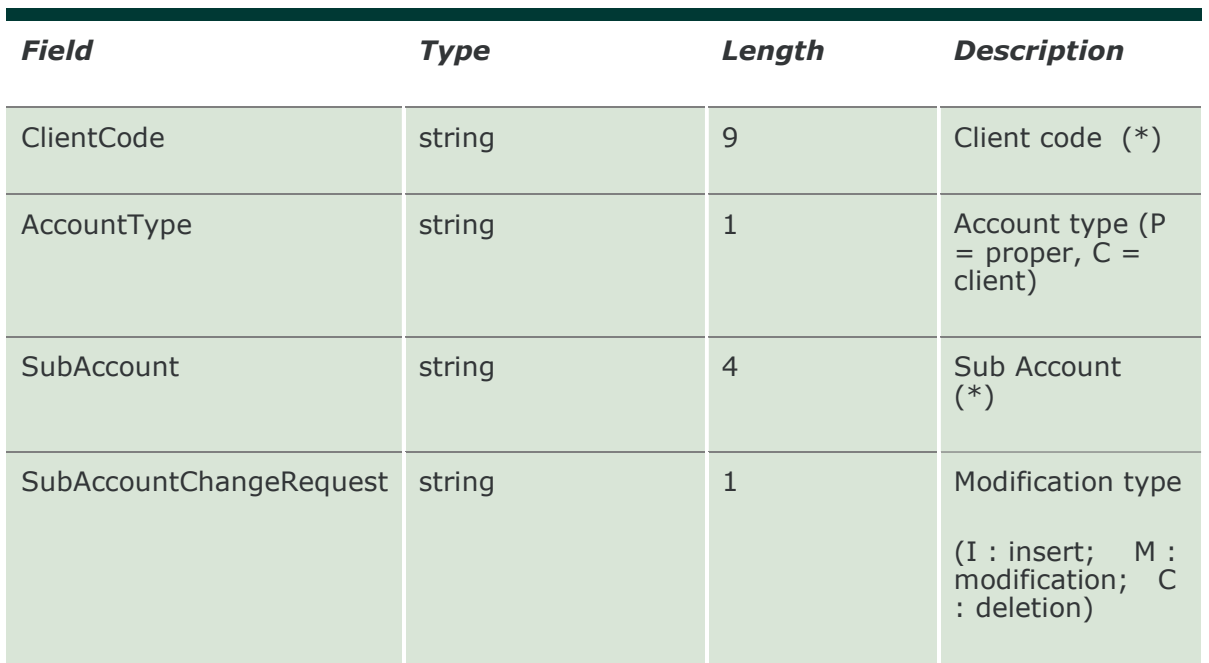

#### 18.20 SubscribeSubAccountClientCodeLinkChange

This layout allows to subscribe for new Sub Account / Client Code link changes sent during the current business date. Data is returned in the NotifySubSubAccountClientCodeLinkChange.

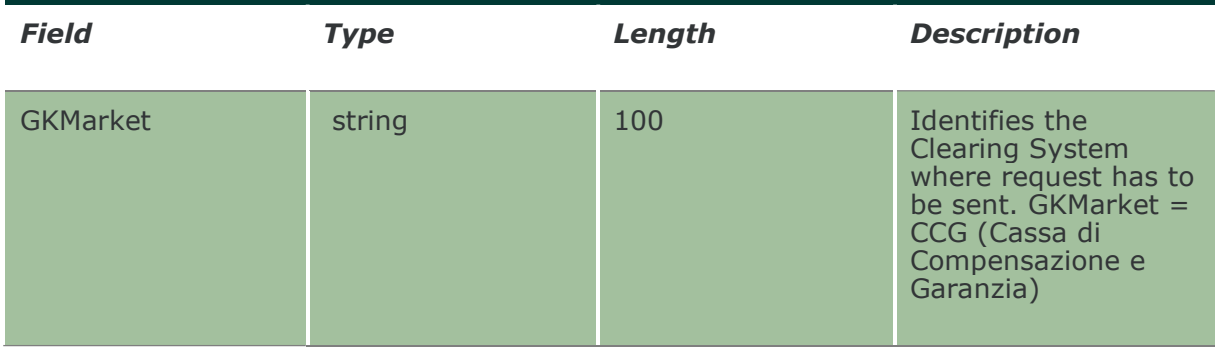

## 18.21 NotifySubSubAccountClientCodeLinkChange

No key is needed for a SubAccountClientCodeLinkChange since any new record will be appended to the existing ones. It's not required to replace an existing record.

This layout returns events about a creation of a new Sub Account – Client Code link or a change to an existing one.

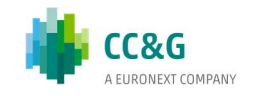

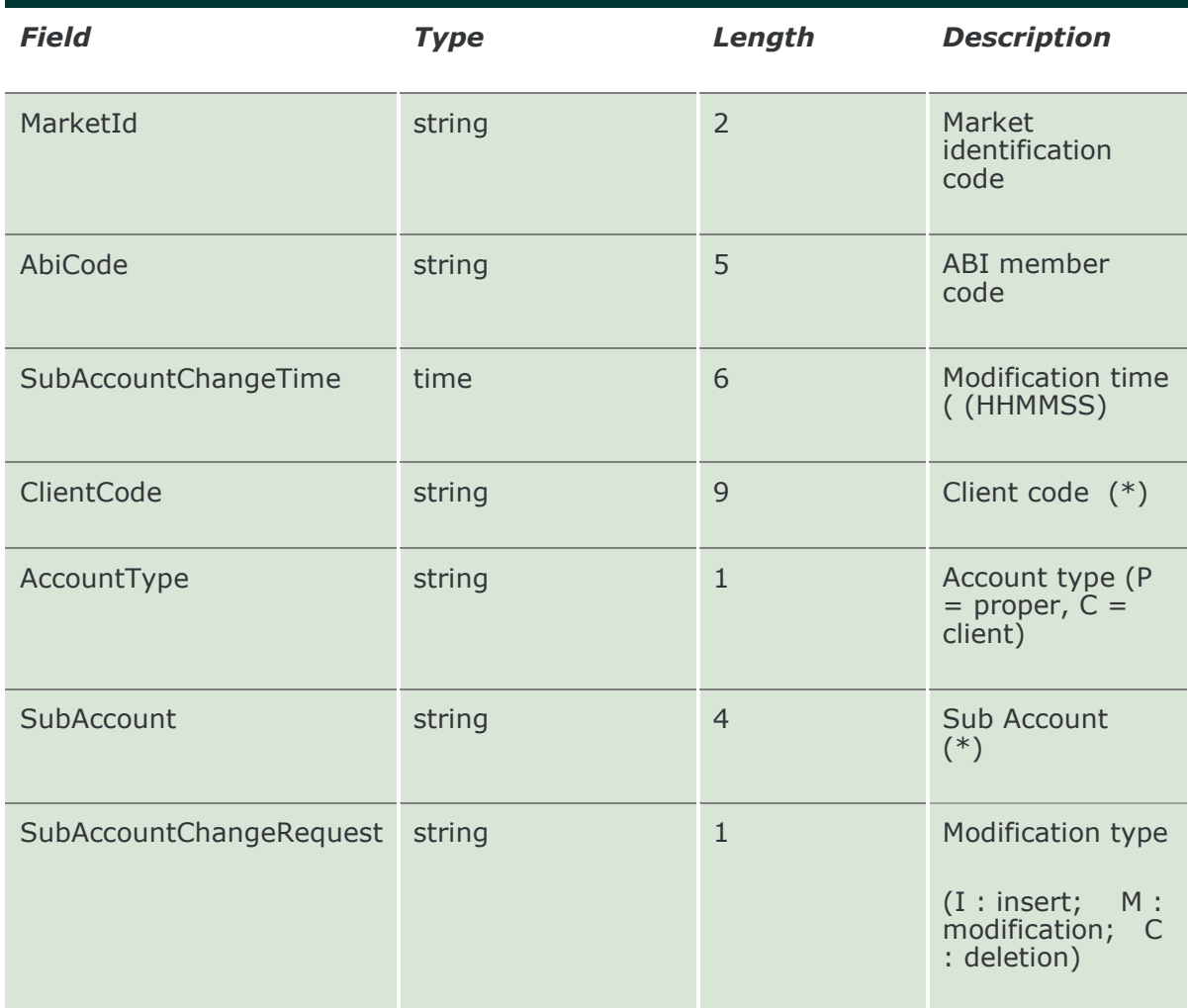

# 18.22 SubmitSubAccountClientCodeLinkDelete

This layout allows to delete an existing Sub Account / Client Code link.

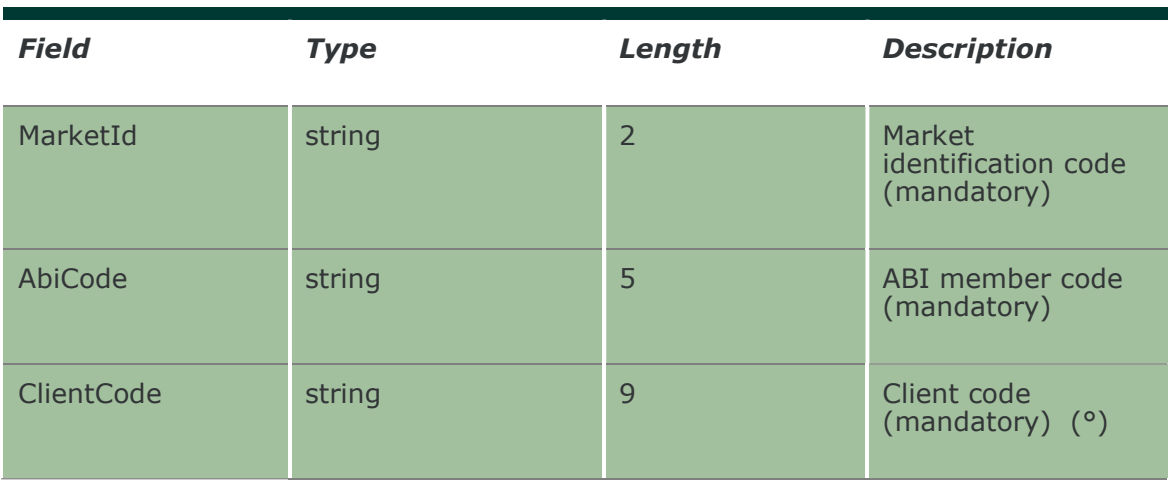

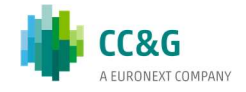

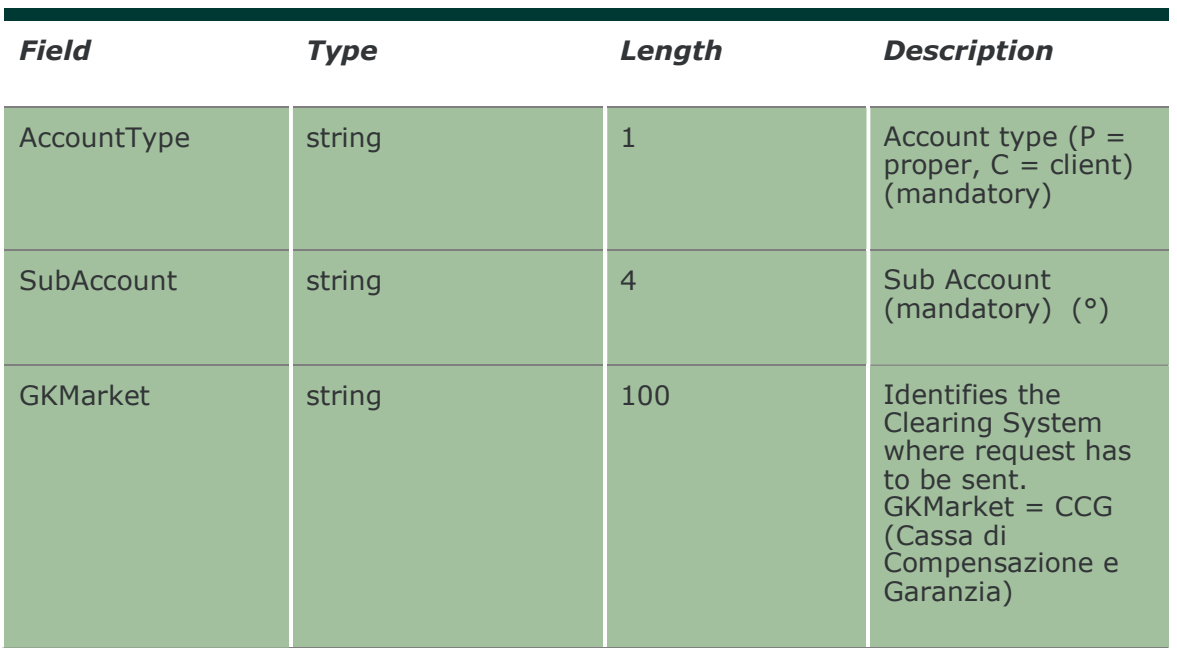

#### 18.23 SubmitDeleteSubAccountClientCodeLinkCha nge

This layout allows to delete any change on an existing Sub Account / Client Code link requested on the current business date.

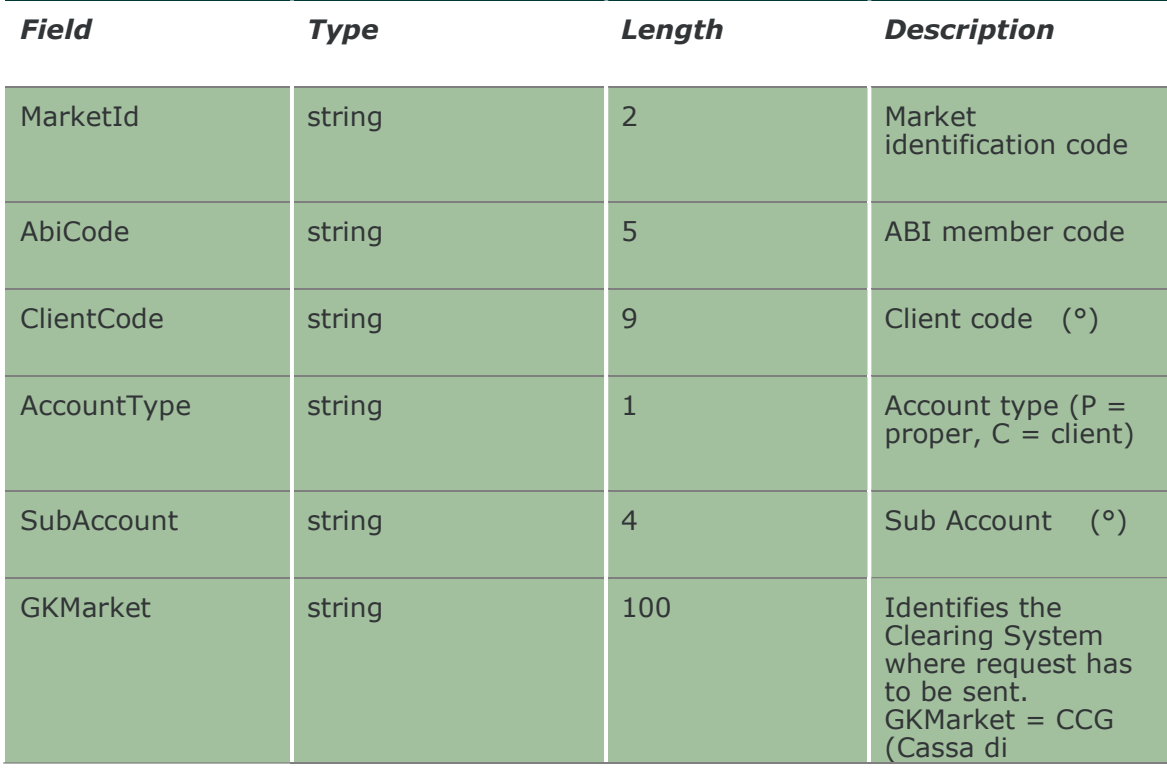

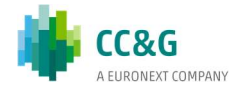

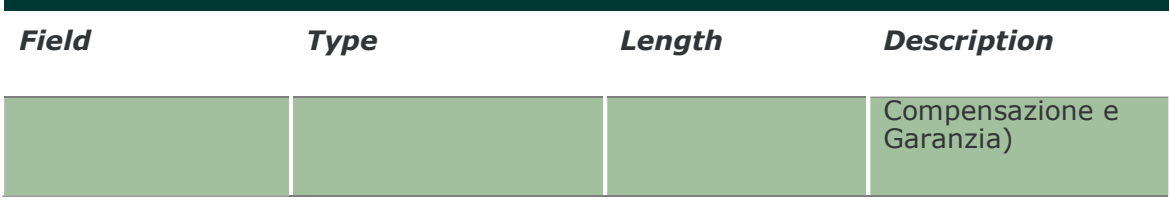

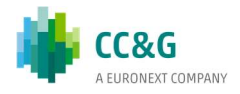

# 19. AUTOMATIC GIVE UP

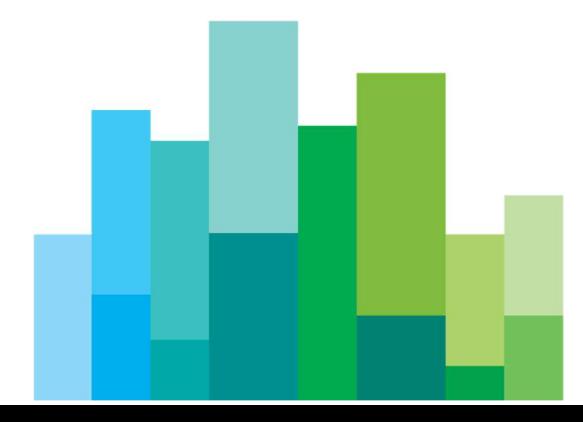

#### 19.1 SubmitGiveOutParameter

This layout allows to create a new Give Out. The Give Out code created can be used in the SubmitClientCodeContractChange to send an Automatic Give-Up to another clearing member. The Description Code field has to be the same that is set-up in the Take Up code of the receiver member.

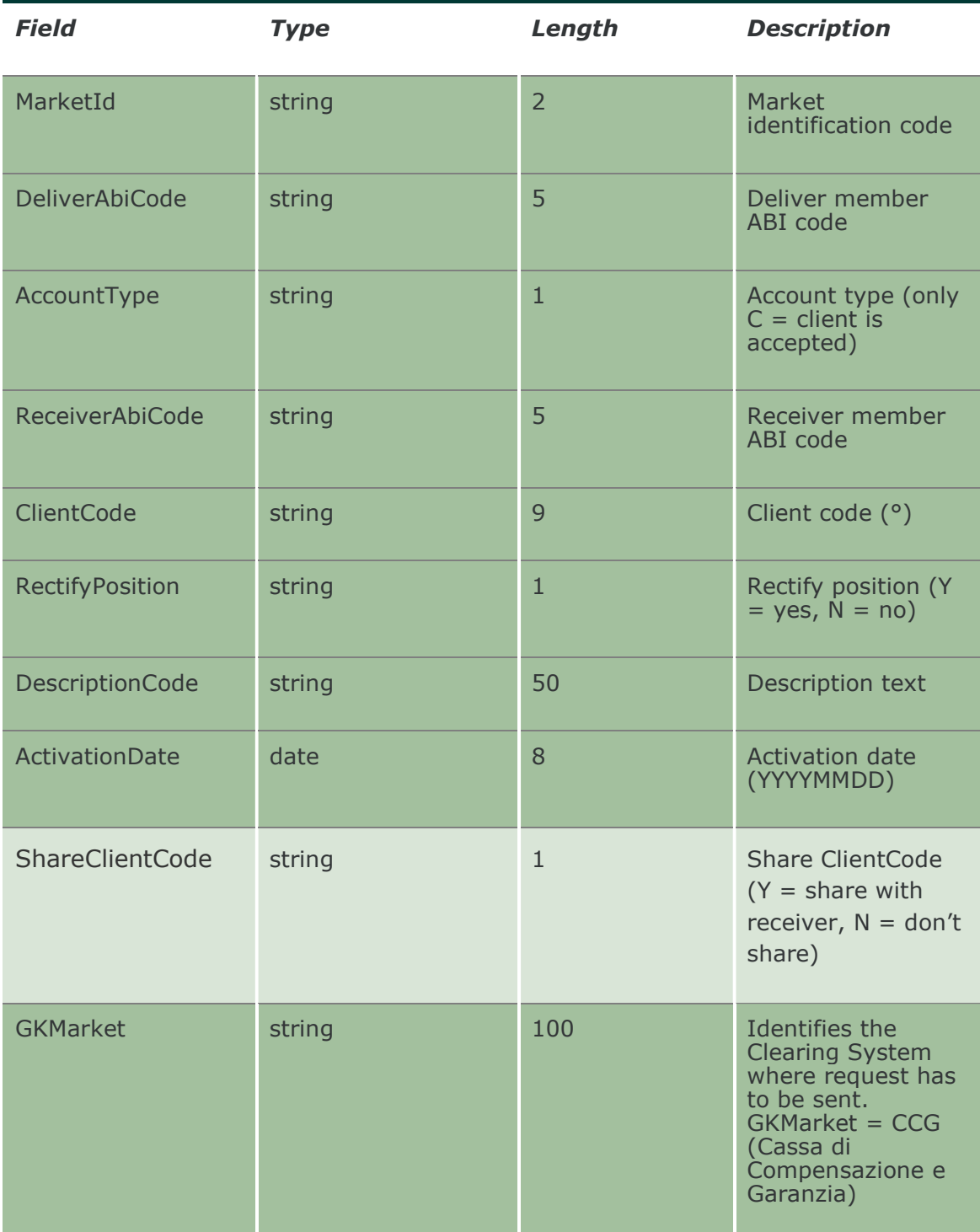

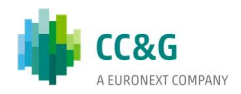

type (only

ABI code

 $=$  yes,  $N = no$ ) (optional)

 $(Y = share with$ receiver,  $N =$  don't share) (optional)

(optional)

(YYYYMMDD) (optional)

(YYYYMMDD)

Clearing System where request has

to be sent. GKMarket = CCG

(Cassa di

#### 19.2 SubmitGiveOutParameterChange

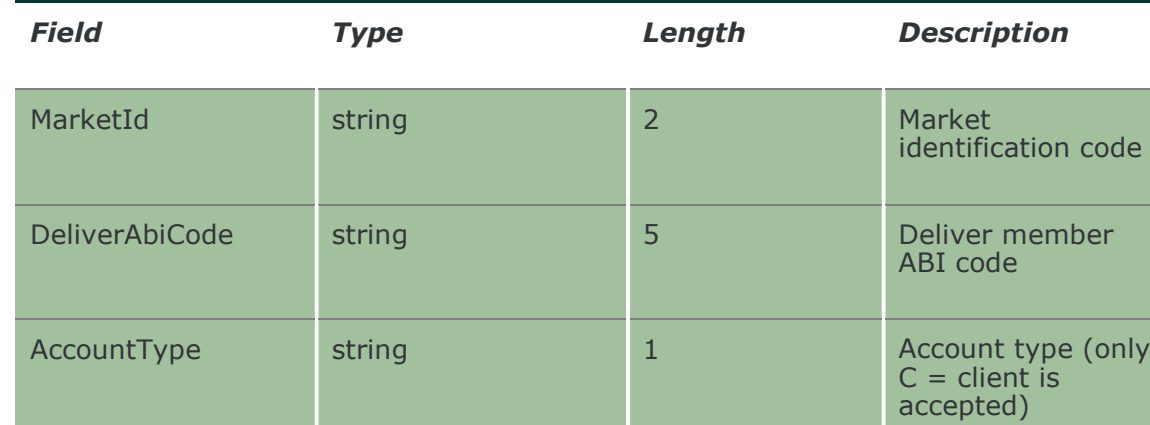

ReceiverAbiCode string 5 Receiver member

ClientCode string 9 Client code (°)

RectifyPosition string 1 Rectify position (Y

ShareClientCode string 1 Share ClientCode

DescriptionCode string 50 Description text

ActivationDate date 8 Activation date

InactivationDate date 8 Inactivation date

GKMarket string 100 Identifies the

This layout allows to change an already existing Give Out

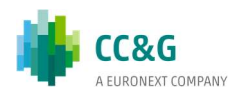

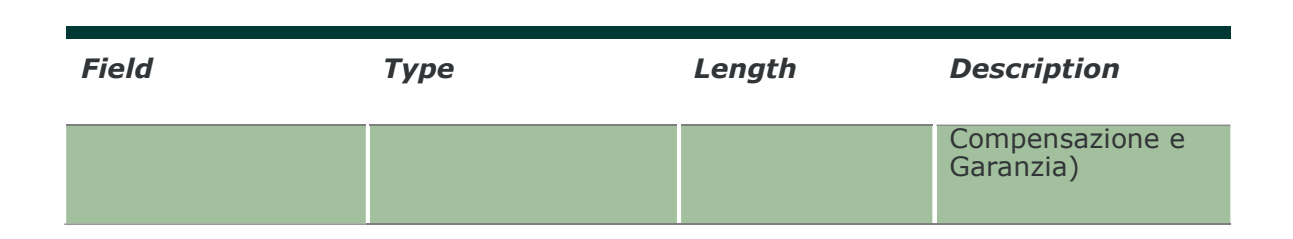

# 19.3 InquireGiveOutParameters

This layout allows to download the list of Give Out codes. Data is returned in the NotifyGiveOutParameters.

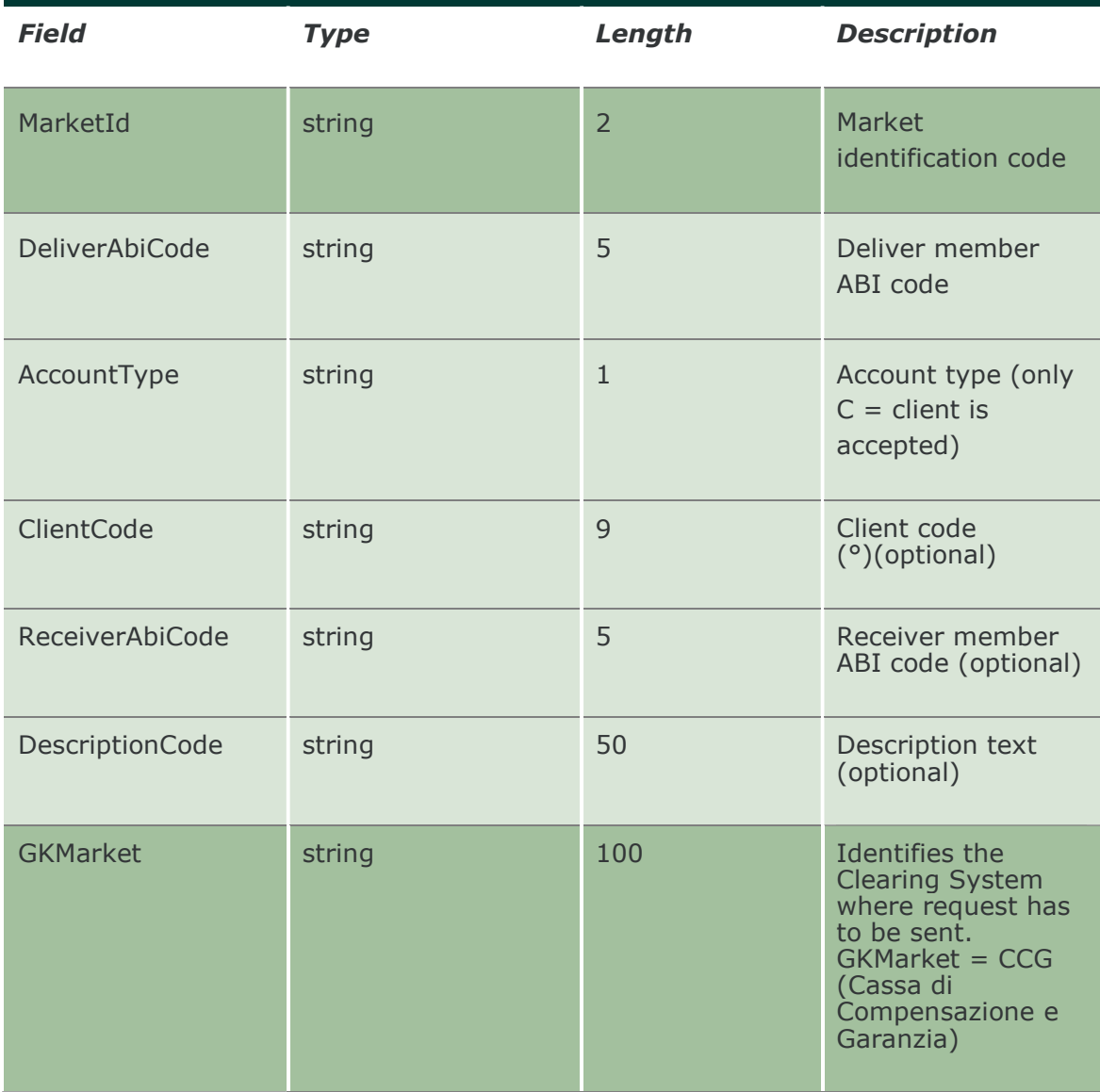

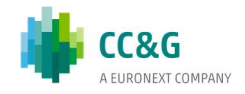

#### 19.4 NotifyGiveOutParameters

Unique key for a Give Out is <MarketId, DeliverAbiCode, AccountType, ClientCode> This layout returns the list of Give Out codes.

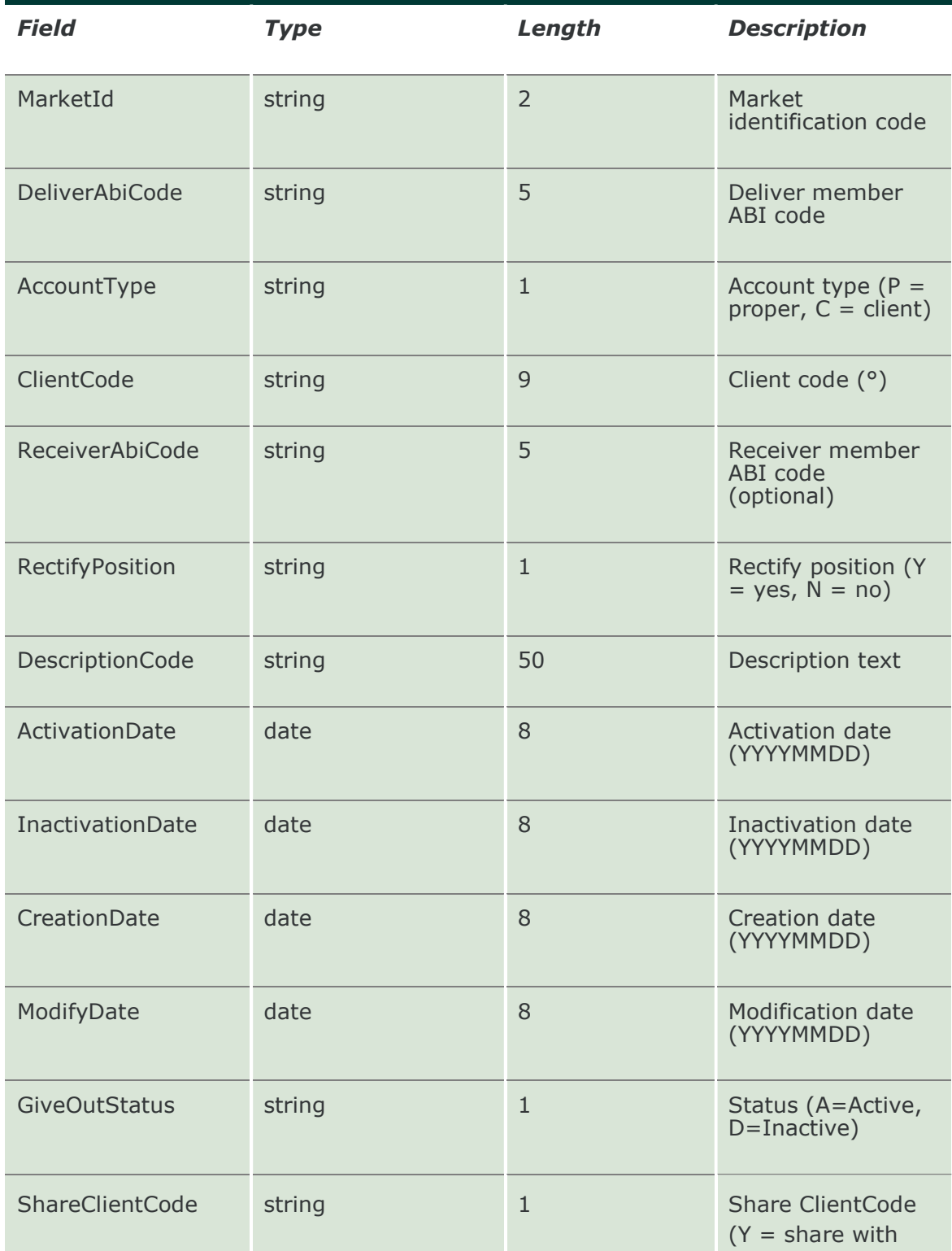

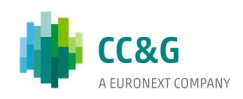

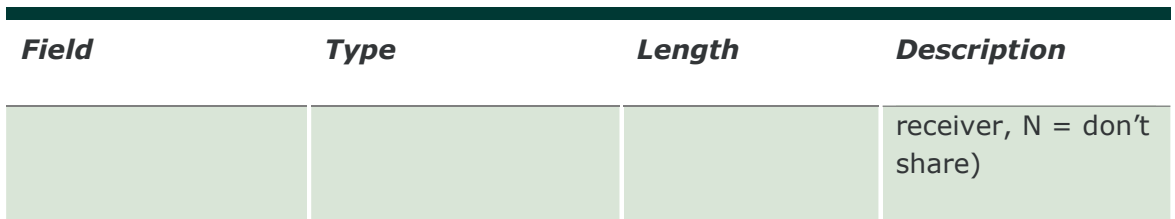

## 19.5 SubscribeGiveOutParameters

This layout allows to subscribe for the creation of new Give Out codes or for the change of an existing one. Data is returned in the NotifySubGiveOutParameters.

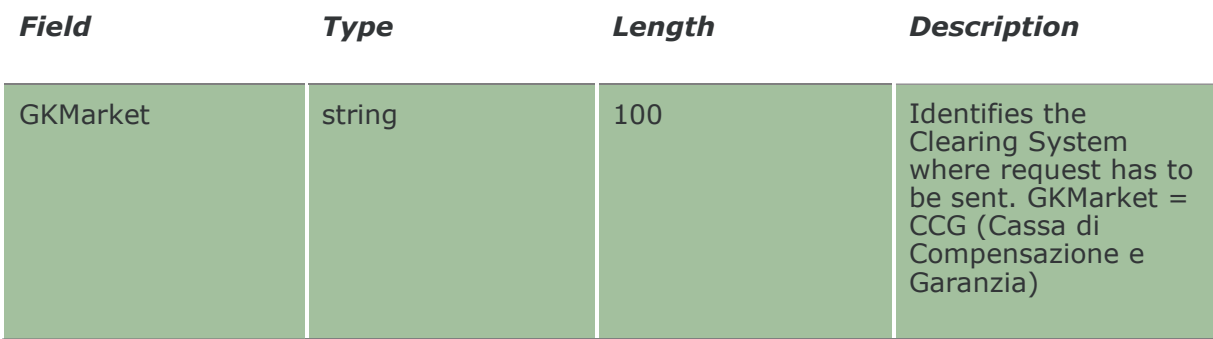

## 19.6 NotifySubGiveOutParameters

Unique key for a Give Out is <MarketId, DeliverAbiCode, AccountType, ClientCode> This layout returns events about a creation of a new Give Out code or a change to an existing one.

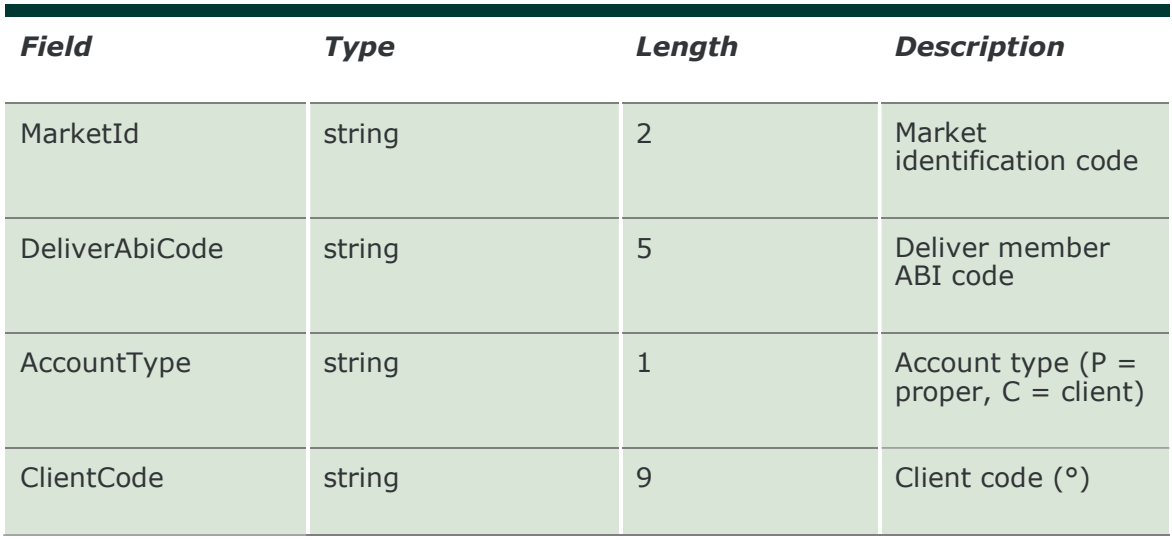

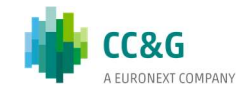

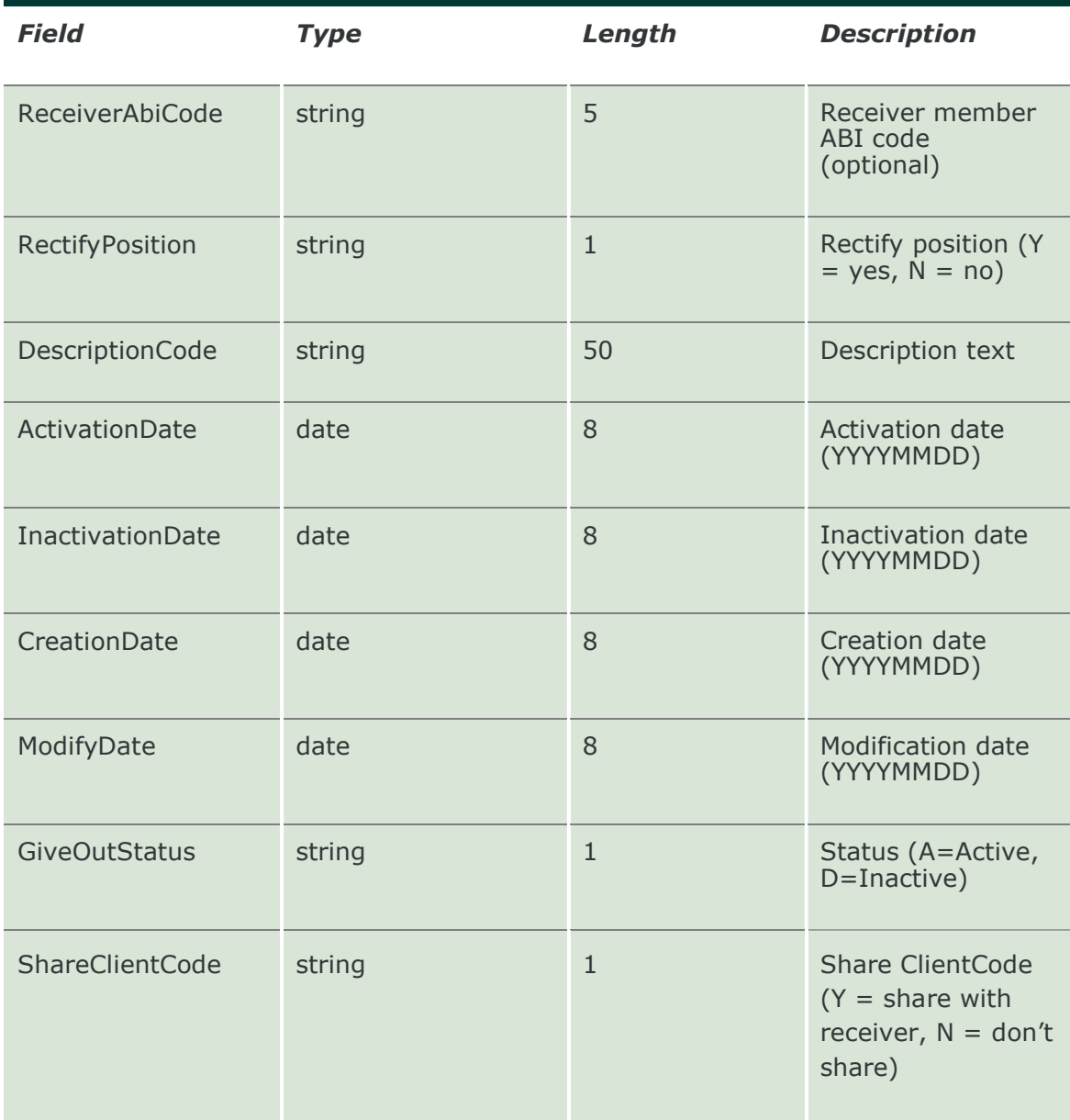

#### 19.7 SubmitTakeUpParameter

This layout allows to create a new Take Up. The Take Up code needs to be created in order accept an Automatic Give-Up from antoher clearing member. The Description Code field has to be the same that is set-up in the Give Out code of the deliver member.

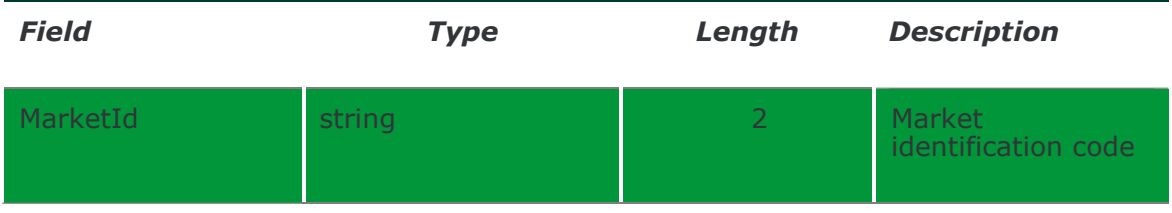

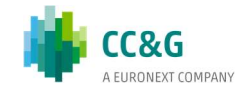

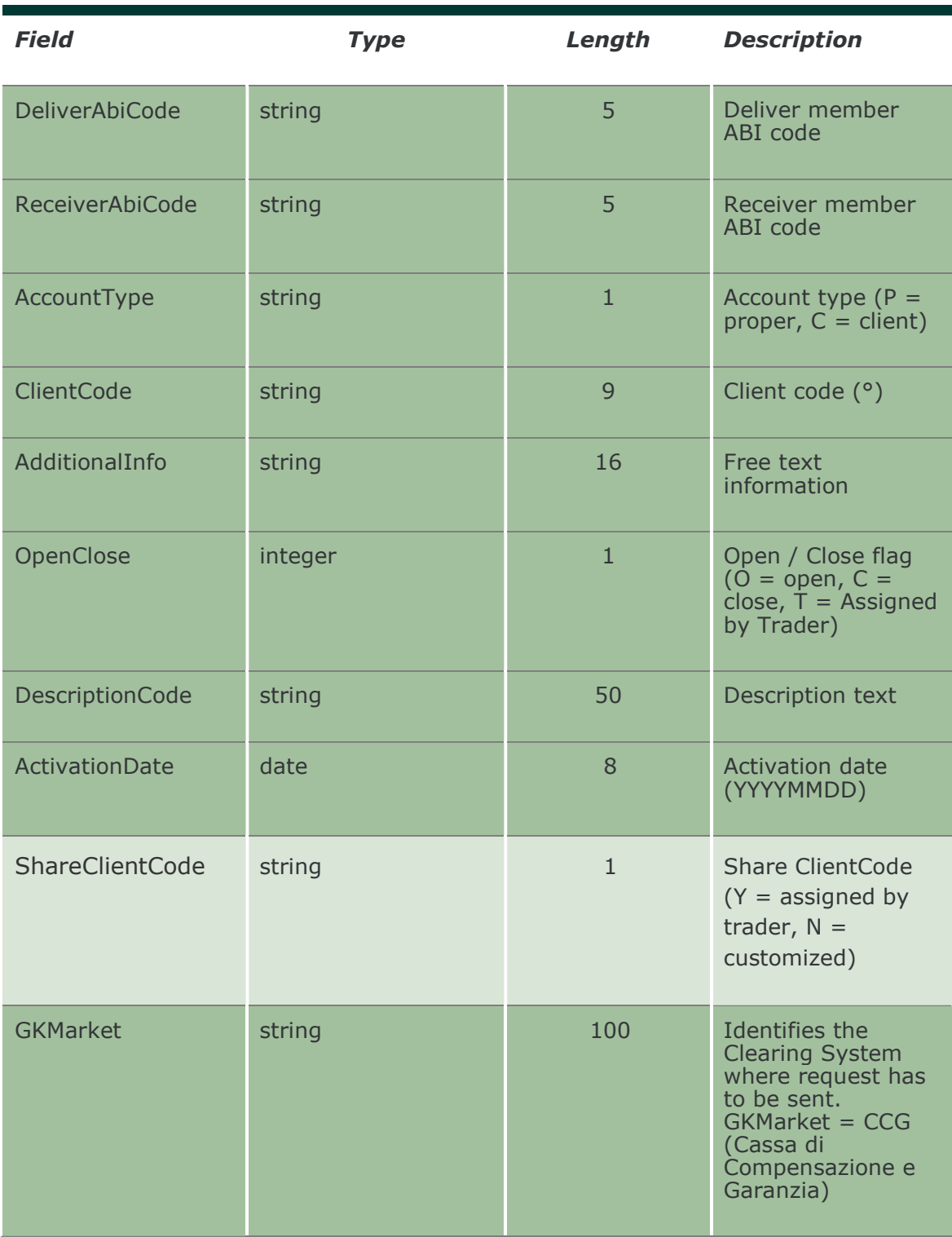

# 19.8 SubmitTakeUpParameterChange

This layout allows to change an already existing Take Up.

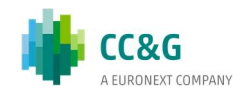

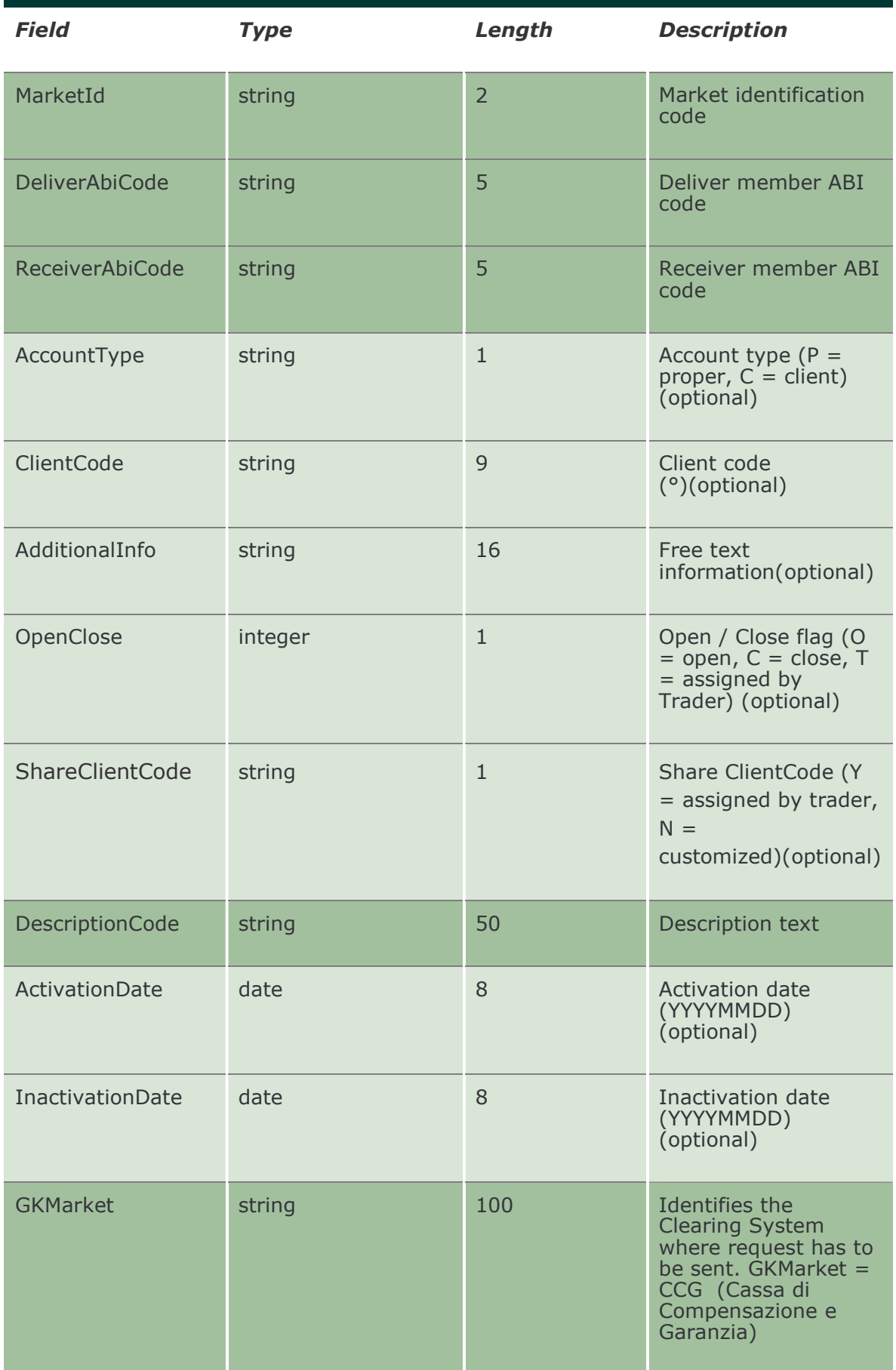

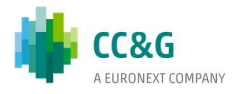

#### 19.9 InquireTakeUpParameters

This layout allows for the download of the list of Take Up codes. Data is returned in the NotifyTakeUpParameters.

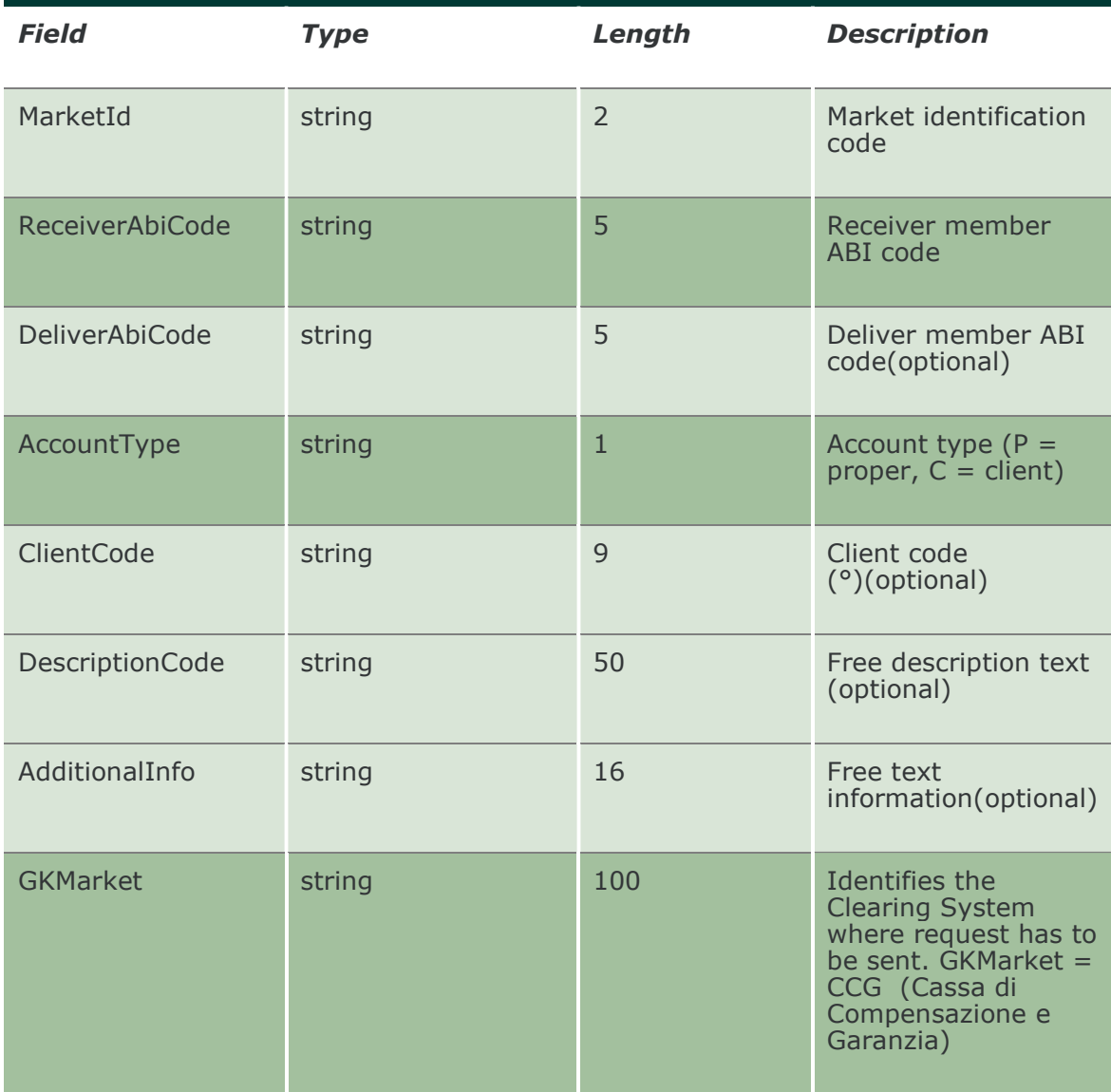

## 19.10 NotifyTakeUpParameters

Unique key for a Take Up is <MarketId, DeliverAbiCode, ReceiverAbiCode, DescriptionCode >

This layout returns the list of Take Up codes.

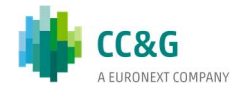

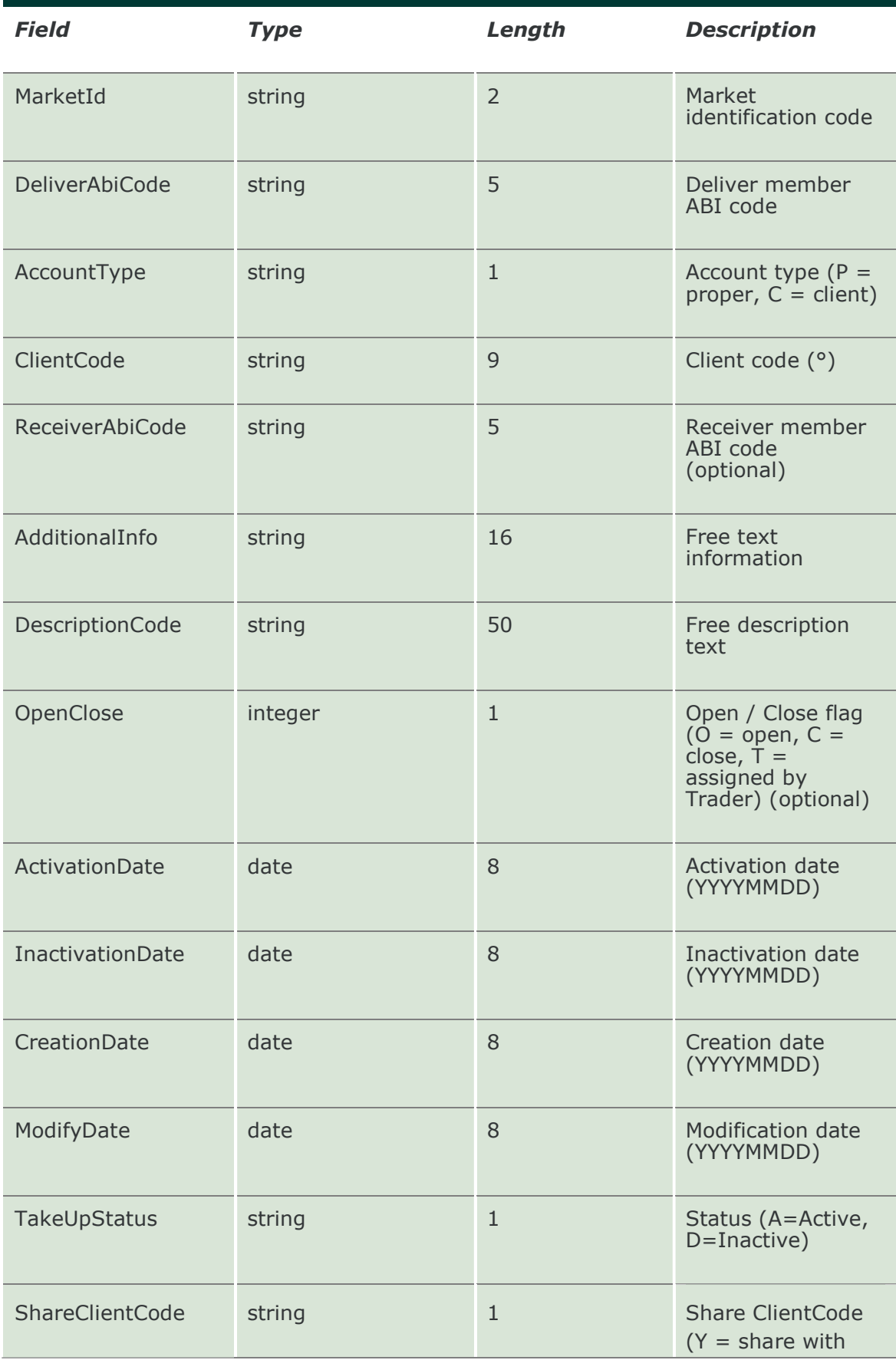

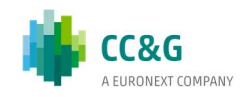

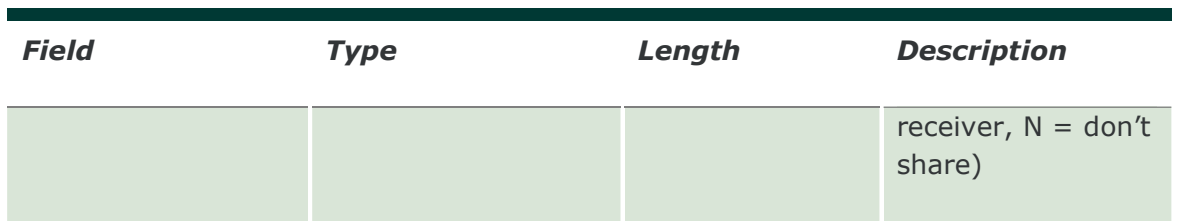

#### 19.11 SubscribeTakeUpParameters

This layout allows to subscribe for the creation of new Take Up codes or for the change of an existing one. Data is returned in the NotifyTakeUpParameters.

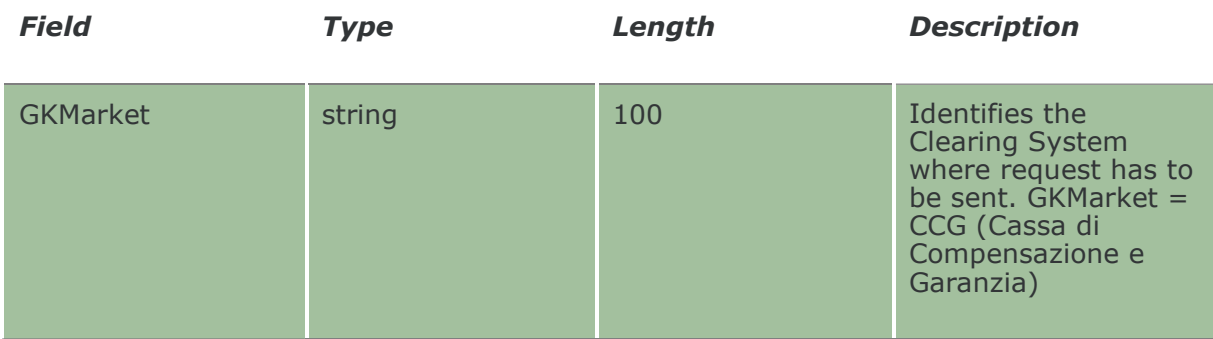

## 19.12 NotifySubTakeUpParameters

Unique key for a Take Up is <MarketId, DeliverAbiCode, ReceiverAbiCode, DescriptionCode >

This layout returns events about a creation of a new Take Up code or a change to an existing one.

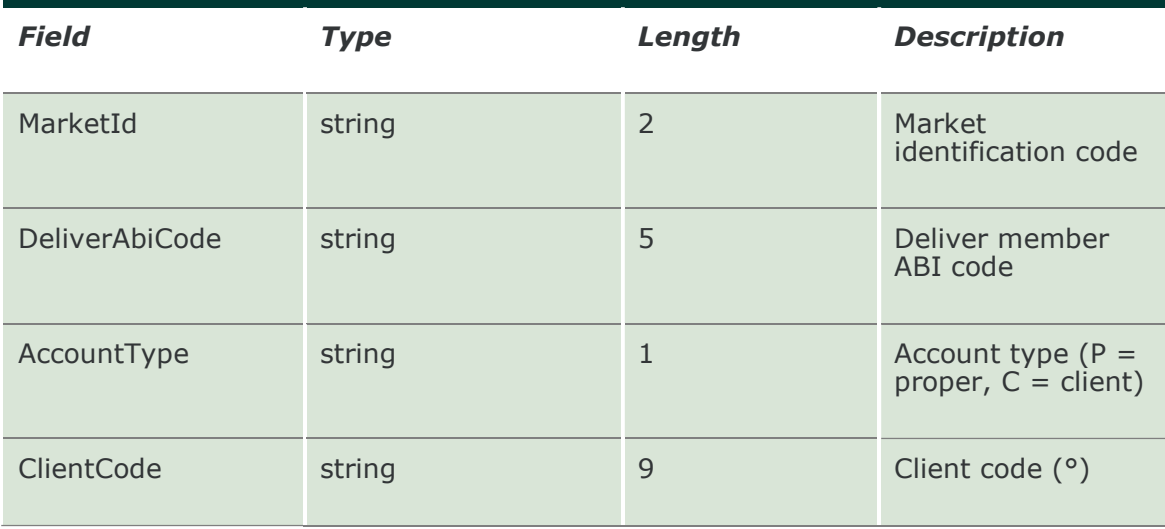

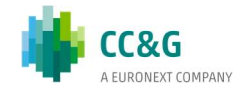

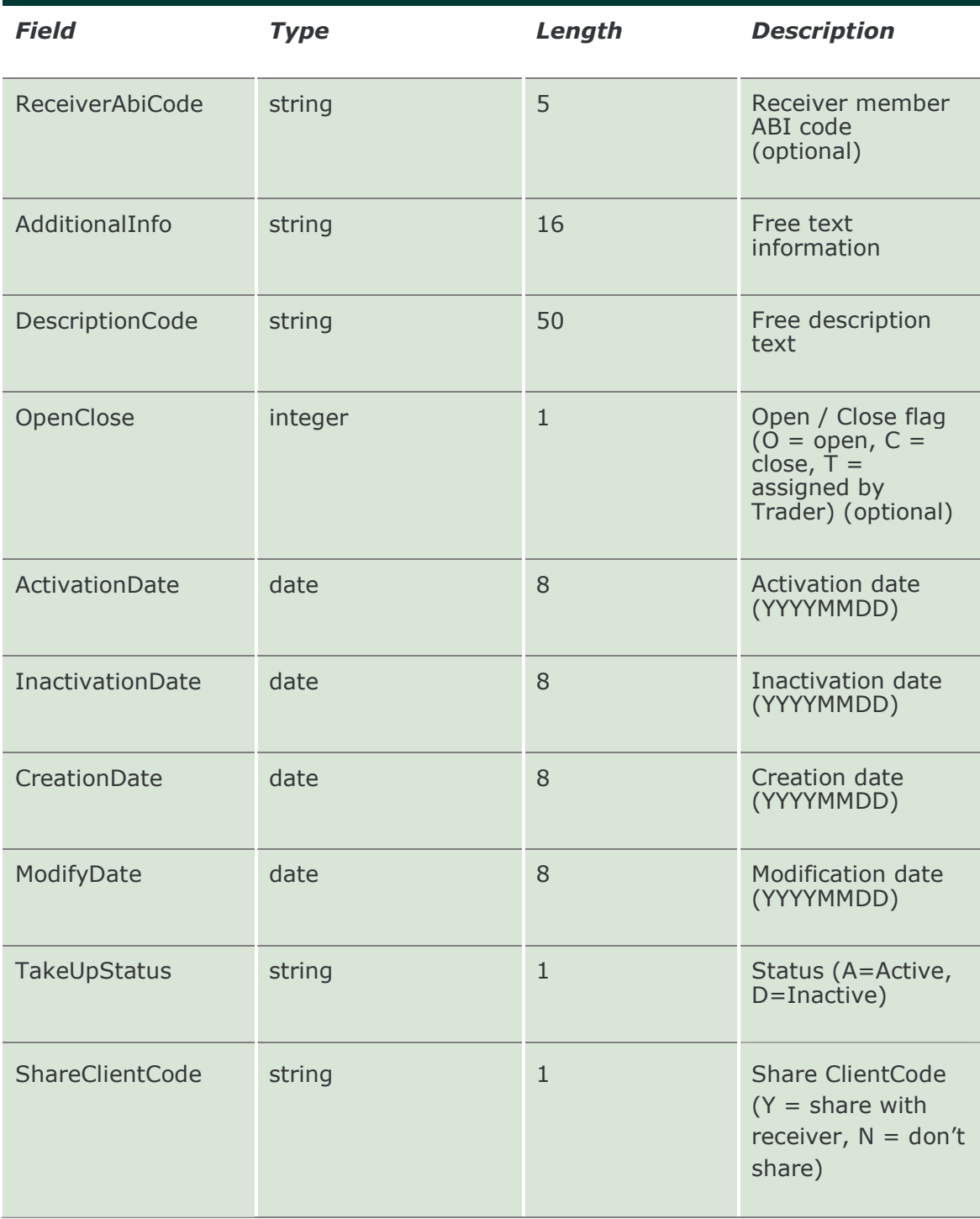

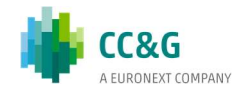

# 20. RISK MANAGEMENT

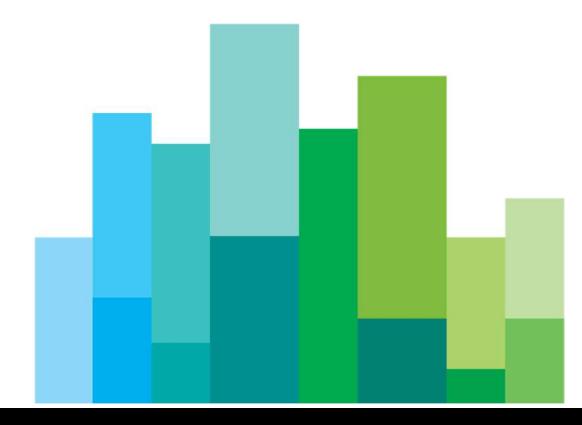

# 20.1 SubmitStandardPortfolioParameter

This layout allows to create a new Standard Portfolio. A Portfolio is a group of positions that can be used for the Margin Limit and the What If functionalities.

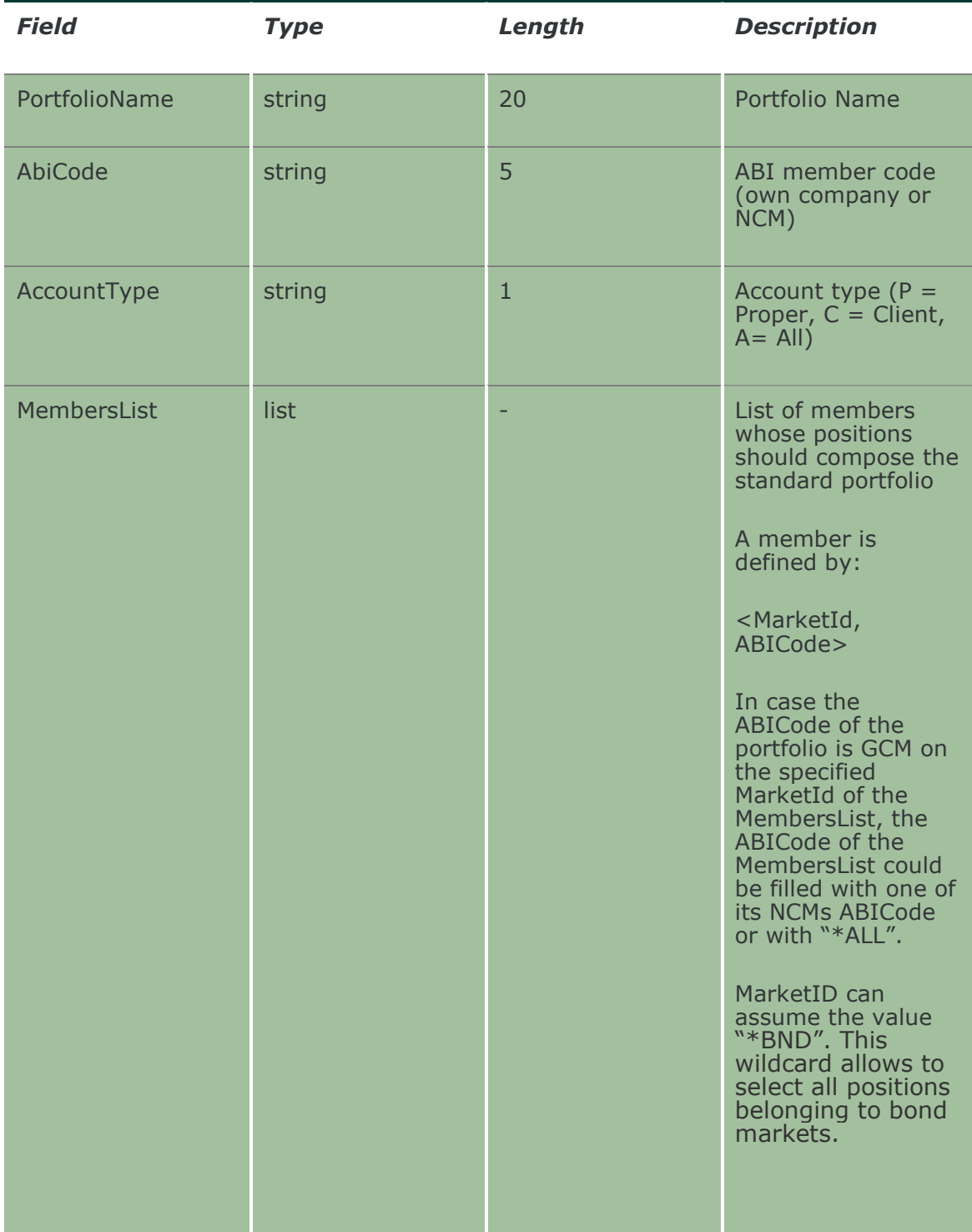

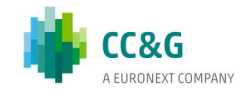

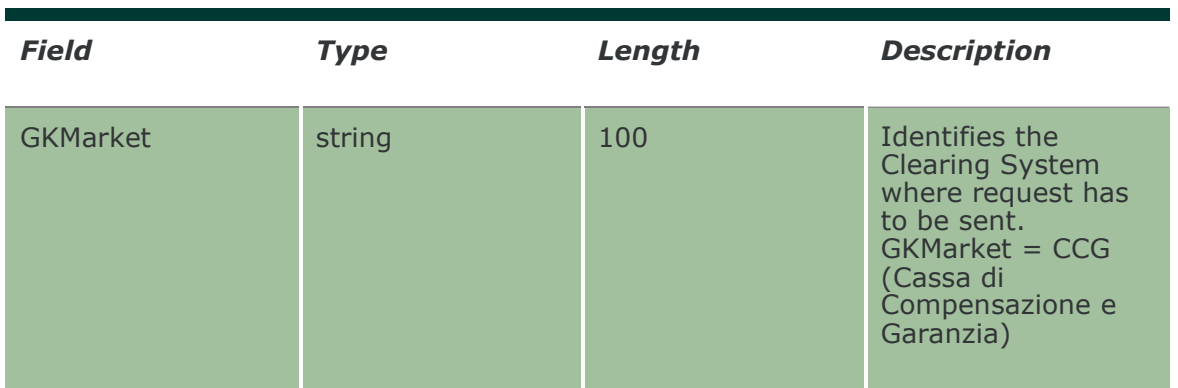

### 20.2 SubmitStandardPortfolioParameterChange

This layout allows to change an existing Standard Portfolio. MarketId, PortfolioName and AbiCode cannot be changed since they form the primary key of the Standard Portfolio.

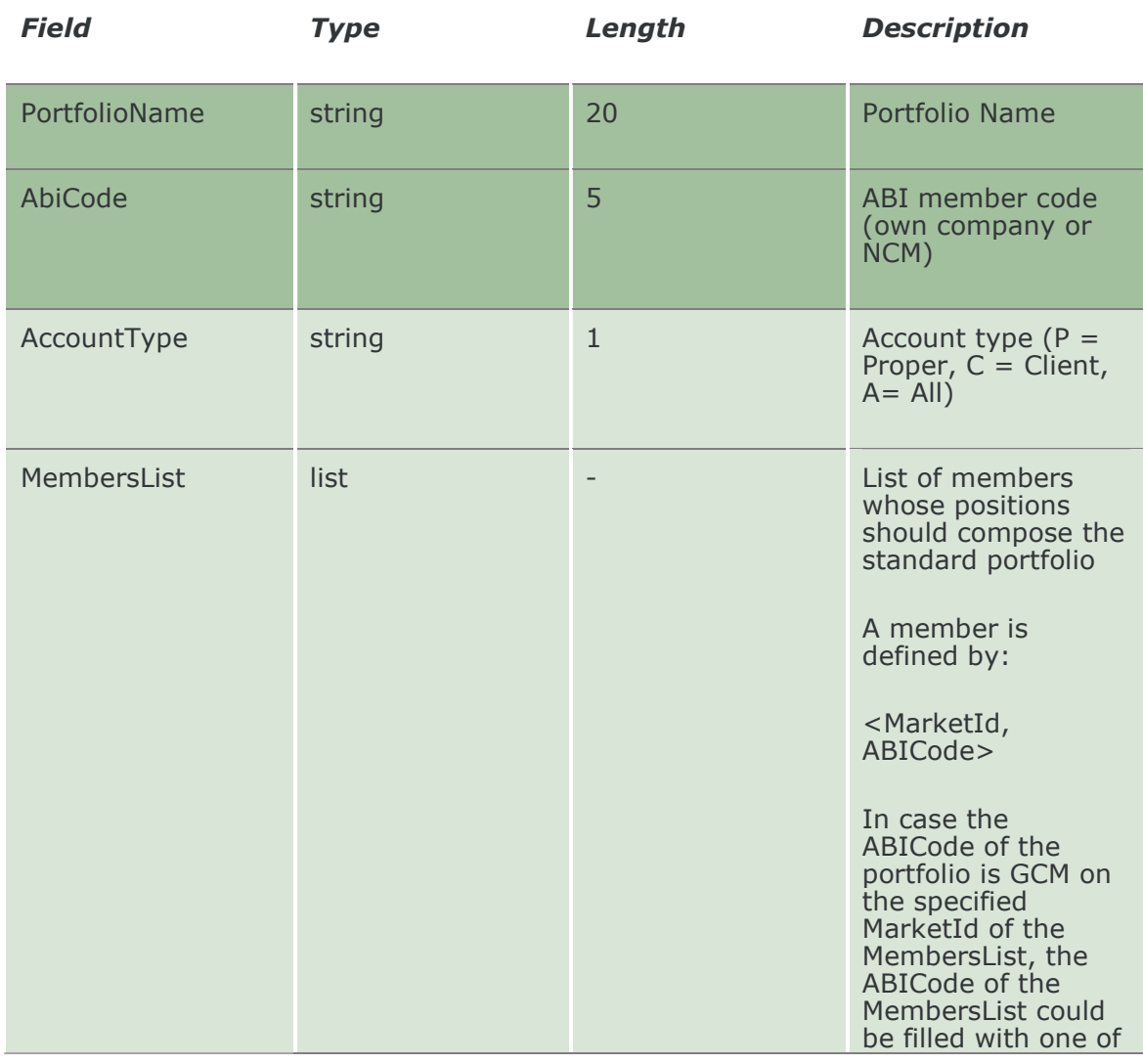

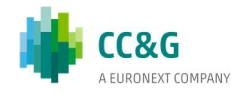

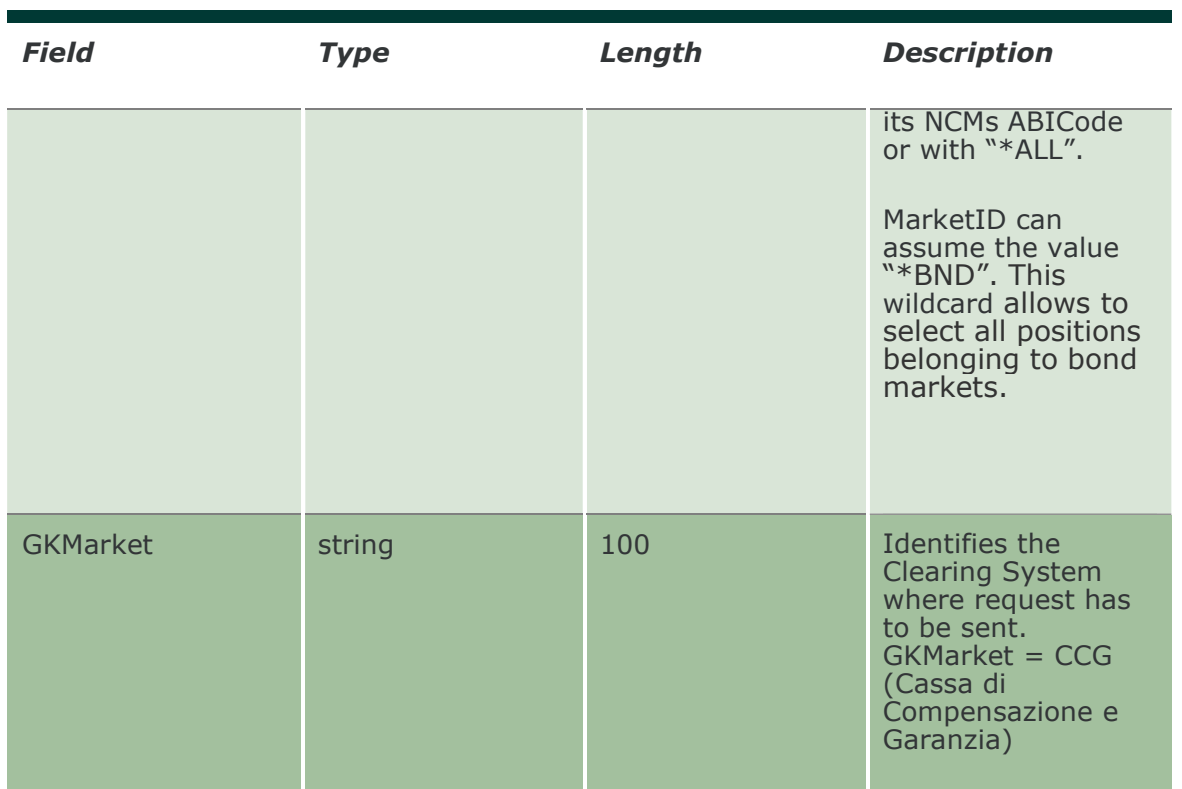

# 20.3 SubmitStandardPortfolioParameterDelete

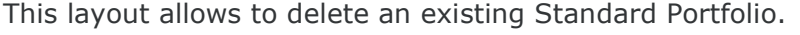

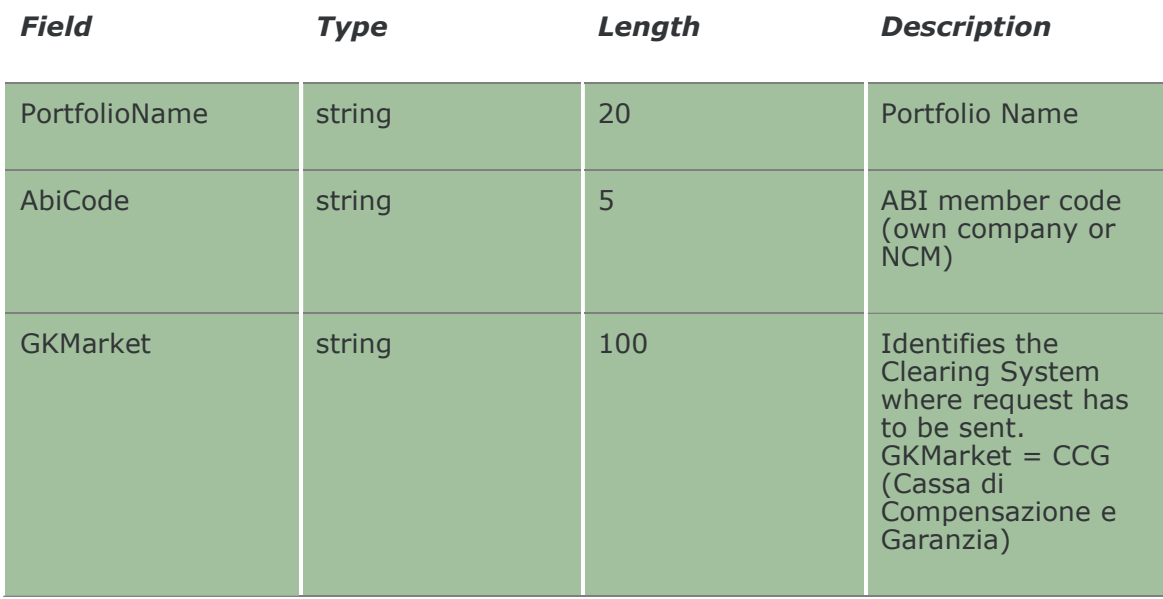

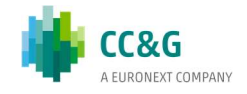

#### 20.4 InquireStandardPortfolioParameters

This layout allows to download the list of Standard Portfolios. Data is returned in the NotifyStandardPortfolioParameters.

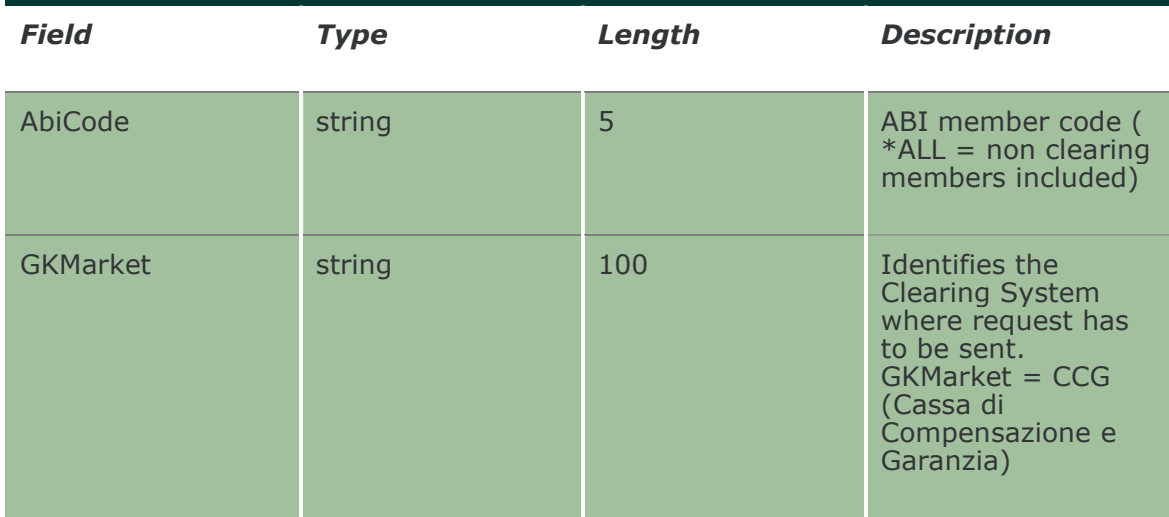

## 20.5 NotifyStandardPortfolioParameters

Unique Key for a Portfolio is: <PortfolioName, AbiCode>

This layout returns the list of Standard Portfolios.

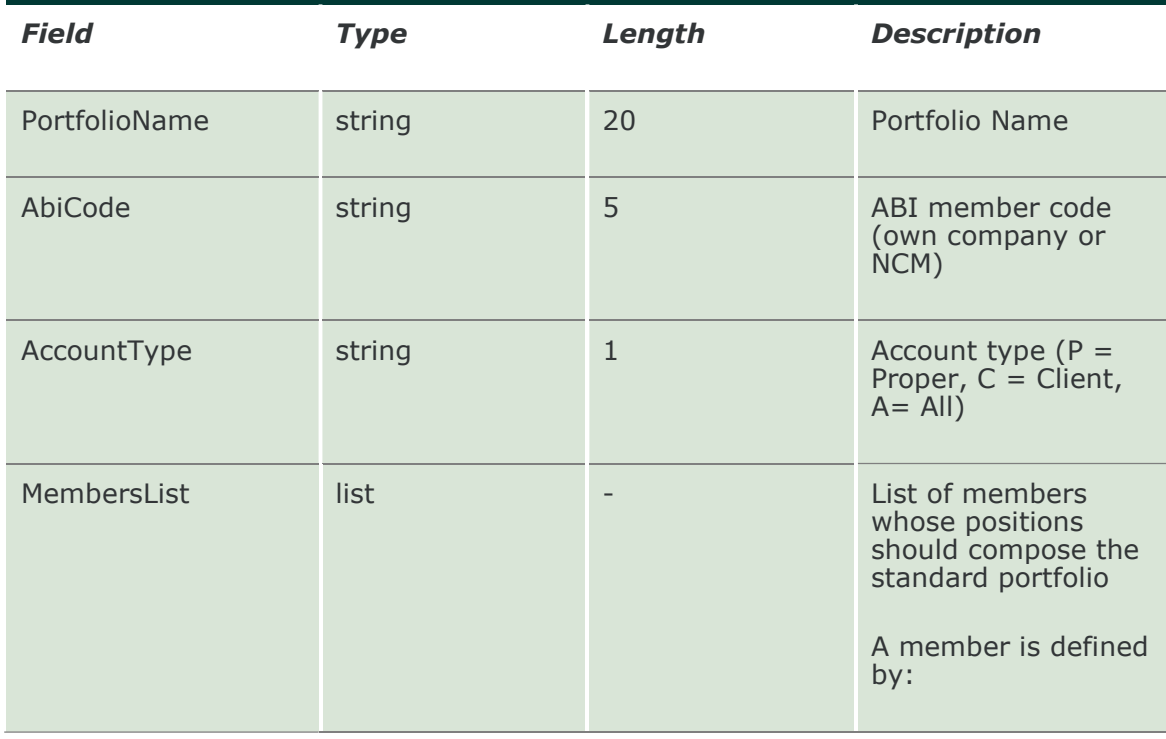

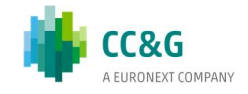

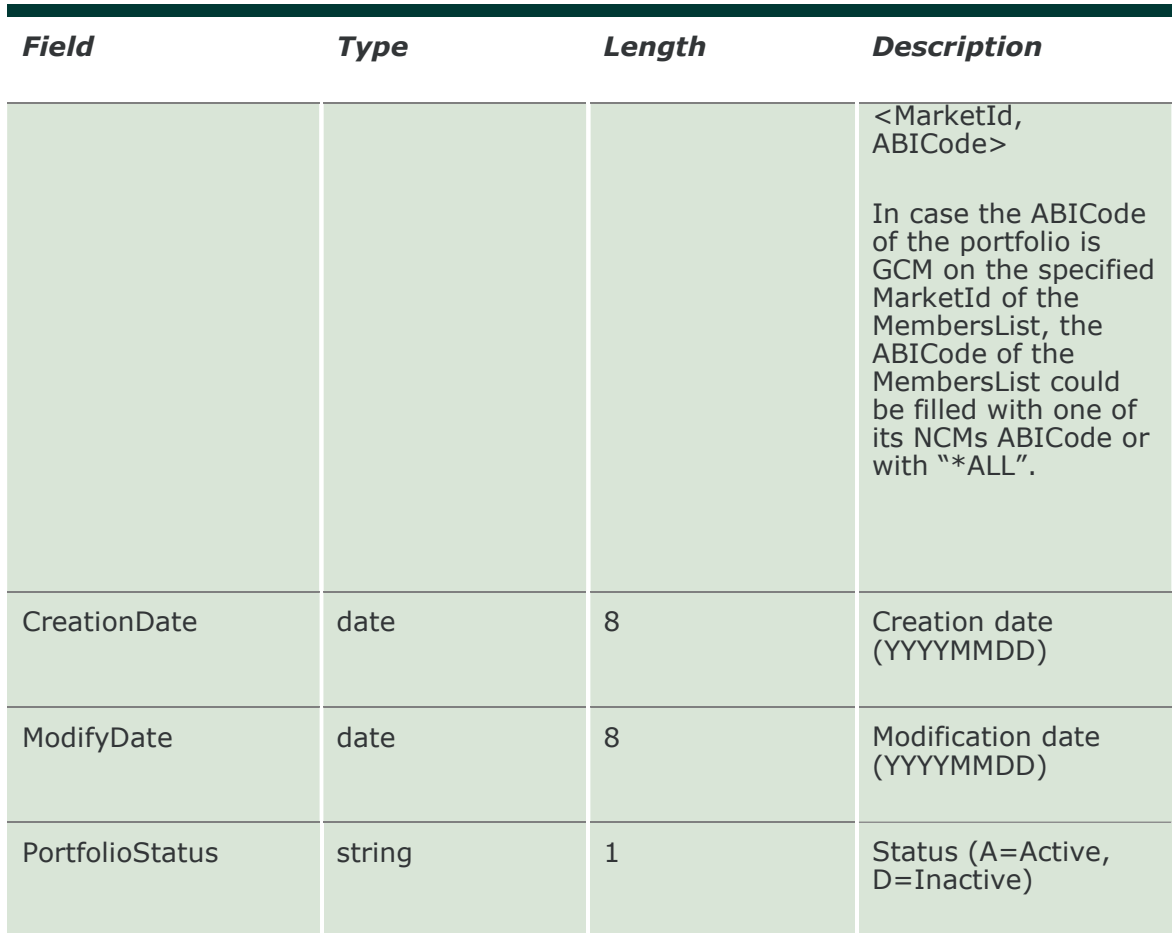

#### 20.6 SubscribeStandardPortfolioParameters

This layout allows to subscribe for the creation of new Standard Portfolios or for the change of an existing one. Data is returned in the NotifySubStandardPortfolioParameters.

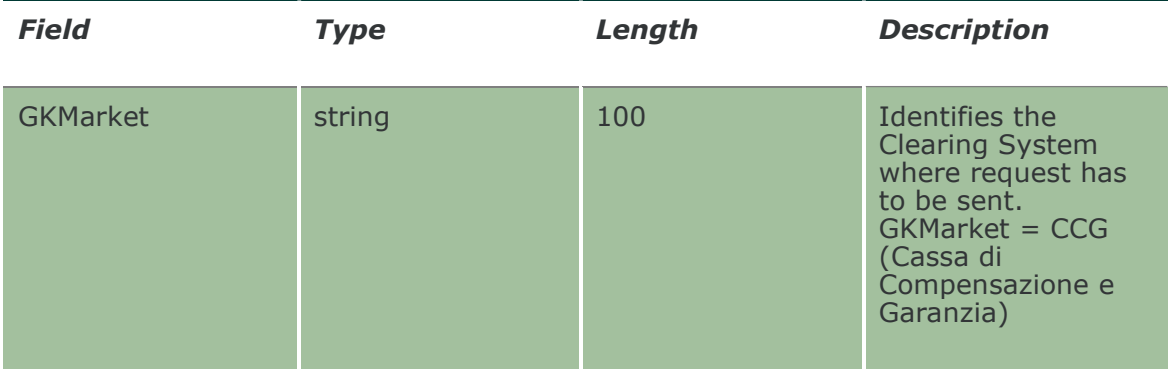

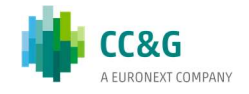

# 20.7 NotifySubStandardPortfolioParameters

Unique Key for a Portfolio is: <PortfolioName, AbiCode>

This layout returns events about a creation of a new Standard Portfolio or a change to an existing one.

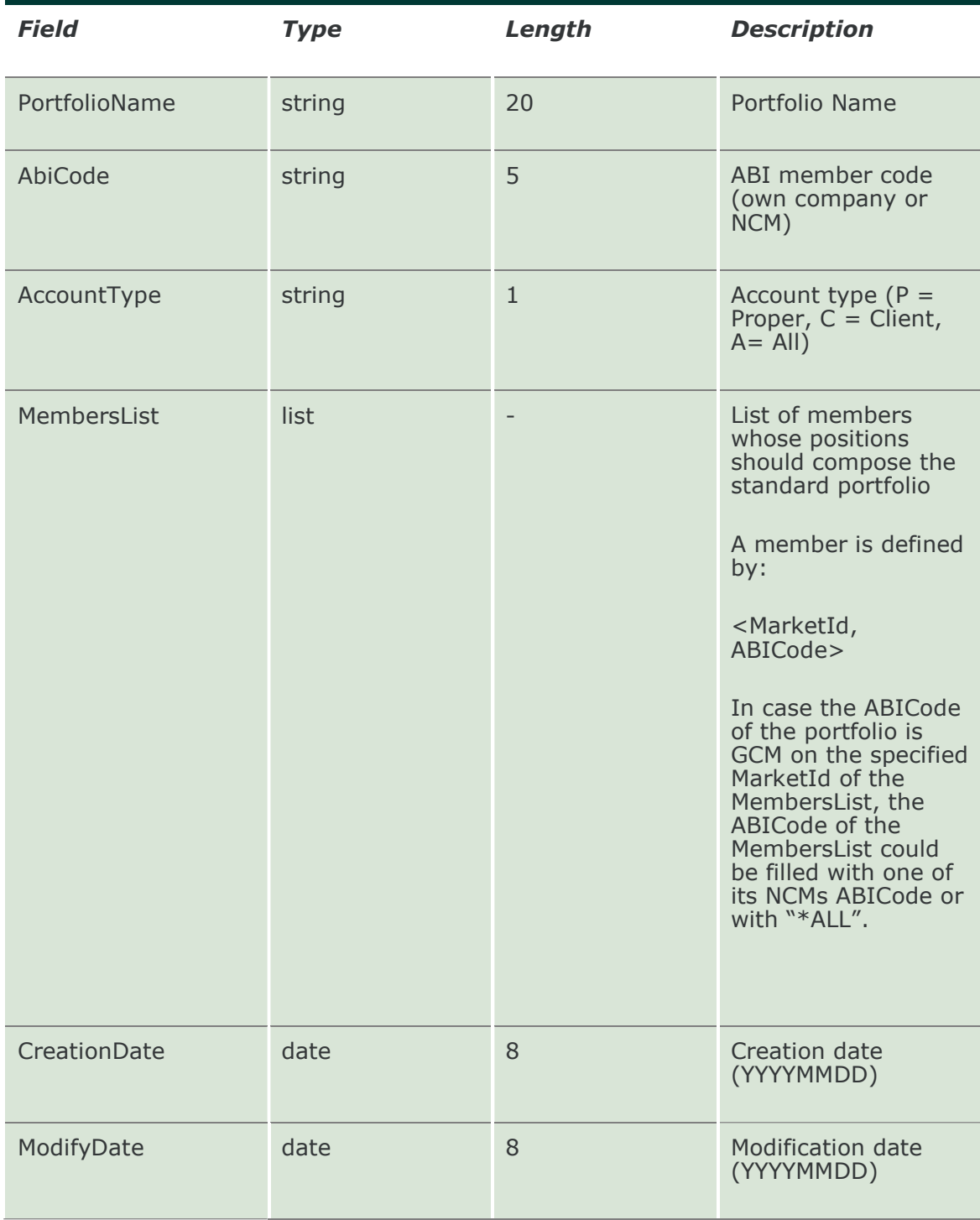

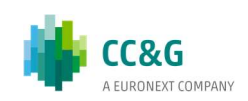

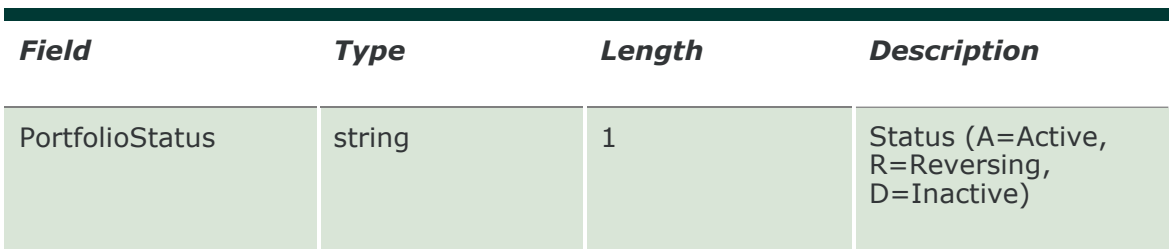

#### 20.8 SubmitCustomPortfolioParameter

This layout allows to create a new Custom Portfolio. A Portfolio is a group of positions that can be used for the Margin Limit and the What If functionalities.

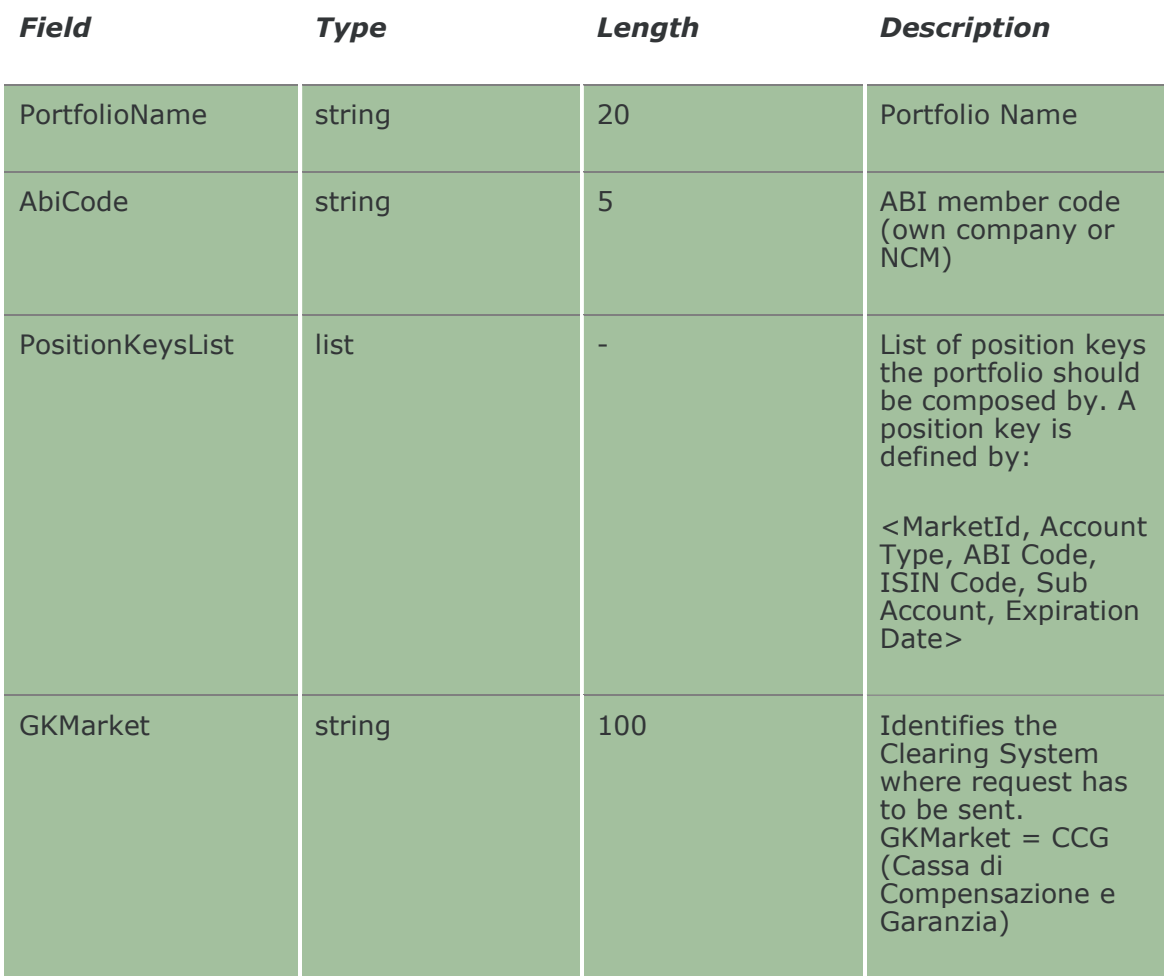

## 20.9 SubmitCustomPortfolioParameterChange

This layout allows to change an existing Custom Portfolio. PortfolioName and AbiCode cannot be changed since they form the primary key of the Custom Portfolio.

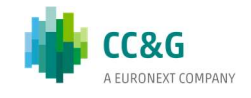

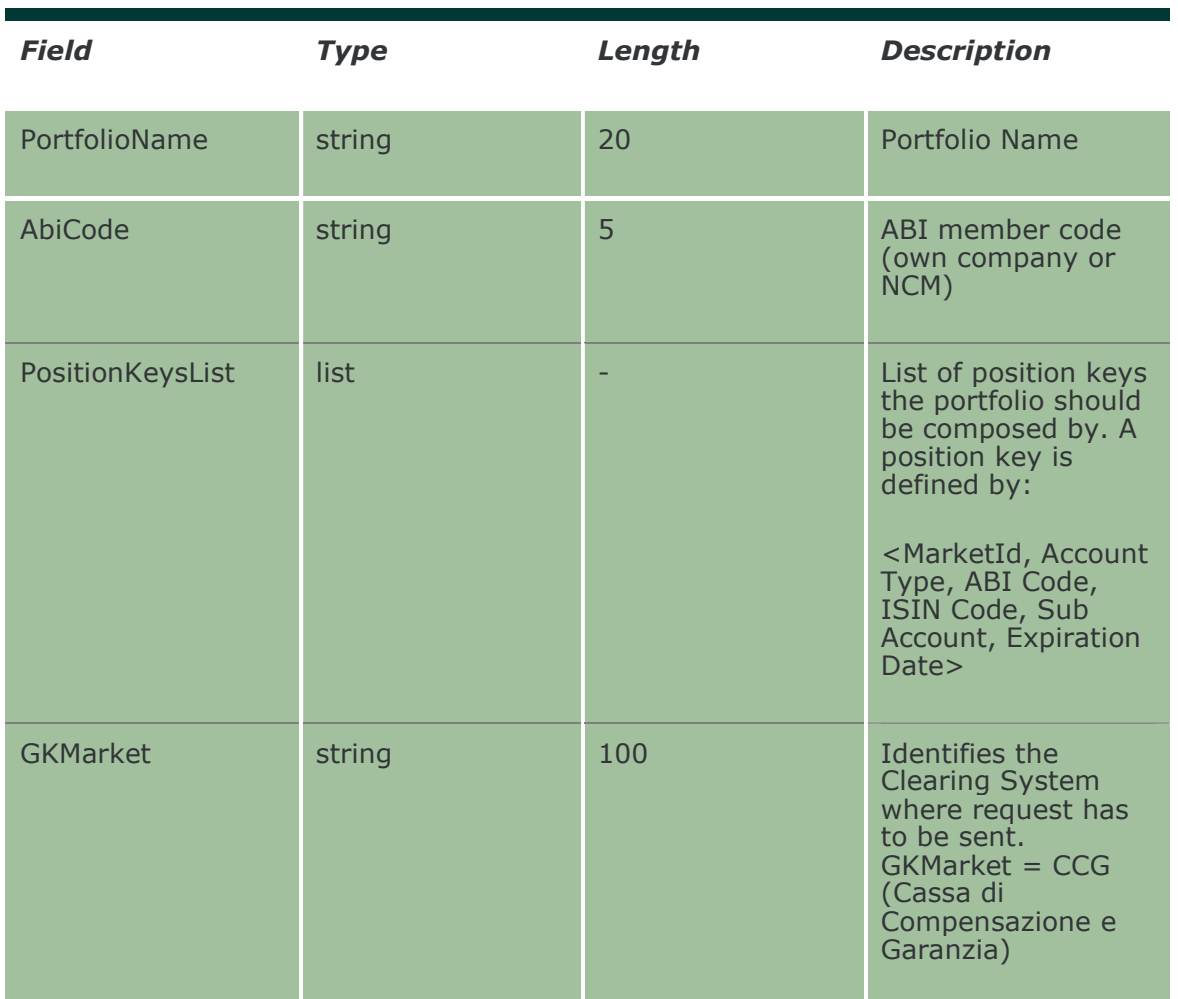

#### 20.10 SubmitCustomPortfolioParameterDelete

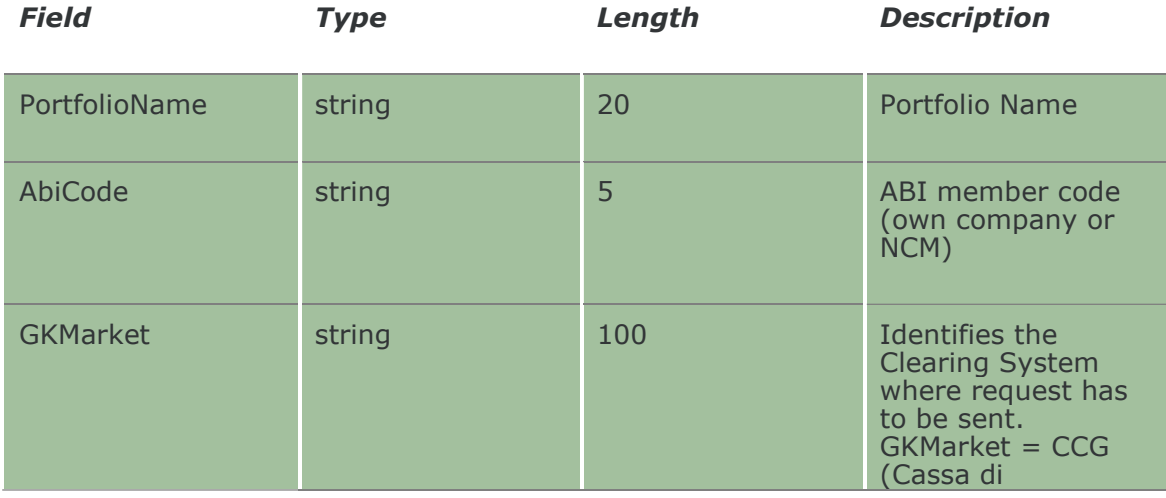

This layout allows to delete an existing Custom Portfolio.

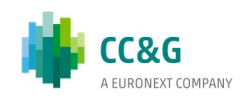

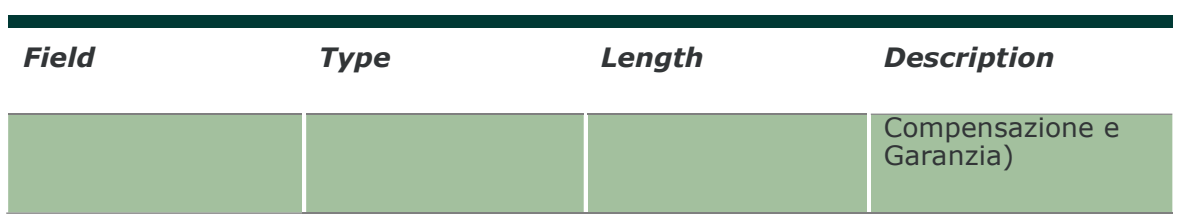

## 20.11 InquireCustomPortfolioParameters

This layout allows to download the list of Custom Portfolios. Data is returned in the NotifyCustomPortfolioParameters.

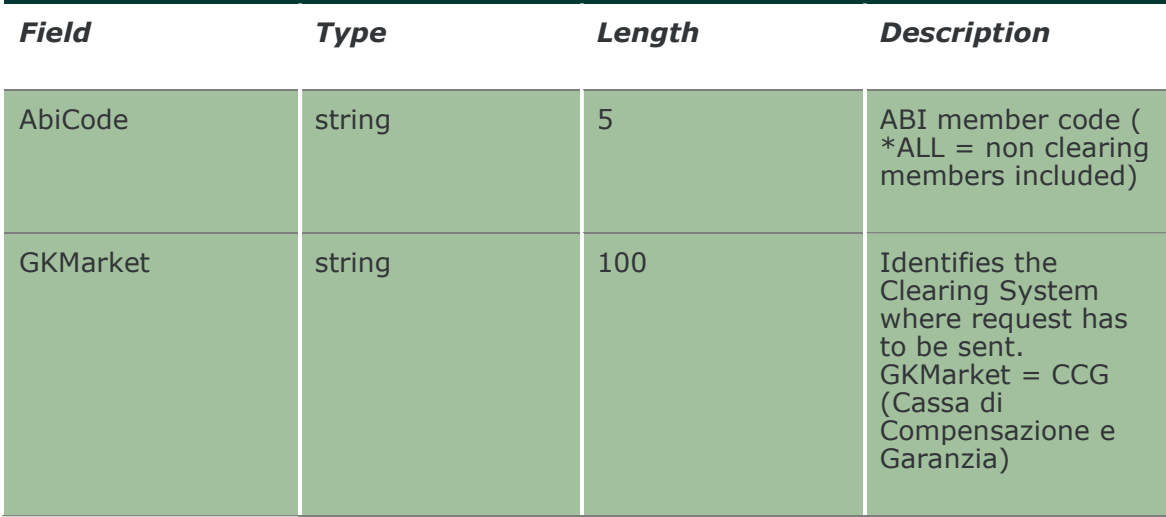

#### 20.12 NotifyCustomPortfolioParameters

Unique Key for a Portfolio is: <PortfolioName, AbiCode>

This layout returns the list of Custom Portfolios.

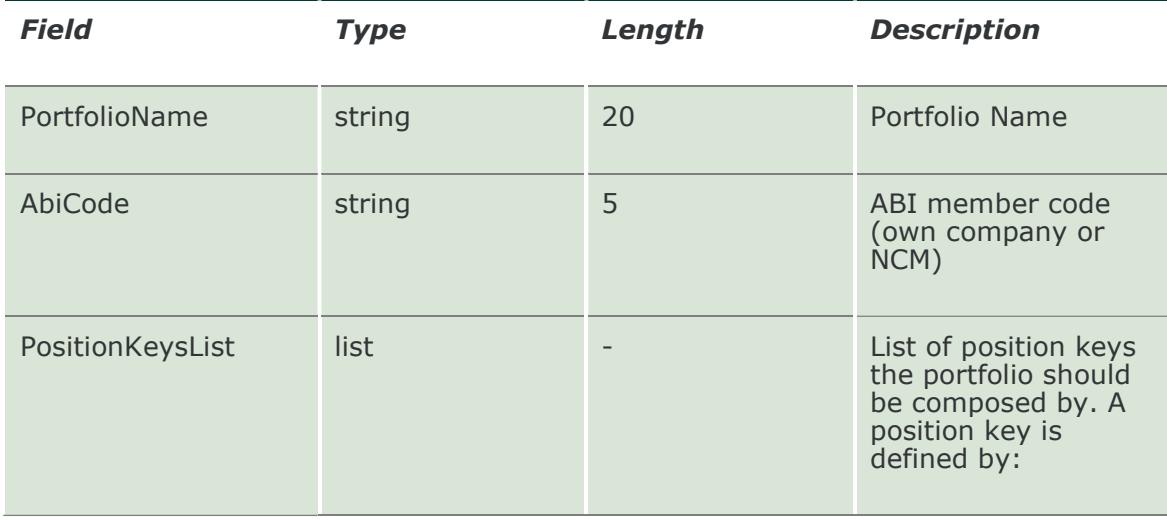

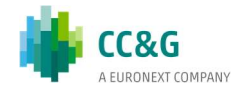

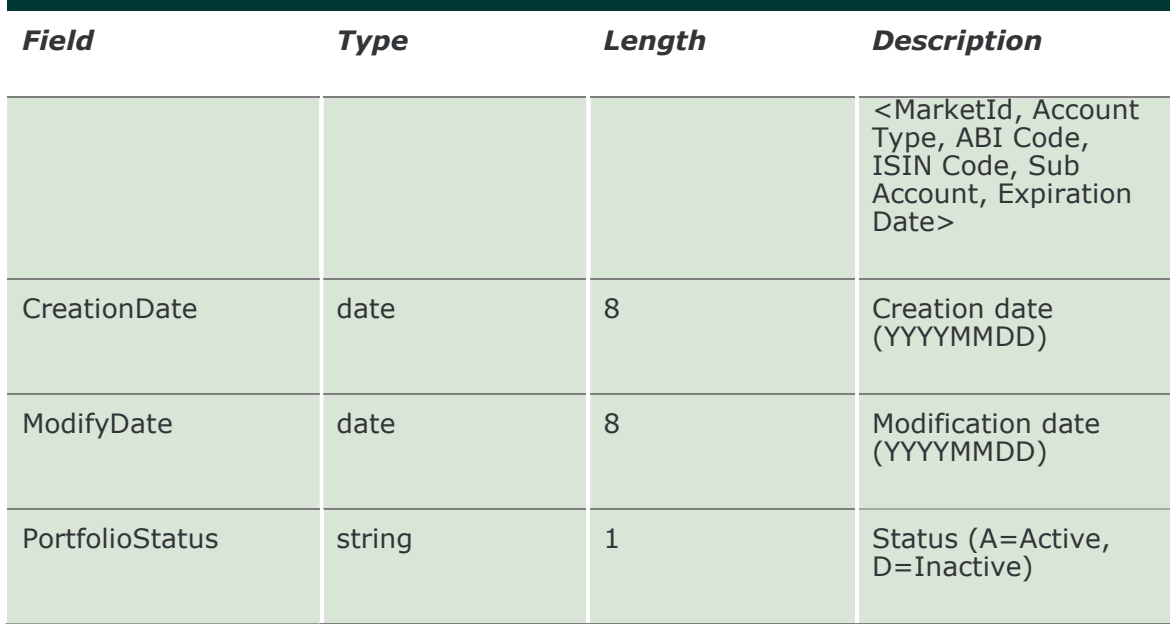

#### 20.13 SubscribeCustomPortfolioParameters

This layout allows to subscribe for the creation of new Custom Portfolios or for the change of an existing one. Data is returned in the NotifySubCustomPortfolioParameters.

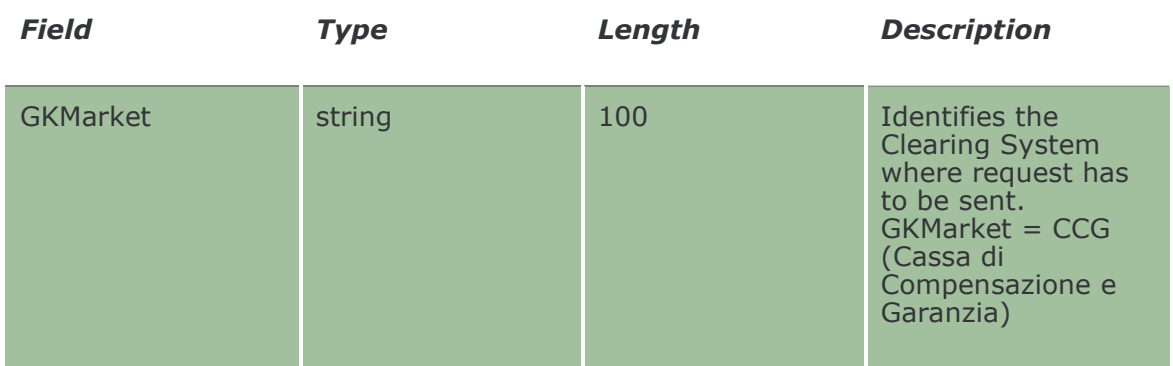

#### 20.14 NotifySubCustomPortfolioParameters

Unique Key for a Portfolio is: <PortfolioName, AbiCode>

This layout returns events about a creation of a new Custom Portfolio or a change to an existing one.

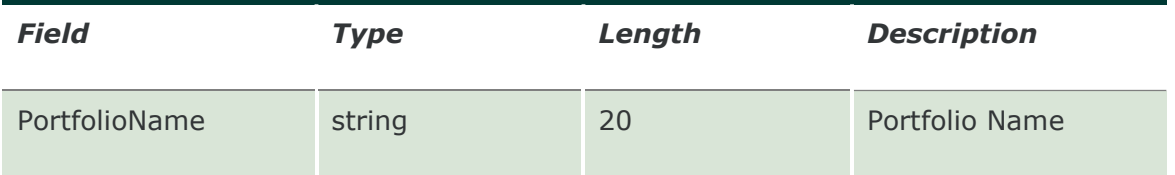

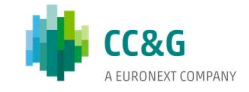

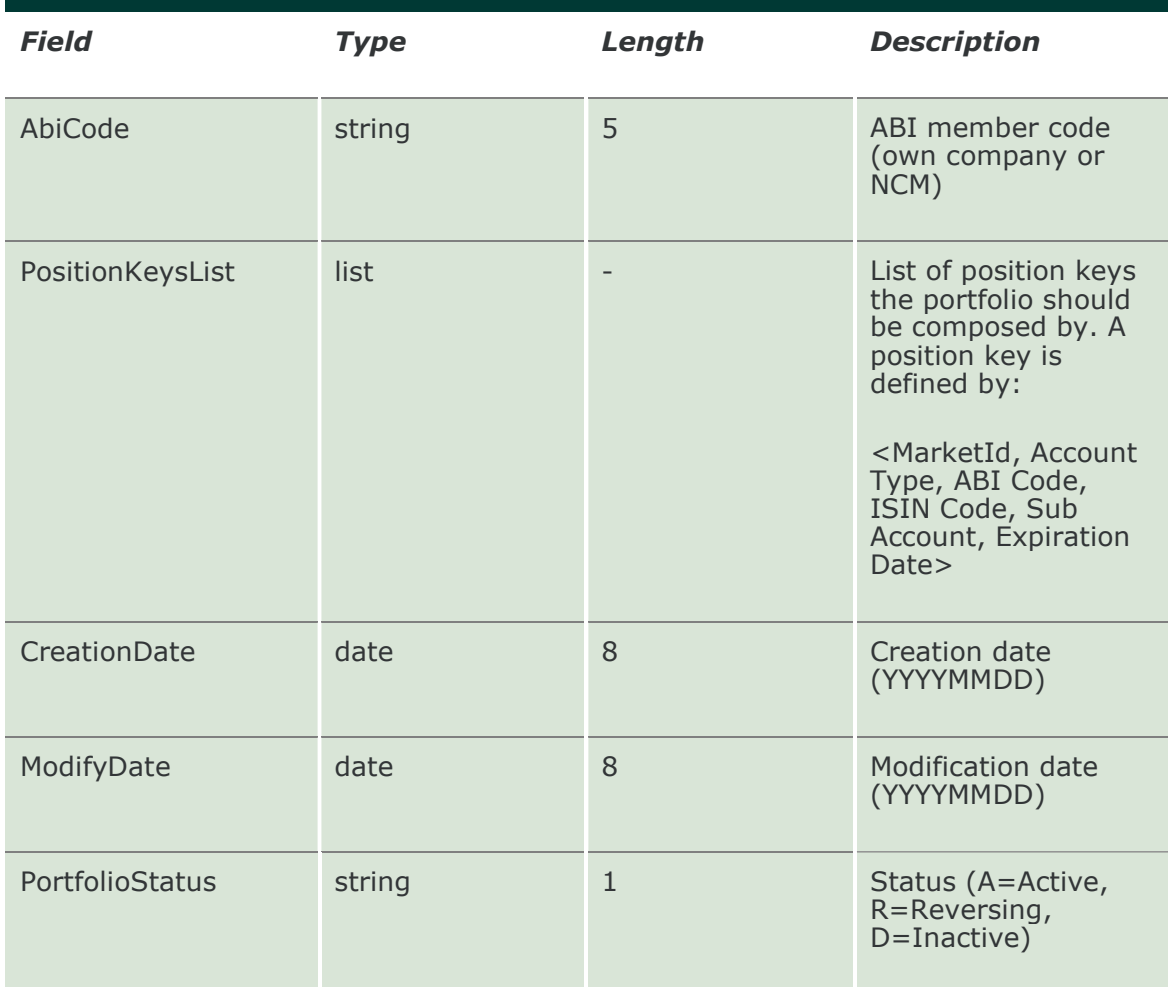

## 20.15 SubmitTradeLimitParameter

This layout allows to create a new Trade Limit.

For Cash markets only the ProductGroup field is needed. For Derivatives markets, also the ProductType, PutCall, ExpirationDate, StrikePrice fields could be specified to define a more refined subset of instruments. It's possible to increase the level of precision of the filter until reaching the level of the single instrument (tradable series).

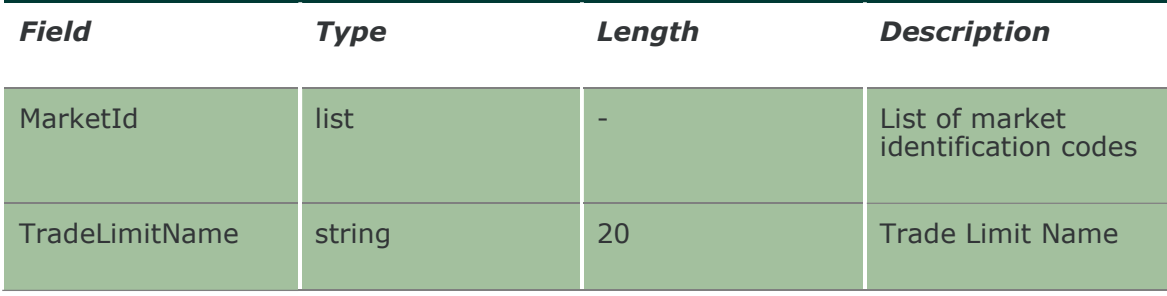

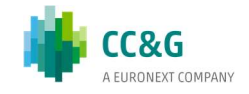

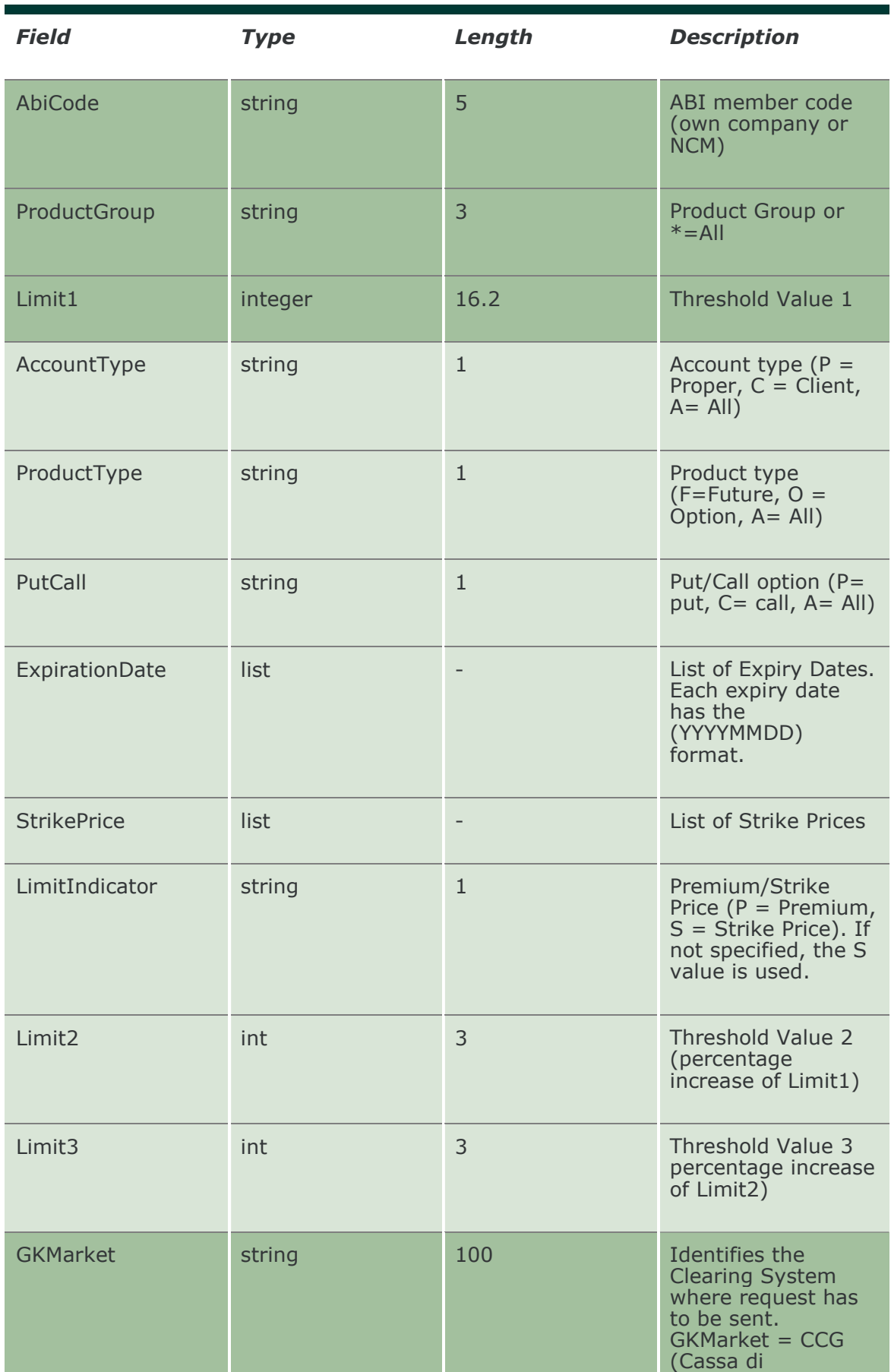

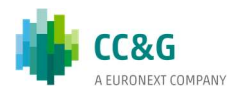

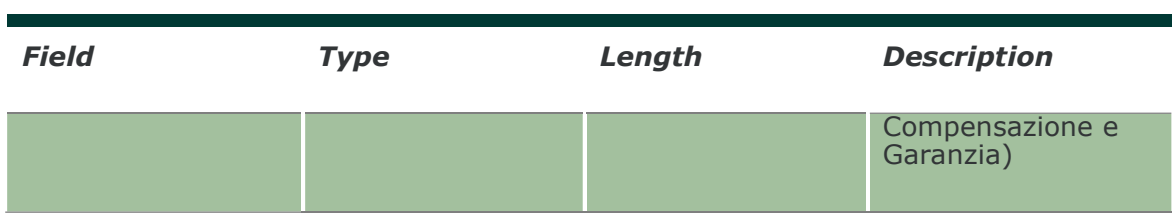

## 20.16 SubmitTradeLimitParameterChange

This layout allows to change an existing Trade Limit. MarketId, TradeLimitName and AbiCode cannot be changed since they form the primary key of the Trade Limit.

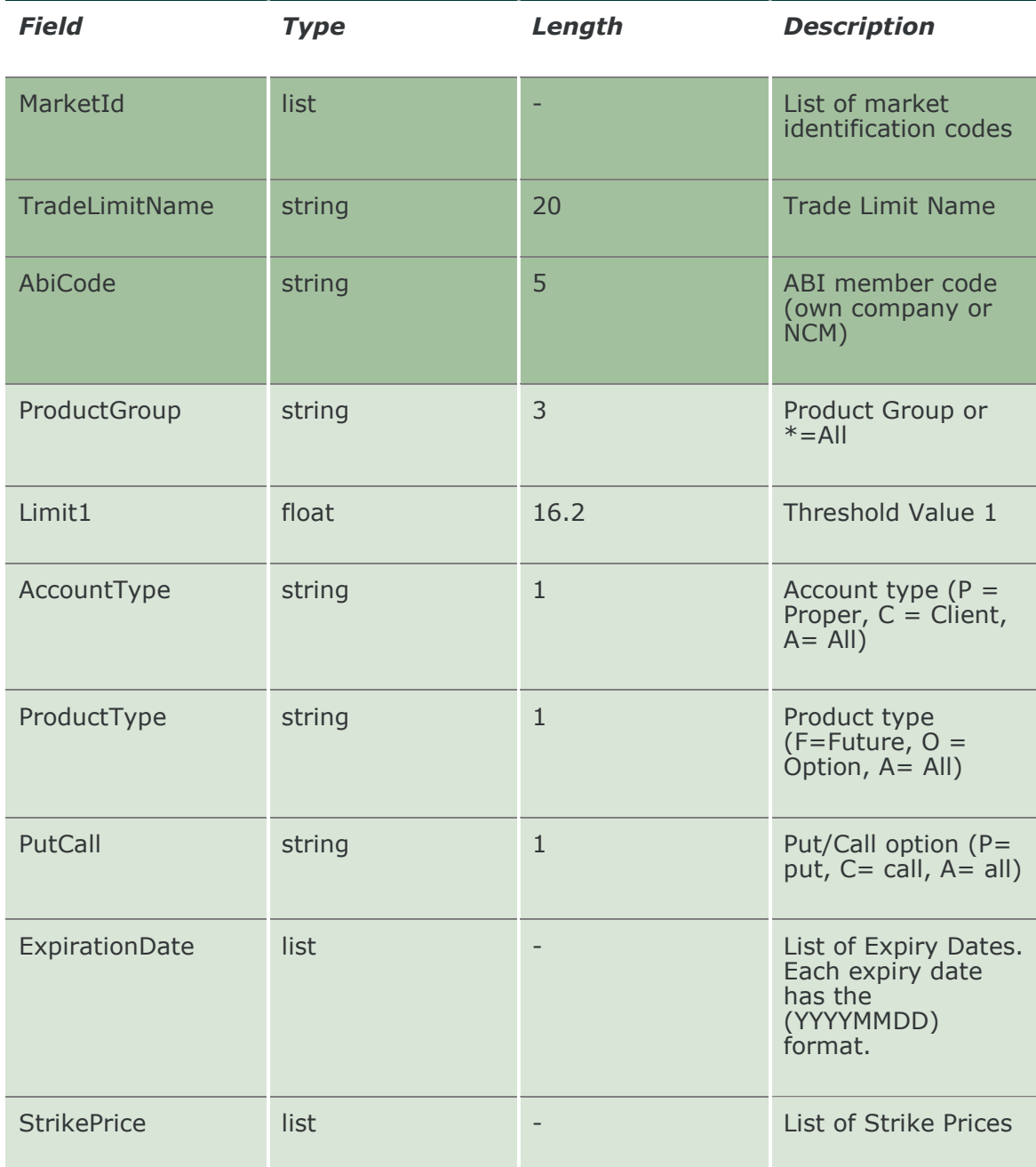

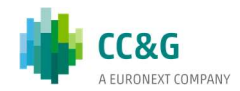

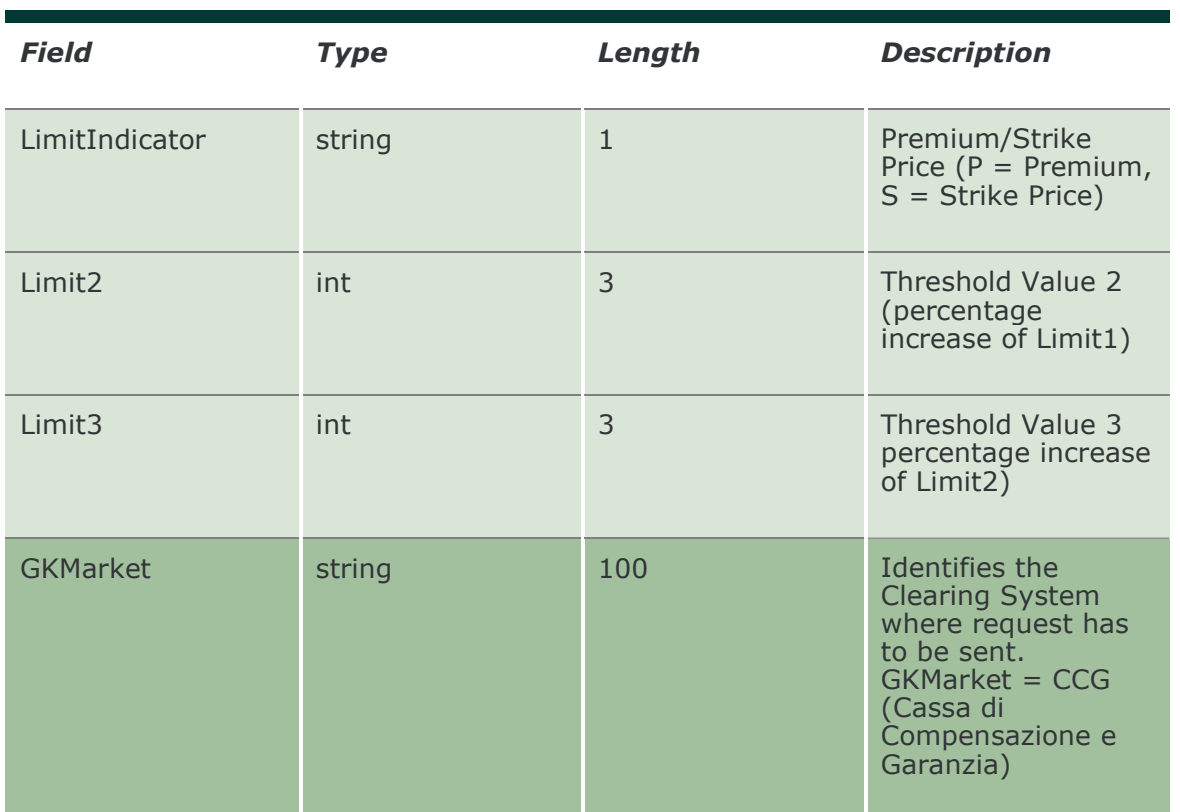

# 20.17 SubmitTradeLimitParameterDelete

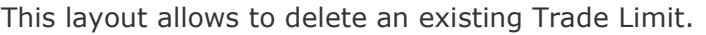

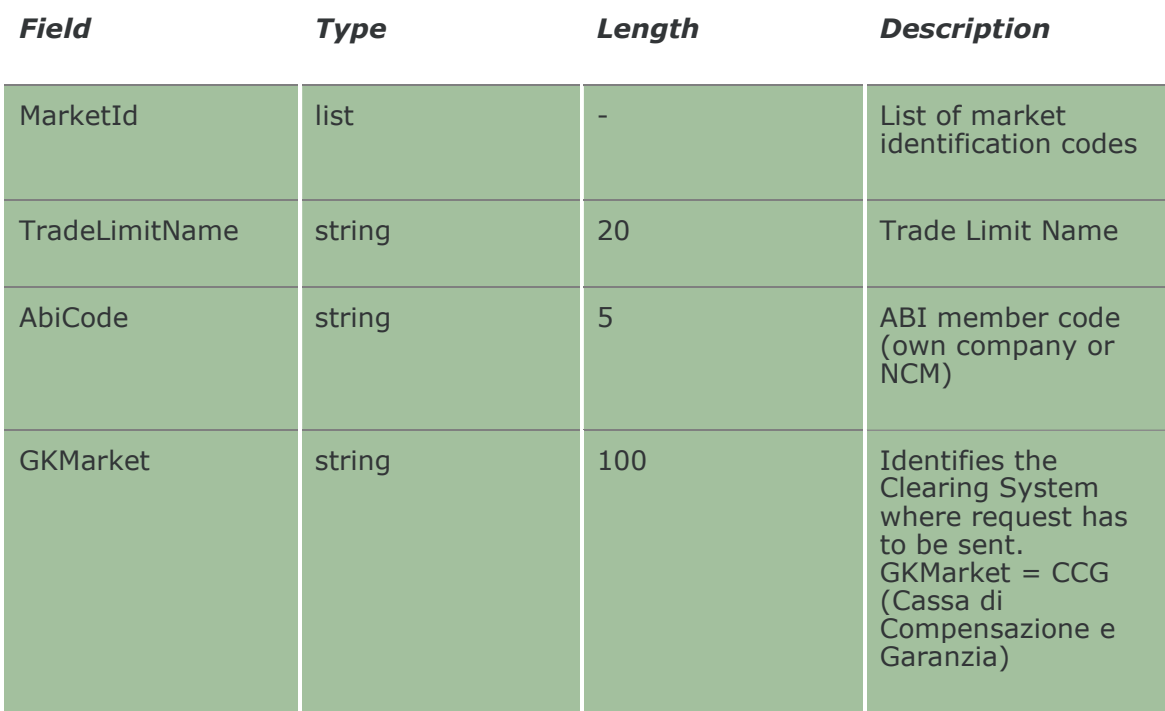

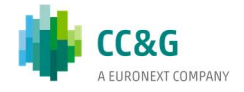

#### 20.18 InquireTradeLimitParameters

This layout allows to download the list of Trade Limits. Data is returned in the NotifyTradeLimitParameters.

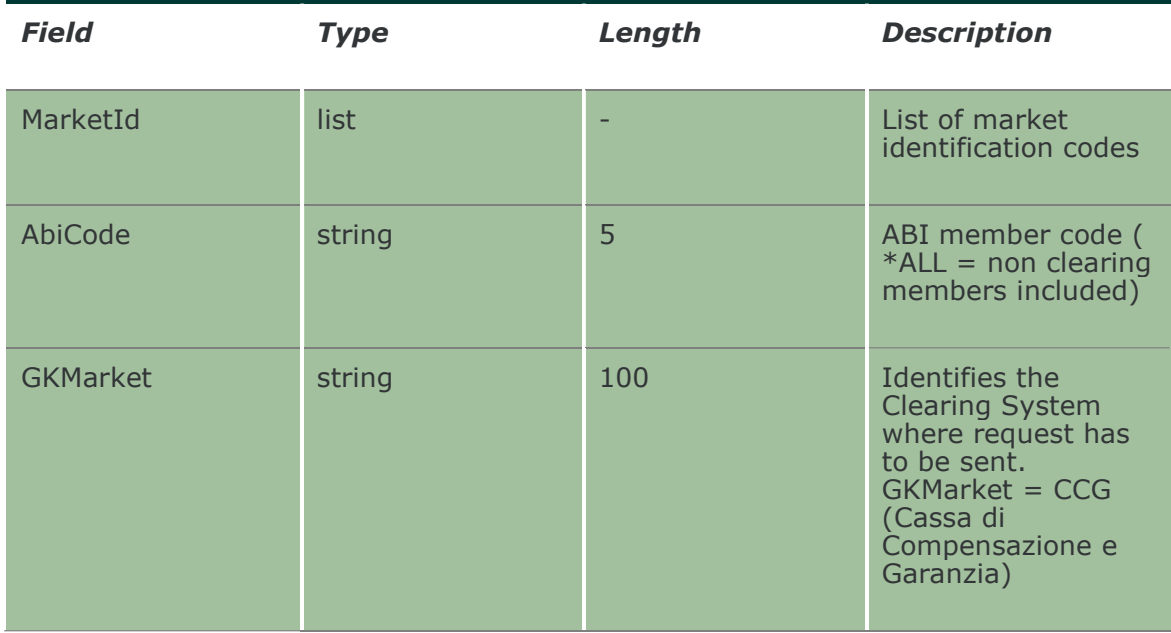

## 20.19 NotifyTradeLimitParameters

Unique Key for a Trade Limit is: <MarketId, TradeLimitName, AbiCode>. This layout returns the list of Trade Limits.

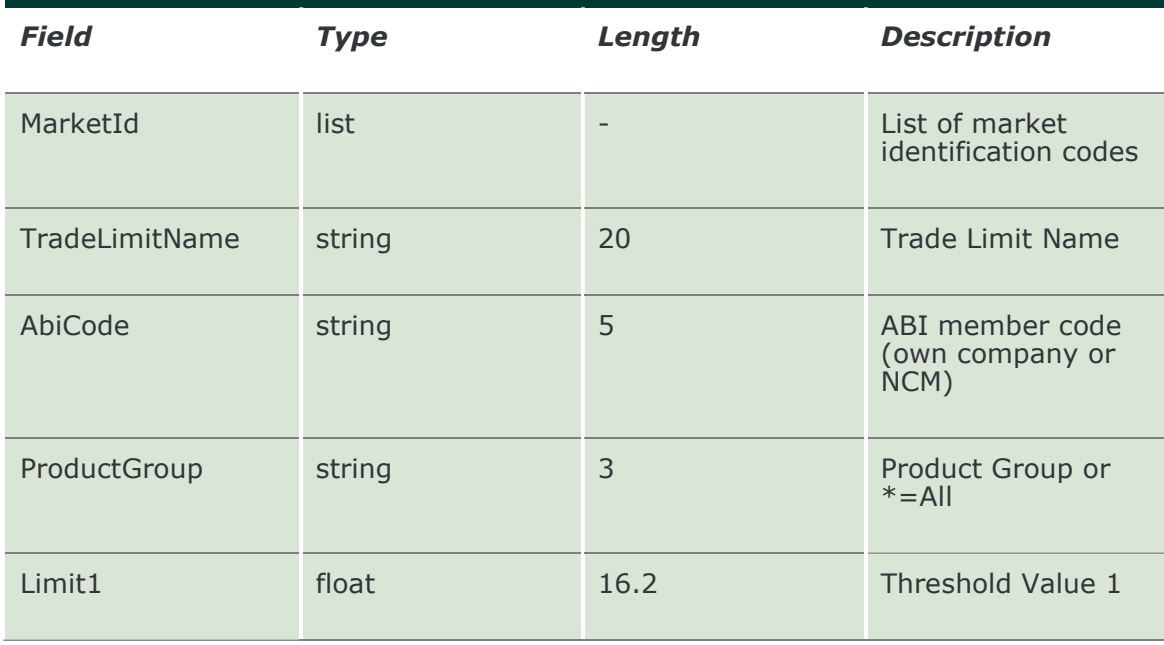

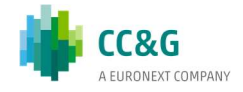

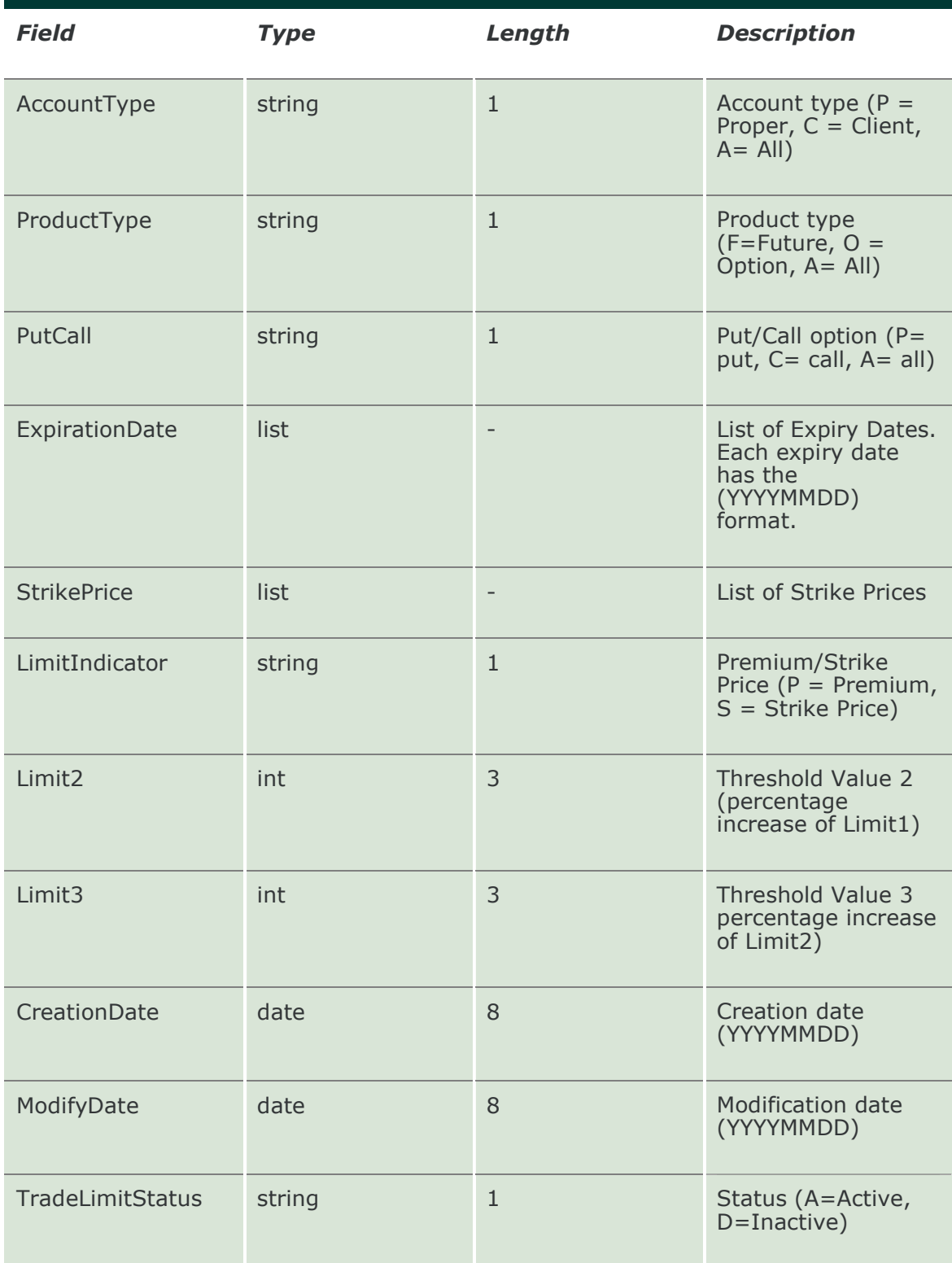

# 20.20 SubscribeTradeLimitParameters

This layout allows to subscribe for the creation of new Trade Limits or for the change of an existing one. Data is returned in the NotifySubTradeLimitParameters.

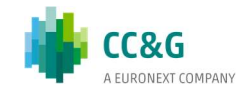

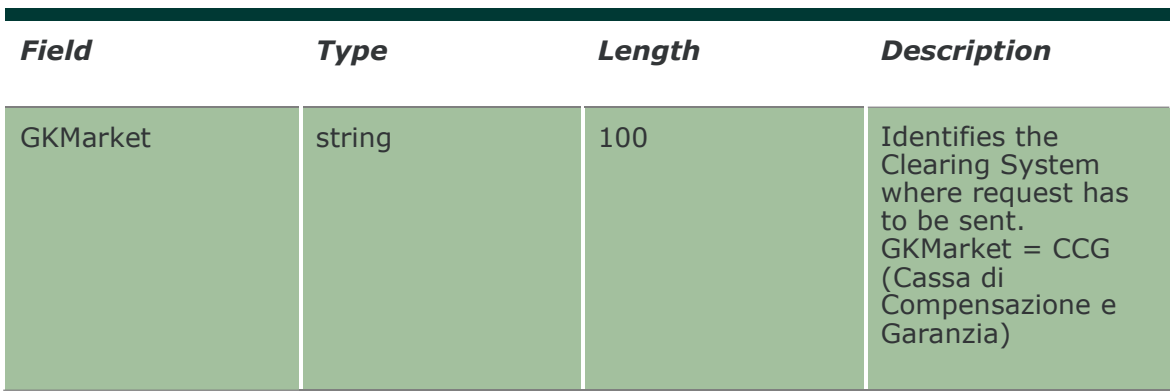

# 20.21 NotifySubTradeLimitParameters

Unique Key for a Trade Limit is: <MarketId, TradeLimitName, AbiCode>.

This layout returns events about a creation of a new Trade limit or a change to an existing one.

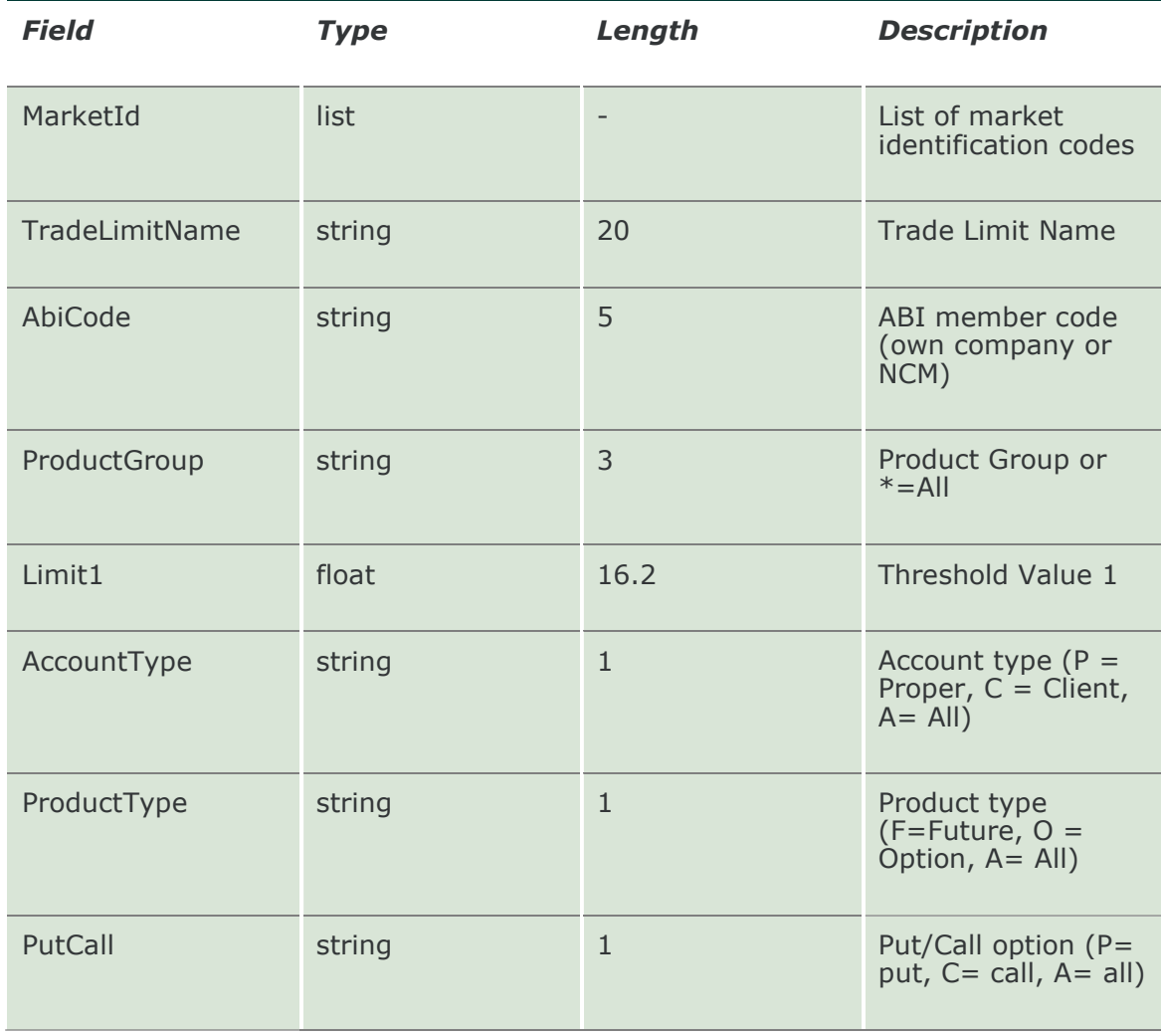

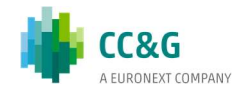

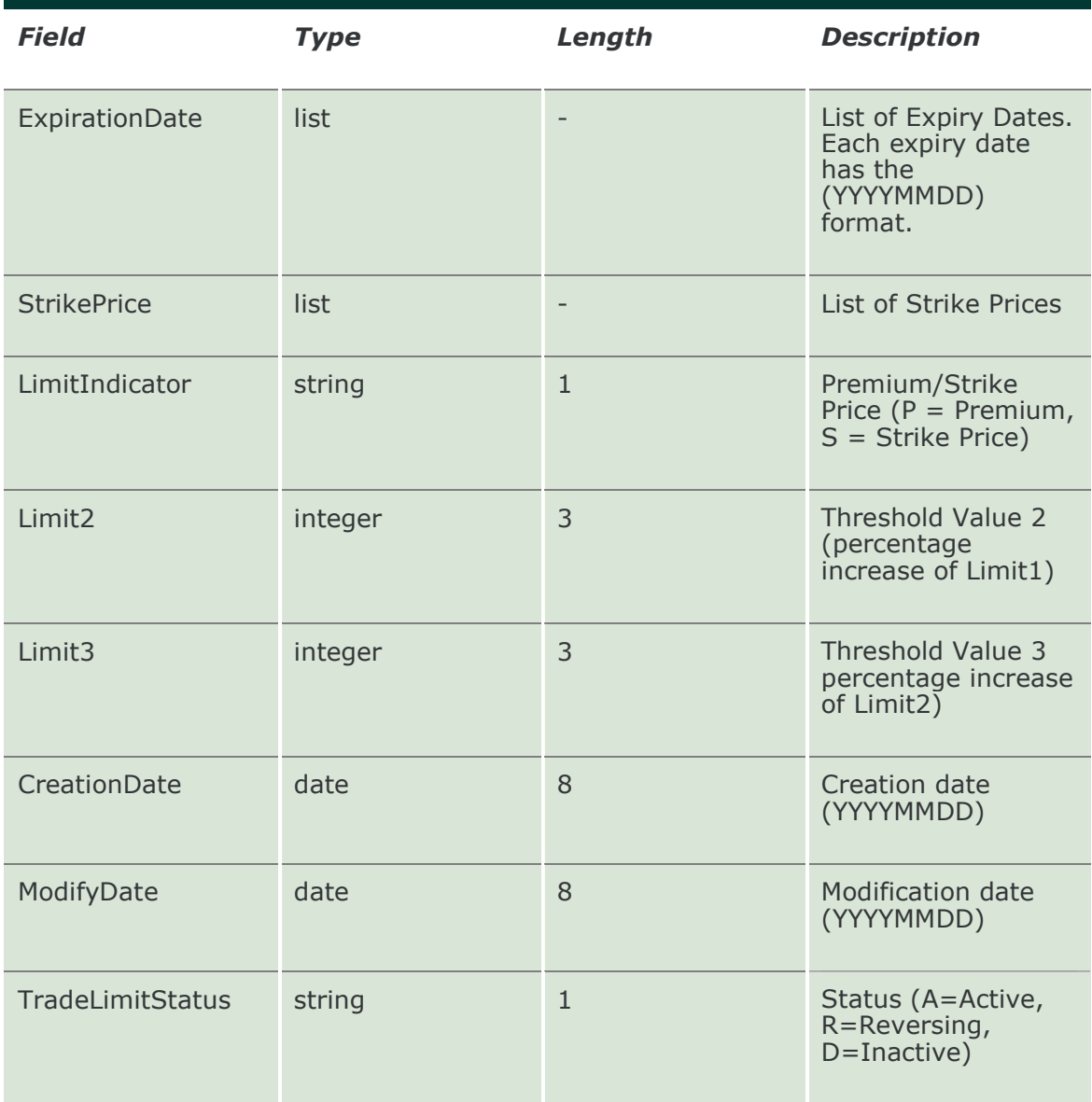

# 20.22 SubscribeTradeLimitAlarms

This layout allows to subscribe for new Trade Limit Alarms. Data is returned in the NotifySubTradeLimitAlarms.

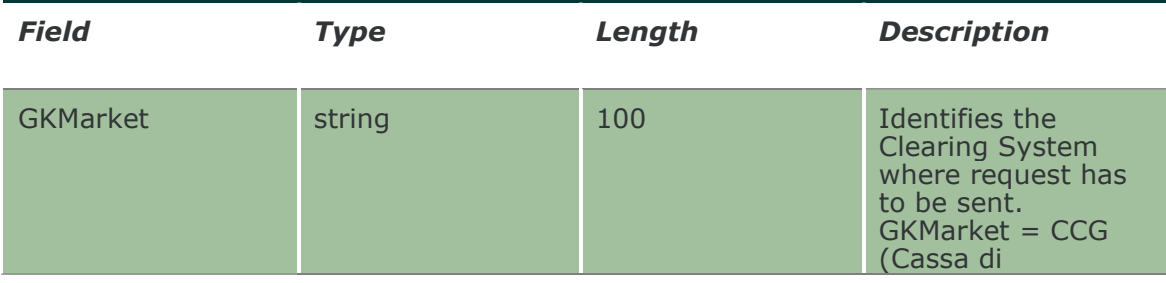

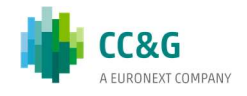
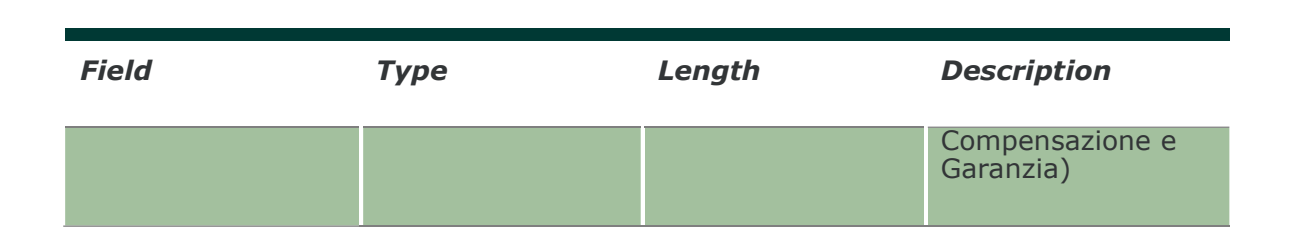

#### 20.23 NotifySubTradeLimitAlarms

No key is needed for Trade Limit Alarm since any new record will be appended to the existing ones. It's not required to replace an existing record.

This layout returns new Trade Limit Alarms.

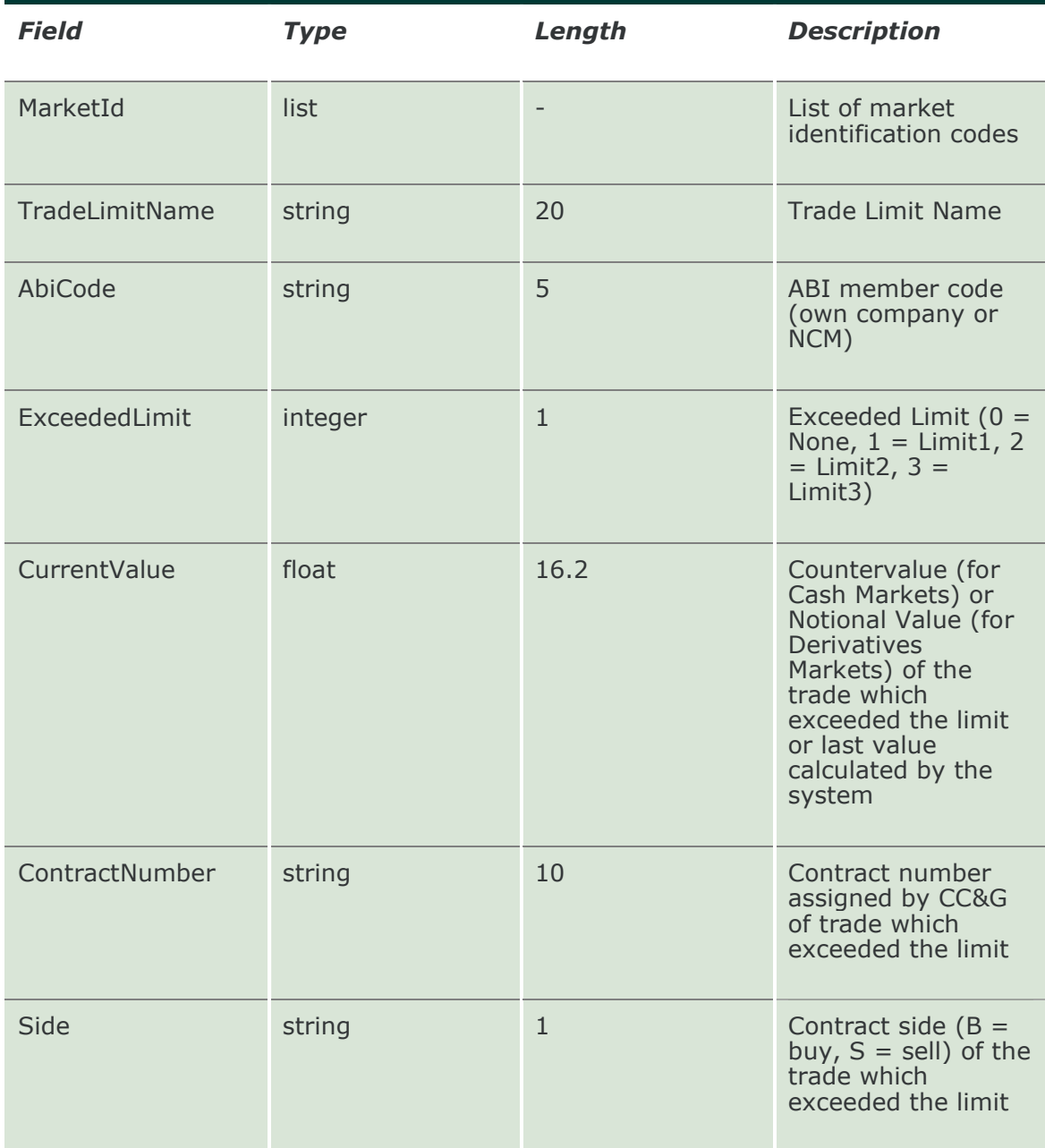

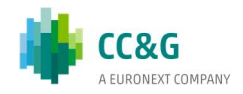

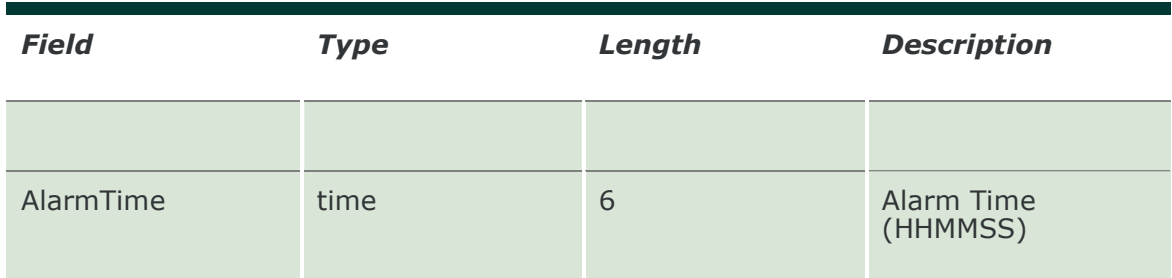

#### 20.24 SubmitPositionLimitParameter

This layout allows to create a new Position Limit.

For Cash markets only the ProductGroup field is needed. For Derivatives markets, also the ProductType, PutCall, ExpirationDate, StrikePrice fields could be specified to define a specific subset of instruments. It's possible to increase the level of precision of the filter until reaching the level of the single instrument (tradable series).

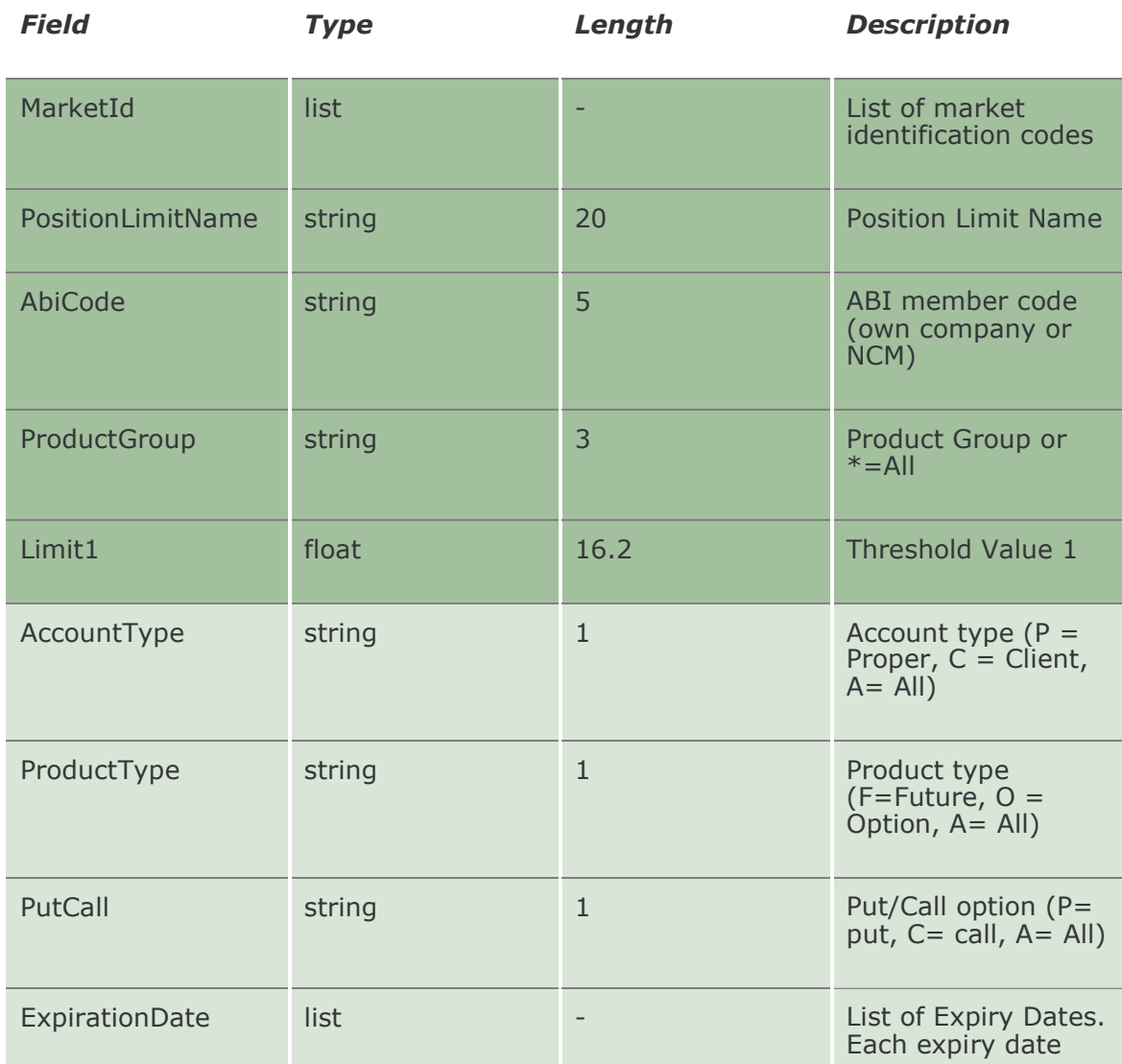

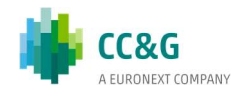

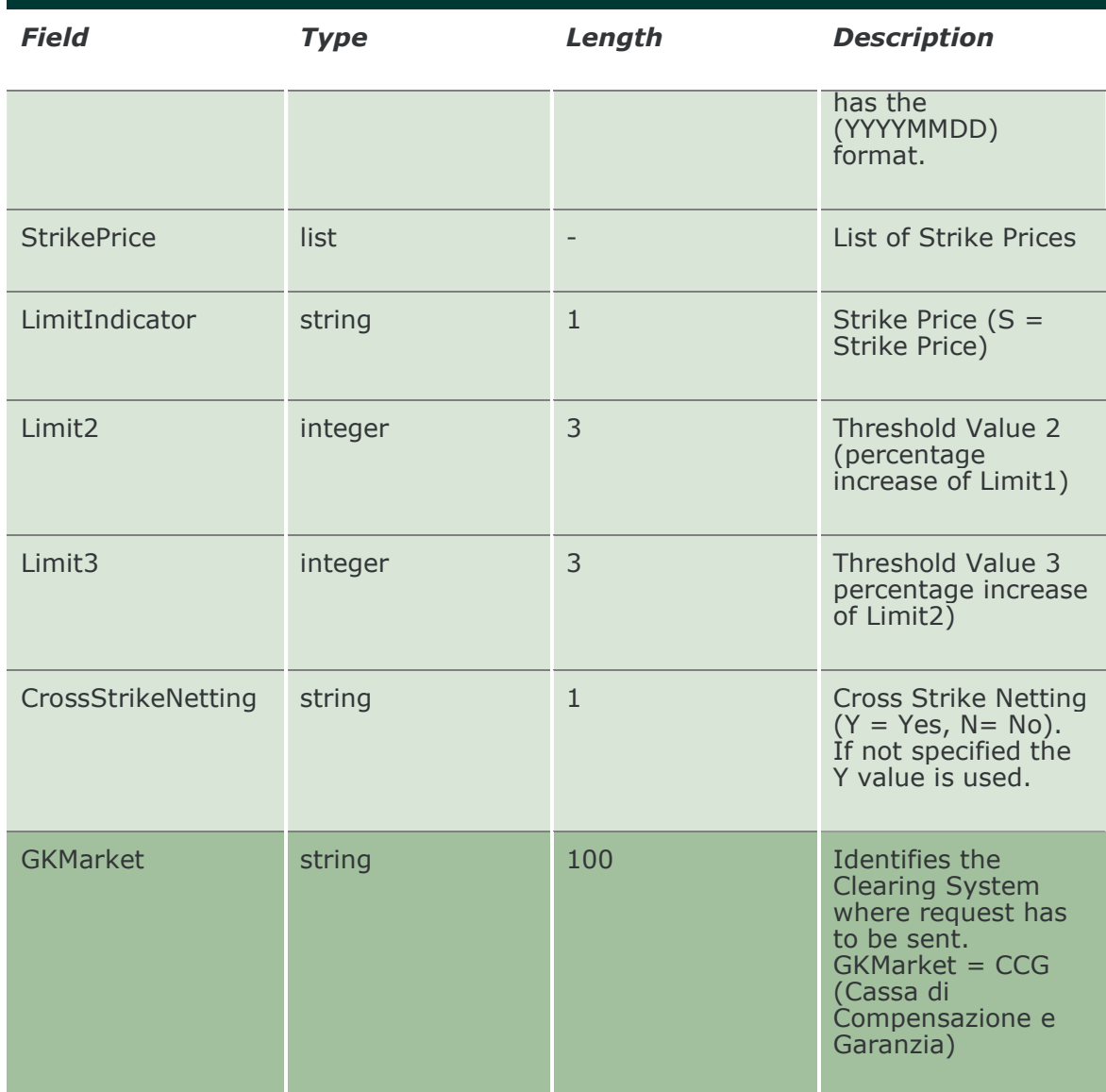

#### 20.25 SubmitPositionLimitParameterChange

This layout allows to change an existing Position Limit. MarketId, PositionLimitName and AbiCode cannot be changed since they form the primary key of the Position Limit.

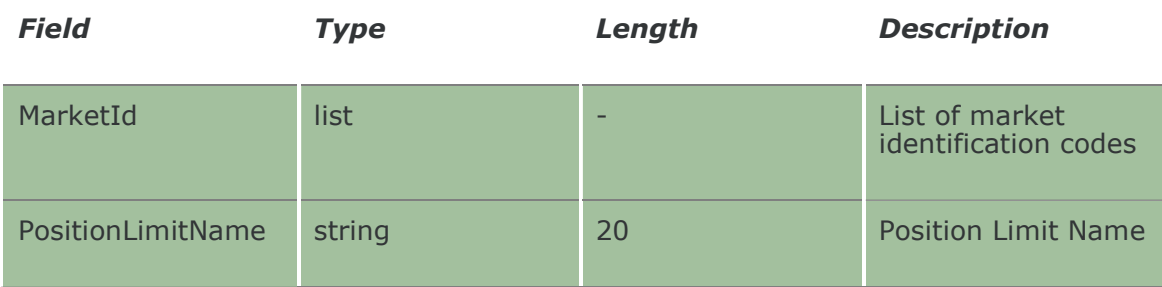

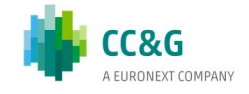

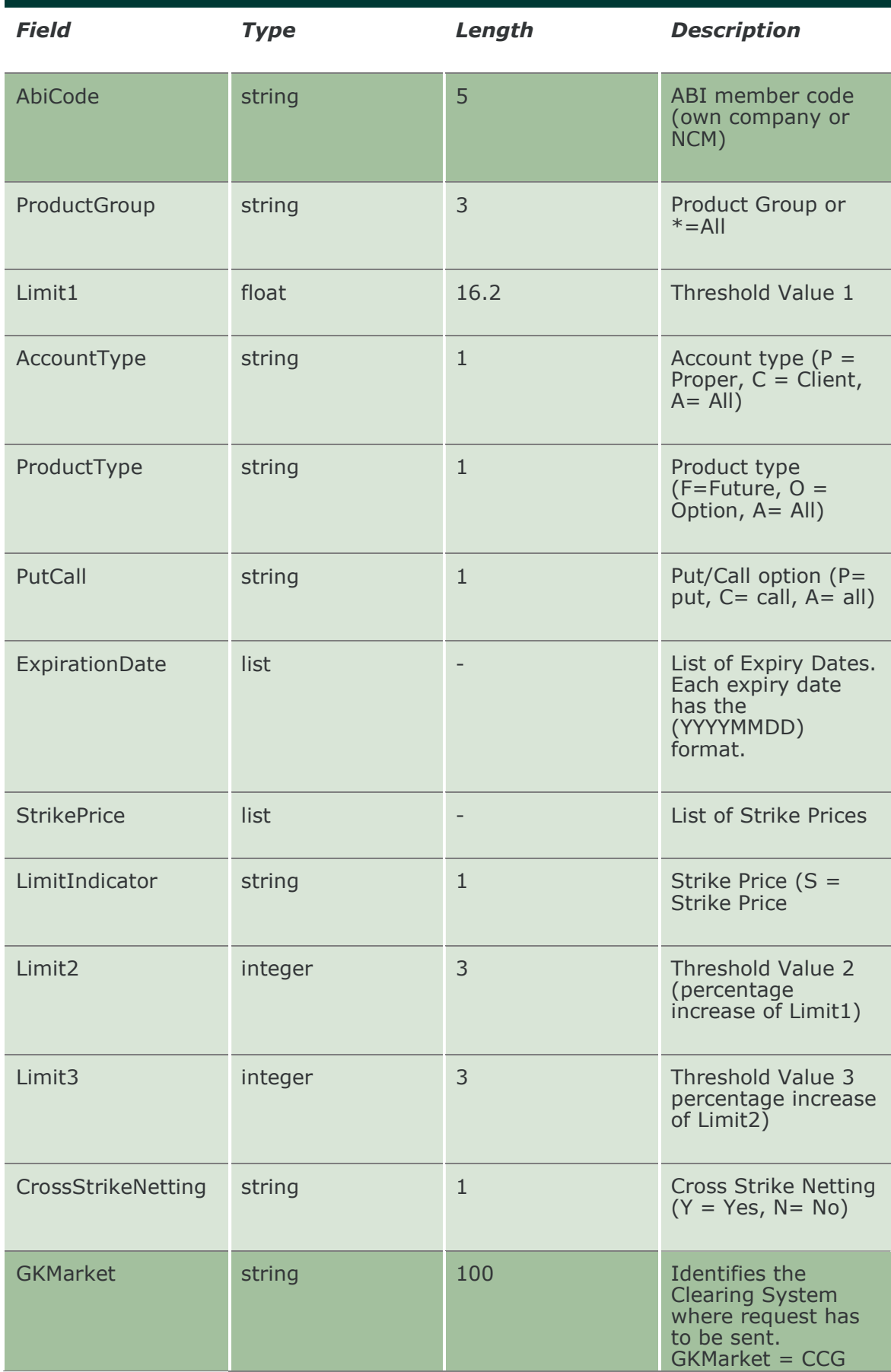

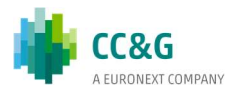

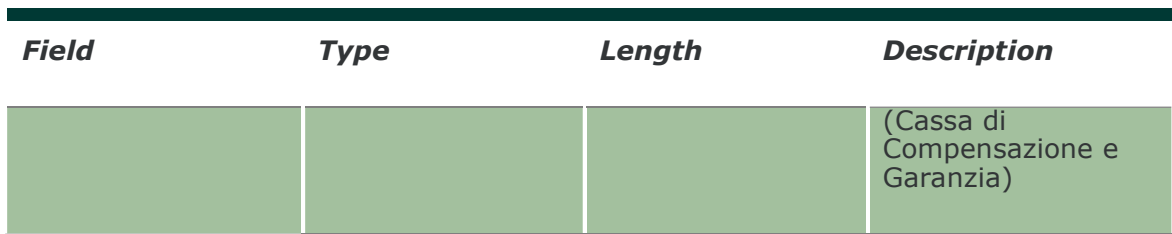

#### 20.26 SubmitPositionLimitParameterDelete

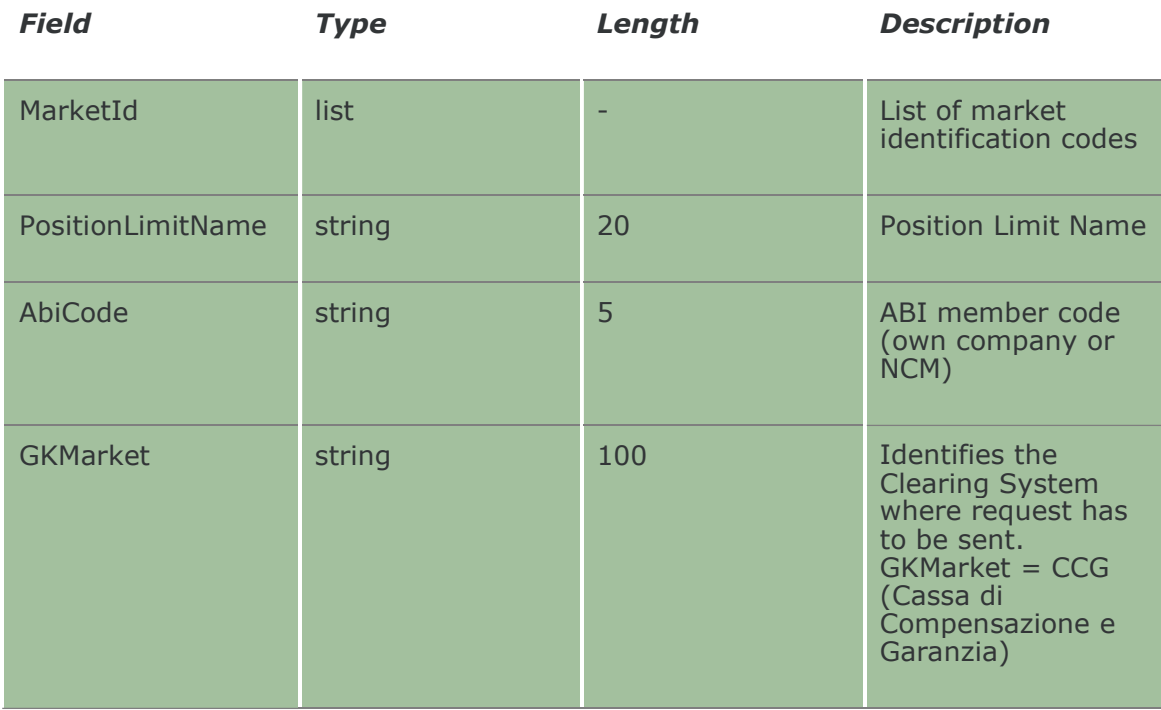

This layout allows to delete an existing Position Limit.

#### 20.27 InquirePositionLimitParameters

This layout allows to download the list of Position Limits. Data is returned in the NotifyPositionLimitParameters.

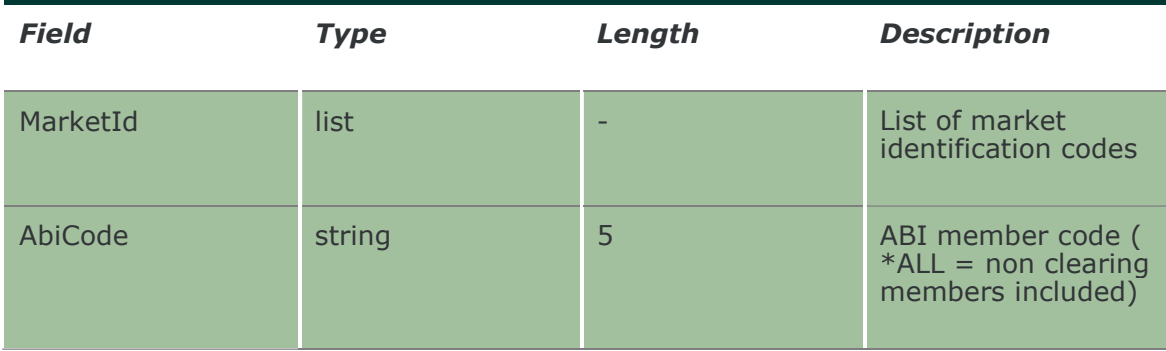

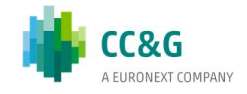

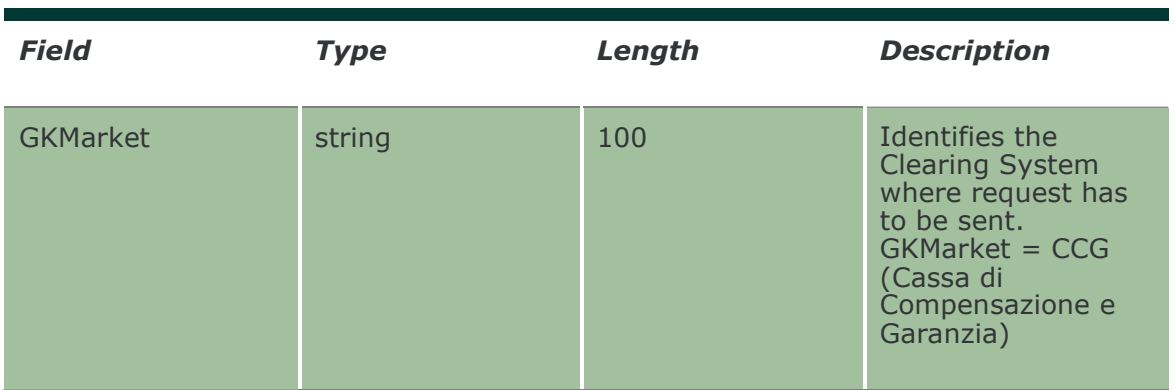

#### 20.28 NotifyPositionLimitParameters

Unique Key for a Position Limit is: <MarketId, PositionLimitName, AbiCode>.

This layout returns the list of Position Limits.

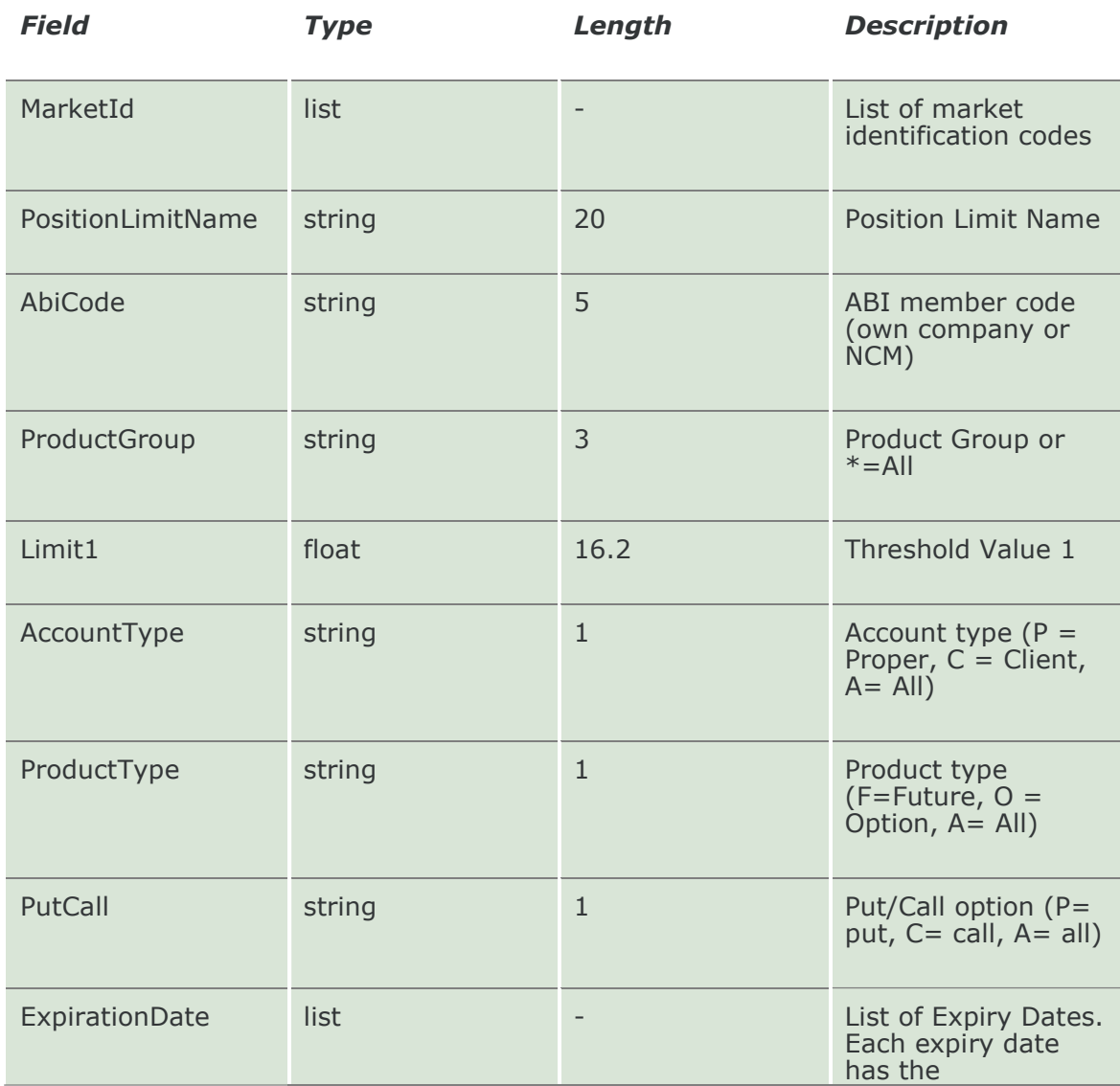

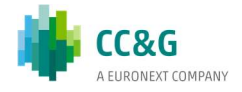

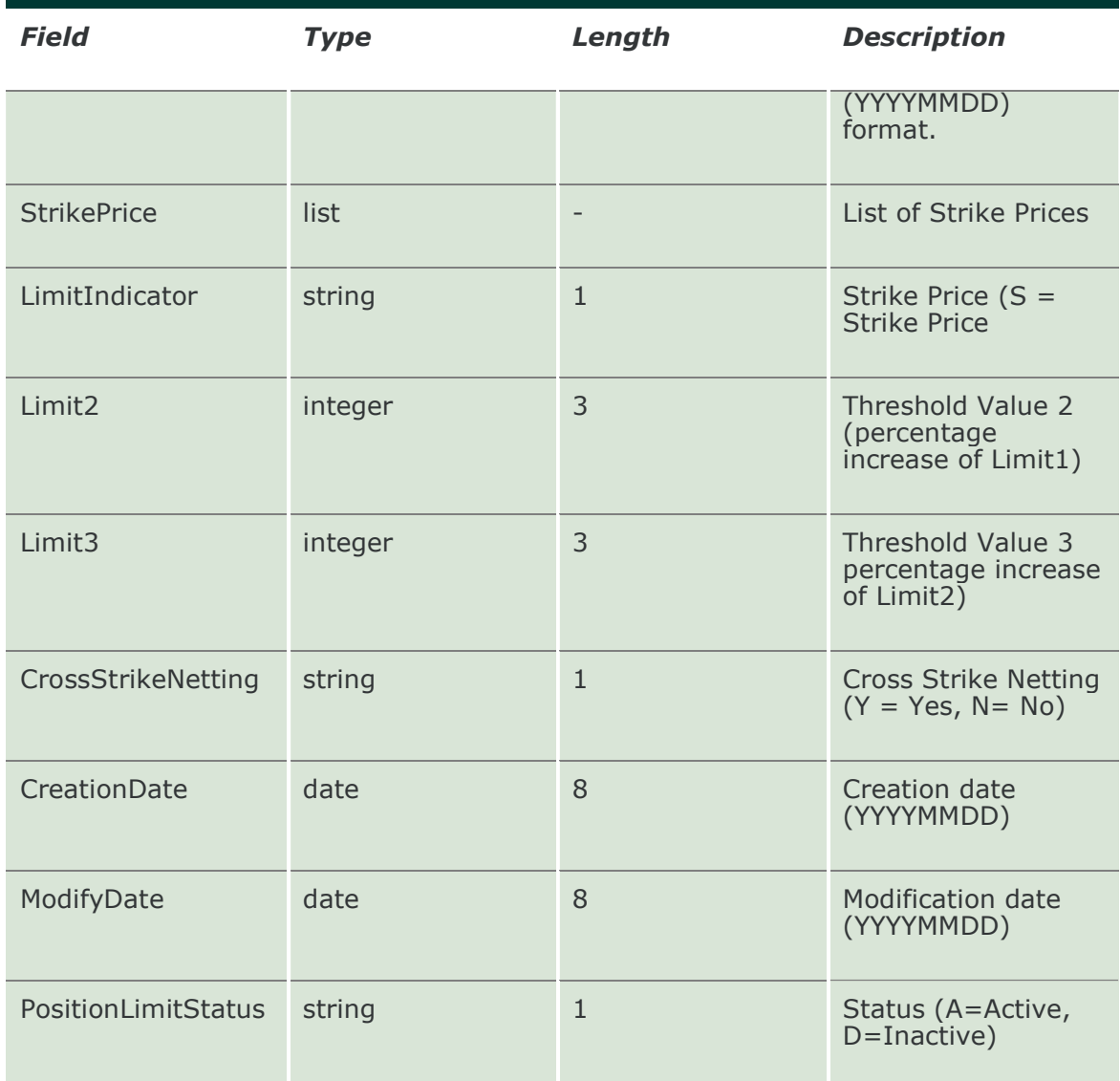

#### 20.29 SubscribePositionLimitParameters

This layout allows to subscribe for the creation of new Position Limits or for the change of an existing one. Data is returned in the NotifySubPositionLimitParameters.

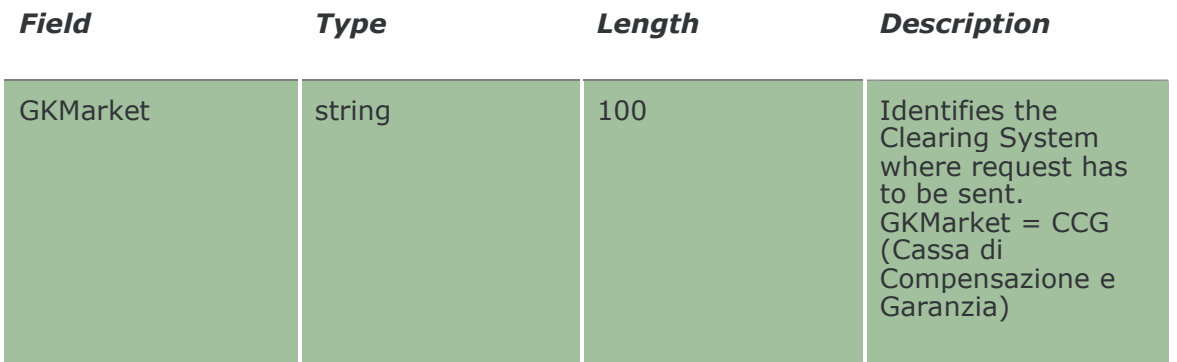

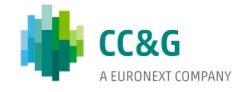

### 20.30 NotifySubPositionLimitParameters

Unique Key for a Position Limit is: <MarketId, PositionLimitName, AbiCode>.

This layout returns events about a creation of a new Position Limit or a change to an existing one.

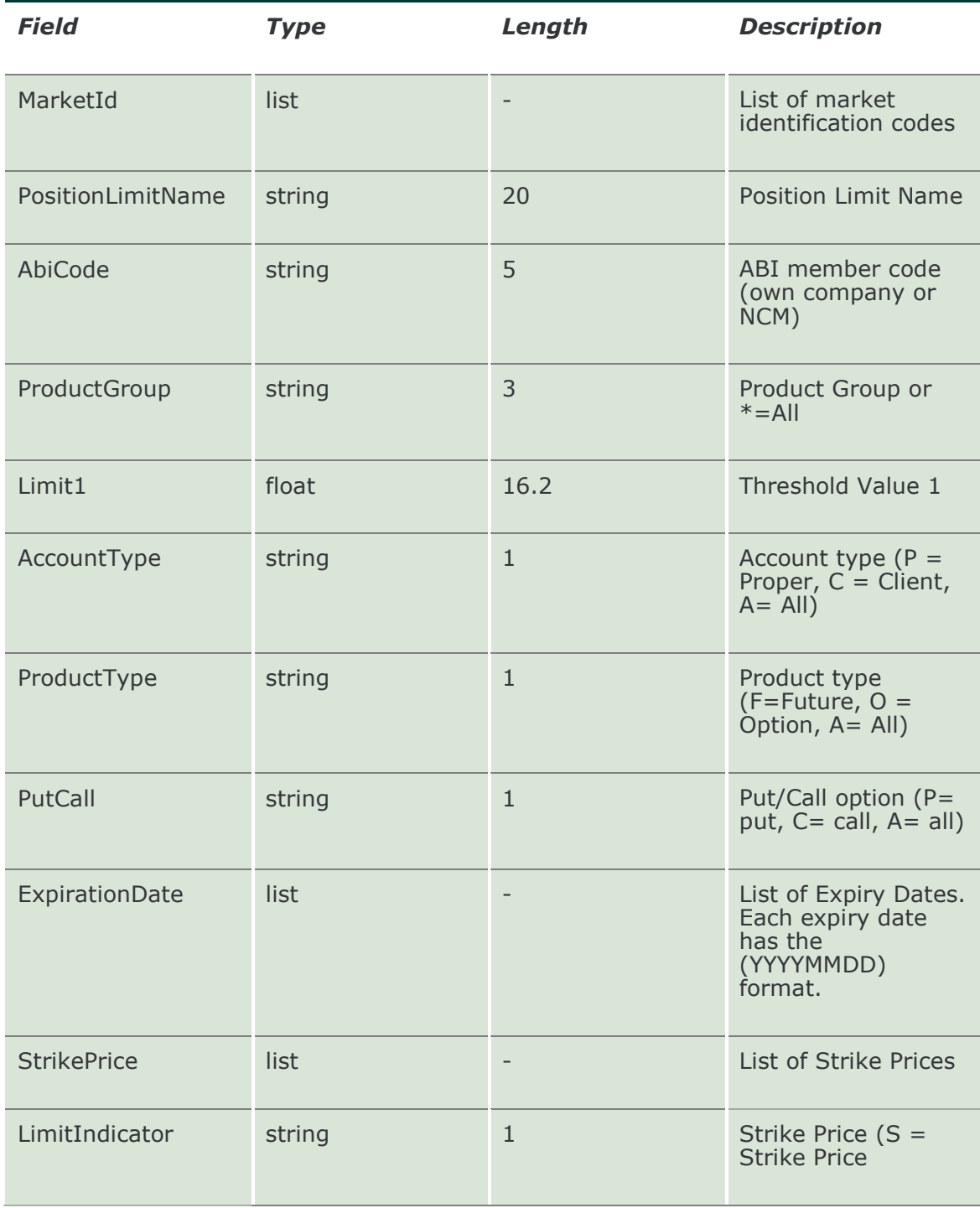

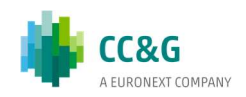

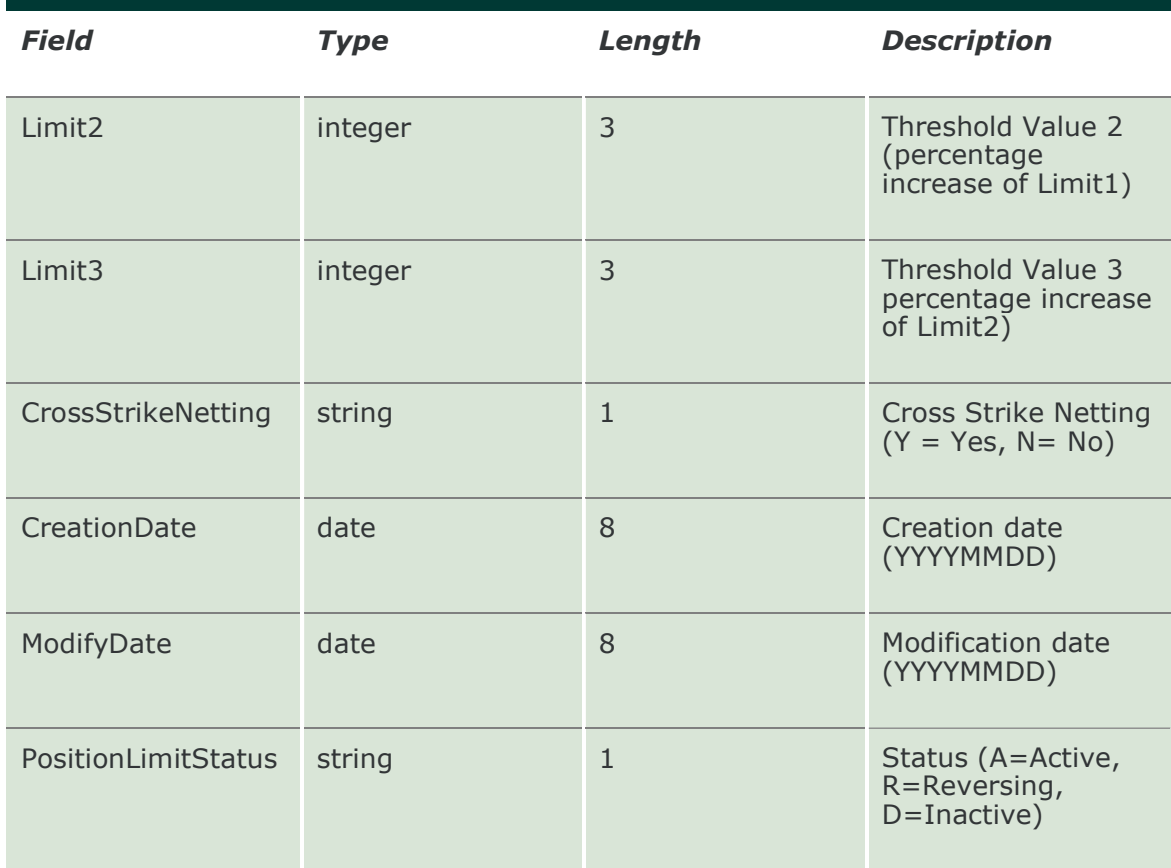

#### 20.31 SubscribePositionLimitAlarms

This layout allows to subscribe for new Position Limit Alarms. Data is returned in the NotifySubPositionLimitAlarms.

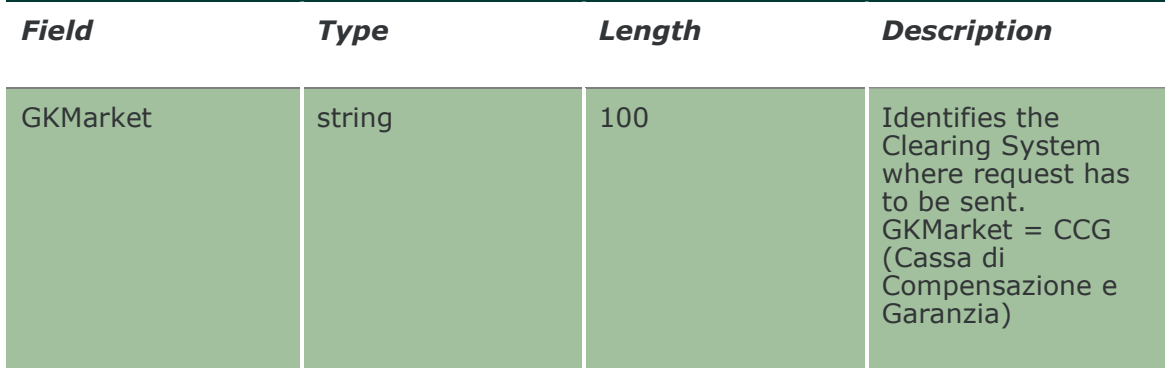

#### 20.32 NotifySubPositionLimitAlarms

No key is needed for Position Limit Alarm since any new record will be appended to the existing ones. It's not required to replace an existing record.

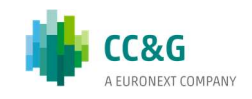

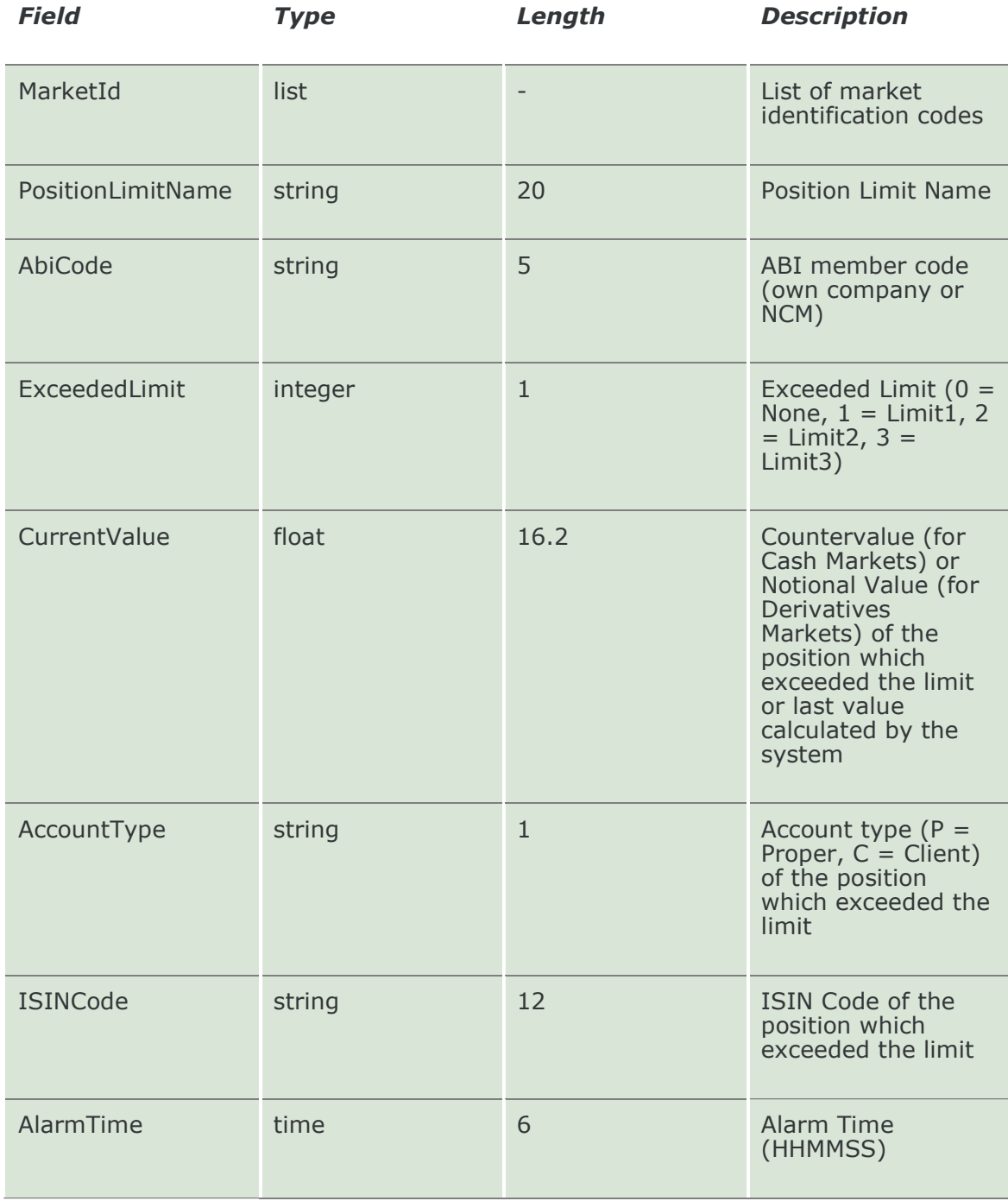

This layout returns new Position Limit Alarms.

#### 20.33 SubmitMarginLimitParameter

This layout allows to create a new Margin Limit.

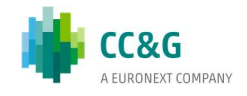

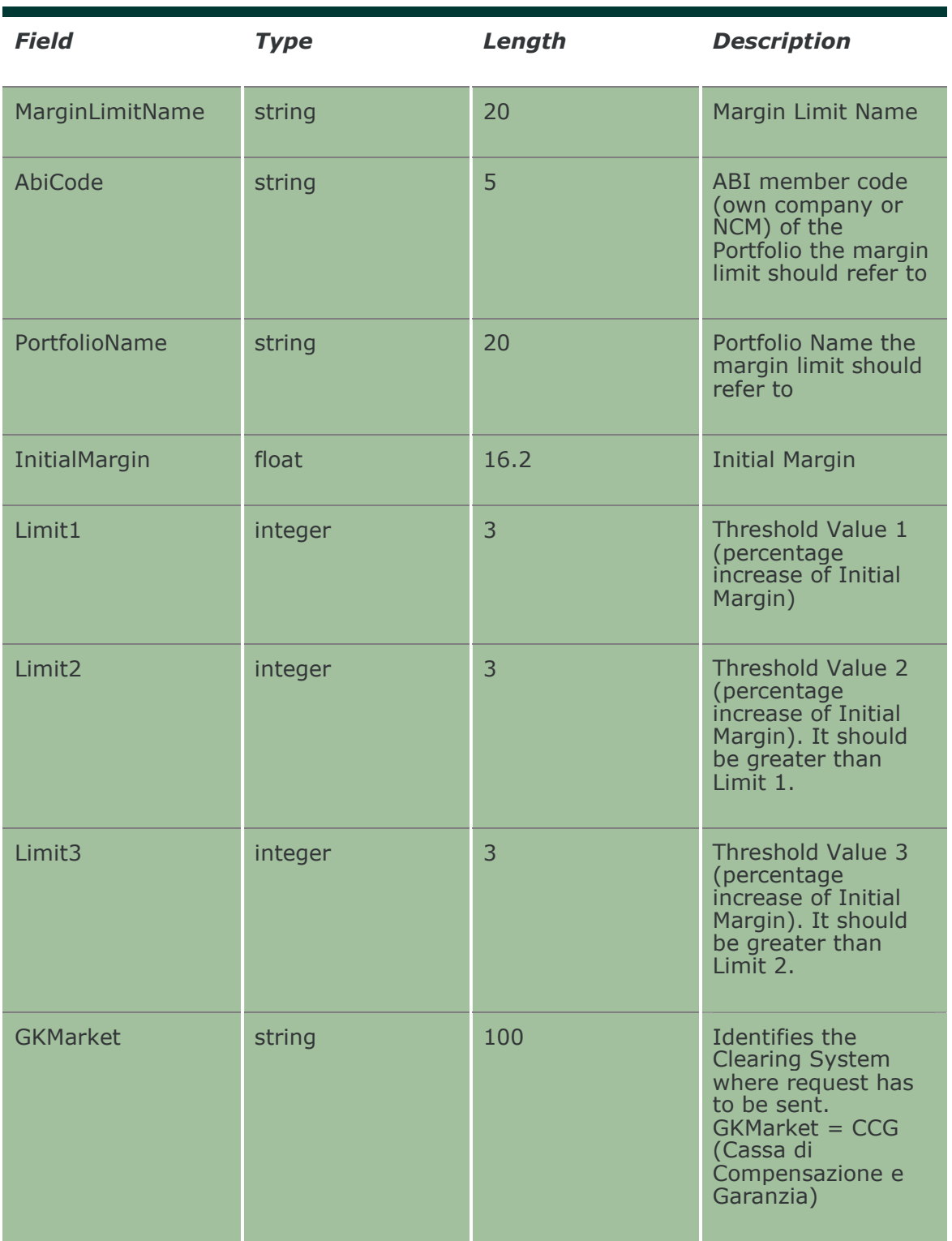

#### 20.34 SubmitMarginLimitParameterChange

This layout allows to change an existing Margin Limit. MarketId, MarginLimitName and AbiCode cannot be changed since they form the primary key of the Margin Limit.

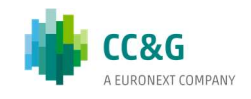

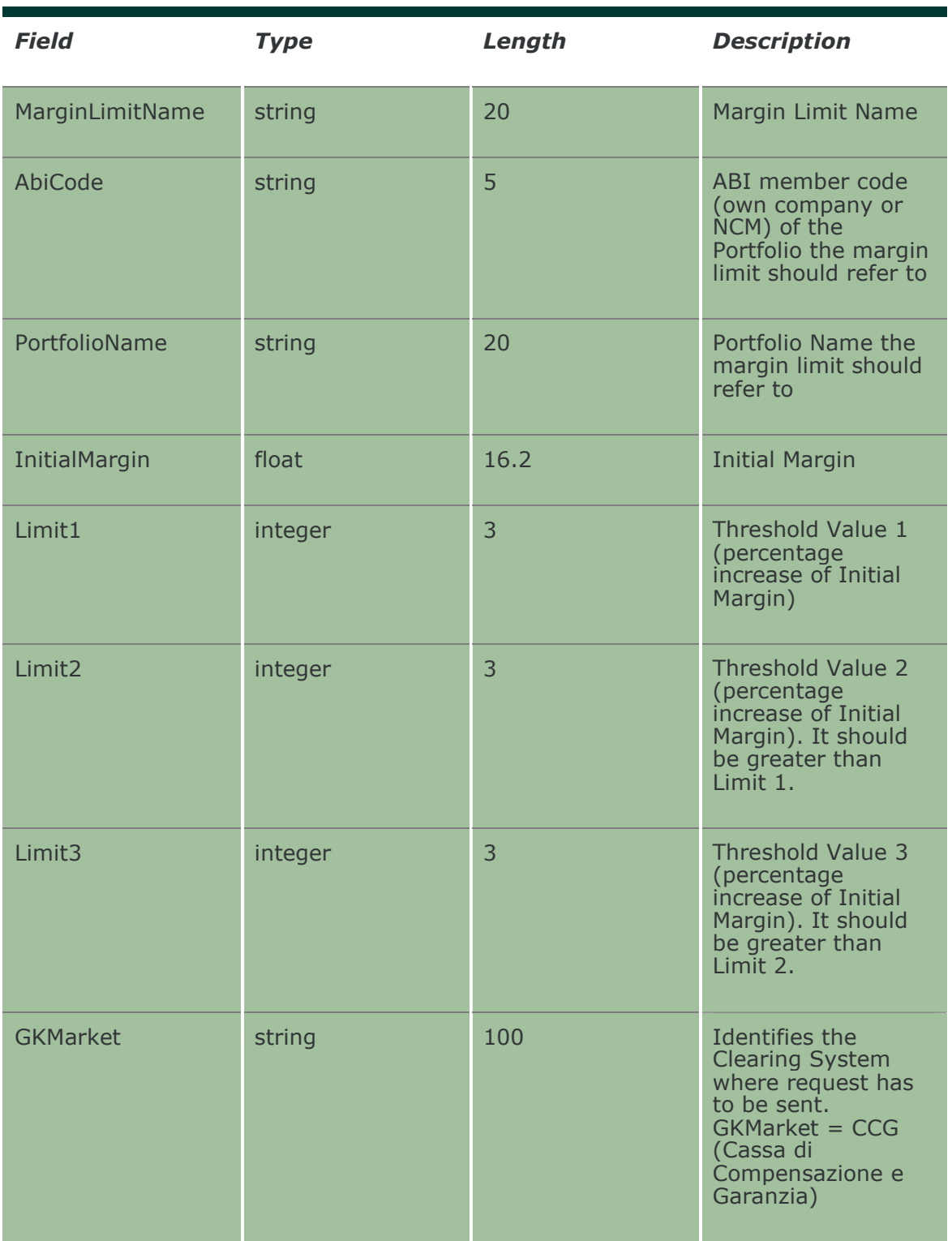

#### 20.35 SubmitMarginLimitParameterDelete

This layout allows to delete an existing Margin Limit.

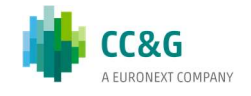

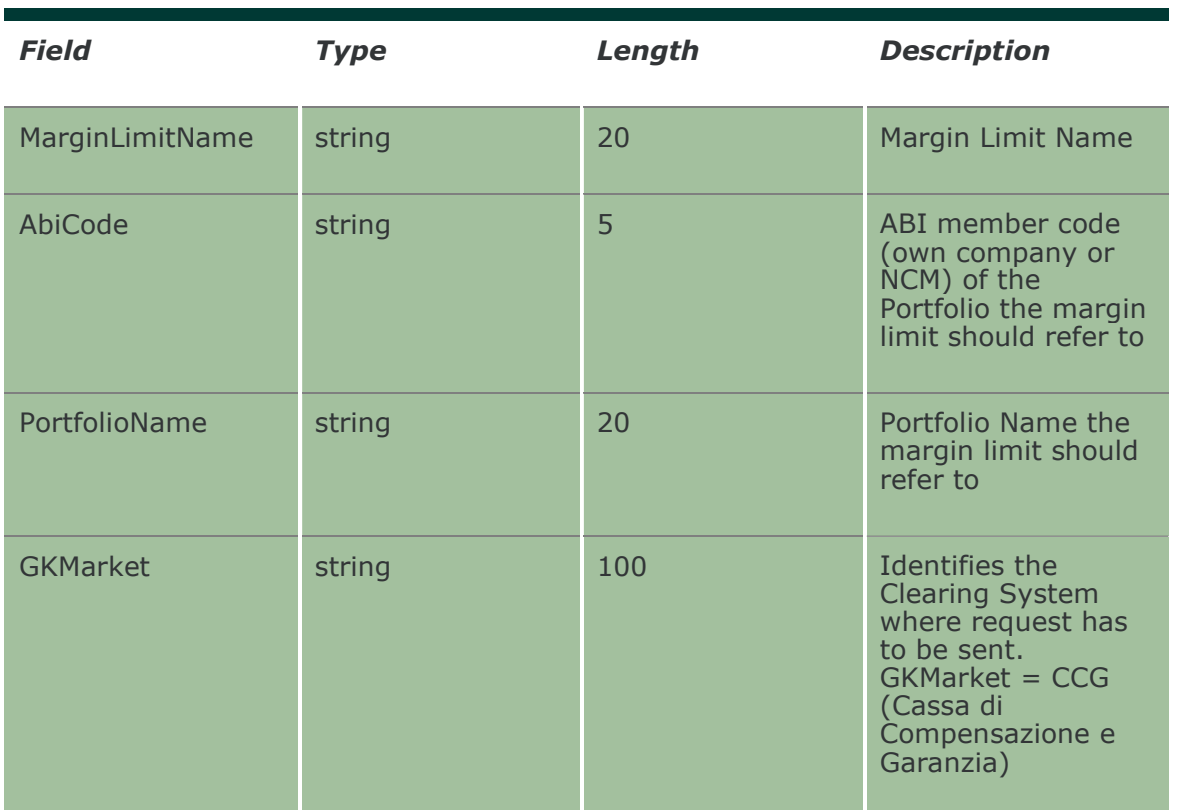

#### 20.36 InquireMarginLimitParameters

This layout allows to download the list of Margin Limits. Data is returned in the NotifyMarginLimitParameters.

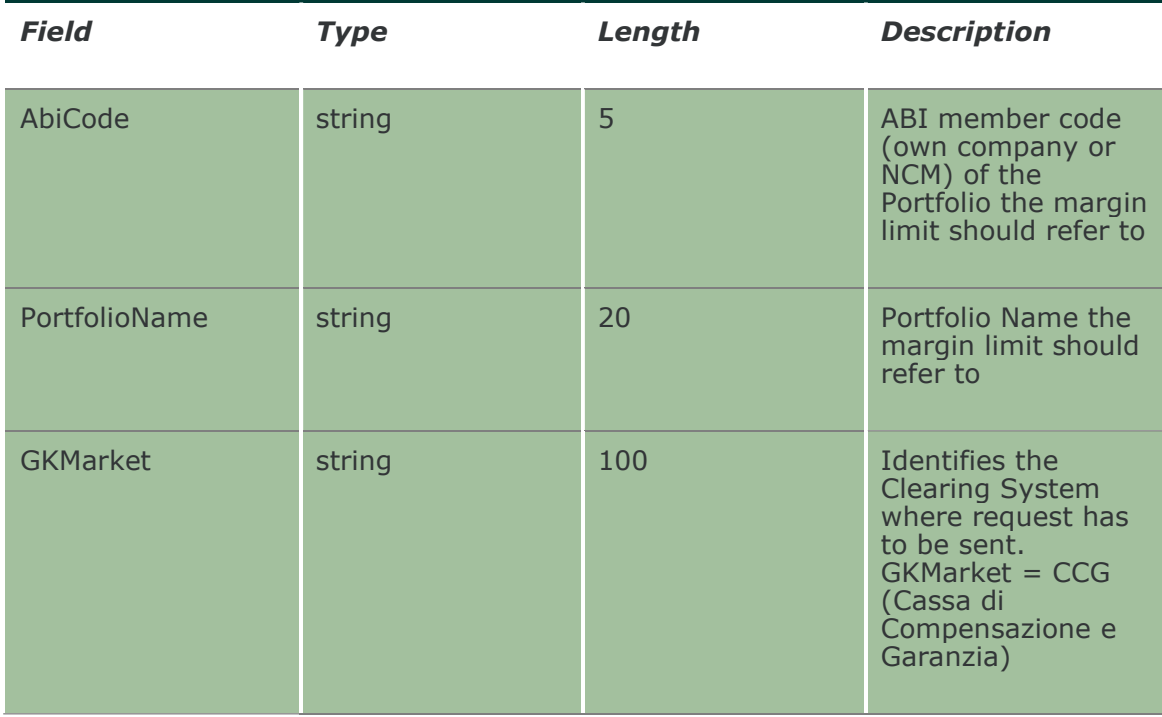

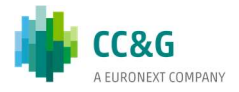

### 20.37 NotifyMarginLimitParameters

Unique Key for a Margin Limit is: <MarginLimitName, AbiCode, PortfolioName>. This layout returns the list of Margin Limits.

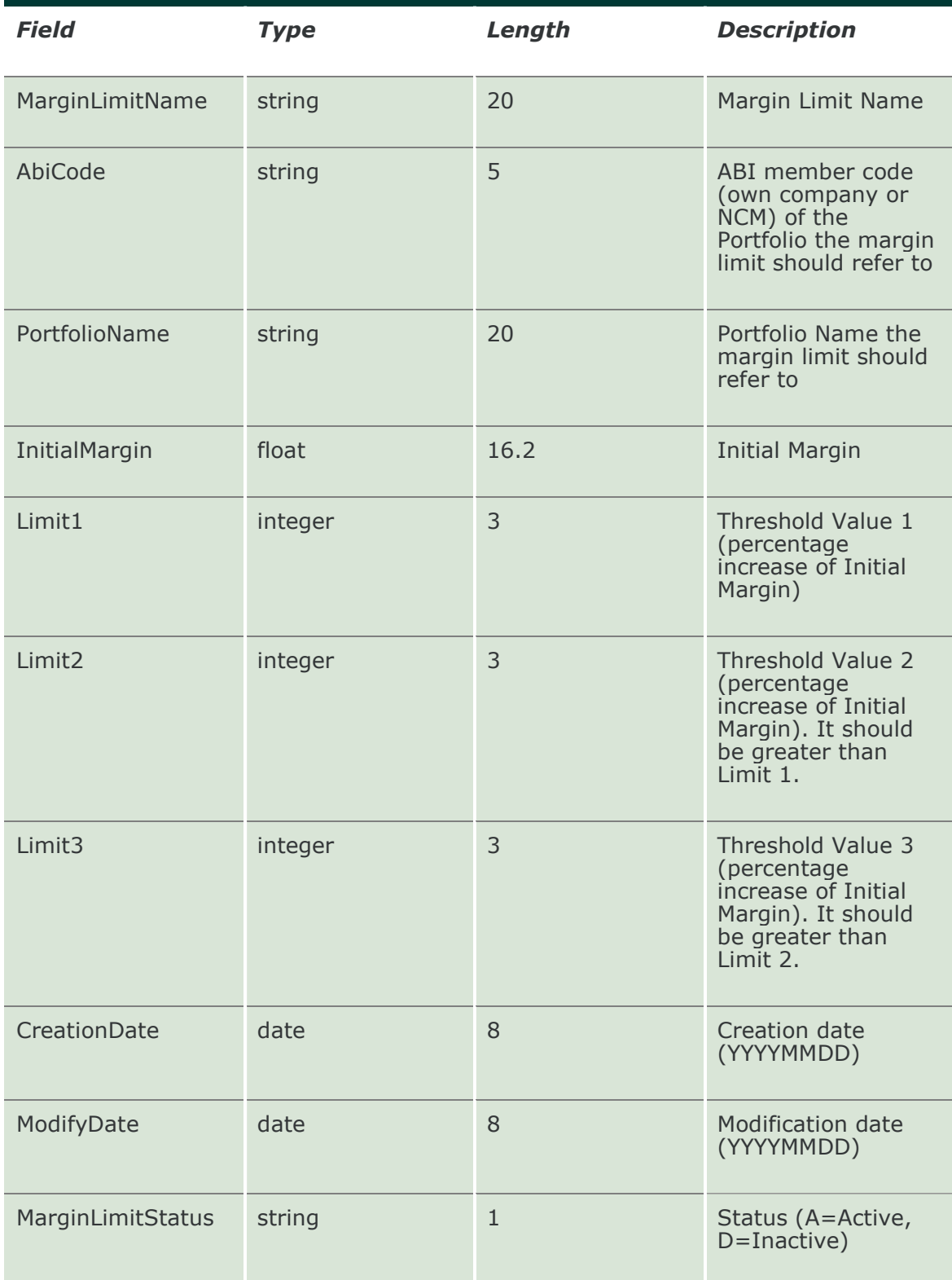

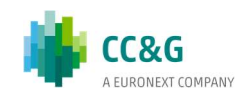

#### 20.38 SubscribeMarginLimitParameters

This layout allows to subscribe for the creation of new Margin Limits or for the change of an existing one. Data is returned in the NotifySubMarginLimitParameters.

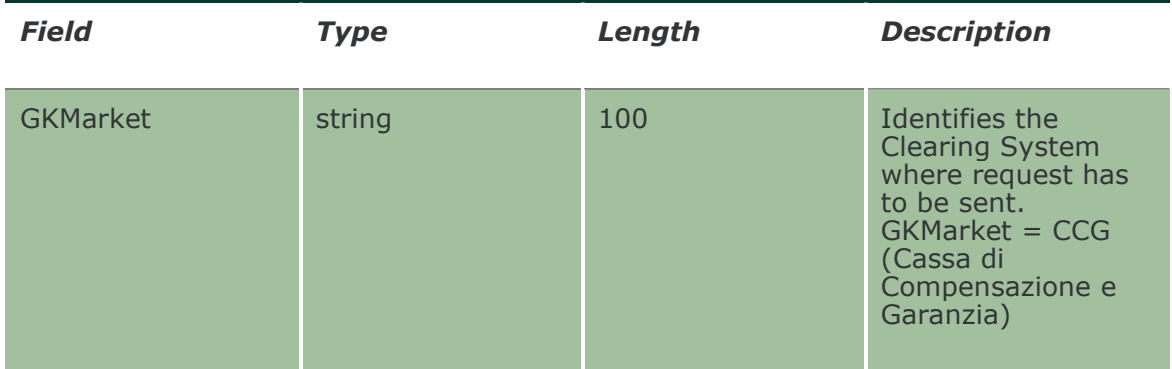

#### 20.39 NotifySubMarginLimitParameters

Unique Key for a Margin Limit is: <MarginLimitName, AbiCode, PortfolioName>.

This layout returns events about a creation of a new Margin Limit or a change to an existing one.

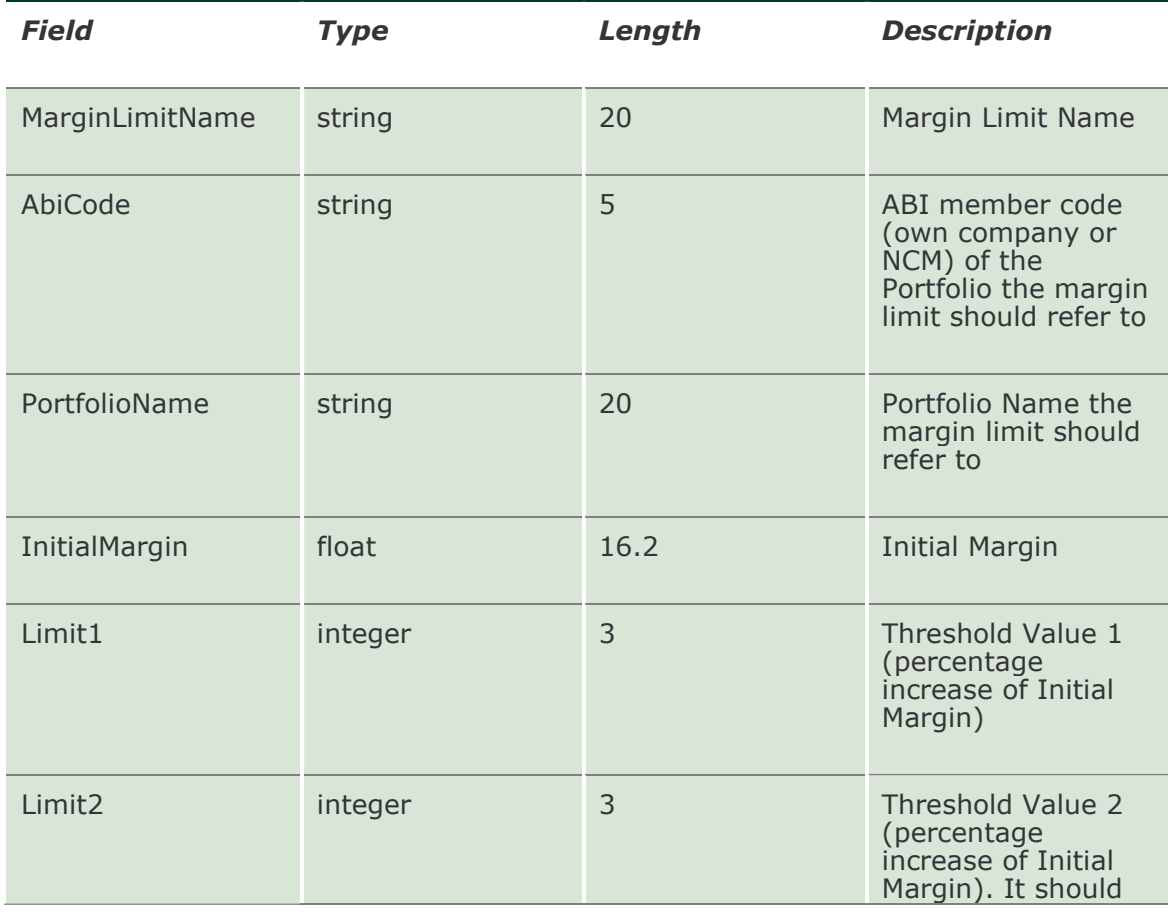

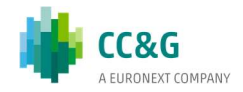

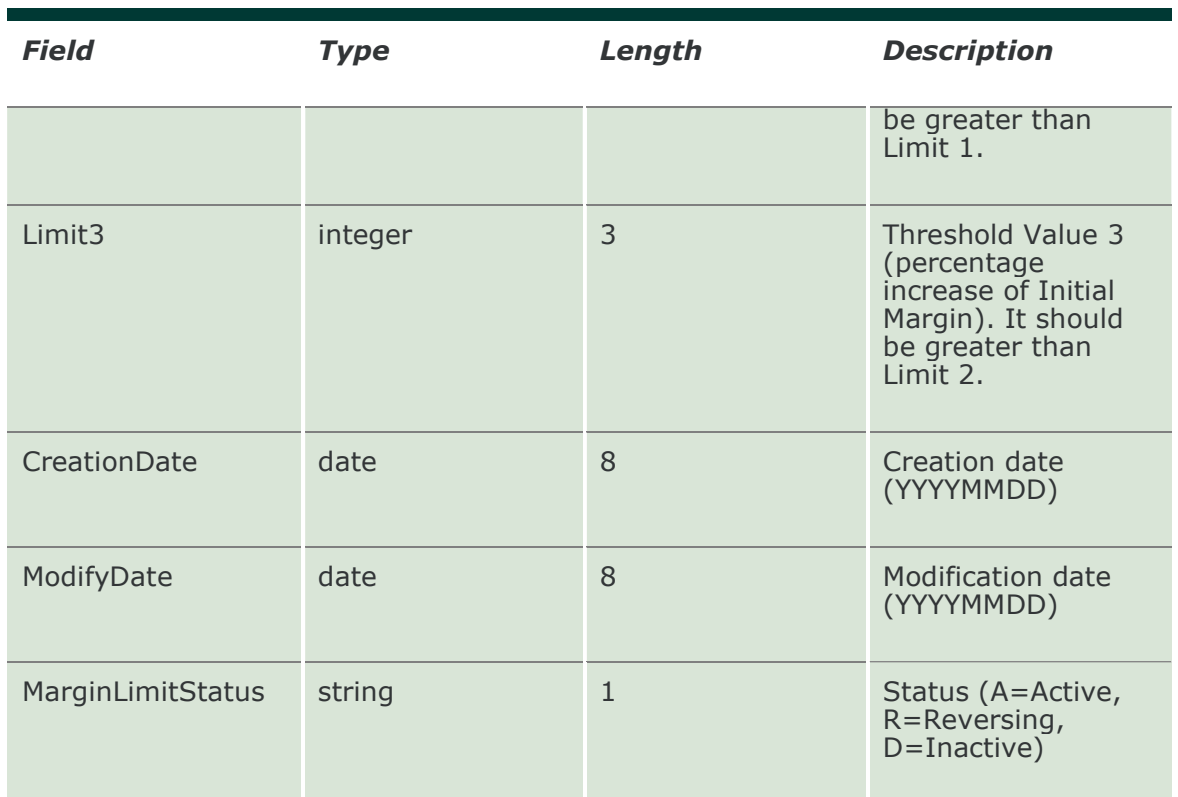

#### 20.40 SubscribeMarginLimitAlarms

This layout allows to subscribe for new Margin Limit Alarms. Data is returned in the NotifySubMarginLimitAlarms.

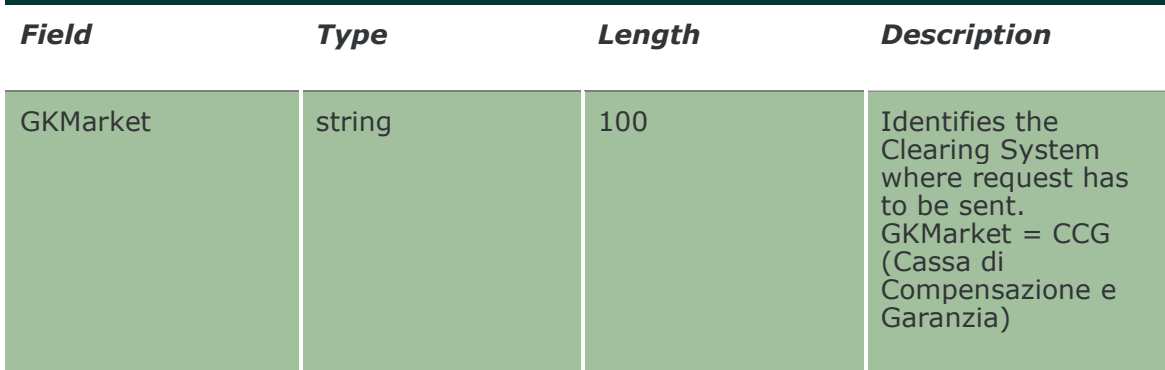

#### 20.41 NotifySubMarginLimitAlarms

No key is needed for a Margin Limit Alarm since any new record will be appended to the existing ones. It's not required to replace an existing record.

This layout returns new Margin Limit Alarms.

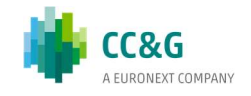

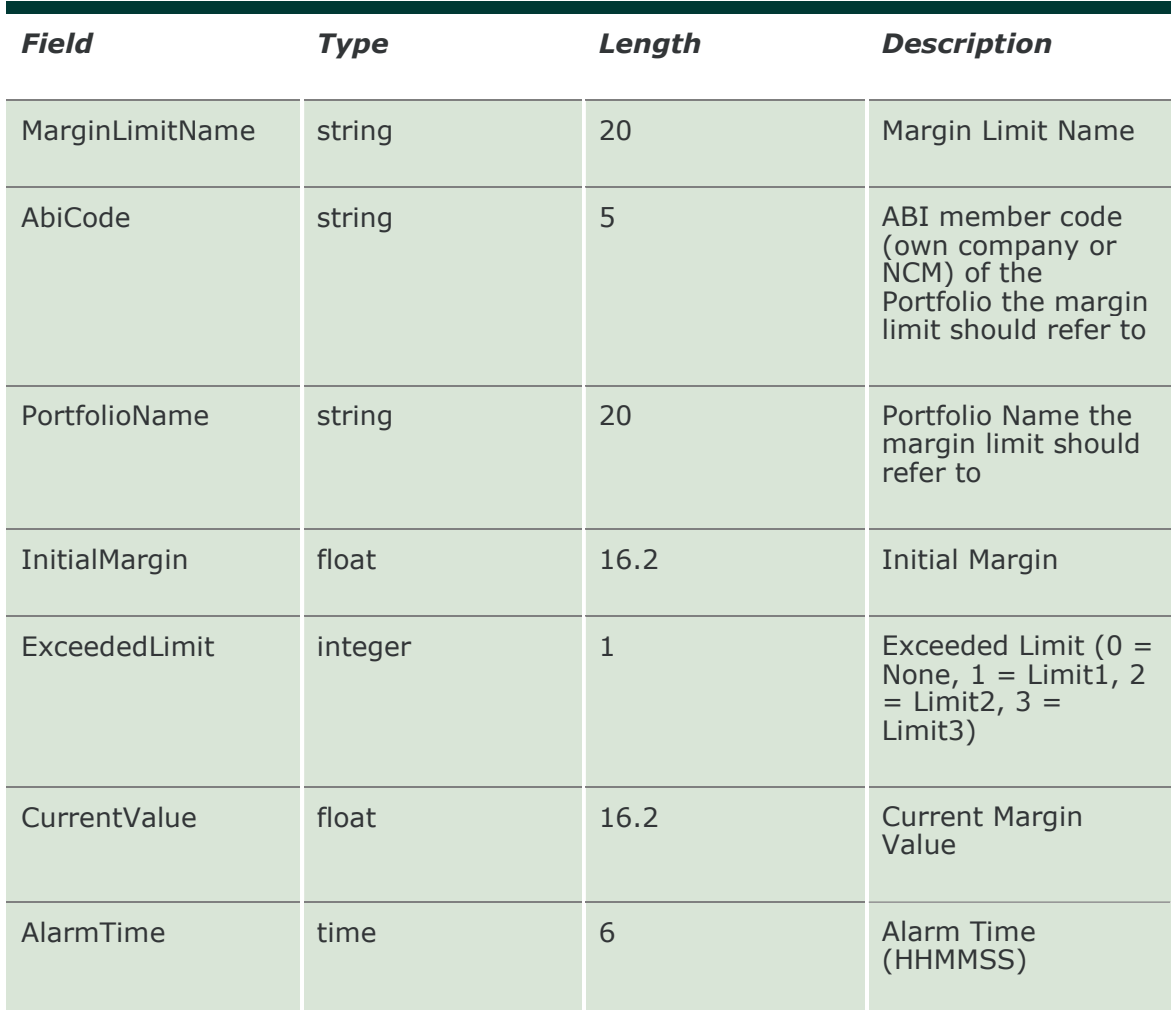

#### 20.42 InquireWhatIf

This layout allows to ask the system to perform a margin calculation on an existing portfolio plus a set of delta positions specified by the user. The margin value is returned in the NotifyWhatIf.

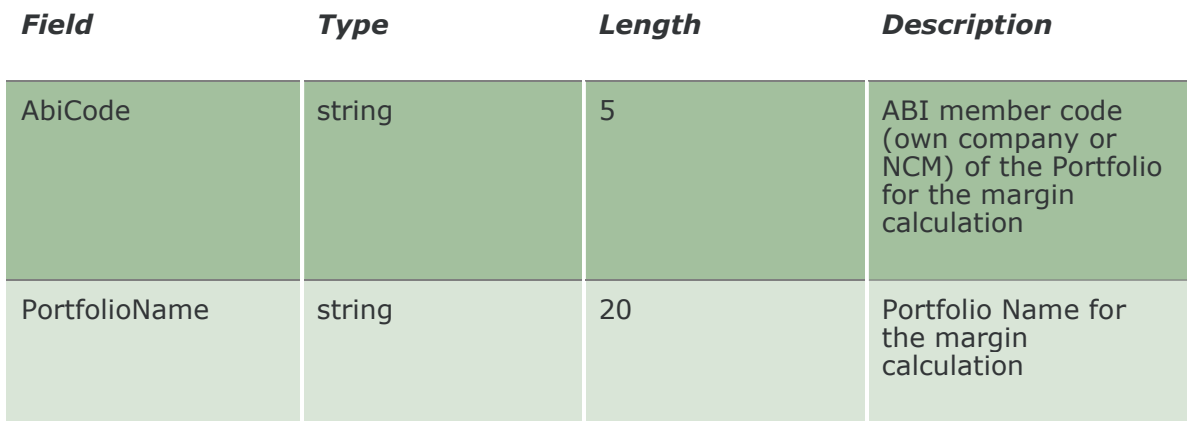

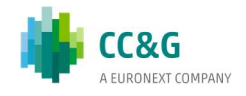

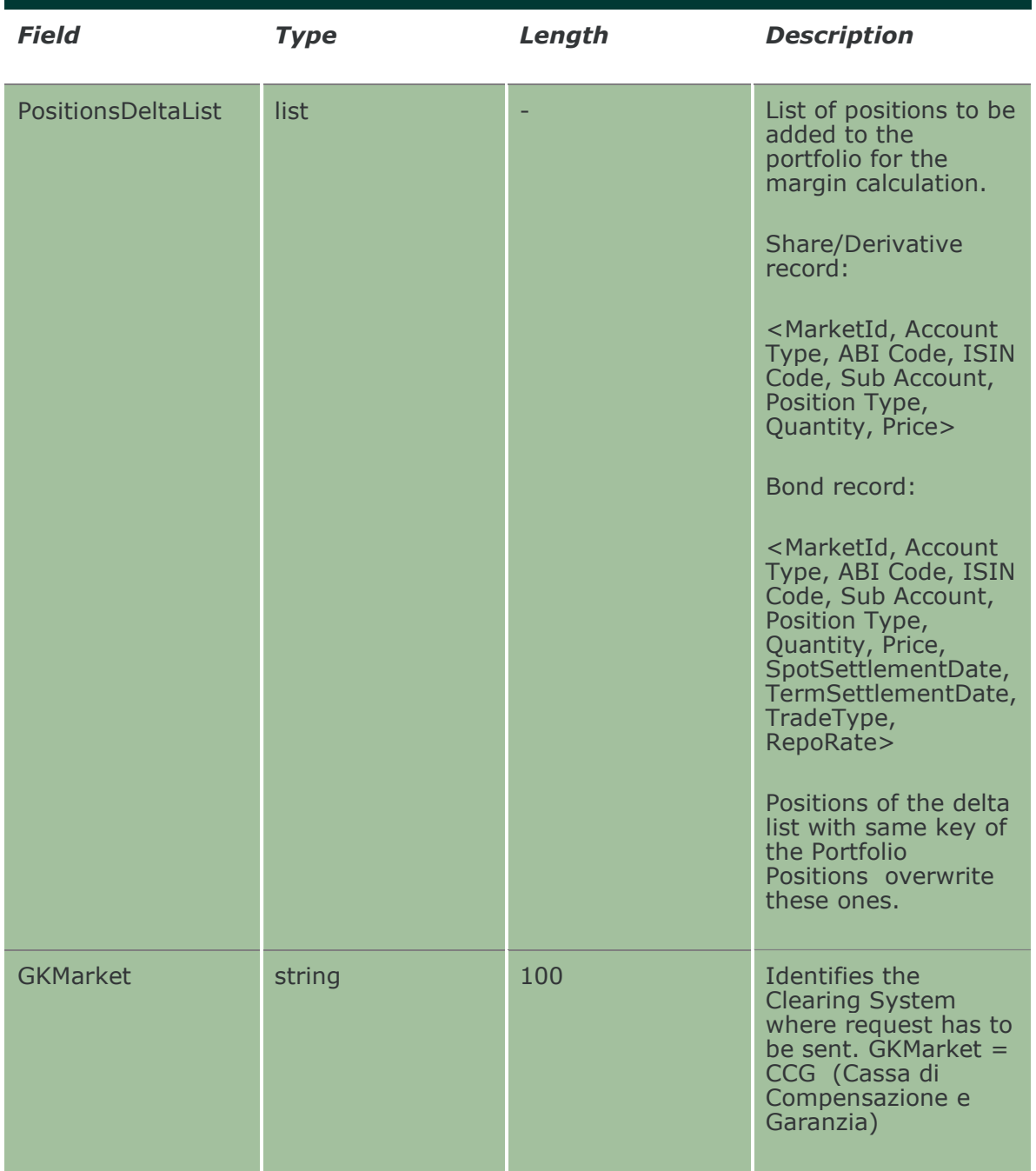

#### 20.43 NotifyWhatIf

This layout returns the margin value resulted by the What If calculation.

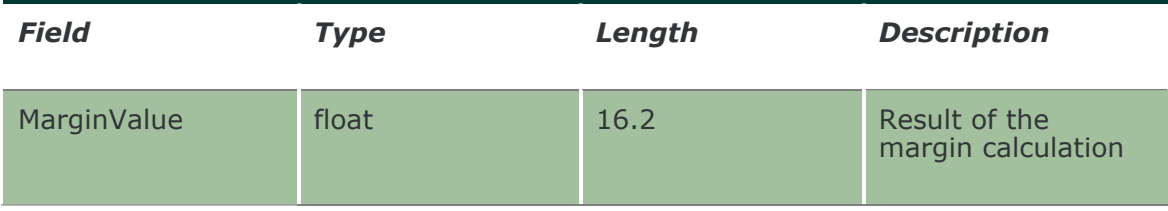

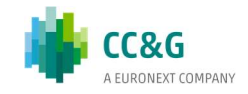

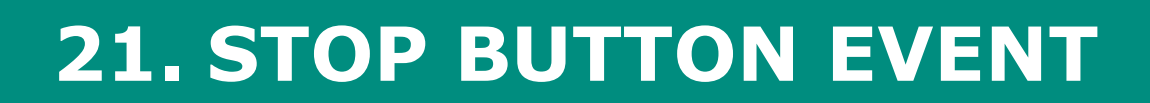

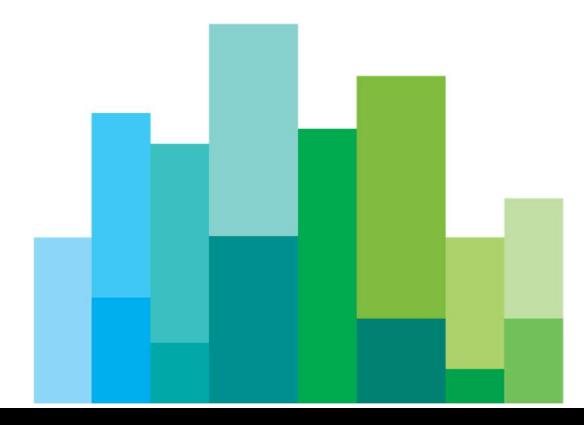

#### 21.1 SubscribeFirmStatus

This layout allows to subscribe for the status changes of a trading firm (corresponding to a BCS Clearing Member) in the SOLA Trading System. Data is returned in the NotifySubFirmStatus.

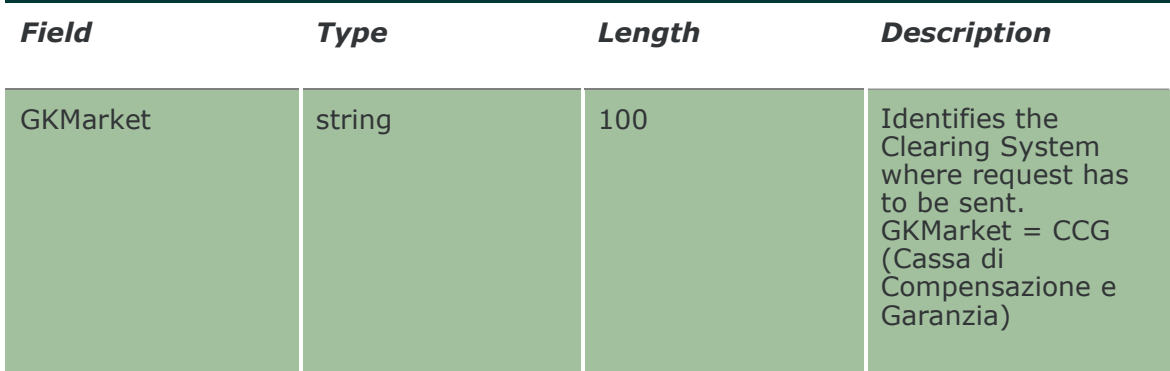

#### 21.2 NotifySubFirmStatus

Unique key for a Firm Status is <MarketId, AbiCode >

This layout returns status changes of a trading firm (corresponding to a BCS Clearing Member) in the SOLA Trading System.

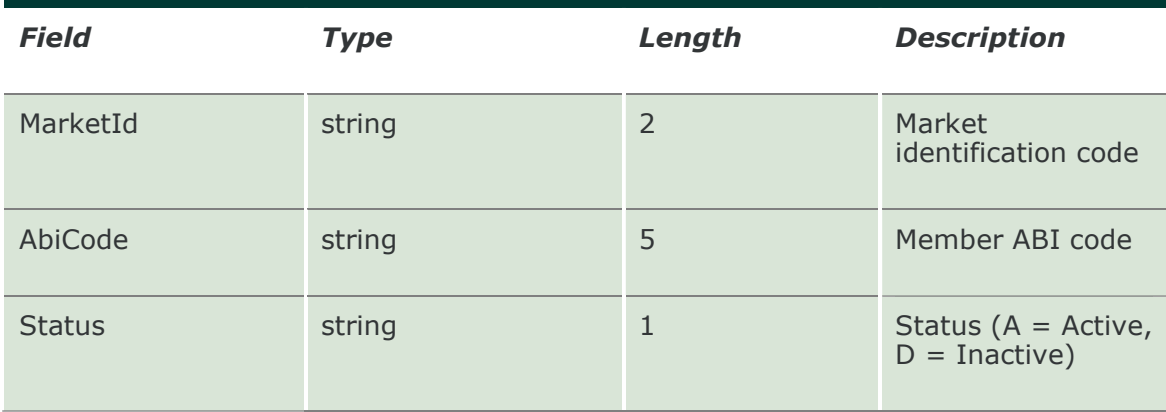

#### 21.3 InquireFirmStatus

This layout allows to download the current status of a trading firm (corresponding to a BCS Clearing Member) in the SOLA Trading System. Data is returned in the NotifyFirmStatus.

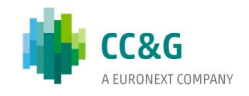

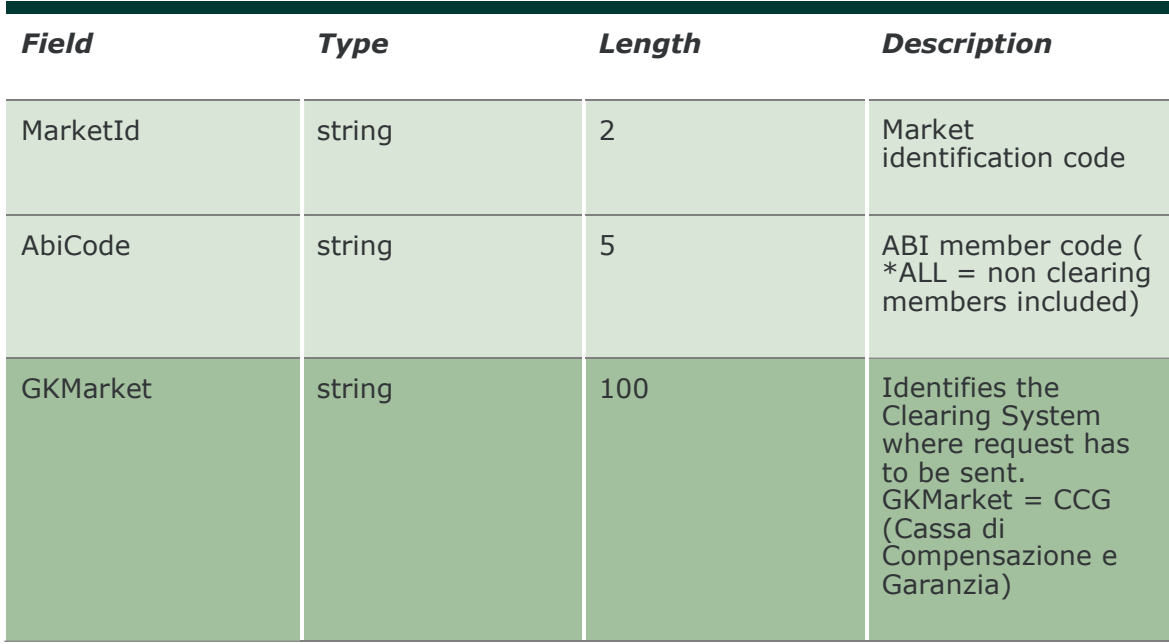

#### 21.4 NotifyFirmStatus

Unique key for a Firm Status is <MarketId, AbiCode >

This layout returns the current status of a trading firm (corresponding to a BCS Clearing Member) in the SOLA Trading System.

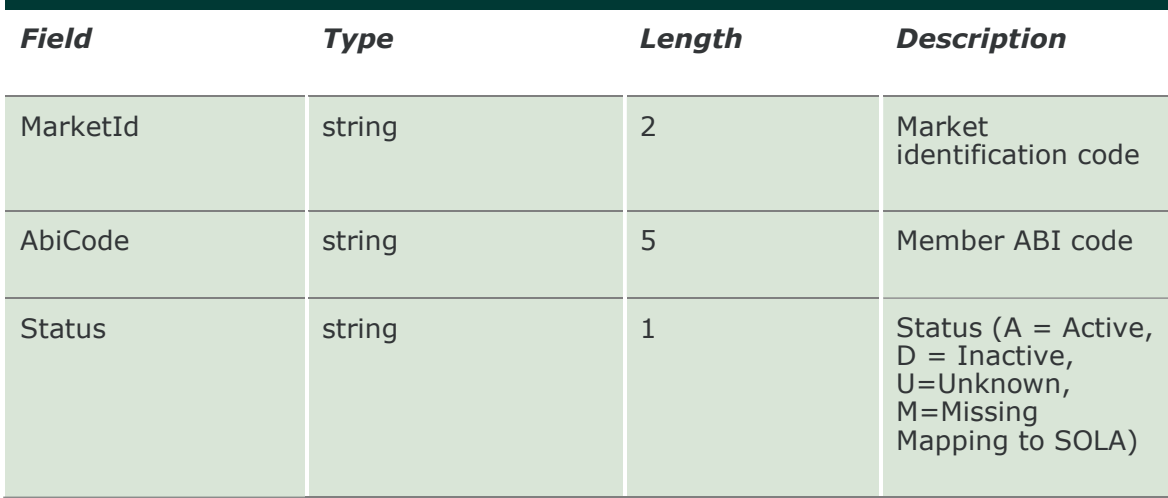

#### 21.5 SubmitChangeFirmStatus

This layout allows to suspend a trading firm (corresponding to a BCS Clearing Member) in the SOLA Trading System on the selected Market and to inactivate all its active orders on that market.

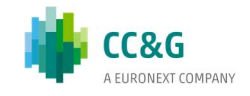

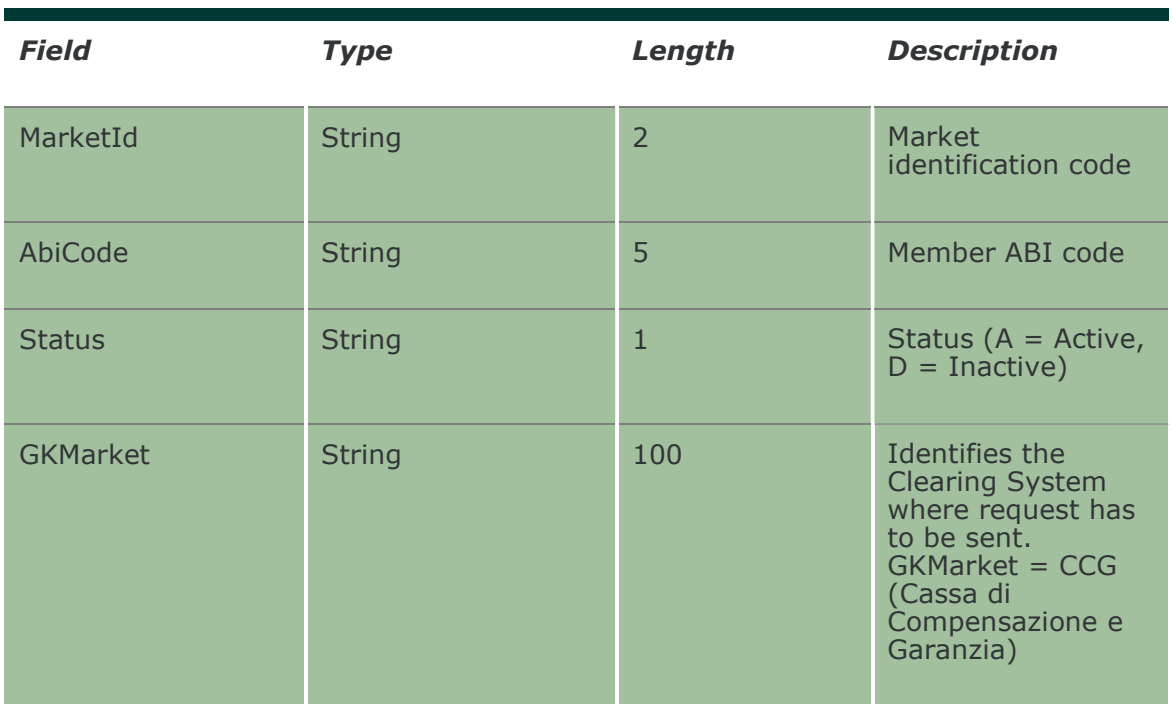

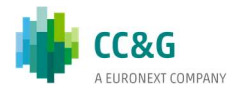

# 22. EMAIL NOTIFICATIONS

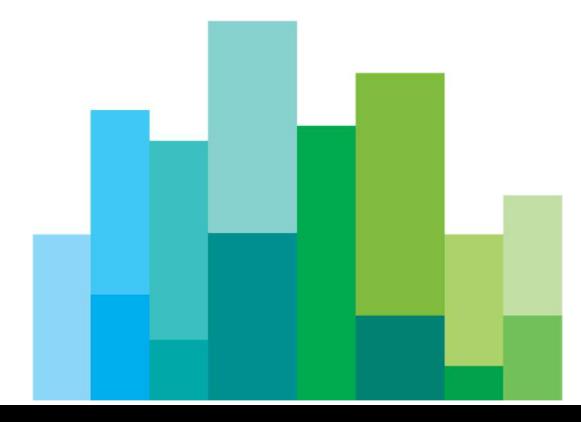

#### 22.1 InquireEmailNotifications

This layout allows to download the list of email addresses set . Data is returned in the NotifyEmailNotifications.

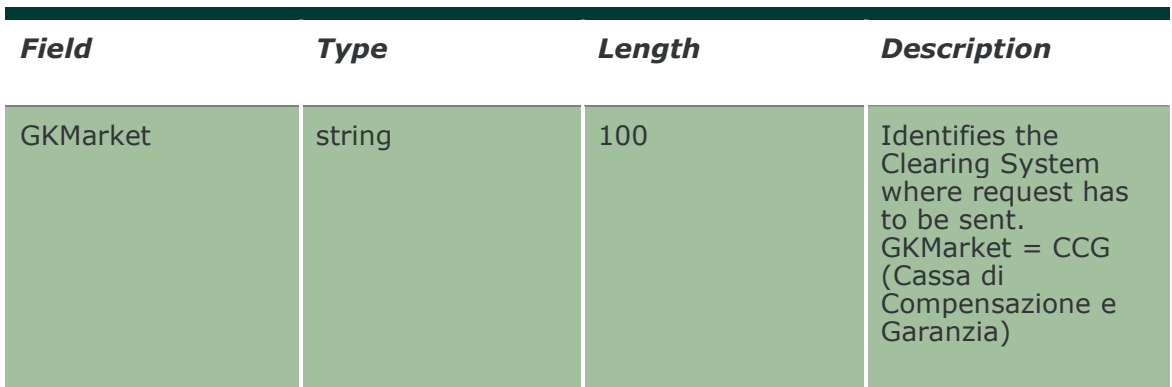

#### 22.2 SubmitEmailNotifications

This layout allows to set the email addresses that will be used by the system.

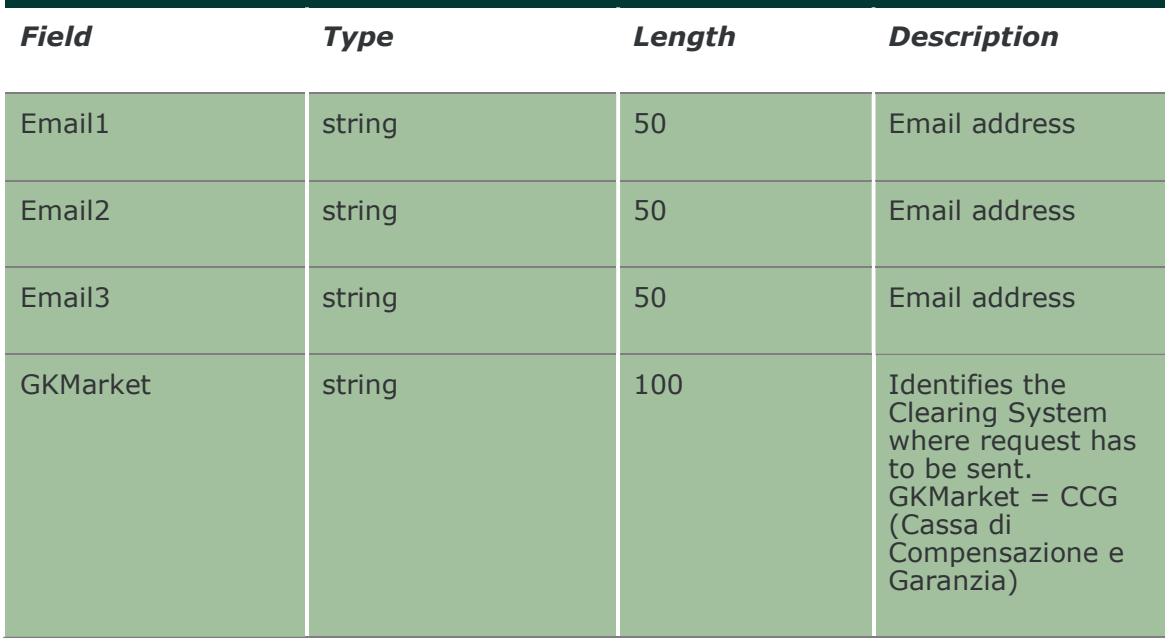

#### 22.3 NotifyEmailNotifications

Unique key is <PartecipantCode>

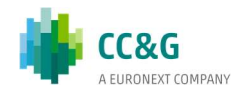

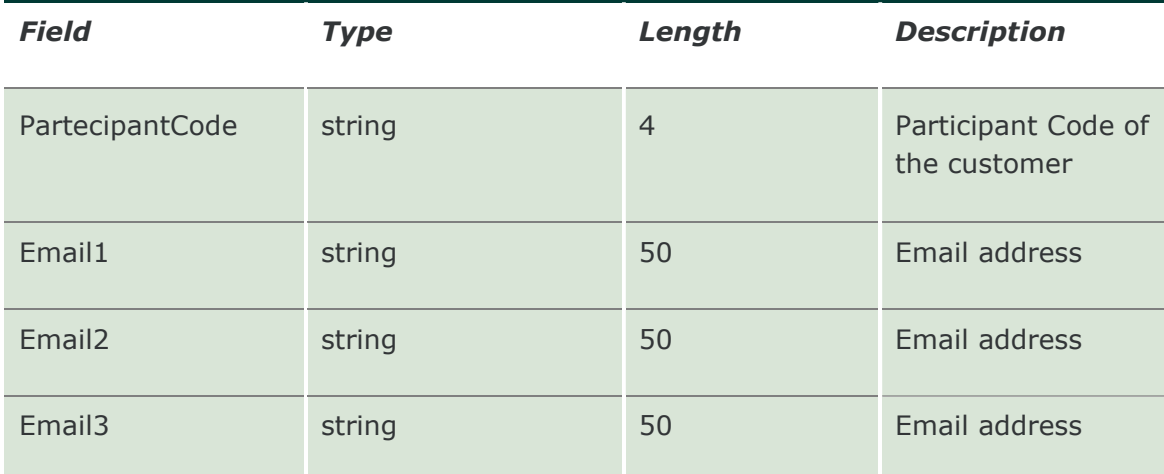

This layout returns the email addresses set.

#### 22.4 InquireStandardNotifications

This layout allows to download the list of emails set against a subscription. Data is returned in the NotifyEmailNotifications.

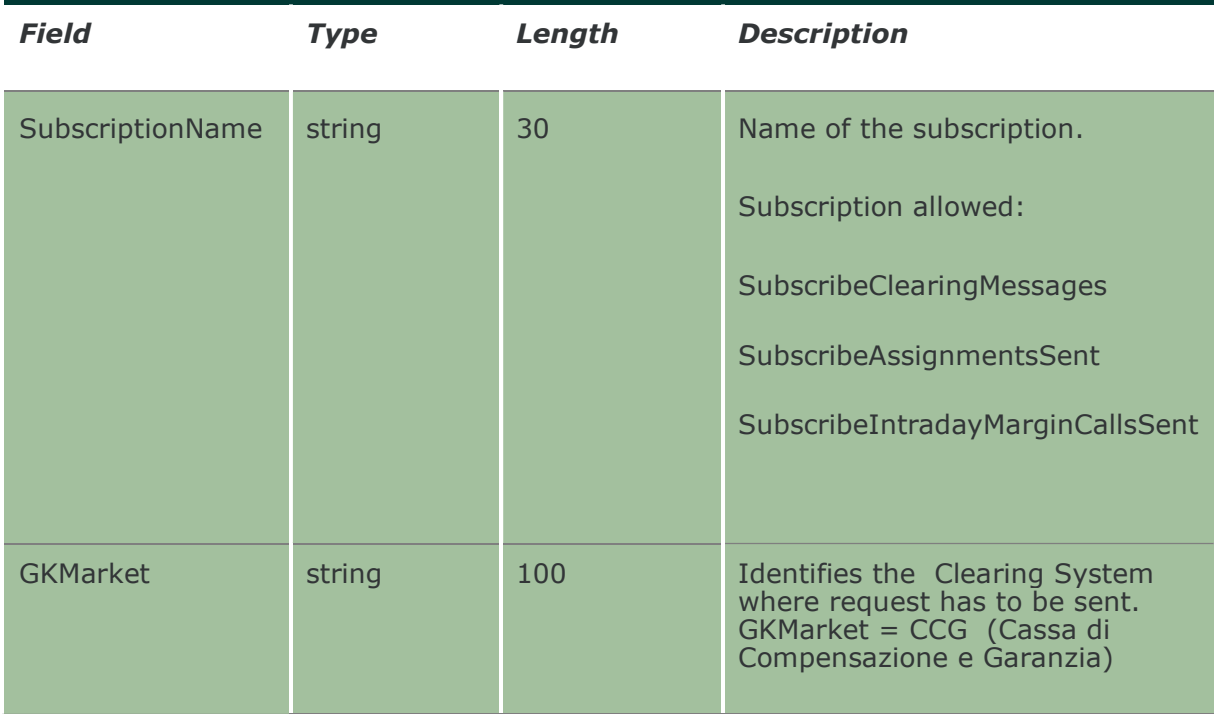

### 22.5 SubmitStandardNotifications

This layout allows to set the email for a subscription.

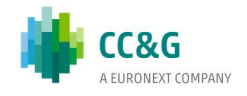

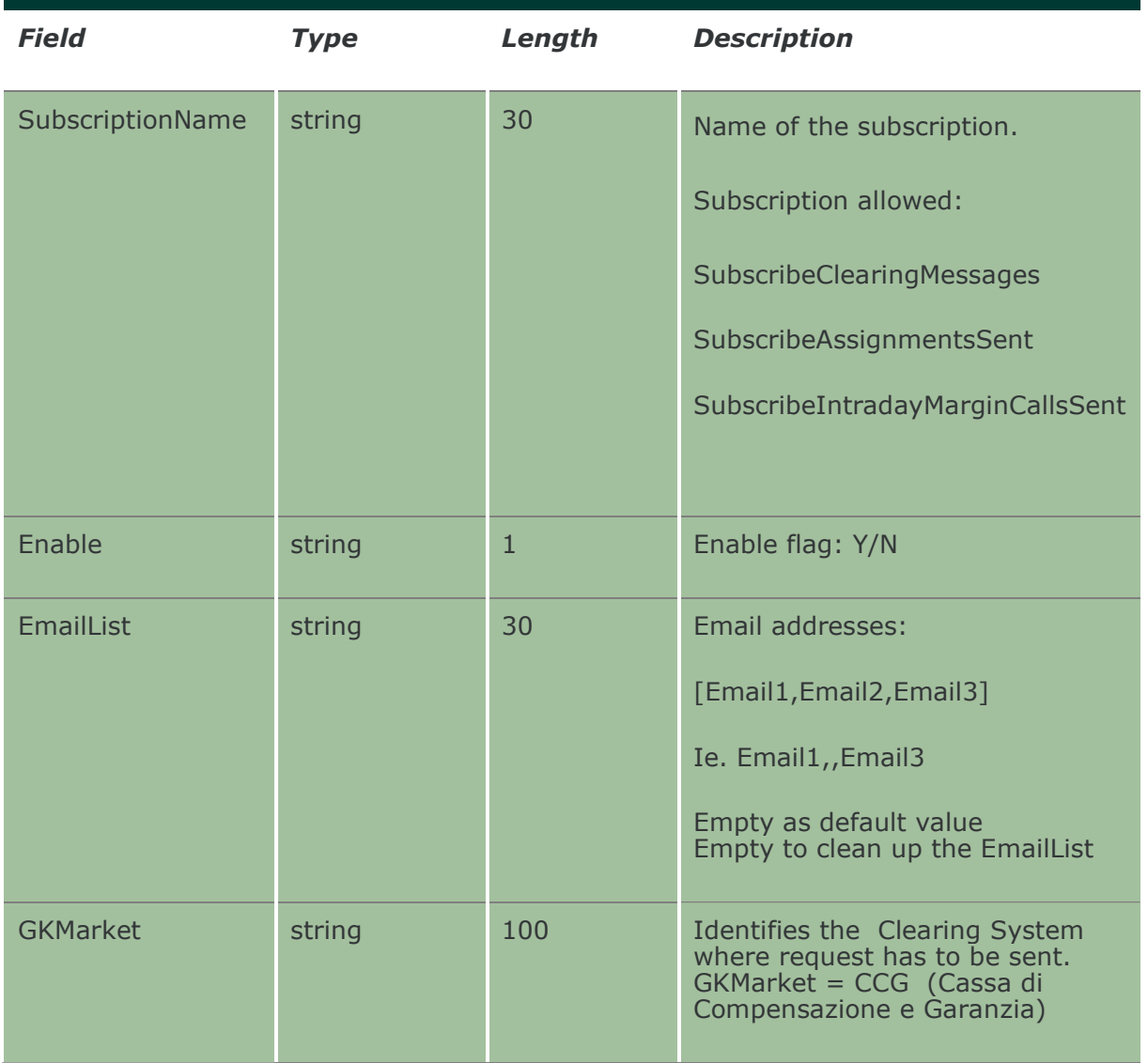

### 22.6 NotifyStandardNotifications

Unique key is <ParticipantCode,SubscriptionName>

This layout returns the email addresses linked to a Subscription.

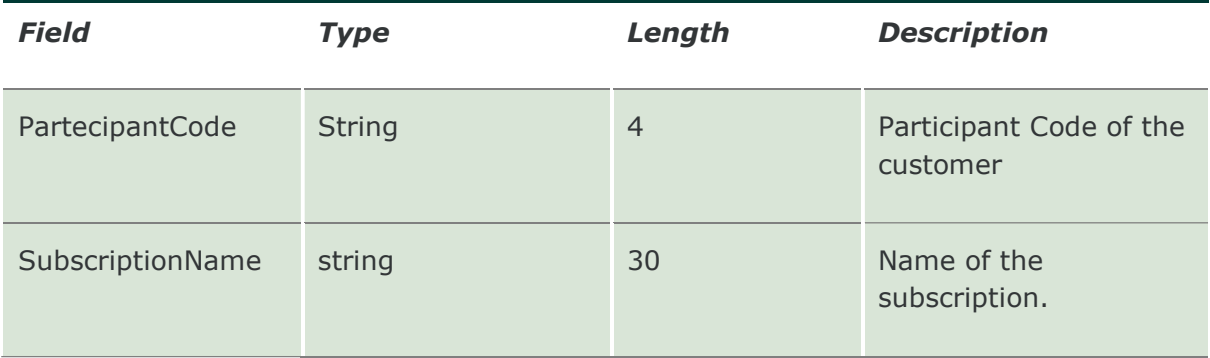

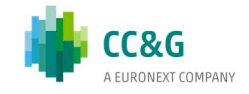

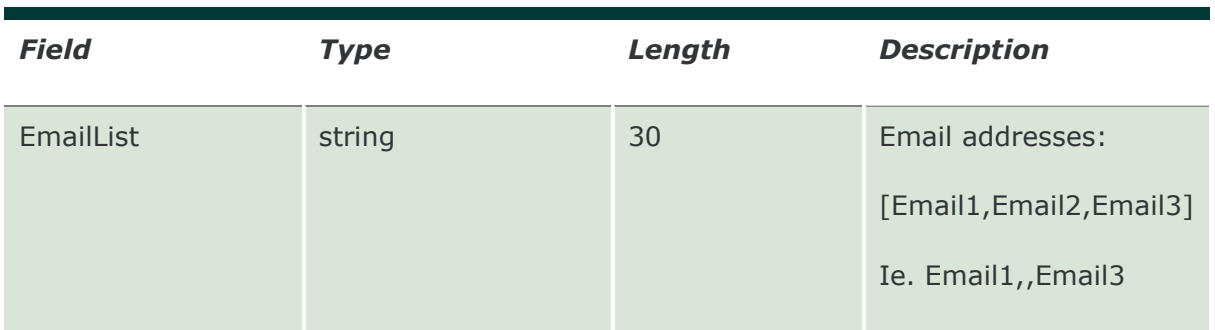

#### 22.7 InquireRiskNotifications

This layout allows to download the list of emails set against a MarginLimitName. Data is returned in the NotifyEmailNotifications.

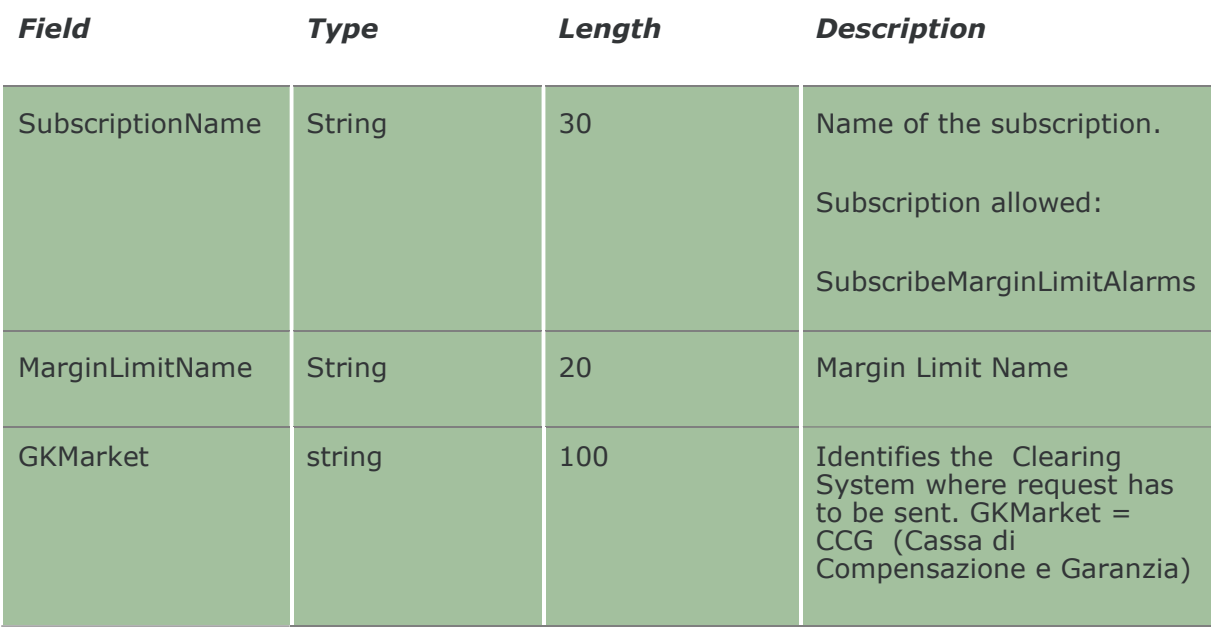

#### 22.8 SubmitRiskNotifications

This layout allows to set the email for a MarginLimitName.

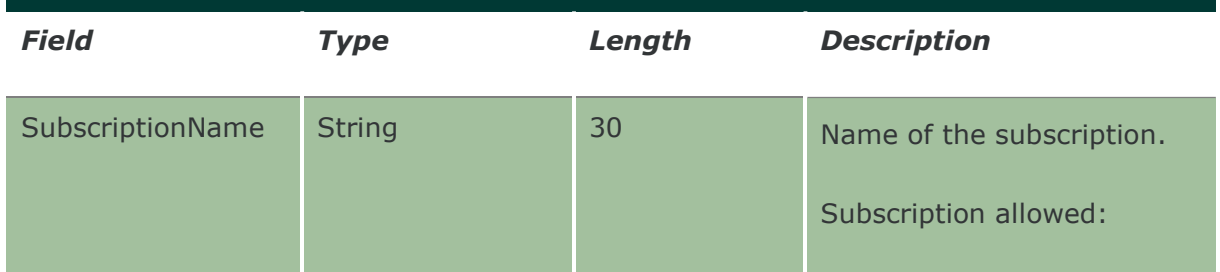

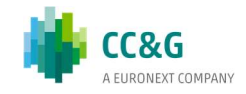

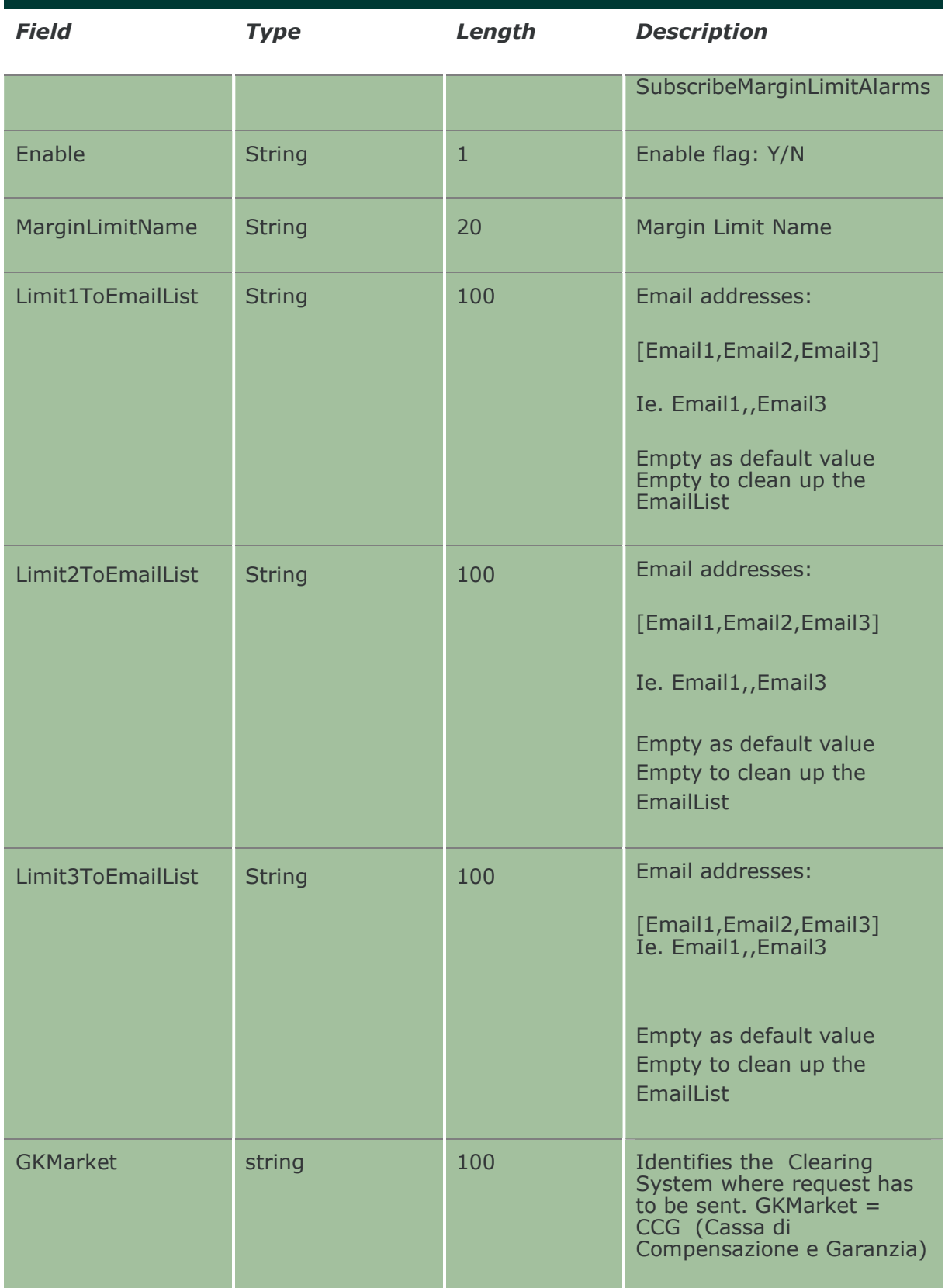

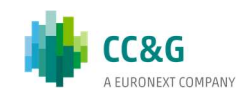

#### 22.9 NotifyRiskNotifications

Unique key is < PartecipantCode,SubscriptionName,MarginLimitName> This layout returns the email addresses linked to the MarginLimitName.

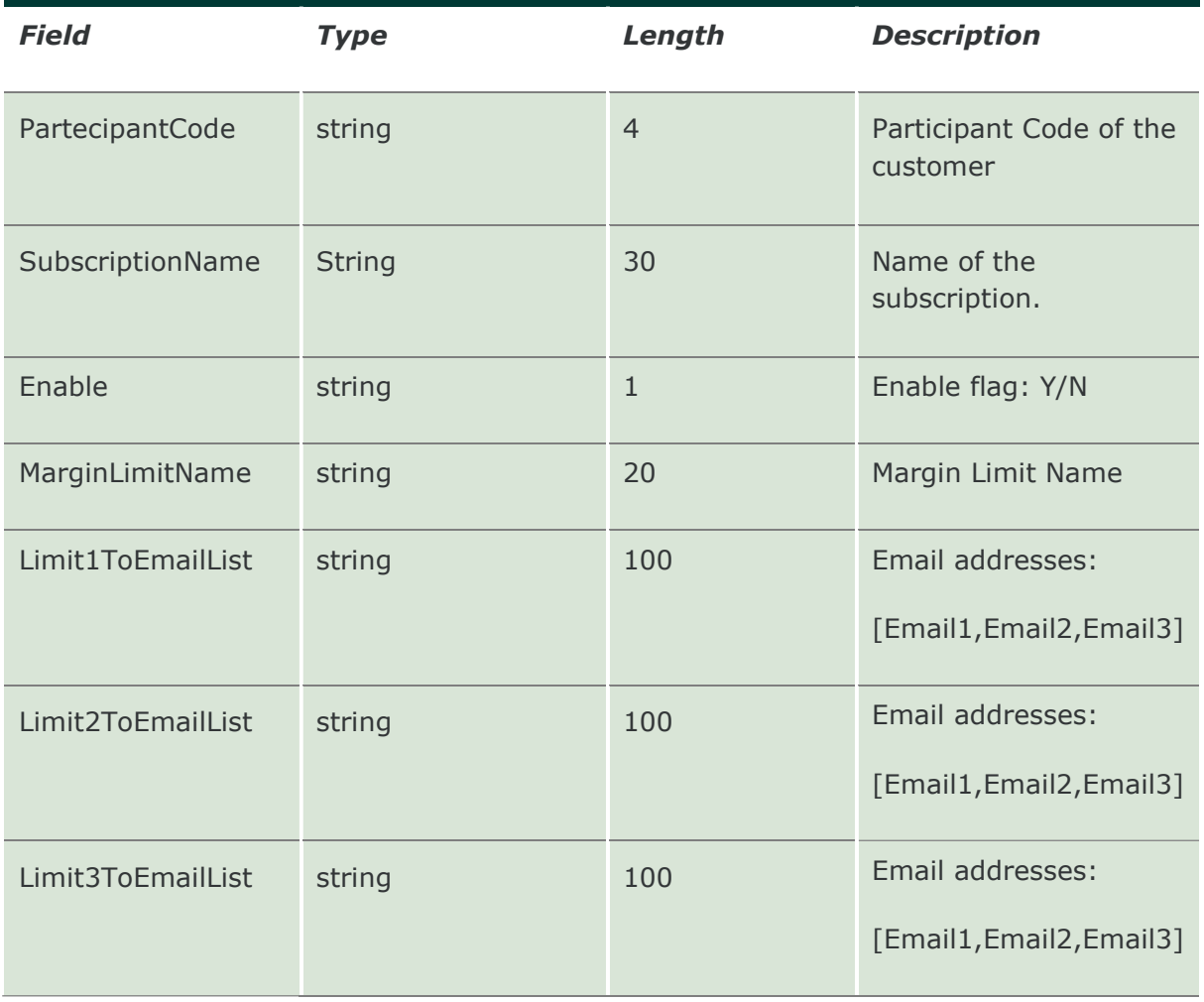

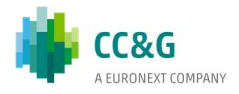

## 23. APPENDIX A – REPORT MANAGEMENT AND INFO TYPE VALUES

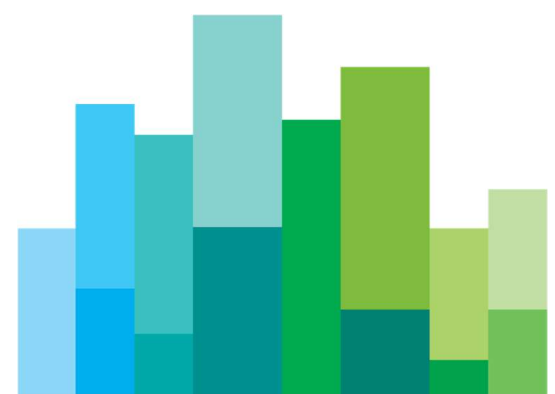

The BCS system allows the download of the following report types:

- • Clearing reports
- Risk file (Closing Prices, Theoretical values and Class files)
- Order and Trade history files

To download a specific report, the InquireZipReportData layout must be used, specifying the corresponding info type and file type. To obtain the list of the available reports, with all the available info types and file types is possible to use the InquireReportSent query.

Some changes can be applied to this list, since clearing reports are produced directly by CC&G.

For this reason, for any update about the list of allowed clearing reports, customers can refer to CC&G clients-services department.

The NotifyZipReportData layout must not be used with the GK\_UnzipBinaryData; to unzip the downloaded report an external zip library should be used.

Please, notice that the Risk file has to be unzipped two times to obtain the contained risk files

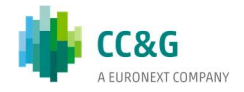

#### **CONTACT**

Client Support

- T (toll free): 0080026772000
- T (from mobile): +39 02 45411399
- E: Client-Support@borsaitaliana.it

Customer Relationship **Management** 

T: +39 02 72426 512

E: clients-services@borsaitaliana.it

#### Disclaimer

This publication is for information purposes only and is not a recommendation to engage in investment activities. This publication is provided "as is" without representation or warranty of any kind. Whilst all reasonable care has been taken to ensure the accuracy of the content, Euronext does not guarantee its accuracy or completeness. Euronext will not be held liable for any loss or damages of any nature ensuing from using, trusting or acting on information provided. No information set out or referred to in this publication shall form the basis of any contract. The creation of rights and obligations in respect of financial products that are traded on the exchanges operated by Euronext's subsidiaries shall depend solely on the applicable rules of the market operator. All proprietary rights and interest in or connected with this publication shall vest in Euronext. No part of it may be redistributed or reproduced in any form without the prior written permission of Euronext. Euronext disclaims any duty to update this information. Euronext refers to Euronext N.V. and its affiliates. Information regarding trademarks and intellectual property rights of Euronext is located at www.euronext.com/terms-use.

© 2021, Euronext N.V. - All rights reserved

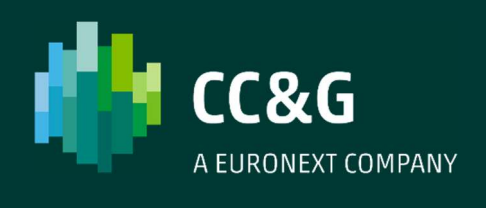